MQSeries

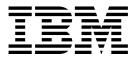

# Intercommunication

MQSeries

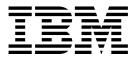

# Intercommunication

#### Note!

Before using this information and the product it supports, be sure to read the general information under Appendix E, "Notices" on page 583.

#### Second edition (February 1998)

This edition applies to the following products:

- MQSeries for AIX V5.0
- MQSeries for AS/400 V4R2
- MQSeries for AT&T GIS UNIX V2.2
- MQSeries for Digital OpenVMS V2.2
- MQSeries for HP-UX V5.0
- MQSeries for MVS/ESA V1.2
- MQSeries for OS/2 Warp V5.0
- MQSeries for SINIX and DC/OSx V2.2
- MQSeries for SunOS V2.2
- MQSeries for Sun Solaris V5.0
- MQSeries for Tandem NonStop Kernel V2.2
- MQSeries for VSE/ESA V1.4
- MQSeries for Windows V2.0
- MQSeries for Windows V2.1
- MQSeries for Windows NT V5.0

and to any subsequent releases and modifications until otherwise indicated in new editions.

Order publications through your IBM representative or the IBM branch office serving your locality. Publications are not stocked at the address given below.

At the back of this publication is a page titled "Sending your comments to IBM". If you want to make comments, but the methods described are not available to you, please address them to:

IBM United Kingdom Laboratories, Information Development, Mail Point 095, Hursley Park, Winchester, Hampshire, England, SO21 2JN

When you send information to IBM, you grant IBM a nonexclusive right to use or distribute the information in any way it believes appropriate without incurring any obligation to you.

#### © Copyright International Business Machines Corporation 1993,1998. All rights reserved.

Note to U.S. Government Users — Documentation related to restricted rights — Use, duplication or disclosure is subject to restrictions set forth in GSA ADP Schedule Contract with IBM Corp.

## Contents

I

|                | About this book                                      |
|----------------|------------------------------------------------------|
|                | Who this book is for                                 |
|                | What you need to know to understand this book        |
|                | How to use this book                                 |
|                | Appearance of text in this book                      |
|                | Terms used in this book                              |
|                | Language compilers and assemblers                    |
|                |                                                      |
|                | MQSeries publications                                |
|                | MQSeries cross-platform publications                 |
|                | MQSeries platform-specific publications              |
|                | MQSeries Level 1 product publications                |
|                | Softcopy books                                       |
|                | MQSeries information available on the Internet       |
|                | Related publications xxi                             |
|                | Summary of changes                                   |
| Part 1. Introd | luction                                              |
|                |                                                      |
|                | Chapter 1. Concepts of intercommunication            |
|                | What is intercommunication?                          |
|                | Distributed queuing components                       |
|                | Dead-letter queues                                   |
|                | Remote queue definitions                             |
|                | How to get to the remote queue manager               |
|                | Chapter 2. Making your applications communicate      |
|                | How to send a message to another queue manager       |
|                | Triggering channels                                  |
|                |                                                      |
|                | Safety of messages                                   |
|                | Chapter 3. More about intercommunication             |
|                | Addressing information 2                             |
|                | What are aliases?                                    |
|                | Queue manager alias definitions                      |
|                | Reply-to queue alias definitions                     |
|                | Networks                                             |
| Part 2. How i  | ntercommunication works 3                            |
|                | Chapter 4. MQSeries distributed-messaging techniques |
|                | Message flow control                                 |
|                | Putting messages on remote queues                    |
|                | Choosing the transmission queue                      |
|                | Receiving messages                                   |
|                | <b>o o</b>                                           |
|                | Passing messages through your system                 |
|                | Separating message flows                             |
|                | Concentrating messages to diverse locations          |
|                | Diverting message flows to another destination       |
|                |                                                      |

| Sending messages to a distribution list46Reply-to queue46Networking considerations51Return routing52Managing queue name translations53Message sequence numbering54Loopback testing56                                                                           |
|----------------------------------------------------------------------------------------------------|
| Chapter 5. DQM implementation57Functions of DQM57Message sending and receiving58Channel control function59What happens when a message cannot be delivered?70Initialization and configuration files72Data conversion74Writing your own message channel agents74 |
| Chapter 6. Channel attributes       77         Channel attributes in alphabetical order       77         Chapter 7. Example configuration chapters in this book       95         Network infrastructure       96         Communications software       96      |
| How to use the communication examples       97         MQSeries for OS/2 Warp, Windows NT, Digital OpenVMS,       99         and UNIX systems       99                                                                                                    |
| Chapter 8. Monitoring and controlling channels on OS/2, Windows NT,<br>Digital OpenVMS, Tandem NSK, and UNIX systems103The DQM channel control function103Functions available104Getting started106Channel attributes and channel types110Channel functions111  |
| Chapter 9. Preparing MQSeries for distributed platforms         117           Transmission queues and triggering         117                                                                                                    |

| Chapter 10. Setting up communication for OS/2 and Windows NT   | 125 |
|----------------------------------------------------------------|-----|
| Deciding on a connection                                       | 125 |
| Defining a TCP/IP connection                                   | 126 |
| Defining an LU 6.2 connection                                  | 127 |
| Defining a NetBIOS connection                                  | 130 |
| Defining an SPX connection                                     | 133 |
| Chapter 11. Example configuration - IBM MQSeries for OS/2 Warp | 137 |
|                                                                | 137 |
| Establishing an LU 6.2 connection                              | 142 |
| Establishing a TCP/IP connection                               | 151 |

Channel programs

Other things to consider

119

119

123

What next?

| Establishing a NetBIOS connection       Establishing an SPX connection         MQSeries for OS/2 Warp configuration       Establishing an SPX connection                                                                                                    | 153<br>153<br>156                             |
|----------------------------------------------------------------------------------------------------|-----------------------------------------------|
| Chapter 12. Example configuration - IBM MQSeries for Windows NT         Configuration parameters for an LU 6.2 connection         Establishing an LU 6.2 connection         Establishing a TCP/IP connection         Establishing a NetBIOS connection         Establishing an SPX connection         MQSeries for Windows NT configuration | 163<br>163<br>168<br>173<br>173<br>174<br>176 |
| Chapter 13. Setting up communication in UNIX systems         Deciding on a connection         Defining a TCP/IP connection         Defining an LU 6.2 connection                                                                                                    | 183<br>183<br>184<br>186                      |
| Chapter 14. Example configuration - IBM MQSeries for AIX                                                                                                    | 189<br>189<br>195<br>201<br>201               |
| Chapter 15. Example configuration - IBM MQSeries for HP-UXConfiguration parameters for an LU 6.2 connectionEstablishing a session using HP SNAplus2Establishing a TCP/IP connectionMQSeries for HP-UX configuration                                                                                                    | 207<br>207<br>212<br>218<br>219               |
| Chapter 16. Example configuration - IBM MQSeries for AT&T GIS UNIX         Version 2.2         Configuration parameters for an LU 6.2 connection         Establishing a connection using AT&T GIS SNA Server         Establishing a TCP/IP connection         MQSeries for AT&T GIS UNIX configuration                                      | 225<br>225<br>229<br>233<br>233               |
| Chapter 17. Example configuration - IBM MQSeries for Sun Solaris          Configuration parameters for an LU 6.2 connection          Establishing a connection using SunLink Version 9.0          Establishing a TCP/IP connection          MQSeries for Sun Solaris configuration                                                          | 239<br>239<br>243<br>246<br>246               |
| Chapter 18. Setting up communication in Digital OpenVMS systems          Deciding on a connection          Defining a TCP/IP connection          Defining an LU 6.2 connection          Defining a DECnet Phase IV connection          Defining a DECnet Phase V connection                                                                 | 251<br>251<br>252<br>255<br>260<br>261        |
| Chapter 19. Setting up communication in Tandem NSK         Deciding on a connection         SNA channels         TCP/IP channels         Communications examples                                                                                                    | 263<br>263<br>263<br>265<br>266               |

I

| | |

|

|

|                | Chapter 20. Message channel planning example for distributed         |       |
|----------------|----------------------------------------------------------------------|-------|
|                | platforms                                                            |       |
|                | What the example shows                                               |       |
|                | Running the example                                                  | 283   |
|                | Chapter 21. Example SINIX and DC/OSx configuration files             | 285   |
|                | Configuration file on bight                                          | 286   |
|                | Configuration file on forties                                        | 287   |
|                | Working configuration files for Pyramid DC/OSx                       | 288   |
| Part 4. DQM in | n MQSeries for MVS/ESA                                               | . 293 |
|                | Chapter 22. Monitoring and controlling channels on MVS/ESA           | 297   |
|                | The DQM channel control function                                     |       |
|                | Using the panels and the commands                                    | 298   |
|                | Managing your channels                                               |       |
|                | Chapter 23. Preparing MQSeries for MVS/ESA                           | 315   |
|                | Setting up communication                                             | 315   |
|                | Defining DQM requirements to MQSeries                                | 318   |
|                | Defining MQSeries objects                                            | 318   |
|                | Channel operation considerations                                     | 320   |
|                | Chapter 24. Message channel planning example for MVS/ESA             |       |
|                | What the example shows                                               |       |
|                | Running the example                                                  | 325   |
|                | Chapter 25. Monitoring and controlling channels in MVS/ESA with CICS |       |
|                | The DQM channel control function                                     |       |
|                | The Message Channel List panel                                       |       |
|                | The channel definition panels                                        |       |
|                | Channel settings panel fields                                        | 350   |
|                | Chapter 26. Preparing MQSeries for MVS/ESA when using CICS           |       |
|                | Setting up CICS communication for MQSeries for MVS/ESA               |       |
|                | Defining DQM requirements to MQSeries                                |       |
|                | Defining MQSeries objects                                            |       |
|                | Channel operation considerations                                     | 361   |
|                | Chapter 27. Message channel planning example for MVS/ESA using CICS  | 363   |
|                | Chapter 20 Evenue configuration IBM MOScript for MV/S/ESA            | 074   |
|                | Chapter 28. Example configuration - IBM MQSeries for MVS/ESA         | 371   |
|                | Configuration parameters for an LU 6.2 connection                    |       |
|                | Establishing an LU 6.2 connection                                    |       |
|                | Establishing an LU 6.2 connection using CICS                         |       |
|                | Establishing a TCP/IP connection                                     |       |
|                | MQSeries for MVS/ESA configuration                                   | 380   |

| Part 5. | DQM in I  | MQSeries for AS/400                                                    | 391 |
|---------|-----------|------------------------------------------------------------------------|-----|
|         |           | Chapter 29. Monitoring and controlling channels in MQSeries for AS/400 | 393 |
|         |           | The DQM channel control function                                       | 393 |
|         |           | Operator commands                                                      | 394 |
|         |           | Getting started                                                        | 396 |
|         |           | Creating objects                                                       | 396 |
|         |           | Creating a channel                                                     | 396 |
|         |           | Selecting a channel                                                    | 399 |
|         |           | Browsing a channel                                                     | 399 |
|         |           | Renaming a channel                                                     | 401 |
|         |           | Work with channel status                                               | 401 |
|         |           | Work-with-channel choices                                              | 403 |
|         |           | Panel choices                                                          | 404 |
|         |           | Chapter 30. Preparing MQSeries for AS/400                              | 409 |
|         |           | Creating a transmission queue                                          | 409 |
|         |           | Triggering channels                                                    | 411 |
|         |           | Channel programs                                                       | 413 |
|         |           | Channel states on OS/400                                               | 414 |
|         |           | Other things to consider                                               | 415 |
|         |           | Chapter 31. Setting up communication for MQSeries for AS/400           | 417 |
|         |           | Deciding on a connection                                               | 417 |
|         |           | Defining a TCP/IP connection                                           | 417 |
|         |           | Defining an LU 6.2 connection                                          | 418 |
|         |           | Chapter 32. Example configuration - IBM MQSeries for AS/400            | 425 |
|         |           | Configuration parameters for an LU 6.2 connection                      | 425 |
|         |           | Establishing an LU 6.2 connection                                      | 430 |
|         |           | Establishing a TCP/IP connection                                       | 432 |
|         |           | MQSeries for AS/400 configuration                                      | 433 |
|         |           | Chapter 33. Message channel planning example for OS/400                | 439 |
|         |           | What the example shows                                                 | 439 |
|         |           | Running the example                                                    | 444 |
| Part 6. | DQM in    | MQSeries for VSE/ESA                                                   | 445 |
|         |           | Chapter 34. Example configuration - IBM MQSeries for VSE/ESA Version   |     |
|         |           | 1.4                                                                    | 447 |
|         |           | Configuration parameters for an LU 6.2 connection                      | 447 |
|         |           | Establishing an LU 6.2 connection                                      | 451 |
|         |           | MQSeries for VSE/ESA configuration                                     | 452 |
| Part 7. | Further i | intercommunication considerations                                      | 459 |
|         |           | Chapter 35. Channel exit programs                                      | 461 |
|         |           | What are channel exit programs?                                        | 461 |
|         |           | Writing and compiling channel exit programs                            | 471 |
|         |           | Supplied channel exit programs using DCE security services             | 486 |

|                | Chapter 36. Channel exit calls and data structures             | 493 |
|----------------|----------------------------------------------------------------|-----|
|                |                                                                | 494 |
|                |                                                                | 496 |
|                | MQCHANNELAUTODEFEXIT – Channel auto-definition exit            | 503 |
|                | MQXWAIT – Wait                                                 | 506 |
|                | MQCD - Channel data structure                                  | 508 |
|                | MQCXP - Channel exit parameter structure                       | 539 |
|                | MQXWD - Exit wait descriptor structure                         | 553 |
|                | Chapter 37. Problem determination in DQM                       | 555 |
|                | Error message from channel control                             | 555 |
|                | Ping                                                           | 556 |
|                | Dead-letter queue considerations                               | 556 |
|                | Validation checks                                              | 557 |
|                | In-doubt relationship                                          | 557 |
|                | Channel startup negotiation errors                             | 557 |
|                | When a channel refuses to run                                  | 557 |
|                | Retrying the link                                              | 559 |
|                | Data structures                                                | 560 |
|                | User exit problems                                             | 560 |
|                | Disaster recovery                                              | 560 |
|                | Channel switching                                              | 561 |
|                | Connection switching                                           | 561 |
|                | Client problems                                                | 562 |
|                | Error logs                                                     | 562 |
| Part 8. Append | dixes                                                          | 565 |
|                |                                                                |     |
|                | Appendix A. Channel planning form                              | 567 |
|                | How to use the form                                            | 567 |
|                | Appendix B. Constants for channels and exits                   | 571 |
|                | List of constants                                              | 571 |
|                |                                                                |     |
|                | Appendix C. Queue name resolution                              | 575 |
|                | What is queue name resolution?                                 | 577 |
|                | Appendix D. Configuration file stanzas for distributed queuing | 581 |
|                | Appendix E. Notices                                            | 583 |
|                | Programming interface information                              | 583 |
|                | Trademarks                                                     | 585 |
|                |                                                                |     |
| Part 9. Glossa | ry and index                                                   | 587 |
|                | Glossary of terms and abbreviations                            | 589 |
|                | la dev                                                         | 004 |
|                | Index                                                          | 601 |

## Figures

| 1.  | Overview of the components of distributed queuing                       |      |
|-----|-------------------------------------------------------------------------|------|
| 2.  | Sending messages                                                        | 5    |
| 3.  | Sending messages in both directions                                     | 6    |
| 4.  | A sender-receiver channel                                               | 7    |
| 5.  | A requester-server channel                                              | 7    |
| 6.  | A requester-sender channel                                              | 8    |
| 7.  | Channel initiators and listeners                                        | 9    |
| 8.  | Sequence in which channel exit programs are called                      | . 11 |
| 9.  | Passing through intermediate queue managers                             |      |
| 10. | Sharing a transmission queue                                            |      |
| 11. | Using multiple channels                                                 | . 14 |
| 12. | The concepts of triggering                                              |      |
| 13. | Queue manager alias                                                     |      |
| 14. | Reply-to queue alias used for changing reply location                   | . 27 |
| 15. | Network diagram showing all channels                                    | . 29 |
| 16. | Network diagram showing QM-concentrators                                | . 30 |
| 17. | A remote queue definition is used to resolve a queue name to a          |      |
|     | transmission queue to an adjacent queue manager                         | . 38 |
| 18. | The remote queue definition allows a different transmission queue to be |      |
|     | used                                                                    | . 39 |
| 19. | Receiving messages directly, and resolving alias queue manager name     | 40   |
| 20. | Three methods of passing messages through your system                   |      |
| 21. | Separating messages flows                                               |      |
| 22. | Combining message flows on to a channel                                 |      |
| 23. | Diverting message streams to another destination                        |      |
| 24. | Reply-to queue name substitution during PUT call                        |      |
| 25. | Reply-to queue alias example                                            |      |
| 26. | Distributed queue management model                                      |      |
| 27. | Channel states                                                          |      |
| 28. | Flows between channel states                                            |      |
| 29. | What happens when a message cannot be delivered                         |      |
| 30. | MQSeries channel to be set up in the                                    |      |
| 31. | Example configuration file for SunLink Version 9.0                      |      |
| 32. | CPI-C side information file for SunLink Version 9.0                     | 245  |
| 33. | The message channel example for OS/2, Windows NT, and UNIX              |      |
|     | systems                                                                 | 280  |
| 34. | The operations and controls initial panel                               | 298  |
| 35. | Displaying object types                                                 | 299  |
| 36. | Listing channels                                                        | 299  |
| 37. | Starting a system control                                               | 303  |
| 38. | Stopping a system control                                               | 304  |
| 39. | Starting a channel                                                      | 306  |
| 40. | Testing a channel                                                       | 307  |
| 41. | Resetting channel sequence numbers                                      | 308  |
| 42. | Resolving in-doubt messages                                             | 309  |
| 43. | Stopping a channel                                                      | 310  |
| 44. | Listing channel connections                                             | 311  |
| 45. | Displaying channel connections - first panel                            | 312  |
| 46. | Displaying channel connections - second panel                           | 313  |
| 47. | The message channel example for MQSeries for MVS/ESA.                   | 321  |

| 40                                                                                                    | Sample configuration of channel control and MCA                                                                                                    | 328                                                                                                    |
|----------------------------------------------------------------------------------------------------|----------------------------------------------------------------------------------------------------|----------------------------------------------------------------------------------------------------|
| 49.                                                                                                    | The Message Channel List panel                                                                                                    | 329                                                                                                    |
| 50.                                                                                                    | The Message Channel List panel pull-down menus                                                                                                    | 331                                                                                                    |
| 51.                                                                                                    | The Channel pull-down menu                                                                                                    | 333                                                                                                    |
| 52.                                                                                                    | Sender/server Stop action window                                                                                                    | 336                                                                                                    |
| 53.                                                                                                    | Requester/receiver Stop action window                                                                                                    | 337                                                                                                    |
| 54.                                                                                                    | The Reset Channel Sequence Number action window                                                                                                    | 339                                                                                                    |
| 55.                                                                                                    | The Resolve Channel action window                                                                                                    | 340                                                                                                    |
| 56.                                                                                                    | An example of a sender channel Display Channel Status window                                                                                                    | 341                                                                                                    |
| 50.<br>57.                                                                                                    | An example of a receiver channel Display Channel Status window                                                                                                    | 341                                                                                                    |
| 58.                                                                                                    | The Ping action window                                                                                                    | 343                                                                                                    |
| 58.<br>59.                                                                                                    | The Exit confirmation secondary window                                                                                                    | 343<br>343                                                                                                    |
| 59.<br>60.                                                                                                    |                                                                                                    | 343<br>344                                                                                                    |
|                                                                                                    | The Copy action window                                                                                                    |                                                                                                    |
| 61.                                                                                                    | The Create action window                                                                                                    | 345                                                                                                    |
| 62.                                                                                                    | Example of default values during Create for a channel                                                                                                    | 345                                                                                                    |
| 63.                                                                                                    | The Delete action window                                                                                                    | 346                                                                                                    |
| 64.                                                                                                    | The Find a Channel action window                                                                                                    | 346                                                                                                    |
| 65.                                                                                                    | The Include search criteria action window                                                                                                    | 347                                                                                                    |
| 66.                                                                                                    | The Help pull-down menu                                                                                                    | 348                                                                                                    |
| 67.                                                                                                    | The Help choice pull-down menu                                                                                                    | 349                                                                                                    |
| 68.                                                                                                    | The sender channel settings panel                                                                                                    | 352                                                                                                    |
| 69.                                                                                                    | The sender channel settings panel - screen 2                                                                                                    | 352                                                                                                    |
| 70.                                                                                                    | The receiver channel settings panel                                                                                                    | 353                                                                                                    |
| 71.                                                                                                    | The receiver channel settings panel - screen 2                                                                                                    | 353                                                                                                    |
| 72.                                                                                                    | The server channel settings panel                                                                                                    | 354                                                                                                    |
| 73.                                                                                                    | The server channel settings panel - screen 2                                                                                                    | 354                                                                                                    |
| 74.                                                                                                    | The requester channel settings panel                                                                                                    | 355                                                                                                    |
| 75.                                                                                                    | The requester channel settings panel - screen 2                                                                                                    | 355                                                                                                    |
| 76.                                                                                                    | CICS LU 6.2 connection definition                                                                                                    | 359                                                                                                    |
| 77.                                                                                                    | Connecting two queue managers in MQSeries for MVS/ESA using CICS                                                                                                    | 363                                                                                                    |
| 78.                                                                                                    | Sender settings (1)                                                                                                    | 365                                                                                                    |
| 79.                                                                                                    | Sender settings (2)                                                                                                    | 366                                                                                                    |
| 80.                                                                                                    | Connection definition (1)                                                                                                    | - 300                                                                                                    |
|                                                                                                    |                                                                                                    |                                                                                                    |
| 81.                                                                                                    |                                                                                                    | 366                                                                                                    |
| 81.<br>82                                                                                                    | Connection definition (2)                                                                                                    | 366<br>367                                                                                                    |
| 82.                                                                                                    | Connection definition (2)                                                                                                    | 366<br>367<br>367                                                                                                    |
| 82.<br>83.                                                                                                    | Connection definition (2)                                                                                                    | 366<br>367<br>367<br>368                                                                                                   |
| 82.<br>83.<br>84.                                                                                                    | Connection definition (2)                                                                                                    | 366<br>367<br>367<br>368<br>368                                                                                            |
| 82.<br>83.<br>84.<br>85.                                                                                                    | Connection definition (2)Connection definition (1)Connection definition (2)Receiver channel settings (1)Receiver channel settings (2)                                                                                                    | 366<br>367<br>367<br>368<br>368<br>369                                                                                     |
| 82.<br>83.<br>84.<br>85.<br>86.                                                                                                    | Connection definition (2)Connection definition (1)Connection definition (2)Receiver channel settings (1)Receiver channel settings (2)Channel Initiator APPL definition                                                                                                    | 366<br>367<br>367<br>368<br>368<br>369<br>377                                                                              |
| 82.<br>83.<br>84.<br>85.<br>86.<br>87.                                                                                                    | Connection definition (2)Connection definition (1)Connection definition (2)Receiver channel settings (1)Receiver channel settings (2)Channel Initiator APPL definitionChannel Initiator initialization parameters                                                                                                    | 366<br>367<br>367<br>368<br>368<br>369<br>377<br>378                                                                       |
| 82.<br>83.<br>84.<br>85.<br>86.<br>87.<br>88.                                                                                                    | Connection definition (2)Connection definition (1)Connection definition (2)Receiver channel settings (1)Receiver channel settings (2)Channel Initiator APPL definitionChannel Initiator initialization parametersChannel Initiator initialization parameters                                                                                                    | 366<br>367<br>368<br>368<br>369<br>377<br>378<br>379                                                                       |
| 82.<br>83.<br>84.<br>85.<br>86.<br>87.<br>88.<br>89.                                                                                                    | Connection definition (2)Connection definition (1)Connection definition (2)Receiver channel settings (1)Receiver channel settings (2)Channel Initiator APPL definitionChannel Initiator initialization parametersChannel Initiator initialization parametersMessage queue manager commands                                                                                                    | 366<br>367<br>368<br>368<br>369<br>377<br>378<br>379<br>394                                                                |
| <ul> <li>82.</li> <li>83.</li> <li>84.</li> <li>85.</li> <li>86.</li> <li>87.</li> <li>88.</li> <li>89.</li> <li>90.</li> </ul>                                                                                                    | Connection definition (2)Connection definition (1)Connection definition (2)Receiver channel settings (1)Receiver channel settings (2)Channel Initiator APPL definitionChannel Initiator initialization parametersChannel Initiator initialization parametersMessage queue manager commandsCreate channel (1)                                                                                                    | 366<br>367<br>368<br>368<br>369<br>377<br>378<br>379<br>394<br>397                                                         |
| <ol> <li>82.</li> <li>83.</li> <li>84.</li> <li>85.</li> <li>86.</li> <li>87.</li> <li>88.</li> <li>89.</li> <li>90.</li> <li>91.</li> </ol>                                                                                                    | Connection definition (2)Connection definition (1)Connection definition (2)Receiver channel settings (1)Receiver channel settings (2)Channel Initiator APPL definitionChannel Initiator initialization parametersChannel Initiator initialization parametersChannel Initiator initialization parametersCreate channel (1)Create channel (2)                                                                                                    | 366<br>367<br>368<br>368<br>369<br>377<br>378<br>379<br>394<br>397<br>397                                                  |
| <ul> <li>82.</li> <li>83.</li> <li>84.</li> <li>85.</li> <li>86.</li> <li>87.</li> <li>88.</li> <li>89.</li> <li>90.</li> <li>91.</li> <li>92.</li> </ul>                                                                                            | Connection definition (2)Connection definition (1)Connection definition (2)Receiver channel settings (1)Receiver channel settings (2)Channel Initiator APPL definitionChannel Initiator initialization parametersChannel Initiator initialization parametersChannel Initiator initialization parametersCreate channel (1)Create channel (2)Create channel (3)                                                                                                    | 366<br>367<br>368<br>368<br>369<br>377<br>378<br>379<br>394<br>397<br>397<br>398                                           |
| <ol> <li>82.</li> <li>83.</li> <li>84.</li> <li>85.</li> <li>86.</li> <li>87.</li> <li>88.</li> <li>89.</li> <li>90.</li> <li>91.</li> <li>92.</li> <li>93.</li> </ol>                                                                               | Connection definition (2)Connection definition (1)Connection definition (2)Receiver channel settings (1)Receiver channel settings (2)Channel Initiator APPL definitionChannel Initiator initialization parametersChannel Initiator initialization parametersChannel Initiator initialization parametersChannel Initiator initialization parametersCreate channel (1)Create channel (2)Create channel (3)Create channel (4)                                                                                                    | 366<br>367<br>368<br>368<br>369<br>377<br>378<br>379<br>394<br>397<br>397<br>398<br>398                                    |
| <ol> <li>82.</li> <li>83.</li> <li>84.</li> <li>85.</li> <li>86.</li> <li>87.</li> <li>88.</li> <li>89.</li> <li>90.</li> <li>91.</li> <li>92.</li> <li>93.</li> <li>94.</li> </ol>                                                                  | Connection definition (2)Connection definition (1)Connection definition (2)Receiver channel settings (1)Receiver channel settings (2)Channel Initiator APPL definitionChannel Initiator initialization parametersChannel Initiator initialization parametersChannel Initiator initialization parametersChannel Initiator initialization parametersCreate channel (1)Create channel (2)Create channel (3)Create channel (4)Work with channels                                                                                                    | 366<br>367<br>368<br>368<br>369<br>377<br>378<br>377<br>394<br>394<br>397<br>397<br>398<br>398<br>399                      |
| <ol> <li>82.</li> <li>83.</li> <li>84.</li> <li>85.</li> <li>86.</li> <li>87.</li> <li>88.</li> <li>89.</li> <li>90.</li> <li>91.</li> <li>92.</li> <li>93.</li> <li>94.</li> <li>95.</li> </ol>                                                     | Connection definition (2)<br>Connection definition (1)<br>Connection definition (2)<br>Receiver channel settings (1)<br>Receiver channel settings (2)<br>Channel Initiator APPL definition<br>Channel Initiator initialization parameters<br>Channel Initiator initialization parameters<br>Message queue manager commands<br>Create channel (1)<br>Create channel (2)<br>Create channel (3)<br>Create channel (4)<br>Work with channels<br>Display a TCP/IP channel (1)                                                                                                    | 366<br>367<br>368<br>368<br>369<br>377<br>378<br>377<br>394<br>394<br>397<br>397<br>398<br>398<br>399<br>400               |
| <ol> <li>82.</li> <li>83.</li> <li>84.</li> <li>85.</li> <li>86.</li> <li>87.</li> <li>88.</li> <li>89.</li> <li>90.</li> <li>91.</li> <li>92.</li> <li>93.</li> <li>94.</li> <li>95.</li> <li>96.</li> </ol>                                        | Connection definition (2)<br>Connection definition (1)<br>Connection definition (2)<br>Receiver channel settings (1)<br>Receiver channel settings (2)<br>Channel Initiator APPL definition<br>Channel Initiator initialization parameters<br>Channel Initiator initialization parameters<br>Message queue manager commands<br>Create channel (1)<br>Create channel (2)<br>Create channel (3)<br>Create channel (4)<br>Work with channels<br>Display a TCP/IP channel (1)<br>Display a TCP/IP channel (2)                                                                             | 366<br>367<br>368<br>368<br>369<br>377<br>378<br>379<br>394<br>397<br>397<br>397<br>398<br>398<br>399<br>400<br>400        |
| <ol> <li>82.</li> <li>83.</li> <li>84.</li> <li>85.</li> <li>86.</li> <li>87.</li> <li>88.</li> <li>89.</li> <li>90.</li> <li>91.</li> <li>92.</li> <li>93.</li> <li>94.</li> <li>95.</li> <li>96.</li> <li>97.</li> </ol>                           | Connection definition (2)<br>Connection definition (1)<br>Connection definition (2)<br>Receiver channel settings (1)<br>Receiver channel settings (2)<br>Channel Initiator APPL definition<br>Channel Initiator initialization parameters<br>Channel Initiator initialization parameters<br>Message queue manager commands<br>Create channel (1)<br>Create channel (2)<br>Create channel (3)<br>Create channel (4)<br>Work with channels<br>Display a TCP/IP channel (1)<br>Display a TCP/IP channel (2)<br>Display a TCP/IP channel (3)                                             | 366<br>367<br>368<br>368<br>369<br>377<br>378<br>379<br>394<br>397<br>397<br>398<br>398<br>398<br>399<br>400<br>400<br>401 |
| <ol> <li>82.</li> <li>83.</li> <li>84.</li> <li>85.</li> <li>86.</li> <li>87.</li> <li>88.</li> <li>89.</li> <li>90.</li> <li>91.</li> <li>92.</li> <li>93.</li> <li>94.</li> <li>95.</li> <li>96.</li> <li>97.</li> <li>98.</li> </ol>              | Connection definition (2)<br>Connection definition (1)<br>Connection definition (2)<br>Receiver channel settings (1)<br>Receiver channel settings (2)<br>Channel Initiator APPL definition<br>Channel Initiator initialization parameters<br>Channel Initiator initialization parameters<br>Message queue manager commands<br>Create channel (1)<br>Create channel (2)<br>Create channel (3)<br>Create channel (4)<br>Work with channels<br>Display a TCP/IP channel (1)<br>Display a TCP/IP channel (2)<br>Channel status (1)                                                       | 366<br>367<br>368<br>368<br>369<br>377<br>378<br>379<br>394<br>397<br>397<br>398<br>398<br>399<br>400<br>400<br>401<br>402 |
| <ol> <li>82.</li> <li>83.</li> <li>84.</li> <li>85.</li> <li>86.</li> <li>87.</li> <li>88.</li> <li>89.</li> <li>90.</li> <li>91.</li> <li>92.</li> <li>93.</li> <li>94.</li> <li>95.</li> <li>96.</li> <li>97.</li> <li>98.</li> <li>99.</li> </ol> | Connection definition (2)<br>Connection definition (1)<br>Connection definition (2)<br>Receiver channel settings (1)<br>Receiver channel settings (2)<br>Channel Initiator APPL definition<br>Channel Initiator initialization parameters<br>Channel Initiator initialization parameters<br>Message queue manager commands<br>Create channel (1)<br>Create channel (2)<br>Create channel (3)<br>Create channel (4)<br>Work with channels<br>Display a TCP/IP channel (1)<br>Display a TCP/IP channel (2)<br>Display a TCP/IP channel (3)<br>Channel status (1)<br>Channel status (2) | 366<br>367<br>368<br>368<br>369<br>377<br>378<br>379<br>394<br>397<br>397<br>398<br>398<br>398<br>399<br>400<br>400<br>401 |
| <ol> <li>82.</li> <li>83.</li> <li>84.</li> <li>85.</li> <li>86.</li> <li>87.</li> <li>88.</li> <li>89.</li> <li>90.</li> <li>91.</li> <li>92.</li> <li>93.</li> <li>94.</li> <li>95.</li> <li>96.</li> <li>97.</li> <li>98.</li> <li>99.</li> </ol> | Connection definition (2)<br>Connection definition (1)<br>Connection definition (2)<br>Receiver channel settings (1)<br>Receiver channel settings (2)<br>Channel Initiator APPL definition<br>Channel Initiator initialization parameters<br>Channel Initiator initialization parameters<br>Message queue manager commands<br>Create channel (1)<br>Create channel (2)<br>Create channel (3)<br>Create channel (4)<br>Work with channels<br>Display a TCP/IP channel (1)<br>Display a TCP/IP channel (2)<br>Channel status (1)                                                       | 366<br>367<br>368<br>368<br>369<br>377<br>378<br>379<br>394<br>397<br>397<br>398<br>398<br>399<br>400<br>400<br>401<br>402 |

| 102. | Create a queue (2)                                                   | 410 |
|------|----------------------------------------------------------------------|-----|
| 103. | Create a queue (3)                                                   | 410 |
| 104. | Create a queue (4)                                                   | 411 |
| 105. | Create process (1)                                                   | 412 |
| 106. | Create process (2)                                                   | 413 |
| 107. | LU 6.2 communication setup panel - initiating end                    | 420 |
| 108. | LU 6.2 communication setup panel - initiated end                     | 423 |
|      | The message channel example for MQSeries for AS/400                  | 439 |
| 110. | Security exit loop                                                   | 462 |
| 111. | Example of a send exit at the sender end of message channel          | 462 |
| 112. | Example of a receive exit at the receiver end of message channel     | 463 |
| 113. | Sender-initiated exchange with agreement                             | 464 |
| 114. | Sender-initiated exchange with no agreement                          | 465 |
| 115. | Receiver-initiated exchange with agreement                           | 466 |
| 116. | Receiver-initiated exchange with no agreement                        | 466 |
| 117. | Sample source code for a channel exit on OS/2                        | 474 |
| 118. | Sample DEF file for a channel exit on OS/2                           | 475 |
| 119. | Sample make file for a channel exit on OS/2                          | 475 |
| 120. | Sample source code for a channel exit on Windows 3.1                 | 476 |
| 121. | Sample source code for a channel exit on Windows NT or Windows 95    | 476 |
| 122. | Sample DEF file for Windows NT, Windows 95, or Windows               | 477 |
| 123. | Sample source code for a channel exit on Windows                     | 477 |
| 124. | Sample source code for a channel exit on AIX                         | 478 |
| 125. | Sample compiler and loader commands for channel exits on AIX         | 478 |
| 126. | Sample export file for AIX                                           | 479 |
| 127. | Sample make file for AIX                                             | 479 |
| 128. | Sample source code for a channel exit on Digital OVMS                | 480 |
| 129. | Sample source code for a channel exit on HP-UX                       | 481 |
| 130. | Sample compiler and loader commands for channel exits on HP-UX       | 481 |
|      | Sample source code for a channel exit on AT&T GIS UNIX               | 482 |
| 132. | Sample compiler and loader commands for channel exits on AT&T GIS    |     |
|      | UNIX                                                                 | 482 |
|      | Sample source code for a channel exit on Sun Solaris                 | 483 |
|      | Sample compiler and loader commands for channel exits on Sun Solaris | 483 |
|      | Sample source code for a channel exit on SunOS                       | 483 |
|      | Sample compiler and loader commands for channel exits on SunOS .     | 484 |
|      | Sample source code for a channel exit on SINIX and DC/OSx            | 484 |
| 138. | Sample compiler and loader commands for channel exits on SINIX and   |     |
|      | DC/OSx                                                               | 484 |
|      | Security exit flows                                                  | 487 |
|      | Name resolution                                                      | 575 |
| 141. | QM.INI stanzas for distributed queuing                               | 582 |

## Tables

I

| 1. | Language compilers and assemblers                      | xvi |
|----|--------------------------------------------------------|-----|
| 2. | Example of channel names                               | 29  |
| 3. | Three ways of using the remote queue definition object | 37  |
| 4. | Reply-to queue alias                                   | 50  |
| 5. | Queue name resolution at queue manager QMA             | 53  |

|

|

I

| 6.         | Queue name resolution at queue manager QMB                            | 54         |
|------------|-----------------------------------------------------------------------|------------|
| 7.         | Reply-to queue name translation at queue manager QMA                  | 54         |
| 8.         | Functions available in OS/2, Windows NT, Digital OpenVMS, Tandem      |            |
|            | NSK, and UNIX systems                                                 | 104        |
| 9.         | Channel attributes for the channel types in OS/2, Windows NT, Digital |            |
|            | OpenVMS, Tandem NSK, and UNIX systems                                 | 110        |
| 10.        | Channel programs for OS/2 and Windows NT                              | 119        |
| 11.        | Channel programs for UNIX systems, Digital OpenVMS, and Tandem        |            |
|            | NSK                                                                   | 119        |
| 12.        | Settings on the local OS/2 or Windows NT system for a remote queue    |            |
|            | manager platform                                                      | 128        |
| 13.        | Configuration worksheet for Communications Manager/2                  | 138        |
| 14.        | Configuration worksheet for MQSeries for OS/2 Warp                    | 157        |
| 15.        | Configuration worksheet for Microsoft SNA Server                      | 164        |
| 16.        | Configuration worksheet for MQSeries for Windows NT                   | 177        |
| 17.        | Settings on the local UNIX system for a remote queue manager platform | 186        |
| 18.        | Configuration worksheet for SNA Server for AIX                        | 190        |
| 19.        | Configuration worksheet for MQSeries for AIX                          | 202        |
| 20.        | Configuration worksheet for HP SNAplus2                               | 202        |
| 20.        | Configuration worksheet for MQSeries for HP-UX                        | 220        |
| 22.        | Configuration worksheet for AT&T GIS SNA Services                     | 226        |
| 22.        | Configuration worksheet for MQSeries for AT&T GIS UNIX                | 234        |
| 23.<br>24. | Configuration worksheet for SunLink Version 9.0                       | 234        |
| 24.<br>25. | Configuration worksheet for MQSeries for Sun Solaris                  | 240<br>247 |
| 23.<br>26. | Channel tasks                                                         | 300        |
| 20.<br>27. | Settings on the local MVS/ESA system for a remote queue manager       | 300        |
| 21.        | platform                                                              | 317        |
| 28.        | Program and transaction names                                         | 328        |
| 20.<br>29. | Message Channel List menu-bar choices                                 | 330        |
| 29.<br>30. | Menu-bar choices on channel panels                                    | 348        |
| 30.<br>31. | Channel attribute fields per channel type                             | 348<br>350 |
| 32.        | Settings for LU 6.2 TP name on the local MVS/ESA system for a remote  | 550        |
| 32.        | queue manager platform                                                | 351        |
| 33.        | Configuration worksheet for MVS/ESA using LU 6.2                      | 372        |
| 33.<br>34. | Configuration worksheet for MQSeries for MVS/ESA                      | 380        |
| 34.<br>35. |                                                                       | 405        |
| 35.<br>36. | Program and transaction names                                         | 405        |
| 30.<br>37. | Channel states on OS/400                                              | 413        |
| 38.        | Settings on the local OS/400 system for a remote queue manager        | 414        |
| 30.        | platform                                                              | 419        |
| 39.        | Configuration worksheet for SNA on an AS/400 system                   |            |
| 39.<br>40. | Configuration worksheet for MQSeries for AS/400 System                | 426<br>434 |
| 40.<br>41. | Configuration worksheet for VSE/ESA using APPC                        | 434        |
| 41.        | •                                                                     |            |
| 42.<br>43. | Configuration worksheet for MQSeries for VSE/ESA                      | 452<br>461 |
| 43.<br>44. |                                                                       |            |
| 44.<br>45. |                                                                       | 508        |
|            |                                                                       | 539        |
| 46.<br>47  | Fields in MQXWD                                                       | 553<br>560 |
| 47.        | Channel planning form                                                 | 569        |
| 48.<br>40  | Channel planning form                                                 | 570        |
| 49.        | Queue name resolution                                                 | 578        |

## About this book

This book describes intercommunication between MQSeries products. It introduces the concepts of intercommunication; transmission queues, message channel agent programs, and communication links, that are brought together to form message channels. It describes how geographically separated queue managers are linked together by message channels to form a network of queue managers. It discusses the distributed queue management (DQM) facility of IBM MQSeries, which provides the services that enable applications to communicate via queue managers.

DQM provides communications that conform to the MQSeries Message Channel Protocol. Each MQSeries product has its own implementation of this specification, and this book is concerned with these implementations.

## Who this book is for

This book is for anyone needing a description of DQM. In addition, the following readers are specifically addressed:

- Network planners responsible for designing the overall queue manager network.
- Local channel planners responsible for implementing the network plan on one node.
- Application programmers responsible for designing applications that include processes, queues, and channels, perhaps without the assistance of a systems administrator.
- Systems administrators responsible for monitoring the local system, controlling exception situations, and implementing some of the planning details.
- System programmers with responsibility for designing and programming the user exits.

### What you need to know to understand this book

To use and control DQM you need to have a good knowledge of MQSeries in general. You also need to understand the MQSeries products for the specific platforms you will be using, and the communications protocols that will be used on those platforms.

## How to use this book

This book has the following parts:

- Part 1, "Introduction" on page 1 Introduces the concepts of MQSeries intercommunication.
- Part 2, "How intercommunication works" on page 31 Describes the functions performed by the distributed queue management (DQM) facilities. Read this part to understand DQM's role in the context of MQSeries.
- Part 3, "DQM in MQSeries for OS/2 Warp, Windows NT, Digital OpenVMS, Tandem NSK, and UNIX systems" on page 99 Is specific to MQSeries products on distributed platforms. It helps you to install and customize DQM on these platforms. It explains how to establish message channels to other systems and how to manage and control them.
- Part 4, "DQM in MQSeries for MVS/ESA" on page 293 Is specific to MQSeries for MVS/ESA. It helps you to install and customize DQM. It explains how to establish message channels to other systems and how to manage and control them.
- Part 5, "DQM in MQSeries for AS/400" on page 391 Is specific to MQSeries for AS/400. It helps you to install and customize DQM. It explains how to establish message channels to other systems and how to manage and control them.
- Part 6, "DQM in MQSeries for VSE/ESA" on page 445 Is specific to MQSeries for VSE/ESA. It contains an example of how to set up communication to other systems.
- **Part 7, "Further intercommunication considerations" on page 459** Tells you about channel exit programs, which are an optional feature of DQM that allow you to add your own facilities to distributed queuing. It gives some guidance on the problems you may experience, how to recognize these problems, and what to do about them.
- Part 8, "Appendixes" on page 565 Contains extra information that is pertinent to DQM:

#### Appendix A, "Channel planning form"

Read this appendix for an explanation of one suggested method of planning and maintaining DQM objects and channels.

#### Appendix B, "Constants for channels and exits"

This gives the values of named constants that apply to the channels and exits in the MQI that are discussed in this book.

#### Appendix C, "Queue name resolution"

This is a detailed description of name resolution by queue managers. You need to understand this process in order to take full advantage of DQM.

#### Appendix D, "Configuration file stanzas for distributed queuing"

This gives information about the configuration file stanzas that relate to distributed queuing.

## Appearance of text in this book

This book uses the following type styles:

CompCode Example of the name of a parameter of a call

New terms that this book introduces are defined in the "Glossary of terms and abbreviations" on page 589. These terms are shown like *this* at their first occurrence in the text of this book.

## Terms used in this book

T

In the body of this book, the following shortened names are used:

CICS The CICS/Enterprise Systems Architecture (CICS for MVS/ESA) product. (Note that, unlike other MQSeries books, this book does not use the term generically to include other CICS products such as CICS/MVS.)

OS/2 OS/2 Warp

The term "UNIX systems" is used to denote the following UNIX operating systems:

- AIX
- AT&T\*\* GIS UNIX
- HP-UX\*\*
- SINIX\*\* and DC/OSx\*\*
- SunOS\*\*
- Sun Solaris\*\*

The term "MQSeries Version 5 products" applies to the following MQSeries products:

- IBM MQSeries for AIX Version 5
- IBM MQSeries for HP-UX Version 5
- IBM MQSeries for OS/2 Warp Version 5
- IBM MQSeries for Sun Solaris Version 5
- IBM MQSeries for Windows NT Version 5

Throughout this book, the name mqmtop has been used to represent the name of the base directory where MQSeries is installed on UNIX systems.

- For AIX and SunOS, the name of the actual directory is /usr/mqm
- For other UNIX systems, the name of the actual directory is /opt/mqm

1

I

## Language compilers and assemblers

| Platform                     | Language  | Compiler/Assembler                                                                                                    |
|------------------------------|-----------|----------------------------------------------------------------------------------------------------|
| MQSeries for AIX             | COBOL     | Micro Focus COBOL V3.1 and V4.0 for UNIX systems IBM COBOL Set for AIX V1.0                                                      |
|                              | С         | IBM C for AIX V3.1.4<br>IBM C Set++ for AIX V3.1 (C bindings only)                                                               |
|                              | C++       | IBM C Set++ for AIX V3.1                                                                                                    |
|                              | PL/I      | IBM PL/I Set for AIX V1.1                                                                                                    |
| MQSeries for AS/400          | COBOL     | IBM ILE COBOL for AS/400, V4R2 (5769-CB1)                                                                                        |
|                              | С         | IBM ILE C for AS/400, V4R2 (5769-CX2)                                                                                            |
|                              | C++       | IBM VisualAge for C++ for AS/400, V4R2 (5769-CX4)                                                                                |
|                              | RPG       | IBM SAA AD/Cycle RPG/400 compiler<br>IBM ILE RPG for AS/400, V4R2 (5769-RG1)                                                     |
| MQSeries for AT&T GIS UNIX   | С         | AT&T GIS High Performance C V1.0b                                                                                                |
|                              | C++       | AT&T C++ language system for AT&T GIS UNIX                                                                                       |
| MQSeries for Digital OpenVMS | COBOL     | DEC COBOL, V5.0 (VAX) V2.2 (AXP)                                                                                                 |
|                              | С         | DEC C V5.0                                                                                                    |
|                              | C++       | DEC C++ V5.0 (VAX) V5.2 (AXP)                                                                                                    |
| MQSeries for HP-UX           | COBOL     | COBOL Softbench V4.0<br>Micro Focus COBOL V4.0 for UNIX systems                                                                  |
|                              | С         | C Softbench V5.0<br>HP-UX ANSI C<br>HP C++ V3.1                                                                                  |
|                              | C++       | HP C++ V3.1                                                                                                    |
| MQSeries for MVS/ESA         | COBOL     | VS COBOL II<br>IBM SAA AD/Cycle COBOL/370                                                                                        |
|                              | С         | C/370 Release 2.1.0<br>IBM SAA AD/Cycle C/370                                                                                    |
|                              | Assembler | Assembler H assembler<br>IBM High Level Assembler/MVS assembler                                                                  |
|                              | PL/I      | OS PL/I Optimizing compiler<br>IBM SAA AD/Cycle PL/I Compiler                                                                    |
| MQSeries for OS/2 Warp       | COBOL     | Micro Focus COBOL, V4.0<br>IBM VisualAge for COBOL for OS/2 V1.1                                                                 |
|                              | С         | IBM C Set++ V2.1 (C bindings only)<br>IBM VisualAge for C++ for OS/2, V3.0 (C bindings only)<br>Borland C++ V2 (C bindings only) |
|                              | C++       | IBM VisualAge for C++ for OS/2, V3.0                                                                                             |
|                              | PL/I      | IBM VisualAge for PL/I for OS/2<br>IBM PL/I for OS/2 V1.2                                                                        |

Table 1 lists the language compilers and assemblers supported.

| Platform                      | Language     | Compiler/Assembler                                                                                                    |
|-------------------------------|--------------|----------------------------------------------------------------------------------------------------|
| MQSeries for SINIX and DC/OSx | COBOL        | Micro Focus COBOL V3.2                                                                                                    |
|                               | С            | SINIX: C compiler (C-DS, MIPS) V1.1<br>DC/OSx: C4.0 compiler V4.0.1                                                                                  |
| MQSeries for SunOS            | COBOL        | Micro Focus COBOL V3.0                                                                                                    |
|                               | С            | SPARCompiler C V3.0.1                                                                                                    |
| MQSeries for Sun Solaris      | COBOL        | Micro Focus COBOL for UNIX systems, V4.0                                                                                                    |
|                               | С            | SPARCompiler C V4.0 and V4.2                                                                                                    |
|                               | C++          | SPARCompiler C++ V4.1 and V4.2                                                                                                    |
| MQSeries for Tandem NSK       | COBOL        | D30 or later                                                                                                    |
|                               | С            | D30 or later using the WIDE memory model (32-bit integers                                                                                            |
|                               | TAL          | D30 or later                                                                                                    |
| MQSeries for Windows NT       | COBOL        | Micro Focus Object COBOL V3.3 or V4.0 for Windows NT<br>Micro Focus Object COBOL V3.1J for Windows NT<br>IBM VisualAge for COBOL for Windows NT V2.1 |
|                               | С            | IBM VisualAge for C++ for Windows V3.5<br>Microsoft Visual C++ V4.0 for Windows NT                                                                   |
|                               | C++          | IBM VisualAge for C++ for Windows V3.5<br>Microsoft Visual C++ V4.0 for Windows NT                                                                   |
|                               | PL/I         | IBM VisualAge for PL/I for Windows<br>IBM PL/I for Windows V1.2                                                                                      |
| MQSeries for Windows V2.0     | 16-bit C     | Microsoft Visual C++ V1.5                                                                                                    |
|                               | 32-bit C     | Microsoft Visual C++ V2.0                                                                                                    |
|                               | 16-bit Basic | Microsoft Visual Basic V3.0 or V4.0                                                                                                    |
|                               | 32-bit Basic | Microsoft Visual Basic V4.0                                                                                                    |
| MQSeries for Windows V2.1     | С            | Microsoft Visual C++ V4.0<br>Borland C                                                                                                    |
|                               | Basic        | Microsoft Visual Basic V4.0                                                                                                    |
| DOS clients                   | COBOL        | Micro Focus COBOL V3.3                                                                                                    |
|                               | С            | Microsoft C/C++ V7<br>Microsoft Visual C++ for Windows V4.0                                                                                          |
| Windows 3.1 clients           | COBOL        | Micro Focus Visual COBOL for Windows V3.3                                                                                                    |
|                               | С            | Microsoft C/C++ V7<br>Microsoft Visual C++ V2.0                                                                                                    |
|                               | C++          | Microsoft Visual C++ V1.5                                                                                                    |
| Windows 95 clients            | COBOL        | Micro Focus COBOL Workbench V4.0                                                                                                    |
|                               | С            | Microsoft Visual C++ V2.0                                                                                                    |
|                               | C++          | IBM VisualAge for C++ V3.5<br>Microsoft Visual C++ V2.0                                                                                              |

|   | Table 1 (Page 3 of 3). Language compilers and assemblers                |           |                          |  |  |  |  |
|---|-------------------------------------------------------------------------|-----------|--------------------------|--|--|--|--|
|   | Platform                                                                | Language  | Compiler/Assembler       |  |  |  |  |
|   | VM/ESA clients                                                          | COBOL     | IBM VS COBOL II          |  |  |  |  |
|   |                                                                         | С         | IBM C for VM Release 3.1 |  |  |  |  |
|   |                                                                         | PL/I      | IBM OS/PL/I Release 2.3  |  |  |  |  |
|   |                                                                         | Assembler | IBM Assembler            |  |  |  |  |
|   |                                                                         | REXX      | IBM VM/ESA REXX/VM       |  |  |  |  |
| ſ | Note: RPG bindings are shown for the IBM SAA AD/Cycle RPG/400 compiler. |           |                          |  |  |  |  |

## **MQSeries** publications

This section describes the documentation available for all current MQSeries products.

## **MQSeries cross-platform publications**

Most of these publications, which are sometimes referred to as the MQSeries "family" books, apply to all MQSeries Level 2 products. The latest MQSeries Level 2 products are:

- MQSeries for AIX V5.0
- MQSeries for AS/400 V4R2
- MQSeries for AT&T GIS UNIX V2.2
- MQSeries for Digital OpenVMS V2.2
- MQSeries for HP-UX V5.0
- MQSeries for MVS/ESA V1.2
- MQSeries for OS/2 Warp V5.0
- MQSeries for SINIX and DC/OSx V2.2
- MQSeries for SunOS V2.2
- MQSeries for Sun Solaris V5.0
- MQSeries for Tandem NonStop Kernel V2.2
- MQSeries Three Tier
- MQSeries for Windows V2.0
- MQSeries for Windows V2.1
- MQSeries for Windows NT V5.0

Any exceptions to this general rule are indicated. (Publications that support the MQSeries Level 1 products are listed in "MQSeries Level 1 product publications" on page xxii. For a functional comparison of the Level 1 and Level 2 MQSeries products, see the *MQSeries Planning Guide*.)

#### **MQSeries Brochure**

The *MQSeries Brochure*, G511-1908, gives a brief introduction to the benefits of MQSeries. It is intended to support the purchasing decision, and describes some authentic customer use of MQSeries.

#### MQSeries: An Introduction to Messaging and Queuing

*MQSeries: An Introduction to Messaging and Queuing*, GC33-0805, describes briefly what MQSeries is, how it works, and how it can solve some classic interoperability problems. This book is intended for a more technical audience than the *MQSeries Brochure*.

#### **MQSeries Planning Guide**

The *MQSeries Planning Guide*, GC33-1349, describes some key MQSeries concepts, identifies items that need to be considered before MQSeries is installed, including storage requirements, backup and recovery, security, and migration from earlier releases, and specifies hardware and software requirements for every MQSeries platform.

#### **MQSeries Intercommunication**

The *MQSeries Intercommunication* book, SC33-1872, defines the concepts of distributed queuing and explains how to set up a distributed queuing network in a variety of MQSeries environments. In particular, it demonstrates how to (1) configure communications to and from a representative sample of MQSeries products, (2) create required MQSeries objects, and (3) create and configure MQSeries channels. The use of channel exits is also described.

#### **MQSeries Clients**

The *MQSeries Clients* book, GC33-1632, describes how to install, configure, use, and manage MQSeries client systems.

#### **MQSeries System Administration**

The *MQSeries System Administration* book, SC33-1873, supports day-to-day management of local and remote MQSeries objects. It includes topics such as security, recovery and restart, transactional support, problem determination, the dead-letter queue handler, and the MQSeries links for Lotus Notes\*\*. It also includes the syntax of the MQSeries control commands.

This book applies to the following MQSeries products only:

- MQSeries for AIX V5.0
- MQSeries for HP-UX V5.0
- MQSeries for OS/2 Warp V5.0
- MQSeries for Sun Solaris V5.0
- MQSeries for Windows NT V5.0

#### **MQSeries Command Reference**

The *MQSeries Command Reference*, SC33-1369, contains the syntax of the MQSC commands, which are used by MQSeries system operators and administrators to manage MQSeries objects.

#### **MQSeries Programmable System Management**

The *MQSeries Programmable System Management* book, SC33-1482, provides both reference and guidance information for users of MQSeries events, programmable command formats (PCFs), and installable services.

#### **MQSeries Messages**

The *MQSeries Messages* book, GC33-1876, which describes "AMQ" messages issued by MQSeries, applies to these MQSeries products only:

- MQSeries for AIX V5.0
- MQSeries for HP-UX V5.0
- MQSeries for OS/2 Warp V5.0
- MQSeries for Sun Solaris V5.0
- MQSeries for Windows NT V5.0
- MQSeries for Windows V2.0
- MQSeries for Windows V2.1

This book is available in softcopy only.

#### **MQSeries Application Programming Guide**

The *MQSeries Application Programming Guide*, SC33-0807, provides guidance information for users of the message queue interface (MQI). It describes how to design, write, and build an MQSeries application. It also includes full descriptions of the sample programs supplied with MQSeries.

#### **MQSeries Application Programming Reference**

The *MQSeries Application Programming Reference*, SC33-1673, provides comprehensive reference information for users of the MQI. It includes: data-type descriptions; MQI call syntax; attributes of MQSeries objects; return codes; constants; and code-page conversion tables.

#### **MQSeries Application Programming Reference Summary**

The *MQSeries Application Programming Reference Summary*, SX33-6095, summarizes the information in the *MQSeries Application Programming Reference* manual.

#### **MQSeries Using C++**

*MQSeries Using C*++, SC33-1877, provides both guidance and reference information for users of the MQSeries C++ programming-language binding to the MQI. MQSeries C++ is supported by V5.0 of MQSeries for AIX, HP-UX, OS/2 Warp, Sun Solaris, and Windows NT, and by MQSeries clients supplied with those products and installed in the following environments:

- AIX
- HP-UX
- OS/2
- Sun Solaris
- Windows NT
- Windows 3.1
- Windows 95

MQSeries C++ is also supported by MQSeries for AS/400 V4R2.

## **MQSeries platform-specific publications**

Each MQSeries product is documented in at least one platform-specific publication, in addition to the MQSeries family books.

#### **MQSeries for AIX**

MQSeries for AIX V5.0 Quick Beginnings, GC33-1867

#### MQSeries for AS/400

MQSeries for AS/400 Version 4 Release 2 Licensed Program Specifications, GC33-1958

MQSeries for AS/400 Version 4 Release 2 Administration Guide, GC33-1956

MQSeries for AS/400 Version 4 Release 2 Application Programming Reference (RPG), SC33-1957

#### **MQSeries for AT&T GIS UNIX**

MQSeries for AT&T GIS UNIX Version 2.2 System Management Guide, SC33-1642

#### **MQSeries for Digital OpenVMS**

MQSeries for Digital OpenVMS Version 2.2 System Management Guide, GC33-1791

1

#### **MQSeries for HP-UX**

MQSeries for HP-UX V5.0 Quick Beginnings, GC33-1869

#### **MQSeries for MVS/ESA**

MQSeries for MVS/ESA Version 1 Release 2 Licensed Program Specifications, GC33-1350

MQSeries for MVS/ESA Version 1 Release 2 Program Directory

MQSeries for MVS/ESA Version 1 Release 2 System Management Guide, SC33-0806

MQSeries for MVS/ESA Version 1 Release 2 Messages and Codes, GC33-0819

MQSeries for MVS/ESA Version 1 Release 2 Problem Determination Guide, GC33-0808

#### MQSeries for OS/2 Warp

MQSeries for OS/2 Warp V5.0 Quick Beginnings, GC33-1868

#### MQSeries link for R/3

MQSeries link for R/3 Version 1.0 User's Guide, GC33-1934

#### **MQSeries for SINIX and DC/OSx**

MQSeries for SINIX and DC/OSx Version 2.2 System Management Guide, GC33-1768

#### **MQSeries for SunOS**

MQSeries for SunOS Version 2.2 System Management Guide, GC33-1772

#### **MQSeries for Sun Solaris**

MQSeries for Sun Solaris V5.0 Quick Beginnings, GC33-1870

#### **MQSeries for Tandem NonStop Kernel**

MQSeries for Tandem NonStop Kernel Version 2.2 System Management Guide, GC33-1893

#### **MQSeries Three Tier**

MQSeries Three Tier Administration Guide, SC33-1451 MQSeries Three Tier Reference Summary, SX33-6098 MQSeries Three Tier Application Design, SC33-1636 MQSeries Three Tier Application Programming, SC33-1452

#### **MQSeries for Windows**

MQSeries for Windows Version 2.0 User's Guide, GC33-1822

MQSeries for Windows Version 2.1 User's Guide, GC33-1965

#### **MQSeries for Windows NT**

MQSeries for Windows NT V5.0 Quick Beginnings, GC33-1871

## **MQSeries Level 1 product publications**

For information about the MQSeries Level 1 products, see the following publications:

MQSeries: Concepts and Architecture, GC33-1141

MQSeries Version 1 Products for UNIX Operating Systems Messages and Codes, SC33-1754

MQSeries for SCO UNIX Version 1.4 User's Guide, SC33-1378

MQSeries for UnixWare Version 1.4.1 User's Guide, SC33-1379

MQSeries for VSE/ESA Version 1 Release 4 Licensed Program Specifications, GC33-1483

MQSeries for VSE/ESA Version 1 Release 4 User's Guide, SC33-1142

### Softcopy books

Most of the MQSeries books are supplied in both hardcopy and softcopy formats.

#### BookManager format

The MQSeries library is supplied in IBM BookManager format on a variety of online library collection kits, including the *Transaction Processing and Data* collection kit, SK2T-0730. You can view the softcopy books in IBM BookManager format using the following IBM licensed programs:

BookManager READ/2 BookManager READ/6000 BookManager READ/DOS BookManager READ/MVS BookManager READ/VM BookManager READ for Windows

#### PostScript format

The MQSeries library is provided in PostScript (.PS) format with many MQSeries products, including all MQSeries V5.0 products. Books in PostScript format can be printed on a PostScript printer or viewed with a suitable viewer.

#### **HTML** format

The MQSeries documentation is provided in HTML format with these MQSeries products:

- MQSeries for AIX V5.0
- MQSeries for HP-UX V5.0
- MQSeries for OS/2 Warp V5.0
- MQSeries for Sun Solaris V5.0
- MQSeries for Windows NT V5.0

The MQSeries books are also available from the MQSeries product family Web site:

http://www.software.ibm.com/ts/mqseries/

#### Information Presentation Facility (IPF) format

In the OS/2 environment, the MQSeries documentation is supplied in IBM IPF format on the MQSeries product CD-ROM.

#### Windows Help format

The *MQSeries for Windows User's Guide* is provided in Windows Help format with MQSeries for Windows Version 2.0 and MQSeries for Windows Version 2.1.

## **MQSeries information available on the Internet**

| MQSeries web site |                                                                                                    |  |  |  |  |
|-------------------|----------------------------------------------------------------------------------------------------|--|--|--|--|
|                   | The MQSeries product family Web site is at:                                                                                                    |  |  |  |  |
| I                 | http://www.software.ibm.com/ts/mqseries/                                                                                                    |  |  |  |  |
| <br> <br>         | <ul> <li>By following links from this Web site you can:</li> <li>Obtain latest information about the MQSeries product family.</li> <li>Access the MQSeries books in HTML format.</li> <li>Download MQSeries SupportPacs.</li> </ul> |  |  |  |  |

## **Related publications**

C/370 Programming Guide, SC09-1356

*MVS/ESA Application Development: Writing Servers for APPC/MVS*, GC28-1070

MVS/ESA Planning: APPC Management, GC28-1110

*MVS/ESA Application Development: Writing Transaction Programs for APPC/MVS*, GC28-1121

TCP/IP Programmer's Reference, SC31-6084

TCP/IP for MVS: Planning and Customization, SC31-6085 (Version 2)

*TCP/IP for MVS: Customization and Administration Guide*, SC31-7134 (Version 3)

CICS for MVS/ESA Intercommunication Guide, SC33-0657

CICS for MVS/ESA Resource Definition (Online), SC33-0666

CICS Family: Interproduct Communication, SC33-0824

CICS/400 Intercommunication, SC33-1388

OS/400 Communication Configuration, SC41-3401

OS/400 Communication Management, SC41-3406

OS/400 Work Management, SC41-3306

OS/400 APPC Communications Programming, SC41-3443

You may also find the following International Technical Support Organization "Red Books" useful:

APPC Security: MVS/ESA, CICS/ESA, and OS/2, GG24-3960

Examples of Using MQSeries on S/390, RS/6000, AS/400, and PS/2, GG24-4326

Multiplatform APPC Configuration Guide, GG24-4485

You can find a list of all the red books available at URL http://www.almaden.ibm.com/redbooks/

Request these books through your IBM representative.

## Summary of changes

I

Ι

Changes to the previous edition are marked with vertical bars in the left-hand margin.

Changes for this edition include:

- Addition of support for MQSeries for AS/400 V4R2.
- Addition of support for MQSeries for Tandem NonStop Kernel V2.2.
- Addition of an example LU 6.2 configuration using IBM Communications Server for Windows NT.
- Minor technical and editorial improvements throughout the book.

Summary of changes

## Part 1. Introduction

This part of the book introduces MQSeries intercommunication. The description in this part is general, and is not restricted to a particular platform or system.

**Note:** Some references are made to individual MQSeries products. Details are given only for the products that this edition of the book applies to (see the edition notice for information about which MQSeries products these are).

| Chapter 1. Concepts of intercommunication            |   |     |   |   |     |
|------------------------------------------------------|---|-----|---|---|-----|
| What is intercommunication?                          |   |     |   |   |     |
| How does distributed queuing work?                   |   |     |   |   |     |
| Distributed queuing components                       |   |     |   |   |     |
| Message channels                                     |   |     |   |   |     |
| Message channel agents                               |   |     |   |   |     |
| Transmission queues                                  |   |     |   |   |     |
| Channel initiators and listeners                     |   |     |   |   | . 9 |
| Channel-exit programs                                |   |     |   |   | 10  |
| Dead-letter queues                                   |   |     |   |   | 11  |
| Remote queue definitions                             |   |     |   |   | 12  |
| How to get to the remote queue manager               |   |     |   |   | 12  |
| Multi-hopping                                        |   |     |   |   | 12  |
| Sharing channels                                     |   |     |   |   | 13  |
| Using different channels                             |   |     |   |   | 13  |
| Ŭ                                                    |   |     |   |   |     |
| Chapter 2. Making your applications communicate      |   |     |   |   | 15  |
| How to send a message to another queue manager       |   |     |   |   | 15  |
| Defining the channels                                |   |     |   |   | 16  |
| Defining the queues                                  |   |     |   |   | 17  |
| Sending the messages                                 |   |     |   |   | 18  |
| Starting the channel                                 |   |     |   |   | 18  |
| Triggering channels                                  |   |     |   |   | 18  |
| Safety of messages                                   |   |     |   |   | 20  |
| Fast, nonpersistent messages                         |   |     |   |   | 20  |
| Undelivered messages                                 |   |     |   |   | 20  |
|                                                      | • | • • | • | · | 21  |
| Charter 2. Mars shout intercommunication             |   |     |   |   | 22  |
| Chapter 3. More about intercommunication             |   |     |   |   | 23  |
| Addressing information                               |   |     |   |   | 23  |
| What are aliases?                                    |   |     |   |   | 23  |
|                                                      |   |     |   |   | 24  |
| Queue manager alias definitions                      |   |     |   |   | 24  |
| Outbound messages - remapping the queue manager name |   |     |   |   | 25  |
|                                                      |   |     | • |   | 25  |
| Inbound messages - determining the destination       |   |     |   |   | 26  |
| Reply-to queue alias definitions                     |   |     |   |   | 26  |
| What is a reply-to queue alias definition?           |   |     |   |   | 26  |
| Reply-to queue name                                  |   |     |   |   | 28  |
| Networks                                             |   |     |   |   | 28  |
| Channel and transmission queue names                 |   |     |   |   | 28  |
| Network planner                                      |   |     |   |   | 29  |

## Chapter 1. Concepts of intercommunication

This chapter introduces the concepts of intercommunication in MQSeries.

- The basic concepts of intercommunication are explained in "What is intercommunication?"
- The objects that you need for intercommunication are described in "Distributed queuing components" on page 6.

This chapter goes on to introduce:

- "Dead-letter queues" on page 11
- "Remote queue definitions" on page 12
- "How to get to the remote queue manager" on page 12

### What is intercommunication?

In MQSeries, intercommunication means sending messages from one queue manager that are received by another queue manager. The receiving queue manager could be on the same machine or another; nearby or on the other side of the world. It could be running on the same platform as the local queue manager, or could be on any of the platforms supported by MQSeries. MQSeries handles communication in a distributed environment such as this using Distributed Queue Management (DQM).

The local queue manager is sometimes called the *source queue manager* and the remote queue manager is sometimes called the *target queue manager* or the *partner queue manager*.

## How does distributed queuing work?

Figure 1 on page 4 shows an overview of the components of distributed queuing.

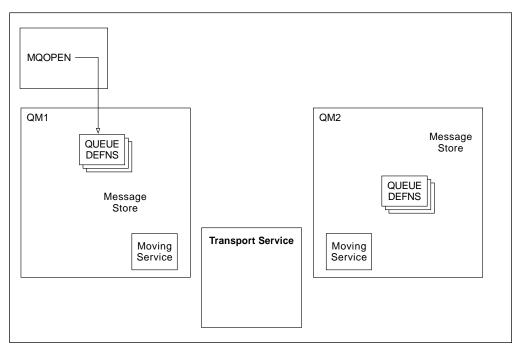

Figure 1. Overview of the components of distributed queuing

- 1. An application uses the MQOPEN call to open a queue so that it can put messages on it.
- 2. A queue manager has a definition for each of its queues, specifying information such as the maximum number of messages allowed on the queue.
- 3. If the messages are destined for a queue on a remote system, the local queue manager holds them in a message store until it is ready to forward them to the remote queue manager. This can be transparent to the application.
- 4. Each queue manager contains communications software called the *moving service* component; through this, the queue manager can communicate with other queue managers.
- 5. The *transport service* is independent of the queue manager and can be any one of the following (depending on the platform):
  - SNA APPC
  - TCP/IP
  - NetBIOS
  - SPX

#### What do we call the components?

- 1. MQSeries applications put messages onto a local queue, that is, a queue on the same queue manager.
- 2. A queue manager has a definition for each of its queues. It may also have definitions for queues that are owned by other queue managers. These are called *remote queue definitions*.
- 3. If the messages are destined for a remote queue manager, the local queue manager stores them on a *transmission queue* until it is ready to send them to the remote queue manager. A transmission queue is a special type of local queue on which messages are stored until they can be successfully transmitted and stored at the remote queue manager.

- 4. The software that handles the sending and receiving of messages is called the *Message Channel Agent* (MCA).
- 5. Messages are transmitted between queue managers on a *channel*. A channel is a one-way communication link between two queue managers. It can carry messages destined for any number of queues at the remote queue manager.

#### Components needed to send a message

If a message is to be sent to a remote queue manager, the local queue manager needs definitions for a transmission queue and a channel.

Each end of a channel has a separate definition, defining it, for example, as the sending end or the receiving end. A simple channel consists of a *sender* channel definition at the local queue manager and a *receiver* channel definition at the remote queue manager. These two definitions must have the same name, and together constitute one channel.

There is also a message channel agent (MCA) at each end of a channel.

Each queue manager should have a *dead-letter queue*. Messages are put on this queue if, for some reason, they cannot be delivered to their destination.

Figure 2 shows the relationship between queue managers, transmission queues, channels, and MCAs.

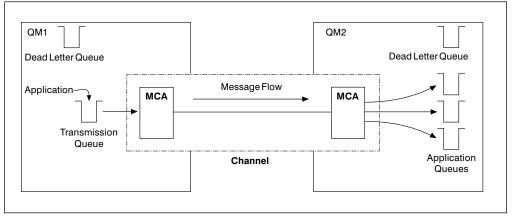

Figure 2. Sending messages

#### Components needed to return a message

If your application requires messages to be returned from the remote queue manager, you need to define another channel, to run in the opposite direction between the queue managers, as shown in Figure 3 on page 6.

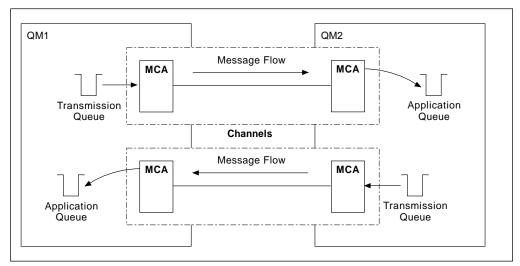

Figure 3. Sending messages in both directions

## **Distributed queuing components**

This section describes the components of distributed queuing. These are:

- Message channels
- Message channel agents
- Transmission queues
- · Channel initiators and listeners
- Channel-exit programs

## **Message channels**

Message channels are the channels that carry messages from one queue manager to another.

Do not confuse message channels with MQI channels. There are two types of MQI channel, server-connection and client-connection. These are discussed in the *MQSeries Clients* book.

The definition of each end of a message channel can be one of the following four types:

- Sender
- Receiver
- Server
- Requester

A message channel is defined using one of these types defined at one end, and a compatible type at the other end. Possible combinations are:

- · Sender-receiver
- Requester-server
- Requester-sender (callback)
- Server-receiver

#### Sender-receiver channels

A sender in one system starts the channel so that it can send messages to the other system. The sender requests the receiver at the other end of the channel to start. The sender sends messages from its transmission queue to the receiver. The receiver puts the messages on the destination queue.

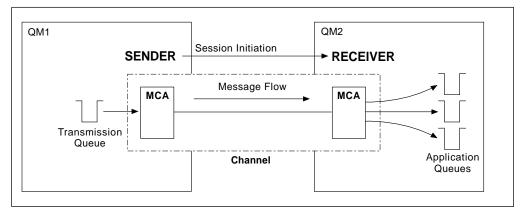

Figure 4. A sender-receiver channel

#### **Requester-server channel**

A requester in one system starts the channel so that it can receive messages from the other system. The requester requests the server at the other end of the channel to start. The server sends messages to the requester from the transmission queue defined in its channel definition.

A server channel can also initiate the communication and send messages to a requester, but this applies only to *fully qualified* servers, that is server channels that have the connection name of the partner specified in the channel definition. A fully qualified server may either be started by a requester, or may initiate a communication with a requester.

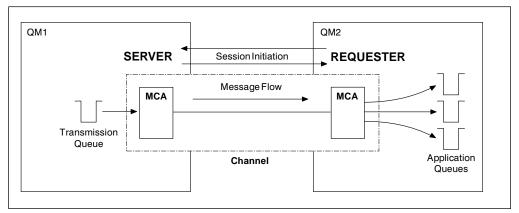

Figure 5. A requester-server channel

#### **Requester-sender channel**

The requester starts the channel and the sender terminates the call. The sender then restarts the communication according to information in its channel definition (this is known as *callback*). It sends messages from the transmission queue to the requester.

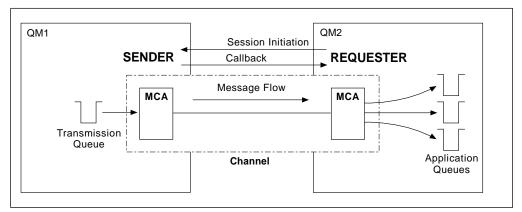

Figure 6. A requester-sender channel

#### Server-receiver channel

This is similar to sender-receiver but applies only to *fully qualified* servers, that is server channels that have the connection name of the partner specified in the channel definition. Channel startup must be initiated at the server end of the link. The illustration of this is similar to the illustration in Figure 4 on page 7.

#### Message channel agents

A message channel agent (MCA) is a program that controls the sending and receiving of messages. There is one message channel agent at each end of a channel. One MCA takes messages from the transmission queue and puts them on the communication link. The other MCA receives messages and delivers them to the remote queue manager.

A message channel agent is called a *caller MCA* if it initiated the communication or, otherwise, is called a *responder MCA*. A caller MCA may be associated with a sender, server (fully qualified), or requester channel. A responder MCA, may be associated with any type of message channel.

### **Transmission queues**

A *transmission queue* is a special type of local queue used to store messages temporarily before they are transmitted by the MCA to the remote queue manager. You need to define one transmission queue for each sending MCA.

You specify the name of the transmission queue in a *remote queue definition*, (see "Remote queue definitions" on page 12). If you do not specify the name, the queue manager looks for a transmission queue with the same name as the remote queue manager.

You can specify the name of a default transmission queue for the queue manager. This is used if you do not specify the name of the transmission queue, and a transmission queue with the same name as the remote queue manager does not exist.

# **Channel initiators and listeners**

A *channel initiator* acts as a *trigger monitor* for sender MCAs, because a transmission queue may be defined as a triggered queue. When a message arrives on a transmission queue that satisfies the triggering criteria for that queue, a message is sent to the initiation queue, triggering the channel initiator to start the appropriate sender MCA. You can also start server MCAs in this way if you specified the connection name of the partner in the channel definition. This means that channels can be started automatically, based upon messages arriving on the appropriate transmission queue.

You need a *channel listener* program to start receiving (responder) MCAs. Responder MCAs are started in response to a startup request from the sending MCA; the channel listener detects incoming network requests and starts the associated channel.

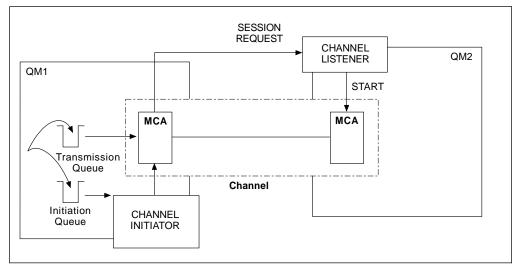

Figure 7 shows how channel initiators and channel listeners are used.

Figure 7. Channel initiators and listeners

The implementation of channel initiators is platform specific.

- On MVS/ESA without CICS, there is one channel initiator for each queue manager and it runs as a separate address space. It monitors the system-defined queue SYSTEM.CHANNEL.INITQ, which is the initiation queue for all the transmission queues.
- On MVS/ESA, if you are using CICS for distributed queuing, there is no channel initiator. To implement triggering, use the CICS trigger monitor transaction, CKTI, to monitor the initiation queue.
- MQSeries for Windows does not support triggering and does not have channel initiators.
- On OS/400 you cannot start more than three channel initiators.
- On other platforms, you can start as many channel initiators as you like, specifying a name for the initiation queue for each one. Normally you need only one initiator. V5.0 of MQSeries for AIX, HP-UX, OS/2 Warp, Sun Solaris, and Windows NT allows you to start three, by default, but you can change this value.

The channel initiator is also required for other functions, discussed later in this book.

The implementation of channel listeners is platform specific.

- Use the channel listener programs provided by MQSeries if you are using native MVS/ESA communications for distributed queuing, MQSeries for Digital OpenVMS, MQSeries for Tandem NonStop Kernel, or MQSeries for Windows,
- If you are using CICS for distributed queuing on MVS/ESA, you do not need a channel listener because CICS provides this function.
- On OS/400, use the channel listener program provided by MQSeries if you are using TCP/IP. If you are using SNA, you do not need a listener program. SNA starts the channel by invoking the receiver program on the remote system.
- On OS/2 and Windows NT, you can use either the channel listener program provided by MQSeries, or the facilities provided by the 'operating system' (for example, Attach manager for LU 6.2 communications on OS/2). If performance is important in your environment and if the environment is stable, you can choose to run the MQSeries listener as a trusted application as described in "Running channels and listeners as trusted applications" on page 122. See the MQSeries Application Programming Guide for information about trusted applications.
- On UNIX systems, use the facilities provided by the 'operating system' (for example, inetd for TCP/IP communications).

# **Channel-exit programs**

If you want to do some additional processing (for example, encryption or data compression) you can write your own channel exit programs, or sometimes use SupportPacs. The Transaction Processing SupportPacs library for MQSeries is available on the Internet at URL:

http://www.software.ibm.com/mqseries/txppacs/txpsumm.html

MQSeries calls channel exit programs at defined places in the processing carried out by the MCA. There are five types of channel exit:

#### Security exit

Used for security checking.

#### Message exit

Used for operations on the message, for example encryption prior to transmission.

#### Send and receive exits

Used for operations on split messages, for example data compression and decompression.

#### Message-retry exit

Used when there is a problem putting the message to the destination queue.

The sequence of processing is as follows:

 The security exits are called after the initial data negotiation between both ends of the channel. These must end successfully for the startup phase to complete and to allow messages to be transferred.

- 2. The message exit is called by the sending MCA, and then the send exit is called for each part of the message that is transmitted to the receiving MCA.
- 3. The receiving MCA calls the receive exit when it receives each part of the message, and then calls the message exit when the whole message has been received.

This is illustrated in Figure 8.

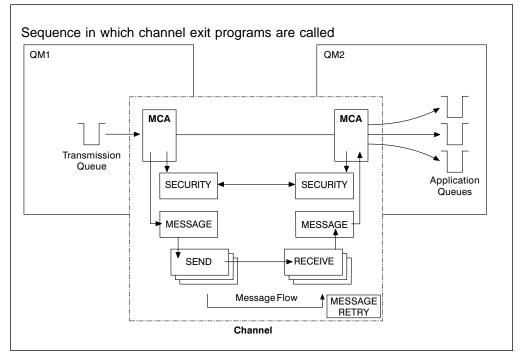

Figure 8. Sequence in which channel exit programs are called

The *message-retry exit* is used to determine how many times the receiving MCA will attempt to put a message to the destination queue before taking alternative action. This exit program is described in "What happens when a message cannot be delivered?" on page 70. It is not supported on MQSeries for Windows.

For more information about channel exits, see Chapter 35, "Channel exit programs" on page 461.

### **Dead-letter queues**

The *dead-letter queue* (or undelivered-message queue) is the queue to which messages are sent if they cannot be routed to their correct destination. Messages are put on this queue when they cannot be put on the destination queue for some reason (for example, because the queue does not exist, or because it is full). Dead-letter queues are also used at the sending end of a channel, for data-conversion errors.

We recommend that you define a dead-letter queue for each queue manager. If you do not, and the MCA is unable to put a message, it is left on the transmission queue and the channel is stopped. However, using dead-letter queues can affect the sequence in which messages are delivered, and so you may choose not to use them. Dead-letter queues are not supported on MQSeries for Windows.

### **Remote queue definitions**

Whereas applications can retrieve messages only from local queues, they can put messages on local queues or remote queues. Therefore, as well as a definition for each of its local queues, a queue manager may have *remote queue definitions*. These are definitions for queues that are owned by another queue manager. The advantage of remote queue definitions is that they enable an application to put a message to a remote queue without having to specify the name of the remote queue. This gives you location independence.

There are other uses for remote queue definitions, which will be described later.

### How to get to the remote queue manager

You may not always have one channel between each source and target queue manager. Consider these alternative possibilities.

### **Multi-hopping**

If there is no direct communication link between the source queue manager and the target queue manager, it is possible to pass through one or more *intermediate queue managers* on the way to the target queue manager. This is known as a *multi-hop*.

You need to define channels between all the queue managers, and transmission queues on the intermediate queue managers. This is shown in Figure 9.

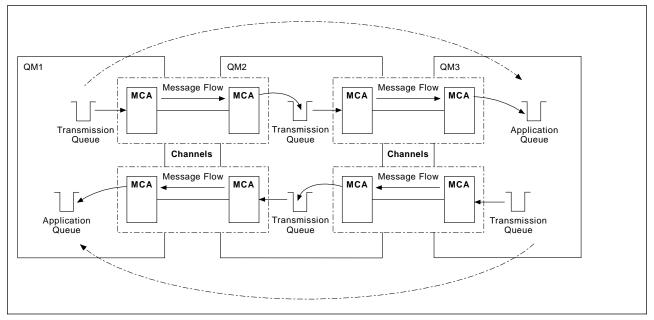

Figure 9. Passing through intermediate queue managers

### Sharing channels

As an application designer, you have the choice of forcing your applications to specify the remote queue manager name along with the queue name, or of creating a *remote queue definition* for each remote queue to hold the remote queue manager name, the queue name, and the name of the transmission queue. Either way, all messages from all applications addressing queues at the same remote location have their messages sent through the same transmission queue. This is shown in Figure 10.

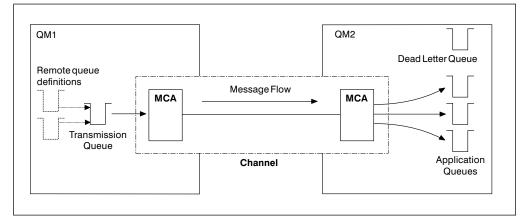

Figure 10. Sharing a transmission queue

Figure 10 illustrates that messages from multiple applications to multiple remote queues can use the same channel.

# Using different channels

If you have messages of different types to send between two queue managers, you can define more than one channel between the two. There are times when you need alternative channels, perhaps for security purposes, or to trade off delivery speed against sheer bulk of message traffic.

To set up a second channel you need to define another channel and another transmission queue, and create a remote queue definition specifying the location and the transmission queue name. Your applications can then use either channel but the messages will still be delivered to the same target queues. This is shown in Figure 11 on page 14.

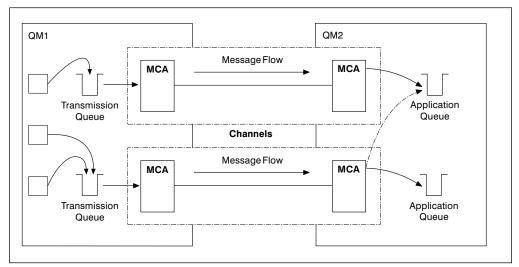

Figure 11. Using multiple channels

When you use remote queue definitions to specify a transmission queue, your applications must *not* specify the location (that is, the destination queue manager) themselves. If they do, the queue manager will not make use of the remote queue definitions. Remote queue definitions make the location of queues and the transmission queue transparent to applications. Applications can put messages to a *logical* queue without knowing where the queue is located and you can alter the *physical* queue without having to change your applications.

# Chapter 2. Making your applications communicate

This chapter provides more detailed information about intercommunication between MQSeries products. Before reading this chapter it is helpful to have an understanding of channels, queues, and the other concepts introduced in Chapter 1, "Concepts of intercommunication" on page 3.

This chapter covers the following topics:

- "How to send a message to another queue manager"
- "Triggering channels" on page 18
- "Safety of messages" on page 20

#### How to send a message to another queue manager

This section describes the simplest way to send a message from one queue manager to another.

Before you do this you need to do the following:

- 1. Check that your chosen communication protocol is available.
- 2. Start the queue managers.
- 3. Start the channel initiators.
- 4. Start the listeners.

On MQSeries for Windows, instead of steps 2, 3, and 4, you start a *connection*, which includes a queue manager, channels, and a listener. See the *MQSeries for Windows User's Guide* for more information.

You also need to have the correct MQSeries security authorization (except on MQSeries for Windows) to create the objects required.

To send messages from one queue manager to another you need to:

- Define the following objects on the source queue manager:
  - Sender channel
  - Remote queue
  - Initiation queue (required on MVS/ESA, otherwise optional)
  - Transmission queue
  - Dead-letter queue (recommended)
  - Process (required on MVS/ESA, otherwise optional)
- Define the following objects on the target queue manager:
  - Receiver channel
  - Target queue
  - Dead-letter queue (recommended)

You can use several different methods to define these objects, depending on your MQSeries platform:

#### **MVS/ESA**

If you are using native MVS/ESA communications, you can use the Operation and Control panels or the MQSC commands described in the *MQSeries* 

*Command Reference.* If you are using CICS for distributed queuing, you must use the supplied CICS application CKMC for channels.

#### **OS/400**

You can use the panel interface, the control language (CL) commands described in the *MQSeries for AS/400 Administration Guide*, the MQSC commands described in the *MQSeries Command Reference*, or the programmable command format (PCF) commands described in the *MQSeries Programmable System Management* book.

#### **MQSeries for Windows**

You can use MQSC commands, PCF commands, or the MQSeries properties dialog. Not all MQSC and PCF commands are supported; see the *MQSeries for Windows User's Guide*.

**Note:** On MQSeries for Windows there is no initiation queue, dead-letter queue, or process.

#### OS/2, Windows NT, UNIX systems, Digital OpenVMS, and Tandem NSK

You can use the MQSC commands described in the *MQSeries Command Reference*, or the PCF commands described in the *MQSeries Programmable System Management* book.

#### Tandem NSK

You can use MQSC commands, PCF commands, control commands, or the Message Queue Management facility. See the *MQSeries for Tandem NonStop Kernel System Management Guide* for more information about the control commands and the Message Queue Management facility.

The different methods are described in more detail in the platform-specific parts of this book.

### Defining the channels

To send messages from one queue manager to another, you need to define two channels; one on the source queue manager and one on the target queue manager.

#### On the source queue manager

Define a channel with a channel type of SENDER. You need to specify the following:

- The name of the transmission queue to be used (the XMITQ attribute).
- The connection name of the partner system (the CONNAME attribute).
- The name of the communication protocol you are using (the TRPTYPE attribute). For V5.0 of MQSeries for AIX, HP-UX, OS/2 Warp, Sun Solaris, and Windows NT, MQSeries for AS/400 V4R2, and MQSeries for Windows, you do not have to specify this. You can leave it to pick up the value from your default channel definition. On MQSeries for Windows the protocol must be TCP/IP.

Details of all the channel attributes are given in Chapter 6, "Channel attributes" on page 77.

#### On the target queue manager

Define a channel with a channel type of RECEIVER, and the **same** name as the sender channel.

Specify the name of the communication protocol you are using (the TRPTYPE attribute). For V5.0 of MQSeries for AIX, HP-UX, OS/2 Warp, Sun Solaris, and Windows NT, MQSeries for AS/400 V4R2, and MQSeries for Windows, you do not have to specify this. You can leave it to pick up the value from your default channel definition. On MQSeries for Windows the protocol must be TCP/IP. If you are using CICS to define a channel, you cannot specify TRPTYPE. Instead you should accept the defaults provided.

Note that other than on MQSeries for Windows, receiver channel definitions can be generic. This means that if you have several queue managers communicating with the same receiver, the sending channels can all specify the same name for the receiver, and one receiver definition will apply to them all.

When you have defined the channel, you can test it using the PING CHANNEL command. This command (which is not supported on MQSeries for Windows) sends a special message from the sender channel to the receiver channel and checks that it is returned.

### Defining the queues

To send messages from one queue manager to another, you need to define up to six queues; four on the source queue manager and two on the target queue manager.

#### On the source queue manager

· Remote queue definition

In this definition you specify the following:

#### Remote queue manager name

This is the name of the target queue manager.

#### Remote queue name

This is the name of the target queue on the target queue manager.

#### Transmission queue name

This is the name of the transmission queue. You do not have to specify this. If you do not, a transmission queue with the same name as the target queue manager is used, or if this does not exist, the default transmission queue is used. It is a good idea to give the transmission queue the same name as the target queue manager so that the queue is found by default.

• Initiation queue definition

This is not supported on MQSeries for Windows, is required on MVS/ESA, and is optional on other platforms. On MVS/ESA you must use the initiation queue called SYSTEM.CHANNEL.INITQ and you are recommended to do so on other platforms also.

• Transmission queue definition

This is a local queue with the USAGE attribute set to XMITQ. If you are using the MQSeries for AS/400 V4R2 native interface, the USAGE attribute is \*TMQ.

Dead-letter queue definition—recommended (not applicable to MQSeries for Windows)

You should choose to define a dead-letter queue to which undelivered messages can be written.

On MVS/ESA you should also define a *process* if you want your channels to be triggered automatically (see "Triggering channels").

#### On the target queue manager

• Local queue definition

This is the target queue. The name of this queue must be the same as that specified in the remote queue name field of the remote queue definition on the source queue manager.

Dead-letter queue definition—recommended (not applicable to MQSeries for Windows)

You should choose to define a dead-letter queue to which undelivered messages can be written.

### Sending the messages

When you put messages on the remote queue defined at the source queue manager, they are stored on the transmission queue until the channel is started. When the channel has been started, the messages are sent to the target queue on the remote queue manager.

### Starting the channel

Start the channel on the sending queue manager using the START CHANNEL command. When you start the sending channel, the receiving channel is started automatically (by the listener) and the messages are sent to the target queue. Both ends of the message channel must be running for messages to be transferred.

Because the two ends of the channel are on different queue managers, they could have been defined with different attributes. To resolve any differences, there is an initial data negotiation between the two ends when the channel starts. In general, the two ends of the channel agree to operate with the attributes needing the fewer resources, thus enabling larger systems to accommodate the lesser resources of smaller systems at the other end of the message channel.

The sending MCA splits large messages before sending them across the channel. They are reassembled at the remote queue manager. This is transparent to the user.

# **Triggering channels**

This explanation is intended as an overview of triggering concepts. You can find a complete description in the *MQSeries Application Programming Guide*.

For platform-specific information see the following:

- For OS/2, Windows NT, UNIX systems, Digital OpenVMS, and Tandem NSK, "Triggering channels" on page 117
- For MVS/ESA without CICS, "Defining MQSeries objects" on page 318
- For MVS/ESA using CICS, "How to trigger channels" on page 335
- For OS/400, "Triggering channels" on page 411

Triggering is not supported on MQSeries for Windows.

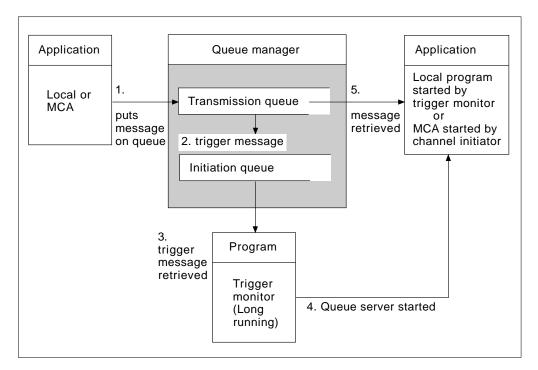

Figure 12. The concepts of triggering

The objects required for triggering are shown in Figure 12. It shows the following sequence of events:

- 1. The local queue manager places a message from an application or from a message channel agent (MCA) on the transmission queue.
- 2. When the triggering conditions are fulfilled, the local queue manager places a trigger message on the initiation queue.
- 3. The long-running trigger monitor program monitors the initiation queue, and retrieves messages as they appear.
- 4. The trigger monitor processes the trigger messages according to information contained in them. This information may include the channel name, in which case a special type of trigger monitor called a channel initiator starts the corresponding MCA.
- 5. The local application or the MCA, having been triggered, retrieves the messages from the transmission queue.

To set up this scenario, you need to:

I

- Create the local queue with the name of the initiation queue in the corresponding attribute.
- Ensure that the initiation queue exists.
- Ensure that the trigger monitor program is available and running. The trigger monitor program must be provided with the name of the initiation queue in its start command. On MVS/ESA without CICS, the name of the initiation queue is fixed, so is not used on the start command.
- Create the process definition for the triggering, if it does not exist, and ensure that its UserData field contains the name of the channel it serves. For V5.0 of

MQSeries for AIX, HP-UX, OS/2 Warp, Sun Solaris, and Windows NT, and MQSeries for AS/400 V4R2, the process definition is optional. Instead, you can specify the channel name in the *TriggerData* attribute of the transmission queue. Some implementations allow the channel name to be specified as blank, in which case the first available channel definition with this transmission queue is used.

• Ensure that the transmission queue definition contains the name of the process definition to serve it, (if applicable), the initiation queue name, and the triggering characteristics you feel are most suitable. The trigger control attribute allows triggering to be enabled, or not, as necessary.

#### Notes:

- 1. An initiation queue and trigger process can be used to trigger any number of local queues and their processes.
- 2. Any number of initiation queues and trigger processes can be defined.
- 3. A trigger type of FIRST is recommended, to avoid flooding the system with channel starts.

### Safety of messages

In addition to the usual recovery features of MQSeries, distributed queue management ensures that messages are delivered properly by using a syncpoint procedure coordinated between the two ends of the message channel. If this procedure detects an error, it closes the channel to allow you to investigate the problem, and keeps the messages safely in the transmission queue until the channel is restarted.

The syncpoint procedure has an added benefit in that it attempts to recover an *in-doubt* situation when the channel starts up. (*In-doubt* is the status of a unit of recovery for which a syncpoint has been requested but the outcome of the request is not yet known.) Also associated with this facility are the two functions:

- 1. Resolve with commit or backout
- 2. Reset the sequence number

The use of these functions occurs only in exceptional circumstances because the channel recovers automatically in most cases.

### Fast, nonpersistent messages

In V5.0 of MQSeries for AIX, HP-UX, OS/2 Warp, Sun Solaris, and Windows NT, V1.2 of MQSeries for MVS/ESA without CICS, MQSeries for Windows V2.1, and MQSeries for AS/400 V4R2, the nonpersistent message speed (NPMSPEED) channel attribute can be used to specify that any nonpersistent messages on the channel are to be delivered quickly. If a channel terminates while fast, nonpersistent messages are in transit, the messages may be lost and it is up to the application to arrange for their recovery if required. Similarly, if the MQPUT command fails for any reason, the messages will be lost.

Every effort is made to deliver fast, nonpersistent messages safely. Unless there is a problem with the message, such as a data-conversion problem or a message-size problem, the message is delivered. The safety of an individual message is not affected by sequence-number problems or problems with other messages in the same batch.

In MQSeries for Digital OpenVMS fast messages are defined differently. To enable fast messages on a channel, of type sender, server, receiver, or requester, set the following definitions at both ends of the channel after the CHLTYPE:

```
DESCR('>>> description') +
```

Specifying >>> as the first characters in the channel description defines the channel as fast for nonpersistent messages.

**Note:** If the other end of the channel does not support the option, the channel runs at normal speed.

# **Undelivered messages**

See "What happens when a message cannot be delivered?" on page 70 for information about what happens when a message cannot be delivered.

Safety of messages

# Chapter 3. More about intercommunication

This chapter mentions three aliases:

- Remote queue definition
- Queue manager alias definition
- Reply-to queue alias definition

These are all based on the *remote queue definition* object introduced in "Remote queue definitions" on page 12.

This discussion does not apply to *alias queues*. These are described in the *MQSeries Application Programming Guide*.

This chapter also discusses "Networks" on page 28.

# Addressing information

In a single-queue-manager environment, the address of a destination queue is established when an application opens a queue for putting messages to. Because the destination queue is on the same queue manager, there is no need for any addressing information.

In a distributed environment the queue manager needs to know not only the destination queue name, but also the location of that queue (that is, the queue manager name), and the route to that remote location (that is, the transmission queue). When an application puts messages that are destined for a remote queue manager, the local queue manager adds a transmission header to them before placing them on the transmission queue. The transmission header contains the name of the destination queue and queue manager, that is, the *addressing information*. The receiving channel removes the transmission header and uses the information in it to locate the destination queue.

You can avoid the need for your applications to specify the name of the destination queue manager if you use a remote queue definition. This definition specifies the name of the remote queue, the name of the remote queue manager to which messages are destined, and the name of the transmission queue used to transport the messages.

### What are aliases?

Aliases are used to provide a quality of service for messages. The queue manager alias enables a system administrator to alter the name of a target queue manager without causing you to have to change your applications. It also enables the system administrator to alter the route to a destination queue manager, or to set up a route that involves passing through a number of other queue managers (multi-hopping). The reply-to queue alias provides a quality of service for replies.

Queue manager aliases and reply-to queue aliases are created using a remote-queue definition that has a blank RNAME. These definitions do not define real queues; they are used by the queue manager to resolve physical queue names, queue manager names, and transmission queues.

Alias definitions are characterized by having a blank RNAME.

#### Queue name resolution

Queue name resolution occurs at every queue manager each time a queue is opened. Its purpose is to identify the target queue, the target queue manager (which may be local), and the route to that queue manager (which may be null). The resolved name has three parts: the queue manager name, the queue name, and, if the queue manager is remote, the transmission queue.

When a remote queue definition exists, no alias definitions are referenced. The queue name supplied by the application is resolved to the name of the destination queue, the remote queue manager, and the transmission queue specified in the remote queue definition. For more detailed information about queue name resolution, see Appendix C, "Queue name resolution" on page 575.

If there is no remote queue definition and a queue manager name is specified, or resolved by the name service, the queue manager looks to see if there is a queue manager alias definition that matches the supplied queue manager name. If there is, the information in it is used to resolve the queue manager name to the name of the destination queue manager. The queue manager alias definition can also be used to determine the transmission queue to the destination queue manager.

If the resolved queue name is not a local queue, both the queue manager name and the queue name are included in the transmission header of each message put by the application to the transmission queue.

The transmission queue used usually has the same name as the resolved queue manager, although this may be changed by a remote queue definition or a queue manager alias definition. If you have not defined a transmission queue with the name of the resolved queue manager and there is no transmission queue defined by the remote queue definitions or queue manager alias definitions, but you have defined a default transmission queue, the default transmission queue is used.

**Note:** Names of queue managers running on MVS/ESA are limited to four characters.

### Queue manager alias definitions

Queue manager alias definitions apply when an application that opens a queue to put a message, specifies the queue name **and** the queue manager name.

Queue manager alias definitions have three uses:

- When sending messages, remapping the queue manager name
- · When sending messages, altering or specifying the transmission queue
- When receiving messages, determining whether the local queue manager is the intended destination for those messages

### Outbound messages - remapping the queue manager name

Queue manager alias definitions can be used to remap the queue manager name specified in an MQOPEN call. For example, an MQOPEN call specifies a queue name of THISQ and a queue manager name of YOURQM. At the local queue manager there is a queue manager alias definition like this:

DEFINE QREMOTE (YOURQM) RNAME() RQMNAME(REALQM)

This shows that the real queue manager to be used, when an application puts messages to queue manager YOURQM, is REALQM. If the local queue manager is REALQM, it puts the messages to the queue THISQ, which is a local queue. If the local queue manager is not called REALQM, it routes the message to a transmission queue called REALQM. The queue manager changes the transmission header to say REALQM instead of YOURQM.

### Outbound messages - altering or specifying the transmission queue

Figure 13 shows a scenario where messages arrive at queue manager 'QM1' with transmission headers showing queue names at queue manager 'QM3'. In this scenario, 'QM3' is reachable by multi-hopping through 'QM2'.

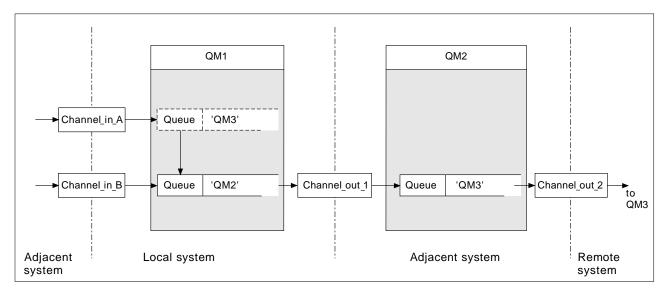

Figure 13. Queue manager alias

All messages for 'QM3' are captured at 'QM1' with a queue manager alias. The queue manager alias is named 'QM3' and contains the definition 'QM3 via transmission queue QM2'. The definition looks like this:

DEFINE QREMOTE (QM3) RNAME() RMNAME(QM3) XMITQ(QM2)

The queue manager puts the messages on transmission queue 'QM2' but does not make any alteration to the transmission queue header because the name of the destination queue manager, 'QM3', does not alter.

All messages arriving at 'QM1' and showing a transmission header containing a queue name at 'QM2' are also put on the 'QM2' transmission queue. In this way, messages with different destinations are collected onto a common transmission queue to an appropriate adjacent system, for onward transmission to their destinations.

# Inbound messages - determining the destination

A receiving MCA opens the queue referenced in the transmission header. If a queue manager alias definition exists with the same name as the queue manager referenced, then the queue manager name received in the transmission header is replaced with the RQMNAME from that definition.

This has two uses:

- Directing messages to another queue manager
- · Altering the queue manager name to be the same as the local queue manager

### **Reply-to queue alias definitions**

When an application needs to reply to a message it may look at the data in *message descriptor* of the message it received to find out the name of the queue to which it should reply. It is up to the sending application to suggest where replies should be sent and to attach this information to its messages. This has to be coordinated as part of your application design.

# What is a reply-to queue alias definition?

A reply-to queue alias definition specifies alternative names for the reply information in the message descriptor. The advantage of this is that you can alter the name of a queue or queue manager without having to alter your applications. Queue name resolution takes place at the sending end, before the message is put to a queue.

**Note:** This is an unusual use of queue-name resolution. It is the only situation in which name resolution takes place at a time when a queue is not being opened.

Normally an application specifies a reply-to queue and leaves the reply-to queue manager name blank. The queue manager fills in its own name at put time. This works well except when you want alternate channels to be used for replies. In this situation, the queue manager names specified in transmission-queue headers do not match "real" queue manager names but are re-specified using queue manager alias definitions. In order to return replies along similar alternate routes, it is necessary to map reply-to queue data as well, using reply-to queue alias definitions.

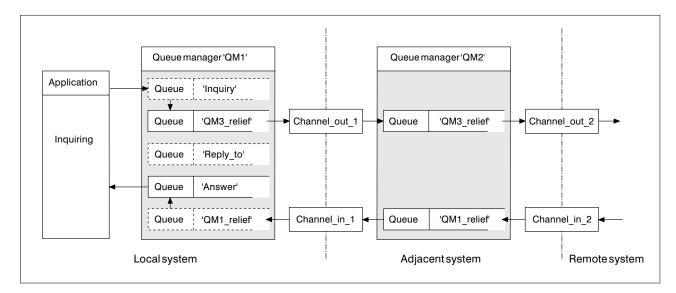

Figure 14. Reply-to queue alias used for changing reply location

In the example in Figure 14:

1. The application puts a message using the MQPUT call and specifying the following in the message descriptor:

ReplyToQ='Reply\_to'
ReplyToQMgr=''

Note that ReplyToQMgr must be blank in order for the reply-to queue alias to be used.

2. You create a reply-to queue alias definition called 'Reply\_to', which contains the name 'Answer', and the queue manager name 'QM1\_relief'.

- The messages are sent with a message descriptor showing ReplyToQ='Answer' and ReplyToQMgr='QM1\_relief'.
- The application specification must include the information that replies are to be found in queue 'Answer' rather than 'Reply\_to'.

To prepare for the replies you have to create the parallel return channel. This involves defining:

- At QM2, the transmission queue named 'QM1\_relief'
  - DEFINE QLOCAL ('QM1\_relief') USAGE(XMITQ)
- At QM1, the queue manager alias queue 'QM1\_relief'

DEFINE QREMOTE ('QM1\_relief') RNAME() RQMNAME(QM1)

This queue manager alias queue terminates the chain of parallel return channels and captures the messages for QM1.

If you think you might want to do this at sometime in the future, arrange for your applications to use the alias name from the start. For now this is a normal queue alias to the reply-to queue, but later it can be changed to a queue manager alias.

### Reply-to queue name

Care is needed with naming reply-to queues. The reason that an application puts a reply-to queue name in the message is that it can specify the queue to which its replies will be sent. But when you create a reply-to queue alias definition with this name, you cannot have the actual reply-to queue (that is, a local queue definition) with the same name. Therefore, the reply-to queue alias definition must contain a new queue name as well as the queue manager name, and the application specification must include the information that its replies will be found in this other queue.

The applications now have to retrieve the messages from a different queue from the one they named as the reply-to queue when they put the original message.

### Networks

So far this book has covered creating channels between your system and any other system with which you need to have communications, and creating multi-hop channels to systems where you have no direct connections. The message channel connections described in the scenarios are shown as a network diagram in Figure 15 on page 29.

### Channel and transmission queue names

You can give transmission queues any name you like, but to avoid confusion, you can give them the same names as the destination queue manager names, or queue manager alias names, as appropriate, to associate them with the route they use. This gives a clear overview of parallel routes that you create through intermediate (multi-hopped) queue managers.

This is not quite so clear-cut for channel names. The channel names in Figure 15 for QM2, for example, must be different for incoming and outgoing channels. All channel names may still contain their transmission queue names, but they must be qualified to make them unique.

For example, at QM2, there is a QM3 channel coming from QM1, and a QM3 channel going to QM3. To make the names unique, the first one may be named 'QM3\_from\_QM1', and the second may be named 'QM3\_from\_QM2'. In this way, the channel names show the transmission queue name in the first part of the name, and the direction and adjacent queue manager name in the second part of the name.

A table of suggested channel names for Figure 15 is given in Table 2.

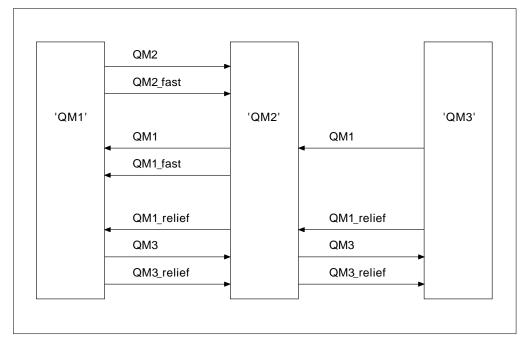

Figure 15. Network diagram showing all channels

| Table 2. Example of channel names |                                   |                         |                        |  |  |  |
|-----------------------------------|-----------------------------------|-------------------------|------------------------|--|--|--|
| Route name                        | Queue managers<br>hosting channel | Transmission queue name | Suggested channel name |  |  |  |
| QM1                               | QM1 & QM2                         | QM1 (at QM2)            | QM1.from.QM2           |  |  |  |
| QM1                               | QM2 & QM3                         | QM1 (at QM3)            | QM1.from.QM3           |  |  |  |
| QM1_fast                          | QM1 & QM2                         | QM1_fast (at QM2)       | QM1_fast.from.QM2      |  |  |  |
| QM1_relief                        | QM1 & QM2                         | QM1_relief (at QM2)     | QM1_relief.from.QM2    |  |  |  |
| QM1_relief                        | QM2 & QM3                         | QM1_relief (at QM3)     | QM1_relief.from.QM3    |  |  |  |
| QM2                               | QM1 & QM2                         | QM2 (at QM1)            | QM2.from.QM1           |  |  |  |
| QM2_fast                          | QM1 & QM2                         | QM2_fast (at QM1)       | QM2_fast.from.QM1      |  |  |  |
| QM3                               | QM1 & QM2                         | QM3 (at QM1)            | QM3.from.QM1           |  |  |  |
| QM3                               | QM2 & QM3                         | QM3 (at QM2)            | QM3.from.QM2           |  |  |  |
| QM3_relief                        | QM1 & QM2                         | QM3_relief (at QM1)     | QM3_relief.from.QM1    |  |  |  |
| QM3_relief                        | QM2 & QM3                         | QM3_relief (at QM2)     | QM3_relief.from.QM2    |  |  |  |

#### Notes:

- 1. On MQSeries for MVS/ESA, queue manager names are limited to 4 characters.
- 2. You are strongly recommended to name all the channels in your network uniquely. As shown in Table 2, including the source and target queue manager names in the channel name is a good way to do this.

### **Network planner**

This chapter has discussed application designer, systems administrator, and channel planner functions. Creating a network assumes that there is another, higher level function of *network planner* whose plans are implemented by the other members of the team.

If an application is used widely, it is more economical to think in terms of local access sites for the concentration of message traffic, using wide-band links between the local access sites, as shown in Figure 16.

In this example there are two main systems and a number of satellite systems (The actual configuration would depend on business considerations.) There are two concentrator queue managers located at convenient centers. Each QM-concentrator has message channels to the local queue managers:

- QM-concentrator 1 has message channels to each of the three local queue managers, QM1, QM2, and QM3. The applications using these queue managers can communicate with each other through the QM-concentrators.
- QM-concentrator 2 has message channels to each of the three local queue managers, QM4, QM5, and QM6. The applications using these queue managers can communicate with each other through the QM-concentrators.
- The QM-concentrators have message channels between themselves thus allowing any application at a queue manager to exchange messages with any other application at another queue manager.

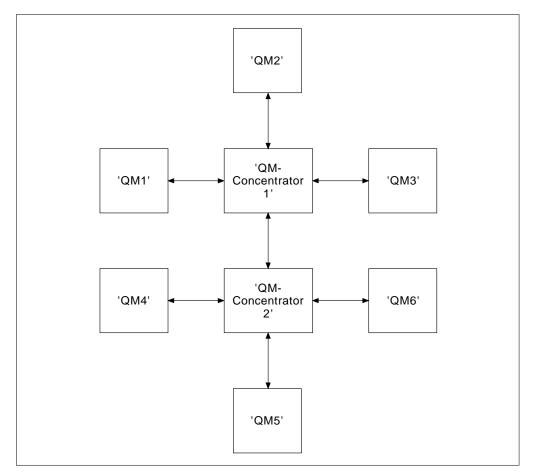

Figure 16. Network diagram showing QM-concentrators

# Part 2. How intercommunication works

This part of the book gives more details about how intercommunication works. The description in this part is general, and is not restricted to a particular platform or system.

| Chapter 4. MQSeries distributed-messaging techniques        | . 35 |
|-------------------------------------------------------------|------|
| Message flow control                                        |      |
| Queue names in transmission header                          |      |
| How to create queue manager and reply-to aliases            | . 36 |
| Putting messages on remote queues                           | . 37 |
| More about name resolution                                  | . 38 |
| Choosing the transmission queue                             | . 39 |
| Receiving messages                                          |      |
| Receiving alias queue manager names                         |      |
| Passing messages through your system                        |      |
| Method 1: Using the incoming location name                  |      |
| Method 2: Using an alias for the queue manager              | . 42 |
| Method 3: Selecting a transmission queue                    | . 42 |
| Using these methods                                         |      |
| Separating message flows                                    | . 42 |
| Concentrating messages to diverse locations                 | . 44 |
| Diverting message flows to another destination              | . 45 |
| Sending messages to a distribution list                     | . 46 |
| Reply-to queue                                              |      |
| Reply-to queue alias example                                |      |
| How the example works                                       |      |
| How the queue manager makes use of the reply-to queue alias |      |
| Reply-to queue alias walk-through                           | . 50 |
| Networking considerations                                   | . 51 |
| Return routing                                              |      |
| Managing queue name translations                            | . 53 |
| Message sequence numbering                                  | . 54 |
| Sequential retrieval of messages                            | . 55 |
| Sequence of retrieval of fast, nonpersistent messages       | . 56 |
| Loopback testing                                            | . 56 |
|                                                             |      |
| Chapter 5. DQM implementation                               | . 57 |
| Functions of DQM                                            |      |
| Message sending and receiving                               |      |
| Channel parameters                                          | . 59 |
| Channel status and sequence numbers                         | . 59 |
| Channel control function                                    | . 59 |
| Preparing channels                                          | . 60 |
| Channel states                                              | . 62 |
| Stopping and quiescing channels (not MQSeries for Windows)  | . 66 |
| Stopping and quiescing channels (MQSeries for Windows)      | . 68 |
| Restarting stopped channels                                 | . 68 |
| In-doubt channels                                           | . 69 |
| Problem determination                                       | . 70 |
| What happens when a message cannot be delivered?            | . 70 |
| Initialization and configuration files                      | . 72 |

| MVS/ESA without CICS                                            | . 72 |
|-----------------------------------------------------------------|------|
| MVS/ESA using CICS                                              | . 72 |
| OS/400                                                          | . 72 |
| OS/2, Windows NT, Digital OpenVMS, Tandem NSK, and UNIX systems | . 73 |
| Data conversion                                                 |      |
| Writing your own message channel agents                         |      |
| <i></i>                                                         |      |
| Chapter 6. Channel attributes                                   | . 77 |
| Channel attributes in alphabetical order                        |      |
| Auto start (AUTOSTART)                                          |      |
| Batch interval (BATCHINT)                                       |      |
| Batch size (BATCHSZ)                                            |      |
| Channel name (CHANNEL)                                          |      |
| Channel type (CHLTYPE)                                          |      |
| CICS profile name                                               |      |
| Connection name (CONNAME)                                       |      |
| Convert message (CONVERT)                                       |      |
| Description (DESCR)                                             |      |
| Disconnect interval (DISCINT)                                   |      |
| Heartbeat interval (HBINT)                                      |      |
| Long retry count (LONGRTY)                                      |      |
| Long retry interval (LONGTMR)                                   | . 84 |
| LU 6.2 mode name (MODENAME)                                     |      |
| LU 6.2 transaction program name (TPNAME)                        |      |
| Maximum message length (MAXMSGL)                                |      |
| Maximum message length (MAXM3GL)                                |      |
| Message channel agent name (MCANAME)                            |      |
| Message channel agent type (MCATYPE)                            |      |
|                                                                 |      |
| Message channel agent user identifier (MCAUSER)                 |      |
|                                                                 |      |
| Message exit user data (MSGDATA)                                |      |
| Message-retry exit name (MREXIT)                                |      |
| Message-retry exit user data (MRDATA)                           |      |
| Message retry count (MRRTY)                                     |      |
| Message retry interval (MRTMR)                                  |      |
| Nonpersistent message speed (NPMSPEED)                          |      |
| Password (PASSWORD)                                             |      |
|                                                                 |      |
|                                                                 |      |
|                                                                 |      |
| Receive exit user data (RCVDATA)                                |      |
| Security exit name (SCYEXIT)                                    |      |
| Security exit user data (SCYDATA)                               |      |
|                                                                 |      |
| Send exit user data (SENDDATA)                                  |      |
| Sequence number wrap (SEQWRAP)                                  |      |
|                                                                 |      |
| Short retry count (SHORTRTY)                                    |      |
| Short retry interval (SHORTTMR)                                 |      |
| Target system identifier                                        |      |
|                                                                 | -    |
| Transmission queue name (XMITQ)                                 |      |
|                                                                 |      |
| User ID (USERID)                                                | . 93 |

I

| Chapter 7. Example configuration chapters in this book | 95 |
|--------------------------------------------------------|----|
| Network infrastructure                                 | 96 |
| Communications software                                | 96 |
| How to use the communication examples                  | 97 |
| IT responsibilities                                    | 97 |

# Chapter 4. MQSeries distributed-messaging techniques

This chapter describes techniques that are of use when planning channels. It introduces the concept of message flow control and explains how this is arranged in distributed queue management (DQM). It gives more detailed information about the concepts introduced in the preceding chapters and starts to show how you might use distributed queue management. This chapter covers the following topics:

- "Message flow control"
- "Putting messages on remote queues" on page 37
- "Choosing the transmission queue" on page 39
- "Receiving messages" on page 40
- "Passing messages through your system" on page 41
- "Separating message flows" on page 42
- "Concentrating messages to diverse locations" on page 44
- "Diverting message flows to another destination" on page 45
- "Sending messages to a distribution list" on page 46
- "Reply-to queue" on page 46
- "Networking considerations" on page 51
- "Return routing" on page 52
- "Managing queue name translations" on page 53
- "Message sequence numbering" on page 54
- "Loopback testing" on page 56

### Message flow control

Message flow control is a task that involves the setting up and maintenance of message routes between queue managers. This is very important for routes that multi-hop through many queue managers.

You control message flow using a number of techniques that were introduced in Chapter 2, "Making your applications communicate" on page 15.

This chapter describes how you use your system's queues, alias queue definitions, and message channels to achieve message flow control.

You make use of the following objects:

- Transmission queues
- Message channels
- Remote queue definition
- Queue manager alias definition
- Reply-to queue alias definition

The queue manager and queue objects are described in the *MQSeries System Administration* book for V5.0 of MQSeries for AIX, HP-UX, OS/2 Warp, Sun Solaris, and Windows NT, or in the *MQSeries System Management Guide* for the platform you are using; see "MQSeries publications" on page xviii. Message channels are described in "Message channels" on page 6. The following techniques use these objects to create message flows in your system:

- Putting messages to remote queues
- · Routing via particular transmission queues
- · Receiving messages

- · Passing messages through your system
- Separating message flows
- · Switching a message flow to another destination
- Resolving the reply-to queue name to an alias name

#### — Note

All the concepts described in this chapter are relevant for all nodes in a network, and include sending and receiving ends of message channels. For this reason, only one node is illustrated in most examples, except where the example requires explicit cooperation by the administrator at the other end of a message channel.

Before proceeding to the individual techniques it is useful to recap on the concepts of name resolution and the three ways of using remote queue definitions. See Chapter 3, "More about intercommunication" on page 23.

### Queue names in transmission header

The queue name used by the application, the logical queue name, is resolved by the queue manager to the destination queue name, that is, the physical queue name. This destination queue name travels with the message in a separate data area, the transmission header, until the destination queue has been reached after which the transmission header is stripped off.

You will be changing the queue manager part of this queue name when you create parallel classes of service. Remember to return the queue manager name to the original name when the end of the class of service diversion has been reached.

### How to create queue manager and reply-to aliases

As discussed above, the remote queue definition object is used in three different ways. Table 3 on page 37 explains how to define each of the three ways:

Using a remote queue definition to redefine a local queue name.

The application provides only the queue name when opening a queue, and this queue name is the name of the remote queue definition.

The remote queue definition contains the names of the target queue and queue manager, and optionally, the definition can contain the name of the transmission queue to be used. If no transmission queue name is provided, the queue manager uses the new queue manager name for the transmission queue name. If a transmission queue of this name is not defined, but a default transmission queue is defined, the default transmission queue is used.

Using a remote queue definition to redefine a queue manager name.

The application, or channel program, provides a queue name together with the remote queue manager name when opening the queue.

If you have provided a remote queue definition with the same name as the queue manager name, and you have left the queue name in the definition blank, then the queue manager will substitute the queue manager name in the open call with the queue manager name in the definition.

In addition, the definition can contain the name of the transmission queue to be used. If no transmission queue name is provided, the queue manager takes the new queue manager name for the transmission queue name. If a transmission queue of this name is not defined, but a default transmission queue is defined, the default transmission queue is used.

• Using a remote queue definition to redefine a reply-to queue name.

Each time an application puts a message to a queue, it may provide the name of a reply-to queue for answer messages but with the queue manager name blank.

If you provide a remote queue definition with the same name as the reply-to queue then the local queue manager replaces the reply-to queue name with the queue name from your definition.

You may provide a queue manager name in the definition, but not a transmission queue name.

| Table 3. Three ways of using the remote queue definition object     |                               |              |                            |  |  |  |  |
|---------------------------------------------------------------------|-------------------------------|--------------|----------------------------|--|--|--|--|
| Usage                                                               | Queue<br>manager name         | Queue name   | Transmission<br>queue name |  |  |  |  |
| 1. Remote queue definition (on OPEN call)                           |                               |              |                            |  |  |  |  |
| Supplied in the call                                                | blank or local<br>QM          | (*) required | -                          |  |  |  |  |
| Supplied in the definition                                          | required                      | required     | optional                   |  |  |  |  |
| 2. Queue manager alias (on OPEN call)                               |                               |              |                            |  |  |  |  |
| Supplied in the call                                                | (*) required and not local QM | required     | -                          |  |  |  |  |
| Supplied in the definition                                          | required                      | blank        | optional                   |  |  |  |  |
| 3. Reply-to queue alias (on PUT call)                               |                               |              |                            |  |  |  |  |
| Supplied in the call                                                | blank                         | (*) required | -                          |  |  |  |  |
| Supplied in the definition                                          | optional                      | optional     | blank                      |  |  |  |  |
| Note: (*) means that this name is the name of the definition object |                               |              |                            |  |  |  |  |

For a formal description, see Appendix C, "Queue name resolution" on page 575.

### Putting messages on remote queues

A transmission queue and channel are the focal point for all messages to a location whether the messages originate from applications in your local system, or arrive through channels from an adjacent system. This is shown in Figure 17 on page 38 where an application is placing messages on a logical queue named 'QA\_norm'. The name resolution uses the remote queue definition 'QA\_norm' to select the transmission queue 'QMB', and adds a transmission header to the messages stating 'QA\_norm at QMB'.

Messages arriving from the adjacent system on 'Channel\_back' have a transmission header with the physical queue name 'QA\_norm at QMB', for example. These messages are placed unchanged on transmission queue QMB.

The channel moves the messages to an adjacent queue manager.

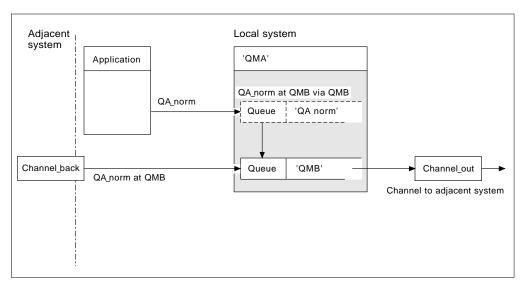

Figure 17. A remote queue definition is used to resolve a queue name to a transmission queue to an adjacent queue manager. Note: The dashed outline represents a remote queue definition. This is not a real queue, but a name alias that is controlled as though it were a real queue.

Your part in this scenario is to:

- · Define the message channel from the adjacent system
- · Define the message channel to the adjacent system
- Create the transmission queue 'QMB'
- Define the remote queue object 'QA\_norm' to resolve the queue name used by applications to the desired destination queue name, destination queue manager name, and transmission queue name

### More about name resolution

The effect of the remote queue definition is to define a physical destination queue name and queue manager name; these names are put in the transmission headers of messages.

Incoming messages from an adjacent system have already had this type of name resolution carried out by the original queue manager, and have the transmission header showing the physical destination queue name and queue manager name. These messages are unaffected by remote queue definitions.

# Choosing the transmission queue

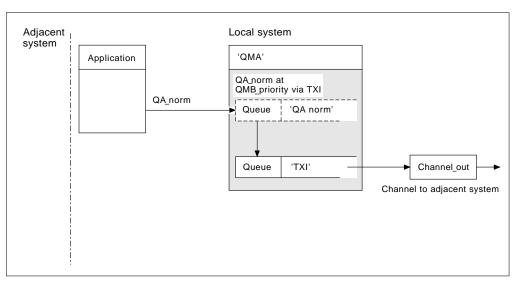

Figure 18. The remote queue definition allows a different transmission queue to be used

When you need to change a message flow from one channel to another, use the same system configuration as shown in Figure 17 on page 38. Figure 18 shows how you use the remote queue definition to send messages over a different transmission queue, and therefore over a different channel, to the same adjacent queue manager.

In Figure 18, you provide:

- The remote queue object 'QA\_norm' to choose:
  - Queue 'QA\_norm' at the remote queue manager
  - Transmission queue 'TX1'
  - Queue manager 'QMB\_priority'
- The transmission queue 'TX1'. Specify this in the definition of the channel to the adjacent system

Messages are placed on transmission queue 'TX1' with a transmission header containing 'QA\_norm at QMB\_priority', and are sent over the channel to the adjacent system.

The channel\_back has been left out of this illustration because it would need a queue manager alias; this is discussed in the following example.

### **Receiving messages**

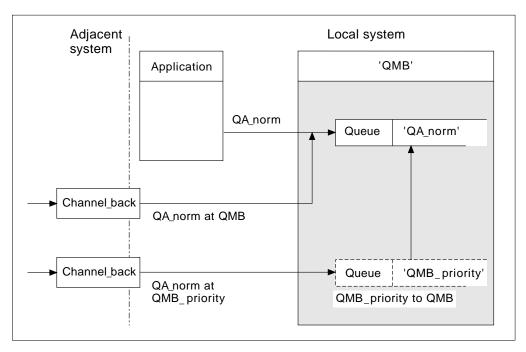

Figure 19. Receiving messages directly, and resolving alias queue manager name

As well as arranging for messages to be sent, you also arrange for messages to be received from adjacent queue managers. Received messages contain the physical name of the destination queue manager and queue in the transmission header. They are treated exactly the same as messages from a local application that specifies both queue manager name and queue name. Because of this, you need to ensure that messages entering your system do not have an unintentional name resolution carried out. See Figure 19 for this scenario.

For this scenario, you prepare:

- · Message channels to receive messages from adjacent queue managers
- A queue manager alias definition to resolve an incoming message flow, 'QMB\_priority', to the local queue manager name, 'QMB'
- The local queue, 'QA\_norm', if it does not already exist

### Receiving alias queue manager names

The use of the queue manager alias definition in this illustration has not selected a different destination queue manager. Messages passing through this local queue manager and addressed to 'QMB\_priority' are intended for queue manager 'QMB'. The alias queue manager name is used to create the separate message flow.

# Passing messages through your system

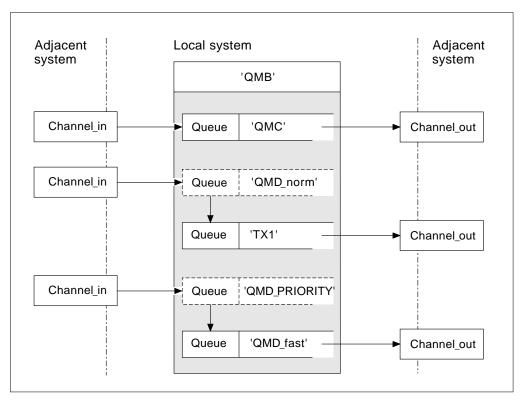

Figure 20. Three methods of passing messages through your system

Following on from the technique shown in Figure 19 on page 40, where you saw how an alias flow is captured, Figure 20 illustrates the ways networks are built up by bringing together the techniques we have discussed.

The scenario shows a channel delivering three messages with different destinations:

- 1. 'QMB at QMC'
- 2. 'QMB at QMD\_norm'
- 3. 'QMB at QMD\_PRIORITY'

You need to pass the first message flow through your system unchanged; the second message flow through a different transmission queue and channel, while reverting the messages from the alias queue manager name 'QMD\_norm' to the physical location 'QMD'; and the third message flow simply chooses a different transmission queue without any other change.

# Method 1: Using the incoming location name

When you need to receive messages with a transmission header containing another location name, the simplest preparation is to have a transmission queue with that name, 'QMC' in this example, as a part of a channel to an adjacent queue manager. The messages are delivered unchanged.

# Method 2: Using an alias for the queue manager

The second method is to use the queue manager alias object definition, but specify a new location name, 'QMD', as well as a particular transmission queue, 'TX1'. This action:

- Terminates the alias message flow set up by the queue manager name alias 'QMD\_norm'. That is the named class of service 'QMD\_norm'.
- Changes the transmission headers on these messages from 'QMD\_norm' to 'QMD'.

# Method 3: Selecting a transmission queue

The third method is to have a queue manager alias object defined with the same name as the destination location, 'QMD\_PRIORITY', and use the definition to select a particular transmission queue, 'QMD\_fast', and therefore another channel. The transmission headers on these messages remain unchanged.

# Using these methods

For these scenarios, you prepare the:

- · Input channel definitions
- · Output channel definitions
- Transmission queues:
  - QMC
  - TX1
  - QMD\_fast
- Queue manager alias definitions:
  - QMD\_norm with 'QMD\_norm to QMD via TX1'
  - QMD\_PRIORITY with 'QMD\_PRIORITY to QMD\_PRIORITY via QMD\_fast'

- Note -

None of the message flows shown in the example changes the destination queue. The queue manager name aliases simply provide separation of message flows.

# Separating message flows

The need to separate messages to the same queue manager into different message flows can arise for a number of reasons. For example:

- You may need to provide a separate flow for very large, large, medium and small messages
- It may be necessary to route incoming messages via different paths from the path of the locally generated messages
- Your installation may require to schedule the movement of messages at certain times (for example, overnight) and the messages then need to be stored in reserved queues until scheduled

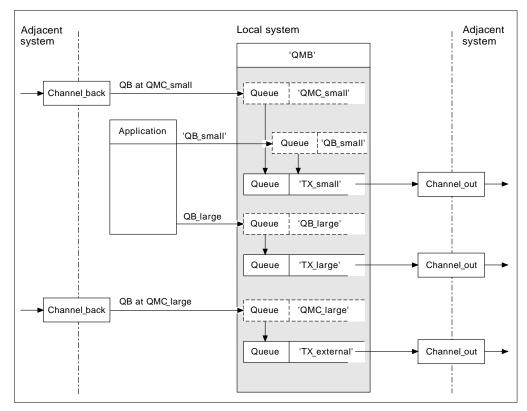

Figure 21. Separating messages flows

In the example shown in Figure 21, the two incoming flows are to alias queue manager names 'QMC\_small' and 'QMC\_large'. You provide these flows with a queue manager alias definition to capture these flows for the local queue manager. You have an application addressing two remote queues and you need these message flows to be kept separate. You provide two remote queue definitions that specify the same location, 'QMC', but specify different transmission queues. This keeps the flows separate, and nothing extra is needed at the far end as they have the same destination queue manager name in the transmission headers. You provide:

- The incoming channel definitions
- The two remote queue definitions QB\_small and QB\_large
- The two queue manager alias definitions QMC\_small and QMC\_large
- The three sending channel definitions
- Three transmission queues: TX\_small, TX\_large, and TX\_external

#### Coordination with adjacent systems

When you use a queue manager alias to create a separate message flow, you need to coordinate this activity with the system administrator at the remote end of the message channel to ensure that the corresponding queue manager alias is available there.

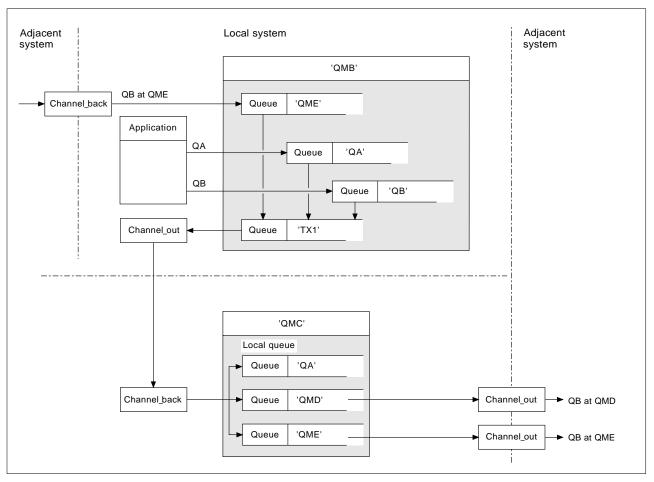

# Concentrating messages to diverse locations

Figure 22. Combining message flows on to a channel

Figure 22 illustrates a method for concentrating messages that are destined for various locations on to one channel. Two possible uses would be:

- · Concentrating message traffic through a gateway
- · Using wide bandwidth highways between nodes

In this example, messages from different sources, local and adjacent, and having different destination queues and queue managers, are flowed via transmission queue 'TX1' to queue manager QMC. Queue manager QMC delivers the messages according to the destinations, one set to a transmission queue 'QMD' for onward transmission to queue manager QMD, another set to a transmission queue 'QME' for onward transmission to queue manager QME, while other messages are put on the local queue 'QA'.

You provide:

- Channel definitions
- Transmission queue TX1
- Remote queue definitions:
  - QA with 'QA at QMC via TX1'
  - QB with 'QB at QMD via TX1'

- Queue manager alias definition:
  - QME with 'QME via TX1'

Your colleague controlling QMC provides:

- · Receiving channel definition with the same channel name
- Transmission queue QMD with associated sending channel definition
- Transmission queue QME with associated sending channel definition

## Diverting message flows to another destination

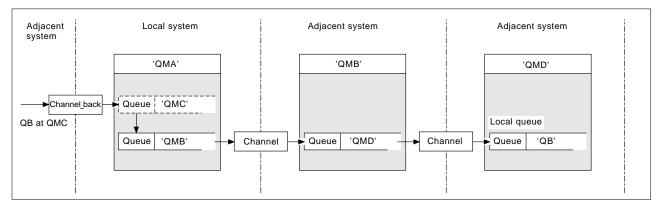

Figure 23. Diverting message streams to another destination

Figure 23 illustrates how you can redefine the destination of certain messages. Incoming messages to QMA are destined for 'QB at QMC'. They would normally arrive at QMA and be placed on a transmission queue called QMC which would have been part of a channel to QMC. QMA must divert the messages to QMD, but is able to reach QMD only over QMB. This method is useful when you need to move a service from one location to another, and allow subscribers to continue to send messages on a temporary basis until they have adjusted to the new address.

The method of rerouting incoming messages destined for a certain queue manager to a different queue manager uses:

- A queue manager alias to change the destination queue manager to another queue manager, and to select a transmission queue to the adjacent system
- A transmission queue to serve the adjacent queue manager
- A transmission queue at the adjacent queue manager for onward routing to the destination queue manager

You provide:

- Channel\_back definition
- Queue manager alias object definition QMC with QB at QMD via QMB
- Channel\_out definition
- · The associated transmission queue QMB

Your colleague who controls QMB provides:

- The corresponding channel\_back definition
- The transmission queue, QMD
- The associated channel definition to QMD

# Sending messages to a distribution list

In V5.0 of MQSeries for AIX, HP-UX, OS/2 Warp, Sun Solaris, and Windows NT, and MQSeries for AS/400 V4R2, an application can send a message to several destinations with a single PUT command. You have to define the destinations in a distribution list, as described in the *MQSeries Application Programming Guide*.

Not all queue managers support distribution lists. When an MCA establishes a connection with a partner, it determines whether or not the partner supports distribution lists and sets a flag on the transmission queue accordingly. If an application tries to send a message that is destined for a distribution list but the partner does not support distribution lists, the sending MCA intercepts the message and puts it onto the transmission queue once for each intended destination.

A receiving MCA ensures that messages sent to a distribution list are safely received at all the intended destinations. If any destinations fail, the MCA establishes which ones have failed so that it can generate exception reports for them and can try to resend the messages to them.

# **Reply-to queue**

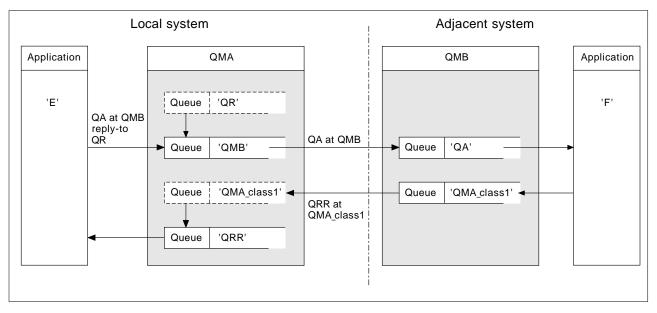

Figure 24. Reply-to queue name substitution during PUT call

A complete remote queue processing loop using a reply-to queue is shown in Figure 24. The details are as shown in Table 7 on page 54.

The application opens QA at QMB and puts messages on that queue. The messages are given a reply-to queue name of QR, without the queue manager name being specified. Queue manager QMA finds the reply-to queue object QR and extracts from it the alias name of QRR and the queue manager name QMA\_class1. These names are put into the reply-to fields of the messages.

Reply messages from applications at QMB are addressed to QRR at QMA\_class1. The queue manager alias name definition QMA\_class1 is used by the queue manager to flow the messages to itself, and to queue QRR.

This scenario depicts the way you give applications the facility to choose a class of service for reply messages, the class being implemented by the transmission queue QMA\_class1 at QMB, together with the queue manager alias definition, QMA\_class1 at QMA. In this way, you can change an application's reply-to queue so that the flows are segregated without involving the application. That is, the application always chooses QR for this particular class of service, and you have the opportunity to change the class of service with the reply-to queue definition QR.

You create:

- Reply-to queue definition QR
- Transmission queue object QMB
- Channel\_out definition
- Channel\_back definition
- Queue manager alias definition QMA\_class1
- Local queue object QRR, if it does not exist

Your colleague at the adjacent system creates the:

- Receiving channel definition
- Transmission queue object QMA\_class1
- Associated sending channel

Your application programs use:

- · Reply-to queue name QR in put calls
- Queue name QRR in get calls

In this way, you may change the class of service as necessary, without involving the application, by changing the reply-to alias 'QR', together with the transmission queue 'QMA\_class1' and queue manager alias 'QMA\_class1'.

If no reply-to alias object is found when the message is put on the queue, the local queue manager name is inserted in the blank reply-to queue manager name field, and the reply-to queue name remains unchanged.

#### Name resolution restriction

Because the name resolution has been carried out for the reply-to queue at 'QMA' when the original message was put, no further name resolution is allowed at 'QMB', that is, the message is put with the physical name of the reply-to queue by the replying application.

Note that the applications must be aware of the naming convention that the name they use for the reply-to queue is different from the name of the actual queue where the return messages are to be found.

For example, when two classes of service are provided for the use of applications with reply-to queue alias names of 'C1\_alias', and 'C2\_alias', the applications use these names as reply-to queue names in the message put calls, but the

applications will actually expect messages to appear in queues 'C1' and 'C2', respectively.

However, an application is able to make an inquiry call on the reply-to alias queue to check for itself the name of the real queue it must use to get the reply messages.

# Reply-to queue alias example

This example illustrates the use of a reply-to alias to select a different route (transmission queue) for returned messages. The use of this facility requires the reply-to queue name to be changed in cooperation with the applications.

As shown in Figure 25, the return route must be available for the reply messages, including the transmission queue, channel, and queue manager alias.

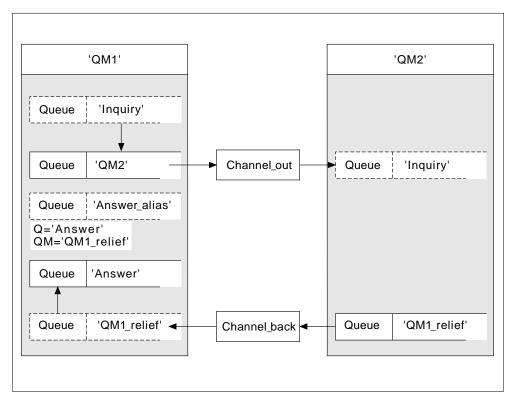

Figure 25. Reply-to queue alias example

This example is for requester applications at 'QM1' that send messages to server applications at 'QM2'. The servers' messages are to be returned through an alternative channel using transmission queue 'QM1\_relief' (the default return channel would be served with a transmission queue 'QM1').

The reply-to queue alias is a particular use of the remote queue definition named 'Answer\_alias'. Applications at QM1 include this name, 'Answer\_alias', in the reply-to field of all messages that they put on queue 'Inquiry'.

Reply-to queue definition 'Answer\_alias' is defined as 'Answer at QM1\_relief'. Applications at QM1 expect their replies to appear in the local queue named 'Answer'.

Server applications at QM2 use the reply-to field of received messages to obtain the queue and queue manager names for the reply messages to the requester at QM1.

#### Definitions used in this example at QM1

The system supervisor at QM1 must ensure that the reply-to queue 'Answer' is created along with the other objects. The name of the queue manager alias, marked with a '\*', must agree with the queue manager name in the reply-to queue alias definition, also marked with an '\*'.

| <b>Object</b><br>Local transmission queue | Definition<br>QM2            |               |
|-------------------------------------------|------------------------------|---------------|
| Remote queue definition                   | Object name                  | Inquiry       |
|                                           | Remote queue manager<br>name | QM2           |
|                                           | Remote queue name            | Inquiry       |
|                                           | Transmission queue name      | QM2 (DEFAULT) |
| Queue manager alias                       | Object name                  | QM1_relief *  |
|                                           | Queue manager name           | QM1           |
|                                           | Queue name                   | (blank)       |
| Reply-to queue alias                      | Object name                  | Answer_alias  |
|                                           | Remote queue manager<br>name | QM1_relief *  |
|                                           | Remote queue name            | Answer        |

### Definitions used in this example at QM2

The system supervisor at QM2 must ensure that the local queue exists for the incoming messages, and that the correctly named transmission queue is available for the reply messages.

| Object             | Definition |
|--------------------|------------|
| Local queue        | Inquiry    |
| Transmission queue | QM1_relief |

### Put definition at QM1

Applications fill the reply-to fields with the reply-to queue alias name, and leave the queue manager name field blank.

| Field |    |
|-------|----|
|       | ng |

Queue name Queue manager name Reply-to queue name Reply-to queue manager Content Inquiry (blank) Answer\_alias (blank)

### Put definition at QM2

Applications at QM2 retrieve the reply-to queue name and queue manager name from the original message and use them when putting the reply message on the reply-to queue.

Field

Queue name Queue manager name Content Answer QM1\_relief

### How the example works

In this example, requester applications at QM1 always use 'Answer\_alias' as their reply-to queue in the relevant field of the put call, and they always retrieve their messages from the queue named 'Answer'.

The reply-to queue alias definitions are available for use by the QM1 system supervisor to change the name of the reply-to queue 'Answer', and of the return route 'QM1\_relief'.

Changing the queue name 'Answer' is normally not useful because the QM1 applications are expecting their answers in this queue. However, the QM1 supervisor is able to change the return route (class of service), as necessary.

### How the queue manager makes use of the reply-to queue alias

Queue manager QM1 retrieves the definitions from the reply-to queue alias when the reply-to queue name, included in the put call by the application, is the same as the reply-to queue alias, and the queue manager part is blank.

The queue manager replaces the reply-to queue name in the put call with the queue name from the definition. It replaces the blank queue manager name in the put call with the queue manager name from the definition.

These names are carried with the message in the message descriptor.

| Table 4. Reply-to queue alias |              |                     |
|-------------------------------|--------------|---------------------|
| Field name                    | Put call     | Transmission header |
| Queue name                    | Answer_alias | Answer              |
| Queue manager name            | (blank)      | QM1_relief          |

# Reply-to queue alias walk-through

To complete this example, let us take a walk through the process, from an application putting a message on a remote queue at queue manager 'QM1', through to the same application removing the reply message from the alias reply-to queue.

1. The application opens a queue named 'Inquiry', and puts messages to it. The application sets the reply-to fields of the message descriptor to:

| Reply-to queue name         | Answer_alias |
|-----------------------------|--------------|
| Reply-to queue manager name | (blank)      |

- 2. Queue manager 'QM1' responds to the blank queue manager name by checking for a remote queue definition with the name 'Answer\_alias'. If none is found, the queue manager places its own name, 'QM1', in the reply-to queue manager field of the message descriptor.
- 3. If the queue manager finds a remote queue definition with the name 'Answer\_alias', it extracts the queue name and queue manager names from the definition (queue name='Answer' and queue manager name= 'QM1\_relief') and puts them into the reply-to fields of the message descriptor.
- 4. The queue manager 'QM1' uses the remote queue definition 'Inquiry' to determine that the intended destination queue is at queue manager 'QM2', and

the message is placed on the transmission queue 'QM2'. 'QM2' is the default transmission queue name for messages destined for queues at queue manager 'QM2'.

- 5. When queue manager 'QM1' puts the message on the transmission queue, it adds a transmission header to the message. This header contains the name of the destination queue, 'Inquiry', and the destination queue manager, 'QM2'.
- 6. The message arrives at queue manager 'QM2', and is placed on the 'Inquiry' local queue.
- 7. An application gets the message from this queue and processes the message. The application prepares a reply message, and puts this reply message on the reply-to queue name from the message descriptor of the original message. This is:

Reply-to queue nameAnswerReply-to queue manager nameQM1\_relief

- 8. Queue manager 'QM2' carries out the put command, and finding that the queue manager name, 'QM1\_relief', is a remote queue manager, it places the message on the transmission queue with the same name, 'QM1\_relief'. The message is given a transmission header containing the name of the destination queue, 'Answer', and the destination queue manager, 'QM1\_relief'.
- The message is transferred to queue manager 'QM1' where the queue manager, recognizing that the queue manager name 'QM1\_relief' is an alias, extracts from the alias definition 'QM1\_relief' the physical queue manager name 'QM1'.
- 10. Queue manager 'QM1' then puts the message on the queue name contained in the transmission header, 'Answer'.
- 11. The application extracts its reply message from the queue 'Answer'.

# **Networking considerations**

Because message destinations are addressed with just a queue name and a queue manager name, the following rules apply:

- 1. Where the queue manager name is given, and the name is different from the local queue manager's name:
  - A transmission queue must be available with the same name, and this transmission queue must be part of a message channel moving messages to another queue manager, or
  - A queue manager alias definition must exist to resolve the queue manager name to the same, or another queue manager name, and optional transmission queue, or
  - If the transmission queue name cannot be resolved, and a default transmission queue has been defined, the default transmission queue is used.
- 2. Where only the queue name is supplied, a queue of any type but with the same name must be available on the local queue manager. This queue may be a remote queue definition which resolves to: a transmission queue to an adjacent queue manager, a queue manager name, and an optional transmission queue.

Consider the scenario of a message channel moving messages from one queue manager to another.

The messages being moved have originated from any other queue manager in the network, and some messages may arrive that have an unknown queue manager name as destination. This can occur when a queue manager name has changed or has been removed from the system, for example.

The channel program recognizes this situation when it cannot find a transmission queue for these messages, and places the messages on your undelivered-message (dead-letter) queue. It is your responsibility to look for these messages and arrange for them to be forwarded to the correct destination, or to return them to the originator, where this can be ascertained.

Exception reports are generated in these circumstances, if report messages were requested in the original message.

#### Name resolution convention

It is strongly recommended that name resolution that changes the identity of the destination queue, (that is, logical to physical name changing), should only occur once, and only at the originating queue manager.

Subsequent use of the various alias possibilities should be used only when separating and combining message flows.

# **Return routing**

Messages may contain a return address in the form of the name of a queue and queue manager. This address is normally specified by the application that creates the message, but may be modified by any application that subsequently handles the message, including user exit applications.

Irrespective of the source of this address, any application handling the message may choose to use this address for returning answer, status, or report messages to the originating application.

The way these response messages is routed is not different from the way the original message is routed. You need to be aware that the message flows you create to other queue managers will need corresponding return flows.

#### Physical name conflicts

The destination reply-to queue name has been resolved to a physical queue name at the original queue manager, and must not be resolved again at the responding queue manager.

This is a likely possibility for name conflict problems that can only be prevented by a network-wide agreement on physical and logical queue names.

### Managing queue name translations

This description is mainly provided for application designers and channel planners concerned with an individual system that has message channels to adjacent systems. It takes a local view of channel planning and control.

When you create a queue manager alias definition or a remote queue definition, the name resolution is carried out for every message carrying that name, regardless of the source of the message. To oversee this situation, which may involve large numbers of queues in a queue manager network, you keep tables of:

- The names of source queues and of source queue managers with respect to resolved queue names, resolved queue manager names, and resolved transmission queue names, with method of resolution
- The names of source queues with respect to:
  - Resolved destination queue names
  - Resolved destination queue manager names
  - Transmission queues
  - Message channel names
  - Adjacent system names
  - Reply-to queue names

Note: The use of the term *source* in this context refers to the queue name or the queue manager name provided by the application, or a channel program when opening a queue for putting messages.

An example of each of these tables is shown in Table 5, Table 6, and Table 7.

The names in these tables are derived from the examples in this chapter, and this table is not intended as a practical example of queue name resolution in one node.

| Table 5. Qu                                             | eue name resolution at q                                  | queue manager          | QMA                            |                                        |                     |
|---------------------------------------------------------|-----------------------------------------------------------|------------------------|--------------------------------|----------------------------------------|---------------------|
| Source<br>queue<br>specified<br>when queue<br>is opened | Source queue manager<br>specified when queue is<br>opened | Resolved<br>queue name | Resolved queue<br>manager name | Resolved<br>transmission queue<br>name | Resolution type     |
| QA_norm                                                 | -                                                         | QA_norm                | QMB                            | QMB                                    | Remote queue        |
| (any)                                                   | QMB                                                       | -                      | -                              | QMB                                    | (none)              |
| QA_norm                                                 | -                                                         | QA_norm                | QMB                            | TX1                                    | Remote queue        |
| QB                                                      | QMC                                                       | QB                     | QMD                            | QMB                                    | Queue manager alias |

#### Message sequence numbering

| Source<br>queue<br>specified<br>when queue<br>is opened | Source queue manager<br>specified when queue is<br>opened | Resolved<br>queue name | Resolved queue<br>manager name | Resolved<br>transmission queue<br>name | Resolution type     |
|---------------------------------------------------------|-----------------------------------------------------------|------------------------|--------------------------------|----------------------------------------|---------------------|
| QA_norm                                                 | -                                                         | QA_norm                | QMB                            | -                                      | (none)              |
| QA_norm                                                 | QMB                                                       | QA_norm                | QMB                            | -                                      | (none)              |
| QA_norm                                                 | QMB_PRIORITY                                              | QA_norm                | QMB                            | -                                      | Queue manager alias |
| (any)                                                   | QMC                                                       | (any)                  | QMC                            | QMC                                    | (none)              |
| (any)                                                   | QMD_norm                                                  | (any)                  | QMD_norm                       | TX1                                    | Queue manager alias |
| (any)                                                   | QMD_PRIORITY                                              | (any)                  | QMD_PRIORITY                   | QMD_fast                               | Queue manager alias |
| (any)                                                   | QMC_small                                                 | (any)                  | QMC_small                      | TX_small                               | Queue manager alias |
| (any)                                                   | QMC_large                                                 | (any)                  | QMC_large                      | TX_external                            | Queue manager alias |
| QB_small                                                | QMC                                                       | QB_small               | QMC                            | TX_small                               | Remote queue        |
| QB_large                                                | QMC                                                       | QB_large               | QMC                            | TX_large                               | Remote queue        |
| (any)                                                   | QME                                                       | (any)                  | QME                            | TX1                                    | Queue manager alias |
| QA                                                      | QMC                                                       | QA                     | QMC                            | TX1                                    | Remote queue        |
| QB                                                      | QMD                                                       | QB                     | QMD                            | TX1                                    | Remote queue        |

| Table 7. Reply-to queue name translation at queue manager QMA |                         |                           |                   |
|---------------------------------------------------------------|-------------------------|---------------------------|-------------------|
| Application design                                            |                         | Reply-to alias definition |                   |
| Local QMGR                                                    | Queue name for messages | Reply-to queue alias name | Redefined to      |
| QMA                                                           | QRR                     | QR                        | QRR at QMA_class1 |

### Message sequence numbering

The message sequence numbering function is useful in some environments, especially when messages are to be guaranteed to be delivered, delivered without duplication, and stored in the same order as they were taken from the transmission queue. Each message sent using message sequencing is tagged with an individual sequence number, which is increased by one for each message sent. The sequence number is assigned by the sending channel. In some implementations, this sequence number is then regarded as a permanent attribute of the message, and is retained by the receiving channel; in other implementations, it is removed by the receiving channel.

Cooperating channels must be capable of:

- · Respecting the sequential delivery attribute in their channel definition record
- · Identifying or assigning a sequence number for each message sent or received
- Recording the sequence number assigned to the last message committed, on *hardened media* for use in recovery
- Recording the sequence numbers such that they can be read by status commands for problem resolution
- Detecting out-of-sequence conditions, such as duplicate numbers or gaps, and returning an appropriate error indication

Sequence numbering is incompatible with the use of multiple channels to serve one transmission queue.

The sequence number of the last committed message or LUWID is recorded at the receiving end of a channel. This number is used at the sending end when sequential delivery of messages has been selected. It is also used during resequencing, on startup and restarts, to ensure that both ends of the link agree on which messages have been transferred successfully.

The number stored at the sending end is incremented by one before being used; this means that the current sequence number is the number of the last message sent, and the numbering is independent of the instance of the MCA.

### Sequential retrieval of messages

If an application puts a sequence of messages to the same destination queue, those messages can be retrieved in sequence by a *single* application with a sequence of get operations, if, for local queuing, the following conditions are met:

- All of the put requests were done from the same application
- All of the put requests were either from the same unit of work, or all the put requests were made outside of a unit of work
- The application getting the message does not deliberately change the order of retrieval, for example by specifying a particular *MsgId* or *CorrelId* or by using message priorities
- Only one application is doing get operations to retrieve the messages from the destination queue, unless the applications doing the get operations ensure, for example, by specifying a *CorrelId*, that a single application always gets all of the messages in each sequence put by a sending application
- Only one channel is serving the transmission queue
- The messages are not nonpersistent messages on a fast channel

**Note:** Messages from other tasks and units of work may be interspersed with the sequence, even where the sequence was put from within a single unit of work.

The order is preserved for remote queuing, but only if the configuration is such that there can be only one path for the messages in the sequence, from the application making the put request, through its queue manager, through intercommunication, to the destination queue manager and the target queue.

**Note:** Messages that are destined for remote queues can also become out of sequence if one or more of them is put to a dead-letter queue (for example, if a queue is temporarily full).

If there is a possibility that some messages may be sent via a different path, for example because of reconfiguration, the order at the destination cannot be guaranteed.

# Sequence of retrieval of fast, nonpersistent messages

In V5.0 of MQSeries for AIX, HP-UX, OS/2 Warp, Sun Solaris, and Windows NT, V1.2 of MQSeries for MVS/ESA without CICS, MQSeries for Windows V2.1, and MQSeries for AS/400 V4R2, nonpersistent messages on a fast channel may overtake persistent messages on the same channel and so arrive out of sequence. The receiving MCA puts the nonpersistent messages on the destination queue immediately and makes them visible. Persistent messages are not made visible until the next syncpoint.

# Loopback testing

*Loopback testing* is a technique on non-MVS/ESA platforms that allows you to test a communications link without actually linking to another machine. You set up a connection between two queue managers as though they are on separate machines, but you test the connection by looping back to another process on the same machine. This means that you can test your communications code without requiring an active network.

The way you do this depends on which products and protocols you are using. For example the command to allow TCP/IP loopback testing on OS/2 without a network, is:

ifconfig lo *ipaddress* 

On Windows NT, you can use the "loopback" adapter.

Refer to the documentation for the products you are using for more information.

# Chapter 5. DQM implementation

This chapter describes the implementation of the concepts introduced in Chapter 2, "Making your applications communicate" on page 15.

Distributed queue management (DQM):

- Enables you to define and control communication channels between queue managers
- Provides you with a message channel service to move messages from a type of *local queue*, known as a transmission queue, to communication links on a local system, and from communication links to local queues at a destination queue manager
- Provides you with facilities for monitoring the operation of channels and diagnosing problems, using panels, commands, and programs

This chapter discusses:

- "Functions of DQM"
- "Message sending and receiving" on page 58
- "Channel control function" on page 59
- "What happens when a message cannot be delivered?" on page 70
- "Initialization and configuration files" on page 72
- "Data conversion" on page 74
- "Writing your own message channel agents" on page 74

### **Functions of DQM**

Distributed queue management has these functions:

- Message sending and receiving
- Channel control
- Initialization file
- Data conversion
- Channel exits

Channel definitions associate channel names with transmission queues, communication link identifiers, and channel attributes. These are kept in a channel definition file (CDF), implemented in different ways on different platforms. Message sending and receiving is controlled by programs known as *message channel agents* (MCAs), which use the channel definitions to start up and control communication.

The MCAs in turn are controlled by DQM itself. The structure is platform dependent, but typically includes listeners and trigger monitors, together with operator commands and panels.

A *message channel* is a one-way pipe for moving messages from one queue manager to another. Thus a message channel has two end-points, represented by a pair of MCAs. Each end-point has a definition of its end of the message channel. For example, one end would define a sender, the other end a receiver.

For details of how to define channels, see:

- Chapter 8, "Monitoring and controlling channels on OS/2, Windows NT, Digital OpenVMS, Tandem NSK, and UNIX systems" on page 103
- Chapter 22, "Monitoring and controlling channels on MVS/ESA" on page 297
- Chapter 25, "Monitoring and controlling channels in MVS/ESA with CICS" on page 327
- Chapter 29, "Monitoring and controlling channels in MQSeries for AS/400" on page 393

For information about channel exits, see Chapter 35, "Channel exit programs" on page 461.

# Message sending and receiving

Figure 26 shows the relationships between entities when messages are transmitted, and shows the flow of control.

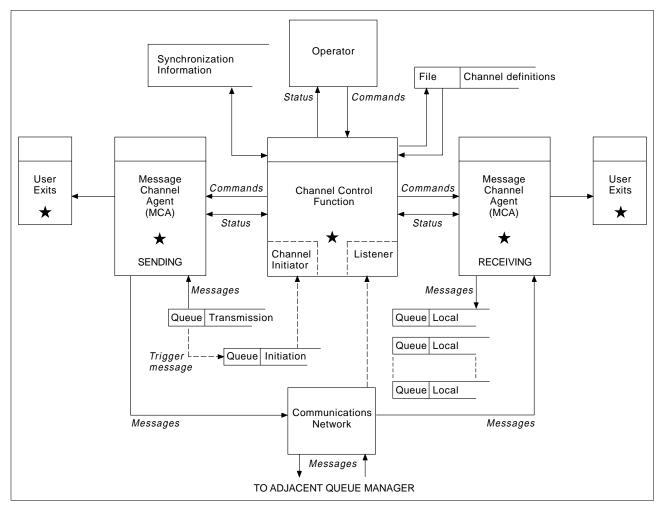

Figure 26. Distributed queue management model

#### Notes:

- 1. There is one MCA per channel, depending on the platform. There may be one or more channel control functions for a given queue manager.
- 2. The implementation of MCAs and channel control functions is highly platform dependent; they may be programs or processes or threads, and they may be a single entity or many comprising several independent or linked parts.
- 3. All components marked with a star can use the MQI.

# **Channel parameters**

An MCA receives its parameters in one of several ways:

- If started by a command, the channel name is passed in a data area. The MCA then reads the channel definition directly to obtain its attributes.
- For sender, and in some cases server channels, the MCA can be started automatically by the queue manager trigger. The channel name is retrieved from the trigger process definition, where applicable, and is passed to the MCA. The remaining processing is the same as that described above.
- If started remotely by a sender, server, requester, or client-connection, the channel name is passed in the initial data from the partner message channel agent. The MCA reads the channel definition directly to obtain its attributes.

Certain attributes not defined in the channel definition are also negotiable:

| Split messages            | If one end does not support this, split messages will not be sent.                                                                                                    |
|---------------------------|----------------------------------------------------------------------------------------------------|
| Conversion capability     | If one end cannot perform the necessary code page<br>conversion or numeric encoding conversion when<br>needed, the other end must handle it. If neither end<br>supports it, when needed, the channel cannot start. |
| Distribution list support | If one end does not support distribution lists, the partner MCA sets a flag in its transmission queue so that it will know to intercept messages intended for multiple destinations.                               |

### Channel status and sequence numbers

Message channel agent programs keep records of the current sequence number and logical unit of work number for each channel, and of the general status of the channel. Some platforms allow you to display this status information to help you control channels.

### **Channel control function**

T

The channel control function provides facilities for you to define, monitor, and control channels. Commands are issued through panels, programs, or from a command line to the channel control function. The panel interface also displays channel status and channel definition data.

**Note:** For the channel control function on MQSeries for OS/2 Warp, Windows NT, Windows V2.1, UNIX systems, Digital OpenVMS, and Tandem NSK, you can use Programmable Command Formats or those MQSeries commands (MQSC) and control commands that are detailed in Chapter 8, "Monitoring and controlling

channels on OS/2, Windows NT, Digital OpenVMS, Tandem NSK, and UNIX systems" on page 103.

The commands fall into the following groups:

- Channel administration
- Channel control
- Channel status monitoring

Channel administration commands deal with the definitions of the channels. They enable you to:

- Create a channel definition
- Copy a channel definition
- Alter a channel definition
- Delete a channel definition

Channel control commands manage the operation of the channels. They enable you to:

- Start a channel
- Stop a channel
- Re-synchronize with partner (in some implementations)
- Reset message sequence numbers
- · Resolve an in-doubt batch of messages
- Ping; send a test communication across the channel (not on MQSeries for Windows)

Channel monitoring displays the state of channels, for example:

- Current channel settings
- · Whether the channel is active or inactive
- Whether the channel terminated in a synchronized state

### Preparing channels

Before trying to start a message channel or MQI channel, you must make sure that all the attributes of the local and remote channel definitions are correct and compatible. Chapter 6, "Channel attributes" on page 77 describes the channel definitions and attributes.

Although you set up explicit channel definitions, the channel negotiations carried out when a channel starts up may override one or other of the values defined. This is quite normal, and transparent, and has been arranged like this so that otherwise incompatible definitions can work together.

#### Auto-definition of channels

In V5.0 of MQSeries for AIX, HP-UX, OS/2 Warp, Sun Solaris, and Windows NT, and MQSeries for AS/400 V4R2, if there is no appropriate channel definition, then for a receiver or server-connection channel that has auto-definition enabled, a definition is created automatically. The definition is created using:

 The appropriate model channel definition, SYSTEM.AUTO.RECEIVER or SYSTEM.AUTO.SVRCONN. The model channel definitions for auto-definition are the same as the system defaults, SYSTEM.DEF.RECEIVER and SYSTEM.DEF.SVRCONN, except for the description field, which is "Auto-defined by" followed by 49 blanks. The systems administrator can choose to change any part of the supplied model channel definitions.

- 2. Information from the partner system. The partner's values are used for the channel name and the sequence number wrap value.
- 3. A channel exit program, which you can use to alter the values created by the auto-definition. See "Channel auto-definition exit program" on page 470.

The description is then checked to determine whether it has been altered by an auto-definition exit or because the model definition has been changed. If the first 44 characters are still "Auto-defined by" followed by 29 blanks, the queue manager name is added. If the final 20 characters are still all blanks the local time and date are added.

Once the definition has been created and stored the channel start proceeds as though the definition had always existed. The batch size, transmission size, and message size are negotiated with the partner.

#### **Defining other objects**

Before a message channel can be started, both ends must be defined (or enabled for auto-definition) at their respective queue managers. The transmission queue it is to serve must be defined to the queue manager at the sending end, and the communication link must be defined and available. In addition, it may be necessary for you to prepare other MQSeries objects, such as remote queue definitions, queue manager alias definitions, and reply-to queue alias definitions, so as to implement the scenarios described in Chapter 2, "Making your applications communicate" on page 15.

For information about MQI channels, see the MQSeries Clients book.

#### Starting a channel (not MQSeries for Windows)

A channel can be caused to start transmitting messages in one of four ways. It can be:

- Started by an operator (not receiver or server-connection channels).
- Triggered from the transmission queue (sender, and possibly server channels only). You will need to prepare the necessary objects for triggering channels.
- Started from an application program (not receiver or server-connection channels).
- Started remotely from the network by a sender, requester, server, or client-connection channel. Receiver, and possibly server and requester channel transmissions, are started this way; so are server-connection channels. The channels themselves must already be started (that is, enabled).

**Note:** Because a channel is 'started' it is not necessarily transmitting messages, but, rather, it is 'enabled' to start transmitting when one of the four events described above occurs. The enabling and disabling of a channel is achieved using the START and STOP operator commands.

### Starting a channel on MQSeries for Windows

On MQSeries for Windows you start channels in the following ways:

- Using the start connection function of the MQSeries for Windows properties dialog. This function starts the components defined for the connection. The components are a queue manager, and optionally, a *channel group*. The channel group can contain the listener and up to eight channels. See the *MQSeries for Windows User's Guide*.
- Using the START CHANNEL MQSC command or, in Version 2.1, the START CHANNEL PCF command. This command starts just the specified channel. The queue manager must already be running.

# **Channel states**

Figure 27 shows the hierarchy of all possible channel states, and Figure 28 on page 63 shows the links between them. These apply to all types of message channel, and on MVS/ESA and on V5.0 of MQSeries for AIX, HP-UX, OS/2 Warp, Sun Solaris, and Windows NT, and MQSeries for AS/400 V4R2, to server-connection channels as well.

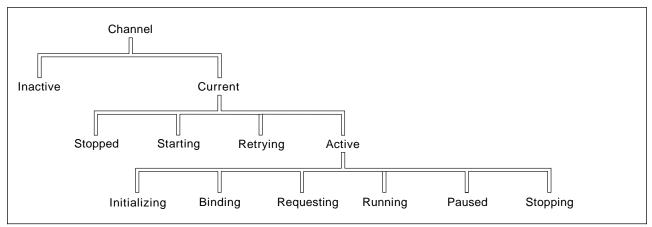

Figure 27. Channel states

#### **Current and active**

The channel is "current" if it is in any state other than inactive. A current channel is "active" unless it is in RETRYING, STOPPED, or STARTING state.

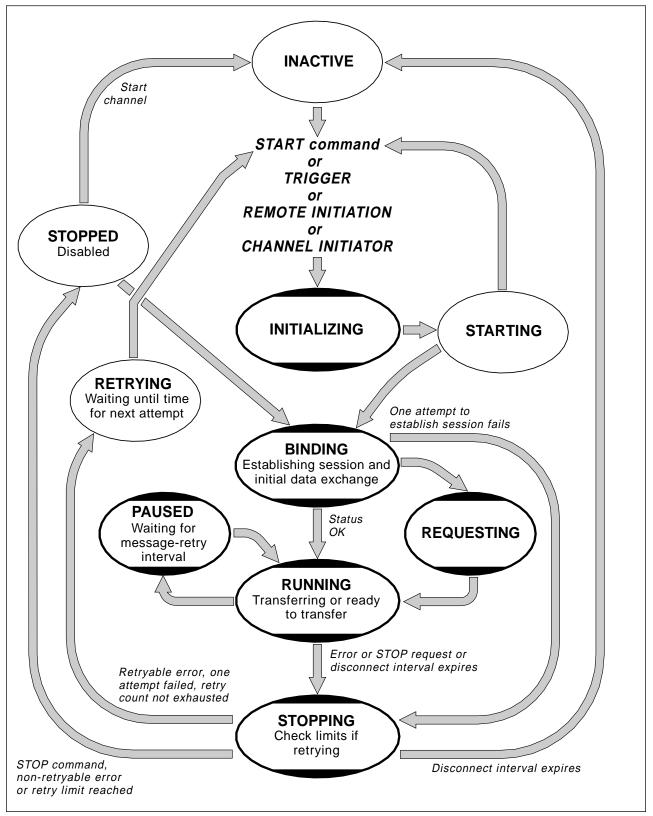

Figure 28. Flows between channel states

#### Notes:

- When a channel is in one of the six states highlighted in Figure 28 (INITIALIZING, BINDING, REQUESTING, RUNNING, PAUSED, or STOPPING), it is consuming resource and a process or thread is running; the channel is *active*. (INITIALIZING occurs only on V5.0 of MQSeries for AIX, HP-UX, OS/2 Warp, Sun Solaris, and Windows NT, and V1.2 of MQSeries for MVS/ESA without CICS. PAUSED does not occur on MVS/ESA.)
- When a channel is in STOPPED state, the session may be active because the next state is not yet known.

**Specifying the maximum number of current channels:** You can specify the maximum number of channels that can be current at one time. This is the number of channels that have entries in the channel status table, including channels that are retrying and channels that are disabled (that is, stopped). Specify this in the channel initiator parameter module for MVS/ESA, the queue manager initialization file (QMINI) for OS/400 and Tandem NSK, and the queue manager configuration file (qm.ini) for OS/2, Windows NT, and UNIX systems. For more information about the values you set using QMINI or qm.ini, see Appendix D, "Configuration file stanzas for distributed queuing" on page 581. For more information about specifying the maximum number of channels, see the *MQSeries System Administration* book, the *MQSeries for AS/400 Administration Guide*, or the *MQSeries System Management Guide* for your platform.

#### Notes:

- 1. On MVS/ESA and on V5.0 of MQSeries for AIX, HP-UX, OS/2 Warp, Sun Solaris, and Windows NT, and MQSeries for AS/400 V4R2, server-connection channels are included in this number.
- 2. A channel must be current before it can become active. If a channel is started, but cannot become current, the start fails.
- 3. If you are using CICS for distributed queuing on MVS/ESA, you cannot specify the maximum number of channels.
- 4. MQSeries for Windows does not support the qm.ini file. The maximum number of current channels and the maximum number of active channels is eight.

**Specifying the maximum number of active channels:** You can also specify the maximum number of active channels (except on MQSeries for MVS/ESA using CICS and MQSeries for Windows). You can do this to prevent your system being overloaded by a large number of starting channels. If you use this method, you should set the disconnect interval attribute to a low value to allow waiting channels to start as soon as other channels terminate.

Each time a channel that is retrying attempts to establish connection with its partner, it must become an active channel. If the attempt fails, it remains a current channel that is not active, until it is time for the next attempt. The number of times that a channel will retry, and how often, is determined by the retry count and retry interval channel attributes. There are short and long values for both these attributes. See Chapter 6, "Channel attributes" on page 77 for more information.

When a channel has to become an active channel (because a START command has been issued, or because it has been triggered, or because it is time for another retry attempt), but is unable to do so because the number of active channels is

already at the maximum value, the channel waits until one of the active slots is freed by another channel instance ceasing to be active. If, however, a channel is starting because it is being initiated remotely, and there are no active slots available for it at that time, the remote initiation is rejected.

Whenever a channel, other than a requester channel, is attempting to become active, it goes into the STARTING state. This is true even if there is an active slot immediately available, although in this case it will only be in STARTING state for a very short time. However, if the channel has to wait for an active slot, it is in STARTING state while it is waiting.

Requester channels do not go into STARTING state. If a requester channel cannot start because the number of active channels is already at the limit, the channel abends.

Whenever a channel, other than a requester channel, is unable to get an active slot, and so waits for one, a message is written to the log or the MVS/ESA console, and an event is generated. When a slot is subsequently freed and the channel is able to acquire it, another message and event are generated. Neither of these events and messages are generated if the channel is able to acquire a slot straightaway.

If a STOP CHANNEL command is issued while the channel is waiting to become active, the channel goes to STOPPED state. A Channel-Stopped event is raised as usual.

On MVS/ESA and on V5.0 of MQSeries for AIX, HP-UX, OS/2 Warp, Sun Solaris, and Windows NT, and MQSeries for AS/400 V4R2, server-connection channels are included in the maximum number of active channels.

For more information about specifying the maximum number of active channels, see the *MQSeries System Administration* book, the *MQSeries for AS/400* Administration Guide, the *MQSeries for Windows User's Guide*, or the *MQSeries System Management Guide* for your platform.

#### **Channel errors**

Errors on channels cause the channel to stop further transmissions. If the channel is a sender or server, it goes to RETRY state because it is possible that the problem may clear itself. If it cannot go to RETRY state, the channel goes to STOPPED state. For sending channels, the associated transmission queue is set to GET(DISABLED) and triggering is turned off. (A STOP command takes the side that issued it to STOPPED state; only expiry of the disconnect interval will make it end normally and become inactive.) Channels that are in STOPPED state need operator intervention before they will restart (see "Restarting stopped channels" on page 68).

**Note:** For Digital OpenVMS, OS/2, OS/400, UNIX systems, Tandem NSK, and Windows NT, in order for retry to be attempted a channel initiator must be running. On platforms other than V5.0 of MQSeries for AIX, HP-UX, OS/2 Warp, Sun Solaris, and Windows NT, the channel initiator must be monitoring the initiation queue specified in the transmission queue that the channel is using. MQSeries for Windows does not have a channel initiator; restarts are controlled by the MQSeries properties daemon task running in the background.

"Long retry count (LONGRTY)" on page 84 describes how retrying works. If the error clears, the channel restarts automatically, and the transmission queue is reenabled. If the retry limit is reached without the error clearing, the channel goes to STOPPED state. A stopped channel must be restarted manually by the operator. If the error is still present, it does not retry again. When it does start successfully, the transmission queue is reenabled.

On V5.0 of MQSeries for AIX, HP-UX, OS/2 Warp, Sun Solaris, and Windows NT, and V1.2 of MQSeries for MVS/ESA without CICS, if the channel initiator or queue manager stops while a channel is in RETRYING or STOPPED status, the channel status is remembered when the channel initiator or queue manager is restarted.

On MQSeries for OS/2 Warp, Windows NT, OS/400, Tandem NSK, and UNIX systems, if a channel is unable to put a message to the target queue because that queue is full or put inhibited, the channel can retry the operation a number of times (specified in the message-retry count attribute) at a given time interval (specified in the message-retry interval attribute). Alternatively, you can write your own message-retry exit that determines which circumstances cause a retry, and the number of attempts made. The channel goes to PAUSED state while waiting for the message-retry interval to finish. See Chapter 6, "Channel attributes" on page 77 for information about the channel attributes, and Chapter 35, "Channel exit programs" on page 461 for information about the message-retry exit.

#### Checking that the other end of the channel is still available

In V5.0 of MQSeries for AIX, HP-UX, OS/2 Warp, Sun Solaris, and Windows NT, V1.2 of MQSeries for MVS/ESA without CICS, and MQSeries for AS/400 V4R2, you can use the heartbeat-interval channel attribute to specify that flows are to be passed from the sending MCA when there are no messages on the transmission queue. This is described in "Heartbeat interval (HBINT)" on page 83.

If you are using TCP/IP as your transport protocol, you can use the SO\_KEEPALIVE option on the TCP/IP socket. If you specify this option, TCP/IP periodically checks that the other end of the connection is still available, and if it is not, the channel is terminated.

You can specify time intervals to control the behavior of the SO\_KEEPALIVE option. When you change the time interval, only TCP/IP channels started after the change are affected. The value that you choose for the time interval should be less than the value of the disconnect interval for the channel.

For more information about using the SO\_KEEPALIVE option on MVS/ESA, see the *MQSeries for MVS/ESA System Management Guide*. For other platforms, see the chapter about setting up communications for your platform in this manual.

# Stopping and quiescing channels (not MQSeries for Windows)

Message channels are designed to be long-running connections between queue managers with orderly termination controlled only by the disconnect interval channel attribute. This mechanism works well unless the operator needs to terminate the channel before the disconnect time interval expires. This can occur in the following situations:

- System quiesce
- Resource conservation
- Unilateral action at one end of a channel

In this case, an operator command is provided to allow you to stop the channel. The command provided varies by platform, as follows:

#### For MVS/ESA without CICS:

The STOP CHANNEL MQSC command or the Stop a channel panel

#### For MVS/ESA using CICS:

The Stop option on the Message Channel List panel

For OS/2, Windows NT, Digital OpenVMS, Tandem NSK, and UNIX systems: The STOP CHANNEL MQSC or PCF command

#### For OS/400:

I

The END command on the WRKMQMCHL panel

For all of these commands there is a FORCE and a QUIESCE option. The FORCE option attempts to stop the channel immediately and may require the channel to resynchronize when it restarts because the channel may be left in doubt. The QUIESCE option attempts to end the current batch of messages and then terminate the channel. Note that both of these options leave the channel in a STOPPED state, requiring operator intervention to restart it.

Stopping the channel at the sending end is quite effective but does require operator intervention to restart. At the receiving end of the channel, things are much more difficult because the MCA is waiting for data from the sending side, and there is no way to initiate an *orderly* termination of the channel from the receiving side; the stop command is pending until the MCA returns from its wait for data.

Consequently there are three recommended ways of using channels, depending upon the operational characteristics required:

- If you want your channels to be long running, you should note that there can be orderly termination only from the sending end. When channels are interrupted, that is, stopped, operator intervention (a START CHANNEL command) is required in order to restart them.
- If you want your channels to be active only when there are messages for them to transmit, you should set the disconnect interval to a fairly low value. Note that the default setting is quite high and so is not recommended for channels where this level of control is required. Because it is difficult to interrupt the receiving channel, the most economical option is to have the channel automatically disconnect and reconnect as the workload demands. For most channels, the appropriate setting of the disconnect interval can be established heuristically.
- For V5.0 of MQSeries for AIX, HP-UX, OS/2 Warp, Sun Solaris, and Windows NT, V1.2 of MQSeries for MVS/ESA without CICS, and MQSeries for AS/400 V4R2, you can use the heartbeat-interval attribute to cause the sending MCA to send a heartbeat flow to the receiving MCA during periods in which it has no messages to send. This releases the receiving MCA from its wait state and gives it an opportunity to quiesce the channel without waiting for the disconnect interval to expire. Give the heartbeat interval a lower value than the value of the disconnect interval.

#### Notes:

1. It is particularly advisable to set the disconnect interval to a low value, or to

use heartbeats, for server channels.1

2. On MVS/ESA, without CICS, and on V5.0 of MQSeries for AIX, HP-UX, OS/2 Warp, Sun Solaris, and Windows NT, and MQSeries for AS/400 V4R2, server-connection channels can also be stopped like receiver channels.

# Stopping and quiescing channels (MQSeries for Windows)

On MQSeries for Windows you can stop or quiesce channels in the following ways:

- Using the stop connection function of the MQSeries for Windows properties dialog. This function stops the queue manager and any channels. Channels are forced to stop if necessary and may go into in-doubt status if a batch of messages is currently in transit. Any fast, nonpersistent messages that are in transit are lost.
- Using the STOP CHANNEL MQSC command or, in Version 2.1, the STOP CHANNEL PCF command. You can specify a FORCE or QUIESCE option on this command. Using this command stops just the specified channel and leaves the queue manager running.

# **Restarting stopped channels**

When a channel goes into STOPPED state (either because you have stopped the channel manually using one of the methods given in "Stopping and quiescing channels (not MQSeries for Windows)" on page 66, or because of a channel error) you have to restart the channel manually.

To do this, issue one of the following commands:

#### For MQSeries for MVS/ESA without CICS: The START CHANNEL MQSC command or the Start a channel panel

#### For MQSeries for MVS/ESA using CICS:

The Start option on the Message Channel List panel

# For MQSeries for OS/2 Warp, Windows NT, Digital OpenVMS, Tandem NSK, and UNIX systems:

The START CHANNEL MQSC or PCF command

#### For MQSeries for AS/400:

The START command on the WRKMQMCHL panel, the STRMQMCHL command, or the START CHANNEL MQSC or PCF command

#### For MQSeries for Windows:

The START CHANNEL MQSC command, in Version 2.1 the START CHANNEL PCF command, or the start connection function of the MQSeries properties dialog.

For sender or server channels, when the channel entered the STOPPED state, the associated transmission queue was set to GET(DISABLED) and triggering was set

<sup>1</sup> This is to allow for the case where the requester channel ends abnormally (for example, because the channel was canceled) when there are no messages for the server channel to send. In this case, the server does not detect that the requester has ended (it will only do this the next time it tries to send a message to the requester). While the server is still running, it holds the transmission queue open for exclusive input in order to get any more messages that may arrive on the queue. If an attempt is made to restart the channel from the requester, the start request receives an error because the server still has the transmission queue open for exclusive input. It is necessary to stop the server channel, and then restart the channel from the requester again.

off. When the start request is received, these attributes are reset automatically. On V5.0 of MQSeries for AIX, HP-UX, OS/2 Warp, Sun Solaris, and Windows NT, and V1.2 of MQSeries for MVS/ESA without CICS, if the channel initiator or queue manager stops while a channel is in RETRYING or STOPPED status, the channel status is remembered when the channel initiator or queue manager is restarted. On other platforms (apart from MQSeries for Windows), if the channel initiator or queue manager is restarted the status is lost and you have to alter the queue attributes manually to reenable the channel.

**Note:** If you are using CICS for distributed queuing on MVS/ESA, these queue attributes are not reset automatically; you always have to alter them manually when you restart a channel.

### In-doubt channels

Observe the distinction between a channel being in doubt, which means that it is in doubt with its partner channel about which messages have been sent and received, and the queue manager being in doubt about which messages should be committed to a queue.

Normally, all resolution of in-doubt situations on channels is handled automatically. Even if communication is lost, leaving the channel in doubt with a batch of messages at the sender whose receipt status is unknown, the situation will be resolved when communications are reestablished. Sequence number and LUWID records are kept for this purpose. (In fact, channels are only in doubt for the short period at the end of a batch while LUWID information is exchanged, and no more than one batch of messages can be in doubt for each channel.)

In exceptional circumstances it is possible to manually resynchronize the channel. (In this case, the term *manual* may refer to operators or to programs that contain MQSeries system management commands.) The manual resynchronization process works as follows. MQSC commands are used in this description; you can use the PCF equivalents instead.

- On platforms other than MQSeries for Windows, use the DISPLAY CHSTATUS command to find the last-committed logical unit of work ID (LUWID) for *each* side of the channel. Do this using the following commands:
  - For the in-doubt side of the channel:

DISPLAY CHSTATUS (name) SAVED CURLUWID

You can use the CONNAME and XMITQ parameters to further identify the channel.

• For the receiving side of the channel:

DISPLAY CHSTATUS (name) SAVED LSTLUWID

You can use the CONNAME parameter to further identify the channel.

The commands are different because only one side (the sending side) of the channel can be in doubt. The receiving side is never in doubt.

On MQSeries for Windows, the DISPLAY CHSTATUS command is not supported. Instead, use the Status button on the Components tab of the MQSeries for Windows properties dialog.

2. If you find that the two LUWIDs are the same, then the receiving side has committed the unit of work that the sender considers to be in doubt. Therefore, the sending side can remove the in-doubt messages from the transmission queue and reenable it. This is done with the following channel RESOLVE command:

RESOLVE CHANNEL (name) COMMIT

3. If you find that the two LUWIDs are different, then the receiving side has not committed the unit of work that the sender considers to be in doubt. On some platforms you can find out how many messages are in doubt by displaying the saved channel status. The sending side needs to retain the in-doubt messages on the transmission queue and resend them. This is done with the following channel RESOLVE command:

RESOLVE CHANNEL (name) BACKOUT

Once this process is complete the channel will no longer be in doubt. This means that, if required, the transmission queue can be used by another channel.

### **Problem determination**

There are two distinct aspects to problem determination:

- Problems discovered when a command is being submitted
- · Problems discovered during operation of the channels

### **Command validation**

Commands and panel data must be free from errors before they are accepted for processing. Any errors found by the validation are immediately notified to the user by error messages.

Problem diagnosis begins with the interpretation of these error messages and taking the recommended corrective action.

#### **Processing problems**

Problems found during normal operation of the channels are notified to the system console or the system log or, for MQSeries for Windows, the channel log. Problem diagnosis begins with the collection of all relevant information from the log, and continues with analysis to identify the problem.

Confirmation and error messages are returned to the terminal that initiated the commands, when possible.

#### Messages and codes

Where provided, the *Messages and Codes* manual of the particular platform can help with the primary diagnosis of the problem.

### What happens when a message cannot be delivered?

Figure 29 on page 71 shows the processing that occurs when an MCA is unable to put a message to the destination queue. (Note that the options shown do not apply on all platforms.)

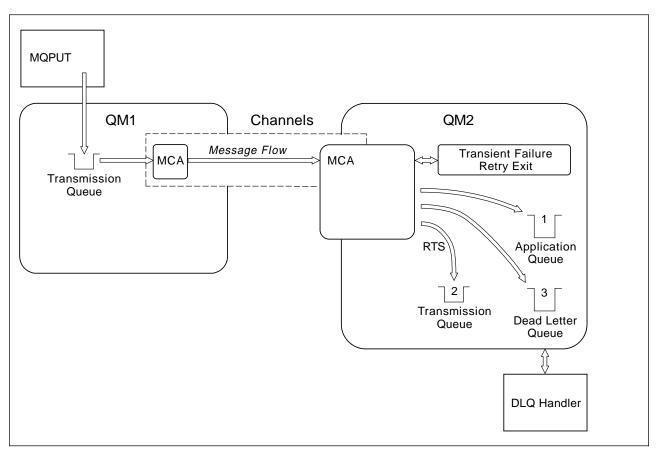

Figure 29. What happens when a message cannot be delivered

As shown in the figure, the MCA can do several things with a message that it cannot deliver. The action taken is determined by options specified when the channel is defined and on the MQPUT options for the message.

#### 1. Message-retry

If the MCA is unable to put a message to the target queue for a reason that could be transitory (for example, because the queue is full), the MCA has the option to wait and retry the operation later. You can determine if the MCA waits, for how long, and how many times it retries.

- You can specify a message-retry time and interval for MQPUT errors when you define your channel. If the message cannot be put to the destination queue because the queue is full, or is inhibited for puts, the MCA retries the operation the number of times specified, at the time interval specified.
- You can write your own message-retry exit. The exit enables you to specify under what conditions you want the MCA to retry the MQPUT or MQOPEN operation. Specify the name of the exit when you define the channel.

Message-retry is not available on MQSeries for MVS/ESA or MQSeries for Windows.

#### 2. Return-to-sender

If message-retry was unsuccessful, or a different type of error was encountered, the MCA can send the message back to the originator.

To enable this, you need to specify the following options in the message descriptor when you put the message to the original queue:

- The MQRO\_EXCEPTION\_WITH\_FULL\_DATA report option
- The MQRO\_DISCARD\_MSG report option
- The name of the reply-to queue and reply-to queue manager

If the MCA is unable to put the message to the destination queue, it generates an exception report containing the original message, and puts it on a transmission queue to be sent to the reply-to queue specified in the original message. (If the reply-to queue is on the same queue manager as the MCA, the message is put directly to that queue, not to a transmission queue.)

Return-to-sender is not available on MVS/ESA.

#### 3. Dead-letter queue

If a message cannot be delivered or returned, it is put on to the dead-letter queue. You can use the DLQ handler to process the message. This is described in the *MQSeries System Administration* book, for V5.0 of MQSeries for AIX, HP-UX, OS/2 Warp, Sun Solaris, and Windows NT, or in the *MQSeries System Management Guide* for your platform. (The DLQ handler is not supported on MVS/ESA and OS/400.)

If the dead-letter queue is not available, the sending MCA leaves the message on the transmission queue, and the channel stops. On a fast channel, nonpersistent messages that cannot be written to a dead-letter queue are lost.

Dead-letter queues are not supported on MQSeries for Windows.

# Initialization and configuration files

The handling of channel initialization data depends on your MQSeries platform.

### **MVS/ESA** without CICS

In MQSeries for MVS/ESA without CICS, initialization and configuration information is in the channel initiator parameter module CSQXPARM; see the *MQSeries for MVS/ESA System Management Guide* for information. You can also put commands in the CSQINPX initialization input data set, which is processed every time you start the channel initiator if you specify the optional DD statement CSQINPX in the channel initiator started task procedure. See the *MQSeries for MVS/ESA System Management Guide* for information about this.

# **MVS/ESA using CICS**

In MQSeries for MVS/ESA using CICS there is no channel initiator.

### **OS/400**

In MQSeries for AS/400, MCA programs can use parameters defined in an *initialization file*.

The initialization file is an editable physical file that you create, called QMINI in QMQMDATA. There are five parameters that you can specify:

- The maximum number of channels allowed
- The maximum number of channels that can be active at any one time
- The maximum number of channel initiators allowed

- The TCP/IP listener port number
- Whether TCP/IP KeepAlive is to be used

The format of QMINI is shown in Appendix D, "Configuration file stanzas for distributed queuing" on page 581.

# OS/2, Windows NT, Digital OpenVMS, Tandem NSK, and UNIX systems

On MQSeries for OS/2 Warp, MQSeries for Windows NT, MQSeries for Digital OpenVMS, MQSeries for Tandem NonStop Kernel, and MQSeries on UNIX systems, there are *configuration files* to hold basic configuration information about the MQSeries installation.

There are two configuration files: one applies to the machine, the other applies to an individual queue manager.

#### **MQSeries configuration file**

L

I

This holds information relevant to all of the queue managers on the MQSeries system. The file is called MQSINI on Tandem NSK and mqs.ini on other platforms. It is fully described in the *MQSeries System Administration* book for V5.0 of MQSeries for AIX, HP-UX, OS/2 Warp, Sun Solaris, and Windows NT, or in the *MQSeries System Management Guide* for your platform.

#### Queue manager configuration file

The queue manager configuration file holds configuration information relating to one particular queue manager. The file is called QMINI on Tandem NSK and OS/400, and qm.ini on other platforms.

It is created during queue manager creation and may hold configuration information relevant to any aspect of the queue manager. Information held in the file includes details of how the configuration of the log differs from the default in MQSeries configuration file.

The queue manager configuration file is held in the root of the directory tree occupied by the queue manager. For example, for the DefaultPath attributes, the queue manager configuration files for a queue manager called QMNAME would be:

For OS/2 and Windows NT:

c:\mqm\qmgrs\QMNAME\qm.ini

For UNIX systems:

/var/mqm/qmgrs/QMNAME/qm.ini

For Digital OVMS:

mqs\_root:[mqm.qmgrs.QMNAME]qm.ini

For Tandem NSK:

The file is held in the subvolume of the queue manager. For example, the path and name for a configuration file for a queue manager called QMNAME could be \$VOLUME.QMNAMED.QMINI.

An example of a qm.ini file follows. It specifies that the TCP/IP listener is to listen on port 2500, the maximum number of current channels is to be 200 and the maximum number of active channels is to be 100.

```
TCP:
Port=2500
CHANNELS:
MaxChannels=200
MaxActiveChannels=100
```

For more information about qm.ini files see Appendix D, "Configuration file stanzas for distributed queuing" on page 581. For more information about QMINI files see the *MQSeries System Management Guide* for your platform.

### **Data conversion**

An MQSeries message consists of two parts:

- · Control information in a message descriptor
- Application data

Either of the two parts may require data conversion when sent between queues on different queue managers. For information about data conversion, see the *MQSeries Application Programming Guide*.

# Writing your own message channel agents

MQSeries products other than MQSeries for Windows allow you to write your own message channel agent (MCA) programs or to install one from an independent software vendor. You might want to do this to make an MQSeries product interoperate over your own, proprietary communications protocol or to send messages over a protocol that MQSeries does not support. (You cannot write your own MCA to interoperate with an MQSeries-supplied MCA at the other end.)

If you decide to use an MCA that was not supplied by MQSeries, you need to consider the following.

#### Message sending and receiving

You need to write a sending application that gets messages from wherever your application puts them, for example from a transmission queue (see MQXQH - the transmission queue header structure in the *MQSeries Application Programming Reference* for your platform), and sends them out on a protocol with which you want to communicate. You also need to write a receiving application that takes messages from this protocol and puts them onto destination queues. The sending and receiving applications use the message queue interface (MQI) calls, not any special interfaces.

You need to ensure that messages are delivered once and once only. Syncpoint coordination can be used to help with this.

#### **Channel control function**

You need to provide your own administration functions to control channels. You cannot use MQSeries channel administration functions either for configuring (for example, the DEFINE CHANNEL command) or monitoring (for example, DISPLAY CHSTATUS) your channels.

#### Initialization file

You need to provide your own initialization file, if you require one.

#### Application data conversion

You will probably want to allow for data conversion for messages you send to a different system. If so, use the MQGMO\_CONVERT option on the MQGET call when retrieving messages from wherever your application puts them, for example the transmission queue.

#### User exits

Consider whether you need user exits. If so, you can use the same interface definitions that MQSeries uses.

#### Triggering

If your application puts messages to a transmission queue, you can set up the transmission queue attributes so that your sending MCA is triggered when messages arrive on the queue.

#### **Channel initiator**

You may need to provide your own channel initiator.

Writing message channel agents

# Chapter 6. Channel attributes

Product-sensitive programming interface

The previous chapters have introduced the basic concepts of the product, the business perspective basis of its design, its implementation, and the control features.

This chapter describes the channel attributes held in the channel definitions.

You choose the attributes of a channel to be optimal for a given set of circumstances for each channel. However, when the channel is running, the actual values may have changed during startup negotiations. See "Preparing channels" on page 60.

Many attributes have default values, and you can use these for most channels. However, in those circumstances where the defaults are not optimal, refer to this chapter for guidance in selecting the correct values.

**Note:** In MQSeries for AS/400, most parameters can be specified as \*SYSDFTCHL, which means that the value is taken from the system default channel in your system.

# Channel attributes in alphabetical order

MQSeries for some platforms may not implement all the attributes shown in the list. Exceptions and platform differences are mentioned in the individual attribute descriptions, where relevant.

The keyword that you can specify in MQSC is shown in brackets for each attribute. (Attributes that apply only to MQSeries for MVS/ESA with CICS do not have MQSC keywords.)

The attributes are arranged in alphabetical order, as follows:

| Attribute                                | See page |
|------------------------------------------|----------|
| Auto start (AUTOSTART)                   | 78       |
| Batch interval (BATCHINT)                | 78       |
| Batch size (BATCHSZ)                     | 79       |
| Channel name (CHANNEL)                   | 80       |
| Channel type (CHLTYPE)                   | 80       |
| CICS profile name                        | 81       |
| Connection name (CONNAME)                | 81       |
| Convert message (CONVERT)                | 82       |
| Description (DESCR)                      | 82       |
| Disconnect interval (DISCINT)            | 82       |
| Heartbeat interval (HBINT)               | 83       |
| Long retry count (LONGRTY)               | 84       |
| Long retry interval (LONGTMR)            | 84       |
| LU 6.2 mode name (MODENAME)              | 84       |
| LU 6.2 transaction program name (TPNAME) | 85       |
| Maximum message length (MAXMSGL)         | 85       |
| Maximum transmission size                | 86       |

| Attribute                                       | See page |
|-------------------------------------------------|----------|
| Message channel agent name (MCANAME)            | 86       |
| Message channel agent type (MCATYPE)            | 86       |
| Message channel agent user identifier (MCAUSER) | 87       |
| Message exit name (MSGEXIT)                     | 87       |
| Message exit user data (MSGDATA)                | 87       |
| Message-retry exit name (MREXIT)                | 87       |
| Message-retry exit user data (MRDATA)           | 87       |
| Message retry count (MRRTY)                     | 88       |
| Message retry interval (MRTMR)                  | 88       |
| Nonpersistent message speed (NPMSPEED)          | 88       |
| Password (PASSWORD)                             | 88       |
| PUT authority (PUTAUT)                          | 89       |
| Queue manager name (QMNAME)                     | 89       |
| Receive exit name (RCVEXIT)                     | 89       |
| Receive exit user data (RCVDATA)                | 90       |
| Security exit name (SCYEXIT)                    | 90       |
| Security exit user data (SCYDATA)               | 91       |
| Send exit name (SENDEXIT)                       | 91       |
| Send exit user data (SENDDATA)                  | 91       |
| Sequence number wrap (SEQWRAP)                  | 91       |
| Sequential delivery                             | 91       |
| Short retry count (SHORTRTY)                    | 92       |
| Short retry interval (SHORTTMR)                 | 92       |
| Target system identifier                        | 92       |
| Transmission queue name (XMITQ)                 | 93       |
| Transport type (TRPTYPE)                        | 93       |
| User ID (USERID)                                | 93       |

# Auto start (AUTOSTART)

In MQSeries for Tandem NonStop Kernel there is no SNA listener process. Each channel initiated from a remote system must have its own, unique TP name on which it can listen. Such channels must be defined to MQSC with the attribute AUTOSTART(ENABLED) to ensure that there is an LU 6.2 responder process listening on this TP name whenever the queue manager is started.

SNA channels defined AUTOSTART(DISABLED) do not listen for incoming SNA requests. LU 6.2 responder processes are not started for such channels.

# **Batch interval (BATCHINT)**

In V5.0 of MQSeries for AIX, HP-UX, OS/2 Warp, Sun Solaris, and Windows NT, and V1.2 of MQSeries for MVS/ESA without CICS, you can specify a period of time, in milliseconds, during which the channel will keep a batch open even if there are no messages on the transmission queue. You can specify any number of milliseconds, from zero through 999 999 999. The default value is zero.

If you do not specify a batch interval, the batch closes when the number of messages specified in BATCHSZ has been sent or when the transmission queue becomes empty. On lightly loaded channels, where the transmission queue frequently becomes empty the effective batch size may be much smaller than BATCHSZ.

You can use the BATCHINT attribute to make your channels more efficient by reducing the number of short batches. Be aware, however, that you may slow

down the response time, because batches will last longer and messages will remain uncommitted for longer.

If you specify a BATCHINT, batches close only when one of the following conditions is met:

- The number of messages specified in BATCHSZ have been sent.
- There are no more messages on the transmission queue and a time interval of BATCHINT has elapsed while waiting for messages (since the first message of the batch was retrieved).

**Note:** BATCHINT specifies the total amount of time that is spent waiting for messages. It does not include the time spent retrieving messages that are already available on the transmission queue, or the time spent transferring messages.

This attribute applies only to sender and server channels.

### Batch size (BATCHSZ)

The batch size is the maximum number of messages to be sent before a syncpoint is taken. The batch size does not affect the way the channel transfers messages; messages are always transferred individually, but are committed or backed out as a batch.

To improve performance, you can set a batch size to define the maximum number of messages to be transferred between two *syncpoints*. The actual batch size to be used is negotiated when a channel starts up, whereby the lower of the two channel definitions is taken. On some implementations, the batch size is calculated from the lowest of the two channel definitions and the two queue manager MAXUMSGS/MAXSMSGS values. The actual size of a batch can be less than this; for example, a batch will complete when there are no messages left on the transmission queue.

Syncpoint procedure needs a unique logical unit of work identifier to be exchanged across the link every time a syncpoint is taken, to coordinate batch commit procedures.

If the synchronized batch commit procedure is interrupted, an *in-doubt* situation may arise. In-doubt situations are resolved automatically when a message channel starts up. If this resolution is not successful, manual intervention may be necessary, making use of the RESOLVE command.

Some considerations when choosing the number for batch size:

- If the number is too large, the amount of queue space taken up on both ends of the link becomes excessive. Messages take up queue space when they are not committed, and cannot be removed from queues until they are committed.
- If there is likely to be a steady flow of messages, you can improve the performance of a channel by increasing the batch size. However, this has the negative effect of increasing restart times, and very large batches may also affect performance.
- If message flow characteristics indicate that messages arrive intermittently, a batch size of 1 with a relatively large disconnect time interval may provide a better performance.

• The number must be in the range 1 through 9999. For data integrity reasons, channels connecting to any of the platforms that this book applies to should specify a batch size greater than 1.

For MVS/ESA using CICS it must also be at least 3 less than the value set by the DEFINE MAXSMSGS command.

• Even though nonpersistent messages on a fast channel do not wait for a syncpoint, they do contribute to the batch-size count.

# **Channel name (CHANNEL)**

Specifies the name of the channel definition. The name can contain up to 20 characters, although as both ends of a message channel must have the same name, and other implementations may have restrictions on the size, the actual number of characters may have to be smaller.

Where possible, channel names should be unique to one channel between any two queue managers in a network of interconnected queue managers.

The name must contain characters from the following list:

| Alphabetic      | (A-Z, a-z; note that uppercase and lowercase are significant) |
|-----------------|---------------------------------------------------------------|
| Numerics        | (0-9)                                                         |
| Period          | (.)                                                           |
| Forward slash   | (/)                                                           |
| Underscore      | ()                                                            |
| Percentage sign | (%)                                                           |
|                 |                                                               |

#### Notes:

- 1. Embedded blanks are not allowed, and leading blanks are ignored.
- 2. On systems using EBCDIC Katakana, you cannot use lowercase characters.

# Channel type (CHLTYPE)

Specifies the type of the channel being defined. The possible channel types are:

#### Message channel types:

- Sender
- Server
- Receiver
- Requester

#### MQI channel types:

 Client-connection (MQSeries for OS/2 Warp, Windows NT, UNIX systems, DOS, Windows 3.1, and Windows 95 only)

**Note:** Client-connection channels can also be defined on MVS/ESA for use on other platforms.

Server-connection (not MQSeries for MVS/ESA using CICS)

The two ends of a channel must have the same name and have compatible types:

- Sender with receiver
- Requester with server
- Requester with sender (for Call\_back)

- Server with receiver (server is used as a sender)
- · Client-connection with server-connection

#### **CICS** profile name

This is for MVS/ESA using CICS only, to give extra definition for the session characteristics of the connection when CICS performs a communication session allocation, for example to select a particular COS.

The name must be known to CICS and be one to eight alphanumeric characters long.

## **Connection name (CONNAME)**

This is the communications connection identifier. It specifies the particular communications link to be used by this channel.

This attribute is required for sender channels, requester channels, and client-connection channels. It does not apply to receiver or server-connection channel types.

It is optional for server channels, except on MVS/ESA using CICS where it is required in the channel definition, but is ignored unless the server is initiating the conversation.

For MVS/ESA using CICS this attribute names the CICS communication connection identifier for the session to be used for this channel. The name is one to four alphanumeric characters long.

Otherwise, the name is up to 48 characters for MVS/ESA, 264 characters for other platforms, and:

#### If the transport type is TCP/IP

This is either the name of the host or the network address of the remote machine. It may include the port number, for example:

MACHINE(123)

#### If the transport type is LU 6.2

For OS/400, Windows NT, and UNIX systems (except SunOS) give the CPI-C side information object name as described in the section in this book about setting up communication for your platform.

For SunOS, give the name of the gateway on which the queue manager is running.

For OS/2, give the fully-qualified name of the partner LU. This is described in Chapter 10, "Setting up communication for OS/2 and Windows NT" on page 125.

For MVS/ESA (without CICS), give the symbolic destination name, as specified in the side information data set for APPC/MVS.

For Digital OpenVMS, specify the Gateway Node name, the Access Name to the channel program, and the TPNAME used to invoke the remote program. For example: CONNAME('SNAGWY.VMSREQUESTER(HOSTVR)').

For Tandem NonStop Kernel, the value depends on whether SNAX or ICE is used; see Chapter 19, "Setting up communication in Tandem NSK" on page 263.

#### If the transmission protocol is NetBIOS

This is the NetBIOS name defined on the remote machine.

#### If the transmission protocol is SPX

This is an SPX-style address consisting of a 4-byte network address, a 6-byte node address and a 2-byte socket number. Enter these in hexadecimal, with the network and node addresses separated by a fullstop and the socket number in brackets. For example:

CONNAME('0a0b0c0d.804abcde23a1(5e86)')

If the socket number is omitted, the default MQSeries SPX socket number is used. The default is X'5E86'.

**Note:** The definition of transmission protocol is contained in "Transport type (TRPTYPE)" on page 93.

## Convert message (CONVERT)

Application message data is usually converted by the receiving application. However, if the remote queue manager is on a platform that does not support data conversion, use this channel attribute to specify that the message should be converted into the format required by the receiving system **before** transmission.

This attribute applies only to sender and server channels and does not apply to MQSeries for MVS/ESA with CICS or MQSeries for Windows.

The possible values are 'yes' and 'no'. If you specify 'yes', the application data in the message is converted before sending if you have specified one of the appropriate built-in format names (see the *MQSeries Application Programming Guide*). If you specify 'no', the application data in the message is not converted before sending.

## **Description (DESCR)**

This contains up to 64 bytes of text that describes the channel definition.

**Note:** The maximum number of characters is reduced if the system is using a double byte character set (DBCS).

Use characters from the character set identified by the coded character set identifier (CCSID) for the queue manager to ensure that the text is translated correctly if it is sent to another queue manager.

## **Disconnect interval (DISCINT)**

This is a time-out attribute, specified in seconds, for the server and sender channels. The interval is measured from the point at which a batch ends, that is when the batch size is reached or when the batch interval expires and the transmission queue becomes empty. If no messages arrive on the transmission queue during the specified time interval, the channel closes down. (The time is approximate.)

The close-down exchange of control data between the two ends of the channel includes an indication of the reason for closing. This ensures that the corresponding end of the channel remains available to start up again.

On all platforms (except MVS/ESA using CICS) you can specify any number of seconds from zero through 999 999. A value of zero means no disconnect; wait indefinitely.

In MVS/ESA using CICS, you can specify any number of seconds from 0 through 9999. A value of zero means disconnect as soon as the transmission queue is empty.

**Note:** Performance is affected by the value specified for the disconnect interval.

A very low value (a few seconds) may cause excessive overhead in constantly starting up the channel. A very large value (more than an hour) could mean that system resources are unnecessarily held up. For V5.0 of MQSeries for AIX, HP-UX, OS/2 Warp, Sun Solaris, and Windows NT, V1.2 of MQSeries for MVS/ESA without CICS, and MQSeries for AS/400 V4R2, you can also specify a heartbeat interval, so that when there are no messages on the transmission queue, the sending MCA will send a heartbeat flow to the receiving MCA, thus giving the receiving MCA an opportunity to quiesce the channel without waiting for the disconnect interval to expire. For these two values to work together effectively, the heartbeat interval value should be significantly lower than the disconnect interval value.

A value for the disconnect interval of a few minutes is a reasonable value to use. Change this value only if you understand the implications for performance, and you need a different value for the requirements of the traffic flowing down your channels.

For more information, see "Stopping and quiescing channels (not MQSeries for Windows)" on page 66.

## Heartbeat interval (HBINT)

This attribute applies to V5.0 of MQSeries for AIX, HP-UX, OS/2 Warp, Sun Solaris, and Windows NT, V1.2 of MQSeries for MVS/ESA without CICS, and MQSeries for AS/400 V4R2. You can specify the approximate time between heartbeat flows that are to be passed from a sending MCA when there are no messages on the transmission queue. Heartbeat flows unblock the receiving MCA, which is waiting for messages to arrive or for the disconnect interval to expire. When the receiving MCA is unblocked it can disconnect the channel without waiting for the disconnect interval to expire. Heartbeat flows also free any storage buffers that have been allocated for large messages and close any queues that have been left open at the receiving end of the channel.

The value is in seconds and must be in the range 0 through 999 999. A value of zero means that no heartbeat flows are to be sent. The default value is 300. To be most useful, the value should be significantly less than the disconnect interval value.

This attribute is valid for sender, server, receiver, and requester channels. Other than on MVS/ESA and OS/400, it also applies to server-connection and client-connection channels. On these channels, heartbeats flow when a server MCA has issued an MQGET command with the WAIT option on behalf of a client application.

## Long retry count (LONGRTY)

Specify the maximum number of times that the channel is to try allocating a session to its partner. If the initial allocation attempt fails, the *short retry count* number is decremented and the channel retries the remaining number of times. If it still fails, it retries a *long retry count* number of times with an interval of *long retry interval* between each try. If it is still unsuccessful, the channel closes down. The channel must subsequently be restarted with a command (it is not started automatically by the channel initiator), and it then makes only one attempt to connect, as it is assumed that the problem has now been cleared by the administrator. The retry sequence is not carried out again until after the channel has successfully connected.

(Retry is not attempted if the cause of failure is such that a retry is not likely to be successful.)

If the channel initiator or queue manager stops while the channel is retrying, the *short retry count* and *long retry count* are reset when the channel initiator or queue manager is restarted.

The *long retry count* attribute is valid only for channel types of sender and server. It is also valid for requester channels on MVS/ESA if you are using CICS. It may be set from zero through 999 999 999. On MVS/ESA using CICS, it may be set from zero through 999, and the long and short retries have the same count.

**Note:** For OS/2, OS/400, UNIX systems, and Windows NT, in order for retry to be attempted a channel initiator must be running. The channel initiator must be monitoring the initiation queue specified in the transmission queue that the channel is using.

#### Long retry interval (LONGTMR)

The approximate interval in seconds that the channel is to wait before retrying to establish connection, during the long retry mode.

The interval between retries may be extended if the channel has to wait to become active.

The channel tries to connect *long retry count* number of times at this long interval, after trying the *short retry count* number of times at the short retry interval.

This is valid only for channel types of sender and server. It is also valid for requester channels on MVS/ESA if you are using CICS. It may be set from zero through 999 999. On MVS/ESA using CICS, it may be set from zero through 999.

#### LU 6.2 mode name (MODENAME)

This is for use with LU 6.2 connections (OS/2, SunOS, Tandem NSK, and MVS/ESA with CICS only). It gives extra definition for the session characteristics of the connection when a communication session allocation is performed. It is not valid for receiver or server-connection channels.

The name must be one to eight alphanumeric characters long.

This information is set in a different way on other platforms; see the section in this book about setting up communication for your platform.

## LU 6.2 transaction program name (TPNAME)

This is for OS/2, SunOS, Tandem NSK, and MVS/ESA using CICS only. It is the name, or generic name, of the transaction program (MCA) to be run at the far end of the link. This name may be required by sender channels and requester channels, but is optional for server channels except on MVS/ESA using CICS where it is required in the channel definition, but is ignored unless the server is initiating the conversation.

On platforms other then Tandem NSK, the name can be up to 64 characters long. See Chapter 19, "Setting up communication in Tandem NSK" on page 263 for more information about that platform.

If the remote system is MQSeries for MVS/ESA using CICS, the transaction is:

- CKRC when you are defining a sender channel, or a server channel that acts as a sender
- · CKSV when you are defining a requester
- CKRC when you are defining a sender for Call\_back

If the remote system is MVS/ESA without CICS, this must match the TPNAME in the side information that the listener has specified as LUNAME.

On SunOS, this should be set to the name that the listener program is listening for at the remote end.

This information is set in a different way on other platforms; see the section in this book about setting up communication for your platform.

## Maximum message length (MAXMSGL)

Specifies the maximum length of a message that can be transmitted on the channel.

On AIX, HP-UX, OS/2 Warp, Sun Solaris, and Windows NT, specify a value greater than or equal to zero, and less than or equal to the maximum message length for the queue manager. See the MAXMSGL parameter of the ALTER QMGR command in the *MQSeries Command Reference* book for more information. On other platforms, specify a value greater than or equal to zero, and less than or equal to 4 194 304 bytes.

Because various implementations of MQSeries systems exist on different platforms, the size available for message processing may be limited in some applications. This number must reflect a size that your system can handle without stress. When a channel starts up, the lower of the two numbers at each end of the channel is taken.

#### Notes:

- 1. If splitting of messages is not supported at either end of a channel, the maximum message size cannot be greater than the negotiated maximum transmission size.
- 2. The IBM MQSeries products that this edition of the book applies to all support message splitting. Other MQSeries products do not support message splitting.
- 3. For a comparison of the functions available, including the different maximum message lengths available see the *MQSeries Planning Guide* and the Appendix "Functional comparisons" in the *MQSeries Application Programming Guide*.
- 4. You may use a maximum message size of 0 which will be taken to mean that the size is to be set to the local queue manager maximum value.

#### Maximum transmission size

If you are using CICS for distributed queuing on MVS/ESA, you can specify the maximum transmission size, in bytes, that your channel is allowed to use when transmitting a message, or part of a message. When a channel starts up, this value is negotiated between the sending and receiving channels and the lower of the two values is agreed. The maximum size is 32 000 bytes, but the maximum usable size is 32 000 bytes less the message descriptor.

Use this facility to ensure that system resources are not exceeded by your channels. Set this value in conjunction with the maximum message size, remembering to allow for message descriptors. An error situation may be created if the message size is allowed to exceed the transmission size, and message splitting is not supported.

#### Notes:

- 1. If channel startup negotiation results in a size less than the minimum required for the local channel program, no messages can be transferred.
- 2. The IBM MQSeries products that this edition of the book applies to all support message splitting. Other MQSeries products do not support message splitting.

#### Message channel agent name (MCANAME)

This attribute is reserved and should not be used.

#### Message channel agent type (MCATYPE)

For MQSeries for OS/2 Warp and MQSeries for Windows NT, the MCA type may be specified as a 'process' or a 'thread'. If 'process' is specified, the MCA runs as a separate process. If 'thread' is specified, the MCA runs as a separate thread.

This attribute is used when the channel is started to determine how the channel is run. If 'thread' is specified then the channel initiator should be running.

This is valid only for channel types of sender, server, or requester.

## Message channel agent user identifier (MCAUSER)

This is not valid for MVS/ESA using CICS; it is not valid for channels of client-connection type.

This attribute is the user identifier (a string) to be used by the MCA for authorization to access MQSeries resources, including (if PUT authority is DEF) authorization to put the message to the destination queue for receiver or requester channels.

If it is blank, the MCA uses its default user identifier.

## Message exit name (MSGEXIT)

Specifies the name of the user exit program to be run by the channel message exit. In V5.0 of MQSeries for AIX, HP-UX, OS/2 Warp, Sun Solaris, and Windows NT, and MQSeries for AS/400 V4R2 this can be a list of names of programs that are to be run in succession. Leave blank, if no channel message exit is in effect.

The format and maximum length of this attribute depend on the platform, as for "Receive exit name (RCVEXIT)" on page 89.

The message exit is not supported on client-connection or server-connection channels.

## Message exit user data (MSGDATA)

Specifies user data that is passed to the channel message exits.

In V5.0 of MQSeries for AIX, HP-UX, OS/2 Warp, Sun Solaris, and Windows NT, and MQSeries for AS/400 V4R2, you can run a sequence of message exits. The limitations on the user data length and an example of how to specify MSGDATA for more than one exit are as shown for RCVDATA. See "Receive exit user data (RCVDATA)" on page 90.

On other platforms the maximum length of the string is 32 characters.

## Message-retry exit name (MREXIT)

Specifies the name of the user exit program to be run by the message-retry user exit. Leave blank if no message-retry exit program is in effect.

The format and maximum length of the name depend on the platform, as for "Receive exit name (RCVEXIT)" on page 89.

This parameter is only valid for receiver and requester channels. It is not supported on MQSeries for MVS/ESA or MQSeries for Windows.

#### Message-retry exit user data (MRDATA)

This is passed to the channel message-retry exit when it is called.

This parameter is only valid for receiver and requester channels. It is not supported on MQSeries for MVS/ESA or MQSeries for Windows.

#### Message retry count (MRRTY)

This is the number of times the channel will retry before it decides it cannot deliver the message.

This attribute controls the action of the MCA only if the message-retry exit name is blank. If the exit name is not blank, the value of MRRTY is passed to the exit for the exit's use, but the number of retries performed (if any) is controlled by the exit, and not by this attribute.

The value must be in the range 0 to 999 999 999. A value of zero means that no retries will be performed.

This parameter is only valid for receiver and requester channels. It is not supported on MQSeries for MVS/ESA or MQSeries for Windows.

#### Message retry interval (MRTMR)

This is the minimum interval of time that must pass before the channel can retry the MQPUT operation. This time interval is in milliseconds.

This attribute controls the action of the MCA only if the message-retry exit name is blank. If the exit name is not blank, the value of MRTMR is passed to the exit for the exit's use, but the retry interval is controlled by the exit, and not by this attribute.

The value must be in the range 0 to 999 999 999. A value of zero means that the retry will be performed as soon as possible (provided that the value of MRRTY is greater than zero).

This parameter is only valid for receiver and requester channels. It is not supported on MQSeries for MVS/ESA or MQSeries for Windows.

#### Nonpersistent message speed (NPMSPEED)

For V5.0 of MQSeries for AIX, HP-UX, OS/2 Warp, Sun Solaris, and Windows NT, V1.2 of MQSeries for MVS/ESA without CICS, MQSeries for Windows V2.1, and MQSeries for AS/400 V4R2, you can specify the speed at which nonpersistent messages are to be sent. You can specify either 'normal' or 'fast'. The default is 'fast', which means that nonpersistent messages on a channel need not wait for a syncpoint before being made available for retrieval. The advantage of this is that nonpersistent messages become available for retrieval far more quickly. The disadvantage is that because they do not wait for a syncpoint, messages may be lost if there is a transmission failure or if the channel stops when the messages are in transit. See "Fast, nonpersistent messages" on page 20.

This attribute is valid only for sender, server, receiver, and requester channels.

#### Password (PASSWORD)

You can specify a password of maximum length 12 characters, although only the first 10 characters are used.

The password may be used by the MCA when attempting to initiate a secure LU 6.2 session with a remote MCA. It is valid for channel types of sender, server, requester, or client-connection.

This does not apply to MQSeries for MVS/ESA except for client-connection channels, and does not apply to MQSeries for Windows.

## **PUT** authority (PUTAUT)

Use this field to choose the type of security processing to be carried out by the receiver or requester MCA when executing an MQPUT command to the destination queue. (PUT security is not supported on MQSeries for Windows.)

You can choose one of the following:

- Process security, also called default authority (DEF)
- Context security (CTX)

With Process security, you choose to have the queue security based on the user ID that the process is running under.

Context security is based on a context identity field in the message descriptor.

If Process security is chosen, the user ID is that of the process, or user, running the channel program at the sending end of the message channel. The queues are opened with this user ID, and the open option MQOO\_SET\_ALL\_CONTEXT.

If Context security is chosen, the *UserIdentifier* in the message descriptor is moved into the *AlternateUserId* field in the object descriptor. The queue is opened with the open options MQOO\_SET\_ALL\_CONTEXT and MQOO\_ALTERNATE\_USER\_AUTHORITY.

Further details about context fields and open options can be found in the *MQSeries Application Programming Guide*. Further details about security can be found in the *MQSeries System Administration* book, for V5.0 of MQSeries for AIX, HP-UX, OS/2 Warp, Sun Solaris, and Windows NT, the *MQSeries for Windows User's Guide*, or in the *MQSeries System Management Guide* or *MQSeries Administration Guide* for your platform.

## Queue manager name (QMNAME)

This applies to a channel of client-connection type only. It is the name of the queue manager or queue manager group to which an MQSeries client application can request connection.

## Receive exit name (RCVEXIT)

Specifies the name of the user exit program to be run by the channel receive user exit. In V5.0 of MQSeries for AIX, HP-UX, OS/2 Warp, Sun Solaris, and Windows NT, and MQSeries for AS/400 V4R2 this can be a list of names of programs that are to be run in succession. Leave blank, if no channel receive user exit is in effect.

The format and maximum length of this attribute depend on the platform:

- On MVS/ESA it is a load module name, maximum length 8 characters, except for client-connection channels where the maximum length is 128 characters.
- On OS/400 it is of the form:

progname libname

where *progname* occupies the first 10 characters, and *libname* the second 10 characters (both blank-padded to the right if necessary). The maximum length of the string is 20 characters.

- On OS/2 and Windows it is of the form:
  - dllname(functionname)

where *dllname* is specified without the suffix ".DLL". The maximum length of the string is 40 characters.

On UNIX systems, Digital OpenVMS, and Tandem NSK it is of the form:

libraryname(functionname)

The maximum length of the string is 40 characters.

In V5.0 of MQSeries for AIX, HP-UX, OS/2 Warp, Sun Solaris, and Windows NT, and MQSeries for AS/400 V4R2 you can specify a list of receive, send, or message exit program names. The names should be separated by a comma, a space, or both. For example:

```
RCVEXIT(exit1 exit2)
MSGEXIT(exit1,exit2)
SENDEXIT(exit1, exit2)
```

In V5.0 of MQSeries for AIX, HP-UX, OS/2 Warp, Sun Solaris, and Windows NT the total length of the string of exit names and strings of user data for a particular type of exit is limited to 500 characters. In MQSeries for AS/400 you can list up to 10 exit names.

## **Receive exit user data (RCVDATA)**

Specifies user data that is passed to the receive exit.

In V5.0 of MQSeries for AIX, HP-UX, OS/2 Warp, Sun Solaris, and Windows NT, and MQSeries for AS/400 V4R2, you can run a sequence of receive exits. The string of user data for a series of exits should be separated by a comma, spaces, or both. For example:

RCVDATA(exit1\_data exit2\_data)
MSGDATA(exit1\_data,exit2\_data)
SENDDATA(exit1\_data, exit2\_data)

In V5.0 of MQSeries for AIX, HP-UX, OS/2 Warp, Sun Solaris, and Windows NT the length of the string of exit names and strings of user data is limited to 500 characters. In MQSeries for AS/400 you can specify up to 10 exit names and the length of user data for each is limited to 32 characters.

On other platforms the maximum length of the string is 32 characters.

## Security exit name (SCYEXIT)

Specifies the name of the exit program to be run by the channel security exit. Leave blank if no channel security exit is in effect.

The format and maximum length of the name depend on the platform, as for "Receive exit name (RCVEXIT)" on page 89.

## Security exit user data (SCYDATA)

Specifies user data that is passed to the security exit. The maximum length is 32 characters.

#### Send exit name (SENDEXIT)

Specifies the name of the exit program to be run by the channel send exit. In V5.0 of MQSeries for AIX, HP-UX, OS/2 Warp, Sun Solaris, and Windows NT, and MQSeries for AS/400 V4R2 this can be a list of names of programs that are to be run in sequence. Leave blank if no channel send exit is in effect.

The format and maximum length of this attribute depend on the platform, as for "Receive exit name (RCVEXIT)" on page 89.

## Send exit user data (SENDDATA)

Specifies user data that is passed to the send exit.

In V5.0 of MQSeries for AIX, HP-UX, OS/2 Warp, Sun Solaris, and Windows NT, and MQSeries for AS/400 V4R2, you can run a sequence of send exits. The limitations on the user data length and an example of how to specify SENDDATA for more than one exit, are as shown for RCVDATA. See "Receive exit user data (RCVDATA)" on page 90.

On other platforms the maximum length of the string is 32 characters.

#### Sequence number wrap (SEQWRAP)

This is the highest number the message sequence number reaches before it restarts at 1. In MVS/ESA using CICS, this number is of interest only when sequential delivery of messages is selected. It is not valid for channel types of client-connection or server-connection.

The value of the number should be high enough to avoid a number being reissued while it is still being used by an earlier message. The two ends of a channel must have the same sequence number wrap value when a channel starts up; otherwise, an error occurs.

The value may be set from 100 through 999 999 999 (1 through 9 999 999 for MVS/ESA using CICS).

#### Sequential delivery

This applies only to MVS/ESA using CICS. Set this to 'YES' when using sequential numbering of messages. If one side of the channel requests this facility, it must be accepted by the other side.

There could be a performance penalty associated with the use of this option.

For other platforms, the MCA always uses message sequence numbering.

## Short retry count (SHORTRTY)

Specify the maximum number of times that the channel is to try allocating a session to its partner. If the initial allocation attempt fails, the *short retry count* is decremented and the channel retries the remaining number of times with an interval, defined in the *short retry interval* attribute, between each attempt. If it still fails, it retries *long retry count* number of times with an interval of *long retry interval* between each attempt. If it is still unsuccessful, the channel terminates.

(Retry is not attempted if the cause of failure is such that a retry is not likely to be successful.)

If the channel initiator or queue manager stops while the channel is retrying, the *short retry count* and *long retry count* are reset when the channel initiator or queue manager is restarted.

The *short retry count* attribute is valid only for channel types of sender or server. It is also valid for requester channels on MVS/ESA if you are using CICS. It may be set from zero through 999 999 999 (1 through 999 for MVS/ESA using CICS, and the long and short retries have the same count).

**Note:** For MQSeries for OS/2 Warp, OS/400, UNIX systems, and Windows NT, in order for retry to be attempted a channel initiator must be running. The channel initiator must be monitoring the initiation queue specified in the transmission queue that the channel in using.

#### Short retry interval (SHORTTMR)

Specify the approximate interval in seconds that the channel is to wait before retrying to establish connection, during the short retry mode.

The interval between retries may be extended if the channel has to wait to become active.

This attribute is valid only for channel types of sender or server. It is also valid for requester channels on MVS/ESA if you are using CICS. It may be set from zero through 999 999. (0 through 999 for MVS/ESA using CICS).

#### Target system identifier

This is for MVS/ESA using CICS only. It identifies the particular CICS system where the sending or requesting channel transaction is to run.

The default is blank, which means the CICS system where you are logged on. The name may be one through four alphanumeric characters.

#### **Transaction identifier**

This only applies to MVS/ESA using CICS.

The name of the local CICS transaction that you want to start. If you do not specify a value, the name of the supplied transaction for the channel type is used.

## Transmission queue name (XMITQ)

The name of the transmission queue from which messages are retrieved. This is required for channels of type sender or server, it is not valid for other channel types.

Provide the name of the transmission queue to be associated with this sender or server channel, that corresponds to the queue manager at the far side of the channel. The transmission queue may be given the same name as the queue manager at the remote end.

## Transport type (TRPTYPE)

This does not apply to MVS/ESA using CICS.

The possible values are:

| LU62    | LU 6.2                             |
|---------|------------------------------------|
| TCP     | TCP/IP                             |
| NETBIOS | NetBIOS (OS/2 and Windows NT only) |
| SPX     | SPX (OS/2 and Windows NT only)     |

MQSeries for Windows supports TCP only.

## User ID (USERID)

You can specify a task user identifier of maximum length 12 characters, although only the first 10 characters are used.

The user ID may be used by the MCA when attempting to initiate a secure SNA session with a remote MCA. It is valid for channel types of sender, server, requester, or client-connection.

This does not apply to MQSeries for MVS/ESA except for client-connection channels and does not apply to MQSeries for Windows.

\_\_\_\_\_ End of Product-sensitive programming interface \_\_\_

User ID (USERID)

## Chapter 7. Example configuration chapters in this book

Throughout the following parts of the book, there is a series of chapters containing examples of how to configure the various platforms to communicate with each other. These chapters describe tasks performed to establish a working MQSeries network. The tasks were to establish MQSeries *sender* and *receiver* channels to enable bi-directional message flow between the platforms over all supported protocols.

Figure 30 is a conceptual representation of a single channel and the MQSeries objects associated with it.

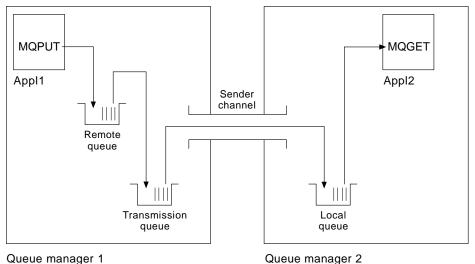

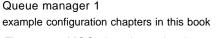

Figure 30. MQSeries channel to be set up in the

This is a simple example, intended to introduce only the basic elements of the MQSeries network. It does not demonstrate the use of triggering which is described in "Triggering channels" on page 18.

The objects in this network are:

- A remote queue
- A transmission queue
- A local queue
- A sender channel

Appl1 and Appl2 are both application programs; Appl1 is putting messages and Appl2 is receiving them.

Appl1 puts messages to a remote queue. The definition for this remote queue specifies the name of a target queue manager, a local queue on that queue manager, and a transmission queue on this the local queue manager.

When the queue manager receives the request from Appl1 to put a message to the remote queue, it looks at the queue definition and sees that the destination is remote. It therefore puts the message straight onto the transmission queue specified in the definition. The message remains on the transmission queue until the channel becomes available, which may happen immediately.

A sender channel has in its definition a reference to one, and one only, transmission queue. When a channel is started, and at other times during its normal operation, it will look at this transmission queue and send any messages on it to the target system. The message has in its transmission header details of the destination queue and queue manager.

The intercommunication examples in the following chapters describe in detail the creation of each of the objects described above, for a variety of platform combinations.

On the target queue manager, definitions are required for the local queue and the receiver side of the channel. These objects operate independently of each other and so can be created in any sequence.

On the local queue manager, definitions are required for the remote queue, the transmission queue, and the sender side of the channel. Since both the remote queue definition and the channel definition refer to the transmission queue name, it is advisable to create the transmission queue first.

## **Network infrastructure**

The configuration examples assume that all the systems are connected to a Token Ring network with the exception of MVS/ESA and VSE/ESA, which communicate via a 3745 (or equivalent) that is attached to the Token Ring, and Sun Solaris, which is on an adjacent local area network (LAN) also attached to the 3745.

It is also assumed that, for SNA, all the required definitions in VTAM and network control program (NCP) are in place and activated for the LAN-attached platforms to communicate over the wide area network (WAN).

Similarly, for TCP/IP, it is assumed that nameserver function is available, either via a domain nameserver or via locally held tables (for example a host file).

## **Communications software**

Working configurations are given for the following network software products:

- SNA
  - Communications Manager/2 Version 1 Release 1.1
  - Communications Server for Windows NT, Version 5.0
  - AIX SNA Server Version 3 Release 1.1
  - Hewlett-Packard SNAplus2
  - NCR SNA Services Version 2.06.02.05
  - OS/400 Version 4 Release 2
  - CICS/ESA Version 3 Release 3
  - SunLink Peer-to-Peer Version 9.0
  - MVS/ESA Version 4 Release 3
  - CICS/VSE Version 2 Release 1

- TCP/IP
  - TCP/IP for OS/2 Version 3
  - Microsoft Windows NT Version 3.5
  - AIX Version 4 Release 1.4
  - HP-UX Version 10.0
  - AT&T GIS UNIX Release 2.03.01
  - Sun Solaris Release 2.4 (SunOS 5.4)
  - OS/400 Version 4 Release 2
  - TCP/IP for MVS/ESA Version 3 Release 1 and Version 3 Release 2
- NetBIOS
- SPX

I

## How to use the communication examples

The information in the example-configuration chapters describes the tasks that were carried out on a single platform, to set up communication to another of the platforms, and then describes the MQSeries tasks to establish a working channel to that platform. Wherever possible, the intention is to make the information as generic as possible. Thus, to connect any two MQSeries queue managers on different platforms, you should need to refer to only the relevant two chapters. Any deviations or special cases are highlighted as such. Of course, you can also connect two queue managers running on the same platform (on different machines or on the same machine). In this case, all the information can be derived from the one chapter.

Each chapter contains a worksheet in which you can find the parameters used in the example configurations. There is a short description of each parameter and some guidance on where to find the equivalent values in your system. When you have a set of values of your own, record these in the spaces on the worksheet. As you proceed through the chapter, you will find cross-references to these values as you need them.

#### Notes:

- 1. The **sequence number wrap** value for sender definitions defaults to 999999999 for Version 2 MQSeries products but to 9999999 for Version 1 products such as MQSeries for VSE/ESA.
- For connections to MQSeries for MVS/ESA the examples, in general, cover only connection without using CICS. See Chapter 26, "Preparing MQSeries for MVS/ESA when using CICS" on page 357 for information about connecting using CICS.

#### IT responsibilities

Because the IT infrastructure can vary greatly between organizations, it is difficult to indicate who, within an organization, controls and maintains the information required to complete each parameter value. To understand the terminology used in the following chapters, consider the following guidelines as a starting point.

• *System administrator* is used to describe the person (or group of people) who installs and configures the software for a specific platform.

• *Network administrator* is used to describe the person who controls LAN connectivity, LAN address assignments, network naming conventions, and so on. This person may be in a separate group or may be part of the system administration group.

In most MVS/ESA installations, there is a group responsible for updating the ACF/VTAM, ACF/NCP, and TCP/IP software to support the network configuration. The people in this group should be the main source of information needed when connecting any MQSeries platform to MQSeries for MVS/ESA. They may also influence or mandate network naming conventions on LANs and you should verify their span of control before creating your definitions.

• A specific type of administrator, for example *CICS administrator* is indicated in cases where we can more clearly describe the responsibilities of the person.

The example-configuration chapters do not attempt to indicate who is responsible for and able to set each parameter. In general, several different people may be involved.

# Part 3. DQM in MQSeries for OS/2 Warp, Windows NT, Digital OpenVMS, Tandem NSK, and UNIX systems

This part of the book describes the MQSeries distributed queue management function for MQSeries for OS/2 Warp, Windows NT, Digital OpenVMS, Tandem NSK, and UNIX systems. The information given may not all apply to MQSeries for Windows. You should refer to the *MQSeries for Windows User's Guide* for information about that product.

| Chapter 8. Monitoring and controlling channels on OS/2, Windows NT, | ~~  |
|---------------------------------------------------------------------|-----|
| Digital OpenVMS, Tandem NSK, and UNIX systems                       |     |
| The DQM channel control function                                    |     |
| Functions available                                                 |     |
| Getting started                                                     |     |
| Creating objects                                                    |     |
| Creating default objects                                            |     |
| Creating a channel                                                  |     |
| Displaying a channel 10                                             |     |
| Displaying channel status                                           |     |
| Starting a channel                                                  |     |
| Renaming a channel 10                                               |     |
| Channel attributes and channel types 11                             |     |
| Channel functions                                                   | 1   |
|                                                                     | . – |
| Chapter 9. Preparing MQSeries for distributed platforms             |     |
| Transmission queues and triggering                                  |     |
| Creating a transmission queue                                       |     |
| Triggering channels                                                 |     |
| Channel programs                                                    | -   |
| Other things to consider 11                                         |     |
| Undelivered-message queue                                           | -   |
| Queues in use                                                       | 20  |
| Multiple message channels per transmission queue                    | -   |
| Security of MQSeries objects 12                                     | 20  |
| System extensions and user-exit programs                            | 21  |
| Running channels and listeners as trusted applications              | 22  |
| What next?                                                          | 23  |
|                                                                     |     |
| Chapter 10. Setting up communication for OS/2 and Windows NT        | -   |
| Deciding on a connection                                            |     |
| Defining a TCP/IP connection                                        |     |
| Sending end                                                         |     |
| Receiving on TCP/IP 12                                              | -   |
| Defining an LU 6.2 connection 12                                    |     |
| Sending end for OS/2 12                                             |     |
| Sending end for Windows NT                                          | 29  |
| Receiving on LU 6.2                                                 | 29  |
| Defining a NetBIOS connection 13                                    | 30  |
| Defining the MQSeries local NetBIOS name                            | 31  |
| Establishing the queue manager NetBIOS session, command, and name   |     |
| limits                                                              | 31  |
| Establishing the LAN adapter number                                 | 32  |

L

L

T

| Initiating the connection                                                                                                    | 132                                                                                                    |
|----------------------------------------------------------------------------------------------------|----------------------------------------------------------------------------------------------------|
| Target listener                                                                                                    | 133                                                                                                    |
| Defining an SPX connection                                                                                                    | 133                                                                                                    |
| Sending end                                                                                                    | 133                                                                                                    |
| Receiving on SPX                                                                                                    | 134                                                                                                    |
|                                                                                                    | 135                                                                                                    |
| •                                                                                                    |                                                                                                    |
| Chapter 11. Example configuration - IBM MQSeries for OS/2 Warp                                                                                                    | 137                                                                                                    |
| Configuration parameters for an LU 6.2 connection                                                                                                    | 137                                                                                                    |
| Configuration worksheet                                                                                                    | 138                                                                                                    |
| Explanation of terms                                                                                                    | 140                                                                                                    |
| Establishing an LU 6.2 connection                                                                                                    | 142                                                                                                    |
| Defining local node characteristics                                                                                                    | 142                                                                                                    |
| Connecting to a peer system                                                                                                    | 146                                                                                                    |
| Connecting to a host system                                                                                                    | 148                                                                                                    |
| Verifying the configuration                                                                                                    | 140                                                                                                    |
|                                                                                                    | 150                                                                                                    |
|                                                                                                    |                                                                                                    |
| Establishing a TCP/IP connection                                                                                                    | 151                                                                                                    |
| What next?                                                                                                    | 152                                                                                                    |
| Establishing a NetBIOS connection                                                                                                    | 153                                                                                                    |
| Establishing an SPX connection                                                                                                    | 153                                                                                                    |
| IPX/SPX parameters                                                                                                    | 154                                                                                                    |
| SPX addressing                                                                                                    | 154                                                                                                    |
| Using the SPX KEEPALIVE option                                                                                                    | 155                                                                                                    |
| Receiving on SPX                                                                                                    | 155                                                                                                    |
| MQSeries for OS/2 Warp configuration                                                                                                    | 156                                                                                                    |
|                                                                                                    |                                                                                                    |
| Basic configuration                                                                                                    | 156                                                                                                    |
|                                                                                                    | 156<br>157                                                                                                    |
| Basic configuration                                                                                                    |                                                                                                    |
| Basic configuration                                                                                                    | 157                                                                                                    |
| Basic configuration       Channel configuration         Channel configuration       Running channels as processes or threads         Chapter 12. Example configuration - IBM MQSeries for Windows NT                                                                                                    | 157<br>161<br>163                                                                                                    |
| Basic configuration       Channel configuration         Channel configuration       Running channels as processes or threads         Chapter 12. Example configuration - IBM MQSeries for Windows NT       Configuration parameters for an LU 6.2 connection                                                                                                    | 157<br>161<br>163<br>163                                                                                                    |
| Basic configuration       Channel configuration         Channel configuration       Running channels as processes or threads         Chapter 12. Example configuration - IBM MQSeries for Windows NT       Configuration parameters for an LU 6.2 connection         Configuration worksheet       Configuration                                                                                                    | 157<br>161<br>163                                                                                                    |
| Basic configuration       Channel configuration         Running channels as processes or threads       Running channels as processes or threads         Chapter 12. Example configuration - IBM MQSeries for Windows NT       Configuration parameters for an LU 6.2 connection         Configuration worksheet       Explanation of terms                                                                                                    | 157<br>161<br>163<br>163                                                                                                    |
| Basic configuration       Channel configuration         Channel configuration       Running channels as processes or threads         Chapter 12. Example configuration - IBM MQSeries for Windows NT       Configuration parameters for an LU 6.2 connection         Configuration worksheet       Configuration                                                                                                    | 157<br>161<br>163<br>163<br>164                                                                                                    |
| Basic configuration       Channel configuration         Running channels as processes or threads       Running channels as processes or threads         Chapter 12. Example configuration - IBM MQSeries for Windows NT       Configuration parameters for an LU 6.2 connection         Configuration worksheet       Explanation of terms         Establishing an LU 6.2 connection       Establishing an LU 6.2 connection                                                                                                    | 157<br>161<br>163<br>163<br>164<br>167                                                                                                    |
| Basic configuration       Channel configuration         Running channels as processes or threads       Running channels as processes or threads         Chapter 12. Example configuration - IBM MQSeries for Windows NT       Configuration parameters for an LU 6.2 connection         Configuration worksheet       Explanation of terms                                                                                                    | 157<br>161<br>163<br>163<br>164<br>167<br>168                                                                                                    |
| Basic configuration       Channel configuration         Running channels as processes or threads       Running channels as processes or threads         Chapter 12. Example configuration - IBM MQSeries for Windows NT       Configuration parameters for an LU 6.2 connection         Configuration worksheet       Explanation of terms         Establishing an LU 6.2 connection       Configuring the local node                                                                                                    | 157<br>161<br>163<br>163<br>164<br>167<br>168<br>168                                                                                                    |
| Basic configuration       Channel configuration         Running channels as processes or threads       Running channels as processes or threads         Chapter 12. Example configuration - IBM MQSeries for Windows NT       Configuration parameters for an LU 6.2 connection         Configuration worksheet       Explanation of terms         Establishing an LU 6.2 connection       Configuring the local node         Adding a partner       Adding a partner                                                                                                    | 157<br>161<br>163<br>163<br>164<br>167<br>168<br>168<br>169                                                                                                    |
| Basic configuration       Channel configuration         Running channels as processes or threads       Running channels as processes or threads         Chapter 12. Example configuration - IBM MQSeries for Windows NT       Configuration parameters for an LU 6.2 connection         Configuration worksheet       Explanation of terms         Establishing an LU 6.2 connection       Configuring the local node         Adding a connection       Adding a connection         Adding a CPI-C entry       Contraction                                                                                                    | 157<br>161<br>163<br>163<br>164<br>167<br>168<br>168<br>169<br>171                                                                                                   |
| Basic configuration       Channel configuration         Running channels as processes or threads       Running channels as processes or threads         Chapter 12. Example configuration - IBM MQSeries for Windows NT       Configuration parameters for an LU 6.2 connection         Configuration worksheet       Explanation of terms         Establishing an LU 6.2 connection       Configuring the local node         Adding a connection       Adding a partner         Adding a CPI-C entry       Configuring an invokable TP                                                                                                    | 157<br>161<br>163<br>163<br>164<br>167<br>168<br>168<br>168<br>169<br>171<br>171<br>172                                                                              |
| Basic configuration       Channel configuration         Running channels as processes or threads       Running channels as processes or threads         Chapter 12. Example configuration - IBM MQSeries for Windows NT       Configuration parameters for an LU 6.2 connection         Configuration worksheet       Explanation of terms         Establishing an LU 6.2 connection       Configuring the local node         Adding a connection       Adding a partner         Adding a CPI-C entry       Configuring an invokable TP         What next?       What next?                                                                                                    | 157<br>161<br>163<br>163<br>164<br>167<br>168<br>168<br>169<br>171<br>171<br>172<br>172                                                                              |
| Basic configuration       Channel configuration         Running channels as processes or threads       Running channels as processes or threads         Chapter 12. Example configuration - IBM MQSeries for Windows NT       Configuration parameters for an LU 6.2 connection         Configuration worksheet       Explanation of terms         Establishing an LU 6.2 connection       Configuring the local node         Adding a connection       Adding a partner         Adding a CPI-C entry       Configuring an invokable TP         What next?       Establishing a TCP/IP connection                                                                                                    | 157<br>161<br>163<br>163<br>164<br>167<br>168<br>168<br>169<br>171<br>171<br>172<br>172<br>173                                                                       |
| Basic configuration       Channel configuration         Running channels as processes or threads       Running channels as processes or threads         Configuration parameters for an LU 6.2 connection       Configuration worksheet         Explanation of terms       Establishing an LU 6.2 connection         Configuring the local node       Adding a connection         Adding a partner       Adding a CPI-C entry         Configuring an invokable TP       What next?         Establishing a TCP/IP connection       What next?                                                                                                    | 157<br>161<br>163<br>163<br>164<br>167<br>168<br>169<br>171<br>171<br>172<br>172<br>173<br>173                                                                       |
| Basic configuration         Channel configuration         Running channels as processes or threads         Configuration parameters for an LU 6.2 connection         Configuration worksheet         Explanation of terms         Establishing an LU 6.2 connection         Configuring the local node         Adding a connection         Adding a partner         Adding a CPI-C entry         Configuring an invokable TP         What next?         Establishing a TCP/IP connection         What next?         Establishing a NetBIOS connection                                                                                                    | 157<br>161<br>163<br>163<br>164<br>167<br>168<br>169<br>171<br>171<br>172<br>172<br>173<br>173<br>173                                                                |
| Basic configuration       Channel configuration         Running channels as processes or threads       Running channels as processes or threads         Chapter 12. Example configuration - IBM MQSeries for Windows NT       Configuration parameters for an LU 6.2 connection         Configuration worksheet       Explanation of terms         Explanation of terms       Establishing an LU 6.2 connection         Configuring the local node       Adding a connection         Adding a partner       Adding a CPI-C entry         Configuring an invokable TP       What next?         Establishing a TCP/IP connection       What next?         Establishing a NetBIOS connection       Establishing an SPX connection                                                 | 157<br>161<br>163<br>163<br>164<br>167<br>168<br>168<br>169<br>171<br>171<br>172<br>172<br>173<br>173<br>173<br>174                                                  |
| Basic configuration         Channel configuration         Running channels as processes or threads         Chapter 12. Example configuration - IBM MQSeries for Windows NT         Configuration parameters for an LU 6.2 connection         Configuration worksheet         Explanation of terms         Establishing an LU 6.2 connection         Configuring the local node         Adding a connection         Adding a CPI-C entry         Configuring an invokable TP         What next?         Establishing a TCP/IP connection         What next?         Establishing a NetBIOS connection         Istablishing an SPX connection         IPX/SPX parameters                                                                                                    | 157<br>161<br>163<br>163<br>164<br>167<br>168<br>168<br>169<br>171<br>171<br>172<br>173<br>173<br>173<br>173<br>174<br>174                                           |
| Basic configuration         Channel configuration         Running channels as processes or threads         Chapter 12. Example configuration - IBM MQSeries for Windows NT         Configuration parameters for an LU 6.2 connection         Configuration worksheet         Explanation of terms         Establishing an LU 6.2 connection         Configuring the local node         Adding a connection         Adding a partner         Adding a CPI-C entry         Configuring an invokable TP         What next?         Establishing a TCP/IP connection         What next?         Establishing a NetBIOS connection         IPX/SPX parameters         SPX addressing                                                                                                | 157<br>161<br>163<br>163<br>164<br>167<br>168<br>169<br>171<br>171<br>172<br>172<br>173<br>173<br>173<br>173<br>174<br>175                                           |
| Basic configuration       Channel configuration         Running channels as processes or threads         Chapter 12. Example configuration - IBM MQSeries for Windows NT         Configuration parameters for an LU 6.2 connection         Configuration worksheet         Explanation of terms         Establishing an LU 6.2 connection         Configuring the local node         Adding a connection         Adding a partner         Adding a CPI-C entry         Configuring an invokable TP         What next?         Establishing a TCP/IP connection         What next?         Establishing a NetBIOS connection         IPX/SPX parameters         SPX addressing         Receiving on SPX                                                                         | 157<br>161<br>163<br>163<br>164<br>167<br>168<br>169<br>171<br>171<br>172<br>172<br>173<br>173<br>173<br>173<br>174<br>174<br>175<br>175                             |
| Basic configuration         Channel configuration         Running channels as processes or threads         Chapter 12. Example configuration - IBM MQSeries for Windows NT         Configuration parameters for an LU 6.2 connection         Configuration worksheet         Explanation of terms         Establishing an LU 6.2 connection         Configuring the local node         Adding a connection         Adding a partner         Adding a CPI-C entry         Configuring an invokable TP         What next?         Establishing a TCP/IP connection         What next?         Establishing a SPX connection         IPX/SPX parameters         SPX addressing         Receiving on SPX         MQSeries for Windows NT configuration                             | 157<br>161<br>163<br>163<br>164<br>167<br>168<br>169<br>171<br>171<br>172<br>173<br>173<br>173<br>173<br>174<br>175<br>175<br>176                                    |
| Basic configuration         Channel configuration         Running channels as processes or threads         Chapter 12. Example configuration - IBM MQSeries for Windows NT         Configuration parameters for an LU 6.2 connection         Configuration worksheet         Explanation of terms         Establishing an LU 6.2 connection         Configuring the local node         Adding a connection         Adding a partner         Adding a CPI-C entry         Configuring an invokable TP         What next?         Establishing a TCP/IP connection         What next?         Establishing a SPX connection         IPX/SPX parameters         SPX addressing         Receiving on SPX         MQSeries for Windows NT configuration         Basic configuration | 157<br>161<br>163<br>163<br>164<br>167<br>168<br>168<br>169<br>171<br>171<br>172<br>173<br>173<br>173<br>173<br>173<br>174<br>175<br>175<br>176<br>176               |
| Basic configuration         Channel configuration         Running channels as processes or threads         Chapter 12. Example configuration - IBM MQSeries for Windows NT         Configuration parameters for an LU 6.2 connection         Configuration worksheet         Explanation of terms         Establishing an LU 6.2 connection         Configuring the local node         Adding a connection         Adding a partner         Adding a CPI-C entry         Configuring an invokable TP         What next?         Establishing a TCP/IP connection         What next?         Establishing a SPX connection         IPX/SPX parameters         SPX addressing         Receiving on SPX         MQSeries for Windows NT configuration         Basic configuration | 157<br>161<br>163<br>163<br>164<br>167<br>168<br>168<br>169<br>171<br>172<br>172<br>173<br>173<br>173<br>173<br>173<br>174<br>174<br>175<br>175<br>176<br>176<br>177 |
| Basic configuration         Channel configuration         Running channels as processes or threads         Chapter 12. Example configuration - IBM MQSeries for Windows NT         Configuration parameters for an LU 6.2 connection         Configuration worksheet         Explanation of terms         Establishing an LU 6.2 connection         Configuring the local node         Adding a connection         Adding a partner         Adding a CPI-C entry         Configuring an invokable TP         What next?         Establishing a TCP/IP connection         What next?         Establishing a SPX connection         IPX/SPX parameters         SPX addressing         Receiving on SPX         MQSeries for Windows NT configuration         Basic configuration | 157<br>161<br>163<br>163<br>164<br>167<br>168<br>168<br>169<br>171<br>171<br>172<br>173<br>173<br>173<br>173<br>173<br>174<br>175<br>175<br>176<br>176               |

|

| Chapter 13. Setting up communication in UNIX systems                                                                                                    | 183 |
|----------------------------------------------------------------------------------------------------|-----|
| Deciding on a connection                                                                                                    | 183 |
| Defining a TCP/IP connection                                                                                                    | 184 |
| Sending end                                                                                                    | 184 |
| Receiving on TCP/IP                                                                                                    | 184 |
| Defining an LU 6.2 connection                                                                                                    | 186 |
| Sending end                                                                                                    | 186 |
| Receiving on LU 6.2                                                                                                    | 187 |
|                                                                                                    |     |
| Chapter 14. Example configuration - IBM MQSeries for AIX                                                                                                    | 189 |
| Configuration parameters for an LU 6.2 connection                                                                                                    | 189 |
| Configuration worksheet                                                                                                    | 189 |
| Explanation of terms                                                                                                    | 193 |
| Establishing a session using SNA Server for AIX V3.11                                                                                                    | 195 |
| Defining local node characteristics                                                                                                    | 196 |
| Connection to a peer system                                                                                                    | 198 |
| What next?                                                                                                    | 200 |
| Establishing a TCP/IP connection                                                                                                    | 201 |
| What next?                                                                                                    | 201 |
| MQSeries for AIX configuration                                                                                                    | 201 |
| Basic configuration                                                                                                    | 202 |
| Channel configuration                                                                                                    | 202 |
| , and the second second s |     |
| Chapter 15. Example configuration - IBM MQSeries for HP-UX                                                                                                    | 207 |
| Configuration parameters for an LU 6.2 connection                                                                                                    | 207 |
| Configuration worksheet                                                                                                    | 207 |
| Explanation of terms                                                                                                    | 210 |
| Establishing a session using HP SNAplus2                                                                                                    | 212 |
| SNAplus2 configuration                                                                                                    | 212 |
| APPC configuration                                                                                                    | 214 |
| HP-UX operation                                                                                                    | 218 |
| What next?                                                                                                    | 218 |
| Establishing a TCP/IP connection                                                                                                    | 218 |
| What next?                                                                                                    | 219 |
| MQSeries for HP-UX configuration                                                                                                    | 219 |
| Basic configuration                                                                                                    |     |
| Channel configuration                                                                                                    | 220 |
|                                                                                                    |     |
| Chapter 16. Example configuration - IBM MQSeries for AT&T GIS UNIX                                                                                                    |     |
| Version 2.2                                                                                                    | 225 |
| Configuration parameters for an LU 6.2 connection                                                                                                    | 225 |
| Configuration worksheet                                                                                                    | 225 |
| Explanation of terms                                                                                                    | 228 |
| Establishing a connection using AT&T GIS SNA Server                                                                                                    | 229 |
| Defining local node characteristics                                                                                                    | 230 |
| Connecting to a partner node                                                                                                    | 231 |
| Configuring a remote node                                                                                                    | 231 |
| What next?                                                                                                    | 232 |
| Establishing a TCP/IP connection                                                                                                    | 233 |
| What next?                                                                                                    | 233 |
| MQSeries for AT&T GIS UNIX configuration                                                                                                    | 233 |
| Basic configuration                                                                                                    | 233 |
| Channel configuration                                                                                                    | 233 |
|                                                                                                    | 204 |

| Chapter 17. Example configuration - IBM MQSeries for Sun Solaris   | 239        |
|--------------------------------------------------------------------|------------|
| Configuration parameters for an LU 6.2 connection                  | 239        |
| Configuration worksheet                                            | 239        |
| Explanation of terms                                               | 242        |
| Establishing a connection using SunLink Version 9.0                | 243        |
| SunLink 9.0 base configuration                                     | 243        |
| CPI-C side information                                             | 245        |
|                                                                    | 245        |
| What next?                                                         | 246        |
| Establishing a TCP/IP connection                                   | 246        |
| What next?                                                         | 246        |
| MQSeries for Sun Solaris configuration                             | 246        |
|                                                                    | 247        |
| Channel configuration                                              | 247        |
| Chapter 18. Setting up communication in Digital OpenVMS systems    | 251        |
| Deciding on a connection                                           | 251        |
| Defining a TCP/IP connection                                       | 252        |
| Sending end                                                        | 252        |
| Receiving channels using Digital TCP/IP services (UCX) for OpenVMS | 252        |
| Receiving channels using Cisco MultiNet for OpenVMS                | 253        |
| Receiving channels using Attachmate** PathWay for OpenVMS          | 254        |
| Receiving channels using Process Software Corporation TCPware      | 254        |
| Defining an LU 6.2 connection                                      | 255        |
| SNA configuration                                                  | 255        |
| Specifying SNA configuration parameters to MQSeries                | 257        |
| Sample MQSeries configuration                                      | 258        |
| Problem solving                                                    | 259        |
| Defining a DECnet Phase IV connection                              | 260        |
| Defining a DECnet Phase V connection                               | 261        |
|                                                                    |            |
| Chapter 19. Setting up communication in Tandem NSK                 | 263        |
|                                                                    | 263<br>263 |
| SNA channels                                                       | 265        |
| TCP/IP channels                                                    |            |
| Communications examples                                            | 265        |
| SNAX communications example                                        | 266        |
| ICE communications example                                         | 274        |
| TCP/IP communications example                                      | 277        |
|                                                                    |            |
| Chapter 20. Message channel planning example for distributed       |            |
| platforms                                                          | 279        |
| What the example shows                                             | 279        |
| Queue manager QM1 example                                          | 281        |
| Queue manager QM2 example                                          | 282        |
| Running the example                                                | 283        |
| Expanding this example                                             | 283        |
|                                                                    | 005        |
| Chapter 21. Example SINIX and DC/OSx configuration files           | 285        |
| Configuration file on bight                                        | 286        |
| Configuration file on forties                                      | 287        |
| Working configuration files for Pyramid DC/OSx                     | 288<br>288 |
| Output of dbd command                                              | 200        |

I

|

# Chapter 8. Monitoring and controlling channels on OS/2, Windows NT, Digital OpenVMS, Tandem NSK, and UNIX systems

For DQM you need to create, monitor, and control the channels to remote queue managers. You can use the following types of command to do this:

#### The MQSeries commands (MQSC)

You can use the MQSC as single commands in an MQSC session in OS/2, Windows NT, Digital OpenVMS, Tandem NSK, and UNIX systems. To issue more complicated, or multiple, commands the MQSC can be built into a file that you then run from the command line. For full details see the *MQSeries Command Reference*. This chapter gives some simple examples of using MQSC for distributed queuing.

#### **Control commands**

Ι

You can also issue *control commands* at the command line for some of these functions. Reference material for these commands is contained in the *MQSeries System Administration* book for V5.0 of MQSeries for AIX, HP-UX, OS/2 Warp, Sun Solaris, and Windows NT, or in the *MQSeries System Management Guide* for your platform.

#### Programmable command format commands

See the the *MQSeries Programmable System Management* book for information about using these commands.

#### Message Queue Management facility

On Tandem NSK, you can use the Message Management facility. See the *MQSeries for Tandem NonStop Kernel System Management Guide* for information about this facility.

Each queue manager has a DQM component for controlling interconnections to compatible remote queue managers.

For a list of the functions available to you when setting up and controlling message channels, using the two types of commands, see Table 8 on page 104.

## The DQM channel control function

The channel control function provides the interface and function for administration and control of message channels between systems.

It consists of commands, programs, a file for the channel definitions, and a storage area for synchronization information. The following is a brief description of the components.

- The channel commands are a subset of the MQSeries Commands (MQSC).
- You use MQSC and the control commands to:
  - Create, copy, display, change, and delete channel definitions
  - Start and stop channels, ping, reset channel sequence numbers, and resolve in-doubt messages when links cannot be re-established
  - Display status information about channels

- The channel definition file (CDF), amqrfcda.dat:
  - Is indexed on channel name
  - Holds channel definitions
- A storage area holds sequence numbers and *logical unit of work (LUW)* identifiers. These are used for channel synchronization purposes.

## **Functions available**

Table 8 shows the full list of MQSeries functions that you may need when setting up and controlling channels. The channel functions are explained in this chapter.

For more details of the control commands that you issue at the command line, see the *MQSeries System Administration* book for V5.0 of MQSeries for AIX, HP-UX, OS/2 Warp, Sun Solaris, and Windows NT, or the *MQSeries System Management Guide* for your platform.

The MQSC commands are fully described in the MQSeries Command Reference.

| Table 8 (Page 1 of 2). Functions<br>Tandem NSK, and UNIX systems         | s available in OS/2, Windo | ows NT, Digital OpenVMS,                                      |  |  |  |  |  |
|--------------------------------------------------------------------------|----------------------------|---------------------------------------------------------------|--|--|--|--|--|
| Function                                                                 | Control commands           | MQSC                                                          |  |  |  |  |  |
| Queue manager functions                                                  |                            |                                                               |  |  |  |  |  |
| Change queue manager                                                     |                            | ALTER QMGR                                                    |  |  |  |  |  |
| Create queue manager                                                     | crtmqm                     |                                                               |  |  |  |  |  |
| Delete queue manager                                                     | dltmqm                     |                                                               |  |  |  |  |  |
| Display queue manager                                                    |                            | DISPLAY QMGR                                                  |  |  |  |  |  |
| End queue manager                                                        | endmqm                     |                                                               |  |  |  |  |  |
| Ping queue manager                                                       |                            | PING QMGR                                                     |  |  |  |  |  |
| Start queue manager                                                      | strmqm                     |                                                               |  |  |  |  |  |
| Add a queue manager to<br>Windows NT Service Control<br>Manager (note 1) | scmmqm                     |                                                               |  |  |  |  |  |
| Start an MQSeries trial period (note 2)                                  | setmqtry                   |                                                               |  |  |  |  |  |
| Enroll an MQSeries production license (note 2)                           | setmqprd                   |                                                               |  |  |  |  |  |
| Col                                                                      | mmand server functions     |                                                               |  |  |  |  |  |
| Display command server                                                   | dspmqcsv                   |                                                               |  |  |  |  |  |
| End command server                                                       | endmqcsv                   |                                                               |  |  |  |  |  |
| Start command server                                                     | strmqcsv                   |                                                               |  |  |  |  |  |
|                                                                          | Queue functions            |                                                               |  |  |  |  |  |
| Change queue                                                             |                            | ALTER QALIAS<br>ALTER QLOCAL<br>ALTER QMODEL<br>ALTER QREMOTE |  |  |  |  |  |

| unction                | Control commands                                                           | MQSC                                                              |  |  |
|------------------------|----------------------------------------------------------------------------|-------------------------------------------------------------------|--|--|
| Clear queue            |                                                                            | CLEAR QLOCAL                                                      |  |  |
| Create queue           |                                                                            | DEFINE QALIAS<br>DEFINE QLOCAL<br>DEFINE QMODEL<br>DEFINE QREMOTE |  |  |
| Delete queue           |                                                                            | DELETE QALIAS<br>DELETE QLOCAL<br>DELETE QMODEL<br>DELETE QREMOTE |  |  |
| Display queue          |                                                                            | DISPLAY QUEUE                                                     |  |  |
|                        | Process functions                                                          |                                                                   |  |  |
| Change process         |                                                                            | ALTER PROCESS                                                     |  |  |
| Create process         |                                                                            | DEFINE PROCESS                                                    |  |  |
| Delete process         |                                                                            | DELETE PROCESS                                                    |  |  |
| Display process        |                                                                            | DISPLAY PROCESS                                                   |  |  |
|                        | Channel functions                                                          |                                                                   |  |  |
| Change channel         |                                                                            | ALTER CHANNEL                                                     |  |  |
| Create channel         |                                                                            | DEFINE CHANNEL                                                    |  |  |
| Delete channel         |                                                                            | DELETE CHANNEL                                                    |  |  |
| Display channel        |                                                                            | DISPLAY CHANNEL                                                   |  |  |
| Display channel status |                                                                            | DISPLAY CHSTATUS                                                  |  |  |
| End channel            |                                                                            | STOP CHANNEL                                                      |  |  |
| Ping channel           |                                                                            | PING CHANNEL                                                      |  |  |
| Reset channel          |                                                                            | RESET CHANNEL                                                     |  |  |
| Resolve channel        |                                                                            | RESOLVE CHANNEL                                                   |  |  |
| Run channel            | runmqchl                                                                   | START CHANNEL                                                     |  |  |
| Run channel initiator  | runmqchi                                                                   |                                                                   |  |  |
| Run listener           | runmqlsr (OS/2,<br>Windows NT, Digital<br>OpenVMS, and<br>Tandem NSK only) | START LISTENER                                                    |  |  |
| End listener           | endmqlsr (OS/2 and<br>Windows NT only)                                     |                                                                   |  |  |
| Notes:                 | · · ·                                                                      |                                                                   |  |  |

2. Applies on v5.0 o Windows NT only

| | |

I

## Getting started

Use the MQSeries commands (MQSC) to:

- 1. Define message channels and associated objects
- 2. Monitor and control message channels

The objects you may need to define are:

- Transmission queues
- Remote queue definitions
- Queue manager alias definitions
- Reply-to queue alias definitions
- Reply-to local queues
- Processes for triggering (MCAs)
- Message channel definitions

Channels must be completely defined, and their associated objects must exist and be available for use, before a channel can be started. This chapter shows you how to do this.

In addition, the particular communication link for each channel must be defined and available before a channel can be run. For a description of how LU 6.2, TCP/IP, NetBIOS, SPX, and DECnet links are defined, see the particular communication guide for your installation. See also the example configuration chapters in this book.

#### Creating objects

Use MQSC to create the queue and alias objects: transmission queues, remote queue definitions, queue manager alias definitions, reply-to queue alias definitions, and reply-to local queues.

Also create the definitions of processes for triggering (MCAs) in a similar way.

For an example showing how to create all the required objects see Chapter 20, "Message channel planning example for distributed platforms" on page 279.

#### Creating default objects

In V5.0 of MQSeries for AIX, HP-UX, OS/2 Warp, Sun Solaris, and Windows NT, default objects are created automatically when a queue manager is created. These objects are queues, channels, a process definition, and administration queues. They correspond to the objects that are created when you run the amqscoma.tst sample command file on earlier releases of these products and on other MQSeries products.

#### How are default objects created?

When you use the CRTMQM command to create a queue manager, the command also initiates a program to create a set of default objects.

- 1. Each default object is created in turn. The program keeps a count of how many objects are successfully defined, how many already existed and were replaced, and how many unsuccessful attempts there were.
- 2. The program displays the results to you and if any errors occurred, directs you to the appropriate error log for details.

When the program has finished running, you can use the STRMQM command to start the queue manager.

See the *MQSeries System Administration* book for information about the CRTMQM and STRMQM commands.

#### Changing the default objects

Once the default objects have been created, you can replace them at any time by running the STRMQM command with the -c option. When you specify the -c option, the queue manager is started temporarily while the objects are created and is then shut down again. You must use the STRMQM command again, without the -c option, if you want to start the queue manager.

If you wish to make any changes to the default objects, you can create your own version of the old amqscoma.tst file and edit it.

#### Creating a channel

To create a new channel you have to create *two* channel definitions, one at each end of the connection. You create the first channel definition at the first queue manager. Then you create the second channel definition at the second queue manager, on the other end of the link.

Both ends must be defined using the *same* channel name. The two ends must have **compatible** channel types, for example: Sender and Receiver.

To create a channel definition for one end of the link use the MQSC command DEFINE CHANNEL. Include the name of the channel, the channel type for this end of the connection, a description (if required), the name of the transmission queue (if required), and the transmission protocol. Also include any other attributes that you want to be different from the system default values for the required channel type, using the information you have gathered previously.

You are provided with help in deciding on the values of the channel attributes in Chapter 6, "Channel attributes" on page 77.

**Note:** You are very strongly recommended to name all the channels in your network uniquely. Including the source and target queue manager names in the channel name is a good way to do this.

#### Create channel example

DEFINE CHANNEL(QM1.TO.QM2) CHLTYPE(SDR) + DESCR('Sender channel to QM2') + CONNAME(QM2) TRPTYPE(TCP) XMITQ(QM2) CONVERT(YES)

In all the examples of MQSC the command is shown as it would appear in a file of commands, and as it would be typed in OS/2, Windows NT, UNIX systems, Digital OpenVMS, or Tandem NSK. The two methods look identical, except that to issue a command interactively, you must first start an MQSC session. Type runmqsc, for the default queue manager, or runmqsc qmname where QMNAME is the name of the required queue manager. Then type any number of commands, as shown in the examples.

For portability, you should restrict the line length of your commands to 72 characters. Use a concatenation character as shown to continue over more than one line. On Tandem NSK use Ctrl-y to end the input at the command line, or enter exit or quit. On OS/2, Windows NT, or Digital OpenVMS use Ctrl-z. On UNIX systems, use Ctrl-d. Alternatively, on V5.0 of MQSeries for AIX, HP-UX, OS/2 Warp, Sun Solaris, and Windows NT, use the **end** command.

## **Displaying a channel**

Use the MQSC command DISPLAY CHANNEL, specifying the channel name, the channel type (optional), and the attributes you want to see, or specifying that all attributes are to be displayed. In V5.0 of MQSeries for AIX, HP-UX, OS/2 Warp, Sun Solaris, and Windows NT the ALL parameter of the DISPLAY CHANNEL command is assumed by default if no specific attributes are requested and the channel name specified is not generic.

The attributes are described in Chapter 6, "Channel attributes" on page 77.

#### **Display channel examples**

DISPLAY CHANNEL (QM1.TO.QM2) TRPTYPE, CONVERT

DISPLAY CHANNEL(QM1.TO.\*) TRPTYPE,CONVERT

DISPLAY CHANNEL(\*) TRPTYPE,CONVERT

DISPLAY CHANNEL (QM1.TO.QMR34) ALL

## **Displaying channel status**

Use the MQSC command DISPLAY CHSTATUS, specifying the channel name and whether you want the current status of channels or the status of saved information.

#### **Display channel status examples**

DISPLAY CHSTATUS(\*) CURRENT

DISPLAY CHSTATUS(QM1.TO.\*) SAVED

Note that the saved status does not apply until at least one batch of messages has been transmitted on the channel. In V5.0 of MQSeries for AIX, HP-UX, OS/2 Warp, Sun Solaris, and Windows NT status is also saved when a channel is stopped (using the STOP CHL command) and when the queue manager is ended.

## Starting a channel

Ι

For applications to be able to exchange messages you must start a listener program for inbound connections (or, in the case of UNIX systems, create a listener attachment). In OS/2, Windows NT, Digital OpenVMS, and Tandem NSK, use the runmqlsr command to start the MQSeries listener process. Any inbound requests for channel attachment start MCAs as threads of this listener process.

runmqlsr -t tcp -m QM2

For outbound connections you must start the channel in one of the following three ways:

 Use the MQSC command START CHANNEL, specifying the channel name, to start the channel as a process or a thread, depending on the MCATYPE parameter. (If channels are started as threads, they are threads of a channel initiator, which must have been started previously using the runmqchi command.)

START CHANNEL(QM1.TO.QM2)

- 2. Use the control command runmqchl to start the channel as a process. runmqchl -c QM1.TO.QM2 -m QM1
- 3. Use the channel initiator to trigger the channel.

## **Renaming a channel**

To rename a message channel, use MQSC to carry out the following steps:

- 1. Use STOP CHANNEL to stop the channel.
- 2. Use DEFINE CHANNEL to create a duplicate channel definition with the new name.
- 3. Use DISPLAY CHANNEL to check that it has been created correctly.
- 4. Use DELETE CHANNEL to delete the original channel definition.

If you decide to rename a message channel, remember that a channel has *two* channel definitions, one at each end. Make sure you rename the channel at both ends at the same time.

# Channel attributes and channel types

The channel attributes that are required for each type of channel are shown in Table 9. The channel attributes are described in detail in Chapter 6, "Channel attributes" on page 77.

| Attribute field                 | Sender       | Server       | Receiver     | Requester    | Client-<br>connection | Server-<br>connection |
|---------------------------------|--------------|--------------|--------------|--------------|-----------------------|-----------------------|
| Batch interval                  | 0            | 0            |              |              |                       |                       |
| Batch size                      | $\checkmark$ | $\checkmark$ | $\checkmark$ | $\checkmark$ |                       |                       |
| Channel name                    | $\checkmark$ | $\checkmark$ | √            | √            | √                     | √                     |
| Channel type                    | $\checkmark$ | $\checkmark$ | √            | $\checkmark$ | √                     | √                     |
| Connection name                 | $\checkmark$ | 0            |              | 0            | √                     |                       |
| Convert message                 | $\checkmark$ | $\checkmark$ |              |              |                       |                       |
| Disconnect interval             | $\checkmark$ | $\checkmark$ |              |              |                       |                       |
| Heartbeat interval              | 0            | 0            | 0            | 0            | 0                     | 0                     |
| Long retry count                | $\checkmark$ | $\checkmark$ |              |              |                       |                       |
| Long retry interval             | $\checkmark$ | $\checkmark$ |              |              |                       |                       |
| LU 6.2 Transaction program name | 0            | 0            |              | 0            | 0                     |                       |
| Maximum message length          | $\checkmark$ | $\checkmark$ | $\checkmark$ | $\checkmark$ |                       |                       |
| Message channel agent type      | $\checkmark$ | $\checkmark$ |              | √            | $\checkmark$          |                       |
| Message channel agent<br>user   | 0            | 0            | 0            | 0            | 0                     | 0                     |
| Message exit name               | 0            | 0            | 0            | 0            |                       |                       |
| Message exit user data          | 0            | 0            | 0            | 0            |                       |                       |
| Message-retry exit name         |              |              | 0            | 0            |                       |                       |
| Message-retry exit user data    |              |              | 0            | 0            |                       |                       |
| Message retry count             |              |              | 0            | 0            |                       |                       |
| Message retry interval          |              |              | 0            | 0            |                       |                       |
| Mode name                       | 0            | 0            |              | 0            | 0                     |                       |
| Nonpersistent message speed     | 0            | 0            | 0            | 0            |                       |                       |
| Password                        | 0            | 0            |              | 0            | 0                     |                       |
| PUT authority                   |              |              | $\checkmark$ | $\checkmark$ |                       |                       |
| Queue manager name              |              |              |              |              | 0                     |                       |
| Receive exit                    | 0            | 0            | 0            | 0            | 0                     | 0                     |
| Receive exit user data          | 0            | 0            | 0            | 0            | 0                     | 0                     |
| Security exit                   | 0            | 0            | 0            | 0            | 0                     | 0                     |
| Security exit user data         | 0            | 0            | 0            | 0            | 0                     | 0                     |
| Send exit                       | 0            | 0            | 0            | 0            | 0                     | 0                     |
| Send exit user data             | 0            | 0            | 0            | 0            | 0                     | 0                     |
| Sequence number wrap            | $\checkmark$ | √            | √            | √            |                       |                       |
| Short retry interval            | $\checkmark$ | √            |              |              |                       |                       |
| Short retry count               | $\checkmark$ | √            |              | 1            |                       |                       |

| Table 9 (Page 2 of 2). Channel attributes for the channel types in OS/2, Windows NT, Digital OpenVMS, Tandem NSK, and UNIX systems |              |              |          |           |                       |                       |
|----------------------------------------------------------------------------------------------------|--------------|--------------|----------|-----------|-----------------------|-----------------------|
| Attribute field                                                                                                    | Sender       | Server       | Receiver | Requester | Client-<br>connection | Server-<br>connection |
| Transport type                                                                                                    | $\checkmark$ | 0            |          | 0         | $\checkmark$          |                       |
| Transmission queue                                                                                                    | $\checkmark$ | $\checkmark$ |          |           |                       |                       |
| User ID                                                                                                    | 0            | 0            |          | 0         | 0                     |                       |

**Note:**  $\sqrt{}$  = Required attribute, O = Optional attribute

## **Channel functions**

The channel functions available are shown in Table 8 on page 104. Here some more detail is given about the channel functions.

#### Create

You can create a new channel definition using the default values supplied by MQSeries, specifying the name of the channel, the type of channel you are creating, the communication method to be used, the transmission queue name and the connection name.

The channel name must be the same at both ends of the channel, and unique within the network. However, you should restrict the characters used to those that are valid for MQSeries object names.

#### Change

Use the MQSC command ALTER CHANNEL to change an existing channel definition, except for the channel name, or channel type.

#### Delete

Use the MQSC command DELETE CHANNEL to delete a named channel.

#### Display

Use the MQSC command DISPLAY CHANNEL to display the current definition for the channel.

#### **Display Status**

The MQSC command DISPLAY CHSTATUS displays the status of a channel whether the channel is active or inactive. It applies to all message channels. It does not apply to MQI channels other than server-connection channels on V5.0 of MQSeries for AIX, HP-UX, OS/2 Warp, Sun Solaris, and Windows NT. See "Displaying channel status" on page 108.

Information displayed includes:

- Channel name
- Communication connection name
- In-doubt status of channel (where appropriate)
- Last sequence number
- Transmission queue name (where appropriate)
- The in-doubt identifier (where appropriate)
- · The last committed sequence number

- · Logical unit of work identifier
- Process ID
- Thread ID (OS/2 and Windows NT only)

#### Ping

Use the MQSC command PING CHANNEL to exchange a fixed data message with the remote end. This gives some confidence to the system supervisor that the link is available and functioning.

Ping does not involve the use of transmission queues and target queues. It uses channel definitions, the related communication link, and the network setup. It can only be used if the channel is not currently active.

It is available from sender and server channels only. The corresponding channel is started at the far side of the link, and performs the startup parameter negotiation. Errors are notified normally.

The result of the message exchange is presented as Ping complete or an error message.

**Ping with LU 6.2:** When Ping is invoked, by default no USERID or password flows to the receiving end. If USERID and password are required, they can be created at the initiating end in the channel definition. If a password is entered into the channel definition, it is encrypted by MQSeries before being saved. It is then decrypted before flowing across the conversation.

#### Start

Use the MQSC command START CHANNEL for sender, server, and requester channels. It should not be necessary where a channel has been set up with queue manager triggering.

Also use the START CHANNEL command for receiver channels that have a disabled status, and on V5.0 of MQSeries for AIX, HP-UX, OS/2 Warp, Sun Solaris, and Windows NT, for server-connection channels that have a disabled status. Starting a receiver or server-connection channel that is in disabled status resets the channel and allows it to be started from the remote channel.

When started, the sending MCA reads the channel definition file and opens the transmission queue. A channel start-up sequence is executed, which remotely starts the corresponding MCA of the receiver or server channel. When they have been started, the sender and server processes await messages arriving on the transmission queue and transmit them as they arrive.

When you use triggering or run channels as threads, you will need to start the channel initiator to monitor the initiation queue. Use the **runmqchi** command for this.

For OS/2 and Windows NT, MQSeries provides a listener process for TCP/IP, LU 6.2, NetBIOS, and SPX. This process listens for incoming channel startup requests and services them. The advantage of using this process is that each new channel is started as a thread rather than as a new process.

However, TCP/IP and LU 6.2 do provide other capabilities:

- For TCP/IP on OS/2, Digital OpenVMS, and UNIX systems, inetd (or an equivalent TCP/IP service on OpenVMS) can be configured to start a channel. This will be started as a separate process.
- For LU 6.2 in OS/2, using Communications Manager/2 it is possible to configure the Attach Manager to start a channel. This will be started as a separate process.
- For LU 6.2 in UNIX systems, configure your SNA product to start the LU 6.2 responder process.
- For LU 6.2 in Windows NT, using SNA Server you can use TpStart (a utility provided with SNA Server) to start a channel. This will be started as a separate process.
- For LU 6.2 in Digital OpenVMS systems, use the runmqlsr command to start the LU 6.2 responder process.
- For LU 6.2 in Tandem NSK, use the runmqsc or runmqchl command to start the LU 6.2 responder process.

Use of the Start option always causes the channel to re-synchronize, where necessary.

For the start to succeed:

- Channel definitions, local and remote, must exist. If there is no appropriate channel definition for a receiver or server-connection channel, a default one is created automatically if the channel is auto-defined. See "Channel auto-definition exit program" on page 470.
- Transmission queue must exist, and have no other channels using it.
- MCAs, local and remote, must exist.
- · Communication link must be available.
- Queue managers must be running, local and remote.
- Message channel must not be already running.

A message is returned to the screen confirming that the request to start a channel has been accepted. For confirmation that the start command has succeeded, check the error log, or use DISPLAY CHSTATUS. The error logs are:

#### **OS/2 and Windows NT**

\mqm\qmgrs\qmname\errors\AMQERR01.LOG (for each queue manager called
qmname)

\mqm\qmgrs\@SYSTEM\errors\AMQERR01.LOG (for general errors)

**Note:** On Windows NT, you still also get a message in the Windows NT application event log.

#### **Digital OpenVMS**

MQS\_ROOT: [MQM.QMGRS.QMNAME.ERRORS] AMQERR01.LOG (for each queue manager called qmname)

MQS\_ROOT: [MQM.QMGRS.\$SYSTEM.ERRORS] AMQERR01.LOG (for general errors)

#### **Tandem NSK**

The location of the error logs depends on whether the queue manager name is known and whether the error is associated with a client.

• If the queue manager name is known and the queue manager is available:

<QMVOL>.<SUBVOL>L.MQERRLG1

• If the queue manager is not available:

<MQSVOL>.ZMQSSYS.MQERRLG1

#### **UNIX systems**

/var/mqm/qmgrs/qmname/errors/AMQERR01.LOG (for each queue manager called qmname)

/var/mqm/qmgrs/@SYSTEM/errors/AMQERR01.LOG (for general errors)

#### Stop

Use the MQSC command STOP CHANNEL to request the channel to stop activity. Any channel type is disabled by this command. The channel will not start a new batch of messages until the operator starts the channel again. (For information about restarting stopped channels, see "Restarting stopped channels" on page 68.)

You can select the type of stop you require:

#### Stop quiesce example

STOP CHANNEL(QM1.TO.QM2) MODE(QUIESCE)

This command requests the channel to close down in an orderly way. The current batch of messages is completed and the syncpoint procedure is carried out with the other end of the channel.

Note: If the channel is idle this command will not terminate a receiving channel.

#### Stop force example

STOP CHANNEL(QM1.TO.QM2) MODE(FORCE)

Normally, this option should not be used. It terminates the channel process or thread. The channel does not complete processing the current batch of messages, and can, therefore, leave the channel in doubt. In general, it is recommended that operators use the quiesce stop option.

#### Reset

Use the MQSC command RESET CHANNEL to change the message sequence number. This command is available for any message channel, but not for MQI channels (client-connection or server-connection). The first message starts the new sequence the next time the channel is started.

If the command is issued on a sender or server channel, it informs the other side of the change when the channel is restarted.

#### Resolve

Use the MQSC command RESOLVE CHANNEL when messages are held in-doubt by a sender or server, for example because one end of the link has terminated, and there is no prospect of it recovering. The RESOLVE CHANNEL command accepts one of two parameters: BACKOUT or COMMIT. Backout restores messages to the transmission queue, while Commit discards them.

The channel program does not try to establish a session with a partner. Instead, it determines the logical unit of work identifier (LUWID) which represents the in-doubt messages. It then issues, as requested, either:

- · BACKOUT to restore the messages to the transmission queue; or
- COMMIT to delete the messages from the transmission queue.

For the resolution to succeed:

- The channel must be inactive
- The channel must be in doubt
- The channel type must be sender or server
- A local channel definition must exist
- The local queue manager must be running

**Channel functions** 

## Chapter 9. Preparing MQSeries for distributed platforms

This chapter describes the MQSeries preparations required before DQM can be used in OS/2, Windows NT, Digital OpenVMS, Tandem NSK, and UNIX systems. It discusses the following topics:

- "Transmission queues and triggering"
- "Channel programs" on page 119
- "Other things to consider" on page 119

## Transmission queues and triggering

Before a channel (other than a requester channel) can be started, the transmission queue must be defined as described in this chapter, and must be included in the message channel definition.

In addition, where needed, the triggering arrangement must be prepared with the definition of the necessary processes and queues.

#### Creating a transmission queue

Define a local queue with the USAGE attribute set to XMITQ for each sending message channel. If you want to make use of a specific transmission queue in your remote queue definitions, create a remote queue as shown below.

To create a transmission queue, use the MQSeries Commands (MQSC), as shown in the following examples:

#### Create transmission queue example

DEFINE QLOCAL(QM2) DESCR('Transmission queue to QM2') USAGE(XMITQ)

#### Create remote queue example

DEFINE QREMOTE(PAYROLL) DESCR('Remote queue for QM2') + XMITQ(QM2) RNAME(PAYROLL) RQMNAME(QM2)

The recommended name for the transmission queue is the queue manager name on the remote system, as shown in the examples above.

## **Triggering channels**

An overview of triggering is given in "Triggering channels" on page 18, while it is described in depth in the *MQSeries Application Programming Guide*. This description provides you with information specific to MQSeries for OS/2 Warp, Windows NT, Digital OpenVMS, Tandem NSK, and UNIX systems.

You can create a process definition in MQSeries, defining processes to be triggered. Use the MQSC command DEFINE PROCESS to create a process definition naming the process to be triggered when messages arrive on a transmission queue. The USERDATA attribute of the process definition should contain the name of the channel being served by the transmission queue.

Alternatively, for V5.0 of MQSeries for AIX, HP-UX, OS/2 Warp, Sun Solaris, and Windows NT, you can eliminate the need for a process definition by specifying the channel name in the TRIGGERDATA attribute of the transmission queue.

If you do not specify a channel name, the channel initiator searches the channel definition files until it finds a channel that is associated with the named transmission queue.

#### Example definitions for triggering

Define the local queue (Q3), specifying that trigger messages are to be written to the default initiation queue SYSTEM.CHANNEL.INITQ, to trigger the application (process P1) that starts channel (QM3.TO.QM4):

DEFINE QLOCAL(Q3) TRIGGER INITQ(SYSTEM.CHANNEL.INITQ) PROCESS(P1)

Define the application (process P1) to be started:

DEFINE PROCESS(P1) USERDATA(QM3.TO.QM4)

## Examples for V5.0 of MQSeries for AIX, HP-UX, OS/2 Warp, Sun Solaris, and Windows NT

Define the local queue (Q3), specifying that trigger messages are to be written to the initiation queue (IQ) to trigger the application that starts channel (QM3.TO.QM4):

DEFINE QLOCAL(Q3) TRIGGER INITQ(IQ) TRIGGERDATA(QM3.TO.QM4)

Define the initiation queue:

DEFINE QLOCAL(IQ)

#### Starting the channel initiator

Triggering is implemented using the channel initiator process. This process is started with the run channel initiator command, **runmqchi**, or with the MQSC command START CHINIT. Whichever command you use, specify the name of the initiation queue on the command, unless you are using the default initiation queue. For example, to use the **runmqchi** command to start queue IQ for the default queue manager, enter:

runmqchi -q IQ

To use the **runmqchi** command to start the default initiation queue for the default queue manager, enter:

runmqchi

To use the START CHINIT command, enter:

START CHINIT INITQ(IQ)

In V5.0 of MQSeries for AIX, HP-UX, OS/2 Warp, Sun Solaris, and Windows NT the number of channel initiators that you can start is limited. The default limit is 3. You can change this using MAXINITIATORS in the qm.ini file.

See the *MQSeries System Administration* book for V5.0 of MQSeries for AIX, HP-UX, OS/2 Warp, Sun Solaris, and Windows NT, or the *MQSeries System Management Guide* for your platform, for details of the run channel initiator command, and the other control commands.

## **Channel programs**

There are different types of channel programs (MCAs) available for use at the channels. The names are shown in the following tables.

| Table 10. Channel programs | s for OS/2 and Windows NT |               |
|----------------------------|---------------------------|---------------|
| Program name               | Direction of connection   | Communication |
| RUNMQLSR                   | Inbound                   | Any           |
| ENDMQLSR                   |                           | Any           |
| AMQCRS6A                   | Inbound                   | LU 6.2        |
| AMQCRSTA                   | Inbound                   | TCP/IP        |
| RUNMQCHL                   | Outbound                  | Any           |
| RUNMQCHI                   | Outbound                  | Any           |

| Table 11. Channel program | s for UNIX systems, Digital Ope | enVMS, and Tandem NSK                           |
|---------------------------|---------------------------------|-------------------------------------------------|
| Program name              | Direction of connection         | Communication                                   |
| amqcrs6a                  | Inbound                         | LU 6.2                                          |
| amqcrsta                  | Inbound                         | TCP/IP<br>and DECnet for Digital<br>OpenVMS     |
| runmqchl                  | Outbound                        | Any                                             |
| runmqlsr                  | Inbound                         | LU 6.2 for Digital<br>OpenVMS and Tandem<br>NSK |
| runmqchi                  | Outbound                        | Any                                             |

RUNMQLSR (Run MQSeries listener), ENDMQLSR (End MQSeries listener), and RUNMQCHL (Run MQSeries channel) are control commands that you can enter at the command line. AMQCRS6A and AMQCRSTA are programs that, if you are using SNA, you define as transaction programs, or, if you are using TCP/IP, you define in the INETD.LST file for OS/2 or Windows NT or the inetd.conf file for UNIX systems. Examples of the use of these channel programs are given in the following chapters.

## Other things to consider

Here are some other topics that you should consider when preparing MQSeries for distributed queue management.

## Undelivered-message queue

A DLQ handler is provided with MQSeries for OS/2 Warp and Windows NT, and with MQSeries on UNIX systems, Digital OpenVMS, and Tandem NSK. See the *MQSeries System Administration* book for V5.0 of MQSeries for AIX, HP-UX, OS/2 Warp, Sun Solaris, and Windows NT, or the *MQSeries System Management Guide* for your platform, for information about this.

#### Queues in use

MCAs for receiver channels may keep the destination queues open even when messages are not being transmitted; this results in the queues appearing to be "in use."

#### Multiple message channels per transmission queue

It is possible to define more than one channel per transmission queue, but only one of these channels can be active at any one time. This is recommended for the provision of alternative routes between queue managers for traffic balancing and link failure corrective action.

#### Security of MQSeries objects

This section deals with remote messaging aspects of security.

You need to provide users with authority to make use of the MQSeries facilities, and this is organized according to actions to be taken with respect to objects and definitions. For example:

- Queue managers can be started and stopped by authorized users
- Applications need to connect to the queue manager, and have authority to make use of queues
- · Message channels need to be created and controlled by authorized users
- Objects are kept in libraries, and access to these libraries may be restricted

The message channel agent at a remote site needs to check that the message being delivered originated from a user with authority to do so at this remote site. In addition, as MCAs can be started remotely, it may be necessary to verify that the remote processes trying to start your MCAs are authorized to do so. There are three possible ways for you to deal with this:

- 1. Specify PUTAUT=CTX in the channel definition to indicate that messages must contain acceptable *context* authority, otherwise they will be discarded.
- Implement user exit security checking to ensure that the corresponding message channel is authorized. The security of the installation hosting the corresponding channel ensures that all users are properly authorized, so that you do not need to check individual messages.
- 3. Implement *user exit* message processing to ensure that individual messages are vetted for authorization.

#### On UNIX systems, Digital OpenVMS, and Tandem NSK

Administration users must be part of the mqm group on your system (including root) if this ID is going to use MQSeries administration commands. In Digital OpenVMS, the user must hold the mqm identifier.

You should always run amqcrsta as the "mqm" user ID.

**User IDs on UNIX systems and Digital OpenVMS:** In Digital OpenVMS, all user IDs are displayed in uppercase. The queue manager converts all uppercase or mixed case user identifiers into lowercase, before inserting them into the context part of a message, or checking their authorization. All authorizations should therefore be based only on lowercase identifiers.

#### **On Windows NT**

Administration users must be part of both the mqm group and the administrators group on your Windows NT system if this ID is going to use MQSeries administration commands.

**User IDs on Windows NT systems:** On Windows NT, *if there is no message exit installed*, the queue manager converts any uppercase or mixed case user identifiers into lowercase, before inserting them into the context part of a message, or checking their authorization. All authorizations should therefore be based only on lowercase identifiers.

#### User IDs across systems

Platforms other than Windows NT and UNIX systems use uppercase characters for user IDs. To allow Windows NT and UNIX systems to use lowercase user IDs, the following conversions are carried out by the message channel agent (MCA) on these platforms:

#### At the sending end

The alpha characters in all user IDs are converted to uppercase, *if there is no message exit installed*.

#### At the receiving end

The alpha characters in all user IDs are converted to lowercase, *if there is no message exit installed*.

Note that the automatic conversions are *not* carried out if you provide a message exit on UNIX systems and Windows NT for any other reason.

#### User IDs on OS/2

The user identifier service enables queue managers running under OS/2 to obtain a user-defined user ID. This is described in the *MQSeries Programmable System Management* book.

### System extensions and user-exit programs

A facility is provided in the channel definition to allow extra programs to be run at defined times during the processing of messages. These programs are not supplied with MQSeries, but may be provided by each installation according to local requirements.

In order to run, these user-exit programs must have predefined names and be available on call to the channel programs. The names of the user-exit programs are included in the message channel definitions.

There is a defined control block interface for handing over control to these programs, and for handling the return of control from these programs.

The precise places where these programs are called, and details of control blocks and names, are to be found in Part 7, "Further intercommunication considerations" on page 459.

## Running channels and listeners as trusted applications

If performance is an important consideration in your environment and your environment is stable, you can choose to run your channels and listeners as trusted, that is, using the fastpath binding. There are two factors that influence whether or not channels and listeners run as trusted.

- The environment variable MQ\_CONNECT\_TYPE=FASTPATH or MQ\_CONNECT\_TYPE=STANDARD. This is case sensitive. If you specify a value that is not valid it is ignored.
- MQIBindType in the Channels stanza of the qm.ini file. You can set this to FASTPATH or STANDARD and it is not case sensitive. The default is STANDARD.

You can use MQIBindType in association with the environment variable to achieve the desired affect as follows:

| MQIBindType | Environment variable | Result   |
|-------------|----------------------|----------|
| STANDARD    | UNDEFINED            | STANDARD |
| FASTPATH    | UNDEFINED            | FASTPATH |
| STANDARD    | STANDARD             | STANDARD |
| FASTPATH    | STANDARD             | STANDARD |
| STANDARD    | FASTPATH             | STANDARD |
| FASTPATH    | FASTPATH             | FASTPATH |

In summary, there are only two ways of actually making channels and listeners run as trusted:

- 1. By specifying MQIBindType=FASTPATH in qm.ini and not specifying the environment variable.
- 2. By specifying MQIBindType=FASTPATH in qm.ini and setting the environment variable to FASTPATH.

You are recommended to run channels and listeners as trusted only in a stable environment in which you are not, for example, testing applications or user exits that may abend or need to be cancelled. An errant application could compromise the integrity of your queue manager. However, if your environment is stable and if performance is an important issue, you may choose to run channels and listeners as trusted.

#### Notes:

- 1. If you are using MQSeries for Digital OpenVMS the option on the MQ\_CONNECT\_TYPE is FAST, not FASTPATH.
- 2. If you are using V5.0 of MQSeries for AIX, HP-UX, OS/2 Warp, Sun Solaris, and Windows NT but had previously installed one of the following PTFs:
  - PTF U200059 for OS/2 V2.0.1
  - PTF U447350 for AIX V2.2.1
  - PTF U447349 for HP V2.2.1
  - PTF U447456 for Sun Solaris V2.2
  - PTF U200060 for Windows NT V2.0

please note that the interface has now changed.

## What next?

T

When you have made the preparations described in this chapter you are ready to set up communications. Proceed to one of the following chapters, depending on what platform you are using:

- Chapter 10, "Setting up communication for OS/2 and Windows NT" on page 125
- · Chapter 13, "Setting up communication in UNIX systems" on page 183
- Chapter 18, "Setting up communication in Digital OpenVMS systems" on page 251
- Chapter 19, "Setting up communication in Tandem NSK" on page 263

What next

# Chapter 10. Setting up communication for OS/2 and Windows NT

DQM is a remote queuing facility for MQSeries. It provides channel control programs for the queue manager which form the interface to communication links, controllable by the system operator. The channel definitions held by distributed queue management use these connections.

When a distributed queue management channel is started, it tries to use the connection specified in the channel definition. For this to succeed, it is necessary for the connection to be defined and available. This chapter explains how to do this. You may also find it helpful to refer to Chapter 11, "Example configuration - IBM MQSeries for OS/2 Warp" on page 137 or Chapter 12, "Example configuration - IBM MQSeries for Windows NT" on page 163.

For UNIX systems see Chapter 13, "Setting up communication in UNIX systems" on page 183. For Digital OpenVMS, see Chapter 18, "Setting up communication in Digital OpenVMS systems" on page 251.

#### Deciding on a connection

There are four forms of communication for MQSeries for OS/2 Warp and Windows NT:

- TCP/IP
- LU 6.2
- NetBIOS
- SPX

Each channel definition must specify only one protocol as the Transmission protocol (Transport Type) attribute. One or more protocols may be used by a queue manager.

For MQSeries clients, it may be useful to have alternative channels using different transmission protocols. There is an example of this in the *MQSeries Clients* book.

## **Defining a TCP/IP connection**

The channel definition at the sending end specifies the address of the target. A listener program must be run at the receiving end.

#### Sending end

Specify the host name, or the TCP/IP address of the target machine, in the Connection name field of the channel definition. The port to connect to will default to 1414. Port number 1414 is assigned by the Internet Assigned Numbers Authority to MQSeries.

To use a port number other than the default, change the connection name field thus:

Connection Name OS2ROG3(1822)

where 1822 is the port required. (This must be the port that the listener at the receiving end is listening on.)

You can change the default port number by specifying it in the queue manager configuration file (QM.INI):

```
TCP:
Port=1822
```

For more information about the values you set using QM.INI, see Appendix D, "Configuration file stanzas for distributed queuing" on page 581.

#### **Receiving on TCP/IP**

Receiving channel programs are started in response to a startup request from the sending channel. To do this, a listener program has to be started to detect incoming network requests and start the associated channel.

You should use either the TCP/IP listener (INETD) (not for Windows NT) or the MQSeries listener.

#### Using the TCP/IP listener

To use INETD to start channels on OS/2, two files must be configured:

1. Add a line in the TCPIP\ETC\SERVICES file:

MQSeries 1414/tcp

where 1414 is the port number required for MQSeries. You can change this but it must match the port number specified at the sending end.

2. Add a line to the TCPIP\ETC\INETD.LST file:

MQSeries tcp C:\MQM\BIN\AMQCRSTA [-m QMName]

The last part in square brackets is optional and is not required for the default queue manager. If your MQSeries for OS/2 Warp is installed on a different drive, replace the C: above with the correct drive letter.

It is possible to have more than one queue manager on the machine. You must add a line to each of the two files, as above, for each of the queue managers. For example:

MQSeries2 1822/tcp

Now stop, and then start the inetd program, before continuing.

#### Using the MQSeries listener

To run the Listener supplied with MQSeries, that starts new channels as threads, use the RUNMQLSR command. For example:

RUNMQLSR -t tcp [-m QMNAME] [-p 1822]

The square brackets indicate optional parameters; QMNAME is not required for the default queue manager, and the port number is not required if you are using the default (1414).

For the best performance, run the MQSeries listener as a trusted application as described in "Running channels and listeners as trusted applications" on page 122. See the *MQSeries Application Programming Guide* for information about trusted applications.

You can stop all MQSeries listeners running on a queue manager that is inactive, using the command:

ENDMQLSR [-m QMNAME]

If you do not specify a queue manager name, the default queue manager is assumed.

#### Using the TCP/IP SO\_KEEPALIVE option

If you want to use the SO\_KEEPALIVE option (as discussed in "Checking that the other end of the channel is still available" on page 66) you need to add the following entry to your queue manager configuration file (QM.INI):

TCP:

KeepAlive=yes

If you are using OS/2, you must then issue the following command:

inetcfg keepalive=value

where *value* is the time interval in minutes.

On Windows NT, the TCP/IP configuration registry value for KeepAliveTime controls the interval that elapses before the connection will be checked. The default is two hours. For information about changing this value, see the Microsoft article *TCP/IP and NBT Configuration Parameters for Windows NT 3.5* (PSS ID number 0120642).

#### Defining an LU 6.2 connection

SNA must be configured so that an LU 6.2 conversation can be established between the two machines. Then proceed as follows.

See the *APPC Configuration Guide* for OS/2 examples, and the following table for information.

| Table 12. Settin<br>manager platfor | ngs on the local OS/2 or Windows NT<br>m                                                                                                    | system for a remote queue         |
|-------------------------------------|----------------------------------------------------------------------------------------------------|-----------------------------------|
| Remote<br>platform                  | TPNAME                                                                                                    | ТРРАТН                            |
| MVS/ESA<br>without CICS             | The same as in the corresponding side information on the remote queue manager.                                                                      | -                                 |
| MVS/ESA<br>using CICS               | CKRC (sender)<br>CKSV (requester)<br>CKRC (server)                                                                                                  | -                                 |
| OS/400                              | The same as the compare value<br>in the routing entry on the<br>OS/400 system.                                                                      | -                                 |
| OS/2                                | As specified in the OS/2 Run<br>Listener command, or defaulted<br>from the OS/2 queue manager<br>configuration file.                                | <drive>:\mqm\bin\amqcrs6a</drive> |
| SunOS                               | As specified in the SunOS Run Listener command.                                                                                                    | -                                 |
| Other UNIX systems                  | The same as in the corresponding side information on the remote queue manager.                                                                      | mqmtop/bin/amqcrs6a               |
| Windows NT                          | As specified in the Windows NT<br>Run Listener command, or the<br>invokable Transaction Program<br>that was defined using TpSetup<br>on Windows NT. | <drive>:\mqm\bin\amqcrs6a</drive> |

Sending end for OS/2

Establish a valid session between the two machines. The local LU that MQSeries uses is decided in the following order:

1. Specify the LU that will be used. In the queue manager configuration file (QM.INI), under the LU 6.2 section add the line:

LOCALLU = Your\_LU\_Name

For more information about the values you set using QM.INI, see Appendix D, "Configuration file stanzas for distributed queuing" on page 581.

2. Specify the environment variable:

APPNLLU = Your\_LU\_Name

3. If this has not been specified, your default LU will be used.

When you define an MQSeries channel that will use the LU 6.2 connection, the Connection name (CONNAME) channel attribute specifies the fully-qualified name of the partner LU. as defined in the local Communications Manager/2 profile.

SECURITY PROGRAM is always used when MQSeries attempts to establish an SNA session.

## Sending end for Windows NT

Create a CPI-C side object (symbolic destination) from the administration application of the LU 6.2 product you are using, and enter this name in the Connection name field in the channel definition. Also create an LU 6.2 link to the partner.

In the CPI-C side object enter the partner LU Name at the receiving machine, the TP Name and the Mode Name. For example:

| Partner LU Name | 0S2R0G2 |
|-----------------|---------|
| Partner TP Name | recv    |
| Mode Name       | #INTER  |

#### Receiving on LU 6.2

Receiving channel programs are started in response to a startup request from the sending channel. To do this, a listener program has to be started to detect incoming network requests and start the associated channel. You start this listener program with the RUNMQLSR command, giving the TpName to listen on. Alternatively, you can use Attach Manager in Communications Manager/2 for OS/2, or TpStart under SNA Server for Windows NT.

#### Using the RUNMQLSR command

Example of the command to start the listener:

RUNMQLSR -t LU62 -n RECV [-m QMNAME]

where RECV is the TpName that is specified at the other (sending) end as the "TpName to start on the remote side". The last part in square brackets is optional and is not required for the default queue manager.

It is possible to have more than one queue manager running on one machine. You must assign a different TpName to each queue manager, and then start a listener program for each one. For example:

RUNMQLSR -t LU62 -m QM1 -n TpName1 RUNMQLSR -t LU62 -m QM2 -n TpName2

For the best performance, run the MQSeries listener as a trusted application as described in "Running channels and listeners as trusted applications" on page 122. See the *MQSeries Application Programming Guide* for information about trusted applications.

You can stop all MQSeries listeners running on a queue manager that is inactive, using the command:

ENDMQLSR [-m QMNAME]

If you do not specify a queue manager name, the default queue manager is assumed.

#### Using Communications Manager/2 on OS/2

If you are going to use Attach Manager in Communications Manager/2 to start the listener program, you must specify the *Program parameter string* or *parm\_string* in addition to the TPNAME and TPPATH.

You can do this using the panel configuration in Communications Manager/2 or, alternatively, you can edit your NDF file directly (see the heading "Define Transaction Programs" in the online book *APPC Configuration Guide*).

**Panel configuration:** These are the entries required on the TP definition panel:

Transaction Program (TP) name : AMQCRS6A OS/2 program path and file name: c:\mqm\bin\amqcrs6a.exe Program parameter string : -n AMQCRS6A

*NDF file configuration:* Your node definitions file (.ndf) must contain a **define\_tp** command. The following example shows what must be included:

```
define_tp
```

tp\_name(AMQCRS6A)
filespec(c:\mqm\bin\amqcrs6a.exe)
parm\_string(-n AMQCRS6A -m QM1)

#### Using Microsoft SNA Server on Windows NT

You can use TpSetup (from the SNA Server SDK) to define an invokable TP that then drives amqcrs6a.exe, or you can set various registry values manually. The parameters that should be passed to amqcrs6a.exe are:

-m QM -n TpName

where QM is the Queue Manager name and *TpName* is the TP Name. See the *Microsoft SNA Server APPC Programmers Guide* or the *Microsoft SNA Server CPI-C Programmers Guide* for more information.

#### Defining a NetBIOS connection

MQSeries uses three types of NetBIOS resource when establishing a NetBIOS connection to another MQSeries product: sessions, commands, and names. Each of these resources has a limit, which is established either by default or by choice during the installation of NetBIOS.

Each running channel, regardless of type, uses one NetBIOS session and one NetBIOS command. The IBM NetBIOS implementation allows multiple processes to use the same local NetBIOS name. Therefore, only one NetBIOS name needs to be available for use by MQSeries. Other vendors' implementations, for example Novell's NetBIOS emulation, require a different local name per process. Verify your requirements from the documentation for the NetBIOS product you are using.

In all cases, ensure that sufficient resources of each type are already available, or increase the maximums specified in the configuration. Any changes to the values will require a system restart.

During system startup, the NetBIOS device driver displays the number of sessions, commands, and names available for use by applications. These resources are available to any NetBIOS-based application that is running on the same system. Therefore, it is possible for other applications to consume these resources before

MQSeries needs to acquire them. Your LAN network administrator should be able to clarify this for you.

## Defining the MQSeries local NetBIOS name

The local NetBIOS name used by MQSeries channel processes can be specified in three ways. In order of precedence they are:

1. The value specified in the -1 parameter of the RUNMQLSR command, for example:

RUNMQLSR -t NETBIOS -1 my\_station

2. The MQNAME environment variable whose value is established by the command:

SET MQNAME=my\_station

You can set the MQNAME value for each process. Alternatively, you may set it at a system level — in the CONFIG.SYS file on OS/2 or in the Windows NT registry.

If you are using a NetBIOS implementation that requires unique names, you must issue a SET MQNAME command in each window in which an MQSeries process is started. The MQNAME value is arbitrary but it must be unique for each process.

3. The NETBIOS stanza in the queue manager configuration file QM.INI. For example:

NETBIOS:

LocalName=my\_station

#### Notes:

- Due to the variations in implementation of the NetBIOS products supported, you are advised to make each NetBIOS name unique in the network. If you do not, unpredictable results may occur. If you have problems establishing a NetBIOS channel and there are error messages in the queue-manager error log showing a NetBIOS return code of X'15', review your use of NetBIOS names.
- 2. On Windows NT you cannot use your machine name as the NetBIOS name because Windows NT already uses it.
- 3. Sender channel initiation requires that a NetBIOS name be specified either via the MQNAME environment variable or the LocalName in the QM.INI file.

# Establishing the queue manager NetBIOS session, command, and name limits

The queue manager limits for NetBIOS sessions, commands, and names can be specified in two ways. In order of precedence they are:

- 1. The values specified in the RUNMQLSR command:
  - -s Sessions
  - -e *Names*
  - -o Commands

If the -m operand is not specified in the command, the values will apply only to the default queue manager. 2. The NETBIOS stanza in the queue manager configuration file QM.INI. For example:

NETBIOS:

NumSess=Qmgr\_max\_sess
NumCmds=Qmgr\_max\_cmds
NumNames=Qmgr\_max\_names

## Establishing the LAN adapter number

For channels to work successfully across NetBIOS, the adapter support at each end must be compatible. MQSeries allows you to control the choice of adapter number (lana) by using the AdapterNum value in the NETBIOS stanza of your qm.ini file, and by specifying the -a parameter on the runmqlsr command.

The default LAN adapter number used by MQSeries for NetBIOS connections is 0. Verify the adapter number being used on your system as follows:

On OS/2 the adapter number used by NetBIOS on your system can be viewed in the PROTOCOL.INI file or the LANTRAN.LOG file found in the \IBMCOM directory.

On Windows NT view the information displayed in the NetBIOS Interface pop-up window. This is accessible by selecting the Network option, which is one of many options displayed when opening the Control icon from the Main Window. Windows NT can assign multiple 'logical' adapter numbers to one physical LAN adapter. The installation default for 'logical' adapter number 0 is NetBIOS running over a TCP/IP network, not a Token-Ring network. This is not necessary for MQSeries. You should select logical adapter number 1, which is native NetBIOS. MQSeries for Windows NT uses the 'logical' adapter number for communication.

Specify the correct value in the NETBIOS stanza of the queue manager configuration file, QM.INI:

NETBIOS: AdapterNum=*n* 

where n is the correct LAN adapter number for this system.

## Initiating the connection

To initiate the connection, follow these steps at the sending end:

- 1. Define the NetBIOS station name using the MQNAME or LocalName value as described above.
- 2. Verify the LAN adapter number being used on your system and specify the correct file using the AdapterNum as described above.
- In the ConnectionName field of the channel definition, specify the NetBIOS name being used by the target listener program. On Windows NT, NetBIOS channels *must* be run as threads. Do this by specifying MCATYPE(THREAD) in the channel definition.

DEFINE CHANNEL (chname) CHLTYPE(SDR) + TRPTYPE(NETBIOS) + CONNAME(your\_station) + XMITQ(xmitq) + MCATYPE(THREAD) + REPLACE

| Target listener |                                                                                                    |
|-----------------|----------------------------------------------------------------------------------------------------|
|                 | At the receiving end, follow these steps:                                                                                                    |
|                 | <ol> <li>Define the NetBIOS station name using the MQNAME or LocalName value as<br/>described above.</li> </ol>                                                                                                    |
|                 | <ol><li>Verify the LAN adapter number being used on your system and specify the<br/>correct file using the AdapterNum as described above.</li></ol>                                                                                                    |
|                 | 3. Define the receiver channel:                                                                                                    |
| <br> <br>       | DEFINE CHANNEL (chname) CHLTYPE(RCVR) +<br>TRPTYPE(NETBIOS) +<br>REPLACE                                                                                                    |
|                 | <ol> <li>Start the MQSeries listener program to establish the station and make it<br/>contactable. For example:</li> </ol>                                                                                                    |
|                 | RUNMQLSR -t NETBIOS -1 your_station [-m qmgr]                                                                                                    |
| <br> <br>       | This command establishes your_station as a NetBIOS station waiting to be contacted. The NetBIOS station name must be unique throughout your NetBIOS network.                                                                                                    |
| <br> <br>       | For the best performance, run the MQSeries listener as a trusted application as described in "Running channels and listeners as trusted applications" on page 122. See the <i>MQSeries Application Programming Guide</i> for information about trusted applications. |
|                 | You can stop all MQSeries listeners running on a queue manager that is inactive, using the command:                                                                                                    |
| I               | ENDMQLSR [-m QMNAME]                                                                                                    |
|                 | If you do not specify a queue manager name, the default queue manager is assumed.                                                                                                    |

## **Defining an SPX connection**

The channel definition at the sending end specifies the address of the target. A listener program must be run at the receiving end.

## Sending end

If the target machine is remote, specify the SPX address of the target machine in the Connection name field of the channel definition.

The SPX address is specified in the following form:

network.node(socket)

where:

- networkIs the 4-byte network address of the network on which the remote<br/>machine resides,nodeIs the 6-byte node address, which is the LAN address of the LAN
  - adapter in the remote machine
- *socket* Is the 2-byte socket number on which the remote machine will listen.

If the local and remote machines are on the same network then the network address need not be specified. If the remote end is listening on the default socket (5E86) then the socket need not be specified.

An example of a fully specified SPX address specified in the CONNAME parameter of an MQSC command is:

CONNAME('00000001.08005A7161E5(5E87)')

In the default case, where the machines are both on the same network, this becomes:

CONNAME (08005A7161E5)

The default socket number may be changed by specifying it in the queue manager configuration file (QM.INI):

SPX:

Socket=5E87

For more information about the values you set using QM.INI, see Appendix D, "Configuration file stanzas for distributed queuing" on page 581.

#### Using the SPX KEEPALIVE option (OS/2 only)

If you want to use the KEEPALIVE option (as discussed in "Checking that the other end of the channel is still available" on page 66) you need to add the following entry to your queue manager configuration file (QM.INI):

SPX:

KeepAlive=yes

You can use the timeouts described in "IPX/SPX parameters" on page 135 to adjust the behavior of KEEPALIVE.

#### Receiving on SPX

Receiving channel programs are started in response to a startup request from the sending channel. To do this, a listener program has to be started to detect incoming network requests and start the associated channel.

You should use the MQSeries listener.

#### Using the MQSeries listener

To run the Listener supplied with MQSeries, that starts new channels as threads, use the RUNMQLSR command. For example:

RUNMQLSR -t spx [-m QMNAME] [-x 5E87]

The square brackets indicate optional parameters; QMNAME is not required for the default queue manager, and the socket number is not required if you are using the default (5E86).

For the best performance, run the MQSeries listener as a trusted application as described in "Running channels and listeners as trusted applications" on page 122. See the *MQSeries Application Programming Guide* for information about trusted applications.

You can stop all MQSeries listeners running on a queue manager that is inactive, using the command:

ENDMQLSR [-m QMNAME]

If you do not specify a queue manager name, the default queue manager is assumed.

### **IPX/SPX** parameters

In most cases the default settings for the IPX/SPX parameters will suit your needs. However, you may need to modify some of them in your environment to tune its use for MQSeries. The actual parameters and the method of changing them varies according to the platform and provider of SPX communications support. The following sections describe some of these parameters, particularly those that may influence the operation of MQSeries channels and client connections.

#### **OS/2**

Please refer to the Novell Client for OS/2 documentation for full details of the use and setting of NET.CFG parameters.

The following IPX/SPX parameters can be added to the Novell NET.CFG file, and can affect MQSeries SPX channels and client connections.

#### IPX

#### sockets (range = 9 - 128, default 64)

This specifies the total number of IPX sockets available. MQSeries channels use this resource, so depending on the number of channels and the requirements of other IPX/SPX applications, you may need to increase this value.

#### SPX

#### sessions (default 16)

This specifies the total number of simultaneous SPX connections. Each MQSeries channel or client connection uses one session. You may need to increase this value depending on the number of MQSeries channels or client connections you need to run.

#### retry count (default = 12)

This controls the number of times an SPX session will resend unacknowledged packets. MQSeries does not override this value.

#### verify timeout, listen timeout, and abort timeout (milliseconds)

These timeouts adjust the 'Keepalive' behavior. If an SPX sending end does not receive anything within the 'verify timeout' period, it sends a packet to the receiving end. It then waits for the duration of the 'listen timeout' for a response. If it still does not receive a response, it sends another packet and expects a response within the 'abort timeout' period.

#### **DOS and Windows 3.1 client**

Please refer to the Novell Client for DOS and MS Windows documentation for full details of the use and setting of NET.CFG parameters.

The following IPX/SPX parameters can be added to the Novell NET.CFG file, and can affect MQSeries SPX channels and client connections.

#### IPX

#### sockets (default = 20)

This specifies the total number of IPX sockets available. MQSeries channels use this resource, so depending on the number of channels and the requirements of other IPX/SPX applications, you may need to increase this value.

#### retry count

This controls the number of times unacknowledged packets will be resent. MQSeries does not override this value.

#### SPX

#### connections (default 15)

This specifies the total number of simultaneous SPX connections. Each MQSeries channel or client connection uses one session. You may need to increase this value depending on the number of MQSeries channels or client connections you need to run.

#### Windows NT

Please refer to the Microsoft documentation for full details of the use and setting of the NWLink IPX and SPX parameters. The IPX/SPX parameters are in the following paths in the registry:

HKEY\_LOCAL\_MACHINE\SYSTEM\CurrentControlSet\Service\NWLinkSPX\Parameters
HKEY\_LOCAL\_MACHINE\SYSTEM\CurrentControlSet\Service\NWLinkIPX\Parameters

#### Windows 95

Please refer to the Microsoft documentation for full details of the use and setting of the IPX and SPX parameters. You access them by selecting Network option in the control panel, then double-clicking on **IPX/SPX Compatible Transport**.

# Chapter 11. Example configuration - IBM MQSeries for OS/2 Warp

This chapter gives an example of how to set up communication links from MQSeries for OS/2 Warp to MQSeries products on the following platforms:

- Windows NT
- AIX
- HP-UX
- AT&T GIS UNIX<sup>2</sup>
- Sun Solaris
- OS/400
- MVS/ESA without CICS
- VSE/ESA

First it describes the parameters needed for an LU 6.2 connection, then it guides you through the following tasks:

- "Establishing an LU 6.2 connection" on page 142
- "Establishing a TCP/IP connection" on page 151
- "Establishing a NetBIOS connection" on page 153
- "Establishing an SPX connection" on page 153

Once the connection is established, you need to define some channels to complete the configuration. This is described in "MQSeries for OS/2 Warp configuration" on page 156.

See Chapter 7, "Example configuration chapters in this book" on page 95 for background information about this chapter and how to use it.

## Configuration parameters for an LU 6.2 connection

Table 13 on page 138 presents a worksheet listing all the parameters needed to set up communication from OS/2 to one of the other MQSeries platforms. The worksheet shows examples of the parameters, which have been tested in a working environment, and leaves space for you to fill in your own values. An explanation of the parameter names follows the worksheet. Use the worksheet in this chapter in conjunction with the worksheet in the chapter for the platform to which you are connecting.

This chapter shows how to use the values on the worksheet for:

- "Defining local node characteristics" on page 142
- "Connecting to a peer system" on page 146
- "Connecting to a host system" on page 148
- "Verifying the configuration" on page 150

<sup>&</sup>lt;sup>2</sup> This platform has become NCR UNIX SVR4 MP-RAS, R3.0

## **Configuration worksheet**

Use the following worksheet to record the values you will use for this configuration. Where numbers appear in the Reference column they indicate that the value must match that in the appropriate worksheet elsewhere in this book. The examples that follow in this chapter refer back to the values in the ID column of this table. The entries in the Parameter Name column are explained in "Explanation of terms" on page 140.

| כ        | Parameter Name                                                            | Reference           | Example Used           | User Value |
|----------|---------------------------------------------------------------------------|---------------------|------------------------|------------|
|          |                                                                           |                     |                        |            |
| əfir     | nition for local node                                                     |                     |                        |            |
| J        | Configuration name                                                        |                     | EXAMPLE                |            |
| 2        | Network ID                                                                |                     | NETID                  |            |
| 3        | Local node name                                                           |                     | OS2PU                  |            |
| 4        | Local node ID (hex)                                                       |                     | 05D 12345              |            |
| 5        | Local node alias name                                                     |                     | OS2PU                  |            |
| 6        | LU name (local)                                                           |                     | OS2LU                  |            |
| 7        | Alias (for local LU name)                                                 |                     | OS2QMGR                |            |
| 8        | Local transaction program (TP) name                                       |                     | MQSERIES               |            |
| 9        | OS/2 program path and file name                                           |                     | c:\mqm\bin\amqcrs6a.ex | ke 🛛       |
| 10       | LAN adapter address                                                       |                     | 10005AFC5D83           |            |
| 13<br>14 | Partner network ID<br>Partner node name                                   | 2                   |                        |            |
| 12       | LAN destination address (hex)                                             | 9                   | 08005AA5FAB9           |            |
| 14       | Partner node name                                                         | 3                   | WINNTCP                |            |
| 15       | LU name                                                                   | 5                   | WINNTLU                |            |
| 16       | Alias (for remote LU name)                                                |                     | NTQMGR                 |            |
| 17       | Mode                                                                      | 17                  | #INTER                 |            |
| 18       | Remote transaction program name                                           | 7                   | MQSERIES               |            |
| e v      | nection to an AIX system<br>values in this section of the table must matc | h those used in Tal |                        | cated.     |
| 11       | Link name                                                                 |                     | RS6000                 |            |
| 12       | LAN destination address (hex)                                             | 10                  | 123456789012           |            |
| 13       | Partner network ID                                                        |                     | NETID                  |            |
| 14       | Partner node name                                                         | 2                   | AIXPU                  |            |
| 15       | LU name                                                                   | 4                   | AIXLU                  |            |
| 16       | Alias (for remote LU name)                                                |                     | AIXQMGR                |            |
| 17       | Mode                                                                      | 18                  | #INTER                 |            |
| - /      |                                                                           |                     |                        |            |

| e val  |                                             | Reference           | Example Used              | User Value |
|--------|---------------------------------------------|---------------------|---------------------------|------------|
| ne val | ction to an HP-UX system                    |                     |                           |            |
| 1      | lues in this section of the table must matc | h those used in Tat | ble 20 on page 208, as in | dicated.   |
|        | Link name                                   |                     | HPUX                      |            |
| 2      | LAN destination address (hex)               | 8                   | 100090DC2C7C              |            |
| 3      | Partner network ID                          | 4                   | NETID                     |            |
| 4      | Partner node name                           | 2                   | HPUXPU                    |            |
| 5      | LU name                                     | 5                   | HPUXLU                    |            |
| 6      | Alias (for remote LU name)                  |                     | HPUXQMGR                  |            |
| 7      | Mode                                        | 6                   | #INTER                    |            |
| .8     | Remote transaction program name             | 7                   | MQSERIES                  |            |
|        |                                             |                     |                           | · ·        |
|        | ction to an AT&T GIS UNIX system            |                     |                           | d'ante d   |
|        | lues in this section of the table must matc | n nose used in Tab  |                           |            |
|        | Link name                                   |                     | GIS                       |            |
| 2      | LAN destination address (hex)               | 8                   | 10007038E86B              |            |
| 3      | Partner network ID                          | 2                   | NETID                     |            |
| 4      | Partner node name                           | 3                   | GISPU                     |            |
| 5      |                                             | 4                   | GISLU                     |            |
| 6      | Alias (for remote LU name)                  |                     | GISQMGR                   |            |
| 7      | Mode                                        | 15                  | #INTER                    |            |
| .8     | Remote transaction program name             | 5                   | MQSERIES                  |            |
| onne   | ction to a Sun Solaris system               |                     |                           |            |
| ne va  | lues in this section of the table must matc | h those used in Tat | ble 24 on page 240, as in | dicated.   |
| 1      | Link name                                   |                     | SOLARIS                   |            |
| 2      | LAN destination address (hex)               | 8                   | 08002071CC8A              |            |
| 3      | Partner network ID                          | 4                   | NETID                     |            |
| 4      | Partner node name                           | 2                   | SOLARPU                   |            |
| 5      | LU name                                     | 5                   | SOLARLU                   |            |
| 6      | Alias (for remote LU name)                  |                     | SOLQMGR                   |            |
| 7      | Mode                                        | 13                  | #INTER                    |            |
| 8      | Remote transaction program name             | 6                   | MQSERIES                  |            |

| D        | Parameter Name                                                                           | Reference             | Example Used                          | User Value |
|----------|------------------------------------------------------------------------------------------|-----------------------|---------------------------------------|------------|
| Coni     | nection to an MVS/ESA system without                                                     | CICS                  |                                       |            |
| he '     | values in this section of the table must mat                                             | tch those used in Tal | ole 33 on page 372, as in             | dicated.   |
| 11       | Link name                                                                                |                       | HOST0001                              |            |
| 12       | LAN destination address (hex)                                                            | 8                     | 400074511092                          |            |
| 13       | Partner network ID                                                                       | 2                     | NETID                                 |            |
| 14       | Partner node name                                                                        | 3                     | MVSPU                                 |            |
| 15       | LU name                                                                                  | 4                     | MVSLU                                 |            |
| 16       | Alias (for remote LU name)                                                               |                       | MVSQMGR                               |            |
| 17       | Mode                                                                                     | 10                    | #INTER                                |            |
| 18       | Remote transaction program name                                                          | 7                     | MQSERIES                              |            |
|          | nection to a VSE/ESA system<br>values in this section of the table must mat<br>Link name | tch those used in Tat | ble 41 on page 448, as in<br>HOST0001 | dicated.   |
| 12       | LAN destination address (hex)                                                            | 5                     | 400074511092                          |            |
| 13       | Partner network ID                                                                       | 1                     | NETID                                 |            |
| L4       | Partner node name                                                                        | 2                     | VSEPU                                 |            |
| 15       | LU name                                                                                  | 3                     | VSELU                                 |            |
|          | Alias (for remote LU name)                                                               |                       | VSEQMGR                               |            |
|          |                                                                                          |                       |                                       |            |
| 16<br>17 | Mode                                                                                     |                       | #INTER                                |            |

## **Explanation of terms**

#### **1** Configuration name

This is the name of the OS/2 file that will hold the configuration.

If you are adding to or modifying an existing configuration it will be the name previously specified.

If you are creating a new configuration then you can specify any 8-character name that obeys the normal rules for file naming.

#### 2 Network ID

This is the unique ID of the network to which you are connected. It is an alphanumeric value and can be 1-8 characters long. The network ID works with the local node name to uniquely identify a system. Your network administrator will tell you the value.

#### 3 Local node name

This is the unique Control Point name for this workstation. Your network administrator will assign this to you.

#### 4 Local node ID (hex)

This is a unique identifier for this workstation. On other platforms it is often referred to as the exchange ID (XID). Your network administrator will assign this to you.

#### 5 Local node alias name

This is the name by which your local node will be known within this workstation. This value is not used elsewhere, but it is recommended that it be the same as 3, the local node name.

#### 6 LU name (local)

An LU manages the exchange of data between systems. The local LU name is the name of the LU on your system. Your network administrator will assign this to you.

#### 7 Alias (for local LU name)

The name by which your local LU will be known to your applications. You choose this name yourself. It can be 1-8 characters long. This value is used during MQSeries configuration, when entries are added to the gm.ini file.

#### 8 Local transaction program (TP) name

MQSeries applications trying to converse with this workstation will specify a symbolic name for the program to be run at the receiving end. This will have been defined on the channel definition at the sender. The TP name is also used during MQSeries configuration, when entries are added to the gm.ini file. For simplicity, wherever possible use a transaction program name of MQSERIES, or in the case of a connection to VSE/ESA, where the length is limited to 4 bytes, use MQTP.

See Table 12 on page 128 for more information.

#### 9 OS/2 program path and file name

This is the path and name of the actual program to be run when a conversation has been initiated with this workstation. The example shown on the worksheet assumes that MQSeries is installed in the default directory, c:\mqm. The configuration pairs this name with the symbolic name 8.

#### 10 LAN adapter address

This is the address of your token-ring card. When using the default address, the exact value can be found in the LANTRAN.LOG file found in the \IBMCOM directory.

For example:

Adapter 0 is using node address 10005AFC5D83

#### 11 Link name

This is a meaningful symbolic name by which the connection to a partner node is known. It is used only inside Communications Manager/2 setup and is specified by you. It can be 1-8 characters in length.

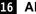

#### 16 Alias (for remote LU name)

This is a value known only on this workstation and is used to represent the fully gualified partner LU name. You supply the value.

#### 17 Mode

This is the name given to the set of parameters that control the APPC conversation. This name must be defined at each point in the network between the local and partner LUs. Your network administrator will assign this to you.

## Establishing an LU 6.2 connection

This section describes how to establish an LU 6.2 connection using Communications Manager/2 Version 1.11. You may use any of the supported LU 6.2 products for this platform. The panels would look different from those shown but most of their content would be similar.

## **Defining local node characteristics**

To set up the local node you need to perform these tasks:

- 1. Configure a DLC.
- 2. Configure the local node.
- 3. Add a local LU.
- 4. Add a transaction program definition.
- 5. Configure a mode.

To define the local node characteristics:

 Start the Communications Manager/2 Installation and Setup program by typing CMSETUP on an OS/2 command line, and pressing Enter.

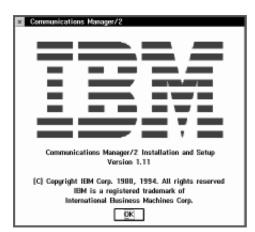

#### 2. Press OK to continue.

| Communications Manager Setup                                                                                                    |            |
|----------------------------------------------------------------------------------------------------|------------|
| Options Help                                                                                                    |            |
| If you do not have a configuration, select SETU<br>create one and optionally install the necessary p<br>files. If you already have a configuration, selec<br>either: | reduct     |
| SETUP to modify the configuration and optional<br>the necessary product files, or                                                                                    | y install  |
| INSTALLATION to install the necessary product                                                                                                    | files.     |
| If the configuration is from a previous release,<br>upgraded automatically.                                                                                          | it will be |
| Setup. Create or modify a configuration. Install necessary product fi support a configuration                                                                        |            |
| Close                                                                                                    |            |
| 30                                                                                                    |            |

3. Press **Setup** to create or modify a configuration.

| Copen Configuration                                                                                                    |   |
|----------------------------------------------------------------------------------------------------|---|
| Either type in a name and description to create a new<br>configuration or select a configuration from the list below<br>Select OK when finished. |   |
| Configuration EXAMPLE                                                                                                    |   |
| Description Example MQSeries Configuration                                                                                                    |   |
| Directory D:\CMLIB                                                                                                    | В |
| Directories Configurations                                                                                                    |   |
| HURSLEY<br>BACKUPS<br>BOOK<br>DLL<br>IA:1<br>IC:1<br>V                                                                                           |   |
| OK Cancel Help                                                                                                    | 2 |

4. Specify a name (up to 8-characters) for a new configuration file 1, or select the one that you wish to update. The following examples guide you through the creation of a new configuration file. Treat them as a guide if you are modifying an existing configuration.

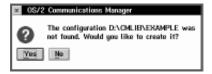

#### 5. Press Yes.

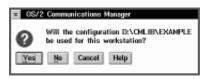

6. Press Yes.

In this example we set up connections using APPC over Token-ring. The following screen appears in two stages. When you first see it, highlight the line:

APPC APIs through Token-ring

The complete screen appears as shown below.

| ■ Commonly used definitions Additional definitions                                                                                                    | To configure any of the items listed,<br>select one and select Configure.<br>Select Close when the configuration<br>is complete. |
|----------------------------------------------------------------------------------------------------|----------------------------------------------------------------------------------------------------|
| Communications Definitions<br>3270 Emulation through Tokon-ri<br>5250 Emulation through Tokon-ri<br>5250 Emulation through Tokon-sing<br>5250 Emulation using SNA Phone<br>3270 Emulation using SNA Phone | ing<br>at for AS/400                                                                                                    |
| pazzu consistent samg any men                                                                                                    | e connections                                                                                                    |
|                                                                                                    |                                                                                                    |

7. Press Configure....

## **Configuring a DLC**

| <ul> <li>APPC APIs three</li> </ul> | ogh Taken-ring                               |
|-------------------------------------|----------------------------------------------|
| Network ID                          | NETID                                        |
| Local node name                     | OS2PU                                        |
|                                     | a network node server<br>network node server |
| Network node                        |                                              |
| Notwork node <u>ser</u>             | vor address (hee)                            |
| 0K Advance                          | d Cancel Hølp                                |

1. Complete the values for **Network ID** (**2**) and **Local node name** (**3**).

- 2. Select End node no network node server.
- 3. Click on **Advanced**.

| Communications Manager Profile List                                                                                                    |
|----------------------------------------------------------------------------------------------------|
|                                                                                                    |
| APPC APIs through Teken-ring for communications                                                                                                    |
| All profiles listed as Required MUST be configured to support the pictured<br>configuration. Check marks indicate configuration for a profile is complete. |
| Action Profile Name                                                                                                    |
| Required OLC - Token-ring or other LAN types     Required SNA local node characteristics     Optional SNA connections     Optional SNA features            |
| Capilgare Close Help                                                                                                    |

4. Select **DLC** - **Token-ring or other LAN types** and press **Configure...**.

| Token Ring or Other LAN Types DLC Adapter Parameters      |                             |  |
|-----------------------------------------------------------|-----------------------------|--|
| Adapter 🗄 T Window count                                  |                             |  |
| Eree unused links                                         | Send window count 4 [1 - 8] |  |
| Send alert for Receive window count 4 [1 - 8<br>beaconing |                             |  |
| Maximum activation<br>attempts                            | (1 - 99)                    |  |
| Maximum link stations                                     | 4 (1 - 255)                 |  |
| Maximum [-field size 1929 (265 - 16393)                   |                             |  |
| Percent of incoming calls (%) 0 (0 - 100)                 |                             |  |
| Link establishment<br>retransmission count                | 8 (1 - 127)                 |  |
| Retransmission threshold                                  | 8 (1 - 127)                 |  |
| Local gap (hex)                                           | 04 (04 - 9C)                |  |
| C&SM LAN ID                                               | NETID                       |  |
| Connection network<br>name (optional)                     | -                           |  |
| OK Delete Cancel                                          | Help                        |  |

- 5. Enter the value for **C&SM LAN ID**. This should be the same value as the Network ID entered earlier (**2**).
- 6. Leave the remaining default values and press **OK**.

## Configuring the local node

| Communications Manager Profile List                                                                                                    |   |
|----------------------------------------------------------------------------------------------------|---|
|                                                                                                    |   |
| APPC APIs through Teken-ring for communications                                                                                                    |   |
| All profiles listed as Required MUST be configuration support the pictured<br>configuration. Check marks indicate configuration for a profile is complete. |   |
| Action Profile Name                                                                                                    |   |
| Required DLC - Token-ring or other LAN types                                                                                                    | 1 |
| Required SNA local node characteristics                                                                                                    |   |
| Optional SNA connections                                                                                                    |   |
| ✓ Optional SHA features                                                                                                    |   |
|                                                                                                    |   |
| Cantigure Close Help                                                                                                    | v |

1. Select **SNA local node characteristics** and press **Configure...**.

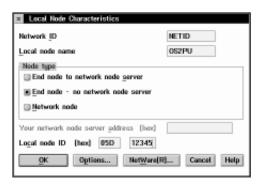

- 2. Complete the value for Local node ID (hex) (4) using the values in your configuration worksheet.
- 3. Press **Options...**

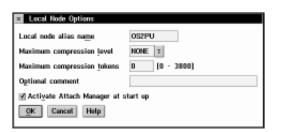

Complete the value for Local node alias name (5) and press OK.

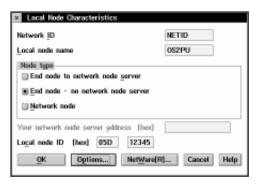

#### 5. Press **OK**.

| Communications Manager Profile List                                                                                                    |
|----------------------------------------------------------------------------------------------------|
|                                                                                                    |
| APPC APIs through Teken-ring for communications                                                                                                    |
| All prefiles listed as Required MUST be configured to support the pictured<br>configuration. Check marks indicate configuration for a profile is complete. |
| Action Profile Name                                                                                                    |
| Required DLC - Token-ring or other LAN types                                                                                                    |
| <ul> <li>Required SNA local node characteristics<br/>Optional SNA connections</li> </ul>                                                                   |
| V Optional SNA features                                                                                                    |
|                                                                                                    |
|                                                                                                    |
|                                                                                                    |
| Configure Close Help                                                                                                    |
| < 2                                                                                                    |

6. Select SNA features and press Configure....

## Adding a local LU

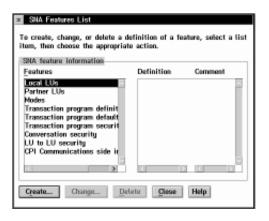

1. Select Local LUs and press Create....

| ≚ Local U   | J                                                               |
|-------------|-----------------------------------------------------------------|
| LU name     | OS2LU                                                           |
| Alies       | OS2QMGR                                                         |
| NAU addr    | 195                                                             |
| 🛞 Indeper   | adent LU                                                        |
| Depend      | ent LU NAU _ [1 - 254]                                          |
| Host link   | 11                                                              |
| Optional en | local LU as your default local LU alias<br>amment<br>ancel Help |

- Complete the fields LU name (6) and Alias (7).
- 3. Press OK.

## Adding a transaction program definition

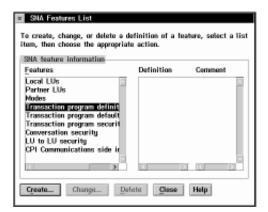

1. Select Transaction program definitions and press Create....

| Transaction Program Definition Transaction program definition Service TP Transaction program (TP) name OS/2 program path and file name Optional comment | MQSERIES<br>c:\mgm\bin\amqcrs6a.ex |
|----------------------------------------------------------------------------------------------------|------------------------------------|
| Optional values<br>Conversation security required<br>Program parameter string<br>Icon path and file name                                                |                                    |
| Continue Concel Help                                                                                                    |                                    |

2. Complete the values for Transaction program (TP) name (8) and OS/2 program path and file name (9). If you are going to use Attach Manager to start the listener

- program, specify the **Program parameter** string, for example -m 0S2 -n MQSERIES.
- 3. Press Continue....

| Presentation type    | Operation type                             |
|----------------------|--------------------------------------------|
| Presentation Manager | Queued, Attach Manager started             |
| <u> </u>             | Queued, operator started                   |
| Eull screen          | Queued, operator preloaded                 |
| Background           | <u>Mon</u> -queued, Attach Manager started |

- 4. Specify that the program is to be run in the **Background** and that it is to be **Non-queued**, **Attach Manager started**.
- 5. Press OK.

## Configuring a mode

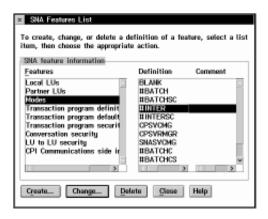

1. Select **Modes** and **#INTER** and press **Change...**.

| Mode Definition                  |               |
|----------------------------------|---------------|
| Mode name                        | = INTER       |
| Class of service INTER           | T             |
| Mode session Limit               | 8 (0 - 32767) |
| Minimum contention winners       | 4 (0 - 32767) |
| Receive pacing window            | 7 (0 - 63)    |
| Compression<br>Compression need  | PROHIBITED 7  |
| PLU->SLU compression level       |               |
| SLU->PLU compression level       | NONE 7        |
| RU size                          |               |
| <u>■</u> <u>D</u> efault RU size |               |
| ☐ Maximum RU size                | (256 - 16384) |
| Optional comment                 |               |
|                                  |               |
| OK Cancel Help                   |               |

2. Ensure that the default values match those shown above and press **Cancel**.

| SNA feature information<br>Features | Definition | Comment |
|-------------------------------------|------------|---------|
| Local LUs                           | BLANK      | 10      |
| Partner LUs                         | #BATCH     |         |
| Modes                               | #BATCHSC   |         |
| Transaction program definit         | #INTER     |         |
| Transaction program default         | #INTERSC   |         |
| Transaction program securit         | CPSVCMG    |         |
| Conversation security               | CPSVRMGR   |         |
| LU to LU security                   | SNASVCMG   |         |
| CPI Communications side in          | #BATCHC    |         |
|                                     | #BATCHCS   | ~       |
| PI Communications side in           |            | ~       |

3. Press **Close** to close the SNA Features List window.

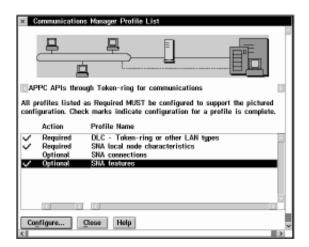

Local configuration is complete.

The following sections describe how to create connections to other nodes.

## Connecting to a peer system

To set up a connection to a peer system the steps are:

- 1. Adding a peer connection
- 2. Defining a partner LU

Start from the Communications Manager Profile List panel.

| Communications Manager Profile List                                                                                                    |
|----------------------------------------------------------------------------------------------------|
|                                                                                                    |
| APPC APIs through Token-ring for communications                                                                                                    |
| All profiles listed as Required MUST be configuration to support the pictured<br>configuration. Check marks indicate configuration for a profile is complete. |
| Action Profile Name                                                                                                    |
| Required DLC - Token-ring or other LAN types     Required SNA local node characteristics                                                                      |
| Optional SIM connections                                                                                                    |
| ✓ Optional SNA features                                                                                                    |
|                                                                                                    |
|                                                                                                    |
|                                                                                                    |
| Configure Close Help                                                                                                    |
| C 2                                                                                                    |

Select SNA connections and press Configure....

#### Adding a peer connection

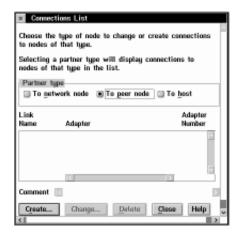

1. Select To peer node and press Create....

| 🗴 Adapter List                                                                     |         |
|------------------------------------------------------------------------------------|---------|
| Select the local adapter to be used for this come                                  | ection. |
| Adapter Type                                                                       |         |
| Token-ring or other LAN types<br>Ethernet (ETHERAND) network                       |         |
| PC Network<br>Twinasial                                                            |         |
| SDLC Adapters 0,1 Regular or User-dialed Conne<br>SDLC using SNA Phone Connections | ctio    |
| SDLC using Site Phone Connections                                                  | >       |
| Configured Yes                                                                     |         |
| Adapter number 0 I (0-1)                                                           |         |
| Continue Cancel Help                                                               |         |
| Continue Cancas Help                                                               | ~       |

2. Select **Token-ring or other LAN types** and press **Continue...**.

| Connection to a Peer Node     |                                         |
|-------------------------------|-----------------------------------------|
| Link name LINK0001 🗹          | Activate at startup                     |
| LAN destination address (hex) | Address format Remote SAP (hex)         |
| Adjacent node ID (hex)        |                                         |
| Partner network ID            |                                         |
| Partner node name             | (Required for partner<br>LU definition) |
| Optional comment              |                                         |
|                               |                                         |
| OK Define Partner LUs         | Cancel Help                             |

- 3. Specify a Link name (11) and check Activate at startup.
- 4. Complete the fields LAN destination address (hex) (12), Partner network ID (13), and Partner node name (14).

| Connection to a Peer Node                     |                                               |
|-----------------------------------------------|-----------------------------------------------|
| Link name RS6000 🗹                            | Activate at startup                           |
| LAN destination address (hex)<br>123456789012 | Address format Remote SAP (bex)               |
| Adjacent node ID                              |                                               |
| Partner network ID                            | METID                                         |
| Partner node name                             | ADEPU (Required for partner<br>LU definition) |
| Optional comment                              |                                               |
| 0K Define Partner LUs                         | Cancel Help                                   |

5. Press Define Partner LUs....

## Defining a partner LU

| Partner LUs     To add a Partner LU, enter the LU name, alias, and comment. Then select Add.     To change a Partner LU, select an LU from the list, change the LU name, alias,     and/or comment fields and select Change.     To delete a Partner LU, select an LU from the list and select Delete. |                |         |        |  |
|----------------------------------------------------------------------------------------------------|----------------|---------|--------|--|
| Network ID                                                                                                    | NETID          | LU name | Alias  |  |
| LU name                                                                                                    | AINLU          |         | ×      |  |
| Alias                                                                                                    | AINOMER        |         |        |  |
| Dependent p<br><u>Partner L</u><br>Uninterprete                                                                                                    | U is dependent |         | Delete |  |
| Optional comment                                                                                                    |                |         |        |  |
| Add Change                                                                                                    |                |         |        |  |
| <u>OK</u> Car                                                                                                    | Help           |         |        |  |

- 1. Complete the fields Network ID (13), LU name (15), and Alias (16).
- 2. Press Add.

| Partner LUs                                                                                                    |                         |                            |           |  |
|----------------------------------------------------------------------------------------------------|-------------------------|----------------------------|-----------|--|
| To add a Partner LU, enter the LU name, alias, and comment. Then select Add.                                               |                         |                            |           |  |
| To change a Partner LU, select an LU from the list, change the LU name, alias,<br>and/or commant fields and select Change. |                         |                            |           |  |
| To delete a l                                                                                                    | Partner LU, select an l | .U from the list and selec | t Delete. |  |
| Network ID                                                                                                    | NETID                   | LU name                    | Alias     |  |
| –<br>LU name                                                                                                    | AINLU                   | METID.AIXLU                | AIXOMGR 🔄 |  |
| Alias                                                                                                    | AIXQMGR                 |                            |           |  |
| Dependent partner LU                                                                                                    |                         |                            |           |  |
| Partner LU is dependent Delate Delate                                                                                      |                         |                            | lata      |  |
| Optional comment                                                                                                    |                         |                            |           |  |
| Add Change                                                                                                    |                         |                            |           |  |
| OK Cancel Help                                                                                                    |                         |                            |           |  |
| C                                                                                                    |                         |                            | 2         |  |

#### 3. Press OK.

| Activate at startup             |
|---------------------------------|
| Address format Remote SAP (bex) |
| Token Ring 7 04                 |
|                                 |
| NETID                           |
| (Required for partner           |
| AIRPU LU definition)            |
|                                 |
|                                 |
| Cancel Help                     |
|                                 |

4. Press OK.

## **Using Communications Manager/2**

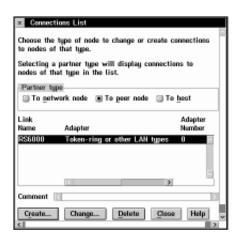

#### 5. Press Close.

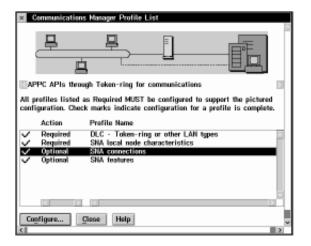

If you have connections to make to other platforms repeat this section as appropriate.

If you have made all the connections you require proceed to "Verifying the configuration" on page 150 to complete Communications Manager/2 configuration.

## Connecting to a host system

To set up a connection to a host system, for example MVS/ESA or VSE/ESA, the steps are:

- 1. Adding a host connection
- 2. Defining a partner LU

Start from the Communications Manager Profile List panel.

| Communications Manager Profile List                                                                                                    |   |   |
|----------------------------------------------------------------------------------------------------|---|---|
|                                                                                                    |   | 2 |
| APPC APIs through Token-ring for communications                                                                                                    |   |   |
| All profiles listed as Required MUST he configuration to support the pictured<br>configuration. Check marks indicate configuration for a profile is complete. |   |   |
| Action Profile Name<br>Required DLC - Token-ring or other LAN types<br>Required SNA local node characteristics                                                |   |   |
| ✓ Optional SNA features                                                                                                    | 1 |   |
|                                                                                                    |   |   |
|                                                                                                    | 9 |   |
| Configure Close Help                                                                                                    | 2 | × |

Select SNA connections and press Configure....

## Adding a host connection

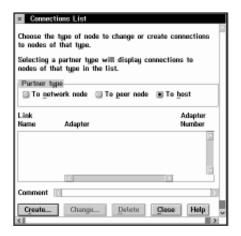

1. Select To host and press Create....

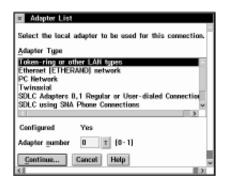

2. Select **Token-ring or other LAN types** and press **Continue...**.

| Connection to a Host                                          |  |  |  |
|---------------------------------------------------------------|--|--|--|
| Link name HOST0001 M Activate at startup                      |  |  |  |
| Local PU name OS2PU APPN support                              |  |  |  |
| Node ID (hex) 05D 12345                                       |  |  |  |
| LAN destination address (hex) Address format Remote SAP (hex) |  |  |  |
| Adjacent node ID (hes)                                        |  |  |  |
| Partner network ID                                            |  |  |  |
| Partner mode name (Required for partner<br>LU definition)     |  |  |  |
| <b>⊴</b> Use this host connection as your focal point support |  |  |  |
| Optional comment                                              |  |  |  |
|                                                               |  |  |  |
| QK Define Partner LUs Cancel Help                             |  |  |  |

- 3. Specify a Link name (11) and check Activate at startup.
- 4. Complete the fields LAN destination address (hex) (12), Partner network ID (13), and Partner node name (14).

| Connection to                                          | a Host    |                                               |  |  |
|--------------------------------------------------------|-----------|-----------------------------------------------|--|--|
| Link name                                              | HOST0001  | M Activate at startup                         |  |  |
| Local PU name                                          | 0S2PU     | APPN support                                  |  |  |
| Nod <u>e</u> ID (hex)                                  | 05D 12345 | ]                                             |  |  |
| LAN destination g<br>400074511092<br>Adjacent node ID  |           | Address format Remote SAP (hex)               |  |  |
| Partner network                                        |           | NETID                                         |  |  |
| Partner node nam                                       | e         | (Required for partner<br>MVSPU LU definition) |  |  |
| ☑ Use this host connection as your focal point support |           |                                               |  |  |
| Optional comment                                       |           |                                               |  |  |
| OK Define Partner LUs Cancel Help                      |           |                                               |  |  |

5. Press Define Partner LUs....

## Defining a partner LU

| Partner LUs     Te add a Partner LU, enter the LU name, alias, and comment. Then select Add,     Te change a Partner LU, select an LU from the list, change the LU name, alias,     and/er comment fields and select Change.     Te delete a Partner LU, select an LU from the list and select Delete. |                 |         |        |  |
|----------------------------------------------------------------------------------------------------|-----------------|---------|--------|--|
| Network ID                                                                                                    | NETID           | LU name | Alies  |  |
| LU name                                                                                                    | MVSLU           |         | 8      |  |
| Alieg                                                                                                    | MVSQMER         |         |        |  |
| Dependent (                                                                                                    |                 | 4       |        |  |
| Uninterpret                                                                                                    | LU is dependent |         | Delete |  |
| Zumeben                                                                                                    |                 |         |        |  |
| Optional comment                                                                                                    |                 |         |        |  |
| Add Change                                                                                                    |                 |         |        |  |
| <u>OK</u> Ca                                                                                                    | Help            |         |        |  |

- 1. Complete the fields Network ID (13), LU name (15), and Alias (16).
- 2. Press Add

| Partner LUs                                                                                                    |                         |           |  |  |
|----------------------------------------------------------------------------------------------------|-------------------------|-----------|--|--|
| To add a Partner LU, enter the LU name, alias, and comment. Then select Add                                                |                         |           |  |  |
| To change a Partner LU, select an LU from the list, change the LU name, alias,<br>and/or comment fields and select Change. |                         |           |  |  |
| To delete a Partner LU, select an LU                                                                                       | from the list and selec | t Delete. |  |  |
| Network ID NETID                                                                                                    | LU name                 | Alies     |  |  |
| LU name MVSLU                                                                                                    | NETID.MVSLU             | MVSQMGR _ |  |  |
| Aliag MVSQMGR                                                                                                    |                         | _         |  |  |
| Dependent partner LU                                                                                                    |                         |           |  |  |
| Delate                                                                                                    |                         |           |  |  |
| Optional comment                                                                                                    |                         |           |  |  |
| Add Change                                                                                                    |                         |           |  |  |
| OK Cancel Holp                                                                                                    |                         |           |  |  |

3. Press OK.

| Connection to                     | a blood                            |                                 |  |  |  |
|-----------------------------------|------------------------------------|---------------------------------|--|--|--|
|                                   | a most                             |                                 |  |  |  |
| Link name                         | HOST0001                           | ☑ Activate at startup           |  |  |  |
| Local PU name                     | 0S2PU                              | APPN support                    |  |  |  |
| Node ID (hex)                     | 050 12345                          | ]                               |  |  |  |
| LAN destination g<br>400074511092 | ddress (hex)                       | Address format Remote SAP (hex) |  |  |  |
| 400074211026                      |                                    | Tunan Perny a U-4               |  |  |  |
| Adjacent node ID                  | (hox)                              |                                 |  |  |  |
| Partner network I                 | D                                  | NETID                           |  |  |  |
|                                   |                                    | (Required for partner           |  |  |  |
| Partner node nam                  | 8                                  | MVSPU LU definition             |  |  |  |
| <b>⊻</b> Use this host o          | connection as y                    | our focal point support         |  |  |  |
| Optional comment                  |                                    |                                 |  |  |  |
|                                   |                                    |                                 |  |  |  |
| <u>OK</u> Define                  | 0K Define Partner LUs] Cancel Help |                                 |  |  |  |

4. Press OK.

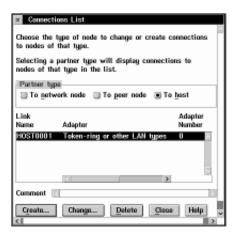

5. Press Close.

| Communications Manager Profile List                                                                                                    | 5        |
|----------------------------------------------------------------------------------------------------|----------|
|                                                                                                    |          |
| APPC APIs through Token-ring for communications                                                                                                    |          |
| All profiles listed as Required MUST be configured to support the pictur<br>configuration. Check marks indicate configuration for a profile is compl |          |
| Action Profile Name                                                                                                    |          |
| Required DLC - Token-ring or other LAN types                                                                                                    | <u>A</u> |
| Required SNA local node characteristics     Optional SNA connections                                                                                 | _        |
| ✓ Optional SNA features                                                                                                    | _        |
|                                                                                                    | 2        |
| Configure Close Help                                                                                                    |          |
|                                                                                                    | 2        |

If you have connections to make to other platforms, proceed to the appropriate section.

If you have made all the connections you require proceed to "Verifying the configuration" to complete Communications Manager/2 configuration.

## Verifying the configuration

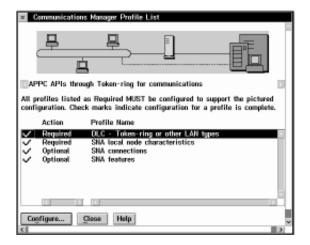

1. Press **Close** to close the Communications Manager Profile List panel.

| Definition selection<br>© Commonly used definitions<br>@ Additional definitions | To configure any of the items listed,<br>select one and select Configure.<br>Select Close when the configuration<br>is complete. |
|---------------------------------------------------------------------------------|----------------------------------------------------------------------------------------------------|
| Communications Definitions                                                      |                                                                                                    |
| 3270 Emulation through Token-ring                                               |                                                                                                    |
| 5250 Emulation through Token-ri<br>APPC APIs through Token-ring                 | ring                                                                                                    |
|                                                                                 |                                                                                                    |
| 5250 Emulation through Twinaxi                                                  |                                                                                                    |
|                                                                                 |                                                                                                    |
| 5250 Emulation through Twinaxi                                                  |                                                                                                    |

#### 2. Press Close.

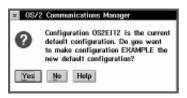

#### 3. Press Yes.

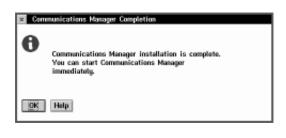

#### 4. Press OK.

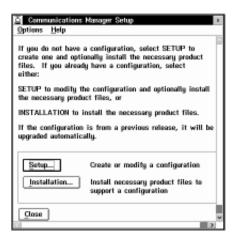

5. Press Close.

## What next?

The LU 6.2 connection is now established. You are ready to complete the configuration. Go to "MQSeries for OS/2 Warp configuration" on page 156.

## **Establishing a TCP/IP connection**

1. From your desktop, open the TCP/IP Icon View.

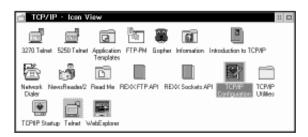

The icons you see may vary from those shown above, depending on how you have installed the product.

- 2. Start the TCP/IP Configuration program.
- On the Network page, ensure that the IP Address and Subnet Mask fields have been completed.
  - 4. Select the Autostart tab.

| TCP/IP Configuration     Configure Automatic Starting Of Services                                                                                                    | ի                                                                                                    | 0 |
|----------------------------------------------------------------------------------------------------|----------------------------------------------------------------------------------------------------|---|
| Services to autostart  Service  Latostart Options  Autostart Service  Autostart service  Autostart service  Autostart service  Inski super server duemen  Betached  Foreground session  Getault  Help  Help  ++ | Hetwork<br>Routing<br>Hostnames<br>Autostart<br>General<br>Security<br>Servers<br>Printing<br>Mail<br>Sentmail<br>StepP |   |

- 5. Ensure that **inetd** is selected.
  - 6. Select the **Hostnames** tab.
  - 7. Ensure that **This machine's hostname**, **Local domain name**, and **Nameserver address** have been completed.
  - 8. Close the configuration notebook.

**Note:** You may see a panel warning that the inetd superserver has been selected without selecting servers. Press **No** to indicate that you do not wish to correct this.

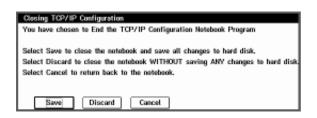

- 9. Press Save to save the changes made.
- Verify that the \MPTN\ETC\SERVICES file, which is located on the drive where you installed IBM Multi-Protocol Transport Services (MPTS), contains the following line:

MQSeries 1414/tcp # MQSeries Chan'l Listener

If this line is not present, add it.

 Verify that the file \MPTN\ETC\INETD.LST, located on the same drive contains the following line:

MQSeries tcp c:\mqm\bin\amqcrsta [-m QMName]

If this line is not present, add it. Note that this assumes you have installed MQSeries on the default drive and in the default directories.

12. (Re)start the inetd superserver, either by rebooting OS/2 or by stopping any existing inetd superserver and then entering start inetd on the command line.

## What next?

The TCP/IP connection is now established. You are ready to complete the configuration. Go to "MQSeries for OS/2 Warp configuration" on page 156.

# **Establishing a NetBIOS connection**

A NetBIOS connection is initiated from a queue manager that uses the ConnectionName parameter on its channel definition to connect to a target listener. To set up a NetBIOS connection, follow these steps: 1. At each end of the channel specify the local NetBIOS name to be used by the MQSeries channel processes, in the queue manager configuration file QM.INI. For example, the NETBIOS stanza in QM.INI at the sending end might look like this: NETBIOS: LocalName=02NETB1 and at the receiving end: NETBIOS: LocalName=02NETB2 2. At each end of the channel, look at the LANTRAN.LOG file in the \IBMCOM directory to see what LAN adapter number is used by NetBIOS on your system. If it is not 0, which MQSeries uses by default, specify the correct value in the NETBIOS stanza of the QM.INI file. For example: NFTBIOS: AdapterNum=1 3. At the sending end, define a channel specifying the NetBIOS name being used at the other end of the channel. For example: DEFINE CHANNEL (OS2.WINNT.NET) CHLTYPE(SDR) + TRPTYPE(NETBIOS) + CONNAME(02NETB2) + XMITQ(WINNT) + REPLACE 4. At the receiving end, define the corresponding receiver channel. For example: DEFINE CHANNEL (OS2.WINNT.NET) CHLTYPE(RCVR) + TRPTYPE(NETBIOS) + REPLACE 5. At the receiving end, start the MQSeries listener: runmqlsr -t netbios Optionally you may specify values for the queue manager name, NetBIOS local name, number of sessions, number of names, and number of commands. See "Defining a NetBIOS connection" on page 130 for more information about setting up NetBIOS connections.

# **Establishing an SPX connection**

This section discusses the following topics:

- IPX/SPX parameters
- SPX addressing
- Using the SPX KEEPALIVE option
- Receiving on SPX

# **IPX/SPX** parameters

In most cases the default settings for the IPX/SPX parameters will suit your needs. However, you may need to modify some of them in your environment to tune its use for MQSeries. The actual parameters and the method of changing them varies according to the platform and provider of SPX communications support. The following sections describe some of these parameters, particularly those that may influence the operation of MQSeries channels and client connections.

Please refer to the Novell Client for OS/2 documentation for full details of the use and setting of NET.CFG parameters.

The following IPX/SPX parameters can be added to the Novell NET.CFG file, and can affect MQSeries SPX channels and client connections.

#### IPX

#### sockets (range = 9 - 128, default 64)

This specifies the total number of IPX sockets available. MQSeries channels use this resource, so depending on the number of channels and the requirements of other IPX/SPX applications, you may need to increase this value.

#### SPX

#### sessions (default 16)

This specifies the total number of simultaneous SPX connections. Each MQSeries channel or client connection uses one session. You may need to increase this value depending on the number of MQSeries channels or client connections you need to run.

#### retry count (default = 12)

This controls the number of times an SPX session will resend unacknowledged packets. MQSeries does not override this value.

#### verify timeout, listen timeout, and abort timeout (milliseconds)

These timeouts adjust the 'Keepalive' behavior. If an SPX sending end does not receive anything within the 'verify timeout' period, it sends a packet to the receiving end. It then waits for the duration of the 'listen timeout' for a response. If it still does not receive a response, it sends another packet and expects a response within the 'abort timeout' period.

# SPX addressing

MQSeries uses the SPX address of each machine to establish connectivity. The SPX address is specified in the following form:

network.node(socket)

#### where

| network | Is the 4-byte network address of the network on which the remote machine resides,             |
|---------|-----------------------------------------------------------------------------------------------|
| node    | Is the 6-byte node address, which is the LAN address of the LAN adapter in the remote machine |
| socket  | Is the 2-byte socket number on which the remote machine will                                  |
|         | listen.                                                                                       |

The default socket number used by MQSeries is 5E86. You can change the default socket number by specifying it in the queue manager configuration file

QM.INI. If you have taken the default options for installation, the QM.INI file for queue manager OS2 is found in c:\mqm\qmgs\os2. The lines in QM.INI might read:

SPX:

SOCKET=n

For more information about values you can set in QM.INI, see Appendix D, "Configuration file stanzas for distributed queuing" on page 581.

The SPX address is later specified in the CONNAME parameter of the sender channel definition. If the MQSeries systems being connected reside on the same network, the network address need not be specified. Similarly, if the remote system is listening on the default socket number (5E86), it need not be specified. A fully qualified SPX address in the CONNAME parameter would be:

CONNAME('network.node(socket)')

but if the systems reside on the same network and the default socket number is used, the parameter would be:

CONNAME(node)

A detailed example of the channel configuration parameters is given in "MQSeries for OS/2 Warp configuration" on page 156.

# Using the SPX KEEPALIVE option

If you want to use the KEEPALIVE option you need to add the following entry to your queue manager configuration file (QM.INI):

```
SPX:
```

KeepAlive=yes

You can use the timeout parameters described above to adjust the behavior of KEEPALIVE.

## **Receiving on SPX**

Receiving channel programs are started in response to a startup request from the sending channel. To do this, a listener program has to be started to detect incoming network requests and start the associated channel.

You should use the MQSeries listener.

#### Using the MQSeries listener

To run the Listener supplied with MQSeries, that starts new channels as threads, use the RUNMQLSR command. For example:

RUNMQLSR -t spx

Optionally you may specify the queue manager name or the socket number if you are not using the defaults.

# **MQSeries for OS/2 Warp configuration**

#### Notes:

1. You can use the sample program AMQSBCG to display, to the stdout spool, the contents and headers of all the messages in a queue. For example:

AMQSBCG q\_name qmgr\_name

displays the contents of the queue *q\_name* defined in queue manager *qmgr\_name*.

2. The MQSeries command used to start the TCP/IP listener is:

runmqlsr -t tcp

The listener enables receiver channels to start automatically in response to a start request from an inbound sender channel.

3. You can start any channel from the command prompt using the command

runmqchl -c channel.name

- 4. Error logs can be found in the directories \mqm\qmgrs\qmgrname\errors, \mqm\qmgrs\@system\errors, and \mqm\errors. In all cases, the most recent messages are at the end of amqerr01.log.
- 5. When you are using the command interpreter **runmqsc** to enter administration commands, a + at the end of a line indicates that the next line is a continuation. Ensure that there is a space between the last parameter and the continuation character.

## **Basic configuration**

1. Create the queue manager from the OS/2 command line using the command:

crtmqm -u dlqname -q os2

where:

*os2* Is the name of the queue manager

- -q Indicates that this is to become the default queue manager
- -u dlqname Specifies the name of the undeliverable message queue

This command creates a queue manager and a set of default objects, and sets the DEADQ attribute of the queue manager.

2. For SNA channels add an LU 6.2 stanza to the queue manager's qm.ini file:

| LU62:           |   |
|-----------------|---|
| TPName=MQSERIES | 8 |
| Loca1LU=OS2QMGR | 7 |

If you have taken the default options for installation, the qm.ini file for queue manager os2 is found in c:\mqm\qmgrs\os2.

3. Start the queue manager from the OS/2 command line using the command:

strmqm os2

where *os2* is the name given to the queue manager when it was created.

# **Channel configuration**

The following sections detail the configuration to be performed on the OS/2 queue manager to implement the channel described in Figure 30 on page 95. In each case the MQSC command is shown.

Examples are given for connecting MQSeries for OS/2 Warp and MQSeries for Windows NT. If you wish connect to another MQSeries product use the appropriate set of values from the table in place of those for Windows NT.

**Note:** The words in **bold** are user-specified and reflect the names of MQSeries objects used throughout these examples. If you change the names used here, ensure that you also change the other references made to these objects throughout this book. All others are keywords and should be entered as shown.

|        | Parameter Name                               | Reference            | Example Used               | User Value |
|--------|----------------------------------------------|----------------------|----------------------------|------------|
|        |                                              |                      |                            |            |
| efin   | ition for local node                         |                      |                            |            |
| A      | Queue Manager Name                           |                      | OS2                        |            |
| B      | Local queue name                             |                      | OS2.LOCALQ                 |            |
| onn    | ection to MQSeries for Windows NT            |                      |                            |            |
|        | values in this section of the table must mat | ch those used in Tal | ole 16 on page 177 as indi | icated     |
|        | Remote queue manager name                    |                      |                            |            |
| D      | Remote queue name                            |                      | WINNT.REMOTEQ              |            |
| 3      | Queue name at remote system                  | В                    | WINNT.LOCALQ               |            |
| 3      | Transmission queue name                      |                      | WINNT                      |            |
| G      | Sender (SNA) channel name                    |                      | OS2.WINNT.SNA              |            |
| 1      | Sender (TCP/IP) channel name                 |                      | OS2.WINNT.TCP              |            |
| 3      | Receiver (SNA) channel name                  | G                    | WINNT.OS2.SNA              |            |
| ]      | Receiver (TCP/IP) channel name               | <br>H                | WINNT.OS2.TCP              |            |
| <      | Sender (NetBIOS) channel name                |                      | OS2.WINNT.NET              |            |
| ]      | Sender (SPX) channel name                    |                      | OS2.WINNT.SPX              |            |
| 1      | Receiver (NetBIOS) channel name              | К                    | WINNT.OS2.NET              |            |
| N      | Receiver (SPX) channel name                  |                      | WINNT.OS2.SPX              |            |
|        |                                              | 1                    | 1                          | 1          |
|        | nection to MQSeries for AIX                  |                      | ala 10 an naga 200 ar 'a'' | inoted     |
|        | values in this section of the table must mat |                      | AIX                        |            |
| C<br>D | Remote queue manager name                    | Α                    | AIX<br>AIX.REMOTEQ         |            |
| _      | Remote queue name                            | P                    | AIX.LOCALQ                 |            |
| 3      | Queue name at remote system                  | В                    | AIX                        |            |
|        | Transmission queue name                      |                      |                            |            |
| G      | Sender (SNA) channel name                    |                      | OS2.AIX.SNA                |            |
| 8      | Sender (TCP/IP) channel name                 | G                    | OS2.AIX.TCP<br>AIX.OS2.SNA |            |
| -      | Receiver (SNA) channel name                  | 9                    | AIA.032.3NA                |            |

|                                                                       | Parameter Name                                                                                                    | Reference           | Example Used                                                                                                    | User Value |
|-----------------------------------------------------------------------|----------------------------------------------------------------------------------------------------|---------------------|----------------------------------------------------------------------------------------------------|------------|
| n                                                                     | ection to MQSeries for HP-UX                                                                                                    |                     |                                                                                                    |            |
|                                                                       | values in this section of the table must matc                                                                                                    | h those used in Tal | ole 21 on page 220, as indic                                                                                                    | ated.      |
|                                                                       | Remote queue manager name                                                                                                    | A                   | HPUX                                                                                                    |            |
|                                                                       | Remote queue name                                                                                                    |                     | HPUX.REMOTEQ                                                                                                    |            |
|                                                                       | Queue name at remote system                                                                                                    | B                   | HPUX.LOCALQ                                                                                                    |            |
|                                                                       | Transmission queue name                                                                                                    |                     | HPUX                                                                                                    |            |
|                                                                       | Sender (SNA) channel name                                                                                                    |                     | OS2.HPUX.SNA                                                                                                    |            |
| <br>                                                                  | Sender (TCP/IP) channel name                                                                                                    |                     | OS2.HPUX.TCP                                                                                                    |            |
| I                                                                     | Receiver (SNA) channel name                                                                                                    | G                   | HPUX.OS2.SNA                                                                                                    |            |
| I                                                                     | Receiver (TCP/IP) channel name                                                                                                    |                     | HPUX.OS2.TCP                                                                                                    |            |
| <b>n</b> .                                                            | nection to MQSeries for AT&T GIS UNIX                                                                                                    | I                   |                                                                                                    | 1          |
|                                                                       | values in this section of the table must matc                                                                                                    | h those used in Tal | ole 23 on page 234 as indic                                                                                                    | ated       |
|                                                                       | Remote queue manager name                                                                                                    | A                   | GIS                                                                                                    |            |
|                                                                       | Remote queue name                                                                                                    |                     | GIS.REMOTEQ                                                                                                    |            |
|                                                                       | Queue name at remote system                                                                                                    | В                   | GIS.LOCALQ                                                                                                    |            |
|                                                                       | Transmission queue name                                                                                                    |                     | GIS                                                                                                    |            |
| <br>                                                                  | Sender (SNA) channel name                                                                                                    |                     | OS2.GIS.SNA                                                                                                    |            |
|                                                                       | Sender (TCP/IP) channel name                                                                                                    |                     | OS2.GIS.TCP                                                                                                    |            |
| <br>                                                                  | Receiver (SNA) channel name                                                                                                    | G                   | GIS.OS2.SNA                                                                                                    |            |
|                                                                       |                                                                                                    |                     |                                                                                                    |            |
| -<br>า/                                                               | Receiver (TCP/IP) channel name                                                                                                    | H                   | GIS.OS2.TCP                                                                                                    |            |
|                                                                       |                                                                                                    |                     |                                                                                                    | cated.     |
|                                                                       | nection to MQSeries for Sun Solaris<br>values in this section of the table must mate                                                                                                    |                     | Dele 25 on page 247, as indic                                                                                                    | cated.     |
|                                                                       | nection to MQSeries for Sun Solaris<br>values in this section of the table must matc<br>Remote queue manager name<br>Remote queue name                                                                                                    | h those used in Tal | ble 25 on page 247, as indic                                                                                                    | cated.     |
|                                                                       | nection to MQSeries for Sun Solaris<br>values in this section of the table must matc<br>Remote queue manager name                                                                                                    |                     | ble 25 on page 247, as indic<br>SOLARIS<br>SOLARIS.REMOTEQ                                                                                                    | cated.     |
|                                                                       | nection to MQSeries for Sun Solaris<br>values in this section of the table must matc<br>Remote queue manager name<br>Remote queue name<br>Queue name at remote system                                                                                                    | h those used in Tal | ble 25 on page 247, as indic<br>SOLARIS<br>SOLARIS.REMOTEQ<br>SOLARIS.LOCALQ                                                                                                    | cated.     |
|                                                                       | nection to MQSeries for Sun Solaris<br>values in this section of the table must mate<br>Remote queue manager name<br>Remote queue name<br>Queue name at remote system<br>Transmission queue name                                                                                                    | h those used in Tal | ole 25 on page 247, as indic<br>SOLARIS<br>SOLARIS.REMOTEQ<br>SOLARIS.LOCALQ<br>SOLARIS                                                                                                    | cated.     |
|                                                                       | Antection to MQSeries for Sun Solaris<br>values in this section of the table must matc<br>Remote queue manager name<br>Remote queue name<br>Queue name at remote system<br>Transmission queue name<br>Sender (SNA) channel name                                                                                                    | h those used in Tal | ole 25 on page 247, as indic<br>SOLARIS<br>SOLARIS.REMOTEQ<br>SOLARIS.LOCALQ<br>SOLARIS<br>OS2.SOLARIS.SNA                                                                                                    | :ated.     |
|                                                                       | A contraction to MQSeries for Sun Solaris<br>values in this section of the table must mate<br>Remote queue manager name<br>Remote queue name<br>Queue name at remote system<br>Transmission queue name<br>Sender (SNA) channel name                                                                                                    | h those used in Tal | ole 25 on page 247, as indic<br>SOLARIS<br>SOLARIS.REMOTEQ<br>SOLARIS.LOCALQ<br>SOLARIS<br>OS2.SOLARIS.SNA<br>OS2.SOLARIS.TCP                                                                                                    | cated.     |
|                                                                       | A contraction to MQSeries for Sun Solaris<br>values in this section of the table must matco<br>Remote queue manager name<br>Remote queue name<br>Queue name at remote system<br>Transmission queue name<br>Sender (SNA) channel name<br>Sender (TCP/IP) channel name<br>Receiver (SNA) channel name<br>Receiver (TCP/IP) channel name                                                                                                    | h those used in Tal | ole 25 on page 247, as indic<br>SOLARIS<br>SOLARIS.REMOTEQ<br>SOLARIS.LOCALQ<br>SOLARIS<br>OS2.SOLARIS.SNA<br>OS2.SOLARIS.TCP<br>SOLARIS.OS2.SNA                                                                                                    | cated.     |
|                                                                       | A control of the table must material for the table must material material for the table must material for the table must material for table must material for table must mater | h those used in Tal | ole 25 on page 247, as indic<br>SOLARIS<br>SOLARIS.REMOTEQ<br>SOLARIS.LOCALQ<br>SOLARIS<br>OS2.SOLARIS.SNA<br>OS2.SOLARIS.TCP<br>SOLARIS.OS2.SNA<br>SOLARIS.OS2.TCP                                                                                                    |            |
|                                                                       | nection to MQSeries for Sun Solaris         values in this section of the table must matc         Remote queue manager name         Remote queue name         Queue name at remote system         Transmission queue name         Sender (SNA) channel name         Sender (TCP/IP) channel name         Receiver (SNA) channel name         Receiver (TCP/IP) channel name         nection to MQSeries for AS/400         values in this section of the table must matc                                                                                                    | h those used in Tal | ole 25 on page 247, as indic<br>SOLARIS<br>SOLARIS.REMOTEQ<br>SOLARIS.LOCALQ<br>SOLARIS<br>OS2.SOLARIS.SNA<br>OS2.SOLARIS.TCP<br>SOLARIS.OS2.SNA<br>SOLARIS.OS2.TCP                                                                                                    |            |
|                                                                       | Allees in this section of the table must material<br>Remote queue manager name<br>Remote queue name<br>Queue name at remote system<br>Transmission queue name<br>Sender (SNA) channel name<br>Sender (TCP/IP) channel name<br>Receiver (SNA) channel name<br>Receiver (TCP/IP) channel name<br>Receiver (TCP/IP) channel name                                                                                                    | h those used in Tal | ble 25 on page 247, as indic<br>SOLARIS<br>SOLARIS.REMOTEQ<br>SOLARIS.LOCALQ<br>SOLARIS<br>OS2.SOLARIS.SNA<br>OS2.SOLARIS.TCP<br>SOLARIS.OS2.SNA<br>SOLARIS.OS2.TCP                                                                                                    |            |
|                                                                       | nection to MQSeries for Sun Solaris         values in this section of the table must matc         Remote queue manager name         Remote queue name         Queue name at remote system         Transmission queue name         Sender (SNA) channel name         Receiver (SNA) channel name         Receiver (TCP/IP) channel name         Receiver (TCP/IP) channel name         Receiver (TCP/IP) channel name         Receiver (TCP/IP) channel name         Receiver (TCP/IP) channel name         Receiver (TCP/IP) channel name         Receiver (TCP/IP) channel name         Receiver (TCP/IP) channel name         Receiver (TCP/IP) channel name                                                                                                    | h those used in Tal | ole 25 on page 247, as indic<br>SOLARIS<br>SOLARIS.REMOTEQ<br>SOLARIS.LOCALQ<br>SOLARIS<br>OS2.SOLARIS.SNA<br>OS2.SOLARIS.TCP<br>SOLARIS.OS2.SNA<br>SOLARIS.OS2.TCP                                                                                                    |            |
|                                                                       | nection to MQSeries for Sun Solaris         values in this section of the table must matc         Remote queue manager name         Remote queue name         Queue name at remote system         Transmission queue name         Sender (SNA) channel name         Receiver (SNA) channel name         Receiver (TCP/IP) channel name         Receiver (TCP/IP) channel name         nection to MQSeries for AS/400         values in this section of the table must matc         Remote queue name         Queue name at remote system                                                                                                    | h those used in Tal | ble 25 on page 247, as indic<br>SOLARIS<br>SOLARIS.REMOTEQ<br>SOLARIS.LOCALQ<br>SOLARIS.OS2.SOLARIS.SNA<br>OS2.SOLARIS.TCP<br>SOLARIS.OS2.SNA<br>SOLARIS.OS2.TCP<br>ble 40 on page 434, as indic<br>AS400<br>AS400.REMOTEQ<br>AS400.LOCALQ                              |            |
|                                                                       | nection to MQSeries for Sun Solaris         values in this section of the table must mate         Remote queue manager name         Queue name at remote system         Transmission queue name         Sender (SNA) channel name         Sender (TCP/IP) channel name         Receiver (SNA) channel name         Receiver (TCP/IP) channel name         Receiver (TCP/IP) channel name         Receiver (TCP/IP) channel name         Receiver (TCP/IP) channel name         Remote queue manager name         Queue name at remote system         Transmission queue name                                                                                                    | h those used in Tal | ole 25 on page 247, as indic<br>SOLARIS<br>SOLARIS.REMOTEQ<br>SOLARIS.LOCALQ<br>SOLARIS<br>OS2.SOLARIS.SNA<br>OS2.SOLARIS.TCP<br>SOLARIS.OS2.SNA<br>SOLARIS.OS2.TCP<br>Ole 40 on page 434, as indic<br>AS400<br>AS400.REMOTEQ<br>AS400.LOCALQ<br>AS400                  |            |
|                                                                       | nection to MQSeries for Sun Solaris         values in this section of the table must matc         Remote queue manager name         Remote queue name         Queue name at remote system         Transmission queue name         Sender (SNA) channel name         Receiver (SNA) channel name         Receiver (TCP/IP) channel name         Receiver (TCP/IP) channel name         nection to MQSeries for AS/400         values in this section of the table must matc         Remote queue name         Queue name at remote system         Transmission queue name         Remote queue manager name         Remote queue name         Queue name at remote system         Transmission queue name         Sender (SNA) channel name                                                                                                    | h those used in Tal | ble 25 on page 247, as indic<br>SOLARIS<br>SOLARIS.REMOTEQ<br>SOLARIS.LOCALQ<br>SOLARIS<br>OS2.SOLARIS.SNA<br>OS2.SOLARIS.TCP<br>SOLARIS.OS2.SNA<br>SOLARIS.OS2.TCP<br>ble 40 on page 434, as indic<br>AS400<br>AS400.REMOTEQ<br>AS400.LOCALQ<br>AS400<br>OS2.AS400.SNA |            |
| ne v<br>1<br>1<br>1<br>1<br>1<br>1<br>1<br>1<br>1<br>1<br>1<br>1<br>1 | nection to MQSeries for Sun Solaris         values in this section of the table must mate         Remote queue manager name         Queue name at remote system         Transmission queue name         Sender (SNA) channel name         Sender (TCP/IP) channel name         Receiver (SNA) channel name         Receiver (TCP/IP) channel name         Receiver (TCP/IP) channel name         Receiver (TCP/IP) channel name         Receiver (TCP/IP) channel name         Remote queue manager name         Queue name at remote system         Transmission queue name                                                                                                    | h those used in Tal | ole 25 on page 247, as indic<br>SOLARIS<br>SOLARIS.REMOTEQ<br>SOLARIS.LOCALQ<br>SOLARIS<br>OS2.SOLARIS.SNA<br>OS2.SOLARIS.TCP<br>SOLARIS.OS2.SNA<br>SOLARIS.OS2.TCP<br>Ole 40 on page 434, as indic<br>AS400<br>AS400.REMOTEQ<br>AS400.LOCALQ<br>AS400                  |            |

|   | Parameter Name                                                                                                   | Reference         | Example Used               | User Value |
|---|----------------------------------------------------------------------------------------------------|-------------------|----------------------------|------------|
| n | nection to MQSeries for MVS/ESA without                                                                          | CICS              |                            |            |
| e | values in this section of the table must match                                                                   | those used in Tal | ole 34 on page 380, as inc | dicated.   |
|   | Remote queue manager name                                                                                        |                   | MVS                        |            |
|   | Remote queue name                                                                                                |                   | MVS.REMOTEQ                |            |
|   | Queue name at remote system                                                                                      | В                 | MVS.LOCALQ                 |            |
|   | Transmission queue name                                                                                          |                   | MVS                        |            |
|   | Sender (SNA) channel name                                                                                        |                   | OS2.MVS.SNA                |            |
|   | Sender (TCP/IP) channel name                                                                                     |                   | OS2.MVS.TCP                |            |
|   | Receiver (SNA) channel name                                                                                      | G                 | MVS.OS2.SNA                |            |
|   | Receiver (TCP/IP) channel name                                                                                   | Н                 | MVS.OS2.TCP                |            |
|   | An ection to MQSeries for VSE/ESA<br>Values in this section of the table must match<br>Remote queue manager name | those used in Tal | ole 42 on page 452, as inc | licated.   |
|   | Remote queue name                                                                                                |                   | VSE.REMOTEQ                |            |
|   | Queue name at remote system                                                                                      | В                 | VSE.LOCALQ                 |            |
|   | Transmission queue name                                                                                          |                   | VSE                        |            |
|   | Sender channel name                                                                                              |                   | OS2.VSE.SNA                |            |
| - | Receiver channel name                                                                                            | G                 | VSE.OS2.SNA                |            |

# MQSeries for OS/2 Warp sender-channel definitions using SNA def g1 (WINNT)

| def | ql (WINNT)<br>usage(xmitq) +<br>replace                                                                                                    | E                             |
|-----|----------------------------------------------------------------------------------------------------|-------------------------------|
| def | <pre>qr (WINNT.REMOTEQ) + rname(WINNT.LOCALQ) + rqmname(WINNT) + xmitq(WINNT) + replace</pre>                                                             | D<br>E<br>C<br>F              |
| def | <pre>chl (OS2.WINNT.SNA) chltype(sdr) + trptype(lu62) + conname('NETID.WINNTLU') + xmitq(WINNT) + modename('#INTER') + tpname('MQSERIES') + replace</pre> | G<br>13 . 15<br>F<br>17<br>18 |
|     | Series for OS/2 Warp receiver-channel<br>q1 (0S2.LOCALQ) replace                                                                                          | definitions using SNA<br>B    |
| def | chl ( <b>WINNT.OS2.SNA</b> ) chltype(rcvr) +<br>trptype(lu62) +                                                                                           | 1                             |

replace

MQSeries for OS/2 Warp sender-channel definitions using TCP/IP

| def | ql (WINNT) +<br>usage(xmitq) +<br>replace                                                                    | G                |
|-----|----------------------------------------------------------------------------------------------------|------------------|
| def | <pre>qr (WINNT.REMOTEQ) + rname(WINNT.LOCALQ) + rqmname(WINNT) + xmitq(WINNT) + replace</pre>                | D<br>E<br>C<br>F |
| def | <pre>chl (OS2.WINNT.TCP) chltype(sdr) + trptype(tcp) + conname(remote_tcpip_hostname) + xmitq(WINNT) +</pre> |                  |
|     | replace                                                                                                    |                  |

# MQSeries for OS/2 Warp receiver-channel definitions using TCP/IP

В

J

D E C F

Κ

F

Μ

| def | ql (OS2.LOCALQ) replace                                                   |  |
|-----|---------------------------------------------------------------------------|--|
| def | chl ( <b>WINNT.OS2.TCP</b> ) chltype(rcvr) +<br>trptype(tcp) +<br>replace |  |

#### MQSeries for OS/2 Warp sender-channel definitions using NetBIOS def q1 (WINNT) +

def ql **(WINNT)** + usage(xmitq) +

|     | rep | lace            |   |
|-----|-----|-----------------|---|
| def | qr  | (WINNT.REMOTEQ) | + |

| <br>· · · · · · · · · · · · · · · · · · · |   |  |
|-------------------------------------------|---|--|
| <pre>rname(WINNT.LOCALQ)</pre>            | + |  |
| rqmname(WINNT) +                          |   |  |
| xmitq <b>(WINNT)</b> +                    |   |  |
| replace                                   |   |  |
|                                           |   |  |

def chl (OS2.WINNT.NET) chltype(sdr) +
 trptype(netbios) +
 conname(remote NetBIOS name) +
 xmitq(WINNT) +
 replace

# MQSeries for OS/2 Warp receiver-channel definitions using NetBIOS

def ql (OS2.LOCALQ) replace B

def ch1 (WINNT.OS2.NET) chltype(rcvr) +
 trptype(netbios) +
 replace

| def ql (WINNT) +<br>usage(xmitq) +<br>replace                                                             | 6                |
|----------------------------------------------------------------------------------------------------|------------------|
| def qr (WINNT.REMOTEQ) +<br>rname(WINNT.LOCALQ) +<br>rqmname(WINNT) +<br>xmitq(WINNT) +<br>replace        | D<br>E<br>C<br>F |
| <pre>def chl (OS2.WINNT.SPX) chltype(sdr) +    trptype(spx) +    commence(lastwork and (constant)))</pre> | ۵                |
| conname('network.node(socket)') +<br>xmitq( <b>WINNT</b> ) +<br>replace                                   | F                |

# MQSeries for OS/2 Warp sender-channel definitions using IPX/SPX

# MQSeries for OS/2 Warp receiver-channel definitions using IPX/SPX

| def ql ( <b>OS2.LOCALQ</b> ) replace                                          | В |
|-------------------------------------------------------------------------------|---|
| def chl ( <b>WINNT.OS2.SPX</b> ) chltype(rcvr) +<br>trptype(spx) +<br>replace | Ν |

# Running channels as processes or threads

MQSeries for OS/2 Warp provides the flexibility to run sender channels as OS/2 processes or OS/2 threads. This is specified in the MCATYPE parameter on the sender channel definition. Each installation should select the type appropriate for their application and configuration. Factors affecting this choice are discussed below.

Most installations will select to run their sender channels as threads, because the virtual and real memory required to support a large number of concurrent channel connections will be reduced. When the MQSeries listener process (started via the RUNMQLSR command) exhausts the available private memory needed, an additional listener process will need to be started to support more channel connections. When each channel runs as a process, additional processes are automatically started, avoiding the out-of-memory condition.

If all channels are run as threads under one MQSeries listener, a failure of the listener for any reason will cause all channel connections to be temporarily lost. This can be prevented by balancing the threaded channel connections across two or more listener processes, thus enabling other connections to keep running. If each sender channel is run as a separate process, the failure of the listener for that process will affect only that specific channel connection.

A NetBIOS connection needs a separate process for the Message Channel Agent. Therefore, before you can issue a START CHANNEL command, you must start the channel initiator, or you may start a channel using the RUNMQCHL command. **OS/2** configuration

# Chapter 12. Example configuration - IBM MQSeries for Windows NT

This chapter gives an example of how to set up communication links from MQSeries for Windows NT to MQSeries products on the following platforms:

- OS/2
- AIX
- HP-UX
- AT&T GIS UNIX<sup>3</sup>
- Sun Solaris
- OS/400
- MVS/ESA without CICS
- VSE/ESA

First it describes the parameters needed for an LU 6.2 connection, then it guides you through the following tasks:

- "Establishing an LU 6.2 connection" on page 168
- "Establishing a TCP/IP connection" on page 173
- "Establishing a NetBIOS connection" on page 173
- "Establishing an SPX connection" on page 174

Once the connection is established, you need to define some channels to complete the configuration. This is described in "MQSeries for Windows NT configuration" on page 176.

See Chapter 7, "Example configuration chapters in this book" on page 95 for background information about this chapter and how to use it.

# Configuration parameters for an LU 6.2 connection

Table 15 on page 164 presents a worksheet listing all the parameters needed to set up communication from Windows NT to one of the other MQSeries platforms. The worksheet shows examples of the parameters, which have been tested in a working environment, and leaves space for you to fill in your own values. An explanation of the parameter names follows the worksheet. Use the worksheet in this chapter in conjunction with the worksheet in the chapter for the platform to which you are connecting.

The steps required to set up an LU 6.2 connection are described, with numbered cross references to the parameters on the worksheet. These steps are:

- "Configuring the local node" on page 168
- "Adding a connection" on page 169
- "Adding a partner" on page 171
- "Adding a CPI-C entry" on page 171
- "Configuring an invokable TP" on page 172

<sup>&</sup>lt;sup>3</sup> This platform has become NCR UNIX SVR4 MP-RAS, R3.0

# **Configuration worksheet**

Use this worksheet to record the values you use for your configuration. Where numbers appear in the Reference column they indicate that the value must match that in the appropriate worksheet elsewhere in this book. The examples that follow in this chapter refer back to the values in the ID column. The entries in the Parameter Name column are explained in "Explanation of terms" on page 167.

| ID       | Parameter Name                              | Reference              | Example Used                    | User Value |
|----------|---------------------------------------------|------------------------|---------------------------------|------------|
|          |                                             |                        |                                 |            |
|          |                                             |                        |                                 |            |
|          | ition for local node                        |                        |                                 |            |
| 1        | Server Name                                 |                        | NTSERVER                        |            |
| 2        | Network Name                                |                        | NETID                           |            |
| 3        | Control Point Name                          |                        | WINNTCP                         |            |
| 4        | Local Node ID (hex)                         |                        | 05D 30F65                       |            |
| 5        | LU Name (local)                             |                        | WINNTLU                         |            |
| 6        | LU Alias (local)                            |                        | NTQMGR                          |            |
| 7        | TP Name                                     |                        | MQSERIES                        |            |
| 8        | Command line                                |                        | c:\mqm\bin\amqcrs6a.exe         |            |
| 9        | LAN adapter address                         |                        | 08005AA5FAB9                    |            |
| Coni     | nection to an OS/2 system                   |                        |                                 |            |
|          | values in this section of the table must ma | atch those used in Tab | ble 13 on page 138 as indicate  | d          |
| 10       | Connection                                  |                        | 0S2                             |            |
| 11       | Remote Network Address                      | 10                     | 10005AFC5D83                    |            |
| 12       | Network Name                                | 2                      | NETID                           |            |
| 13       | Control Point Name                          | 3                      | OS2PU                           |            |
| 14       | Remote Node ID                              | 4                      | 05D 12345                       |            |
| 15       | LU Alias (remote)                           |                        | OS2QMGR                         |            |
| 16       | LU Name                                     | 6                      | OS2LU                           |            |
| 17       | Mode                                        | 17                     | #INTER                          |            |
| 18       | CPI-C Name                                  |                        | OS2CPIC                         |            |
| 19       | Partner TP Name                             | 8                      | MQSERIES                        |            |
|          |                                             |                        |                                 |            |
| Conr     | nection to an AIX system                    |                        |                                 |            |
| The v    | values in this section of the table must ma | atch those used in Tab | ble 18 on page 190, as indicate | d.         |
| 10       | Connection                                  |                        | AIX                             |            |
| 11       | Remote Network Address                      | 10                     | 123456789012                    |            |
| 12       | Network Name                                | 1                      | NETID                           |            |
| 13       | Control Point Name                          | 2                      | AIXPU                           |            |
| 14       | Remote Node ID                              | 3                      | 071 23456                       |            |
| 15       | LU Alias (remote)                           |                        | AIXQMGR                         |            |
| 16       | LU Name                                     | 4                      | AIXLU                           |            |
|          |                                             |                        |                                 |            |
| 17       | Mode                                        | 18                     | #INTER                          |            |
| 17<br>18 | Mode<br>CPI-C Name                          | 18                     | AIXCPIC                         |            |

| ID       | Parameter Name                                                                                                    | Reference               | Example Used               | User Value |
|----------|----------------------------------------------------------------------------------------------------|-------------------------|----------------------------|------------|
| C        | notion to on UD UV                                                                                                    | ·                       | •                          |            |
|          | nection to an HP-UX system                                                                                                    | atch those used in Tal  | alo 20 on nago 208, og ing | licatod    |
| 10       | values in this section of the table must match those used in Table 20 on page 208, as indicated.           Connection         HPUX |                         |                            |            |
| 11       | Remote Network Address                                                                                                    | 8                       | 100090DC2C7C               |            |
| <br>12   | Network Name                                                                                                    | 4                       | NETID                      |            |
| 12       | Control Point Name                                                                                                    | 2                       | HPUXPU                     |            |
| 14       | Remote Node ID                                                                                                    | 3                       | 05D 54321                  |            |
| 15       | LU Alias (remote)                                                                                                    |                         | HPUXQMGR                   |            |
| 16       | LU Name                                                                                                    | 5                       | HPUXLU                     |            |
| 10       | Mode                                                                                                    | 15                      | #INTER                     |            |
|          | CPI-C Name                                                                                                    |                         | HPUXCPIC                   |            |
| 18<br>19 | Partner TP Name                                                                                                    | 7                       | MQSERIES                   |            |
| 122      |                                                                                                    |                         |                            |            |
| Conr     | nection to an AT&T GIS UNIX system                                                                                                 |                         |                            |            |
| The \    | values in this section of the table must m                                                                                         | natch those used in Tal | ole 22 on page 226, as inc | licated.   |
| 10       | Connection                                                                                                    |                         | GIS                        |            |
| 11       | Remote Network Address                                                                                                    | 8                       | 10007038E86B               |            |
| 12       | Network Name                                                                                                    | 2                       | NETID                      |            |
| 13       | Control Point Name                                                                                                    | 3                       | GISPU                      |            |
| 14       | Remote Node ID                                                                                                    | 9                       | 03E 00018                  |            |
| 15       | LU Alias (remote)                                                                                                    |                         | GISQMGR                    |            |
| 16       | LU Name                                                                                                    | 4                       | GISLU                      |            |
| 17       | Mode                                                                                                    | 15                      | #INTER                     |            |
| 18       | CPI-C Name                                                                                                    |                         | GISCPIC                    |            |
| 19       | Partner TP Name                                                                                                    | 5                       | MQSERIES                   |            |
|          | I                                                                                                    |                         |                            |            |
|          | nection to a Sun Solaris system                                                                                                    |                         |                            |            |
|          | values in this section of the table must m                                                                                         | hatch those used in Tal |                            | licated.   |
| 10       | Connection                                                                                                    |                         | SOLARIS                    |            |
| 11       | Remote Network Address                                                                                                    | 8                       | 08002071CC8A               |            |
| 12       | Network Name                                                                                                    | 4                       | NETID                      |            |
| 13       | Control Point Name                                                                                                    | 2                       | SOLARPU                    |            |
| 14       | Remote Node ID                                                                                                    | 3                       | 05D 310D6                  |            |
| 15       | LU Alias (remote)                                                                                                    |                         | SOLARQMGR                  |            |
| 16       | LU Name                                                                                                    | 5                       | SOLARLU                    |            |
| 17       | Mode                                                                                                    | 13                      | #INTER                     |            |
| 18       | CPI-C Name                                                                                                    |                         | SOLCPIC                    |            |
|          |                                                                                                    |                         |                            |            |

| Tabl | e 15 (Page 3 of 3). Configuration works           | heet for Micro  | soft SNA Server                 |            |
|------|---------------------------------------------------|-----------------|---------------------------------|------------|
| ID   | Parameter Name                                    | Reference       | Example Used                    | User Value |
| Con  | nection to an AS/400 system                       |                 |                                 |            |
|      | values in this section of the table must match th | ose used in Tal | hle 39 on nage 426 as indicate  | rd.        |
| 10   | Connection                                        |                 | AS400                           |            |
| 11   | Remote Network Address                            | 4               | 10005A5962EF                    |            |
| 12   | Network Name                                      |                 | NETID                           |            |
| 13   | Control Point Name                                | 2               | AS400PU                         |            |
| 14   | Remote Node ID                                    |                 |                                 |            |
| 15   | LU Alias (remote)                                 |                 | AS400QMGR                       |            |
| 16   | LU Name                                           | 3               | AS400LU                         |            |
| 17   | Mode                                              | 17              | #INTER                          |            |
| 18   | CPI-C Name                                        |                 | AS4CPIC                         |            |
| 19   | Partner TP Name                                   | 8               | MQSERIES                        |            |
|      |                                                   |                 |                                 |            |
| Conr | nection to an MVS/ESA system without CICS         |                 |                                 |            |
|      | values in this section of the table must match th | ose used in Tal | ble 33 on page 372, as indicate | ed.        |
| 10   | Connection                                        |                 | MVS                             |            |
| 11   | Remote Network Address                            | 8               | 400074511092                    |            |
| 12   | Network Name                                      | 2               | NETID                           |            |
| 13   | Control Point Name                                | 3               | MVSPU                           |            |
| 14   | Remote Node ID                                    |                 |                                 |            |
| 15   | LU Alias (remote)                                 |                 | MVSQMGR                         |            |
| 16   | LU Name                                           | 4               | MVSLU                           |            |
| 17   | Mode                                              | 10              | #INTER                          |            |
| 18   | CPI-C Name                                        |                 | MVSCPIC                         |            |
| 19   | Partner TP Name                                   | 7               | MQSERIES                        |            |
| Con  | nection to a VSE/ESA system                       |                 |                                 |            |
|      | values in this section of the table must match th | osa usad in Tal | hle 41 on name 448 as indicate  | h          |
| 10   | Connection                                        |                 | MVS                             |            |
| 11   | Remote Network Address                            | 5               | 400074511092                    |            |
| 12   | Network Name                                      |                 | 400074511092<br>NETID           |            |
| 13   | Control Point Name                                | 2               | VSEPU                           |            |
| 14   | Remote Node ID                                    |                 |                                 |            |
| 15   | LU Alias (remote)                                 |                 | VSEQMGR                         |            |
| 16   | LU Name                                           | 3               | VSELU                           |            |
| 17   | Mode                                              |                 | #INTER                          |            |
| 18   | CPI-C Name                                        |                 | VSECPIC                         |            |
|      |                                                   |                 |                                 | MO01       |
| 19   | Partner TP Name                                   | 4               | MQ01                            | MQ01       |

# **Explanation of terms**

#### 1 Server Name

This is the name of the workstation on which the SNA Server product is installed. The SNA Server product supports connections from client processes running in Windows NT and other environments. Typically, the SNA Server has the same name as the Windows NT workstation on which it is running.

#### 2 Network Name

This is the unique ID of the network to which you are connected. It is an alphanumeric value and can be 1-8 characters long. The network name works with the Control Point Name to uniquely identify a system. Your network administrator will tell you the value.

#### **3** Control Point Name

In Advanced Peer-to-Peer Networking (APPN), a control point is responsible for managing a node and its resources. A control point is also a logical unit (LU). The Control Point Name is the name of the LU and is assigned to your system by the network administrator.

#### 4 Local Node ID (hex)

Some SNA products require partner systems to specify a node identifier that uniquely identifies their workstation. The two systems exchange this node identifier in a message unit called the exchange identifier (XID). Your network administrator will assign this ID for you.

#### 5 LU Name (local)

A logical unit (LU) is software that serves as an interface or translator between a transaction program and the network. An LU manages the exchange of data between transaction programs. The local LU Name is the name of the LU on your workstation. Your network administrator will assign this to you.

#### 6 LU Alias (local)

The name by which your local LU will be known to your applications. You choose this name yourself. It can be 1-8 characters long.

#### 7 TP Name

MQSeries applications trying to converse with your workstation specify a symbolic name for the program that is to start running. This will have been defined on the channel definition at the sender. For simplicity, wherever possible use a transaction program name of MQSERIES, or in the case of a connection to VSE/ESA, where the length is limited to 4 bytes, use MQTP.

See Table 12 on page 128 for more information.

#### 8 Command line

This is the path and name of the actual program to be run when a conversation has been initiated with your workstation. The example shown on the worksheet assumes that MQSeries is installed in the default directory, c:\mqm. The configuration pairs this name with the symbolic name **1** when you use TPSETUP (which is part of the SNA Server software developers kit).

#### 9 LAN adapter address

This is the address of your token-ring card. To discover this type **net config server** at a command prompt. The address appears in the output. For example:

Server is active on 08005AA5FAB9

#### 10 Connection

This is a meaningful symbolic name by which the connection to a partner node is known. It is used only within SNA Server administration and is specified by you.

#### 15 LU Alias (remote)

This is a value known only in this server and is used to represent the fully qualified partner LU name. You supply the value.

#### 17 Mode

This is the name given to the set of parameters that control the APPC conversation. An entry with this name and a similar set of parameters must be defined at each partner system. Your network administrator will tell you this name.

#### 18 CPI-C Name

This is the name given to a locally held definition of a partner application. You supply the name and it must be unique within this server. The name is specified in the CONNAME attribute of the MQSeries sender channel definition.

# Establishing an LU 6.2 connection

This section describes how to establish an LU 6.2 connection using IBM Communications Server for Windows NT, Version 5.0. You may use any of the supported LU 6.2 products for this platform. The panels of other products will not be identical to those shown here, but most of their content will be similar.

# Configuring the local node

To configure the local node, follow these steps:

 From the Scenarios pull-down of the Communications Server SNA Node Configuration window, select the CPI-C, APPC or 5250 Emulation scenario.

| 💯 Untitled - Communications Server SNA Node Configuration 👘 🗖 🗖 🔀 |  |  |  |
|-------------------------------------------------------------------|--|--|--|
| <u>File</u> <u>Scenarios</u> <u>Options</u> <u>H</u> elp          |  |  |  |
| SNA <u>G</u> ateway                                               |  |  |  |
| IN3270E Server                                                    |  |  |  |
| APPN Network Node                                                 |  |  |  |
| DLUR/DLUS support for local LUs                                   |  |  |  |
| DLUR/DLUS support for downstream LUs                              |  |  |  |
| AnyNet <u>S</u> NA over TCP/IP Gateway                            |  |  |  |
| Any <u>N</u> et Sockets over SNA                                  |  |  |  |
| SNA API Clients running APPC applications                         |  |  |  |
| I SNA API Clients running 3270 or other LUA applications          |  |  |  |
| ✓ <u>C</u> PI-C, APPC or 5250 Emulation                           |  |  |  |
| Dependent LU 6.2 Sessions to a Host                               |  |  |  |
| 3270/LUA Applications                                             |  |  |  |
| Eccal-Point                                                       |  |  |  |
| Advanced                                                          |  |  |  |
| View/Change/Add                                                   |  |  |  |
| Delete                                                            |  |  |  |
|                                                                   |  |  |  |
| Show steps for the CPI-C, APPC or 5250 Emulation scenario         |  |  |  |

The CPI-C, APPC or 5250 Emulation scenario window is displayed.

2. Click on **Configure Node**, then click on **New**. The Define the Node property sheet is displayed.

| Define t | he Node 🛛 🔀                                                                  |
|----------|------------------------------------------------------------------------------|
| Basic    | Advanced DLU Requester                                                       |
|          | Control Point (CP)<br>Fully qualified CP name:<br>NETID WINNTCP<br>CP alias: |
|          | ocal Node ID<br>Block ID: Physical Unit ID:<br>05D 00000                     |
| 6        | lode Type<br>© End Node<br>© Network Node                                    |
|          | DK Cancel Apply Help                                                         |

- In the Fully qualified CP name field on the Basic page, enter the unique ID of the network to which you are connected (2) and the control point name (3). Click on OK to continue.
- From the SNA Node Configuration window, click on Configure Local LU 6.2, then click on New. The Define a Local LU 6.2 window is displayed.

| Define a Local LU 6.2                     | ×          |
|-------------------------------------------|------------|
| Basic                                     |            |
| Local LU name:<br>WINNTLU<br>Dependent LU |            |
| Local LU alias:                           | NTQMGR     |
| PU name:                                  |            |
| NAU address;                              | <b>V</b>   |
| LU session limit:                         | 0          |
| OK Cancel                                 | Apply Help |

5. In the Local LU name field on the Basic page, enter the name of the LU on your workstation (5). In the Local LU alias field, enter the name by which your local LU will be known to your applications (6). Click on OK to continue.

# Adding a connection

To add a connection, follow these steps:

 From the SNA Node Configuration window, select Configure Devices, select LAN as the DLC type, then click on New. The Define a LAN Device property sheet is displayed.

| Device     | e ]             |                         | ×               |
|------------|-----------------|-------------------------|-----------------|
|            | AN0_04          |                         |                 |
| er number: | 0               | <b>•</b>                |                 |
| SAP:       | 04              | •                       |                 |
|            |                 |                         |                 |
|            |                 |                         |                 |
|            |                 | A1-                     | Help            |
|            | ced Performance | ced Performance LAN0_04 | ced Performance |

- If you have the LLC2 protocol installed with Communications Server for Windows NT, the Adapter number list box lists the available LAN adapters. See the help file INLLC40.HLP (Windows NT 4.0) or INLLC35.HLP (Windows NT 3.51) in the Communications Server installation directory for LLC2 installation instructions.
- The default values displayed on the Define a LAN Device Basic page may be accepted. Click on **OK** to continue.
- 4. From the SNA Node Configuration window, select **Configure Connections**, select **LAN** as the DLC type, then click on **New**. The Define a LAN Connection property sheet is displayed.

| Define | e a LAN Connection                | I |
|--------|-----------------------------------|---|
| Basic  | ic Advanced Security              |   |
| L      | Link station name: LINK0000       |   |
| [      | Device name: LAN0_04              |   |
|        |                                   |   |
|        | Discover network addresses        |   |
|        | Destination address: 10005AFC6D83 |   |
|        | Remote SAP: 04                    |   |
|        |                                   |   |
|        |                                   |   |
|        | OK Cancel <u>A</u> pply Help      |   |

5. In the **Destination address** field on the Basic page, enter the LAN address of the system to which you are connecting (**11**). Select the Advanced page.

| Define a LAN Connection                                   |
|-----------------------------------------------------------|
| Basic Advanced Security                                   |
| Activate link at start                                    |
| HPR support                                               |
| APPN support                                              |
| Auto-activate support                                     |
| Link to preferred NN server                               |
| Solicit SSCP sessions                                     |
| PU name: LINK0000                                         |
| Local Node ID<br>Block ID: Physical Unit ID:<br>05D 12345 |
| OK Cancel Apply Help                                      |

 In the Block ID field on the Advanced page, enter the local node ID (hex) (4). Select the Security page.

Τ

| Define a LAN Connection                         |
|-------------------------------------------------|
| Basic Advanced Security                         |
| Adjacent CP name:<br>NETID OS2PU                |
| Adjacent CP type: TG number:<br>APPN Node 0 💌   |
| Adjacent node ID<br>Block ID: Physical Unit ID: |
| OK Cancel <u>A</u> pply Help                    |

7. In the Adjacent CP name field on the Security page, enter the network name and control point name of the remote node (12 and 13). In the Adjacent CP type field, enter APPN Node. You do not need to complete the Adjacent node ID field for a peer-to-peer connection. Click on OK to continue. Take note of the default link name used to identify this new definition (for example, LINK0000).

# Adding a partner

To add a partner LU definition, follow these steps:

 From the SNA Node Configuration window, select Configure Partner LU 6.2, then click on New. The Define a Partner LU 6.2 property sheet is displayed.

| Define a Partner LU 6.2                 |
|-----------------------------------------|
| Basic Advanced                          |
| Partner LU name:<br>NETID               |
| Partner LU alias:<br>OS2QMGR            |
| Fully qualified CP name:<br>NETID OS2PU |
| OK Cancel <u>A</u> pply Help            |

In the Partner LU name field on the Basic page, enter the network name (12) and LU name of the remote system (16). In the Partner LU alias field, enter the remote LU alias (15). In the Fully qualified CP name fields, enter the network name and control point name of the remote system (12 and 13). Click on OK to continue.

# Adding a CPI-C entry

To add a CPI-C Side information entry, follow these steps:

 From the SNA Node Configuration window, select Configure CPI-C Side Information, then click on New. The Define a CPI-C Side Information property sheet is displayed.

| Define CPI-C Side Information         |
|---------------------------------------|
| Basic Security                        |
| Symbolic destination name:<br>OS2CPIC |
| Mode name:<br>#INTER                  |
| O Use partner LU name                 |
| Partner LU name:                      |
| Use partner LU alias                  |
| Partner LU alias:                     |
| OS2QMGR                               |
| TP name:<br>MQSERIES                  |
| Service TP                            |
| OK Cancel <u>A</u> pply Help          |

2. In the Symbolic destination name field of the Basic page, enter the CPI-C name (18). In the Mode name field, enter the mode value (17). Enter either a fully qualified partner LU name (12.16) or a partner LU alias (15). In the TP name field, enter the partner TP name (19). Click on OK to continue.

# Configuring an invokable TP

To add a Transaction Program (TP) definition, follow these steps:

1. From the SNA Node Configuration window, select **Configure Transaction Programs**, then click on **New**. The Define a Transaction Program property sheet is displayed.

| Define a Transaction Program   | × |
|--------------------------------|---|
| Basic Advanced                 |   |
| TP name:                       |   |
| MQSERIES                       |   |
| Service TP                     |   |
| Complete pathname:             |   |
| c:\mwm\bln\amqcra6a.exe        |   |
| Program parameters:            |   |
|                                |   |
| Conversation type:             |   |
| Synchronization level:         |   |
| Conversation security required |   |
|                                |   |
| OK Cancel Apply Help           |   |

In the **TP name** field on the Basic page, enter the transaction program name ( ). In the **Complete pathname** field, enter the actual path and name of the the program that will be run when a conversation is initiated with your workstation ( ). Click on **OK** to continue.

Communications Server has a tuning parameter, the Receive\_Allocate timeout parameter, which it sets in the Transaction Program. The default value of this parameter is 3600 and the effect of this is that the listener will only remain active for 3600 seconds, that is, 1 hour. So that your listener will run for longer than this you must increase the value of the Receive\_Allocate timeout parameter. You may specify 0, which means 'run forever'.

# What next?

The SNA configuration task is complete. From the **File** pull-down, select **Save** and specify a file name under which to save your SNA configuration information. When prompted, select this configuration as the default.

From the SNA Node Operations application, start the node by clicking the **Start node** button on the toolbar. Specify the file name of the configuration you just saved. (It should appear in the file-name box by default, because you identified it as your default configuration.) When the node startup is complete, ensure that your link to the remote node has been established by selecting the **Connections** button on the toolbar, then find the link name you configured (for example, LINK0000). The link should be active if the remote node is active waiting for the link to be established.

A complementary SNA setup process is required on the node to which you are connecting before you can attempt MQSeries server-to-server message transmissions.

The LU 6.2 connection is now established. You are ready to complete the configuration. Go to "MQSeries for Windows NT configuration" on page 176.

# Establishing a TCP/IP connection

The TCP/IP stack that is shipped with Windows NT does not include an *inet* daemon or equivalent.

The MQSeries command used to start a TCP/IP listener is:

runmqlsr -t tcp

The listener must be started explicitly before any channels are started.

## What next?

When the TCP/IP connection is established, you are ready to complete the configuration. Go to "MQSeries for Windows NT configuration" on page 176.

# Establishing a NetBIOS connection

A NetBIOS connection is initiated from a queue manager that uses the ConnectionName parameter on its channel definition to connect to a target listener. To set up a NetBIOS connection, follow these steps: 1. At each end of the channel specify the local NetBIOS name to be used by the MQSeries channel processes, in the queue manager configuration file QM.INI. For example, the NETBIOS stanza in QM.INI at the sending end might look like this: NETBIOS: LocalName=WNTNETB1 and at the receiving end: NETBIOS: LocalName=WNTNETB2 Each MQSeries process must use a different local NetBIOS name. Do not use your machine name as the NetBIOS name because Windows NT already uses it. 2. At each end of the channel, verify the LAN adapter number being used on your system. The MQSeries for Windows NT default for logical adapter number 0 is NetBIOS running over a TCP/IP network. To use native NetBIOS you need to select logical adapter number 1. See "Establishing the LAN adapter number" on page 132. Specify the correct LAN adapter number in the NETBIOS stanza of the QM.INI file. For example: NETBIOS: AdapterNum=1 3. So that sender channel initiation will work, specify the local NetBIOS name via the MQNAME environment variable: SET MQNAME=WNTNETB1I This name must be unique.

4. At the sending end, define a channel specifying the NetBIOS name being used at the other end of the channel. For example:

```
DEFINE CHANNEL (WINNT.OS2.NET) CHLTYPE(SDR) +
TRPTYPE(NETBIOS) +
CONNAME(WNTNETB2) +
XMITQ(OS2) +
MCATYPE(THREAD) +
REPLACE
```

You must specify the option MCATYPE(THREAD) because, on Windows NT, sender channels must be run as threads.

5. At the receiving end, define the corresponding receiver channel. For example:

```
DEFINE CHANNEL (WINNT.OS2.NET) CHLTYPE(RCVR) +
TRPTYPE(NETBIOS) +
REPLACE
```

6. Start the channel initiator because each new channel is started as a thread rather than as a new process.

runmqchi

7. At the receiving end, start the MQSeries listener:

runmqlsr -t netbios

Optionally you may specify values for the queue manager name, NetBIOS local name, number of sessions, number of names, and number of commands. See "Defining a NetBIOS connection" on page 130 for more information about setting up NetBIOS connections.

# **Establishing an SPX connection**

This section discusses the following topics:

- IPX/SPX parameters
- SPX addressing
- Receiving on SPX

# **IPX/SPX** parameters

Please refer to the Microsoft documentation for full details of the use and setting of the NWLink IPX and SPX parameters. The IPX/SPX parameters are in the following paths in the registry:

HKEY\_LOCAL\_MACHINE\SYSTEM\CurrentControlSet\Service\NWLinkSPX\Parameters
HKEY\_LOCAL\_MACHINE\SYSTEM\CurrentControlSet\Service\NWLinkIPX\Parameters

# SPX addressing

MQSeries uses the SPX address of each machine to establish connectivity. The SPX address is specified in the following form:

network.node(socket)

where

- *network* Is the 4-byte network address of the network on which the remote machine resides, *node* Is the 6-byte node address, which is the LAN address of the LAN
- adapter in the remote machine socket Is the 2-byte socket number on which the remote machine will
- ls the 2-byte socket number on which the remote machine will listen.

The default socket number used by MQSeries is 5E86. You can change the default socket number by specifying it in the queue manager configuration file QM.INI. If you have taken the default options for installation, the QM.INI file for queue manager OS2 is found in c:\mqm\qmgs\os2. The lines in QM.INI might read:

```
SPX:
```

SOCKET=n

For more information about values you can set in QM.INI, see Appendix D, "Configuration file stanzas for distributed queuing" on page 581.

The SPX address is later specified in the CONNAME parameter of the sender channel definition. If the MQSeries systems being connected reside on the same network, the network address need not be specified. Similarly, if the remote system is listening on the default socket number (5E86), it need not be specified. A fully qualified SPX address in the CONNAME parameter would be:

```
CONNAME('network.node(socket)')
```

but if the systems reside on the same network and the default socket number is used, the parameter would be:

CONNAME(node)

A detailed example of the channel configuration parameters is given in "MQSeries for Windows NT configuration" on page 176.

## **Receiving on SPX**

Receiving channel programs are started in response to a startup request from the sending channel. To do this, a listener program has to be started to detect incoming network requests and start the associated channel.

You should use the MQSeries listener.

#### Using the MQSeries listener

To run the Listener supplied with MQSeries, that starts new channels as threads, use the RUNMQLSR command. For example:

RUNMQLSR -t spx

Optionally you may specify the queue manager name or the socket number if you are not using the defaults.

# **MQSeries for Windows NT configuration**

### Notes:

1. You can use the sample program AMQSBCG to display, to the stdout spool, the contents and headers of all the messages in a queue. For example:

AMQSBCG q\_name qmgr\_name

displays the contents of the queue *q\_name* defined in queue manager *qmgr\_name*.

2. The MQSeries command used to start the TCP/IP listener is:

runmqlsr -t tcp

The listener enables receiver channels to start automatically in response to a start request from an inbound sender channel.

3. You can start any channel from the command prompt using the command

runmqchl -c channel.name

- 4. Error logs can be found in the directories \mqm\qmgrs\qmgrname\errors and \mqm\qmgrs\@system\errors. In both cases, the most recent messages are at the end of amqerr01.log.
- 5. When you are using the command interpreter **runmqsc** to enter administration commands, a + at the end of a line indicates that the next line is a continuation. Ensure that there is a space between the last parameter and the continuation character.

# **Basic configuration**

1. Create the queue manager from the command prompt using the command:

crtmqm -u dlqname -q winnt

where:

*winnt* Is the name of the queue manager

-q Indicates that this is to become the default queue manager

-u dlqname Specifies the name of the undeliverable message queue

This command creates a queue manager and a set of default objects.

2. Start the queue manager from the command prompt using the command strmqm *winnt* 

where *winnt* is the name given to the queue manager when it was created.

# **Channel configuration**

The following sections detail the configuration to be performed on the Windows NT queue manager to implement the channel described in Figure 30 on page 95.

In each case the MQSC command is shown. Either start **runmqsc** from a command prompt and enter each command in turn, or build the commands into a command file.

Examples are given for connecting MQSeries for Windows NT and MQSeries for OS/2 Warp. If you wish to connect to another MQSeries product use the appropriate set of values from the table in place of those for OS/2.

**Note:** The words in **bold** are user-specified and reflect the names of MQSeries objects used throughout these examples. If you change the names used here, ensure that you also change the other references made to these objects throughout this book. All others are keywords and should be entered as shown.

|          | Parameter Name                                | Reference           | Example Used              | User Value |
|----------|-----------------------------------------------|---------------------|---------------------------|------------|
|          |                                               |                     |                           |            |
| əfir     | ition for local node                          |                     |                           |            |
|          | Queue Manager Name                            |                     | WINNT                     |            |
| I        | Local queue name                              |                     | WINNT.LOCALQ              |            |
|          |                                               | I                   |                           |            |
|          | nection to MQSeries for OS/2 Warp             | h these used in Tal | bla 14 an naga 157 ag ing | liaatad    |
|          | values in this section of the table must mate |                     |                           |            |
| <br>     | Remote queue manager name                     | Α                   | OS2                       |            |
| <br>     | Remote queue name                             |                     | OS2.REMOTEQ               |            |
| <u> </u> | Queue name at remote system                   | В                   | OS2.LOCALQ                |            |
|          | Transmission queue name                       |                     | OS2                       |            |
|          | Sender (SNA) channel name                     |                     | WINNT.OS2.SNA             |            |
|          | Sender (TCP/IP) channel name                  |                     | WINNT.OS2.TCP             |            |
|          | Receiver (SNA) channel name                   | G                   | OS2.WINNT.SNA             |            |
|          | Receiver (TCP/IP) channel name                | H                   | OS2.WINNT.TCP             |            |
|          | Sender (NetBIOS) channel name                 |                     | WINNT.OS2.NET             |            |
|          | Sender (SPX) channel name                     |                     | WINNT.OS2.SPX             |            |
|          | Receiver (NetBIOS) channel name               | K                   | OS2.WINNT.NET             |            |
| I        | Receiver (SPX) channel name                   | D                   | OS2.WINNT.SPX             |            |
|          |                                               |                     |                           | I          |
|          | nection to MQSeries for AIX                   |                     |                           | dia ata d  |
|          | values in this section of the table must mate |                     |                           |            |
| <br>     | Remote queue manager name                     | Α                   | AIX                       |            |
| <u> </u> | Remote queue name                             |                     | AIX.REMOTEQ               |            |
| <u> </u> | Queue name at remote system                   | В                   | AIX.LOCALQ                |            |
|          | Transmission queue name                       |                     | AIX                       |            |
|          | Sender (SNA) channel name                     |                     | WINNT.AIX.SNA             |            |
|          | Sender (TCP/IP) channel name                  |                     | WINNT.AIX.TCP             |            |
|          | Receiver (SNA) channel name                   | G                   | AIX.WINNT.SNA             |            |
|          | Receiver (TCP/IP) channel name                | H                   | AIX.WINNT.TCP             |            |

| _                                                                                                   | Parameter Name                                                                                                    | Reference                                                | Example Used                                                                                                    | User Value |
|----------------------------------------------------------------------------------------------------|----------------------------------------------------------------------------------------------------|----------------------------------------------------------|----------------------------------------------------------------------------------------------------|------------|
|                                                                                                    |                                                                                                    |                                                          |                                                                                                    |            |
|                                                                                                    | nection to MQSeries for HP-UX                                                                                                    | and used in Tak                                          | ala 21 an naga 220 an indiant                                                                                                    | d          |
|                                                                                                    | values in this section of the table must match those used in Table 21 on page 220, as indicated.           Remote queue manager name         A         HPUX                                                                                                    |                                                          | Ju.                                                                                                    |            |
|                                                                                                    | Remote queue manager name                                                                                                    | Α                                                        | HPUX.REMOTEQ                                                                                                    |            |
| D<br>E                                                                                              | Remote queue name                                                                                                    | В                                                        | HPUX.LOCALQ                                                                                                    |            |
|                                                                                                    | Queue name at remote system                                                                                                    | D                                                        |                                                                                                    |            |
| 7                                                                                                   | Transmission queue name                                                                                                    |                                                          |                                                                                                    |            |
| G<br>H                                                                                              | Sender (SNA) channel name                                                                                                    |                                                          |                                                                                                    |            |
| _                                                                                                   | Sender (TCP/IP) channel name                                                                                                    |                                                          |                                                                                                    |            |
| I<br>J                                                                                              | Receiver (SNA) channel name                                                                                                    | G                                                        | HPUX.WINNT.SNA                                                                                                    |            |
| <u> </u>                                                                                            | Receiver (TCP/IP) channel name                                                                                                    | H                                                        | HPUX.WINNT.TCP                                                                                                    |            |
| m                                                                                                   | nection to MQSeries for AT&T GIS UNIX                                                                                                    |                                                          |                                                                                                    |            |
| ne                                                                                                  | values in this section of the table must match th                                                                                                    | nose used in Tab                                         | ble 23 on page 234, as indicate                                                                                                    | ed.        |
| )                                                                                                   | Remote queue manager name                                                                                                    | A                                                        | GIS                                                                                                    |            |
| D                                                                                                   | Remote queue name                                                                                                    |                                                          | GIS.REMOTEQ                                                                                                    |            |
|                                                                                                    | Queue name at remote system                                                                                                    | В                                                        | GIS.LOCALQ                                                                                                    |            |
|                                                                                                    | Transmission queue name                                                                                                    |                                                          | GIS                                                                                                    |            |
|                                                                                                    | Sender (SNA) channel name                                                                                                    |                                                          | WINNT.GIS.SNA                                                                                                    |            |
|                                                                                                    | Sender (TCP/IP) channel name                                                                                                    |                                                          | WINNT.GIS.TCP                                                                                                    |            |
| 3                                                                                                   | Receiver (SNA) channel name                                                                                                    | G                                                        | GIS.WINNT.SNA                                                                                                    |            |
| -                                                                                                   | Receiver (TCP/IP) channel name                                                                                                    | H                                                        | GIS.WINNT.TCP                                                                                                    |            |
|                                                                                                    | nection to MQSeries for Sun Solaris                                                                                                    |                                                          |                                                                                                    |            |
| ne '                                                                                                | values in this section of the table must match the Remote queue manager name                                                                                                    | nose used in Tab                                         | ble 25 on page 247, as indicate                                                                                                    | ed.        |
|                                                                                                    | values in this section of the table must match th                                                                                                    | nose used in Tab                                         |                                                                                                    | ed.        |
|                                                                                                    | values in this section of the table must match the Remote queue manager name                                                                                                    | nose used in Tab                                         | SOLARIS                                                                                                    | ed.        |
| ne '                                                                                                | values in this section of the table must match the Remote queue manager name Remote queue name                                                                                                    |                                                          | SOLARIS<br>SOLARIS.REMOTEQ                                                                                                    | ed.        |
|                                                                                                    | values in this section of the table must match the<br>Remote queue manager name<br>Remote queue name<br>Queue name at remote system                                                                                                    |                                                          | SOLARIS<br>SOLARIS.REMOTEQ<br>SOLARIS.LOCALQ                                                                                                    | ed.        |
| he '                                                                                                | values in this section of the table must match the<br>Remote queue manager name<br>Remote queue name<br>Queue name at remote system<br>Transmission queue name                                                                                                    |                                                          | SOLARIS<br>SOLARIS.REMOTEQ<br>SOLARIS.LOCALQ<br>SOLARIS                                                                                                    | ed.        |
|                                                                                                    | values in this section of the table must match the<br>Remote queue manager name<br>Remote queue name<br>Queue name at remote system<br>Transmission queue name<br>Sender (SNA) channel name                                                                                                    |                                                          | SOLARIS<br>SOLARIS.REMOTEQ<br>SOLARIS.LOCALQ<br>SOLARIS<br>WINNT.SOLARIS.SNA                                                                                                    | ed.        |
| he '<br>C<br>D<br>E<br>G<br>U                                                                       | values in this section of the table must match the<br>Remote queue manager name<br>Remote queue name<br>Queue name at remote system<br>Transmission queue name<br>Sender (SNA) channel name<br>Sender (TCP/IP) channel name                                                                                                    | B                                                        | SOLARIS<br>SOLARIS.REMOTEQ<br>SOLARIS.LOCALQ<br>SOLARIS<br>WINNT.SOLARIS.SNA<br>WINNT.SOLARIS.TCP                                                                                                    | ed.        |
| he '<br>C<br>D<br>E<br>F<br>G<br>U                                                                  | values in this section of the table must match the Remote queue manager name         Remote queue name         Queue name at remote system         Transmission queue name         Sender (SNA) channel name         Sender (TCP/IP) channel name         Receiver (SNA) channel name         Receiver (TCP/IP) channel name                                                                                                    | B                                                        | SOLARIS<br>SOLARIS.REMOTEQ<br>SOLARIS.LOCALQ<br>SOLARIS<br>WINNT.SOLARIS.SNA<br>WINNT.SOLARIS.TCP<br>SOLARIS.WINNT.SNA                                                                                                    | ed.        |
| ne '<br>]<br>]<br>]<br>]<br>]<br>]<br>]<br>]<br>]                                                   | values in this section of the table must match the Remote queue manager name         Remote queue name         Queue name at remote system         Transmission queue name         Sender (SNA) channel name         Sender (TCP/IP) channel name         Receiver (SNA) channel name         Receiver (TCP/IP) channel name         Receiver (TCP/IP) channel name         Receiver (TCP/IP) channel name                                                                                                    | B<br>G<br>H                                              | SOLARIS<br>SOLARIS.REMOTEQ<br>SOLARIS.LOCALQ<br>SOLARIS<br>WINNT.SOLARIS.SNA<br>WINNT.SOLARIS.TCP<br>SOLARIS.WINNT.SNA<br>SOLARIS.WINNT.TCP                                                                                                    |            |
|                                                                                                    | values in this section of the table must match the Remote queue manager name         Remote queue name         Queue name at remote system         Transmission queue name         Sender (SNA) channel name         Sender (TCP/IP) channel name         Receiver (SNA) channel name         Receiver (TCP/IP) channel name                                                                                                    | B<br>G<br>H                                              | SOLARIS<br>SOLARIS.REMOTEQ<br>SOLARIS.LOCALQ<br>SOLARIS<br>WINNT.SOLARIS.SNA<br>WINNT.SOLARIS.TCP<br>SOLARIS.WINNT.SNA<br>SOLARIS.WINNT.TCP                                                                                                    |            |
| he<br>C<br>C<br>C<br>C<br>C<br>C<br>C                                                               | values in this section of the table must match the Remote queue manager name         Remote queue manager name         Queue name at remote system         Transmission queue name         Sender (SNA) channel name         Sender (TCP/IP) channel name         Receiver (SNA) channel name         Receiver (SNA) channel name         Receiver (TCP/IP) channel name         Receiver (TCP/IP) channel name         mection to MQSeries for AS/400         values in this section of the table must match the         Remote queue manager name                                                                                               | B<br>G<br>H                                              | SOLARIS<br>SOLARIS.REMOTEQ<br>SOLARIS.LOCALQ<br>SOLARIS<br>WINNT.SOLARIS.SNA<br>WINNT.SOLARIS.TCP<br>SOLARIS.WINNT.SNA<br>SOLARIS.WINNT.TCP                                                                                                    |            |
| he<br>C<br>C<br>C<br>C<br>C<br>D<br>C<br>D                                                          | values in this section of the table must match the Remote queue manager name         Remote queue name         Queue name at remote system         Transmission queue name         Sender (SNA) channel name         Sender (TCP/IP) channel name         Receiver (SNA) channel name         Receiver (TCP/IP) channel name         Receiver (TCP/IP) channel name         Receiver (TCP/IP) channel name         Receiver (TCP/IP) channel name         Remote queue manager name         Remote queue manager name         Remote queue name                                                                                                   | B       G       H       nose used in Tab                 | SOLARIS<br>SOLARIS.REMOTEQ<br>SOLARIS.LOCALQ<br>SOLARIS<br>WINNT.SOLARIS.SNA<br>WINNT.SOLARIS.TCP<br>SOLARIS.WINNT.SNA<br>SOLARIS.WINNT.TCP                                                                                                    |            |
| he<br>C<br>D<br>E<br>E<br>C<br>D<br>C<br>D<br>E<br>E                                                | values in this section of the table must match the Remote queue manager name         Remote queue manager name         Queue name at remote system         Transmission queue name         Sender (SNA) channel name         Sender (TCP/IP) channel name         Receiver (SNA) channel name         Receiver (SNA) channel name         Receiver (TCP/IP) channel name         Receiver (TCP/IP) channel name         mection to MQSeries for AS/400         values in this section of the table must match the         Remote queue manager name                                                                                               | B<br>G<br>H                                              | SOLARIS<br>SOLARIS.REMOTEQ<br>SOLARIS.LOCALQ<br>SOLARIS<br>WINNT.SOLARIS.SNA<br>WINNT.SOLARIS.TCP<br>SOLARIS.WINNT.SNA<br>SOLARIS.WINNT.TCP<br>DIe 40 on page 434, as indicate<br>AS400<br>AS400.REMOTEQ<br>AS400.LOCALQ                             |            |
| he<br>C<br>C<br>C<br>C<br>C<br>C<br>C<br>C<br>C<br>C<br>C<br>C<br>C<br>C<br>C<br>C<br>C<br>C<br>C   | values in this section of the table must match the         Remote queue manager name         Remote queue name         Queue name at remote system         Transmission queue name         Sender (SNA) channel name         Sender (TCP/IP) channel name         Receiver (SNA) channel name         Receiver (SNA) channel name         Receiver (TCP/IP) channel name         Receiver (TCP/IP) channel name         Nection to MQSeries for AS/400         values in this section of the table must match the         Remote queue manager name         Remote queue name         Queue name at remote system         Transmission queue name | B       G       H       nose used in Tab                 | SOLARIS<br>SOLARIS.REMOTEQ<br>SOLARIS.LOCALQ<br>SOLARIS<br>WINNT.SOLARIS.SNA<br>WINNT.SOLARIS.TCP<br>SOLARIS.WINNT.SNA<br>SOLARIS.WINNT.TCP                                                                                                    |            |
| he '<br>C<br>C<br>C<br>C<br>C<br>C<br>C<br>C<br>C<br>C<br>C<br>C<br>C<br>C<br>C<br>C<br>C<br>C<br>C | values in this section of the table must match the Remote queue manager name         Remote queue name         Queue name at remote system         Transmission queue name         Sender (SNA) channel name         Sender (TCP/IP) channel name         Receiver (SNA) channel name         Receiver (TCP/IP) channel name         Receiver (TCP/IP) channel name         mection to MQSeries for AS/400         values in this section of the table must match the Remote queue manager name         Remote queue name         Queue name at remote system         Transmission queue name         Sender (SNA) channel name                   | B       G       H       nose used in Tab                 | SOLARIS<br>SOLARIS.REMOTEQ<br>SOLARIS.LOCALQ<br>SOLARIS<br>WINNT.SOLARIS.SNA<br>WINNT.SOLARIS.TCP<br>SOLARIS.WINNT.SNA<br>SOLARIS.WINNT.TCP<br>DIe 40 on page 434, as indicate<br>AS400<br>AS400.REMOTEQ<br>AS400.LOCALQ<br>AS400<br>WINNT.AS400.SNA |            |
| he ·<br>C<br>C<br>C<br>C<br>C<br>C<br>C<br>C<br>C<br>C<br>C<br>C<br>C<br>C<br>C<br>C<br>C<br>C<br>C | values in this section of the table must match the         Remote queue manager name         Remote queue name         Queue name at remote system         Transmission queue name         Sender (SNA) channel name         Sender (TCP/IP) channel name         Receiver (SNA) channel name         Receiver (SNA) channel name         Receiver (TCP/IP) channel name         Receiver (TCP/IP) channel name         Nection to MQSeries for AS/400         values in this section of the table must match the         Remote queue manager name         Remote queue name         Queue name at remote system         Transmission queue name | B       G       H       nose used in Tat       B       B | SOLARIS<br>SOLARIS.REMOTEQ<br>SOLARIS.LOCALQ<br>SOLARIS<br>WINNT.SOLARIS.SNA<br>WINNT.SOLARIS.TCP<br>SOLARIS.WINNT.SNA<br>SOLARIS.WINNT.TCP                                                                                                    |            |
| he<br>G<br>G<br>G<br>G<br>G<br>C<br>C<br>G<br>G<br>G<br>G                                           | values in this section of the table must match the Remote queue manager name         Remote queue name         Queue name at remote system         Transmission queue name         Sender (SNA) channel name         Sender (TCP/IP) channel name         Receiver (SNA) channel name         Receiver (TCP/IP) channel name         Receiver (TCP/IP) channel name         mection to MQSeries for AS/400         values in this section of the table must match the Remote queue manager name         Remote queue name         Queue name at remote system         Transmission queue name         Sender (SNA) channel name                   | B       G       H       nose used in Tab                 | SOLARIS<br>SOLARIS.REMOTEQ<br>SOLARIS.LOCALQ<br>SOLARIS<br>WINNT.SOLARIS.SNA<br>WINNT.SOLARIS.TCP<br>SOLARIS.WINNT.SNA<br>SOLARIS.WINNT.TCP<br>DIe 40 on page 434, as indicate<br>AS400<br>AS400.REMOTEQ<br>AS400.LOCALQ<br>AS400<br>WINNT.AS400.SNA |            |

|    | Parameter Name                                                                                                | Reference           | Example Used               | User Value |
|----|----------------------------------------------------------------------------------------------------|---------------------|----------------------------|------------|
| ,  | nection to MQSeries for MVS/ESA withou                                                                        | t CICS              |                            |            |
| e١ | values in this section of the table must mate                                                                 | h those used in Tab | ole 34 on page 380, as ind | licated.   |
|    | Remote queue manager name                                                                                     |                     | MVS                        |            |
|    | Remote queue name                                                                                             |                     | MVS.REMOTEQ                |            |
|    | Queue name at remote system                                                                                   | В                   | MVS.LOCALQ                 |            |
|    | Transmission queue name                                                                                       |                     | MVS                        |            |
|    | Sender (SNA) channel name                                                                                     |                     | WINNT.MVS.SNA              |            |
|    | Sender (TCP/IP) channel name                                                                                  |                     | WINNT.MVS.TCP              |            |
|    | Receiver (SNA) channel name                                                                                   | G                   | MVS.WINNT.SNA              |            |
|    | Receiver (TCP/IP) channel name                                                                                | Н                   | MVS.WINNT.TCP              |            |
|    | nection to MQSeries for VSE/ESA<br>values in this section of the table must mate<br>Remote queue manager name | those used in Tal   | ole 42 on page 452, as ind | licated.   |
|    | Remote queue name                                                                                             |                     | VSE.REMOTEQ                |            |
|    | Queue name at remote system                                                                                   | В                   | VSE.LOCALQ                 |            |
|    | Transmission queue name                                                                                       |                     | VSE                        |            |
|    | Sender channel name                                                                                           |                     | WINNT.VSE.SNA              |            |
|    | Receiver channel name                                                                                         | G                   | VSE.WINNT.SNA              |            |

# MQSeries for Windows NT sender-channel definitions using SNA

| def ql ( <b>0S2</b> ) +<br>usage(xmitq) +<br>replace                                                      | F                      |
|----------------------------------------------------------------------------------------------------|------------------------|
| <pre>def qr (OS2.REMOTEQ) +     rname(OS2.LOCALQ) +     rqmname(OS2) +     xmitq(OS2) +     replace</pre> | D<br>E<br>C<br>F       |
| <pre>def chl (WINNT.OS2.SNA) chltype(sdr) +    trptype(lu62) +</pre>                                      | G                      |
| conname( <b>OS2CPIC</b> ) +<br>xmitq( <b>OS2</b> ) +<br>replace                                           | 18<br>F                |
| MQSeries for Windows NT receiver-char                                                                     | nnel definitions using |
| <b>SNA</b><br>def ql (WINNT.LOCALQ) replace                                                               | В                      |
| <pre>def chl (OS2.WINNT.SNA) chltype(rcvr) +</pre>                                                        | 0                      |

def chl (OS2.WINNT.SNA) chltype(rcvr) + trptype(lu62) + replace

#### F def ql (0S2) + usage(xmitq) + replace def qr (OS2.REMOTEQ) + D E C F rname(OS2.LOCALQ) + rqmname(**0S2**) + xmitq(0S2) +replace def ch1 (WINNT.OS2.TCP) chltype(sdr) + H trptype(tcp) + conname(remote\_tcpip\_hostname) + xmitq(0S2) + F replace

# MQSeries for Windows NT sender-channel definitions using TCP/IP

# MQSeries for Windows NT receiver-channel definitions using TCP/IP

| def | d]  | (WINNT.LOCALQ) replace                   | В |
|-----|-----|------------------------------------------|---|
| def | ch1 | ( <b>OS2.WINNT.TCP</b> ) chltype(rcvr) + | J |

```
trptype(tcp) +
replace
```

# MQSeries for Windows NT sender-channel definitions using NetBIOS def q1 (0S2) +

def ql (0S2) +
 usage(xmitq) +
 replace

| <pre>def qr (0S2.REMOTEQ) +     rname(0S2.LOCALQ) +     rqmname(0S2) +     xmitq(0S2) +     replace</pre>                                   | D<br>E<br>C<br>F |
|----------------------------------------------------------------------------------------------------|------------------|
| <pre>def ch1 (WINNT.OS2.NET) chltype(sdr) +    trptype(netbios) +    conname(remote_system_NetBIOS_name) +    xmitq(OS2) +    replace</pre> | K                |

## MQSeries for Windows NT receiver-channel definitions using NetBIOS def q1 (WINNT.LOCALQ) replace

Μ

| def ql (WINNT.LOCALQ) replace                                                 |
|-------------------------------------------------------------------------------|
| def chl ( <b>OS2.WINNT.NET</b> ) chltype(rcvr) +<br>trptype(tcp) +<br>replace |

|     | ql ( <b>0S2</b> ) +<br>usage(xmitq) +<br>replace                                                                    | F                |
|-----|----------------------------------------------------------------------------------------------------|------------------|
| def | <pre>qr (OS2.REMOTEQ) + rname(OS2.LOCALQ) + rqmname(OS2) + xmitq(OS2) + replace</pre>                               | D<br>E<br>C<br>F |
| def | <pre>chl (WINNT.OS2.SPX) chltype(sdr) + trptype(spx) + conname('network.node(socket)') + xmitq(OS2) + replace</pre> | 8                |

MQSeries for Windows NT sender-channel definitions using SPX

# MQSeries for Windows NT receiver-channel definitions using SPX

| def ql (WINNT.LOCALQ) replace                                                 | В |
|-------------------------------------------------------------------------------|---|
| def chl ( <b>OS2.WINNT.SPX</b> ) chltype(rcvr) +<br>trptype(tcp) +<br>replace | Ν |

# Automatic startup

MQSeries for Windows NT allows you to automate the startup of a queue manager and its channel initiator, channels, listeners, and command servers. When you have completed successful testing of your communications setup, you can incorporate the commands specific to your environment in a file. This file can be read by the supplied MQSeries service.

For more information about this, see the MQSeries System Administration book.

## Running channels as processes or threads

MQSeries for Windows NT provides the flexibility to run sender channels as Windows NT processes or Windows NT threads. This is specified in the MCATYPE parameter on the sender channel definition. Each installation should select the type appropriate for their application and configuration. Factors affecting this choice are discussed below.

Most installations will select to run their sender channels as threads, because the virtual and real memory required to support a large number of concurrent channel connections will be reduced. When the MQSeries listener process (started via the RUNMQLSR command) exhausts the available private memory needed, an additional listener process will need to be started to support more channel connections. When each channel runs as a process, additional processes are automatically started, avoiding the out-of-memory condition.

If all channels are run as threads under one MQSeries listener, a failure of the listener for any reason will cause all channel connections to be temporarily lost. This can be prevented by balancing the threaded channel connections across two or more listener processes, thus enabling other connections to keep running. If

each sender channel is run as a separate process, the failure of the listener for that process will affect only that specific channel connection.

A NetBIOS connection needs a separate process for the Message Channel Agent. Therefore, before you can issue a START CHANNEL command, you must start the channel initiator, or you may start a channel using the RUNMQCHL command.

# Chapter 13. Setting up communication in UNIX systems

DQM is a remote queuing facility for MQSeries. It provides channel control programs for the queue manager which form the interface to communication links, controllable by the system operator. The channel definitions held by distributed queue management use these connections.

When a distributed queue management channel is started, it tries to use the connection specified in the channel definition. For this to succeed, it is necessary for the connection to be defined and available. This chapter explains how to do this. You may also find it helpful to refer to the following chapters:

- Chapter 14, "Example configuration IBM MQSeries for AIX" on page 189
- Chapter 15, "Example configuration IBM MQSeries for HP-UX" on page 207
- Chapter 16, "Example configuration IBM MQSeries for AT&T GIS UNIX Version 2.2" on page 225
- Chapter 17, "Example configuration IBM MQSeries for Sun Solaris" on page 239

For OS/2 and Windows NT, see Chapter 10, "Setting up communication for OS/2 and Windows NT" on page 125. For Digital OpenVMS, see Chapter 18, "Setting up communication in Digital OpenVMS systems" on page 251. For Tandem NSK, see Chapter 19, "Setting up communication in Tandem NSK" on page 263.

# Deciding on a connection

There are two forms of communication for MQSeries on UNIX systems:

- TCP/IP
- LU 6.2

Each channel definition must specify one only as the transmission protocol (Transport Type) attribute. One or more protocols may be used by a queue manager.

For MQSeries clients, it may be useful to have alternative channels using different transmission protocols. There is an example of this in the *MQSeries Clients* book.

# **Defining a TCP/IP connection**

The channel definition at the sending end specifies the address of the target. The inetd daemon is configured for the connection at the receiving end.

## Sending end

Specify the host name, or the TCP/IP address of the target machine, in the Connection Name field of the channel definition. The port to connect to will default to 1414. Port number 1414 is assigned by the Internet Assigned Numbers Authority to MQSeries.

To use a port number other than the default, change the connection name field thus:

Connection Name REMHOST(1822)

where REMH0ST is the hostname of the remote machine and 1822 is the port number required. (This must be the port that the listener at the receiving end is listening on.)

Alternatively you can change the port number by specifying it in the queue manager configuration file (qm.ini):

TCP:

Port=1822

For more information about the values you set using QM.INI, see Appendix D, "Configuration file stanzas for distributed queuing" on page 581.

### Receiving on TCP/IP

To use inetd to start channels, two files must be configured:

1. Add a line in the /etc/services file:

MQSeries 1414/tcp

where 1414 is the port number required by MQSeries. You can change this, but it must match the port number specified at the sending end.

2. Add a line in the inetd.conf file to call the program amqcrsta:

MQSeries stream tcp nowait mqm /mqmtop/bin/amqcrsta amqcrsta
[-m Queue\_Man\_Name]

The updates are active after inetd has reread the configuration files. To do this, issue the following commands from the root user ID:

On AIX:

inetimp refresh -s inetd

• On HP-UX:

inetd -c

• On other UNIX systems:

kill -1 <process number>

It is possible to have more than one queue manager on the server machine. You must add a line to each of the two files, as above, for each of the queue managers. For example:

MQSeries1 1414/tcp MQSeries2 1822/tcp

MQSeries2 stream tcp nowait mqm /mqmtop/bin/amqcrsta amqcrsta -m QM2

**Note:** There can only be a maximum of five outstanding connection requests queued at a single TCP/IP port. To avoid error messages being generated by this limitation, you can define multiple ports, as described above, with only one queue manager, or with multiple queue managers.

### Using the TCP/IP SO\_KEEPALIVE option

If you want to use the SO\_KEEPALIVE option (as discussed in "Checking that the other end of the channel is still available" on page 66) you must the add the following entry to your queue manager configuration file (QM.INI):

TCP:

I

KeepAlive=yes

On some UNIX systems, you can define how long TCP/IP waits before checking that the connection is still available, and how frequently it retries the connection if the first check fails. This is either a kernel tunable parameter, or can be entered at the command line. See the documentation for your UNIX system for more information.

On MQSeries for SINIX and DC/OSx you can set the TCP/IP keepalive parameters by using the idtune and idbuild commands to modify the TCP\_KEEPCNT and TCP\_KEEPINT values for the kernel configuration. The default configuration is to retry 7 times at 7200 second (2 hourly) intervals.

# Defining an LU 6.2 connection

SNA must be configured so that an LU 6.2 conversation can be established between the two machines.

See the APPC Configuration Guide and the following table for information.

| Table 17. Settings on the local UNIX system for a remote queue manager platform |                                                                                                    |                                   |  |  |
|---------------------------------------------------------------------------------|----------------------------------------------------------------------------------------------------|-----------------------------------|--|--|
| Remote<br>platform                                                              | TPNAME                                                                                                    | ТРРАТН                            |  |  |
| MVS/ESA<br>without CICS                                                         | The same as the corresponding<br>TPName in the side information<br>on the remote queue manager.                                                     | -                                 |  |  |
| MVS/ESA<br>using CICS                                                           | CKRC (sender)<br>CKSV (requester)<br>CKRC (server)                                                                                                  | -                                 |  |  |
| OS/400                                                                          | The same as the compare value<br>in the routing entry on the<br>OS/400 system.                                                                      | -                                 |  |  |
| OS/2                                                                            | As specified in the OS/2 Run<br>Listener command, or defaulted<br>from the OS/2 queue manager<br>configuration file.                                | <drive>:\mqm\bin\amqcrs6a</drive> |  |  |
| SunOS                                                                           | As specified in the SunOS Run<br>Listener command.                                                                                                  | -                                 |  |  |
| Other UNIX systems                                                              | The same as the corresponding<br>TPName in the side information<br>on the remote queue manager.                                                     | mqmtop/bin/amqcrs6a               |  |  |
| Windows NT                                                                      | As specified in the Windows NT<br>Run Listener command, or the<br>invokable Transaction Program<br>that was defined using TpSetup<br>on Windows NT. | <drive>:\mqm\bin\amqcrs6a</drive> |  |  |

# Sending end

 On UNIX systems other than SunOS, SINIX, and DC/OSx, create a CPI-C side object (symbolic destination) and enter this name in the Connection name field in the channel definition. Also create an LU 6.2 link to the partner.

In the CPI-C side object enter the partner LU name at the receiving machine, the transaction program name and the mode name. For example:

| Partner LU Name             | REMHOST |
|-----------------------------|---------|
| Remote TP Name              | recv    |
| Service Transaction Program | no      |
| Mode Name                   | #INTER  |

On HP-UX, use the APPCLLU environment variable to name the local LU that the sender should use. On Sun Solaris, set the APPC\_LOCAL\_LU environment variable to be the local LU name.

SECURITY PROGRAM is used, where supported by CPI-C, when MQSeries attempts to establish an SNA session.

- On SunOS, do the following:
  - 1. Define a session between the sending and receiving LUs in the SNA configuration file. Do the same for the partner LU (the receiving LU). The session name is called the unique\_session\_name in the configuration file.
  - 2. Enter this session name as the MODENAME in the sender channel definition.
  - 3. In the TPNAME field of the sender channel definition, specify the same name as the one that the listener program (runmqlsr) is listening to on the receiving end; this can be any name, but it must be the same.
  - 4. Enter the SNA gateway name in the CONNAME field of the channel definition.
- On SINIX, create an XSYMDEST entry in SNA configuration file (the TRANSIT KOGS file), for example:

XSYMDEST sendMP01,

RLU = forties, MODE = MODE1, TP = recvMP01, TP-TYP = USER, SEC-TYP = NONE

See the *MQSeries for SINIX and DC/OSx System Management Guide* for more information about the TRANSIT KOGS file.

On DC/OSx, create an entry in the /etc/opt/lu62/cpic\_cfg file, for example:

sendMP01 <local LU name> <remote LU name> <mode name> <remote TP name>

## Receiving on LU 6.2

 On UNIX systems other than SunOS, SINIX, and DC/OSx, create a listening attachment at the receiving end, an LU 6.2 logical connection profile, and a TPN profile.

In the TPN profile, enter the full path to the executable and the Transaction Program name:

Full path to TPN executablemqmtop/bin/amqcrs6aTransaction Program namerecvUser ID0

On systems where you can set the User ID, you should specify a user who is a member of the mqm group. On HP-UX, set the APPCTPN (transaction name) and APPCLLU (local LU name) environment variables (you can use the configuration panels for the invoked transaction program). On Sun Solaris, set the APPC\_LOCAL\_LU environment variable to be the local LU name.

On Sun Solaris, amqcrs6a requires the option  $-n tp_name$ , where  $tp_name$  is the TP name on the receiving end of the SNA connection. It is the value of the tp\_path variable in the SunLink configuration file.

You may need to use a queue manager other than the default queue manager. If so, define a command file that calls:

amqcrs6a -m Queue\_Man\_Name

then call the command file.

On AIX, this only applies up to version 3.2.5; for later versions, use the TPN profile parameters as follows:

Use Command Line Parameters ? Command Line Parameters

yes -m Queue Man Name

- On SunOS, do the following:
  - Define a session between the receiving and sending LUs in the SNA configuration file. The session name is called the unique\_session\_name in the configuration file. Ensure that this is the same as that at the sending end.
  - 2. Run the SNA listener runmqlsr with gateway name, transaction program name and queue manager name as shown:

runmqlsr -g gateway -n TPname -m queue-manager-name

The transaction program name should be the same as the one defined in the sender channel definition on the sending end.

 On SINIX, create an XTP entry in the SNA configuration file (the TRANSIT KOGS file), for example:

| ХТР | recvMP01, |                                          |
|-----|-----------|------------------------------------------|
|     | UID       | = abcdefgh,                              |
|     | ТҮР       | = USER,                                  |
|     | PATH      | <pre>= /home/abcdefgh/recvMP01.sh,</pre> |
|     | SECURE    | = NO                                     |

Where /home/abcdefgh/recvMP01.sh is a file that contains:

```
#!/bin/sh
#
# script to start the receiving side for the qmgr MP01
#
exec /opt/mgm/bin/amqcrs6a -m <queue manager>
```

See the *MQSeries for SINIX and DC/OSx System Management Guide* for more information about the TRANSIT KOGS file.

• On DC/OSx, add a Transaction Program entry to the SNA configuration file, including the following information:

TRANSACTION PROGRAM

# Chapter 14. Example configuration - IBM MQSeries for AIX

This chapter gives an example of how to set up communication links from MQSeries for AIX to MQSeries products on the following platforms:

- OS/2
- Windows NT
- HP-UX
- AT&T GIS UNIX<sup>4</sup>
- Sun Solaris
- OS/400
- MVS/ESA without CICS
- VSE/ESA

First it describes the parameters needed for an LU 6.2 connection, then it describes:

- "Establishing a session using SNA Server for AIX V3.11" on page 195
- "Establishing a TCP/IP connection" on page 201

Once the connection is established, you need to define some channels to complete the configuration. This is described in "MQSeries for AIX configuration" on page 201.

See Chapter 7, "Example configuration chapters in this book" on page 95 for background information about this chapter and how to use it.

# Configuration parameters for an LU 6.2 connection

Table 18 on page 190 presents a worksheet listing all the parameters needed to set up communication from AIX to one of the other MQSeries platforms. The worksheet shows examples of the parameters, which have been tested in a working environment, and leaves space for you to fill in your own values. An explanation of the parameter names follows the worksheet. Use the worksheet in this chapter in conjunction with the worksheet in the chapter for the platform to which you are connecting.

## Configuration worksheet

Use the following worksheet to record the values you will use for this configuration. Where numbers appear in the Reference column they indicate that the value must match that in the appropriate worksheet elsewhere in this book. The examples that follow in this chapter refer back to the values in the ID column of this table. The entries in the Parameter Name column are explained in "Explanation of terms" on page 193.

<sup>&</sup>lt;sup>4</sup> This platform has become NCR UNIX SVR4 MP-RAS, R3.0

| Tabl | e 18 (Page 1 of 3). Configuration works                        | heet for SNA     | Server for AIX                  |            |
|------|----------------------------------------------------------------|------------------|---------------------------------|------------|
| ID   | Parameter Name                                                 | Reference        | Example                         | User Value |
|      |                                                                | -                | 1                               |            |
| Dara | meters for local node                                          |                  |                                 |            |
| 1    | Network name                                                   |                  | NETID                           |            |
| 2    | Control Point name                                             |                  | AIXPU                           |            |
|      | XID node ID                                                    |                  | 07123456                        |            |
| 3    | Local LU name                                                  |                  |                                 |            |
| 4    |                                                                |                  | AIXLU                           |            |
| 5    | Local LU alias                                                 |                  | AIXQMGR                         |            |
| 6    | LU 6.2 Transaction Program Name                                |                  | MQSERIES                        |            |
| 7    | Full path to TPN executable                                    |                  | /u/interops/AIX.crs6a           |            |
| 8    | LU 6.2 Local Logical Unit profile name                         |                  | LUPRO                           |            |
| 9    | LU 6.2 Transaction Program Name profile name                   |                  | MQSERIESPRO                     |            |
| 10   | Token-ring adapter address                                     |                  | 123456789012                    |            |
| 11   | Control Point profile name                                     |                  | node_cp                         |            |
| 12   | LU 6.2 Mode profile name                                       |                  | INTER                           |            |
| 13   | Token-Ring SNA DLC profile name                                |                  | tok0.00001                      |            |
| 14   | values in this section of the table must match th Network name | 2                | NETID                           |            |
|      |                                                                | 1                |                                 |            |
| 15   | Remote LU name                                                 | 6                | OS2LU                           |            |
| 16   | Remote Transaction Program name                                | 8                | MQSERIES                        |            |
| 17   | LU 6.2 CPI-C Side Information profile name                     |                  | OS2CPIC                         |            |
| 18   | Mode name                                                      | 17               | #INTER                          |            |
| 19   | LAN destination address                                        | 10               | 10005AFC5D83                    |            |
| 20   | Token-Ring Link Station profile name                           |                  | OS2PRO                          |            |
| 21   | CP name of adjacent node                                       | 3                | OS2PU                           |            |
| 22   | LU 6.2 partner LU profile name                                 |                  | OS2LUPRO                        |            |
| 23   | LU 6.2 partner location profile name                           |                  | OS2LOCPRO                       |            |
|      |                                                                |                  |                                 |            |
|      | nection to a Windows NT system                                 |                  |                                 |            |
| The  | values in this section of the table must match th              | nose used in Tal | ble 15 on page 164, as indicate | ed.        |
| 14   | Network name                                                   | 2                | NETID                           |            |
| 15   | Remote LU name                                                 | 5                | WINNTLU                         |            |
| 16   | Remote Transaction Program name                                | 7                | MQSERIES                        |            |
| 17   | LU 6.2 CPI-C Side Information profile<br>name                  |                  | NTCPIC                          |            |
| 18   | Mode name                                                      | 17               | #INTER                          |            |
| 19   | LAN destination address                                        | 9                | 08005AA5FAB9                    |            |
| 20   | Token-Ring Link Station profile name                           |                  | NTPRO                           |            |
| 21   | CP name of adjacent node                                       | 3                | WINNTCP                         |            |
| 22   | LU 6.2 partner LU profile name                                 |                  | NTLUPRO                         |            |
| 23   | LU 6.2 partner location profile name                           |                  | NTLOCPRO                        |            |

| Table 18 (Page 2 of 3). Configuration worksheet for SNA Server for AIX |                                                                                       |                  |                                 |            |  |  |
|------------------------------------------------------------------------|---------------------------------------------------------------------------------------|------------------|---------------------------------|------------|--|--|
| ID                                                                     | Parameter Name                                                                        | Reference        | Example                         | User Value |  |  |
| Conr                                                                   | ection to an HP-UX system                                                             |                  |                                 |            |  |  |
|                                                                        | values in this section of the table must match the                                    | nose used in Tal | ole 20 on page 208. as indicate | ed.        |  |  |
| 14                                                                     | Network name                                                                          | 4                | NETID                           |            |  |  |
| 15                                                                     | Remote LU name                                                                        | 5                | HPUXLU                          |            |  |  |
| 16                                                                     | Remote Transaction Program name                                                       | 7                | MQSERIES                        |            |  |  |
| 17                                                                     | LU 6.2 CPI-C Side Information profile<br>name                                         |                  | HPUXCPIC                        |            |  |  |
| 18                                                                     | Mode name                                                                             | 6                | #INTER                          |            |  |  |
| 19                                                                     | LAN destination address                                                               | 8                | 100090DC2C7C                    |            |  |  |
| 20                                                                     | Token-Ring Link Station profile name                                                  |                  | HPUXPRO                         |            |  |  |
| 21                                                                     | CP name of adjacent node                                                              | 2                | НРИХРИ                          |            |  |  |
| 22                                                                     | LU 6.2 partner LU profile name                                                        |                  | HPUXLUPRO                       |            |  |  |
| 23                                                                     | LU 6.2 partner location profile name                                                  |                  | HPUXLOCPRO                      |            |  |  |
| The v                                                                  | alues in this section of the table must match the Network name                        | nose used in Tal | ble 22 on page 226, as indicate | ed.        |  |  |
| 14                                                                     | Remote LU name                                                                        | 4                | GISLU                           |            |  |  |
| 16                                                                     | Remote Transaction Program name                                                       | 5                | MQSERIES                        |            |  |  |
| 17                                                                     | LU 6.2 CPI-C Side Information profile<br>name                                         |                  | GISCPIC                         |            |  |  |
| 18                                                                     | Mode name                                                                             | 7                | #INTER                          |            |  |  |
| 19                                                                     | LAN destination address                                                               | 8                | 10007038E86B                    |            |  |  |
| 20                                                                     | Token-Ring Link Station profile name                                                  |                  | GISPRO                          |            |  |  |
| 21                                                                     | CP name of adjacent node                                                              | 3                | GISPU                           |            |  |  |
| 22                                                                     | LU 6.2 partner LU profile name                                                        |                  | GISLUPRO                        |            |  |  |
| 23                                                                     | LU 6.2 partner location profile name                                                  |                  | GISLOCPRO                       |            |  |  |
|                                                                        | nection to a Sun Solaris system<br>ralues in this section of the table must match the | nose used in Tal | ple 24 on page 240, as indicate | ed.        |  |  |
| 14                                                                     | Network name                                                                          | 4                | NETID                           |            |  |  |
| 15                                                                     | Remote LU name                                                                        | 5                | SOLARLU                         |            |  |  |
| 16                                                                     | Remote Transaction Program name                                                       | 6                | MQSERIES                        |            |  |  |
| 17                                                                     | LU 6.2 CPI-C Side Information profile<br>name                                         |                  | SOLCPIC                         |            |  |  |
| 18                                                                     | Mode name                                                                             | 13               | #INTER                          |            |  |  |
| 19                                                                     | LAN destination address                                                               | 8                | 08002071CC8A                    |            |  |  |
| 20                                                                     | Token-Ring Link Station profile name                                                  |                  | SOLPRO                          |            |  |  |
| 21                                                                     | CP name of adjacent node                                                              | 2                | SOLARPU                         |            |  |  |
| 22                                                                     | LU 6.2 partner LU profile name                                                        |                  | SOLLUPRO                        |            |  |  |
| 23                                                                     | LU 6.2 partner location profile name                                                  |                  | SOLLOCPRO                       |            |  |  |

| Tabl     | e 18 (Page 3 of 3). Configuration works                                          | heet for SNA     | Server for AIX                 |                |
|----------|----------------------------------------------------------------------------------|------------------|--------------------------------|----------------|
| ID       | Parameter Name                                                                   | Reference        | Example                        | User Value     |
| Conr     | nection to an AS/400 system                                                      |                  |                                |                |
|          | values in this section of the table must match th                                | nosa usad in Tal | hle 39 on name 426 as indicate | h              |
| 14       | Network name                                                                     | 1                |                                |                |
| 15       | Remote LU name                                                                   | 3                | AS400LU                        |                |
| 16       | Remote Transaction Program name                                                  | 8                | MQSERIES                       |                |
| 17       | LU 6.2 CPI-C Side Information profile                                            |                  | AS4CPIC                        |                |
|          | name                                                                             |                  |                                |                |
| 18       | Mode name                                                                        | 17               | #INTER                         |                |
| 19       | LAN destination address                                                          | 4                | 10005A5962EF                   |                |
| 20       | Token-Ring Link Station profile name                                             |                  | AS4PRO                         |                |
| 21       | CP name of adjacent node                                                         | 2                | AS400PU                        |                |
| 22       | LU 6.2 partner LU profile name                                                   |                  | AS4LUPRO                       |                |
| 23       | LU 6.2 partner location profile name                                             |                  | AS4LOCPRO                      |                |
| Conr     | nection to an MVS/ESA system without CICS                                        | •                |                                |                |
|          | values in this section of the table must match the                               |                  | hle 33 on name 372 as indicate | h              |
| 14       | Network name                                                                     | 2                | NETID                          |                |
| 15       | Remote LU name                                                                   | 3                | MVSLU                          |                |
| 16       | Remote Transaction Program name                                                  | 7                | MQSERIES                       |                |
| 17       | LU 6.2 CPI-C Side Information profile                                            | /                | MUSCPIC                        |                |
| 1        | name                                                                             |                  |                                |                |
| 18       | Mode name                                                                        | 10               | #INTER                         |                |
| 19       | LAN destination address                                                          | 8                | 400074511092                   |                |
| 20       | Token-Ring Link Station profile name                                             |                  | MVSPRO                         |                |
| 21       | CP name of adjacent node                                                         | 3                | MVSPU                          |                |
| 22       | LU 6.2 partner LU profile name                                                   |                  | MVSLUPRO                       |                |
| 23       | LU 6.2 partner location profile name                                             |                  | MVSLOCPRO                      |                |
| 0        |                                                                                  |                  |                                |                |
|          | nection to a VSE/ESA system<br>values in this section of the table must match th | aco ucod in Tal  | blo 41 on nago 448 as indicato | <sup>2</sup> d |
| 14       | Network name                                                                     |                  | NETID                          | iu.            |
| 14<br>15 | Remote LU name                                                                   | 3                | VSELU                          |                |
| 16       | Remote Transaction Program name                                                  | 4                | MQ01                           |                |
|          | LU 6.2 CPI-C Side Information profile                                            |                  | VSECPIC                        |                |
| 17       | name                                                                             |                  |                                |                |
| 18       | Mode name                                                                        |                  | #INTER                         |                |
| 19       | LAN destination address                                                          | 5                | 400074511092                   |                |
| 20       | Token-Ring Link Station profile name                                             |                  | VSEPRO                         |                |
| 21       | CP name of adjacent node                                                         | 2                | VSEPU                          |                |
| 22       | LU 6.2 partner LU profile name                                                   |                  | VSELUPRO                       |                |
| 23       | LU 6.2 partner location profile name                                             |                  | VSELOCPRO                      |                |

## **Explanation of terms**

#### 1 Network name

This is the unique ID of the network to which you are connected. Your network administrator will tell you this value.

### 2 Control Point name

This is a unique control point name for this workstation. Your network administrator will assign this to you.

### 3 XID node ID

This is a unique identifier for this workstation. On other platforms it is often referred to as the exchange ID (XID). Your network administrator will assign this to you.

#### 4 Local LU name

A logical unit (LU) manages the exchange of data between systems. The local LU name is the name of the LU on your system. Your network administrator will assign this to you.

### 5 Local LU alias

The local LU alias is the name by which your local LU is known to your applications. You can choose this name yourself. It need be unique only on this machine.

### 6 LU 6.2 Transaction Program Name

MQSeries applications trying to converse with this workstation will specify a symbolic name for the program to be run at the receiving end. This will have been defined on the channel definition at the sender. It is recommended that when AIX is the receiver a Transaction Program Name of MQSERIES is used, or in the case of a connection to VSE/ESA, where the length is limited to 4 bytes, use MQTP.

See Table 17 on page 186 for more information.

#### 7 Full path to TPN executable

This is the path and name of a shell script file that invokes the actual program to be run when a conversation is initiated with this workstation. You can choose the path and name of the script file. The contents of the file are illustrated in "MQSeries for AIX configuration" on page 201.

# **8** LU 6.2 Local Logical Unit profile name and **9** LU 6.2 Transaction Program Name profile name

These are the names of configuration profiles used by SNA Server for AIX. You supply the name to be used.

## 10 Token-ring adapter address

The is the 12-character hex address of the token-ring card. It can be found by entering the AIX command:

lscfg -v -l tokn

where n is the number assigned to the token-ring adapter you are using. The **Network Address** field of the Token-Ring section indicates the adapter's address.

#### **11** Control Point profile name

This is the name of a configuration profile used by SNA Server for AIX. You can define only one control point profile. SNA Server for AIX assigns it the name node\_cp and you cannot change this.

## 12 LU 6.2 Mode profile name

This is the name of a configuration profile used by SNA Server for AIX. The profile contains the set of parameters that control the APPC conversation. The mode name specified in the profile will be assigned to you by your network administrator. You supply the name to be used for the profile.

## 13 Token-Ring SNA DLC profile name

This is the name of a configuration profile used by SNA Server for AIX. Initial Node Setup creates a SNA DLC profile that supports control point-to-control point sessions if a profile does not already exist for the DLC type. The default name is the data-link device name followed by an assigned sequence number. Alternatively, you may choose your own name.

## 17 LU 6.2 CPI-C Side Information profile name

This is a name given to the Side Information profile defining a partner node. You supply the name. It need be unique only on this machine. You will later use the name in the MQSeries sender channel definition.

## 20 Token-Ring Link Station profile name

This is the name of a configuration profile used by SNA Server for AIX. You supply the name to be used for the profile. The link station profile associates the link station with the SNA DLC profile, which has been used to define the hardware adapter and link characteristics, and the node control point.

## 21 CP name of adjacent node

This is the unique control point name of the partner system with which you are establishing communication. Your network administrator will assign this to you.

## 22 LU 6.2 partner LU profile name

This is the name of a configuration profile used by SNA Server for AIX. You supply the name to be used for the profile. It need be unique only on this machine. The profile defines parameters for establishing a session with a specific partner LU. In some scenarios, this profile may not be required but it is shown here to reduce the likelihood of error. See the *SNA Server for AIX Configuration Reference* manual for details.

## 23 LU 6.2 partner location profile name

This is the name of a configuration profile used by SNA Server for AIX. You supply the name to be used for the profile. It is an optional profile that identifies the location of a remote LU. The network infrastructure used in these examples required that the profile be set up. Verify your installation's requirements by referring to the details in the *SNA Server for AIX Configuration Reference* manual.

# Establishing a session using SNA Server for AIX V3.11

Verify the level of SNA software you have installed by entering the AIX command: lslpf -h sna.rte

The level displayed in the response needs to be at least 3.1.1.0.

Enter the command 1ssrc -s sna to display the current SNA status.

To update the SNA configuration profile, you need root authority. (Without root authority you can display options and appear to modify them, but cannot actually make any changes.) You can make configuration changes when SNA is either active or inactive.

You can start SNA via a SMIT panel or by entering the AIX command sna -s.

The configuration scenario that follows was accomplished using the character interface of SMIT. If your workstation supports the graphical interface, you may use that instead. If you are an experienced user of AIX, you may choose to circumvent the panels and use the command-line interface. Refer to the appropriate *Configuration Reference* manual to see the commands that correspond to the panels illustrated.

Throughout the following example, only the panels for profiles that must be added or updated are shown. Preceding each panel is a list of the sequence of panels that you must invoke to proceed from the initial menu to the relevant customization panel.

Use the command smit -C sna to enter the SNA Server for AIX configuration panels in character mode.

# **Defining local node characteristics**

To define the local node you need to:

- 1. Set up the local node.
- 2. Update the Token-Ring SNA DLC profile.
- 3. Create a local LU 6.2 profile.
- 4. Create a Transaction Program Name profile.
- 5. Validate the settings in the supplied Mode profile INTER.

Use the command smit -C sna to enter the SNA Server for AIX configuration panels.

## Setting up the local node

- -- Configure SNA Profiles
  - -- Initial Node Setup

| Initial Node Setup<br>Type or select a value for the entry field. |                                           |                     |                              |   |  |  |
|-------------------------------------------------------------------|-------------------------------------------|---------------------|------------------------------|---|--|--|
|                                                                   | R making all desire<br>type you wish this | -                   | [Entry Fields]<br>token ring | + |  |  |
| represent                                                         |                                           |                     | _ ,                          |   |  |  |
|                                                                   |                                           |                     |                              |   |  |  |
|                                                                   |                                           |                     |                              |   |  |  |
| F1=Help                                                           | F2=Refresh                                | F3=Cancel           | F4=List                      |   |  |  |
| Esc+5=Reset<br>F9=Shell                                           | F6=Command<br>F10=Exit                    | F7=Edit<br>Enter=Do | F8=Image                     |   |  |  |

1. Enter token-ring in the entry field and use the Page Down key to scroll to the second part of this panel.

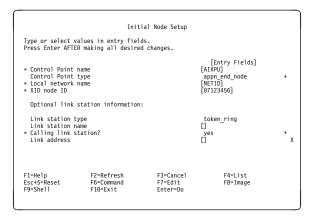

- Complete the values for Control Point name (2), Local network name (1), and XID node ID (3) using the values in your configuration worksheet.
- 3. Verify that the correct **Control Point type** is selected. In the example, this is appn\_end\_node.
- 4. Ensure that Calling link station? is Yes.

# Updating the Token-Ring SNA DLC profile

- -- Configure SNA Profiles
  - -- Advanced Configuration
    - -- Links
      - -- Token Ring
        - -- Token Ring SNA DLC
          - -- Change/Show a Profile

|                                                                                                    | Change/Show To<br>Values in entry fiel<br>R making all desire                                                                                                    |                                        | Profile                                                                                                    | ·                     |
|----------------------------------------------------------------------------------------------------|----------------------------------------------------------------------------------------------------|----------------------------------------|----------------------------------------------------------------------------------------------------|-----------------------|
| User-defined m<br>If yes, Max<br>Max. num of ac<br>Number rese<br>Number rese<br>Transmit windo<br>Dynamic window<br>Retransmit cou | me<br>ce name<br>cc time-out (1-600<br>haximum I-Field size<br>. I-Field size (265<br>tive link stations<br>rved for inbound ac<br>rved for outbound a<br>w count (1-127)<br>i increment (1-127) | 2?<br>5-30729)<br>(1-255)<br>ctivation | [Entry Fields]<br>tok0.00001<br>[]<br>[tok0]<br>[120]<br>n0729]<br>[100]<br>[100]<br>[0]<br>[127]<br>[11]<br>[12]<br>[13]<br>[8]<br>[8] | + # + # # # # # # # # |
| F1=Help<br>Esc+5=Reset<br>F9=Shell                                                                                                  | F2=Refresh<br>F6=Command<br>F10=Exit                                                                                                    | F3=Cancel<br>F7=Edit<br>Enter=Do       | F4=List<br>F8=Image                                                                                                    |                       |

This panel spans several screens. Use the Page Down key to scroll down.

|                | Change/Show Tok                              | en Ring SNA DLC | Profile  |        |             |
|----------------|----------------------------------------------|-----------------|----------|--------|-------------|
|                | alues in entry field<br>R making all desired |                 |          |        |             |
| [MORE13]       |                                              |                 | [Entry F | ields] |             |
| Ring access pr | iority                                       |                 | 0        | icido] | +           |
|                | e-out (1-255 seconds                         | .)              | [48]     |        | #           |
|                | out (1-40, 500 msec                          |                 | [4]      |        | #<br>#<br># |
|                | me-out (1-40, 500 ms                         | ec intervals)   | [1]      |        | #           |
| Local link nam |                                              |                 | []       |        |             |
| Local SAP addr |                                              |                 | [04]     |        | Х           |
|                | tening link station?                         |                 | no       |        | +           |
| If yes, Tra    |                                              |                 | long     |        | +           |
| Dynamic link s | tations supported?                           |                 | yes      |        | +           |
| Link Recovery  | Parameters                                   |                 |          |        |             |
|                | val (1-10000 seconds                         | ;)              | [60]     |        | #           |
|                | (0-500 attempts)                             | ·/              | [20]     |        | #           |
| [MORE17]       | (0 000 accempes)                             |                 | [20]     |        |             |
| F1=Help        | F2=Refresh                                   | E3=Cancel       | F4=1     | i.e.t  |             |
| Fsc+5=Reset    | F6=Command                                   | F7=Edit         | F8=I     |        |             |
| F9=Shell       | F10=Exit                                     | Enter=Do        | 10-1     | nage   |             |
| 15 Sherr       | 110 EATE                                     | Enter bo        |          |        |             |
|                |                                              |                 |          |        |             |

| Change/Show Token Ring SNA DLC Profile                                                                                                    |                                                                                 |                                  |                                                      |                        |  |
|----------------------------------------------------------------------------------------------------|---------------------------------------------------------------------------------|----------------------------------|------------------------------------------------------|------------------------|--|
| Type or select values in entry fields.<br>Press Enter AFTER making all desired changes.                                                                           |                                                                                 |                                  |                                                      |                        |  |
| [MORE26] [Entry Fields]                                                                                                    |                                                                                 |                                  |                                                      |                        |  |
| Solicit SSO<br>CP-CP sess                                                                                                    | Activation Parameter<br>CP sessions?<br>ions supported?<br>quired to support CP |                                  | yes<br>yes<br>no                                     | +<br>+<br>+            |  |
| Dynamic Link TG COS Characteristics<br>Effective capacity<br>Cost per connect time<br>Cost per byte<br>Security<br>Propagation delay<br>User-defined 1<br>[MORE4] |                                                                                 | cs                               | [4300800]<br>[0]<br>[0]<br>nonsecure<br>]an<br>[128] | ## ##<br>##<br>+<br>## |  |
| F1=Help<br>Esc+5=Reset<br>F9=Shell                                                                                                    | F2=Refresh<br>F6=Command<br>F10=Exit                                            | F3=Cancel<br>F7=Edit<br>Enter=Do | F4=List<br>F8=Image                                  |                        |  |

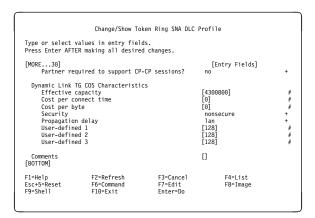

The **profile name** tok0.00001 (**13**) was created during the Initial Node Setup. Update the values on this panel to reflect those illustrated, paying particular attention to the value of **Transmit window count** and the Dynamic Link Activation Parameters.

## Creating a local LU 6.2 profile

```
-- Configure SNA Profiles

-- Advanced Configuration

-- Sessions

-- LU 6.2

-- LU 6.2 Local LU

-- Add a Profile
```

|                                                                                         | Add LU 6.                                                                                                    | 2 Local LU Profi                 | le                                                    |             |
|-----------------------------------------------------------------------------------------|----------------------------------------------------------------------------------------------------|----------------------------------|-------------------------------------------------------|-------------|
| Type or select values in entry fields.<br>Press Enter AFTER making all desired changes. |                                                                                                    |                                  |                                                       |             |
| * Profile name<br>* Local LU name<br>Local LU alias<br>Local LU is de                   |                                                                                                    |                                  | [Entry Fields]<br>LUPRO<br>[AIXLU]<br>[AIXQMGR]<br>no | +           |
| Local LU<br>System s<br>(SSCF<br>Link Sta<br>Conversation S                             | If yes,<br>If yes,<br>Local LU address (1-255)<br>System services control point<br>(SSCP) ID (+, 0-6535)<br>Link Station Profile name<br>Conversation Security Access List Profile name<br>Recovery resource manager (RRM) enabled? |                                  |                                                       | #<br>+<br>+ |
| Comments                                                                                |                                                                                                    |                                  | []                                                    |             |
| F1=Help<br>Esc+5=Reset<br>F9=Shell                                                      | F2=Refresh<br>F6=Command<br>F10=Exit                                                                                                    | F3=Cancel<br>F7=Edit<br>Enter=Do | F4=List<br>F8=Image                                   |             |

- Complete the values for Profile name (8), Local LU name (4), and Local LU alias (5). Leave all the other values as the defaults, as shown.
- 2. Press Enter.

# Creating a Transaction Program Name profile

- -- Configure SNA Profiles
  - -- Advanced Configuration
    - -- Sessions
      - -- LU 6.2
        - -- LU 6.2 Transaction Program Name (TPN) -- Add a Profile

|                                                                                                    | Add LU 6                                                                                                    | .2 TPN Profile                   |                                                                                                    |                            |
|----------------------------------------------------------------------------------------------------|----------------------------------------------------------------------------------------------------|----------------------------------|----------------------------------------------------------------------------------------------------|----------------------------|
| Type or select valu<br>Press Enter AFTER m                                                                                   |                                                                                                    |                                  |                                                                                                    |                            |
| PIP data?<br>If yes, Subfie<br>Use Command Line<br>Command Line Para<br>Conversation type<br>Sync level<br>Resource security | am name (TPN) is i<br>ilds (0-99)<br>Parameters?<br>meters<br>'<br>level<br>ource Security Acc<br>xecutable |                                  | [Entry Fields]<br>MQSENIESPRO<br>[MQSENIES]<br>no<br>[0]<br>mapped<br>none<br>none<br>[]<br>[/u/interops/AIX.crs6a]<br>yes | +<br>#<br>+<br>+<br>+<br>+ |
| F1=Help<br>Esc+5=Reset<br>F9=Shell                                                                                           | F2=Refresh<br>F6=Command<br>F10=Exit                                                                        | F3=Cancel<br>F7=Edit<br>Enter=Do | F4=List<br>F8=Image                                                                                                    |                            |

1. Use the Page Down key to scroll to the second part of this panel.

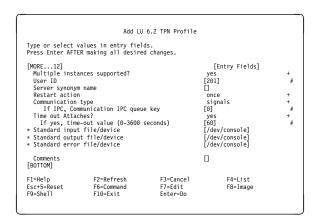

- 2. Enter the values for Profile name ( 9 ), Transaction program name ( 6 ), and Full path to TP executable ( 7 ).
- 3. Press Enter.

# Validating the settings in the Mode profile

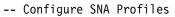

- -- Advanced Configuration
  - -- Sessions
    - -- LU 6.2
    - -- LU 6.2 Mode
      - -- Change/Show a Profile

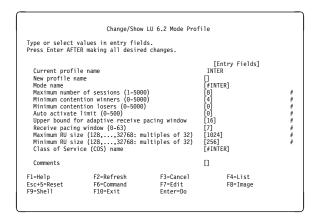

A Mode Profile called INTER (**12**) is provided by SNA Server for AIX. The mode name specified in the profile is #INTER (**13**). Verify that other parameters are set as illustrated.

# Connection to a peer system

To set up a connection to a peer system you need to:

- 1. Create a Token-Ring Link Station profile
- 2. Create an LU 6.2 Partner LU profile
- 3. Create a Partner LU 6.2 Location profile
- 4. Create an LU 6.2 Side Information profile
- 5. Verify the configuration profiles

The following example shows a connection to an OS/2 system.

# Creating a Token-Ring Link Station profile

- -- Configure SNA Profiles
  - -- Advanced Configuration
    - -- Links
      - -- Token Ring
        - -- Token-Ring Link Station
        - -- Add a Profile

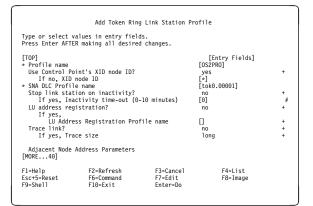

- Enter the Profile name (20), and ensure that the correct SNA DLC Profile name (13) is specified.
- 2. Use the Page Down key to scroll to the second part of this panel.

| Add Token Ring Link Station Profile         Type or select values in entry fields.         Press Enter AFTER making all desired changes.         [MORE13]       [Entry Fields]         Access routing       link_address         If link name, Remote link name       []         If link address,       []         Remote link address       []         Remote SAP address (02-fa)       []         Adjacent Node Identification Parameters       no         Verify adjacent node       []         CP name of adjacent node       []         KID nod ID of adjacent node       []         KID node ID of adjacent node       []         Mode type of adjacent node       []         MORE27]       []         F1=Help       F2=Refresh       F3=Cancel       F4=List         F3=Seet       F6=Command       F7=Edit       F8=Tmage         F9=Shell       F10=Exit       Enter=Do       []                                                                                                    |   |                                                             |                                                                       |         |                           |   |  |
|----------------------------------------------------------------------------------------------------|---|-------------------------------------------------------------|-----------------------------------------------------------------------|---------|---------------------------|---|--|
| Press Enter AFTER making all desired changes.         [MORE13]       [Entry Fields]         Access routing       link_address       +         If link_name, Remote link name       []       -       -         If link_ddress,       []       -       -       -         Remote link address       []       0065afc5d83]       X         Adjacent Node Identification Parameters       []       -       -       +         Verify adjacent node       []       NETID]       +       +         CP name of adjacent node       []       NETID]       +       +         Node type of adjacent node       []       NOE       +       +         [MORE27]       [MORE27]       -       +       -         F1=Help       F2=Refresh       F3=Cancel       F4=List         Esc+5=Reset       F6=Command       F7=Edit       F8=Image                                                                                                    | ſ | Add Token Ring Link Station Profile                         |                                                                       |         |                           |   |  |
| Access routing       link_address       +         If link name, Remote link name       []         If link address,       []         Remote link address,       []         Remote SAP address (02-fa)       []         Adjacent Node Identification Parameters       []         Verify adjacent node?       no         Verify adjacent node       []         CP name of adjacent node       []         XID node ID of adjacent node       []         Node type of adjacent node       []         []       Wode type of adjacent node       []         []       []       []         Node type of adjacent node       []       []         []       []       []         []       []       []       []         []       []       []       []         []       []       []       []         []       []       []       []         []       []       []       []         []       []       []       []         []       []       []       []         []       []       []       []         []       []       []       [] |   |                                                             |                                                                       |         |                           |   |  |
| RemoTe link address     [10005afc5d83]       Remote SAP address (02-fa)     [04]       Adjacent Node Identification Parameters     0       Verify adjacent node?     no       CP name of adjacent node     [NETID]       XID node ID of adjacent node     [S2PU]       XID node ID of adjacent node     [S2PU]       Node type of adjacent node     [*]       Mode type of adjacent node     [*]       FI=Help     F2=Refresh       F1=Help     F2=Refresh       F3=Cancel     F4=List       Esc+5=Reset     F6=Command       F7=Edit     F8=Image                                                                                                    |   | Access routi<br>If link_name                                | , Remote link name                                                    |         | link_address              | + |  |
| Verify adjacent node?       no       +         Network ID of adjacent node       [NETID]       CP name of adjacent node       [OS2PU]         XID node ID of adjacent node       (LEN node only)       [*]         Node type of adjacent node       +         [MORE27]       F1=Help       F2=Refresh       F3=Cancel       F4=List         Esc+5=Reset       F6=Command       F7=Edit       F8=Image                                                                                                    |   | Remote li                                                   | nk address                                                            |         |                           | х |  |
| F1=Help F2=Refresh F3=Cancel F4=List<br>Esc+5=Reset F6=Command F7=Edit F8=Image                                                                                                    |   | Verify adjac<br>Network ID c<br>CP name of a<br>XID node ID | ent node?<br>of adjacent node<br>adjacent node<br>of adjacent node (1 |         | [NETID]<br>[OS2PU]<br>[*] |   |  |
| Esc+5=Reset F6=Command F7=Edit F8=Image                                                                                                    |   | [MORE27]                                                    |                                                                       |         |                           |   |  |
|                                                                                                    |   | Esc+5=Reset                                                 | F6=Command                                                            | F7=Edit |                           |   |  |

- Enter the Remote link address (19), Network ID of adjacent node (14), CP name of adjacent node (21), and set the Node type of adjacent node to appn\_end\_node.
- 4. Verify that all other parameter values match those shown. Use the Page Down key to scroll to the other parts of this panel.

|                                                                                                    | Add Token Rin                                | ng Link Station Pr                        | rofile         |                            |  |
|----------------------------------------------------------------------------------------------------|----------------------------------------------|-------------------------------------------|----------------|----------------------------|--|
|                                                                                                    | values in entry fiel<br>ER making all desire |                                           |                |                            |  |
| [MORE25]                                                                                                    |                                              |                                           | [Entry Fi      | elds]                      |  |
| <pre>[MORE25]<br/>Link Activation Parameters<br/>Solicit SSCP sessions?<br/>Initiate call when link station is activated?<br/>Activate link station at SNA start up?<br/>Activate on demand?<br/>CP-CP sessions supported?<br/>If yes,<br/>Adjacent network node preferred server?<br/>Partner required to support CP-CP sessions?<br/>Initial TG number (0-20)<br/>Restart Parameters<br/>[MORE15]</pre> |                                              | no<br>yes<br>no<br>yes<br>no<br>no<br>[0] |                | +<br>+<br>+<br>+<br>+<br># |  |
| F1=Help<br>Esc+5=Reset<br>F9=Shell                                                                                                    | F2=Refresh<br>F6=Command<br>F10=Exit         | F3=Cancel<br>F7=Edit<br>Enter=Do          | F4=Li<br>F8=Im |                            |  |

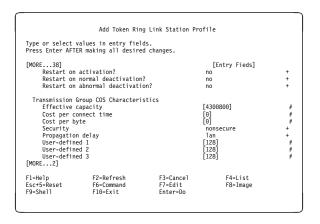

| Add Token Ring Link Station Profile                                                                     |                                         |                                  |                                                                 |                    |  |
|----------------------------------------------------------------------------------------------------|-----------------------------------------|----------------------------------|-----------------------------------------------------------------|--------------------|--|
|                                                                                                    | lues in entry fiel<br>making all desire |                                  |                                                                 |                    |  |
| [MORE40]<br>Restart on a                                                                                | bnormal deactivati                      | on?                              | [Entry Fields]<br>no                                            | +                  |  |
| Effective ca<br>Cost per con<br>Cost per byt<br>Security<br>Propagation<br>User-defined<br>User-defined | delay<br>2                              | stics                            | [4300800]<br>[0]<br>nonsecure<br>lan<br>[128]<br>[128]<br>[128] | ար ար ար + + ար ար |  |
| Comments<br>[BOTTOM]                                                                                    |                                         |                                  | []                                                              |                    |  |
| F1=Help<br>Esc+5=Reset<br>F9=Shell                                                                      | F2=Refresh<br>F6=Command<br>F10=Exit    | F3=Cancel<br>F7=Edit<br>Enter=Do | F4=List<br>F8=Image                                             |                    |  |

# Creating an LU 6.2 Partner LU profile

-- Configure SNA Profiles -- Advanced Configuration -- Sessions -- LU 6.2 -- LU 6.2 Partner LU -- Add a Profile

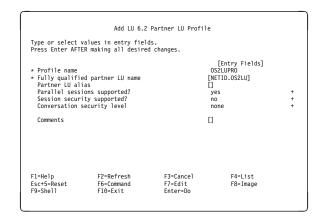

Complete the values for **Profile name** (22) and **Fully qualified partner LU name** (14.15). Set **Parallel sessions supported?** to **Yes**.

# Creating a Partner LU 6.2 Location profile

-- Configure SNA Profiles

-- Advanced Configuration

```
-- Sessions
```

```
-- LU 6.2
```

- -- LU 6.2 Partner Location
  - -- Add a Profile

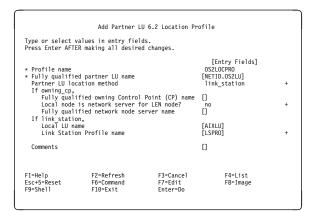

Complete the values for **Profile name** (**23**) and **Fully qualified partner LU name** (**14**. **15**). Set **Partner LU location method** to

link\_station. Complete the values for Local LU
name ( 4 ) and Link Station Profile name
( 20 ).

# Creating an LU 6.2 Side Information profile

```
-- Configure SNA Profiles
-- Advanced Configuration
```

```
-- Sessions
-- LU 6.2
```

-- LU 6.2 Side Information -- Add a Profile

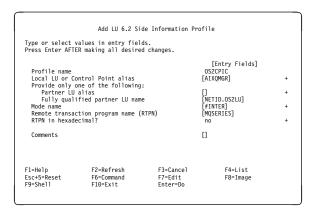

Complete the values for **Profile name** (**17**), Local LU or Control Point Alias (**5**), Fully qualified partner LU name (**14**.**15**), Mode name (**18**), and **Remote transaction program** name (**16**).

# Verifying the configuration profiles:

The final step in SNA configuration is verification of the profiles that you have created in the previous steps. New or modified configuration profiles are not used by SNA Server until you have verified them and promoted them to the SNA Server database. You can change SNA Server profiles dynamically but because a large number of profiles have been created during initial setup it is easier to stop SNA, perform a manual update, and then restart SNA.

-- Configure SNA Profiles

- -- Advanced Configuration
  - -- Verify Configuration Profiles

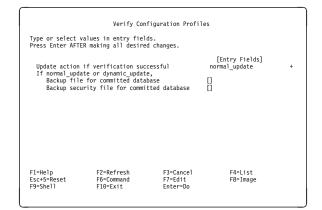

# What next?

The connection is now established. You are ready to complete the configuration. Go to "MQSeries for AIX configuration" on page 201.

# **Establishing a TCP/IP connection**

1. Edit the file /etc/services. If you do not have the following line in that file, add it as shown:

MQSeries 1414/tcp # MQSeries channel listener

2. Edit the file /etc/inetd.conf. If you do not have the following line in that file, add it as shown:

MQSeries stream tcp nowait root /usr/mqm/bin/amqcrsta amqcrsta [-m queue.manager.name]

3. Enter the command refresh -s inetd.

## What next?

T

The connection is now established. You are ready to complete the configuration. Go to "MQSeries for AIX configuration."

# **MQSeries for AIX configuration**

### Notes:

- 1. Before beginning the installation process ensure that you have first created the *mqm* user and group, and set the password.
- If installation fails as a result of insufficient space in the file system you can increase the size as follows, using the command smit C sna. (Use df to display the current status of the file system. This will indicate the logical volume that is full.)
  - -- Physical and Logical Storage
    - -- File Systems
      - -- Add / Change / Show / Delete File Systems
    - -- Journaled File Systems
      - -- Change/Show Characteristics of a Journaled File System
- 3. Start any channel using the command:

runmqchl -c channel.name

- 4. Sample programs are installed in /usr/mqm/samp.
- 5. Error logs are stored in /var/mqm/qmgrs/qmgrname/errors.
- 6. You can start an AIX trace of the MQSeries components using the command:

trace -a -j30D,30E -o trace.file

You can stop AIX trace by entering:

trcstop

Format the trace report using the command:

trcrpt -t /usr/mqm/samp/amqtrc.fmt trace.file > trace.report

7. When you are using the command interpreter **runmqsc** to enter administration commands, a + at the end of a line indicates that the next line is a continuation. Ensure that there is a space between the last parameter and the continuation character.

# **Basic configuration**

1. Create the queue manager from the AIX command line using the command: crtmgm -u dlgname -g aix

where:

*aix* Is the name of the queue manager

-q Indicates that this is to become the default queue manager

-u *dlqname* Specifies the name of the undeliverable message queue

This command creates a queue manager and a set of default objects.

 Start the queue manager from the AIX command line using the command: strmgm *aix*

where *aix* is the name given to the queue manager when it was created.

3. Start **runmqsc** from the AIX command line and use it to create the undeliverable message queue by entering the command:

```
def q1 (dlqname)
```

where *dlqname* is the name given to the undeliverable message queue when the queue manager was created.

# **Channel configuration**

The following section details the configuration to be performed on the AIX queue manager to implement the channel described in Figure 30 on page 95.

In each case the MQSC command is shown. Either start **runmqsc** from an AIX command line and enter each command in turn, or build the commands into a command file.

Examples are given for connecting MQSeries for AIX and MQSeries for OS/2 Warp. If you wish to connect to another MQSeries product use the appropriate set of values from the table in place of those for OS/2.

**Note:** The words in **bold** are user-specified and reflect the names of MQSeries objects used throughout these examples. If you change the names used here, ensure that you also change the other references made to these objects throughout this book. All others are keywords and should be entered as shown.

| Table | Table 19 (Page 1 of 3). Configuration worksheet for MQSeries for AIX |           |              |            |  |  |
|-------|----------------------------------------------------------------------|-----------|--------------|------------|--|--|
| ID    | Parameter Name                                                       | Reference | Example Used | User Value |  |  |
|       |                                                                      |           |              |            |  |  |
| Defin | ition for local node                                                 |           | 1            |            |  |  |
| А     | Queue Manager Name                                                   |           | AIX          |            |  |  |
| В     | Local queue name                                                     |           | AIX.LOCALQ   |            |  |  |

| Remote queue manager name       Image: Constraint of the system       OS2         Queue name at remote system       OS2.LOCALQ         Transmission queue name       OS2         Sender (SNA) channel name       AIX.OS2.SNA         Sender (TCP/IP) channel name       AIX.OS2.TCP         Receiver (SNA) channel name       GOS2.AIX.SNA         Receiver (SNA) channel name       OS2.AIX.SNA         Receiver (TCP/IP) channel name       OS2.AIX.SNA         Receiver (TCP/IP) channel name       OS2.AIX.TCP         connection to MQSeries for Windows NT       OS2.AIX.TCP         ne values in this section of the table must match those used in Table 16 on page 177, as indicate       WINNT         Remote queue manager name       WINNT         Queue name at remote system       WINNT.LOCALQ         Queue name at remote system       WINNT.LOCALQ         Queue name at remote system       WINNT.LOCALQ         Receiver (SNA) channel name       AIX.WINNT.SNA         Sender (TCP/IP) channel name       WINNT.AIX.SNA         Receiver (SNA) channel name       WINNT.AIX.SNA         Receiver (SNA) channel name       WINNT.AIX.SNA         Receiver (TCP/IP) channel name       WINNT.AIX.SNA         Receiver (TCP/IP) channel name       HUX                                                                                                    |      | Parameter Name                               | Reference             | Example Used                | User Value |
|----------------------------------------------------------------------------------------------------|------|----------------------------------------------|-----------------------|-----------------------------|------------|
| ne values in this section of the table must match those used in Table 14 on page 157, as indicate         Remote queue manager name       OS2         Remote queue name       OS2.REMOTEQ         Queue name at remote system       OS2.LOCALQ         Transmission queue name       OS2         Sender (SNA) channel name       AlX.OS2.SNA         Sender (TCP/IP) channel name       AlX.OS2.TCP         Receiver (SNA) channel name       OS2.AlX.SNA         Receiver (TCP/IP) channel name       OS2.AlX.SNA         Receiver (TCP/IP) channel name       OS2.AlX.TCP         onnection to MQSeries for Windows NT       OS2.AlX.TCP         ne values in this section of the table must match those used in Table 16 on page 177, as indicate         Remote queue manager name       WINNT         Remote queue name       WINNT         Queue name at remote system       WINNT.LOCALQ         Queue name at remote system       WINNT.LOCALQ         Transmission queue name       WINNT         Sender (SNA) channel name       AlX.WINNT.SNA         Sender (SNA) channel name       MIX.WINNT.SNA         Sender (SNA) channel name       WINNT.AlX.MINNT.CP         Receiver (TCP/IP) channel name       WINNT.AlX.SNA         Receiver (TCP/IP) channel name       WINNT.AlX.TCP         mevalue                                                                                                    | oni  | nection to MOSeries for OS/2 Warn            | ·                     |                             | ·          |
| Remote queue manager name       Image: Constraint of the system       OS2         Queue name at remote system       OS2.LOCALQ         Transmission queue name       OS2         Sender (SNA) channel name       AIX.OS2.SNA         Sender (TCP/IP) channel name       AIX.OS2.TCP         Receiver (SNA) channel name       OS2.AIX.SNA         Receiver (TCP/IP) channel name       OS2.AIX.SNA         Receiver (TCP/IP) channel name       OS2.AIX.SNA         Receiver (TCP/IP) channel name       OS2.AIX.TCP         connection to MQSeries for Windows NT       OS2.AIX.TCP         ne values in this section of the table must match those used in Table 16 on page 177, as indicate       WINNT         Remote queue manager name       WINNT         Queue name at remote system       WINNT.LOCALQ         Queue name at remote system       WINNT.LOCALQ         Queue name at remote system       WINNT.LOCALQ         Receiver (SNA) channel name       AIX.WINNT.SNA         Sender (TCP/IP) channel name       WINNT.AIX.SNA         Receiver (SNA) channel name       WINNT.AIX.SNA         Receiver (SNA) channel name       WINNT.AIX.SNA         Receiver (TCP/IP) channel name       WINNT.AIX.SNA         Receiver (TCP/IP) channel name       HUX                                                                                                    |      |                                              | tch those used in Tal | ble 14 on page 157. as indi | cated.     |
| Remote queue name       OS2.REMOTEQ         Queue name at remote system       OS2.LOCALQ         Transmission queue name       OS2         Sender (SNA) channel name       AIX.OS2.SNA         Sender (TCP/IP) channel name       AIX.OS2.TCP         Receiver (SNA) channel name       OS2.AIX.SNA         Receiver (SNA) channel name       OS2.AIX.SNA         Receiver (TCP/IP) channel name       OS2.AIX.TCP         Receiver (TCP/IP) channel name       OS2.AIX.TCP         Connection to MQSeries for Windows NT       Nose.AIX.TCP         New values in this section of the table must match those used in Table 16 on page 177, as indicate         Remote queue manager name       WINNT         Remote queue name       WINNT.LOCALQ         Queue name at remote system       WINNT.LOCALQ         Queue name at remote system       WINNT.LOCALQ         Transmission queue name       WINNT         Sender (TCP/IP) channel name       AIX.WINNT.SNA         Sender (TCP/IP) channel name       WINNT         Receiver (SNA) channel name       WINNT.AIX.SNA         Receiver (SNA) channel name       WINNT.AIX.SNA         Receiver (SNA) channel name       WINNT.AIX.SNA         Receiver (SNA) channel name       WINNT.AIX.SNA         Receiver (TCP/IP) channel name                                                                                                    | C    |                                              |                       | 10                          |            |
| Queue name at remote system       B       OS2.LOCALQ         Transmission queue name       OS2         Sender (SNA) channel name       AIX.OS2.SNA         Sender (TCP/IP) channel name       AIX.OS2.TCP         Receiver (SNA) channel name       G       OS2.AIX.SNA         Receiver (SNA) channel name       G       OS2.AIX.SNA         Receiver (TCP/IP) channel name       G       OS2.AIX.TCP         Connection to MQSeries for Windows NT       OS2.AIX.TCP         The values in this section of the table must match those used in Table 16 on page 177, as indicate       Remote queue manager name         Remote queue name       WINNT         Remote queue name       WINNT.REMOTEQ         Queue name at remote system       B       WINNT.LOCALQ         Transmission queue name       WINNT       WINNT         Queue name at remote system       B       WINNT.LOCALQ         Transmission queue name       WINNT       AIX.WINNT.SNA         Sender (TCP/IP) channel name       AIX.WINNT.SNA       AIX.WINNT.TCP         Receiver (SNA) channel name       G       WINNT.AIX.SNA         Receiver (TCP/IP) channel name       WINNT.AIX.SNA       WINNT.AIX.SNA         Receiver (TCP/IP) channel name       WINNT.AIX.TCP       Connection to MQSeries for HP-UX                                                                                                    | _    |                                              |                       |                             |            |
| Image: Constraint of the section of the table must match those used in Table 16 on page 177, as indicate         Image: Constraint of the table must match those used in Table 16 on page 177, as indicate         Image: Constraint of the table must match those used in Table 16 on page 177, as indicate         Image: Constraint of the table must match those used in Table 16 on page 177, as indicate         Image: Constraint of the table must match those used in Table 16 on page 177, as indicate         Image: Constraint of the table must match those used in Table 16 on page 177, as indicate         Image: Constraint of the table must match those used in Table 16 on page 177, as indicate         Image: Constraint of the table must match those used in Table 16 on page 177, as indicate         Image: Constraint of the table must match those used in Table 16 on page 177, as indicate         Image: Constraint of the table must match those used in Table 16 on page 177, as indicate         Image: Constraint of the table must match those used in Table 16 on page 177, as indicate         Image: Constraint of the table must match those used in Table 16 on page 177, as indicate         Image: Constraint of the table must match those used in Table 16 on page 177, as indicate         Image: Constraint of the table must match those used in Table 21 on page 220, as indicate         Image: Constraint of the table must match those used in Table 21 on page 220, as indicate         Image: Constraint of the table must match those used in Table 21 on page 220, as indicate         Image: Constrain                                                                                                    |      |                                              | в                     |                             |            |
| Sender (SNA) channel name       AIX.OS2.SNA         Sender (TCP/IP) channel name       AIX.OS2.TCP         Receiver (SNA) channel name       OS2.AIX.SNA         Receiver (TCP/IP) channel name       OS2.AIX.SNA         Receiver (TCP/IP) channel name       OS2.AIX.TCP         Connection to MQSeries for Windows NT       OS2.AIX.TCP         he values in this section of the table must match those used in Table 16 on page 177, as indicate         Remote queue manager name       WINNT         Remote queue name       WINNT.REMOTEQ         Queue name at remote system       WINNT.LOCALQ         Transmission queue name       WINNT         Sender (SNA) channel name       AIX.WINNT.SNA         Sender (TCP/IP) channel name       AIX.WINNT.SNA         Sender (SNA) channel name       WINNT.AIX.SNA         Receiver (SNA) channel name       WINNT.AIX.SNA         Receiver (SNA) channel name       WINNT.AIX.SNA         Receiver (TCP/IP) channel name       WINNT.AIX.SNA         Receiver (TCP/IP) channel name       HVINNT.AIX.SNA         Receiver (TCP/IP) channel name       HVINNT.AIX.SNA                                                                                                    | _    |                                              |                       |                             |            |
| Sender (TCP/IP) channel name       AIX.OS2.TCP         Receiver (SNA) channel name       OS2.AIX.SNA         Receiver (TCP/IP) channel name       OS2.AIX.SNA         Receiver (TCP/IP) channel name       OS2.AIX.TCP         Connection to MQSeries for Windows NT       OS2.AIX.TCP         the values in this section of the table must match those used in Table 16 on page 177, as indicate       Remote queue manager name         Remote queue name       WINNT         Queue name at remote system       WINNT.REMOTEQ         Queue name at remote system       WINNT         Sender (SNA) channel name       AIX.WINNT.SNA         Sender (SNA) channel name       AIX.WINNT.SNA         Receiver (SNA) channel name       WINNT.AIX.SNA         Receiver (SNA) channel name       WINNT.AIX.SNA         Receiver (TCP/IP) channel name       WINNT.AIX.SNA         Receiver (TCP/IP) channel name       WINNT.AIX.SNA         Receiver (TCP/IP) channel name       WINNT.AIX.TCP         Connection to MQSeries for HP-UX       WINNT.AIX.TCP         the values in this section of the table must match those used in Table 21 on page 220, as indicate         Remote queue manager name       MINUX                                                                                                    |      |                                              |                       | AIX.OS2.SNA                 |            |
| Image: Sender (SNA) channel name       Image: Sender (TCP/IP) channel name       Image: Sender (TCP/IP) channel name         Image: Sender (SNA) channel name       Image: Sender (TCP/IP) channel name       Image: Sender (TCP/IP) channel name         Image: Sender (SNA) channel name       Image: Sender (TCP/IP) channel name       Image: Sender (TCP/IP) channel name         Image: Sender (SNA) channel name       Image: Sender (TCP/IP) channel name       Image: Sender (TCP/IP) channel name         Image: Sender (SNA) channel name       Image: Sender (TCP/IP) channel name       Image: Sender (TCP/IP) channel name         Image: Sender (SNA) channel name       Image: Sender (TCP/IP) channel name       Image: Sender (TCP/IP) channel name         Image: Sender (TCP/IP) channel name       Image: Sender (TCP/IP) channel name       Image: Sender (TCP/IP) channel name         Image: Sender (TCP/IP) channel name       Image: Sender (TCP/IP) channel name       Image: Sender (TCP/IP) channel name         Image: Sender (TCP/IP) channel name       Image: Sender (TCP/IP) channel name       Image: Sender (TCP/IP) channel name         Image: Sender (TCP/IP) channel name       Image: Sender (TCP/IP) channel name       Image: Sender (TCP/IP) channel name       Image: Sender (TCP/IP) channel name         Image: Sender (TCP/IP) channel name       Image: Sender (TCP/IP) channel name       Image: Sender (TCP/IP) channel name       Image: Sender (TCP/IP) channel name         Image: Sender (TCP/IP) channel name <td>H</td> <td>, ,</td> <td></td> <td>AIX.OS2.TCP</td> <td></td>                                                                                                    | H    | , ,                                          |                       | AIX.OS2.TCP                 |            |
| Image: Section to MQSeries for Windows NT         Connection to MQSeries for Windows NT         The values in this section of the table must match those used in Table 16 on page 177, as indicate         Image: Q Remote queue manager name       Image: Q WINNT         Image: Q Remote queue name       Image: Q WINNT.REMOTEQ         Image: Q Queue name at remote system       Image: Q WINNT.LOCALQ         Image: Q Remote (SNA) channel name       Image: Q WINNT.SNA         Image: Q Receiver (SNA) channel name       Image: Q WINNT.SNA         Image: Q Receiver (SNA) channel name       Image: Q WINNT.AIX.SNA         Image: Q Receiver (SNA) channel name       Image: Q WINNT.AIX.SNA         Image: Q Receiver (TCP/IP) channel name       Image: Q WINNT.AIX.SNA         Image: Q Receiver (TCP/IP) channel name       Image: Q WINNT.AIX.SNA         Image: Q Receiver (TCP/IP) channel name       Image: Q WINNT.AIX.SNA         Image: Q Receiver (TCP/IP) channel name       Image: Q WINNT.AIX.SNA         Image: Q Receiver (TCP/IP) channel name       Image: Q WINNT.AIX.TCP         Image: Q Receiver (TCP/IP) channel name       Image: Q WINNT.AIX.TCP         Image: Q Receiver (TCP/IP) channel name       Image: Q WINNT.AIX.TCP         Image: Q Receiver (TCP/IP) channel name       Image: Q WINNT.AIX.TCP         Image: Q Receiver (TCP/IP) channel name       Image: Q WINNT.AIX.TCP                                                                                                    | 1    |                                              | G                     | OS2.AIX.SNA                 |            |
| Connection to MQSeries for Windows NT         The values in this section of the table must match those used in Table 16 on page 177, as indicate         Remote queue manager name       MINNT         Remote queue name       WINNT.REMOTEQ         Queue name at remote system       B       WINNT.LOCALQ         Transmission queue name       WINNT         Sender (SNA) channel name       AIX.WINNT.SNA         Sender (TCP/IP) channel name       G         Receiver (SNA) channel name       G         Receiver (SNA) channel name       WINNT.AIX.SNA         Receiver (TCP/IP) channel name       MINNT.AIX.SNA         Receiver (TCP/IP) channel name       WINNT.AIX.SNA         Receiver (TCP/IP) channel name       H         WINNT.AIX.TCP       WINNT.AIX.TCP         Connection to MQSeries for HP-UX       He values in this section of the table must match those used in Table 21 on page 220, as indicate                                                                                                    |      | , ,                                          |                       | OS2.AIX.TCP                 |            |
| ne values in this section of the table must match those used in Table 16 on page 177, as indicate         Remote queue manager name       MINNT         Remote queue name       WINNT.REMOTEQ         Queue name at remote system       B       WINNT.LOCALQ         Transmission queue name       WINNT         Sender (SNA) channel name       AIX.WINNT.SNA         Sender (TCP/IP) channel name       G         Receiver (SNA) channel name       G         Receiver (TCP/IP) channel name       WINNT.AIX.SNA         Receiver (TCP/IP) channel name       I         WINNT.AIX.SNA       WINNT.AIX.TCP         Munnettion to MQSeries for HP-UX       WINNT.AIX.TCP         Remote queue manager name       I         Remote queue manager name       MINNT.AIX.SNA                                                                                                    |      | 1                                            |                       |                             |            |
| Remote queue manager name       MINNT         Remote queue name       WINNT.REMOTEQ         Queue name at remote system       MINNT.LOCALQ         Transmission queue name       WINNT         Sender (SNA) channel name       AIX.WINNT.SNA         Sender (TCP/IP) channel name       AIX.WINNT.TCP         Receiver (SNA) channel name       WINNT.AIX.SNA         Receiver (SNA) channel name       WINNT.AIX.SNA         Receiver (TCP/IP) channel name       WINNT.AIX.TCP         Onnection to MQSeries for HP-UX       WINNT.AIX.TCP         Remote queue manager name       HPUX                                                                                                    | oni  | nection to MQSeries for Windows NT           |                       |                             |            |
| Remote queue name       WINNT.REMOTEQ         Queue name at remote system       Image: Winnt.LocalQ         Transmission queue name       WINNT         Sender (SNA) channel name       AIX.WINNT.SNA         Sender (TCP/IP) channel name       AIX.WINNT.TCP         Receiver (SNA) channel name       Image: Winnt.AIX.SNA         Receiver (SNA) channel name       Image: Winnt.AIX.SNA         Receiver (SNA) channel name       Image: Winnt.AIX.SNA         Receiver (TCP/IP) channel name       Image: Winnt.AIX.SNA         Receiver (TCP/IP) channel name       Image: Winnt.AIX.TCP         Connection to MQSeries for HP-UX       HPUX         Remote queue manager name       Image: Winnt.AIX.SNA                                                                                                    |      | values in this section of the table must mat | tch those used in Tal | ble 16 on page 177, as indi | cated.     |
| Image: Constraint of the table must match those used in Table 21 on page 220, as indicate         Image: Constraint of the table must match those         Image: Constraint of the table must match those         Image: Constraint of the table         Image: Constraint of the table         Image: Constraint of the table         Image: Constraint of the table         Image: Constraint of the table         Image: Constraint of the table         Image: Constraint of the                                                                                                    | _    |                                              | A                     |                             |            |
| Image: Transmission queue name       WINNT         Image: Sender (SNA) channel name       AIX.WINNT.SNA         Image: Sender (TCP/IP) channel name       AIX.WINNT.TCP         Image: Receiver (SNA) channel name       Image: Sender (TCP/IP) channel name         Image: Receiver (SNA) channel name       Image: Sender (TCP/IP) channel name         Image: Receiver (TCP/IP) channel name       Image: Sender (TCP/IP) channel name         Image: Receiver (TCP/IP) channel name       Image: Sender (TCP/IP) channel name         Image: Receiver (TCP/IP) channel name       Image: Sender (TCP/IP) channel name         Image: Receiver (TCP/IP) channel name       Image: Sender (TCP/IP) channel name         Image: Receiver (TCP/IP) channel name       Image: Sender (TCP/IP) channel name         Image: Receiver (TCP/IP) channel name       Image: Sender (TCP/IP) channel name         Image: Sender (TCP/IP) channel name       Image: Sender (TCP/IP) channel name         Image: Sender (TCP/IP) channel name       Image: Sender (TCP/IP) channel name         Image: Sender (TCP/IP) channel name       Image: Sender (TCP/IP) channel name         Image: Sender (TCP/IP) channel name       Image: Sender (TCP/IP) channel name         Image: Sender (TCP/IP) channel name       Image: Sender (TCP/IP) channel name         Image: Sender (TCP/IP) channel name       Image: Sender (TCP/IP) channel name         Image: Sender (TCP/IP) channel                                                                                                    | _    | Remote queue name                            |                       | WINNT.REMOTEQ               |            |
| G       Sender (SNA) channel name       AIX.WINNT.SNA         II       Sender (TCP/IP) channel name       AIX.WINNT.TCP         II       Receiver (SNA) channel name       G       WINNT.AIX.SNA         II       Receiver (SNA) channel name       G       WINNT.AIX.SNA         II       Receiver (TCP/IP) channel name       II       WINNT.AIX.SNA         II       Receiver (TCP/IP) channel name       II       WINNT.AIX.TCP         Connection to MQSeries for HP-UX       Winstrait those used in Table 21 on page 220, as indicate         C       Remote queue manager name       II       HPUX                                                                                                    |      |                                              | В                     |                             |            |
| Sender (TCP/IP) channel name       AIX.WINNT.TCP         Receiver (SNA) channel name       G       WINNT.AIX.SNA         Receiver (TCP/IP) channel name       H       WINNT.AIX.TCP         Connection to MQSeries for HP-UX       Winnt.Aix section of the table must match those used in Table 21 on page 220, as indicate         Remote queue manager name       A       HPUX                                                                                                    | F    | Transmission queue name                      |                       | WINNT                       |            |
| Image: Second content of the second content of the second | G    | Sender (SNA) channel name                    |                       | AIX.WINNT.SNA               |            |
| Receiver (TCP/IP) channel name       WINNT.AIX.TCP         Connection to MQSeries for HP-UX       WINNT.AIX.TCP         the values in this section of the table must match those used in Table 21 on page 220, as indicate       HPUX         Remote queue manager name       HPUX                                                                                                    | 1    | Sender (TCP/IP) channel name                 |                       | AIX.WINNT.TCP               |            |
| onnection to MQSeries for HP-UX         ne values in this section of the table must match those used in Table 21 on page 220, as indicate         Remote queue manager name       A       HPUX                                                                                                    |      | Receiver (SNA) channel name                  | G                     | WINNT.AIX.SNA               |            |
| ne values in this section of the table must match those used in Table 21 on page 220, as indicate         Remote queue manager name       A       HPUX                                                                                                    |      | Receiver (TCP/IP) channel name               | H                     | WINNT.AIX.TCP               |            |
| Remote queue name   HPUX.REMOTEQ                                                                                                    | _    |                                              | 1                     |                             | cated.     |
|                                                                                                    | D    | Remote queue name                            |                       | HPUX.REMOTEQ                |            |
| Queue name at remote system   B   HPUX.LOCALQ                                                                                                    |      | Queue name at remote system                  | В                     | HPUX.LOCALQ                 |            |
| Transmission queue name HPUX                                                                                                    |      | Transmission queue name                      |                       | HPUX                        |            |
| Sender (SNA) channel name AIX.HPUX.SNA                                                                                                    | 3    | Sender (SNA) channel name                    |                       | AIX.HPUX.SNA                |            |
| Sender (TCP/IP) channel name AIX.HPUX.TCP                                                                                                    | H    | Sender (TCP/IP) channel name                 |                       | AIX.HPUX.TCP                |            |
| Receiver (SNA) channel name                                                                                                    | I    | Receiver (SNA) channel name                  | G                     | HPUX.AIX.SNA                |            |
|                                                                                                    |      | Receiver (TCP/IP) channel name               | H                     | HPUX.AIX.TCP                |            |
| Receiver (SNA) channel name                                                                                                    |      | Receiver (SNA) channel name                  |                       |                             |            |
|                                                                                                    | _    |                                              |                       |                             |            |
|                                                                                                    | าเ   | nection to MQSeries for AT&T GIS UNIX        |                       |                             |            |
| Receiver (TCP/IP) channel name HPUX.AIX.TCP                                                                                                    | ie v | values in this section of the table must mat | tch those used in Tal | ble 23 on page 234, as indi | cated.     |
| Receiver (TCP/IP) channel name     H     HPUX.AIX.TCP       onnection to MQSeries for AT&T GIS UNIX                                                                                                    |      | Remote queue manager name                    | A                     | GIS                         |            |
| Receiver (TCP/IP) channel name       HPUX.AIX.TCP         onnection to MQSeries for AT&T GIS UNIX       HPUX.AIX.TCP         ne values in this section of the table must match those used in Table 23 on page 234, as indicated       1                                                                                                    | )    | Remote queue name                            |                       | GIS.REMOTEQ                 |            |
| Receiver (TCP/IP) channel name       H       HPUX.AIX.TCP         connection to MQSeries for AT&T GIS UNIX       HPUX.AIX.TCP         ne values in this section of the table must match those used in Table 23 on page 234, as indicate       Remote queue manager name         Remote queue manager name       Image: Construction of the table must match those used in Table 23 on page 234, as indicated                                                                                                    |      | Queue name at remote system                  | В                     | GIS.LOCALQ                  |            |
| Receiver (TCP/IP) channel name       Image: HPUX.AIX.TCP         Connection to MQSeries for AT&T GIS UNIX       HPUX.AIX.TCP         the values in this section of the table must match those used in Table 23 on page 234, as indicate       Remote queue manager name         Remote queue manager name       Image: Align: GIS.REMOTEQ                                                                                                    |      | Transmission queue name                      |                       | GIS                         |            |
| Receiver (TCP/IP) channel name       Image: HPUX.AIX.TCP         Connection to MQSeries for AT&T GIS UNIX       HPUX.AIX.TCP         he values in this section of the table must match those used in Table 23 on page 234, as indicate       GIS         Image: Remote queue manager name       Image: Remote queue name       GIS         Image: Remote queue name       GIS.REMOTEQ       GIS.LOCALQ                                                                                                    | F    |                                              |                       | AIX.GIS.SNA                 |            |
| Receiver (TCP/IP) channel name       HPUX.AIX.TCP         Connection to MQSeries for AT&T GIS UNIX       HPUX.AIX.TCP         Ne values in this section of the table must match those used in Table 23 on page 234, as indicate       GIS         Remote queue manager name       A       GIS         Remote queue name       A       GIS.REMOTEQ         Queue name at remote system       B       GIS.LOCALQ         Transmission queue name       GIS                                                                                                    | _    | Sender (SNA) channel name                    |                       |                             |            |
| Image: Section of the table must match those used in Table 23 on page 234, as indicate         Image: Section of the table must match those used in Table 23 on page 234, as indicate         Image: Section of the table must match those used in Table 23 on page 234, as i                                                                                                    | G    | , ,                                          |                       | AIX.GIS.TCP                 |            |
| Receiver (TCP/IP) channel name       HPUX.AIX.TCP         Connection to MQSeries for AT&T GIS UNIX       HPUX.AIX.TCP         Che values in this section of the table must match those used in Table 23 on page 234, as indicate       GIS         Call       Remote queue manager name       A       GIS         D       Remote queue name       GIS.REMOTEQ       GIS.LOCALQ         I       Transmission queue name       GIS       GIS         G       Sender (SNA) channel name       AIX.GIS.SNA                                                                                                    | G    | Sender (TCP/IP) channel name                 | G                     |                             |            |

| e val | ction to MQSeries for Sun Solaris<br>ues in this section of the table must mat<br>Remote queue manager name<br>Remote queue name<br>Queue name at remote system | ch those used in Tal | ble 25 on page 247, as indica |       |
|-------|----------------------------------------------------------------------------------------------------|----------------------|-------------------------------|-------|
| e val | ues in this section of the table must mat<br>Remote queue manager name<br>Remote queue name                                                                     | ch those used in Tat |                               |       |
|       | Remote queue manager name<br>Remote queue name                                                                                                    |                      |                               | atod  |
|       | Remote queue name                                                                                                    |                      |                               |       |
|       | •                                                                                                    |                      | SOLARIS.REMOTEQ               |       |
|       |                                                                                                    | FI                   | SOLARIS.LOCALQ                |       |
|       |                                                                                                    | В                    | SOLARIS.LOCALQ                |       |
|       | Transmission queue name                                                                                                    |                      |                               |       |
|       | Sender (SNA) channel name                                                                                                    |                      | AIX.SOLARIS.SNA               |       |
|       | Sender (TCP/IP) channel name                                                                                                    |                      | AIX.SOLARIS.TCP               |       |
|       | Receiver (SNA) channel name                                                                                                    | G                    | SOLARIS.AIX.SNA               |       |
|       | Receiver (TCP/IP) channel name                                                                                                    | Н                    | SOLARIS.AIX.TCP               |       |
| onneo | ction to MQSeries for AS/400                                                                                                    |                      |                               |       |
| e val | ues in this section of the table must mat                                                                                                    | ch those used in Tal | ble 40 on page 434, as indica | ated. |
|       | Remote queue manager name                                                                                                    |                      | AS400                         |       |
|       | Remote queue name                                                                                                    |                      | AS400.REMOTEQ                 |       |
|       | Queue name at remote system                                                                                                    | В                    | AS400.LOCALQ                  |       |
|       | Transmission queue name                                                                                                    |                      | AS400                         |       |
|       | Sender (SNA) channel name                                                                                                    |                      | AIX.AS400.SNA                 |       |
|       | Sender (TCP/IP) channel name                                                                                                    |                      | AIX.AS400.TCP                 |       |
|       | · · · ·                                                                                                    |                      | AS400.AIX.SNA                 |       |
|       | Receiver (SNA) channel name                                                                                                    | G                    |                               |       |
|       | Receiver (TCP/IP) channel name                                                                                                    | Н                    | AS400.AIX.TCP                 |       |
| onneo | ction to MQSeries for MVS/ESA witho                                                                                                    | ut CICS              |                               |       |
| e val | ues in this section of the table must mat                                                                                                    | ch those used in Tal | ble 34 on page 380, as indica | ated. |
|       | Remote queue manager name                                                                                                    |                      | MVS                           |       |
|       | Remote queue name                                                                                                    |                      | MVS.REMOTEQ                   |       |
|       | Queue name at remote system                                                                                                    | В                    | MVS.LOCALQ                    |       |
|       | Transmission queue name                                                                                                    |                      | MVS                           |       |
| ·   - | Sender (SNA) channel name                                                                                                    |                      | AIX.MVS.SNA                   |       |
|       | Sender (TCP/IP) channel name                                                                                                    |                      | AIX.MVS.TCP                   |       |
|       | Receiver (SNA) channel name                                                                                                    | G                    | MVS.AIX.SNA                   |       |
|       | Receiver (TCP/IP) channel name                                                                                                    |                      | MVS.AIX.TCP                   |       |
|       |                                                                                                    |                      |                               |       |

## MQSeries for AIX sender-channel definitions using SNA

| def | ql ( <b>0S2</b> ) +<br>usage(xmitq) +<br>replace                                                      | 3                |
|-----|----------------------------------------------------------------------------------------------------|------------------|
| def | <pre>qr (OS2.REMOTEQ) + rname(OS2.LOCALQ) + rqmname(OS2) + xmitq(OS2) + replace</pre>                 | D<br>E<br>C<br>F |
| def | <pre>chl (AIX.OS2.SNA) chltype(sdr) + trptype(lu62) + conname('OS2CPIC') + xmitq(OS2) + replace</pre> | G<br>17<br>F     |

## MQSeries for AIX receiver-channel definitions using SNA

def q1 (AIX.LOCALQ) replace B
def ch1 (OS2.AIX.SNA) chltype(rcvr) +
 trptype(lu62) +
 replace

## MQSeries for AIX TPN setup

During the AIX SNA Server configuration process, an LU 6.2 TPN profile was created, which contained the full path to a TP executable. In the example the file was called u/interops/AIX.crs6a. You can choose a name, but you are recommended to include the name of your queue manager in it. The contents of the executable file must be:

#!/bin/sh
/opt/mqm/bin/amqcrs6a -m aix

L

where aix is the queue manager name (  $\blacksquare$  ). After creating this file, enable it for execution by running the command:

chmod 755 /u/interops/AIX.crs6a

This ensures that SNA receiver channels activate correctly when a sender channel initiates a conversation.

## MQSeries for AIX sender-channel definitions using TCP/IP

| def ql ( <b>OS2)</b> +<br>usage(xmitq) +<br>replace                                                                              | F           |
|----------------------------------------------------------------------------------------------------|-------------|
| <pre>def qr (OS2.REMOTEQ) +     rname(OS2.LOCALQ) +     rqmname(OS2) +     xmitq(OS2) +     replace</pre>                        | D<br>E<br>F |
| <pre>def chl (AIX.OS2.TCP) chltype(sdr) +    trptype(tcp) +    conname(remote_tcpip_hostname) +    xmitq(OS2) +    replace</pre> | H           |

MQSeries for AIX receiver-channel definitions using TCP/IP
def ql (AIX.LOCALQ) replace
def chl (0S2.AIX.TCP) chltype(rcvr) +
 trptype(tcp) +
 replace

# Chapter 15. Example configuration - IBM MQSeries for HP-UX

This chapter gives an example of how to set up communication links from MQSeries for HP-UX to MQSeries products on the following platforms:

- OS/2
- Windows NT
- AIX
- AT&T GIS UNIX<sup>5</sup>
- Sun Solaris
- OS/400
- MVS/ESA without CICS
- VSE/ESA

First it describes the parameters needed for an LU 6.2 connection, then it describes:

- "Establishing a session using HP SNAplus2" on page 212
- "Establishing a TCP/IP connection" on page 218

Once the connection is established, you need to define some channels to complete the configuration. This is described in "MQSeries for HP-UX configuration" on page 219.

See Chapter 7, "Example configuration chapters in this book" on page 95 for background information about this chapter and how to use it.

# Configuration parameters for an LU 6.2 connection

Table 20 on page 208 presents a worksheet listing all the parameters needed to set up communication from HP-UX to one of the other MQSeries platforms. The worksheet shows examples of the parameters, which have been tested in a working environment, and leaves space for you to fill in your own values. An explanation of the parameter names follows the worksheet. Use the worksheet in this chapter in conjunction with the worksheet in the chapter for the platform to which you are connecting.

## Configuration worksheet

Use this worksheet to record the values you use for your configuration. Where numbers appear in the Reference column they indicate that the value must match that in the appropriate worksheet elsewhere in this book. The examples that follow in this chapter refer back to the values in the ID column. The entries in the Parameter Name column are explained in "Explanation of terms" on page 210.

<sup>&</sup>lt;sup>5</sup> This platform has become NCR UNIX SVR4 MP-RAS, R3.0

|      | Parameter Name                                | Reference            | Example                    | User Value |
|------|-----------------------------------------------|----------------------|----------------------------|------------|
|      |                                               |                      |                            |            |
| arai | meters for local node                         |                      |                            |            |
|      | Configuration file name                       |                      | sna_node.cfg               |            |
| 1    | Control point name                            |                      | HPUXPU                     |            |
|      | Node ID to send                               |                      | 05D 54321                  |            |
|      | Network name                                  |                      | NETID                      |            |
|      | Local APPC LU                                 |                      | HPUXLU                     |            |
| 5    | APPC mode                                     |                      | #INTER                     |            |
| 7    | Invokable TP                                  |                      | MQSERIES                   |            |
| 3    | Token-Ring adapter address                    |                      | 100090DC2C7C               |            |
|      | Port name                                     |                      | MQPORT                     |            |
|      | notion to an OS/2 sustain                     |                      | •                          |            |
|      | nection to an OS/2 system                     |                      | ala 10 an naga 100 at 't   | liaatad    |
|      | values in this section of the table must mate | in those used in Tal |                            |            |
| 0    | Connection name                               |                      | OS2CONN                    |            |
| 1    | Network name                                  | 2                    | NETID                      |            |
| 2    | CP name                                       | 3                    | OS2PU                      |            |
| 3    | Remote LU                                     | 6                    | OS2LU                      |            |
| 4    | Application TP                                | 8                    | MQSERIES                   |            |
| .5   | Mode name                                     | 17                   | #INTER                     |            |
| 6    | CPI-C symbolic destination name               |                      | OS2CPIC                    |            |
| .7   | Remote network address                        | 10                   | 10005AFC5D83               |            |
| 8    | Node ID to receive                            | 4                    | 05D 12345                  |            |
| nn   | nection to a Windows NT system                |                      |                            |            |
| e v  | values in this section of the table must mate | those used in Tal    | ole 15 on page 164, as inc | licated.   |
| 0    | Link station name                             |                      | NTCONN                     |            |
| 1    | Network name                                  | 2                    | NETID                      |            |
| .2   | CP name                                       | 3                    | WINNTCP                    |            |
| .3   | Remote LU                                     | 5                    | WINNTLU                    |            |
| 4    | Application TP                                | 7                    | MQSERIES                   |            |
| 5    | Mode name                                     | 17                   | #INTER                     |            |
| 16   | CPI-C symbolic destination name               |                      | NTCPIC                     |            |
| 17   | Remote network address                        | 9                    | 08005AA5FAB9               |            |
| 18   | Node ID to receive                            | 4                    | 05D 30F65                  |            |

|      | Parameter Name                                | Reference            | Example                   | User Value         |
|------|-----------------------------------------------|----------------------|---------------------------|--------------------|
| onr  | nection to an AIX system                      |                      |                           |                    |
| ne v | values in this section of the table must mate | h those used in Tal  | ole 18 on page 190, as in | dicated.           |
| 10   | Link station name                             |                      | AIXCONN                   |                    |
| 11   | Network name                                  | 1                    | NETID                     |                    |
| 12   | CP name                                       | 2                    | AIXPU                     |                    |
| 13   | Remote LU                                     | 4                    | AIXLU                     |                    |
| 14   | Application TP                                | 6                    | MQSERIES                  |                    |
| 15   | Mode name                                     | 18                   | #INTER                    |                    |
| 16   | CPI-C symbolic destination name               |                      | AIXCPIC                   |                    |
| 17   | Remote network address                        | 10                   | 123456789012              |                    |
| 18   | Node ID to receive                            | 3                    | 071 23456                 |                    |
| 10   | Link station name                             |                      | GISCONN                   |                    |
| he v | values in this section of the table must mate | h those used in the  | table Table 22 on page 2  | 226, as indicated. |
|      | Link station name                             |                      | GISCONN                   |                    |
| 11   | Network name                                  | 2                    | NETID                     |                    |
| 12   | CP name                                       | 3                    | GISPU                     |                    |
| 13   | Remote LU                                     |                      | GISLU                     |                    |
| 14   | Application TP                                | 5                    | MQSERIES                  |                    |
| 15   | Mode name                                     | 7                    | #INTER                    |                    |
| 16   | CPI-C symbolic destination name               |                      | GISCPIC                   |                    |
| 17   | Remote network address                        | 8                    | 10007038E86B              |                    |
| 18   | Node ID to receive                            | 9                    | 03E 00018                 |                    |
| he v | nection to a Sun Solaris system               | th those used in Tab |                           | dicated.           |
| 10   | Link station name                             |                      | SOLCONN                   |                    |
| 11   | Network name                                  | 4                    | NETID                     |                    |
| 12   | CP name                                       | 2                    | SOLARPU                   |                    |
| 13   | Remote LU                                     | 5                    | SOLARLU                   |                    |
| 14   | Application TP                                | 6                    | MQSERIES                  |                    |
| 15   | Mode name                                     | 13                   | #INTER                    |                    |
| 16   | CPI-C symbolic destination name               |                      | SOLCPIC                   |                    |
| 17   | Remote network address                        | 8                    | 08002071CC8A              |                    |
| 18   | node ID to receive                            | 3                    | 05D 310D6                 |                    |

|          | Parameter Name                                                                         | Reference            | Example                   | User Value |
|----------|----------------------------------------------------------------------------------------|----------------------|---------------------------|------------|
| nn       | nection to an AS/400 system                                                            |                      |                           |            |
|          | values in this section of the table must mat                                           | ch those used in Tal | ole 39 on page 426, as in | dicated.   |
| 0        | Link station name                                                                      |                      | AS4CONN                   |            |
| 1        | Network name                                                                           | 1                    | NETID                     |            |
| .2       | CP name                                                                                | 2                    | AS400PU                   |            |
| 13       | Remote LU                                                                              | 3                    | AS400LU                   |            |
| L4       | Application TP                                                                         | 8                    | MQSERIES                  |            |
| 15       | Mode name                                                                              | 17                   | #INTER                    |            |
| 16       | CPI-C symbolic destination name                                                        |                      | AS4CPIC                   |            |
| 17       | Remote network address                                                                 | 4                    | 10005A5962EF              |            |
| 000      | noction to an MVS/ESA system without                                                   |                      |                           |            |
|          | nection to an MVS/ESA system without (<br>values in this section of the table must mat |                      | ale 33 on nace 372 on in  | dicated    |
| 0        | Link station name                                                                      |                      | MVSCONN                   |            |
|          | Network name                                                                           | 2                    | NETID                     |            |
| 11<br>12 | CP name                                                                                | 2                    | MVSPU                     |            |
|          | Remote LU                                                                              |                      | MVSLU                     |            |
| 13       |                                                                                        | 4                    |                           |            |
| 14       | Application TP                                                                         | 7                    | MQSERIES                  |            |
| 15       | Mode name                                                                              | 10                   | #INTER                    |            |
| 16       | CPI-C symbolic destination name<br>Remote network address                              |                      | MVSCPIC                   |            |
| .7       | Remote network address                                                                 | 8                    | 400074511092              |            |
| onn      | nection to a VSE/ESA system                                                            |                      |                           |            |
| he v     | values in this section of the table must mat                                           | ch those used in Tal | ole 41 on page 448, as in | dicated.   |
| LO       | Link station name                                                                      |                      | VSECONN                   |            |
| 11       | Network name                                                                           | 1                    | NETID                     |            |
| 12       | CP name                                                                                | 2                    | VSEPU                     |            |
| 13       | Remote LU                                                                              | 3                    | VSELU                     |            |
| 4        | Application TP                                                                         | 4                    | MQ01                      | MQ01       |
| 15       | Mode name                                                                              |                      | #INTER                    |            |
| 16       | CPI-C symbolic destination name                                                        |                      | VSECPIC                   |            |
| 17       | Remote network address                                                                 | 5                    | 400074511092              |            |

# **Explanation of terms**

## **1** Configuration file name

This is the unique name of the SNAplus2 configuration file. The default for this name is sna\_node.cfg.

Although it is possible to edit this file it is strongly recommended that configuration is done using xsnapadmin.

## 2 Control point name

This is the unique Control point name for this workstation. In the SNA network, the Control point is an addressable location (PU type 2.1). Your network administrator will assign this to you.

## 3 Node ID to send

This is the unique ID of this workstation. On other platforms this is often referred to as the *Exchange ID* or *XID*. Your network administrator will assign this ID for you.

### 4 Network name

This is the unique ID of the network to which you are connected. It is an alphanumeric value and can be 1-8 characters long. The network name works with the Control point name to uniquely identify a system. Your network administrator will tell you the value.

### 5 Local APPC LU

An LU manages the exchange of data between transactions. The local APPC LU name is the name of the LU on your system. Your network administrator will assign this to you.

### 6 APPC mode

This is the name given to the set of parameters that control the APPC conversation. This name must be defined at each partner system. Your network administrator will assign this to you.

## 7 Invokable TP

MQSeries applications trying to converse with this workstation will specify a symbolic name for the program to be run at the receiving end. This will have been defined on the channel definition at the sender. For simplicity, wherever possible use a transaction program name of MQSERIES, or in the case of a connection to VSE/ESA, where the length is limited to 4 bytes, use MQTP.

See Table 17 on page 186 for more information.

### 8 Token-ring adapter address

Use the HP-UX System Administration Manager (SAM) to discover the adapter address for this workstation. You need root authority to use SAM. From the initial menu, select **Networking and Communications**, then select **Network Interface cards** followed by **LAN 0** (or whichever LAN you are using). The adapter address is displayed under the heading Station Address (hex). The card name represents the appropriate card type. If you do not have root level authority, your HP-UX system administrator can tell you the value.

### 9 Port name

This is a meaningful symbolic name that is used to associate the definitions with a network interface (in this case, a Token-Ring adapter). A separate Port must be defined for each physical device attached to the workstation.

#### **10** Link station name

This is a meaningful symbolic name by which the connection to a peer or host node is known. It defines a logical path to the remote system. Its name is used only inside SNAplus2 and is specified by you. The connection must be associated with an existing Link and owned by one local node. You must define one connection for each partner or host system.

#### 16 CPI-C symbolic destination name

This is a name given to the definition of a partner node. You choose the name. It need be unique only on this machine. Later you can use this name in the MQSeries sender channel definition.

### 18 Node ID to receive

This is the unique ID of the partner workstation with which you will be communicating. On other platforms this is often referred to as the *Exchange ID* or *XID*. For a connection to a host system any values except 000 FFFFF and FFF FFFFF may be specified. Your network administrator will assign this ID for you.

# Establishing a session using HP SNAplus2

The following information guides you through the tasks you must perform to create the SNA infrastructure that MQSeries requires. This example creates the definitions for a partner node and LU on OS/2.

Use **snap start** followed by **xsnapadmin** to enter the HP SNAplus2 configuration panels. You need root authority to use **xsnapadmin**.

## **SNAplus2 configuration**

SNAplus2 configuration involves the following steps:

- 1. Defining a local node
- 2. Adding a Token Ring Port
- 3. Defining a local LU

The SNAplus2 main menu, from which you will start, is shown below:

| X: SNAplus2 node lettuce               |                     |
|----------------------------------------|---------------------|
| Selection Services Diagnostics Mindows | Help                |
| Start Stop Add Delete Zoom Copy        | lettuce<br>Inactive |
| Connectivity and dependent LUs         | 2                   |
|                                        |                     |
|                                        |                     |
|                                        |                     |
|                                        |                     |
| Independent local LUs                  | 8                   |
|                                        |                     |
|                                        |                     |
|                                        |                     |
|                                        |                     |
| Remote systems                         | 2                   |
|                                        |                     |
|                                        |                     |
|                                        |                     |
|                                        |                     |
|                                        |                     |
|                                        |                     |
|                                        |                     |
|                                        |                     |
|                                        |                     |

## Defining a local node

1. From the SNAplus2 main menu, select the **Services** pull-down:

| Co <u>n</u> figure node parameters |   |
|------------------------------------|---|
| Connectivity                       | Þ |
| <u>3</u> 270                       | Þ |
| <u>5</u> 250                       | Þ |
| <u>R</u> JE                        | Þ |
| LUA                                | Þ |
| APPC                               | Þ |
| <u>T</u> N3270 server              | Þ |

2. Select **Configure node parameters...**. The following panel is displayed:

| 🗙 X: Node parameters |                   |  |  |  |  |
|----------------------|-------------------|--|--|--|--|
| APPN support End nod | • =               |  |  |  |  |
| SNA addressing       |                   |  |  |  |  |
| Control point name   | GBIBMIYA . HPUXPU |  |  |  |  |
| Control point alias  | HPUXPU            |  |  |  |  |
| Node ID              | 105D 154321       |  |  |  |  |
| Description          |                   |  |  |  |  |
| ОК                   | Cancel Help       |  |  |  |  |

- Complete the Control point name with the values Network name (4) and Control point name (2).
- 4. Enter the **Control point name** (**2**) in the **Control point alias** field.
- 5. Enter the **Node ID** (**3**).
- 6. Select End node.
- 7. Press OK.

A default independent local LU is defined.

## Adding a Token Ring Port

- 1. From the main SNAplus2 menu, select the Connectivity and dependent LUs panel.
- 2. Press Add. The following panel is displayed:

| 🗙 X: Add           | to lettuce     |       |  |  |
|--------------------|----------------|-------|--|--|
| 🔷 Port using       | Token ring c   | ard 🗖 |  |  |
| ↔ Hdd lini station |                |       |  |  |
| ⇔ DLUR PU          |                |       |  |  |
| 🔷 Hdd LU For       | 3270 dreplay 🗖 | -     |  |  |
| ОК                 | Cancel         | Help  |  |  |

3. Select a Token Ring Card port and press **OK**. The following panel is displayed:

| 🗙 X: Token ring SAP          |
|------------------------------|
| SNA port name MQPORT         |
| Token ring card number 🗓     |
| Local SAP number             |
| Initially active             |
| Define on connection network |
|                              |
| Description MQSeries port    |
| OK Advanced Cancel Help      |

- 4. Enter the SNA port name (9).
- 5. Enter a **Description** and press **OK** to take the default values.

# Defining a local LU

- 1. From the main SNAplus2 menu, select the Independent local LUs panel.
- 2. Press Add. The following panel is displayed:

| 🗙 X: Local I      | LU          |
|-------------------|-------------|
| LU name           | HPUXLU      |
| LU alias          | ĴHPUXLU     |
| 🗐 Support Syncpo: | int         |
| Description I     |             |
| ОК                | Cancel Help |

3. Enter the LU name (5) and press OK.

# **APPC** configuration

APPC configuration involves the following steps:

- 1. Defining a remote node
- 2. Defining a partner LU
- 3. Defining a link station
- 4. Defining a mode
- 5. Adding CPI-C information
- 6. Adding a TP definition

## Defining a remote node

- 1. From the main SNAplus2 menu, select the Remote systems panel.
- 2. Press Add. The following panel is displayed:

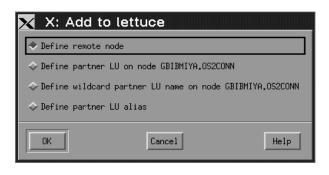

3. Select **Define remote node** and press **OK**. The following panel is displayed:

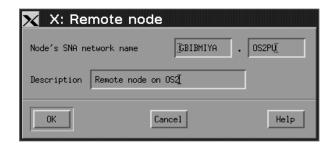

- 4. Enter the Node's SNA network name ( 11 ) and a Description.
- 5. Press OK.
- 6. A default partner LU with the same name is generated and a message is displayed.
- 7. Press OK.

## Defining a partner LU

- 1. From the main SNAplus2 menu, select the remote node in the Remote systems panel.
- 2. Press Add. The following panel is displayed:

| 🗙 X: Add to l        | ettuce                 |                  |
|----------------------|------------------------|------------------|
| ✤ Define remote node | 9                      |                  |
| 🔷 Define partner LU  | on node GBIBMIYA.0S20  | ONN              |
| ♦ Define wildcard pa | artner LU name on node | GBIBMIYA.OS2CONN |
| ✤ Define partner LU  | alias                  |                  |
|                      |                        |                  |
|                      | Cancel                 | Help             |

- 3. Select **Define partner LU on node** node name.
- 4. Press OK. The following panel is displayed:

| 🔀 X: Partne       | er LU               |      |
|-------------------|---------------------|------|
| Partner LU name   | GBIBMIYA . OS2LU    |      |
| Partner LU char   | acteristics         |      |
| Alias             | 0S2LU (Optional)    |      |
| Uninterpreted nam | ne DS2LU (Optional) |      |
| 📕 Supports para)  | llel sessions       |      |
| Location          | GBIBMIYA . DS2CONN  |      |
| Description       |                     |      |
| ОК                | Cancel              | Help |

5. Enter the **partner LU name** (**13**) and press **OK**.

## Defining a link station

- 1. From the main SNAplus2 menu, select the Connectivity and dependent LUs panel.
- 2. Select the MQPORT port.
- 3. Press Add. The following panel is displayed:

| 🗙 X: Add       | to lettuce          |      |
|----------------|---------------------|------|
| ♦ Port using   | Token ring car      | d 🗖  |
| 🔷 Add link sta | tion to port MQPORT |      |
| 🔷 DLUR PU      |                     |      |
| 🔷 Hdd LU Por   | 3070 dreplay 🗖      |      |
| ОК             | Cancel              | Help |

- 4. Select Add link station to port MQPORT.
- 5. Press OK. The following panel is displayed:

| 🗙 X: Token ring link station |                                     |  |  |
|------------------------------|-------------------------------------|--|--|
| Name                         | OS2CONN                             |  |  |
| SNA port name                | MOPORT                              |  |  |
| Activation                   | On demand 💻                         |  |  |
| LU traffic                   |                                     |  |  |
| 🔷 Any 🖓                      | 🔶 Independent only 🐟 Dependent only |  |  |
| -Independent LU traff        | ic                                  |  |  |
| Remote node                  | GBIBMIYA . OS2PU                    |  |  |
| Remote node type             | End or LEN node 💻                   |  |  |
| -Contact information-        |                                     |  |  |
| MAC address                  | 10005AFC5D83                        |  |  |
| SAP number                   | 04                                  |  |  |
| Description                  | <u></u>                             |  |  |
| OK Adva                      | anced Cancel Help                   |  |  |

- 6. Enter the **Name** of the link station (**10**).
- 7. Set the value of Activation to "On demand".
- 8. Select Independent only.
- 9. Press **Remote node...** and select the value of the remote node (**12**).
- 10. Press OK.
- 11. Set the value of **Remote node type** to "End or LEN node".
- 12. Enter the value for **MAC address** (**17**) and press **Advanced...**. The following panel is displayed:

| 🗙 X: Token ring parameters              |
|-----------------------------------------|
| Max send BTU size 1929                  |
| Host type SNA 📼                         |
| E Request CP-CP sessions                |
| I Remote node is network node server    |
| 📕 Reactivate link station after failure |
| XID retry count                         |
| Frame retransmit (T1) timer 📙 seconds   |
| Frame retransmit limit 📙                |
| OK Cancel Help                          |

- 13. Select Reactivate link station after failure.
- 14. Press **OK** to exit the Advanced... panel.
- 15. Press OK again.

## Defining a mode

1. From the SNAplus2 main menu, select the **Services** pull-down: The following panel is displayed:

| Co <u>n</u> figure node parameters |   |
|------------------------------------|---|
| Connectivity                       | Þ |
| <u>3</u> 270                       | Þ |
| <u>5</u> 250                       | Þ |
| <u>R</u> JE                        | Þ |
| LUA                                | Þ |
| APPC                               | Þ |
| <u>T</u> N3270 server              | Þ |

2. Select **APPC**. The following panel is displayed:

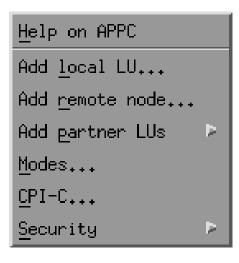

3. Select **Modes...**. The following panel is displayed:

| 🗙 X: Mode     | s - lettuc | e    |         | •            |
|---------------|------------|------|---------|--------------|
| 🖳 Defined mod | es         |      |         | Add          |
| 2             | (Default)  | (SNA | defir 🗛 | je ete       |
| 🖳 #BATCH      |            | (SNA | defir   | Hochify      |
| 🖳 #BATCHSC    |            | (SNA | defir   | (opų         |
| 🖳 #INTER      |            | (SNA | defir   |              |
| 🖳 #INTERSC    |            | (SNA | defir   | Hake default |
| 🖳 CPSVCMG     |            | (SNA | defir - |              |
| 🖳 CPSVRMGR    |            | (SNA | defir   | Help         |
| דזעם 🕫        |            |      |         | Done         |
| MN            |            |      |         |              |

4. Press Add. The following panel is displayed:

| 🗙 X: Mode                   |          |  |
|-----------------------------|----------|--|
| Name                        | #INTER   |  |
| Receive pacing window       | 7        |  |
| Initial session limit       | <u>B</u> |  |
| Max session limit           | B        |  |
| Min con, winner sessions    | 14       |  |
| Auto-activated sessions     | þ        |  |
| 🖾 Specify max RU size       |          |  |
| Description I               |          |  |
| Reset to SNA defined values |          |  |
| 0K Cance                    | Help     |  |

- 5. Enter the **Name** to be given to the mode (**15**).
- Set the values of Initial session limit to 8, Min con. winner sessions to 4, and Auto-activated sessions to 0.
- 7. Press OK.
- 8. Press Done.

# **Adding CPI-C information**

1. From the SNAplus2 main menu, select the **Services** pull-down:

| Co <u>n</u> figure node parameters |    |
|------------------------------------|----|
| <u>C</u> onnectivity               | Þ  |
| <u>3</u> 270                       | Þ  |
| <u>5</u> 250                       | Þ  |
| <u>R</u> JE                        | Þ. |
| LUA                                | Þ  |
| APPC                               | Þ. |
| <u>T</u> N3270 server              | Þ. |

2. Select **APPC**. The following panel is displayed:

| Help on APPC            |   |
|-------------------------|---|
| Add <u>l</u> ocal LU    |   |
| Add <u>r</u> emote node |   |
| Add <u>p</u> artner LUs | Þ |
| Modes                   |   |
| <u>C</u> PI-C           |   |
| <u>S</u> ecurity        | Þ |

3. Select **CPI-C...** The following panel is displayed:

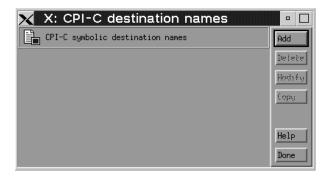

4. Press Add. The following panel is displayed:

| 🗙 X: CPI-C destin    | ation    |  |  |  |  |
|----------------------|----------|--|--|--|--|
| Name OS2CPIC         |          |  |  |  |  |
| Partner TP           |          |  |  |  |  |
| ◆ Application TP     | MQSERIES |  |  |  |  |
| ♦ Service TP (Hex)   |          |  |  |  |  |
| Partner LU and mode  |          |  |  |  |  |
| ◆ Use PLU alias      | OS2LUÏ   |  |  |  |  |
| ♦ Use PLU full name  |          |  |  |  |  |
| Mode                 | INTER    |  |  |  |  |
| Security             |          |  |  |  |  |
| ◆None ◇Same ◇Program |          |  |  |  |  |
| User ID              |          |  |  |  |  |
| Password             |          |  |  |  |  |
| Description I        |          |  |  |  |  |
| ОК                   | Cancel   |  |  |  |  |

- 5. Enter the Name (16). Select Application TP and enter the value (14). Select Use PLU alias and enter the name (13). Enter the Mode name (15).
- 6. Press OK.

Adding a TP definition: Invokable TP definitions are kept in the file /etc/opt/sna/sna\_tps. This should be edited to add a TP definition. Add the following lines:

[MQSERIES] PATH = /users/interops/HPUX.crs6a TYPE = NON-QUEUED USERID = mqm ENV = APPCLLU=HPUXLU ENV = APPCTPN=MQSERIES

See "MQSeries for HP-UX invokable TP setup" on page 223 for more information about TP definitions.

## **HP-UX** operation

The SNAplus2 control daemon is started with the **snap start** command. Depending on the options selected at installation, it may already be running.

The xsnapadmin utility controls SNAplus2 resources.

Logging and tracing are controlled from here. Log and trace files can be found in the /var/opt/sna directory. The logging files sna.aud and sna.err can be read using a standard editor such as vi.

In order to read the trace files **sna1.trc** and **sna2.trc** they must first be formatted by running the command **snaptrcfmt -f sna1.trc -o sna1** which produces a sna1.dmp file which can be read using a normal editor.

The configuration file itself is editable but this is not a recommended method of configuring SNAplus2.

The APPCLU environment variables must be set before starting a sender channel from the HP-UX system. The command can be either entered interactively or added to the logon profile. Depending on the level of BOURNE shell or KORN shell program being used, the command will be:

| export APPCLLU=HPUXLU    | 5 | newer level |
|--------------------------|---|-------------|
| or                       |   |             |
| APPCLLU=HPUXLU<br>export | 5 | older level |

# What next?

The connection is now established. You are ready to complete the configuration. Go to "MQSeries for HP-UX configuration" on page 219.

## Establishing a TCP/IP connection

1. Edit the file /etc/services. If you do not have the following line in that file, add it as shown:

MQSeries 1414/tcp # MQSeries channel listener

2. Edit the file /etc/inetd.conf. If you do not have the following line in that file, add it as shown:

MQSeries stream tcp nowait root /opt/mqm/bin/amqcrsta amqcrsta
[-m queue.manager.name]

3. Find the process ID of the inetd with the command:

ps -ef | grep inetd

- 4. Run the command:
  - kill -1 inetd processid

## What next?

The connection is now established. You are ready to complete the configuration. Go to "MQSeries for HP-UX configuration."

# **MQSeries for HP-UX configuration**

Before beginning the installation process ensure that you have first created the *mqm* user and group, and set the password.

Start any channel using the command:

runmqchl -c channel.name

## Notes:

- 1. Sample programs are installed in /opt/mqm/samp.
- 2. Error logs are stored in /var/mqm/qmgrs/qmgrname/errors.
- 3. When you are using the command interpreter **runmqsc** to enter administration commands, a + at the end of a line indicates that the next line is a continuation. Ensure that there is a space between the last parameter and the continuation character.

# **Basic configuration**

1. Create the queue manager from the UNIX prompt using the command:

crtmqm -u dlqname -q hpux

where:

| hpux | Is the name of the queue manager                           |
|------|------------------------------------------------------------|
| -q   | Indicates that this is to become the default queue manager |

-u *dlqname* Specifies the name of the undeliverable message queue

This command creates a queue manager and a set of default objects. It sets the DEADQ attribute of the queue manager but does not create the undeliverable message queue.

2. Start the queue manager from the UNIX prompt using the command:

strmqm hpux

where *hpux* is the name given to the queue manager when it was created.

# **Channel configuration**

The following section details the configuration to be performed on the HP-UX queue manager to implement the channel described in Figure 30 on page 95.

In each case the MQSC command is shown. Either start **runmqsc** from a UNIX prompt and enter each command in turn, or build the commands into a command file.

Examples are given for connecting MQSeries for HP-UX and MQSeries for OS/2 Warp. If you wish connect to another MQSeries product use the appropriate set of values from the table in place of those for OS/2.

**Note:** The words in **bold** are user-specified and reflect the names of MQSeries objects used throughout these examples. If you change the names used here, ensure that you also change the other references made to these objects throughout this book. All others are keywords and should be entered as shown.

| Tabl  | e 21 (Page 1 of 3). Configuration work         | sheet for MQSe | eries for HP-UX |            |
|-------|------------------------------------------------|----------------|-----------------|------------|
| ID    | Parameter Name                                 | Reference      | Example Used    | User Value |
|       |                                                |                |                 |            |
| Defir | nition for local node                          |                |                 |            |
| A     | Queue Manager Name                             |                | НРИХ            |            |
| В     | Local queue name                               |                | HPUX.LOCALQ     |            |
|       |                                                |                |                 |            |
|       | nection to MQSeries for OS/2 Warp              |                |                 |            |
|       | values in this section of the table must match |                |                 | ited.      |
| C     | Remote queue manager name                      | A              | OS2             |            |
| D     | Remote queue name                              |                | OS2.REMOTEQ     |            |
| Е     | Queue name at remote system                    | В              | OS2.LOCALQ      |            |
| F     | Transmission queue name                        |                | OS2             |            |
| G     | Sender (SNA) channel name                      |                | HPUX.OS2.SNA    |            |
| H     | Sender (TCP/IP) channel name                   |                | HPUX.OS2.TCP    |            |
| Ι     | Receiver (SNA) channel name                    | G              | OS2.HPUX.SNA    |            |
| J     | Receiver (TCP/IP) channel name                 | H              | OS2.HPUX.TCP    |            |
| •     |                                                | 'L             |                 |            |
|       | nection to MQSeries for Windows NT             | d              |                 | te d       |
|       | values in this section of the table must match |                |                 |            |
| C     | Remote queue manager name                      | Α              | WINNT           |            |
| D     | Remote queue name                              |                | WINNT.REMOTEQ   |            |
| Е     | Queue name at remote system                    | В              | WINNT.LOCALQ    |            |
| F     | Transmission queue name                        |                | WINNT           |            |
| G     | Sender (SNA) channel name                      |                | HPUX.WINNT.SNA  |            |
| H     | Sender (TCP/IP) channel name                   |                | HPUX.WINNT.TCP  |            |
| Ι     | Receiver (SNA) channel name                    | G              | WINNT.HPUX.SNA  |            |
| J     | Receiver (TCP/IP) channel name                 | H              | WINNT.HPUX.TCP  |            |

|                                            | Reference                                                                                                    | Example Used                                                                                                    | User Value                                                                                                    |
|--------------------------------------------|----------------------------------------------------------------------------------------------------|----------------------------------------------------------------------------------------------------|----------------------------------------------------------------------------------------------------|
| ction to MQSeries for AIX                  |                                                                                                    |                                                                                                    |                                                                                                    |
| ues in this section of the table must mate | ch those used in Tat                                                                                                    | ble 19 on page 202. as ind                                                                                                    | icated.                                                                                                    |
| Remote queue manager name                  |                                                                                                    |                                                                                                    |                                                                                                    |
| Remote queue name                          |                                                                                                    | AIX.REMOTEQ                                                                                                    |                                                                                                    |
| •                                          | В                                                                                                    | AIX.LOCALQ                                                                                                    |                                                                                                    |
|                                            |                                                                                                    | AIX                                                                                                    |                                                                                                    |
| •                                          |                                                                                                    | HPUX.AIX.SNA                                                                                                    |                                                                                                    |
| Sender (TCP/IP) channel name               |                                                                                                    | HPUX.AIX.TCP                                                                                                    |                                                                                                    |
| Receiver (SNA) channel name                | G                                                                                                    | AIX.HPUX.SNA                                                                                                    |                                                                                                    |
| Receiver (TCP/IP) channel name             | Ξ                                                                                                    | AIX.HPUX.TCP                                                                                                    |                                                                                                    |
| -                                          | A                                                                                                    | GIS<br>GIS.REMOTEQ                                                                                                    |                                                                                                    |
| Queue name at remote system                | В                                                                                                    | GIS.LOCALQ                                                                                                    |                                                                                                    |
| Transmission queue name                    |                                                                                                    | GIS                                                                                                    |                                                                                                    |
| Sender (SNA) channel name                  |                                                                                                    | HPUX.GIS.SNA                                                                                                    |                                                                                                    |
| Sender (TCP/IP) channel name               |                                                                                                    | HPUX.GIS.TCP                                                                                                    |                                                                                                    |
| Receiver (SNA) channel name                | G                                                                                                    | GIS.HPUX.SNA                                                                                                    |                                                                                                    |
| Receiver (TCP/IP) channel name             | Н                                                                                                    | GIS.HPUX.TCP                                                                                                    |                                                                                                    |
| Remote queue manager name                  | ch those used in Tab                                                                                                    | SOLARIS                                                                                                    | icated.                                                                                                    |
| •                                          | B                                                                                                    |                                                                                                    |                                                                                                    |
|                                            |                                                                                                    |                                                                                                    |                                                                                                    |
|                                            |                                                                                                    |                                                                                                    |                                                                                                    |
| . ,                                        |                                                                                                    | HPUX.SOLARIS.TCP                                                                                                    |                                                                                                    |
| · · · ·                                    | G                                                                                                    | SOLARIS.HPUX.SNA                                                                                                    |                                                                                                    |
| Receiver (TCP/IP) channel name             |                                                                                                    | SOLARIS.HPUX.TCP                                                                                                    |                                                                                                    |
|                                            | Queue name at remote system<br>Transmission queue name<br>Sender (SNA) channel name<br>Sender (TCP/IP) channel name<br>Receiver (SNA) channel name<br>Receiver (TCP/IP) channel name<br>ettion to MQSeries for AT&T GIS UNIX<br>ues in this section of the table must mate<br>Remote queue manager name<br>Remote queue name<br>Queue name at remote system<br>Transmission queue name<br>Sender (SNA) channel name<br>Sender (TCP/IP) channel name<br>Receiver (SNA) channel name<br>Receiver (SNA) channel name<br>Receiver (TCP/IP) channel name<br>Receiver (TCP/IP) channel name | Queue name at remote system       Image: Comparison of the table must match those used in Table and the section of the table must match those used in Table and the system         Sender (TCP/IP) channel name       Image: Comparison of the table must match those used in Table and the section of the table must match those used in Table and the system         Remote queue manager name       Image: Comparison of the table must match those used in Table and the system         Remote queue name       Image: Comparison of the table must match those used in Table and the system         Remote queue name       Image: Comparison of the table must match those used in Table and the system         Remote queue name       Image: Comparison of the table must match those used in Table and the system         Sender (SNA) channel name       Image: Comparison of the table must match those used in Table and the section of the table number and the section of the table must match those used in Table and the section of the table must match those used in Table and the section of the table must match those used in Table and the section of the table must match those used in Table and the section of the table must match those used in Table and the section of the table must match those used in Table and the section of the table must match those used in Table and the section of the table must match those used in Table and the section of the table must match those used in Table and the section of the table must match those used in Table and the section of the table must match those used in Table and the section of the table must match those used in Table and the section of the table must match those used in Table and the section of the table must match those used in Table and the section of the | Queue name at remote system       Image: AiX.LOCALQ         Transmission queue name       AIX         Sender (SNA) channel name       HPUX.AIX.SNA         Sender (TCP/IP) channel name       Image: AiX.HPUX.SNA         Receiver (SNA) channel name       Image: AiX.HPUX.SNA         Receiver (TCP/IP) channel name       Image: AiX.HPUX.SNA         Receiver (TCP/IP) channel name       Image: AiX.HPUX.SNA         Receiver (TCP/IP) channel name       Image: AiX.HPUX.TCP         extion to MQSeries for AT&T GIS UNIX       Image: AiX.HPUX.TCP         even this section of the table must match those used in Table 23 on page 234, as ind       Remote queue manager name         Remote queue name       GIS       GIS         Queue name at remote system       Image: GIS.LOCALQ       Image: GIS.LOCALQ         Transmission queue name       GIS       GIS         Sender (TCP/IP) channel name       HPUX.GIS.SNA       HPUX.GIS.TCP         Receiver (SNA) channel name       Image: GIS.HPUX.SNA       GIS.HPUX.SNA         Receiver (TCP/IP) channel name       GIS.HPUX.SNA       GIS.HPUX.SNA         Receiver (TCP/IP) channel name       GIS.HPUX.SNA       GIS.HPUX.SNA         Receiver (SNA) channel name       SOLARIS       GIS.HPUX.SNA         Remote queue manager name       SOLARIS       SOLARIS |

| )    | Parameter Name                                                                                               | Reference            | Example Used                     | User Value |
|------|----------------------------------------------------------------------------------------------------|----------------------|----------------------------------|------------|
| onr  | nection to MQSeries for MVS/ESA without                                                                      | ut CICS              |                                  |            |
| ne v | values in this section of the table must mat                                                                 | ch those used in Tal | ble 34 on page 380, as in        | dicated.   |
|      | Remote queue manager name                                                                                    |                      | MVS                              |            |
|      | Remote queue name                                                                                            |                      | MVS.REMOTEQ                      |            |
|      | Queue name at remote system                                                                                  | В                    | MVS.LOCALQ                       |            |
|      | Transmission queue name                                                                                      |                      | MVS                              |            |
| 3    | Sender (SNA) channel name                                                                                    |                      | HPUX.MVS.SNA                     |            |
|      | Sender (TCP/IP) channel name                                                                                 |                      | HPUX.MVS.TCP                     |            |
|      | Receiver (SNA) channel name                                                                                  | G                    | MVS.HPUX.SNA                     |            |
|      | Receiver (TCP/IP) channel name                                                                               | Н                    | MVS.HPUX.TCP                     |            |
|      | nection to MQSeries for VSE/ESA<br>values in this section of the table must mat<br>Remote queue manager name | ch those used in Tal | ole 42 on page 452, as in<br>VSE | dicated.   |
|      | Remote queue name                                                                                            |                      | VSE.REMOTEQ                      |            |
|      | Queue name at remote system                                                                                  | В                    | VSE.LOCALQ                       |            |
|      | Transmission queue name                                                                                      |                      | VSE                              |            |
|      | Sender channel name                                                                                          |                      | HPUX.VSE.SNA                     |            |
|      | Receiver channel name                                                                                        | G                    | VSE.HPUX.SNA                     |            |

# MQSeries for HP-UX sender-channel definitions using SNA

| def                                                                                       | ql <b>(OS2)</b> +<br>usage(xmitq) +<br>replace                                                                                     |                  |  |  |
|-------------------------------------------------------------------------------------------|----------------------------------------------------------------------------------------------------|------------------|--|--|
| def                                                                                       | <pre>qr (OS2.REMOTEQ) + rname(OS2.LOCALQ) + rqmname(OS2) + xmitq(OS2) + replace</pre>                                              | D<br>E<br>C<br>F |  |  |
| def                                                                                       | chl ( <b>HPUX.OS2.SNA</b> ) chltype(sdr) +<br>trptype(lu62) +<br>conname(' <b>OS2CPIC</b> ') +<br>xmitq( <b>OS2</b> ) +<br>replace | G<br>16<br>F     |  |  |
| MQSeries for HP-UX receiver-channel definitions using SNA<br>def ql (HPUX.LOCALQ) replace |                                                                                                    |                  |  |  |
| def                                                                                       | chl ( <b>OS2.HPUX.SNA</b> ) chltype(rcvr) +<br>trptype(lu62) +<br>replace                                                          |                  |  |  |

## MQSeries for HP-UX invokable TP setup

During the HP SNAplus2 configuration process, you created an invokable TP definition, which points to an executable file. In the example, the file was called /users/interops/HPUX.crs6a. You can choose what you call this file, but you are recommended to include the name of your queue manager in the name. The contents of the executable file must be:

#!/bin/sh /opt/mqm/bin/amqcrs6a -m *hpux* 

where hpux is the name of your queue manager **A**.

This ensures that SNA receiver channels activate correctly when a sender channel initiates a conversation.

## MQSeries for HP-UX sender-channel definitions using TCP/IP

def ql (0S2) + F usage(xmitq) + replace def qr (OS2.REMOTEQ) + D E C rname(0S2.LOCALQ) + rqmname(**0S2**) + F xmitq(0S2) + replace def ch1 (HPUX.OS2.TCP) chltype(sdr) + H trptype(tcp) + conname(remote\_tcpip\_hostname) + F xmitq(**0S2**) + replace

MQSeries for HP-UX receiver-channel definitions using TCP/IP def q1 (HPUX.LOCALQ) replace

def chl (OS2.HPUX.TCP) chltype(rcvr) +
 trptype(tcp) +
 replace

J

**HP-UX** configuration

# Chapter 16. Example configuration - IBM MQSeries for AT&T GIS UNIX Version 2.2

This chapter gives an example of how to set up communication links from MQSeries for AT&T GIS UNIX to MQSeries products on the following platforms:

- OS/2
- Windows NT
- AIX
- HP-UX
- Sun Solaris
- OS/400
- MVS/ESA without CICS
- VSE/ESA

First it describes the parameters needed for an LU 6.2 connection, then it describes:

- "Establishing a connection using AT&T GIS SNA Server" on page 229
- "Establishing a TCP/IP connection" on page 233

Once the connection is established, you need to define some channels to complete the configuration. This is described in "Channel configuration" on page 234.

See Chapter 7, "Example configuration chapters in this book" on page 95 for background information about this chapter and how to use it.

# Configuration parameters for an LU 6.2 connection

Table 22 on page 226 presents a worksheet listing all the parameters needed to set up communication from AT&T GIS UNIX<sup>6</sup> to one of the other MQSeries platforms. The worksheet shows examples of the parameters, which have been tested in a working environment, and leaves space for you to fill in your own values. An explanation of the parameter names follows the worksheet. Use the worksheet in this chapter in conjunction with the worksheet in the chapter for the platform to which you are connecting.

# **Configuration worksheet**

Use the following worksheet to record the values you will use for this configuration. Where numbers appear in the Reference column they indicate that the value must match that in the appropriate worksheet elsewhere in this book. The examples that follow in this chapter refer back to the values in the ID column of this table. The entries in the Parameter Name column are explained in "Explanation of terms" on page 228.

<sup>&</sup>lt;sup>6</sup> This platform has become NCR UNIX SVR4 MP-RAS, R3.0

|                                                                                                    | Parameter Name                                                                                                    | Reference                                                                                                    | Example                                                                                                    | User Value |
|----------------------------------------------------------------------------------------------------|----------------------------------------------------------------------------------------------------|----------------------------------------------------------------------------------------------------|----------------------------------------------------------------------------------------------------|------------|
|                                                                                                    |                                                                                                    |                                                                                                    |                                                                                                    |            |
| ara                                                                                                    | meters for local node                                                                                                    |                                                                                                    |                                                                                                    |            |
| 1                                                                                                    | Configuration                                                                                                    |                                                                                                    | 010                                                                                                    |            |
| 2                                                                                                    | Network name                                                                                                    |                                                                                                    | NETID                                                                                                    |            |
| 3                                                                                                    | Control Point name                                                                                                    |                                                                                                    | GISPU                                                                                                    |            |
| 4                                                                                                    | Local LU name                                                                                                    |                                                                                                    | GISLU                                                                                                    |            |
| 5                                                                                                    | LU 6.2 Transaction Program name                                                                                                    |                                                                                                    | MQSERIES                                                                                                    |            |
| 5                                                                                                    | Local PU name                                                                                                    |                                                                                                    | GISPU                                                                                                    |            |
| 7                                                                                                    | Mode name                                                                                                    |                                                                                                    | #INTER                                                                                                    |            |
| 8                                                                                                    | Token-Ring adapter address                                                                                                    |                                                                                                    | 10007038E86B                                                                                                    |            |
| 9                                                                                                    | Local XID                                                                                                    |                                                                                                    | 03E 00018                                                                                                    |            |
|                                                                                                    | notion to an OS/2 system                                                                                                    |                                                                                                    |                                                                                                    |            |
|                                                                                                    | nection to an OS/2 system                                                                                                    | hace used in Tal                                                                                                    | 12 on nage 129 of tod                                                                                                    | licated    |
| ne v<br>10                                                                                                    | values in this section of the table must match t<br>Remote Node name                                                                                                    |                                                                                                    | OS2PU                                                                                                    |            |
| 10                                                                                                    | Network name                                                                                                    | 2                                                                                                    | NETID                                                                                                    |            |
| 12                                                                                                    | Remote LU name                                                                                                    | 6                                                                                                    | OS2LU                                                                                                    |            |
|                                                                                                    |                                                                                                    | 8                                                                                                    |                                                                                                    |            |
| 13                                                                                                    | Remote Transaction Program name                                                                                                    | <b>0</b>                                                                                                    | MQSERIES                                                                                                    |            |
| 14                                                                                                    | LU 6.2 CPI-C side information symbolic destination                                                                                                    |                                                                                                    | OS2CPIC                                                                                                    |            |
| 15                                                                                                    | Mode name                                                                                                    | 17                                                                                                    | #INTER                                                                                                    |            |
| 16                                                                                                    | LAN destination address                                                                                                    | 10                                                                                                    | 10005AFC5D83                                                                                                    |            |
|                                                                                                    |                                                                                                    |                                                                                                    |                                                                                                    |            |
| conr                                                                                                    | nection to a Windows NT system                                                                                                    |                                                                                                    |                                                                                                    |            |
|                                                                                                    | nection to a Windows NT system<br>values in this section of the table must match t                                                                                                    | hose used in Tal                                                                                                    | ble 15 on page 164, as ind                                                                                                    | licated.   |
| he v                                                                                                    | nection to a Windows NT system<br>values in this section of the table must match t<br>Remote Node name                                                                                                    |                                                                                                    |                                                                                                    | icated.    |
| he \<br>10                                                                                                    | values in this section of the table must match t<br>Remote Node name                                                                                                    | 3                                                                                                    | ble 15 on page 164, as ind<br>WINNTCP<br>NETID                                                                                                   | licated.   |
| he \<br>10<br>11                                                                                                 | values in this section of the table must match t<br>Remote Node name<br>Network name                                                                                                    | 3<br>2                                                                                                    | WINNTCP<br>NETID                                                                                                    | licated.   |
| "he \<br>10<br>11<br>12                                                                                          | values in this section of the table must match t<br>Remote Node name<br>Network name<br>Remote LU name                                                                                                    | 3<br>2<br>5                                                                                                    | WINNTCP<br>NETID<br>WINNTLU                                                                                                    | licated.   |
| he \<br>10<br>11<br>12<br>13                                                                                     | values in this section of the table must match t<br>Remote Node name<br>Network name<br>Remote LU name<br>Remote Transaction Program name                                                                                                    | 3<br>2                                                                                                    | WINNTCP<br>NETID                                                                                                    | licated.   |
| he \<br>10<br>11<br>12<br>13                                                                                     | values in this section of the table must match t<br>Remote Node name<br>Network name<br>Remote LU name                                                                                                    | 3<br>2<br>5                                                                                                    | WINNTCP<br>NETID<br>WINNTLU<br>MQSERIES                                                                                                    | licated.   |
| he \<br>10<br>11<br>12<br>13<br>14                                                                               | values in this section of the table must match t<br>Remote Node name<br>Network name<br>Remote LU name<br>Remote Transaction Program name<br>LU 6.2 CPI-C side information symbolic                                                                                                    | 3<br>2<br>5                                                                                                    | WINNTCP<br>NETID<br>WINNTLU<br>MQSERIES                                                                                                    | licated.   |
| he v<br>10<br>11<br>12<br>13<br>14                                                                               | values in this section of the table must match t<br>Remote Node name<br>Network name<br>Remote LU name<br>Remote Transaction Program name<br>LU 6.2 CPI-C side information symbolic<br>destination                                                                                                    | 3       2       5       7       17                                                                                                    | WINNTCP<br>NETID<br>WINNTLU<br>MQSERIES<br>NTCPIC                                                                                                | licated.   |
| <sup>-</sup> he v<br>10<br>11<br>12<br>13<br>14<br>15<br>16                                                      | values in this section of the table must match to         Remote Node name         Network name         Remote LU name         Remote Transaction Program name         LU 6.2 CPI-C side information symbolic destination         Mode name         LAN destination address                                                                                                    | B<br>2<br>5<br>7                                                                                                    | WINNTCP<br>NETID<br>WINNTLU<br>MQSERIES<br>NTCPIC<br>#INTER                                                                                      | licated.   |
| he v<br>10<br>11<br>12<br>13<br>14<br>15<br>16                                                                   | values in this section of the table must match to         Remote Node name         Network name         Remote LU name         Remote Transaction Program name         LU 6.2 CPI-C side information symbolic destination         Mode name         LAN destination address                                                                                                    | B       2       5       7       17       9                                                                                                    | WINNTCP<br>NETID<br>WINNTLU<br>MQSERIES<br>NTCPIC<br>#INTER<br>08005AA5FAB9                                                                      |            |
| he v<br>10<br>11<br>12<br>13<br>14<br>15<br>16<br>                                                               | values in this section of the table must match to         Remote Node name         Network name         Remote LU name         Remote Transaction Program name         LU 6.2 CPI-C side information symbolic destination         Mode name         LAN destination address                                                                                                    | 3     2     5     7     17     9                                                                                                    | WINNTCP<br>NETID<br>WINNTLU<br>MQSERIES<br>NTCPIC<br>#INTER<br>08005AA5FAB9                                                                      |            |
| ihe v       10       11       12       13       14       15       16       ihe v       10                        | values in this section of the table must match t         Remote Node name         Network name         Remote LU name         Remote Transaction Program name         LU 6.2 CPI-C side information symbolic destination         Mode name         LAN destination address         nection to an AIX system         values in this section of the table must match t         Remote Node name                                                                                                    | 3     2     5     7     17     9                                                                                                    | WINNTCP<br>NETID<br>WINNTLU<br>MQSERIES<br>NTCPIC<br>#INTER<br>08005AA5FAB9<br>Die 18 on page 190, as ind<br>AIXPU                               |            |
| The v       10       11       12       13       14       15       16       Conn       The v       10       11    | values in this section of the table must match to         Remote Node name         Network name         Remote LU name         Remote Transaction Program name         LU 6.2 CPI-C side information symbolic destination         Mode name         LAN destination address         nection to an AIX system         values in this section of the table must match to         Remote Node name         Network name                                                                                                    | 3     2     5     7     17     9   hose used in Tab     12                                                                                                    | WINNTCP<br>NETID<br>WINNTLU<br>MQSERIES<br>NTCPIC<br>#INTER<br>08005AA5FAB9<br>Dele 18 on page 190, as ind<br>AIXPU<br>NETID                     |            |
| he       10       11       12       13       14       15       16       Conn       he       10       11       12 | values in this section of the table must match to         Remote Node name         Network name         Remote LU name         Remote Transaction Program name         LU 6.2 CPI-C side information symbolic destination         Mode name         LAN destination address         nection to an AIX system         values in this section of the table must match to         Remote Node name         Network name         Remote LU name                                                                                                    | 3         2         5         7         17         9         hose used in Tab         2         1         1         2         1         2         1         2         1         2         1         2         1         2         1         2         1         2         1         2         1         2 | WINNTCP<br>NETID<br>WINNTLU<br>MQSERIES<br>NTCPIC<br>#INTER<br>08005AA5FAB9<br>Del 18 on page 190, as ind<br>AIXPU<br>NETID<br>AIXLU             |            |
| he       10       11       12       13       14       15       16       he       10       11       12       13   | values in this section of the table must match to         Remote Node name         Network name         Remote LU name         Remote Transaction Program name         LU 6.2 CPI-C side information symbolic         destination         Mode name         LAN destination address         nection to an AIX system         values in this section of the table must match to         Remote Node name         Network name         Remote LU name         Remote LU name         Remote LU name         Remote LU name         Remote LU name         Remote Transaction Program name | 3     2     5     7     17     9   hose used in Tab     12                                                                                                    | WINNTCP<br>NETID<br>WINNTLU<br>MQSERIES<br>NTCPIC<br>#INTER<br>08005AA5FAB9<br>Die 18 on page 190, as ind<br>AIXPU<br>NETID<br>AIXLU<br>MQSERIES |            |
| he       10       11       12       13       14       15       16       Conn       he       10       11       12 | values in this section of the table must match to         Remote Node name         Network name         Remote LU name         Remote Transaction Program name         LU 6.2 CPI-C side information symbolic destination         Mode name         LAN destination address         nection to an AIX system         values in this section of the table must match to         Remote Node name         Network name         Remote LU name                                                                                                    | 3         2         5         7         17         9         hose used in Tab         2         1         1         2         1         2         1         2         1         2         1         2         1         2         1         2         1         2         1         2         1         2 | WINNTCP<br>NETID<br>WINNTLU<br>MQSERIES<br>NTCPIC<br>#INTER<br>08005AA5FAB9<br>Del 18 on page 190, as ind<br>AIXPU<br>NETID<br>AIXLU             |            |
| he       10       11       12       13       14       15       16       he       10       11       12       13   | values in this section of the table must match to         Remote Node name         Network name         Remote LU name         Remote Transaction Program name         LU 6.2 CPI-C side information symbolic         destination         Mode name         LAN destination address         nection to an AIX system         values in this section of the table must match to         Remote Node name         Network name         Remote LU name         Remote LU name         Remote LU name         Remote LU name         LU 6.2 CPI-C side information symbolic                 | 3         2         5         7         17         9         hose used in Tab         2         1         1         2         1         2         1         2         1         2         1         2         1         2         1         2         1         2         1         2         1         2 | WINNTCP<br>NETID<br>WINNTLU<br>MQSERIES<br>NTCPIC<br>#INTER<br>08005AA5FAB9<br>Die 18 on page 190, as ind<br>AIXPU<br>NETID<br>AIXLU<br>MQSERIES |            |

| Tabl                                                | le 22 (Page 2 of 3). Configuration work                                                                                                    | sheet for AT&T                                                                                                    | GIS SNA Services                                                                                  |            |
|-----------------------------------------------------|----------------------------------------------------------------------------------------------------|----------------------------------------------------------------------------------------------------|---------------------------------------------------------------------------------------------------|------------|
| ID                                                  | Parameter Name                                                                                                    | Reference                                                                                                    | Example                                                                                           | User Value |
| Con                                                 | nection to an HP-UX system                                                                                                    |                                                                                                    |                                                                                                   |            |
|                                                     | values in this section of the table must match t                                                                                                    | hose used in Tab                                                                                                    | ole 20 on page 208, as indicate                                                                   | d.         |
| 10                                                  | Remote Node name                                                                                                    | 2                                                                                                    |                                                                                                   |            |
| 11                                                  | Network name                                                                                                    | 4                                                                                                    | NETID                                                                                             |            |
| 12                                                  | Remote LU name                                                                                                    | 5                                                                                                    | HPUXLU                                                                                            |            |
| 13                                                  | Remote Transaction Program name                                                                                                    | 7                                                                                                    | MQSERIES                                                                                          |            |
| 14                                                  | LU 6.2 CPI-C side information symbolic destination                                                                                                    | _                                                                                                    | НРИХСРІС                                                                                          |            |
| 15                                                  | Mode name                                                                                                    | 6                                                                                                    | #INTER                                                                                            |            |
| 16                                                  | LAN destination address                                                                                                    | 8                                                                                                    | 100090DC2C7C                                                                                      |            |
|                                                     | nection to a Sun Solaris system<br>values in this section of the table must match t<br>Remote Node name                                                                                                    | those used in Tab                                                                                                    | ble 24 on page 240, as indicate SOLARPU                                                           | d.         |
| 11                                                  | Network name                                                                                                    | 4                                                                                                    | NETID                                                                                             |            |
| 12                                                  | Remote LU name                                                                                                    | 5                                                                                                    | SOLARLU                                                                                           |            |
| 13                                                  | Remote Transaction Program name                                                                                                    | 6                                                                                                    | MQSERIES                                                                                          |            |
| 14                                                  | LU 6.2 CPI-C side information symbolic destination                                                                                                    |                                                                                                    | SOLCPIC                                                                                           |            |
| 15                                                  | Mode name                                                                                                    | 13                                                                                                    | #INTER                                                                                            |            |
| 16                                                  | LAN destination address                                                                                                    | 8                                                                                                    | 08002071CC8A                                                                                      |            |
|                                                     | nection to an AS/400 system<br>values in this section of the table must match t<br>Remote Node name<br>Network name                                                                                                    | those used in Tab                                                                                                    | ole 39 on page 426, as indicate AS400PU NETID                                                     | d.         |
| 12                                                  | Remote LU name                                                                                                    | 3                                                                                                    | AS400LU                                                                                           |            |
| 13                                                  | Remote Transaction Program name                                                                                                    | 8                                                                                                    | MQSERIES                                                                                          |            |
|                                                     |                                                                                                    |                                                                                                    |                                                                                                   |            |
| 14                                                  | LU 6.2 CPI-C side information symbolic destination                                                                                                    |                                                                                                    | AS4CPIC                                                                                           |            |
| 14<br>15                                            |                                                                                                    | 17                                                                                                    | AS4CPIC<br>#INTER                                                                                 |            |
|                                                     | destination                                                                                                    | 17<br>4                                                                                                    |                                                                                                   |            |
| 15<br>16<br>Coni                                    | destination<br>Mode name                                                                                                    | 4<br>S                                                                                                    | #INTER<br>10005A5962EF                                                                            | d.         |
| 15<br>16<br>Coni                                    | destination<br>Mode name<br>LAN destination address<br>nection to an MVS/ESA system without CIC                                                                                                    | 4<br>S                                                                                                    | #INTER<br>10005A5962EF                                                                            | d.         |
| 15<br>16<br><i>Coni</i>                             | destination         Mode name         LAN destination address         nection to an MVS/ESA system without CIC         values in this section of the table must match to                                                                                                    | 4<br>S                                                                                                    | #INTER<br>10005A5962EF<br>ble 33 on page 372, as indicate                                         | d.         |
| 15<br>16<br><i>Coni</i><br>The v<br>10              | destination         Mode name         LAN destination address         nection to an MVS/ESA system without CIC         values in this section of the table must match to         Remote Node name                                                                                                    | Image: second second | #INTER<br>10005A5962EF<br>ble 33 on page 372, as indicate<br>MVSPU                                | d.         |
| 15<br>16<br><i>Coni</i><br>The v<br>10              | destination         Mode name         LAN destination address         mection to an MVS/ESA system without CIC         values in this section of the table must match to         Remote Node name         Network name                                                                                                    | Image: second system       S       those used in Tab       Image: second system       Image: second system                                                                                                    | #INTER<br>10005A5962EF<br>Dle 33 on page 372, as indicate<br>MVSPU<br>NETID                       | d.         |
| 15<br>16<br><i>Coni</i><br>The v<br>10<br>11        | destination         Mode name         LAN destination address         nection to an MVS/ESA system without CIC         values in this section of the table must match to         Remote Node name         Network name         Remote LU name                                                                                        | Image: second system       S       those used in Tab       Image: second system       Image: second system                                                                                                    | #INTER<br>10005A5962EF<br>ble 33 on page 372, as indicate<br>MVSPU<br>NETID<br>MVSLU              | d.         |
| 15<br>16<br><i>Coni</i><br>The 10<br>10<br>11<br>12 | destination         Mode name         LAN destination address         mection to an MVS/ESA system without CIC         values in this section of the table must match to         Remote Node name         Network name         Remote LU name         Remote Transaction Program name         LU 6.2 CPI-C side information symbolic | Image: second system       S       those used in Tab       Image: second system       Image: second system                                                                                                    | #INTER<br>10005A5962EF<br>Dele 33 on page 372, as indicate<br>MVSPU<br>NETID<br>MVSLU<br>MQSERIES | d.         |

| Tabl  | e 22 (Page 3 of 3). Configuration worksl              | heet for AT&T   | GIS SNA Services               |            |
|-------|-------------------------------------------------------|-----------------|--------------------------------|------------|
| ID    | Parameter Name                                        | Reference       | Example                        | User Value |
| Conr  | nection to a VSE/ESA system                           |                 |                                |            |
| The v | values in this section of the table must match the    | ose used in Tab | le 41 on page 448, as indicate | d.         |
| 10    | Remote Node name                                      | 2               | VSEPU                          |            |
| 11    | Network name                                          | 1               | NETID                          |            |
| 12    | Remote LU name                                        | 3               | VSELU                          |            |
| 13    | Remote Transaction Program name                       | 4               | MQ01                           |            |
| 14    | LU 6.2 CPI-C side information symbolic<br>destination |                 | VSECPIC                        |            |
| 15    | Mode name                                             |                 | #INTER                         |            |
| 16    | LAN destination address                               | 5               | 400074511092                   |            |

# **Explanation of terms**

### **1** Configuration

This is the unique ID of the SNA Server configuration you are creating or modifying. Valid values are between 0 and 255.

#### 2 Network name

This is the unique ID of the network to which you are connected. Your network administrator will tell you this value.

#### **3** Control Point name

This is a unique Control Point name for this workstation. Your network administrator will assign this to you.

#### 4 Local LU name

A logical unit (LU) manages the exchange of data between systems. The local LU name is the name of the LU on your system. Your network administrator will assign this to you.

#### **5** LU 6.2 Transaction Program name

MQSeries applications trying to converse with this workstation will specify a symbolic name for the program to be run at the receiving end. This will have been defined on the channel definition at the sender. Wherever possible we use a transaction program name of MQSERIES, or in the case of a connection to VSE/ESA, where the length is limited to 4 bytes, use MQTP.

See Table 17 on page 186 for more information.

#### 6 Local PU name

This is a unique PU name for this workstation. Your network administrator will assign this to you.

#### 7 Mode name

This is the name given to the set of parameters that control the APPC conversation. This name must be defined at each partner system. Your network administrator will assign this to you.

#### 8 Token-ring adapter address

The is the 12-character hex address of the token-ring card.

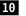

#### **10** Remote Node name

This is a meaningful symbolic name by which the connection to a partner node is known. It is used only inside SNA Server setup and is specified by you.

#### **14** LU 6.2 CPI-C Side Information Symbolic Destination

This is a name given to the definition of a partner node. You supply the name. It need be unique only on this machine. You will later use the name in the MQSeries sender channel definition.

# Establishing a connection using AT&T GIS SNA Server

The following information guides you through the tasks you must perform to create the SNA infrastructure that MQSeries requires. This example creates the definitions for a new partner node and LU on OS/2.

Use snamgr to enter the AT&T GIS SNA Server configuration panels. You need root authority to use snamgr.

Throughout the following example, only the panels containing information that must be added or updated are shown. Preceding each panel is a list of the sequence of panels that you must invoke to proceed from the initial menu to the relevant customization panel.

Note: SNA Server works better in an Xterm session than it does in an ASCII session such as TELNET.

# **Defining local node characteristics**

Setting up the local node involves the following steps:

- 1. Configuring the SNA subsystem
- 2. Defining a mode
- 3. Defining a local Transaction Program

# Configuring the SNA subsystem:

Proceed through these panels:

- 1 SNA Manager
  - 2 Configuration
    - 3 SNA Subsystem Configuration 4 SNA Subsystem Configuration Creation

| ĺ |                |                                      |
|---|----------------|--------------------------------------|
| ļ | 5              | Create a Configuration               |
|   | Enter a unique | configuration identifier (θ-255) θ1θ |
|   |                |                                      |

Enter the configuration identifier (1).

6 Parameter File Configuration Will LU 6.2 be used? Y

Enter Y.

| 1 Sf    | NA Configuration of the Lo | cal Node   |
|---------|----------------------------|------------|
| Node Pa | arameters:                 |            |
| Node    | ID of Local Node           | 00         |
| PU Re   | esource Name (optional)    | GISPU      |
| Netwo   | ork Identifier (optional)  | NETID      |
| Conti   | rol Point (CP) Name (optio | nal) GISPU |
| Local I | LU 6.2 Parameters:         |            |
| LU 6.   | .2 Logical Unit Name       | GISLU      |
| Max M   | Number of LU 6.2 Sessions  | 0100       |
|         |                            |            |

Enter the values for Node ID of Local Node, PU Resource Name ( 6 ), Network Identifier ( 2 ), CP Name ( 3 ), LU 6.2 Logical Unit Name ( 4 ), and Max Number of LU 6.2 Sessions.

**Defining a mode:** Proceed through these panels:

2 Local Configuration

#### Select Define a mode.

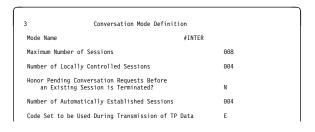

Enter the values for Mode Name ( 2), Maximum Number of Sessions, and Number of Locally Controlled Sessions.

| 4 Conversation Mode Definition  | for Max RU |
|---------------------------------|------------|
| Send Max RU Size Upper Bound    | 03840      |
| Send Max RU Size Lower Bound    | 00128      |
| Receive Max RU Size Upper Bound | 03840      |
| Receive Max RU Size Lower Bound | 00128      |

# **Defining a local Transaction Program**

2 Local Configuration

Select Define a RECEIVE\_ALLOCATE local TP.

| 3 Receive            | Allocate Transaction Program Definition |
|----------------------|-----------------------------------------|
| TP name MQSER        | ES                                      |
| TP start type A      | (M = Manual, A = Automatic)             |
| receive_allocate tir | ner (seconds) -1 (θ - 9999, -1)         |
| Incoming allocate t  | mer (seconds) -1 (0 - 9999, -1)         |
| Max number of auto-  | started TP instances 1_ (1 - 99)        |

Enter the values for **TP name** (**5**), and set the **TP start type** to A.

**Note:** Before this will work you need to associate the TP name with an executable program. You do this outside **snamgr** by creating a symbolic link entry in the directory /usr/lbin either before or after you configure SNA Server. Enter the following commands:

cd /usr/lbin ln -s /opt/mqm/bin/amqcrs6a **MQSeries** 

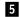

# Connecting to a partner node

To connect to a partner node you need to:

- 1. Configure a remote node
- 2. Define a partner LU
- 3. Add a CPI-C Side Entry

# Configuring a remote node

Proceed through these panels:

2 Local Configuration

#### Select End Local Configuration.

1 Remote Node Definition

#### Select Peer Node Definition.

2 Remote Node Configuration Remote Node Name 052PU Type of Link Connection TR SNA Logical Connection ID 00 Link to Backup (Optional) \_\_\_\_

Enter the values for **Remote Node Name** (**10**), **Type of Link Connection**, and **SNA Logical Connection ID**.

| 3 SNA/TR Configuration f | for Connection 01 |
|--------------------------|-------------------|
| Token Ring Adapter ID    | 01                |
| Maximum Send BTU Length  | 1033              |
| Local XID                | 03E00018          |
| Data link role of local  | system NEG_       |
| Remote DLSAP             | 04                |
| Remote MAC Address       | 10005AFC5D83      |
| Route Discovery Command  | т                 |
| Broadcast Timer          | 1_                |
|                          |                   |

Enter the values for **Token Ring Adapter ID**, **Local XID** ( 9), and **Remote MAC address** ( 16).

| 4 Configuration of TR | Adapter 01 | for Connection $\boldsymbol{0}\boldsymbol{1}$ |
|-----------------------|------------|-----------------------------------------------|
| Local DLSAP           | 04         |                                               |
| Adapter Type          | ild_       |                                               |

**Defining a partner LU:** Proceed through these panels:

```
    LU 6.2 Logical Unit Definition
    To complete the definition of Remote
Peer Node, 052, you need to
define at least one Remote LU 6.2
Logical Unit.
    Press CONT to Continue.
```

2 Partner LU 6.2 Definition Locally Known Name 052LU Network Identifier NETID Network Name (LUNAME) 052LU Uninterpreted Name 052LU Session Capability P

Enter the values for Locally Known Name (12), Network Identifier (11), Network Name (LUNAME) (12), and Uninterpreted Name (12),

3 Automatic Activation Auto Activate at Start of Day? N

4 LU 6.2 Partner Definition Do you want to define another remote LU 6.2 Logical Unit in the remote node, OS2? N

# Adding a CPI-C Side Entry: Proceed

through these panels:

1 SNA MANAGER 2 Configuration 3 CPI-C Side Information

4 Add a CPI-C Side Information File Enter the CPI-C Side Information File Name OS2CPIC (This name is the Symbolic Destination Name used by the CPI-C program to reference side information.)

Enter the name of the **CPI-C Side Information File** (**14**).

| 5 Add CPI-C Side Information       |
|------------------------------------|
| Symbolic destination name: OS2CPIC |
| Partner LU name OS2LU              |
| Mode name #INTER                   |
| TP name MQSERIES                   |
| Conversation security type NONE    |
| Security user ID                   |
| Security password                  |

Enter the values for **Partner LU name** (**12**), **Mode name** (**15**), and **TP name** (**13**).

# What next?

The LU 6.2 connection is now established. You are ready to complete the configuration. Go to "MQSeries for AT&T GIS UNIX configuration" on page 233.

# **Establishing a TCP/IP connection**

1. Edit the file /etc/services. If you do not have the following line in that file, add it as shown:

MQSeries 1414/tcp # MQSeries channel listener

2. Edit the file /usr/etc/inetd.conf. If you do not have the following line in that file, add it as shown:

MQSeries stream tcp nowait root /opt/mqm/bin/amqcrsta amqcrsta [-m queue.manager.name]

3. Find the process ID of the inetd with the command:

ps -ef | grep inetd

4. Run the command:

kill -1 inetd processid

The command kill -1 can be unreliable. If it doesn't work, use the command kill -9 and then restart /usr/etc/inetd manually.

### What next?

The LU 6.2 connection is now established. You are ready to complete the configuration. Go to "MQSeries for AT&T GIS UNIX configuration."

# MQSeries for AT&T GIS UNIX configuration

Before beginning the installation process ensure that you have first created the *mqm* user and group, and set the password.

Start any channel using the command:

runmqchl -c channel.name

#### Notes:

- 1. Sample programs are installed in /opt/mqm/samp.
- 2. Error logs are stored in /var/mqm/qmgrs/qmgrname/errors.
- 3. When you are using the command interpreter **runmqsc** to enter administration commands, a + at the end of a line indicates that the next line is a continuation. Ensure that there is a space between the last parameter and the continuation character.

# **Basic configuration**

1. Create the queue manager from the UNIX prompt using the command:

crtmqm -u dlqname -q gis

where:

| gis        | Is the name of the queue manager                           |
|------------|------------------------------------------------------------|
| -q         | Indicates that this is to become the default queue manager |
| -u dlqname | Specifies the name of the undeliverable message queue      |

2. Start the queue manager from the UNIX prompt using the command:

strmqm *gis* 

where *gis* is the name given to the queue manager when it was created.

3. Before creating your own objects you must first create the system default objects. These are a number of definitions for required objects and templates on which user definitions will be modelled.

Create the default objects from the UNIX prompt using the command:

runmqsc gis < /opt/mqm/samp/amqscoma.tst > defobj.out

where gis is the name of the queue manager. Display the file defobj.out and ensure that all objects were created successfully. There is a report at the end of the file.

# **Channel configuration**

The following section details the configuration to be performed on the AT&T GIS UNIX queue manager to implement the channel described in Figure 30 on page 95.

In each case the MQSC command is shown. Either start **runmqsc** from a UNIX prompt and enter each command in turn, or build a command file of the same format as amqscoma.tst and use it as before to create the objects.

Examples are given for connecting MQSeries for AT&T GIS UNIX and MQSeries for OS/2 Warp. If you wish to connect to another MQSeries product use the appropriate set of values from the table in place of those for OS/2.

**Note:** The words in **bold** are user-specified and reflect the names of MQSeries objects used throughout these examples. If you change the names used here, ensure that you also change the other references made to these objects throughout this book. All others are keywords and should be entered as shown.

| D      | Parameter Name                                            | Reference | Example Used               | User Value |
|--------|-----------------------------------------------------------|-----------|----------------------------|------------|
|        |                                                           |           |                            |            |
| efi    | nition for local node                                     |           |                            |            |
| A      | Queue Manager Name                                        |           | GIS                        |            |
| B      | Local queue name                                          |           | GIS.LOCALQ                 |            |
| _      |                                                           | A         |                            |            |
| C      | Remote queue manager name                                 | А         | OS2                        |            |
| D      | Remote queue name                                         |           | OS2.REMOTEQ                |            |
|        | Queue name at remote system                               | В         | OS2.LOCALQ                 |            |
|        | Transmission queue name                                   |           | OS2                        |            |
| F      |                                                           |           |                            |            |
| F<br>G | Sender (SNA) channel name                                 |           | GIS.OS2.SNA                |            |
| G      | Sender (SNA) channel name<br>Sender (TCP/IP) channel name |           | GIS.OS2.SNA<br>GIS.OS2.TCP |            |
|        |                                                           | G         |                            |            |

| )    | Parameter Name                                                                | Reference            | Example Used                | User Value |
|------|-------------------------------------------------------------------------------|----------------------|-----------------------------|------------|
|      | r arameter Name                                                               | Kelerence            |                             | User Value |
| onr  | nection to MQSeries for Windows NT                                            |                      |                             |            |
| ne v | values in this section of the table must mat                                  | ch those used in Tal | ple 16 on page 177, as indi | cated.     |
|      | Remote queue manager name                                                     | Α                    | WINNT                       |            |
| )    | Remote queue name                                                             |                      | WINNT.REMOTEQ               |            |
| 3    | Queue name at remote system                                                   | В                    | WINNT.LOCALQ                |            |
|      | Transmission queue name                                                       |                      | WINNT                       |            |
| 3    | Sender (SNA) channel name                                                     |                      | GIS.WINNT.SNA               |            |
|      | Sender (TCP/IP) channel name                                                  |                      | GIS.WINNT.TCP               |            |
| ]    | Receiver (SNA) channel name                                                   | G                    | WINNT.GIS.SNA               |            |
|      | Receiver (TCP/IP) channel name                                                | H                    | WINNT.GIS.TCP               |            |
|      | nection to MQSeries for AIX                                                   |                      |                             |            |
|      |                                                                               | ah thaca usad in Tal | ala 10 an naga 202 ag indi  | aatad      |
|      | values in this section of the table must mat                                  |                      | AIX                         |            |
| 3    | Remote queue manager name                                                     | A                    |                             |            |
| ]    | Remote queue name                                                             |                      | AIX.REMOTEQ<br>AIX.LOCALQ   |            |
| 3    | Queue name at remote system                                                   | В                    | AIX                         |            |
| 1    | Transmission queue name                                                       |                      |                             |            |
| 3    | Sender (SNA) channel name                                                     |                      | GIS.AIX.SNA                 |            |
| ]    | Sender (TCP/IP) channel name                                                  |                      | GIS.AIX.TCP                 |            |
| ]    | Receiver (SNA) channel name                                                   | G                    | AIX.GIS.SNA                 |            |
|      | Receiver (TCP/IP) channel name                                                | Н                    | AIX.GIS.TCP                 |            |
|      | nection to MQSeries for HP-UX<br>values in this section of the table must mat | ch those used in Tal | ble 21 on page 220, as indi | cated.     |
|      | Remote queue manager name                                                     | А                    | HPUX                        |            |
|      | Remote queue name                                                             |                      | HPUX.REMOTEQ                |            |
| 1    | Queue name at remote system                                                   | В                    | HPUX.LOCALQ                 |            |
| 1    | Transmission queue name                                                       |                      | HPUX                        |            |
| 1    | Sender (SNA) channel name                                                     |                      | GIS.HPUX.SNA                |            |
|      | Sender (TCP/IP) channel name                                                  |                      | GIS.HPUX.TCP                |            |
| ]    | Receiver (SNA) channel name                                                   | G                    | HPUX.GIS.SNA                |            |
|      | Receiver (TCP/IP) channel name                                                | H                    | HPUX.GIS.TCP                |            |
|      |                                                                               | 1                    |                             |            |
|      | nection to MQSeries for Sun Solaris                                           |                      |                             |            |
|      | values in this section of the table must mat                                  | cn those used in Tal |                             | cated.     |
|      | Remote queue manager name                                                     |                      | SOLARIS                     |            |
|      | Remote queue name                                                             |                      | SOLARIS.REMOTEQ             |            |
|      | Queue name at remote system                                                   | В                    | SOLARIS.LOCALQ              |            |
|      | Transmission queue name                                                       |                      | SOLARIS                     |            |
|      | Sender (SNA) channel name                                                     |                      | GIS.SOLARIS.SNA             |            |
|      | Sender (TCP/IP) channel name                                                  |                      | GIS.SOLARIS.TCP             |            |
|      | Receiver (SNA) channel name                                                   | G                    | SOLARIS.GIS.SNA             |            |
| J    |                                                                               | H                    | SOLARIS.GIS.TCP             |            |

# **AT&T GIS UNIX configuration**

|             | Parameter Name                                                                       | Reference             | Example Used                      | User Value |
|-------------|--------------------------------------------------------------------------------------|-----------------------|-----------------------------------|------------|
| oni         | nection to MQSeries for AS/400                                                       |                       |                                   |            |
|             | values in this section of the table must ma                                          | tch those used in Tal | ble 40 on page 434. as ind        | icated.    |
| C           | Remote queue manager name                                                            |                       | AS400                             |            |
| D           | Remote queue name                                                                    |                       | AS400.REMOTEQ                     |            |
| E           | Queue name at remote system                                                          | В                     | AS400.LOCALQ                      |            |
| F           | Transmission queue name                                                              |                       | AS400                             |            |
| G           | Sender (SNA) channel name                                                            |                       | GIS.AS400.SNA                     |            |
| H           | Sender (TCP/IP) channel name                                                         |                       | GIS.AS400.TCP                     |            |
| Ι           | Receiver (SNA) channel name                                                          | G                     | AS400.GIS.SNA                     |            |
| J           | Receiver (TCP/IP) channel name                                                       | E                     | AS400.GIS.TCP                     |            |
| F<br>G<br>H | Transmission queue name<br>Sender (SNA) channel name<br>Sender (TCP/IP) channel name |                       | MVS<br>GIS.MVS.SNA<br>GIS.MVS.TCP |            |
| I           | Receiver (SNA) channel name                                                          | G                     | MVS.GIS.SNA                       |            |
| J           | Receiver (TCP/IP) channel name                                                       | H                     | MVS.GIS.TCP                       |            |
| hev         | nection to MQSeries for VSE/ESA<br>values in this section of the table must ma       | tch those used in Tal |                                   | icated.    |
| C           | Remote queue manager name                                                            |                       | VSE                               |            |
| D           | Remote queue name                                                                    |                       | VSE.REMOTEQ                       |            |
| Е           | Queue name at remote system                                                          | В                     | VSE.LOCALQ                        |            |
| _           | Transmission queue name                                                              |                       | VSE                               |            |
|             |                                                                                      |                       |                                   |            |
| F<br>G<br>I | Sender channel name                                                                  | G                     | GIS.VSE.SNA<br>VSE.GIS.SNA        |            |

| def | ql ( <b>0S2</b> ) +<br>usage(xmitq) +<br>replace                                                                                  | ٦            |
|-----|----------------------------------------------------------------------------------------------------|--------------|
| def | qr ( <b>OS2.REMOTEQ</b> ) +<br>rname( <b>OS2.LOCALQ</b> ) +<br>rqmname( <b>OS2</b> ) +<br>xmitq( <b>OS2</b> ) +<br>replace        | D<br>E<br>F  |
| def | chl ( <b>GIS.OS2.SNA</b> ) chltype(sdr) +<br>trptype(lu62) +<br>conname(' <b>OS2CPIC</b> ') +<br>xmitq( <b>OS2</b> ) +<br>replace | G<br>14<br>F |

MQSeries for AT&T GIS UNIX sender-channel definitions using SNA

# MQSeries for AT&T GIS UNIX receiver-channel definitions using SNA def ql (GIS.LOCALQ) replace

Ι

| def | ql ( <b>GIS.LOCALQ</b> ) replace                             |
|-----|--------------------------------------------------------------|
| def | chl ( <b>OS2.GIS.SNA)</b> chltype(rcvr) +<br>trptype(lu62) + |

```
replace
```

# MQSeries for AT&T GIS UNIX sender-channel definitions using TCP/IP def q1 (0S2) +

def ql (**OS2**) + usage(xmitq) + replace

| def | qr ( <b>OS2.REMOTEQ</b> ) +<br>rname( <b>OS2.LOCALQ</b> ) +<br>rqmname( <b>OS2</b> ) +<br>xmitq( <b>OS2</b> ) +<br>replace | D<br>E<br>C<br>F |
|-----|----------------------------------------------------------------------------------------------------|------------------|
| def | <pre>chl (GIS.OS2.TCP) chltype(sdr) + trptype(tcp) + conname(remote_tcpip_hostname) + xmitq(OS2) + replace</pre>           |                  |

# MQSeries for AT&T GIS UNIX receiver-channel definitions using TCP/IP

| def ql (GIS.LOCALQ) replace                                                 |  |
|-----------------------------------------------------------------------------|--|
| def chl ( <b>OS2.GIS.TCP</b> ) chltype(rcvr) +<br>trptype(tcp) +<br>replace |  |

В

J

# **AT&T GIS UNIX configuration**

# Chapter 17. Example configuration - IBM MQSeries for Sun Solaris

This chapter gives an example of how to set up communication links from MQSeries for Sun Solaris to MQSeries products on the following platforms:

- OS/2
- Windows NT
- AIX
- HP-UX
- AT&T GIS UNIX<sup>7</sup>
- OS/400
- MVS/ESA without CICS
- VSE/ESA

First it describes the parameters needed for an LU 6.2 connection, then it describes:

- "Establishing a connection using SunLink Version 9.0" on page 243
- "Establishing a TCP/IP connection" on page 246

Once the connection is established, you need to define some channels to complete the configuration. This is described in "MQSeries for Sun Solaris configuration" on page 246.

See Chapter 7, "Example configuration chapters in this book" on page 95 for background information about this chapter and how to use it.

# Configuration parameters for an LU 6.2 connection

Table 24 on page 240 presents a worksheet listing all the parameters needed to set up communication from Sun Solaris to one of the other MQSeries platforms. The worksheet shows examples of the parameters, which have been tested in a working environment, and leaves space for you to fill in your own values. An explanation of the parameter names follows the worksheet. Use the worksheet in this chapter in conjunction with the worksheet in the chapter for the platform to which you are connecting.

# **Configuration worksheet**

Use this worksheet to record the values you use for your configuration. Where numbers appear in the Reference column they indicate that the value must match that in the appropriate worksheet elsewhere in this book. The examples that follow in this chapter refer back to the values in the ID column. The entries in the Parameter Name column are explained in "Explanation of terms" on page 242.

<sup>7</sup> This platform has become NCR UNIX SVR4 MP-RAS, R3.0

| ID                                                                                       | Parameter Name                                                                                                    | Reference                                                            | Example                                                                                                    | User Value |
|------------------------------------------------------------------------------------------|----------------------------------------------------------------------------------------------------|----------------------------------------------------------------------|----------------------------------------------------------------------------------------------------|------------|
|                                                                                          | Parameter Name                                                                                                    | Reference                                                            | Example                                                                                                    | User value |
|                                                                                          |                                                                                                    |                                                                      |                                                                                                    |            |
| Para                                                                                     | meters for local node                                                                                                    |                                                                      |                                                                                                    |            |
| 1                                                                                        | Configuration file name                                                                                                    |                                                                      | sunpu2.config                                                                                                    |            |
| 2                                                                                        | CP name                                                                                                    |                                                                      | SOLARPU                                                                                                    |            |
| 3                                                                                        | Termid                                                                                                    |                                                                      | 05D 310D6                                                                                                    |            |
| 4                                                                                        | Network name                                                                                                    |                                                                      | NETID                                                                                                    |            |
| 5                                                                                        | Local LU name                                                                                                    |                                                                      | SOLARLU                                                                                                    |            |
| 6                                                                                        | TP name                                                                                                    |                                                                      | MQSERIES                                                                                                    |            |
| 7                                                                                        | TP path                                                                                                    |                                                                      | /opt/mqm/bin/amqcrs6a                                                                                                    |            |
| 8                                                                                        | Source address                                                                                                    |                                                                      | 08002071CC8A                                                                                                    |            |
| <b>0</b>                                                                                 |                                                                                                    |                                                                      |                                                                                                    | •          |
|                                                                                          | nection to an OS/2 system                                                                                                    | match thas used in To                                                | bla 12 an nama 120, an indiante                                                                                                    |            |
|                                                                                          | values in this section of the table must                                                                                                    |                                                                      |                                                                                                    |            |
| 9                                                                                        | Unique session name                                                                                                    |                                                                      | os2qmgr                                                                                                    |            |
| 10                                                                                       | Network name                                                                                                    | 2                                                                    | NETID                                                                                                    |            |
| 11                                                                                       | Partner LU                                                                                                    | 6                                                                    | OS2LU                                                                                                    |            |
| 12                                                                                       | TP name                                                                                                    | 8                                                                    | MQSERIES                                                                                                    |            |
| 13                                                                                       | Mode name                                                                                                    | 17                                                                   | #INTER                                                                                                    |            |
| 14                                                                                       | CPI-C file name                                                                                                    |                                                                      | /home/mqstart/OS2CPIC                                                                                                    |            |
|                                                                                          |                                                                                                    |                                                                      |                                                                                                    |            |
| 15                                                                                       | Remote mac address                                                                                                    | 10                                                                   | 10005AFC5D83                                                                                                    |            |
|                                                                                          |                                                                                                    | 10                                                                   | 10005AFC5D83                                                                                                    |            |
| Con                                                                                      | nection to a Windows NT system                                                                                                    |                                                                      |                                                                                                    | ed.        |
| <i>Con</i><br>The                                                                        | nection to a Windows NT system<br>values in this section of the table must                                                                                                    |                                                                      | ble 15 on page 164, as indicate                                                                                                    | d.         |
| Con<br>The<br>9                                                                          | nection to a Windows NT system<br>values in this section of the table must<br>Unique session name                                                                                                    | match those used in Ta                                               |                                                                                                    | ed.        |
| Con<br>The<br>9<br>10                                                                    | nection to a Windows NT system<br>values in this section of the table must<br>Unique session name<br>Network name                                                                                                    | match those used in Ta                                               | ble 15 on page 164, as indicate<br>ntqmgr<br>NETID                                                                                                    | ed.        |
| Con<br>The<br>9<br>10                                                                    | nection to a Windows NT system<br>values in this section of the table must<br>Unique session name<br>Network name<br>Partner LU                                                                                                    | match those used in Ta                                               | ble 15 on page 164, as indicate<br>ntqmgr<br>NETID<br>WINNTLU                                                                                                    | ed.        |
| Con<br>The<br>9<br>10<br>11                                                              | nection to a Windows NT system<br>values in this section of the table must<br>Unique session name<br>Network name<br>Partner LU<br>TP name                                                                                                    | match those used in Ta                                               | ble 15 on page 164, as indicate<br>ntqmgr<br>NETID<br>WINNTLU<br>MQSERIES                                                                                                    | ed.        |
| Con<br>The<br>9<br>10<br>11<br>12<br>13                                                  | nection to a Windows NT system<br>values in this section of the table must<br>Unique session name<br>Network name<br>Partner LU<br>TP name<br>Mode name                                                                                                    | match those used in Ta                                               | ble 15 on page 164, as indicate<br>ntqmgr<br>NETID<br>WINNTLU<br>MQSERIES<br>#INTER                                                                                                    | ed.        |
| Con<br>The<br>9<br>10<br>11<br>12<br>13<br>14                                            | nection to a Windows NT system<br>values in this section of the table must<br>Unique session name<br>Network name<br>Partner LU<br>TP name<br>Mode name<br>CPI-C file name                                                                                                    | match those used in Ta 2 2 5 7 17 17                                 | ble 15 on page 164, as indicate<br>ntqmgr<br>NETID<br>WINNTLU<br>MQSERIES<br>#INTER<br>/home/mqstart/NTCPIC                                                                                             | ed.        |
| Con.<br>The<br>9<br>10<br>11<br>12                                                       | nection to a Windows NT system<br>values in this section of the table must<br>Unique session name<br>Network name<br>Partner LU<br>TP name<br>Mode name                                                                                                    | match those used in Ta                                               | ble 15 on page 164, as indicate<br>ntqmgr<br>NETID<br>WINNTLU<br>MQSERIES<br>#INTER                                                                                                    | ed.        |
| Con.<br>The<br>9<br>10<br>11<br>12<br>13<br>14<br>15                                     | nection to a Windows NT system<br>values in this section of the table must<br>Unique session name<br>Network name<br>Partner LU<br>TP name<br>Mode name<br>CPI-C file name                                                                                                    | match those used in Ta 2 2 5 7 17 17                                 | ble 15 on page 164, as indicate<br>ntqmgr<br>NETID<br>WINNTLU<br>MQSERIES<br>#INTER<br>/home/mqstart/NTCPIC                                                                                             | ed.        |
| Con<br>The<br>9<br>10<br>11<br>12<br>13<br>14<br>15<br>Con                               | nection to a Windows NT system         values in this section of the table must         Unique session name         Network name         Partner LU         TP name         Mode name         CPI-C file name         Remote mac address                                                                                                    | match those used in Ta 2 2 5 7 17 17 9                               | ble 15 on page 164, as indicate<br>ntqmgr<br>NETID<br>WINNTLU<br>MQSERIES<br>#INTER<br>/home/mqstart/NTCPIC<br>08005AA5FAB9                                                                             |            |
| Con<br>The<br>9<br>10<br>11<br>12<br>13<br>14<br>15<br>Con<br>The                        | nection to a Windows NT system         values in this section of the table must         Unique session name         Network name         Partner LU         TP name         Mode name         CPI-C file name         Remote mac address                                                                                                    | match those used in Ta 2 2 5 7 17 17 9                               | ble 15 on page 164, as indicate<br>ntqmgr<br>NETID<br>WINNTLU<br>MQSERIES<br>#INTER<br>/home/mqstart/NTCPIC<br>08005AA5FAB9                                                                             |            |
| Con<br>The<br>9<br>10<br>11<br>12<br>13<br>14<br>15<br>Con                               | nection to a Windows NT system         values in this section of the table must         Unique session name         Network name         Partner LU         TP name         Mode name         CPI-C file name         Remote mac address         nection to an AIX system         values in this section of the table must                                                                     | match those used in Ta 2 2 5 7 17 17 9                               | ble 15 on page 164, as indicate<br>ntqmgr<br>NETID<br>WINNTLU<br>MQSERIES<br>#INTER<br>/home/mqstart/NTCPIC<br>08005AA5FAB9<br>ble 18 on page 190, as indicate                                          |            |
| Con.<br>The<br>9<br>10<br>11<br>12<br>13<br>14<br>15<br>Con.<br>The<br>9                 | nection to a Windows NT system         values in this section of the table must         Unique session name         Network name         Partner LU         TP name         Mode name         CPI-C file name         Remote mac address         nection to an AIX system         values in this section of the table must         Unique session name                                         | match those used in Ta 2 2 5 7 17 17 9 match those used in Ta        | ble 15 on page 164, as indicate<br>ntqmgr<br>NETID<br>WINNTLU<br>MQSERIES<br>#INTER<br>/home/mqstart/NTCPIC<br>08005AA5FAB9<br>ble 18 on page 190, as indicate<br>aixqmgr                               |            |
| Con.<br>The<br>9<br>10<br>11<br>12<br>13<br>13<br>14<br>15<br>Con.<br>The<br>9<br>10     | nection to a Windows NT system         values in this section of the table must         Unique session name         Network name         Partner LU         TP name         Mode name         CPI-C file name         Remote mac address         nection to an AIX system         values in this section of the table must         Unique session name         Network name                    | match those used in Ta 2 2 5 7 17 17 17 17 17 17 17 17 17 17 17 17 1 | ble 15 on page 164, as indicate<br>ntqmgr<br>NETID<br>WINNTLU<br>MQSERIES<br>#INTER<br>/home/mqstart/NTCPIC<br>08005AA5FAB9<br>ble 18 on page 190, as indicate<br>aixqmgr<br>NETID                      |            |
| Con<br>The<br>9<br>10<br>11<br>12<br>13<br>14<br>15<br>Con<br>The<br>9<br>10<br>11       | nection to a Windows NT system         values in this section of the table must         Unique session name         Network name         Partner LU         TP name         Mode name         CPI-C file name         Remote mac address         nection to an AIX system         values in this section of the table must         Unique session name         Network name         Partner LU | match those used in Ta 2 2 2 3 3 3 7 3 1 7 1 1 1 1 1 1 1 1 1 1 1 1 1 | ble 15 on page 164, as indicate<br>ntqmgr<br>NETID<br>WINNTLU<br>MQSERIES<br>#INTER<br>/home/mqstart/NTCPIC<br>08005AA5FAB9<br>ble 18 on page 190, as indicate<br>aixqmgr<br>NETID<br>AIXLU             |            |
| Con<br>The<br>9<br>10<br>11<br>12<br>13<br>14<br>15<br>Con<br>The<br>9<br>10<br>11<br>12 | nection to a Windows NT system         values in this section of the table must         Unique session name         Network name         Partner LU         TP name         Mode name         CPI-C file name         Remote mac address         nection to an AIX system         values in this section of the table must         Unique session name         Network name         Partner LU | match those used in Ta 2 2 5 7 17 17 17 17 17 17 17 17 17 17 17 17 1 | ble 15 on page 164, as indicate<br>ntqmgr<br>NETID<br>WINNTLU<br>MQSERIES<br>#INTER<br>/home/mqstart/NTCPIC<br>08005AA5FAB9<br>ble 18 on page 190, as indicate<br>aixqmgr<br>NETID<br>AIXLU<br>MQSERIES |            |

| iubit                                                                                                    | e 24 (Page 2 of 3). Configuration work                                                                                                    | ksheet for SunLi                                                                                                    | nk Version 9.0                                                                                                    |            |
|----------------------------------------------------------------------------------------------------|----------------------------------------------------------------------------------------------------|----------------------------------------------------------------------------------------------------|----------------------------------------------------------------------------------------------------|------------|
| ID                                                                                                    | Parameter Name                                                                                                    | Reference                                                                                                    | Example                                                                                                    | User Value |
| Conr                                                                                                    | ection to an HP-UX system                                                                                                    |                                                                                                    |                                                                                                    |            |
|                                                                                                    | values in this section of the table must match                                                                                                    | those used in Tal                                                                                                    | ble 20 on page 208, as indicate                                                                                                    | ed.        |
| 9                                                                                                    | Unique session name                                                                                                    |                                                                                                    | hpuxqmgr                                                                                                    |            |
| 10                                                                                                    | Network name                                                                                                    | 4                                                                                                    | NETID                                                                                                    |            |
| 111                                                                                                    | Partner LU                                                                                                    | 5                                                                                                    | HPUXLU                                                                                                    |            |
| 12                                                                                                    | TP name                                                                                                    |                                                                                                    | MQSERIES                                                                                                    |            |
| 13                                                                                                    | Mode name                                                                                                    | 15                                                                                                    | #INTER                                                                                                    |            |
| 14                                                                                                    | CPI-C file name                                                                                                    |                                                                                                    | /home/mqstart/HPUXCPIC                                                                                                    |            |
| 15                                                                                                    | Remote mac address                                                                                                    | 8                                                                                                    | 100090DC2C7C                                                                                                    |            |
| Conr                                                                                                    | nection to an AT&T GIS UNIX system                                                                                                    | 1                                                                                                    | 1                                                                                                    | 1          |
|                                                                                                    | ralues in this section of the table must match                                                                                                    | those used in the                                                                                                    | Table 22 on page 226, as indi                                                                                                    | cated.     |
| 9                                                                                                    | Unique session name                                                                                                    |                                                                                                    | gisqmgr                                                                                                    |            |
| 10                                                                                                    | Network name                                                                                                    | 2                                                                                                    | NETID                                                                                                    |            |
| 11                                                                                                    | Partner LU                                                                                                    | 4                                                                                                    | GISLU                                                                                                    |            |
| 12                                                                                                    | TP name                                                                                                    | 5                                                                                                    | MQSERIES                                                                                                    |            |
| 12                                                                                                    |                                                                                                    |                                                                                                    |                                                                                                    |            |
| 12<br>13                                                                                                    | Mode name                                                                                                    | 15                                                                                                    | #INTER                                                                                                    |            |
|                                                                                                    | Mode name<br>CPI-C file name                                                                                                    | 15                                                                                                    | #INTER<br>/home/mqstart/GISCPIC                                                                                                    |            |
| 13                                                                                                    |                                                                                                    | 15<br>8                                                                                                    |                                                                                                    |            |
| 13<br>14<br>15<br><i>Conn</i><br>The v                                                                                                    | CPI-C file name<br>Remote mac address<br>nection to an AS/400 system<br>ralues in this section of the table must match                                                                                                    | 8                                                                                                    | /home/mqstart/GISCPIC<br>10007038E86B<br>ble 39 on page 426, as indicate                                                                                                    | ed.        |
| 13<br>14<br>15<br><i>Conn</i><br>The v<br>9                                                                                                    | CPI-C file name<br>Remote mac address<br>fection to an AS/400 system<br>ralues in this section of the table must match<br>Unique session name                                                                                                    | those used in Tal                                                                                                    | /home/mqstart/GISCPIC<br>10007038E86B<br>ble 39 on page 426, as indicate<br>as4qmgr                                                                                                    | ed.        |
| 13<br>14<br>15<br><i>Conn</i><br>The v<br>9                                                                                                    | CPI-C file name<br>Remote mac address<br>nection to an AS/400 system<br>ralues in this section of the table must match<br>Unique session name<br>Network name                                                                                                    | those used in Tal                                                                                                    | /home/mqstart/GISCPIC<br>10007038E86B<br>ble 39 on page 426, as indicate<br>as4qmgr<br>NETID                                                                                                    | ed.        |
| 13<br>14<br>15<br><i>Conn</i><br>The v<br>9<br>10                                                                                                    | CPI-C file name<br>Remote mac address<br>fection to an AS/400 system<br>ralues in this section of the table must match<br>Unique session name<br>Network name<br>Partner LU                                                                                                    | those used in Tal                                                                                                    | /home/mqstart/GISCPIC<br>10007038E86B<br>ble 39 on page 426, as indicate<br>as4qmgr<br>NETID<br>AS400LU                                                                                                    | ed.        |
| 13<br>14<br>15<br><i>Conn</i><br>The v<br>9<br>10<br>11                                                                                                    | CPI-C file name<br>Remote mac address<br>nection to an AS/400 system<br>ralues in this section of the table must match<br>Unique session name<br>Network name                                                                                                    | those used in Tal                                                                                                    | /home/mqstart/GISCPIC<br>10007038E86B<br>ble 39 on page 426, as indicate<br>as4qmgr<br>NETID                                                                                                    | ed.        |
| 13<br>14<br>15<br><i>Conn</i><br>The v<br>9<br>10                                                                                                    | CPI-C file name<br>Remote mac address<br>nection to an AS/400 system<br>ralues in this section of the table must match<br>Unique session name<br>Network name<br>Partner LU<br>TP name                                                                                                    | those used in Tal                                                                                                    | /home/mqstart/GISCPIC<br>10007038E86B<br>ble 39 on page 426, as indicate<br>as4qmgr<br>NETID<br>AS400LU<br>MQSERIES<br>#INTER                                                                                                    | ed.        |
| 13<br>14<br>15<br><i>Conn</i><br>The v<br>9<br>10<br>11<br>12<br>13                                                                                                    | CPI-C file name<br>Remote mac address<br>ection to an AS/400 system<br>ralues in this section of the table must match<br>Unique session name<br>Network name<br>Partner LU<br>TP name<br>Mode name                                                                                                    | those used in Tal<br>1<br>3<br>8<br>17                                                                                                    | /home/mqstart/GISCPIC<br>10007038E86B<br>ble 39 on page 426, as indicate<br>as4qmgr<br>NETID<br>AS400LU<br>MQSERIES                                                                                                    | ed.        |
| 13<br>14<br>15<br><i>Conn</i><br>The v<br>9<br>10<br>11<br>12<br>13<br>14<br>15<br><i>Conn</i>                                                                                                    | CPI-C file name<br>Remote mac address<br>nection to an AS/400 system<br>ralues in this section of the table must match<br>Unique session name<br>Network name<br>Partner LU<br>TP name<br>Mode name<br>CPI-C file name<br>Remote mac address                                                                                                    | 1       3       8       1       3       4                                                                                                    | /home/mqstart/GISCPIC<br>10007038E86B<br>ble 39 on page 426, as indicate<br>as4qmgr<br>NETID<br>AS400LU<br>MQSERIES<br>#INTER<br>/home/mqstart/AS4CPIC<br>10005A5962EF                                                                                                    |            |
| 13<br>14<br>15<br><i>Conn</i><br>The v<br>9<br>10<br>11<br>12<br>13<br>14<br>15<br><i>Conn</i><br>The v                                                                                                    | CPI-C file name<br>Remote mac address<br>ection to an AS/400 system<br>ralues in this section of the table must match<br>Unique session name<br>Network name<br>Partner LU<br>TP name<br>Mode name<br>CPI-C file name<br>Remote mac address<br>ection to an MVS/ESA system without CIC<br>ralues in this section of the table must match                                                                   | 1       3       8       1       3       4                                                                                                    | /home/mqstart/GISCPIC<br>10007038E86B<br>ble 39 on page 426, as indicate<br>as4qmgr<br>NETID<br>AS400LU<br>MQSERIES<br>#INTER<br>/home/mqstart/AS4CPIC<br>10005A5962EF                                                                                                    |            |
| 13<br>14<br>15<br><i>Conn</i><br>The v<br>9<br>10<br>10<br>11<br>12<br>13<br>14<br>15<br><i>Conn</i><br>The v<br>9                                                                                                    | CPI-C file name<br>Remote mac address<br>Pection to an AS/400 system<br>ralues in this section of the table must match<br>Unique session name<br>Network name<br>Partner LU<br>TP name<br>Mode name<br>CPI-C file name<br>Remote mac address<br>Pection to an MVS/ESA system without CIC<br>ralues in this section of the table must match<br>Unique session name                                          | those used in Tal                                                                                                    | /home/mqstart/GISCPIC<br>10007038E86B<br>ble 39 on page 426, as indicate<br>as4qmgr<br>NETID<br>AS400LU<br>MQSERIES<br>#INTER<br>/home/mqstart/AS4CPIC<br>10005A5962EF<br>ble 33 on page 372, as indicate<br>mvsqmgr                                                                                    |            |
| 13         14         15         Conn         The v         9         10         11         12         13         14         15         Conn         The v         9         14         15         Conn         The v         9         10                                                                                                    | CPI-C file name<br>Remote mac address<br>ection to an AS/400 system<br>ralues in this section of the table must match<br>Unique session name<br>Network name<br>Partner LU<br>TP name<br>Mode name<br>CPI-C file name<br>Remote mac address<br>ection to an MVS/ESA system without CIC<br>ralues in this section of the table must match<br>Unique session name<br>Network name                            | Image: state in the state in the state | /home/mqstart/GISCPIC<br>10007038E86B<br>ole 39 on page 426, as indicate<br>as4qmgr<br>NETID<br>AS400LU<br>MQSERIES<br>#INTER<br>/home/mqstart/AS4CPIC<br>10005A5962EF<br>ole 33 on page 372, as indicate<br>mvsqmgr<br>NETID                                                                           |            |
| 13<br>14<br>15<br><i>Conn</i><br>The v<br>9<br>10<br>11<br>12<br>13<br>14<br>15<br><i>Conn</i><br>The v<br>9<br>10<br>11<br>11<br>12<br>13<br>14<br>15<br>13<br>14<br>15<br>13<br>14<br>15<br>10<br>11<br>12<br>13<br>14<br>15<br>10<br>11<br>12<br>13<br>14<br>15<br>12<br>13<br>14<br>15<br>16<br>10<br>11<br>10<br>11<br>11<br>12<br>13<br>14<br>15<br>12<br>13<br>14<br>15<br>12<br>13<br>14<br>15<br>15<br>16<br>17<br>16<br>17<br>16<br>17<br>16<br>17<br>16<br>17<br>16<br>17<br>16<br>17<br>17<br>17<br>17<br>17<br>17<br>17<br>17<br>17<br>17                                                                          | CPI-C file name<br>Remote mac address<br>ection to an AS/400 system<br>ralues in this section of the table must match<br>Unique session name<br>Network name<br>Partner LU<br>TP name<br>Mode name<br>CPI-C file name<br>Remote mac address<br>ection to an MVS/ESA system without CIC<br>ralues in this section of the table must match<br>Unique session name<br>Network name<br>Partner LU              | Image: Control of the set of the set of the s | /home/mqstart/GISCPIC         10007038E86B         ble 39 on page 426, as indicate         as4qmgr         NETID         AS400LU         MQSERIES         #INTER         /home/mqstart/AS4CPIC         10005A5962EF         ble 33 on page 372, as indicate         mvsqmgr         NETID         MVSLU |            |
| 13<br>14<br>15<br><i>Conn</i><br>The v<br>9<br>10<br>11<br>12<br>13<br>14<br>15<br><i>Conn</i><br>14<br>15<br><i>Conn</i><br>14<br>15<br>14<br>15<br>14<br>15<br>14<br>15<br>14<br>15<br>12<br>13<br>14<br>15<br>14<br>15<br>12<br>14<br>15<br>12<br>13<br>14<br>15<br>14<br>15<br>14<br>15<br>15<br>16<br>16<br>17<br>16<br>17<br>16<br>17<br>16<br>17<br>16<br>17<br>16<br>17<br>16<br>17<br>16<br>17<br>16<br>17<br>16<br>17<br>16<br>17<br>16<br>17<br>16<br>17<br>16<br>17<br>16<br>17<br>16<br>17<br>16<br>17<br>16<br>17<br>16<br>17<br>16<br>17<br>17<br>16<br>17<br>17<br>17<br>17<br>17<br>17<br>17<br>17<br>17<br>17 | CPI-C file name<br>Remote mac address<br>nection to an AS/400 system<br>ralues in this section of the table must match<br>Unique session name<br>Network name<br>Partner LU<br>TP name<br>Mode name<br>CPI-C file name<br>Remote mac address<br>nection to an MVS/ESA system without CIC<br>ralues in this section of the table must match<br>Unique session name<br>Network name<br>Partner LU<br>TP name | Image: Image: Image | /home/mqstart/GISCPIC<br>10007038E86B<br>ble 39 on page 426, as indicate<br>as4qmgr<br>NETID<br>AS400LU<br>MQSERIES<br>#INTER<br>/home/mqstart/AS4CPIC<br>10005A5962EF<br>ble 33 on page 372, as indicate<br>mvsqmgr<br>NETID<br>MVSLU<br>MQSERIES                                                      |            |
| 13<br>14<br>15<br><i>Conn</i><br>The v<br>9<br>10<br>11<br>12<br>13<br>14<br>15<br><i>Conn</i><br>The v<br>9<br>10<br>11<br>11<br>12<br>13<br>14<br>15<br>13<br>14<br>15<br>13<br>14<br>15<br>10<br>11<br>12<br>13<br>14<br>15<br>10<br>11<br>12<br>13<br>14<br>15<br>12<br>13<br>14<br>15<br>16<br>10<br>11<br>10<br>11<br>11<br>12<br>13<br>14<br>15<br>12<br>13<br>14<br>15<br>12<br>13<br>14<br>15<br>15<br>16<br>17<br>16<br>17<br>16<br>17<br>16<br>17<br>16<br>17<br>16<br>17<br>16<br>17<br>17<br>17<br>17<br>17<br>17<br>17<br>17<br>17<br>17                                                                          | CPI-C file name<br>Remote mac address<br>ection to an AS/400 system<br>ralues in this section of the table must match<br>Unique session name<br>Network name<br>Partner LU<br>TP name<br>Mode name<br>CPI-C file name<br>Remote mac address<br>ection to an MVS/ESA system without CIC<br>ralues in this section of the table must match<br>Unique session name<br>Network name<br>Partner LU              | Image: Control of the set of the set of the s | /home/mqstart/GISCPIC         10007038E86B         ble 39 on page 426, as indicate         as4qmgr         NETID         AS400LU         MQSERIES         #INTER         /home/mqstart/AS4CPIC         10005A5962EF         ble 33 on page 372, as indicate         mvsqmgr         NETID         MVSLU |            |

| Tabl  | e 24 (Page 3 of 3). Configuration worksl           | heet for SunLii | nk Version 9.0                 |            |
|-------|----------------------------------------------------|-----------------|--------------------------------|------------|
| ID    | Parameter Name                                     | Reference       | Example                        | User Value |
| Conr  | nection to a VSE/ESA system                        |                 |                                |            |
| The v | values in this section of the table must match the | ose used in Tab | le 41 on page 448, as indicate | d.         |
| 9     | Unique session name                                |                 | vseqmgr                        |            |
| 10    | Network name                                       | 1               | NETID                          |            |
| 11    | Partner LU                                         | 3               | VSELU                          |            |
| 12    | TP name                                            | 4               | MQ01                           | MQ01       |
| 13    | Mode name                                          |                 | #INTER                         |            |
| 14    | CPI-C file name                                    |                 | /home/mqstart/VSECPIC          |            |
| 15    | Remote mac address                                 | 5               | 400074511092                   |            |

# **Explanation of terms**

#### **1** Configuration file name

This is the unique name of the SunLink configuration file. The file should be in the same location as the rest of the product. In a SunLink Version 9.0 system, this is directory /opt/SUNWpu21.

#### 2 CP name

This is the unique Control Point name for this workstation. Your network administrator will assign this to you.

#### 3 Termid

This is the unique ID of this workstation. On other platforms this is often referred to as the *Exchange ID* or *XID*. Your network administrator will assign this ID for you.

#### 4 Network name

This is the unique ID of the network to which you are connected. It is an alphanumeric value and can be 1-8 characters long. The network name works with the Control Point name to uniquely identify a system. Your network administrator will tell you the value.

#### 5 Local LU name

An LU manages the exchange of data between transactions. The local LU name is the name of the LU on your system. Your network administrator will assign this to you.

### 6 TP name

MQSeries applications trying to converse with this workstation will specify a symbolic name for the program to be run at the receiving end. This will have been defined on the channel definition at the sender. For simplicity, wherever possible use a transaction program name of MQSERIES, or in the case of a connection to VSE/ESA, where the length is limited to 4 bytes, use MQTP.

See Table 17 on page 186 for more information.

#### 7 TP path

This is the path and name of the actual program to be run when a conversation has been initiated with this system. The example shown on the worksheet assumes that MQSeries is installed in the default directory, /opt. The SunLink configuration pairs this name with the symbolic name **6**. The location and name of this program are as shown.

#### 8 Source address

This is the network address of the token-ring card. The address to be specified is found in the ether value displayed in response to the ifconfig tr0 command issued at a root level of authority. (Tr0 is the name of the machine's token-ring interface.) If you do not have the necessary level of authority, your Sun Solaris system administrator can tell you the value.

#### 9 Unique session name

This is a symbolic name which identifies the session with a particular partner system. MQSeries for Sun Solaris V5.0 does not use this value.

#### 14 CPI-C file name

This is the full path and name of the file which holds CPI-C side information for a partner system. There must be a separate CPI-C file for each partner. For increased flexibility, include the full path and file name in the MQSeries sender channel definition.

# Establishing a connection using SunLink Version 9.0

This section describes how to establish a connection using SunLink Version 9.0 (with patches 102713-04 and 102874-06). The topics discussed are:

- SunLink 9.0 base configuration
- CPI-C side information
- Operation

# SunLink 9.0 base configuration

All the configuration information for this product is held in an ASCII file that you can edit to add to, delete from, or change the SNA setup. If you have installed the product using default settings, the name and location of this file is /opt/SUNWpu21/sunpu21.config.

The following is an example file created to set up a connection to a peer node and LU on OS/2.

```
// Defines LU 6.2 connections from Solaris to:
//
// OS/2 QM, partner LU = OS2LU
//
// PU, token ring and DLC definitions
//
CP name = SOLARPU
nq_cp_name = NETID.SOLARPU
;
```

Figure 31 (Part 1 of 3). Example configuration file for SunLink Version 9.0

```
TRLINE name = TOKLINK
 device = '/dev/tr'
                                        8
 source_address=x'08002071CC8A'
 ppa = 0
 LAN_RATE = RING_16Mbs
 ;
DLC name = TOKDLC
link_name = TOKLINK
 maxdata = 265
 activity_timeout = 240
 retries = 32
 outframe = 7
 reply_timeout = 1
                                        3
 termid = x'05D310D6'
 role = negotiable
 twa = no
 rmtmacaddr = x'10005AFC5D83'
                                        15
 rmtlsap = x'04'
 |c||sap = x'04'
 ;
                                        5
LU name = SOLARLU
 lutype = 6.2
              // 0 means independent LU
 locaddr = 0
                                        4.5
 nq lu name = NETID.SOLARLU
 sess_lmt = 8
 ;
11
// OS/2 queue manager partner LU definition
11
                                        11
PTNR LU name = OS2LU
                                        5
10 . 11
loc_lu_name = SOLARLU
nq_lu_name = NETID.OS2LU
 par_sess_supp = yes
 cnos_supp = yes
 init_type = INITIATE_ONLY
 sec_accept = NONE
 ;
```

Figure 31 (Part 2 of 3). Example configuration file for SunLink Version 9.0

13 11 MODE name = **#INTER** ptnr lu name = **OS2LU** dlc name = TOKDLC unique session name = os2qmgr 9 pref\_snd\_ru = 256 pref\_rcv\_ru = 256 sng\_sess\_reinit = OPERATOR cw autoact 1mt = 2 lcl max sess lmt = 8 min cw sess = 4min\_cl\_sess = 4 rcv pacing = 0snd pacing = 0autoinit\_sl=yes // auto initialization of session limits by CNOS ; 6 TP tp name = "MQSERIES" conv\_type = mapped status = enabled sync lvl = none// vs CONFIRM tp path = "/opt/mqm/bin/amqcrs6a -n tp\_name"<sup>8</sup> 7 ;

Figure 31 (Part 3 of 3). Example configuration file for SunLink Version 9.0

# **CPI-C** side information

T

In common with most other platforms, MQSeries for Sun Solaris Version 2.2 uses CPI-C side information files to hold information about its partner systems. In SunLink 9.0, these are ASCII files (one per partner).

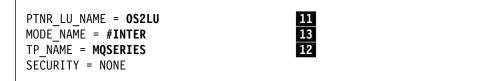

Figure 32. CPI-C side information file for SunLink Version 9.0

The location of the file must be specified either explicitly in the conname parameter of the sender channel definition or in the search path. It is better to specify it fully in the conname parameter because the value of the PATH environment variable can vary from user to user.

# Operation

You start SunLink 9.0 with the following command. You need root authority to do this.

sunpu2.1 -f sunpu2.config

1

By default it runs in the background. To prevent this, append -d to the command.

<sup>&</sup>lt;sup>8</sup> To use a queue manager other than the default, append -m *queue\_manager\_name* to the tp\_path entry.

# What next?

The connection is now established. You are ready to complete the configuration. Go to "MQSeries for Sun Solaris configuration."

# **Establishing a TCP/IP connection**

To establish a TCP/IP connection, follow these steps.

1. Edit the file /etc/services. If you do not have the following line in that file, add it as shown:

MQSeries 1414/tcp # MQSeries channel listener

2. Edit the file /etc/inetd.conf. If you do not have the following line in that file, add it as shown:

MQSeries stream tcp nowait mqm /opt/mqm/bin/amqcrsta amqcrsta [-m queue.manager.name]

3. Find the process ID of the inetd with the command:

ps -ef | grep inetd

- 4. Run the command:
  - kill -1 inetd processid

# What next?

The TCP/IP connection is now established. You are ready to complete the configuration. Go to "MQSeries for Sun Solaris configuration."

# **MQSeries for Sun Solaris configuration**

Before beginning the installation process ensure that you have first created the *mqm* user and group, and set the password.

Start any channel using the command:

runmqchl -c channel.name

#### Notes:

- 1. Sample programs are installed in /opt/mqm/samp.
- 2. Error logs are stored in /var/mqm/qmgrs/qmgrname/errors.
- 3. When you are using the command interpreter **runmqsc** to enter administration commands, a + at the end of a line indicates that the next line is a continuation. Ensure that there is a space between the last parameter and the continuation character.

# **Basic configuration**

1. Create the queue manager from the UNIX prompt using the command:

crtmqm -u dlqname -q solaris

where:

solarisIs the name of the queue manager-qIndicates that this is to become the default queue manager-u dlqnameSpecifies the name of the undeliverable message queue

This command creates a queue manager and a set of default objects.

2. Start the queue manager from the UNIX prompt using the command:

strmqm solaris

where *solaris* is the name given to the queue manager when it was created.

# **Channel configuration**

The following section details the configuration to be performed on the Sun Solaris queue manager to implement the channel described in Figure 30 on page 95.

The MQSC command to create each object is shown. Either start **runmqsc** from a UNIX prompt and enter each command in turn, or build the commands into a command file.

Examples are given for connecting MQSeries for Sun Solaris and MQSeries for OS/2 Warp. If you wish to connect to another MQSeries product use the appropriate set of values from the table in place of those for OS/2.

**Note:** The words in **bold** are user-specified and reflect the names of MQSeries objects used throughout these examples. If you change the names used here, ensure that you also change the other references made to these objects throughout this book. All others are keywords and should be entered as shown.

| D      | Parameter Name                                       | Reference | Example Used           | User Value |
|--------|------------------------------------------------------|-----------|------------------------|------------|
|        |                                                      |           |                        |            |
| Defii  | nition for local node                                |           |                        |            |
| А      | Queue Manager Name                                   |           | SOLARIS                |            |
| В      | Local queue name                                     |           | SOLARIS.LOCALQ         |            |
| D      | Remote queue name                                    |           | OS2.REMOTEQ            |            |
| C      | Remote queue manager name                            | А         | OS2                    |            |
| 4<br>3 | Queue name at remote system                          | В         | OS2.LOCALQ             |            |
|        | -                                                    |           |                        |            |
| _      | Transmission queue name                              |           | 052                    |            |
| F<br>G | Transmission queue name<br>Sender (SNA) channel name |           | OS2<br>SOLARIS.OS2.SNA |            |
|        |                                                      |           |                        |            |
| F      | Sender (SNA) channel name                            | G         | SOLARIS.OS2.SNA        |            |

|                                                                                                    | Parameter Name                                                                                                    | Reference                          | Example Used                                                                                                    | User Value |
|----------------------------------------------------------------------------------------------------|----------------------------------------------------------------------------------------------------|------------------------------------|----------------------------------------------------------------------------------------------------|------------|
| m                                                                                                    | nection to MQSeries for Windows NT                                                                                                    |                                    |                                                                                                    |            |
|                                                                                                    | values in this section of the table must match                                                                                                    | h those used in Tal                | ole 16 on page 177, as indica                                                                                                    | ted.       |
|                                                                                                    | Remote queue manager name                                                                                                    | A                                  | WINNT                                                                                                    |            |
| D                                                                                                    | Remote queue name                                                                                                    |                                    | WINNT.REMOTEQ                                                                                                    |            |
|                                                                                                    | Queue name at remote system                                                                                                    | В                                  | WINNT.LOCALQ                                                                                                    |            |
| 5                                                                                                    | Transmission queue name                                                                                                    |                                    | WINNT                                                                                                    |            |
| G                                                                                                    | Sender (SNA) channel name                                                                                                    |                                    | SOLARIS.WINNT.SNA                                                                                                    |            |
| 3                                                                                                    | Sender (TCP/IP) channel name                                                                                                    |                                    | SOLARIS.WINNT.TCP                                                                                                    |            |
|                                                                                                    | Receiver (SNA) channel name                                                                                                    | G                                  | WINNT.SOLARIS.SNA                                                                                                    |            |
| Ĵ                                                                                                    | Receiver (TCP/IP) channel name                                                                                                    |                                    | WINNT.SOLARIS.TCP                                                                                                    |            |
| 0                                                                                                    |                                                                                                    |                                    |                                                                                                    |            |
| Con                                                                                                    | nection to MQSeries for AIX                                                                                                    |                                    |                                                                                                    |            |
| he                                                                                                    | values in this section of the table must mate                                                                                                    | h those used in Tal                | ole 19 on page 202, as indica                                                                                                    | ted.       |
| С                                                                                                    | Remote queue manager name                                                                                                    | Α                                  | AIX                                                                                                    |            |
| D                                                                                                    | Remote queue name                                                                                                    |                                    | AIX.REMOTEQ                                                                                                    |            |
| Ε                                                                                                    | Queue name at remote system                                                                                                    | В                                  | AIX.LOCALQ                                                                                                    |            |
| F                                                                                                    | Transmission queue name                                                                                                    |                                    | AIX                                                                                                    |            |
| G                                                                                                    | Sender (SNA) channel name                                                                                                    |                                    | SOLARIS.AIX.SNA                                                                                                    |            |
| H                                                                                                    | Sender (TCP/IP) channel name                                                                                                    |                                    | SOLARIS.AIX.TCP                                                                                                    |            |
| I                                                                                                    | Receiver (SNA) channel name                                                                                                    | G                                  | AIX.SOLARIS.SNA                                                                                                    |            |
| J                                                                                                    | Receiver (TCP/IP) channel name                                                                                                    | Н                                  | AIX.SOLARIS.TCP                                                                                                    |            |
|                                                                                                    | nection to MQSeries for HP-UX<br>values in this section of the table must mate<br>Remote queue manager name                                                                                                    | h those used in Tal                | ole 21 on page 220, as indica                                                                                                    | ted.       |
|                                                                                                    |                                                                                                    |                                    |                                                                                                    |            |
|                                                                                                    | Remote queue name                                                                                                    |                                    | HPUX.REMOTEQ                                                                                                    |            |
| )                                                                                                    | Remote queue name<br>Queue name at remote system                                                                                                    | B                                  |                                                                                                    |            |
| Ð                                                                                                    | Queue name at remote system                                                                                                    | B                                  | HPUX.REMOTEQ                                                                                                    |            |
| D<br>E<br>F                                                                                                    | Queue name at remote system<br>Transmission queue name                                                                                                    | B                                  | HPUX.REMOTEQ<br>HPUX.LOCALQ<br>HPUX                                                                                                    |            |
| D<br>E<br>F<br>G                                                                                                | Queue name at remote system                                                                                                    | B                                  | HPUX.REMOTEQ<br>HPUX.LOCALQ                                                                                                    |            |
| D<br>E<br>F<br>G                                                                                                | Queue name at remote system<br>Transmission queue name<br>Sender (SNA) channel name                                                                                                    |                                    | HPUX.REMOTEQ<br>HPUX.LOCALQ<br>HPUX<br>SOLARIS.HPUX.SNA                                                                                                    |            |
| D<br>E<br>G<br>H                                                                                                | Queue name at remote system         Transmission queue name         Sender (SNA) channel name         Sender (TCP/IP) channel name                                                                                                    | G                                  | HPUX.REMOTEQ<br>HPUX.LOCALQ<br>HPUX<br>SOLARIS.HPUX.SNA<br>SOLARIS.HPUX.TCP                                                                                                    |            |
| D<br>E<br>F<br>G                                                                                                | Queue name at remote system         Transmission queue name         Sender (SNA) channel name         Sender (TCP/IP) channel name         Receiver (SNA) channel name                                                                                                    |                                    | HPUX.REMOTEQ<br>HPUX.LOCALQ<br>HPUX<br>SOLARIS.HPUX.SNA<br>SOLARIS.HPUX.TCP<br>HPUX.SOLARIS.SNA                                                                                                    |            |
| D<br>F<br>G<br>H<br>J                                                                                           | Queue name at remote system         Transmission queue name         Sender (SNA) channel name         Sender (TCP/IP) channel name         Receiver (SNA) channel name                                                                                                    | G                                  | HPUX.REMOTEQ<br>HPUX.LOCALQ<br>HPUX<br>SOLARIS.HPUX.SNA<br>SOLARIS.HPUX.TCP<br>HPUX.SOLARIS.SNA                                                                                                    |            |
| E<br>E<br>G<br>H<br>J<br>J                                                                                      | Queue name at remote system         Transmission queue name         Sender (SNA) channel name         Sender (TCP/IP) channel name         Receiver (SNA) channel name         Receiver (TCP/IP) channel name                                                                                                    | G                                  | HPUX.REMOTEQ<br>HPUX.LOCALQ<br>HPUX<br>SOLARIS.HPUX.SNA<br>SOLARIS.HPUX.TCP<br>HPUX.SOLARIS.SNA<br>HPUX.SOLARIS.TCP                                                                                                | ted.       |
| E<br>E<br>G<br>H<br>J<br>J                                                                                      | Queue name at remote system         Transmission queue name         Sender (SNA) channel name         Sender (TCP/IP) channel name         Receiver (SNA) channel name         Receiver (TCP/IP) channel name         nection to MQSeries for AT&T GIS UNIX                                                                                                    | G                                  | HPUX.REMOTEQ<br>HPUX.LOCALQ<br>HPUX<br>SOLARIS.HPUX.SNA<br>SOLARIS.HPUX.TCP<br>HPUX.SOLARIS.SNA<br>HPUX.SOLARIS.TCP                                                                                                | ted.       |
| E<br>E<br>G<br>U<br>U<br>U<br>U<br>U<br>U                                                                       | Queue name at remote system         Transmission queue name         Sender (SNA) channel name         Sender (TCP/IP) channel name         Receiver (SNA) channel name         Receiver (TCP/IP) channel name         nection to MQSeries for AT&T GIS UNIX         values in this section of the table must mate                                                                                                    | G<br>H<br>h those used in Tat      | HPUX.REMOTEQ<br>HPUX.LOCALQ<br>HPUX<br>SOLARIS.HPUX.SNA<br>SOLARIS.HPUX.TCP<br>HPUX.SOLARIS.SNA<br>HPUX.SOLARIS.TCP                                                                                                | ted.       |
| D<br>E<br>F<br>G<br>H<br>J<br>J<br>Conn<br>C                                                                    | Queue name at remote system         Transmission queue name         Sender (SNA) channel name         Sender (TCP/IP) channel name         Receiver (SNA) channel name         Receiver (TCP/IP) channel name         Receiver (TCP/IP) channel name         Receiver (TCP/IP) channel name         Receiver (TCP/IP) channel name         Receiver (TCP/IP) channel name         Receiver (TCP/IP) channel name         Receiver (TCP/IP) channel name                             | G<br>H<br>h those used in Tat      | HPUX.REMOTEQ<br>HPUX.LOCALQ<br>HPUX<br>SOLARIS.HPUX.SNA<br>SOLARIS.HPUX.TCP<br>HPUX.SOLARIS.SNA<br>HPUX.SOLARIS.TCP                                                                                                | ted.       |
| E<br>E<br>G<br>U<br>U<br>U<br>C<br>C<br>D                                                                       | Queue name at remote system         Transmission queue name         Sender (SNA) channel name         Sender (TCP/IP) channel name         Receiver (SNA) channel name         Receiver (TCP/IP) channel name         mection to MQSeries for AT&T GIS UNIX         values in this section of the table must mate         Remote queue manager name         Remote queue name                                                                                                    | G<br>H<br>H<br>h those used in Tat | HPUX.REMOTEQ<br>HPUX.LOCALQ<br>HPUX<br>SOLARIS.HPUX.SNA<br>SOLARIS.HPUX.TCP<br>HPUX.SOLARIS.SNA<br>HPUX.SOLARIS.TCP<br>Dle 23 on page 234, as indica<br>GIS<br>GIS.REMOTEQ                                         | ted.       |
| D<br>E<br>G<br>U<br>U<br>U<br>U<br>C<br>D<br>E                                                                  | Queue name at remote system         Transmission queue name         Sender (SNA) channel name         Sender (TCP/IP) channel name         Receiver (SNA) channel name         Receiver (TCP/IP) channel name         nection to MQSeries for AT&T GIS UNIX         values in this section of the table must matc         Remote queue manager name         Remote queue name         Queue name at remote system                                                                   | G<br>H<br>H<br>h those used in Tat | HPUX.REMOTEQ<br>HPUX.LOCALQ<br>HPUX<br>SOLARIS.HPUX.SNA<br>SOLARIS.HPUX.TCP<br>HPUX.SOLARIS.SNA<br>HPUX.SOLARIS.TCP<br>DIE 23 on page 234, as indica<br>GIS<br>GIS.REMOTEQ<br>GIS.LOCALQ                           | ted.       |
| D<br>F<br>G<br>H<br>J<br>J<br>C<br>C<br>D<br>E<br>F                                                             | Queue name at remote system         Transmission queue name         Sender (SNA) channel name         Sender (TCP/IP) channel name         Receiver (SNA) channel name         Receiver (TCP/IP) channel name         mection to MQSeries for AT&T GIS UNIX         values in this section of the table must mate         Remote queue manager name         Queue name at remote system         Transmission queue name                                                             | G<br>H<br>H<br>h those used in Tat | HPUX.REMOTEQ<br>HPUX.LOCALQ<br>HPUX<br>SOLARIS.HPUX.SNA<br>SOLARIS.HPUX.TCP<br>HPUX.SOLARIS.SNA<br>HPUX.SOLARIS.TCP<br>DIE 23 on page 234, as indica<br>GIS<br>GIS.REMOTEQ<br>GIS.LOCALQ<br>GIS                    | ted.       |
| D<br>E<br>G<br>C<br>U<br>D<br>C<br>C<br>C<br>C<br>C<br>C<br>C<br>C<br>C<br>C<br>C<br>C<br>C<br>C<br>C<br>C<br>C | Queue name at remote system         Transmission queue name         Sender (SNA) channel name         Sender (TCP/IP) channel name         Receiver (SNA) channel name         Receiver (TCP/IP) channel name         nection to MQSeries for AT&T GIS UNIX         values in this section of the table must mate         Remote queue manager name         Remote queue name         Queue name at remote system         Transmission queue name         Sender (SNA) channel name | G<br>H<br>H<br>h those used in Tat | HPUX.REMOTEQ<br>HPUX.LOCALQ<br>HPUX<br>SOLARIS.HPUX.SNA<br>SOLARIS.HPUX.TCP<br>HPUX.SOLARIS.SNA<br>HPUX.SOLARIS.TCP<br>ole 23 on page 234, as indica<br>GIS<br>GIS.REMOTEQ<br>GIS.LOCALQ<br>GIS<br>SOLARIS.GIS.SNA | ted.       |

|           | Parameter Name                                                                                                    | Reference            | Example Used                                                      | User Value |
|-----------|----------------------------------------------------------------------------------------------------|----------------------|-------------------------------------------------------------------|------------|
| r         | nection to MQSeries for AS/400                                                                                                    |                      |                                                                   |            |
| ə١        | values in this section of the table must mat                                                                                                    | ch those used in Tal | ole 40 on page 434, as indica                                     | ated.      |
| 1         | Remote queue manager name                                                                                                    |                      | AS400                                                             |            |
| 1         | Remote queue name                                                                                                    |                      | AS400.REMOTEQ                                                     |            |
|           | Queue name at remote system                                                                                                    | В                    | AS400.LOCALQ                                                      |            |
| 1         | Transmission queue name                                                                                                    |                      | AS400                                                             |            |
| -<br>     | Sender (SNA) channel name                                                                                                    |                      | SOLARIS.AS400.SNA                                                 |            |
|           | Sender (TCP/IP) channel name                                                                                                    |                      | SOLARIS.AS400.TCP                                                 |            |
|           | Receiver (SNA) channel name                                                                                                    | G                    | AS400.SOLARIS.SNA                                                 |            |
|           | Receiver (TCP/IP) channel name                                                                                                    | H                    | AS400.SOLARIS.TCP                                                 |            |
| <br> <br> | Transmission queue name<br>Sender (SNA) channel name<br>Sender (TCP/IP) channel name                                                                               |                      | MVS<br>SOLARIS.MVS.SNA<br>SOLARIS.MVS.TCP                         |            |
| <br>      | Receiver (SNA) channel name                                                                                                    | G                    | MVS.SOLARIS.SNA                                                   |            |
|           | Receiver (TCP/IP) channel name                                                                                                    |                      | MVS.SOLARIS.TCP                                                   |            |
|           |                                                                                                    |                      | MIVE.COLARIO.TOT                                                  |            |
|           | nection to MQSeries for VSE/ESA<br>values in this section of the table must mat<br>Remote queue manager name                                                       |                      |                                                                   | ated.      |
|           | nection to MQSeries for VSE/ESA<br>values in this section of the table must mat                                                                                    | ch those used in Tat | ble 42 on page 452, as indica                                     | ated.      |
| e v       | nection to MQSeries for VSE/ESA<br>values in this section of the table must mat<br>Remote queue manager name                                                       |                      | ble 42 on page 452, as indica                                     | ated.      |
| ۹١        | nection to MQSeries for VSE/ESA<br>values in this section of the table must mat<br>Remote queue manager name<br>Remote queue name                                  | ch those used in Tat | ole 42 on page 452, as indica<br>VSE<br>VSE.REMOTEQ               | ated.      |
| onr       | An ection to MQSeries for VSE/ESA<br>values in this section of the table must mat<br>Remote queue manager name<br>Remote queue name<br>Queue name at remote system | ch those used in Tat | ole 42 on page 452, as indica<br>VSE<br>VSE.REMOTEQ<br>VSE.LOCALQ | ated.      |

# MQSeries for Sun Solaris sender-channel definitions using SNA def gl (0S2) +

| def | ql ( <b>0S2</b> ) +<br>usage(xmitq) +<br>replace                                                                        | E            |
|-----|----------------------------------------------------------------------------------------------------|--------------|
| def | <pre>qr (OS2.REMOTEQ) + rname(OS2.LOCALQ) + rqmname(OS2) + xmitq(OS2) + replace</pre>                                   | D<br>E<br>F  |
| def | <pre>chl (SOLARIS.OS2.SNA) chltype(sdr) + trptype(lu62) + conname('/home/mqstart/OS2CPIC') + xmitq(OS2) + replace</pre> | G<br>14<br>F |

# MQSeries for Sun Solaris receiver-channel definitions using SNA def q1 (SOLARIS.LOCALQ) replace

Ι

J

def chl (**OS2.SOLARIS.SNA**) chltype(rcvr) + trptype(lu62) + replace

# MQSeries for Sun Solaris sender-channel definitions using TCP/IP def q1 (0S2) +

| def | ql             | ( <b>0</b> S2) | + |   |  |
|-----|----------------|----------------|---|---|--|
|     | usage(xmitq) + |                |   | + |  |
|     | rep            | olace          |   |   |  |

| qr (OS2.REMOTEQ) +<br>rname(OS2.LOCALQ) +<br>rqmname(OS2) +<br>xmitq(OS2) +<br>replace                                                           | D<br>E<br>F |
|----------------------------------------------------------------------------------------------------|-------------|
| chl ( <b>SOLARIS.OS2.TCP</b> ) chltype(sdr) +<br>trptype(tcp) +<br>conname( <i>remote_tcpip_hostname</i> ) +<br>xmitq( <b>OS2</b> ) +<br>replace | H           |

# MQSeries for Sun Solaris receiver-channel definitions using TCP/IP

| def | ql | (SOLARIS.LOCALQ) | replace | В |
|-----|----|------------------|---------|---|
|     |    |                  |         |   |

def chl (OS2.SOLARIS.TCP) chltype(rcvr) +
 trptype(tcp) +
 replace

# Chapter 18. Setting up communication in Digital OpenVMS systems

Distributed queue management (DQM) is a remote queuing facility for MQSeries. It provides channel control programs for the queue manager that form the interface to communication links, controllable by the system operator. The channel definitions held by distributed queue management use these connections.

When a distributed queue management channel is started, it tries to use the connection specified in the channel definition. For this to succeed, it is necessary for the connection to be defined and available. This chapter explains how to do this.

For OS/2 and Windows NT, see Chapter 10, "Setting up communication for OS/2 and Windows NT" on page 125. For UNIX systems, see Chapter 13, "Setting up communication in UNIX systems" on page 183. For Tandem NSK, see Chapter 19, "Setting up communication in Tandem NSK" on page 263.

# Deciding on a connection

There are four forms of communication for MQSeries on Digital OpenVMS systems:

- TCP/IP
- LU 6.2
- DECnet Phase IV
- DECnet Phase V

Each channel definition must specify one only as the transmission protocol (Transport Type) attribute. One or more protocols may be used by a queue manager.

For MQSeries clients, it may be useful to have alternative channels using different transmission protocols. There is an example of this in the *MQSeries Clients* book.

# **Defining a TCP/IP connection**

The channel definition at the sending end specifies the address of the target. The TCP/IP service is configured for the connection at the receiving end.

## Sending end

Specify the host name, or the TCP/IP address of the target machine, in the Connection Name field of the channel definition. Port number 1414 is assigned by the Internet Assigned Numbers Authority to MQSeries.

To use a port number other than the default, change the connection name field thus:

Connection Name REMHOST(1822)

where REMH0ST is the hostname of the remote machine and 1822 is the port number required. (This must be the port that the listener at the receiving end is listening on.)

Alternatively you can change the default sending port number by specifying it in the queue manager configuration file (qm.ini):

```
TCP:
Port=1822
```

For more information about the values you set using QM.INI, see Appendix D, "Configuration file stanzas for distributed queuing" on page 581.

# Receiving channels using Digital TCP/IP services (UCX) for OpenVMS

To use Digital TCP/IP Services (UCX) for OpenVMS, you must configure a UCX service as follows:

- 1. Create a file consisting of one line and containing the DCL command to start the TCP/IP receiver program, amqcrsta.exe:
  - \$ mcr amqcrsta [-m Queue\_Man\_Name]

Place this file in the SYS\$MANAGER directory. In this example the name of the file is MQRECV.COM.

#### Notes:

- a. If you have multiple queue managers you must make a new file and UCX service for each queue manager.
- b. Ensure that the protection on the file and its parent directory allow it to be executable, that is, the protection is /PROT=W:RE.
- 2. Create a UCX service to start the receiving channel program automatically:

```
$ UCX
UCX> set service MQSeries/port=1414/protocol=TCP/user_name=MQM -
UCX> /process=MQSERIES/file=SYS$MANAGER:MQRECV.COM/limit=6
UCX> enable service MQSeries
UCX> exit
```

If a receiving channel does not start when the sending end starts, it is probably due to the permissions on the file being incorrect.

- 3. To enable the service upon every system IPL (reboot), issue the command
  - \$ UCX SET CONFIGURATION ENABLE SERVICE MQSERIES

#### Using the TCP/IP SO\_KEEPALIVE option

If you want to use the SO\_KEEPALIVE option (as discussed in "Checking that the other end of the channel is still available" on page 66) you must the add the following entry to your queue manager configuration file (QM.INI):

```
TCP:
```

KeepAlive=yes

## Receiving channels using Cisco MultiNet for OpenVMS

To use Cisco MultiNet for OpenVMS, you must configure a Multinet service as follows:

1. Create a file consisting of one line and containing the DCL command to start the TCP/IP receiver program, amgcrsta.exe:

\$ mcr amqcrsta.exe [-m Queue\_Man\_Name]

Place this file in the SYS\$MANAGER directory.

#### Notes:

- a. If you have multiple queue managers you must make a new file and MultiNet service for each queue manager.
- b. Ensure that the protection on the file and its parent directory allow it to be executable, that is, the protection is /PROT=W:RE.
- 2. Create a MultiNet service to start the receiving channel program automatically:

```
$ multinet configure/server
MultiNet Server Configuration Utility 3.5 (101)
[Reading in configuration from MULTINET:SERVICES.MASTER SERVER]
SERVER-CONFIG> add MQSeries
[Adding new configuration entry for service "MQSERIES"]
Protocol: [TCP]
TCP Port number: 1414
Program to run: sys$manager:mqrecv.com
[Added service MQSERIES to configuration]
[Selected service is now MQSERIES]
SERVER-CONFIG> set flags UCX SERVER
 MQSERIES flags set to <UCX SERVER>]
SERVER-CONFIG> set username MQM
[Username for service MQSERIES set to MQM]
SERVER-CONFIG> exit
[Writing configuration to MULTINET COMMON ROOT:SERVICES.MASTER SERVER]
```

The service is enabled automatically after the next system IPL (reboot). To enable the service immediately, issue the command

'MULTINET CONFIGURE /SERVER RESTART'.

# Receiving channels using Attachmate\*\* PathWay for OpenVMS

To use Attachmate PathWay for OpenVMS to start channels, you *must* configure a PathWay service as follows:

1. Create a file consisting of one line and containing the DCL command to start the TCP/IP receiver program, amqcrsta.exe:

\$ mcr amqcrsta [-m Queue\_Manager\_Name]

Place this file in the SYS\$MANAGER directory. In this example the name mqrecv.com is used.

2. Create an Attachmate service to start the receiving channel program automatically.

You do this by adding the following lines to the file TWG\$COMMON:[NETDIST.ETC]SERVERS.DAT.

# MQSeries MQSeries service-name program SYS\$MANAGER:MQRECV.COM socket-type SOCK\_STREAM socket-options SO ACCEPTCONN | SO KEEPALIVE socket-address AF\_INET , 1414 working-set 512 priority 4 TCP\_Init INIT LISTEN TCP\_Listen TCP\_Connected Run\_Program CONNECTED SERVICE username MQM device-type UCX

# **Receiving channels using Process Software Corporation TCPware**

To use Process Software Corporation TCPware, you must configure a TCPware service as follows:

 Create a file consisting of one line and containing the DCL command to start the TCP/IP receiver program amqcrsta.exe:

\$ mcr amqcrsta -m Queue\_Manager\_Name

Place this file in the SYS\$MANAGER directory. In this example the name of the file is MQRECV.COM.

#### Notes:

- a. If you have multiple queue managers you must make a new file and TCPware service for each queue manager.
- b. Ensure that the protection on the file and its parent directory allow it to be executable, that is, the protection is /PROT=W:RE.
- 2. Create a TCPware service to start the receiving channel program automatically:
  - a. Edit the TCPWARE:SERVICES. file and add an entry for the service you want to use:

MQSeries 1414/tcp # MQSeries port

b. Edit the TCPWARE:SERVERS.COM file and add an entry for the service defined in the previous step:

```
$! SERVERS.COM
$!
$ RUN TCPWARE:NETCU
ADD SERVICE MQSeries BG_TCP -
```

/INPUT=SYS\$MANAGER:MQRECV.COM -/LIMIT=6 -/OPTION=KEEPALIVE -/USERNAME=MQM

EXIT

3. The service is enabled automatically after the next system IPL. To enable the service immediately issue the command:

@TCPWARE:SERVERS.COM

# Defining an LU 6.2 connection

MQSeries for Digital OpenVMS uses the DECnet SNA APPC/LU 6.2 Programming Interface. This interface requires access through DECnet to a suitably configured SNA Gateway, for example, the SNA Gateway-ST, or SNA Gateway-CT.

# **SNA** configuration

To enable MQSeries to work with DECnet APPC/LU 6.2 you *must* complete your Gateway SNA configuration first. The Digital SNA configuration *must* be in agreement with the Host SNA configuration.

#### Notes:

- When configuring your host system, be aware that the DECnet SNA Gateway supports PU 2.0 and *not* node type 2.1. This means that the LUs on the Digital SNA node must be dependent LUs. They reside on the Digital SNA node and so must be defined and configured there. However, because they are dependent LUs, they have to be activated by VTAM, by means of an ACTLU command, and so they also need to be defined to VTAM as dependent LUs.
- 2. Ensure that the SNA libraries are installed as shared images upon each system IPL by running the command @SYS\$STARTUP:SNALU62\$STARTUP.COM in the system startup procedure.

To configure your SNA Gateway, set up the SNAGATEWAY\_<node>\_SNA.COM file,

where <node> is replaced with the node name of your DECnet SNA gateway.

Do this by responding to the configuration prompts in the Gateway installation procedure, or by directly editing the file.

The SNA Gateway installation procedure creates the file in the directory SYS\$COMMON:[SNA\$CSV].

The configuration information in this file is downloaded to the Gateway when you run the NCP LOAD NODE command.

#### Notes:

- 1. SNANCP commands can be used to make online changes to the current Gateway configuration.
- 2. SNAP can be used to monitor SNA resources.

A sample SNA configuration follows:

\$! Start of file: SYS\$COMMON:[SNA\$CSV]SNAGATEWAY SNAGWY SNA.COM \$! DECnet SNA Gateway-ST SNA configuration file \$! Created: 23-FEB-1996 19:10:43.68 by SNACST\$CONFIGURE V1.2 \$! Host node: CREAMP User\$ CHO v = fverify(1)\$ RUN SYS\$SYSTEM:SNANCP SET LINE SYN-0 -DUPLEX FULL -PROTOCOL SDLC POINT -SIGNALLING NORMAL -CLOCK EXTERNAL -MODEM TYPE NORMAL -RECEIVE BUFFERS 34 -LOGGING INFORMATIONAL -**BUFFER SIZE 265** SET CIRCUIT SDLC-0 -LINE SYN-0 -DUPLEX FULL -RESPONSE MODE NORMAL -STATION ADDRESS C1 -LOGGING INFORMATIONAL -// XID STATION ID 0714002A SET PU SNA-0 CIRCUIT SDLC-0 -LU LIST 1-32 -// must equal MAXDATA on Host PU definition SEGMENT SIZE 265 -LOGGING WARNING SET CIRCUIT SDLC-0 STATE ON SET LINE SYN-0 STATE ON SET SERVER SNA-ACCESS -LOGGING WARNING -NOTE "Gateway Access Server" -STATE ON SET ACCESS NAME VTAMSDR PU SNA-0 LU 2 APPL IYZIZCB1 LOGON MQMODE SET ACCESS NAME VTAMRQST PU SNA-0 LU 3 APPL IYZIZCB1 LOGON MQMODE SET ACCESS NAME VTAMSVR PU SNA-0 LU 4 APPL IYZIZCB1 LOGON MQMODE SET ACCESS NAME VTAMRCVR PU SNA-0 LU 5 APPL IYZIZCB1 LOGON MQMODE \$ EXIT \$STATUS + (0 \* 'f\$verify(v)') \$! End of file: SYS\$COMMON:[SNA\$CSV]SNAGATEWAY SNAGWY SNA.COM 

#### Defining access names

You should set up a separate Access name for each MQSeries channel. This ensures that the VMS system and the remote system agree on the LU used for the channel. If you use a single access name, with a range of LUs specified, the Gateway selects the LUs in a circular order. Therefore the LU selected by the

Gateway will not correspond with the LU used by the Host channel, because the Host associates a specific LU with a channel.

The access name is used only to communicate between the DECnet SNA APPC program and the Gateway. It has no network meaning.

#### Notes:

- 1. The LUs are single session. You *must* define a separate LU for requester and sender channel pairs.
- 2. You are advised to use names that associate the access name to the corresponding channel, but you can choose any name.
- 3. The APPL is the ACBNAME in the VBUILD statement defining the APPL in VTAM.
- 4. The LU must correspond to the LOCADDR in the LU definition statement in VTAM.
- 5. The LOGON must specify the logmode entry on the host that specifies parameters acceptable to the SNA Gateway.

The *DECnet SNA Gateway Guide to IBM Parameters* details the parameters expected by the Gateway.

### Specifying SNA configuration parameters to MQSeries

MQSeries obtains knowledge of the SNA resources by passing the Gateway Node name and the Access name to the channel program.

#### Passing parameters to sender and requester channel pairs

For sender and requester channel pairs specify the Gateway Node and Access Name in the CONNAME string in the channel definition.

The CONNAME also includes the TPNAME that is used by the SNA Allocate verb to invoke the remote program.

The format of the CONNAME is: CONNAME('GatewayNode.AccessName(TpName)').

For example: CONNAME('SNAGWY.VMSREQUESTER(HOSTSVR)'),

where SNAGWY is the Gateway node, VMSREQUESTER is the access name, and HOSTSVR is the TPNAME.

The TPNAME must be agreed on by the OpenVMS network manager and the Host. MQSeries does not require a specific name.

#### Running senders and requesters

Senders, requesters, and fully qualified servers can be explicitly run by performing a START CHANNEL command in runmqsc.

Senders and requesters on Digital OpenVMS initiate a session by issuing an INIT-SELF to request a BIND from the host. In issuing the Allocate verb, the MQSeries channel program takes the LU name and the Mode Name from the Access Name.

MQSeries then allocates a conversation using the specified TPNAME.

#### Passing parameters to servers and receivers

For servers and receivers, specify the Gateway Node, Access Name, and TPNAME as command line parameters to the **runmqlsr** command.

#### Running servers and receivers

Servers and receivers are started by running the runmqlsr command.

\$ RUNMQLSR -m QMname-n TPname -g GatewayNode(AccessName)

**Note:** Each server and receiver channel requires its own listener process.

You can include these commands in the MQSeries startup file, SYS\$STARTUP:MQS\_STARTUP.

Receivers and servers issue the ACTIVATE\_SESSION request to the Gateway in passive mode. In passive mode the channel program waits for a BIND from the remote system, which puts the LU into the active-listening state, waiting for a bind from the host.

You can check the LU status using SNANCP to make sure that you are in active-listening state on the correct LU. If a BIND from the host arrives specifying the LU that is in active-listening state, the session will be established. After establishing the session, the host attempts to allocate a conversation.

The TPNAME used by the host *must* be the same name as that specified in the command line to establish the conversation.

#### Ending the SNA Listener process

To find the batch job number for the SNA listener process, type: \$ show queue / all

To end the SNA Listener process type:

\$ delete /entry=<jobnumber>

where <jobnumber> is the job number of the listener batch job.

# Sample MQSeries configuration

```
* channel configuration for saturn.queue.manager for LU6.2
*
def ql('HOST_SENDER_TQ') usage(xmitq)
def ql('HOST_SERVER_TQ') usage(xmitq)
def chl('HOST.TO.VMS') chltype(rcvr) trptype(lu62) +
    seqwrap(99999999)
def chl('VMS.TO.HOST') chltype(svr) trptype(lu62) +
    xmitq('HOST_SERVER_TQ') seqwrap(99999999)
def chl('VMS.TO.VTAM') chltype(sdr) trptype(lu62) +
    conname('SNAGWY.VMSSENDER(HOSTRCV)') +
    xmitq('HOST_SENDER_TQ') seqwrap(999999999)
def chl('VTAM.TO.VMS') chltype(rqstr) trptype(lu62) +
    conname('SNAGWY.VMSREQUESTER(HOSTSVR)') seqwrap(9999999999)
```

In this example four channels, one for each channel type – sender, requester, server, and receiver – have been set up.

On the remote system you need to configure four corresponding channels. Channels that talk to each other must have the same name.

- The OpenVMS sender, VMS.TO.VTAM, talks to a receiver called VMS.TO.VTAM on the host.
- The OpenVMS requester, VTAM.TO.VMS talks to a server VTAM.TO.VMS on the host.
- The OpenVMS server, VMS.TO.HOST talks to a requester VMS.TO.HOST on the host.
- The OpenVMS receiver, HOST.TO.VMS talks to a sender HOST.TO.VMS on the Host.

The commands to start each channel are:

```
$ runmqchl -m "saturn.queue.manager" -c "VTAM.TO.VMS"
$ runmqchl -m "saturn.queue.manager" -c "VMS.TO.VTAM"
$ runmqlsr -m "saturn.queue.manager" -n "HOSTSDR" -g SNAGWY(VMSRECEIVER)
$ runmqlsr -m "saturn.queue.manager" -n "HOSTRQSTR" -g SNAGWY(VMSSERVER)
```

# **Problem solving**

#### Error PUNOTAVA - PU has not been activated

This error indicates a lack of connectivity between the two machines. Make sure your line and circuit are set to state ON. Use SNATRACE at the circuit level to verify that the Digital OpenVMS machine is polling. If no response is received for the poll, check that the PU on the host is enabled. If the line will not go to the ON STATE check your physical line. If the trace shows the host responding to the poll, but the PU still does not become active, check your setting of the STATION ID.

#### Failure to allocate conversation

This error is returned by a sender or requester to indicate that allocate failed. Run trace to verify that the session can be established. Verify that the Digital OpenVMS machine sends the INIT-SELF (010681). If there is no response to the INIT-SELF make sure that the host MQSeries channel is started. If the BIND from the host is rejected by the Digital OpenVMS machine analyze the Digital bind response. Use the *Guide to IBM Parameters* to see what is set incorrectly in the mode. If a session is established and the conversation allocate request is rejected verify that the TPNAMEs are configured the same on both systems.

For receivers and servers verify that a BIND is sent by the host. If not, enable the Host MQSeries channel. If the BIND is rejected check the reason for rejection. Make sure that the Digital OpenVMS listener LU is the LU with which the host is trying to establish a session.

#### **MQSeries connection failure**

After establishing a conversation the two MQSeries channels engage in a protocol to establish an MQSeries channel connection. If this fails, the reason for failure should be indicated in the error logs on the two systems. Check both logs and correct the indicated problem. For example the connection fails if one system has a SEQWRAP value of 999999999 and the other 9999999. In the SNATRACE you will see that the allocate succeeded and that MQ is trying to establish a channel connection. At this point the MQSeries logs are the best aid in resolving problems.

# **Defining a DECnet Phase IV connection**

The channel definition at the sending end specifies the address of the target. The DECnet network object is configured for the connection at the receiving end.

#### Sending end

Specify the DECnet node name and the DECNET object name in the Connection Name field of the channel definition. You need a different DECnet object for each separate queue manager that is defined. For example, to specify DECnet object MQSERIES on node FOONT enter the following when defining the channel:

CONNAME('FOONT(MQSERIES)')

#### **Receiving on DECnet Phase IV**

To use DECnet Phase IV to start channels, you must configure a DECnet object as follows:

1. Create a file consisting of one line and containing the DCL command to start the DECnet receiver program, amqcrsta.exe:

\$ mcr amqcrsta [-m Queue Man Name] -t DECnet

Place this file in the SYS\$MANAGER directory. In this example the file is named MQRECVDECNET.COM.

#### Notes:

- a. If you have multiple queue managers you **must** make a new file and DECnet object for each queue manager.
- b. If a receiving channel does not start when the sending end starts, it is probably due to the permissions on this file being incorrect.

2. Create a DECnet object to start the receiving channel program automatically. You must supply the correct password for MQSeries.

```
$ MCR NCP
NCP> define object MQSERIES
Object number
                           (0-255): 0
File name
                       (filename):sys$manager:mgrecvdecnet.com
Privileges (List of VMS privileges):
Outgoing connect privileges (List of VMS privileges):
User ID
                (1-39 characters): mgm
Password
                 (1-39 characters): mgseries
Account
                 (1-39 characters):
Proxy access (INCOMING, OUTGOING, BOTH, NONE, REQUIRED):
NCP> set known objects all
NCP> exit
```

**Note:** You could use proxy user identifiers rather than actual user identifiers. This will prevent any unauthorized access to the database. Information on how to set up proxy identifiers is given in the *Digital DECnet for OpenVMS Networking Manual.* 

3. Ensure that all known objects are set when DECnet is started.

## **Defining a DECnet Phase V connection**

Set up the MQSeries configuration for channel objects:

- 1. Start the NCL configuration interface by issuing the following command:
  - \$ MC NCL NCL>
- 2. Create a session control application entity by issuing the following commands:

```
NCL> create session control application MQSERIES
NCL> set sess con app MQSERIES address {name=MQSERIES}
NCL> set sess con app MQSERIES image name -
_ SYS$MANAGER:MQRECVDECNET.COM
NCL> set sess con app MQSERIES user name "MQM"
NCL> set sess con app MQSERIES node synonym true
NCL> show sess con app MQSERIES all [characteristics]
```

**Note:** User-defined values are in **uppercase**.

- 3. Create the command file as for DECnet PhaseIV.
- 4. The log file for the object is net\$server.log in the sys\$login directory for the application-specified user name.
- 5. To enable the session control application upon every system IPL (reboot), add the preceding NCL commands to the file SYS\$MANAGER:NET\$APPLICATION\_LOCAL.NCL.

**DECnet Phase V connections** 

# Chapter 19. Setting up communication in Tandem NSK

Distributed queue management (DQM) is a remote queuing facility for MQSeries. It provides channel control programs for the queue manager that form the interface to communication links, controllable by the system operator. The channel definitions held by distributed queue management use these connections.

When a distributed queue management channel is started, it tries to use the connection specified in the channel definition. For this to succeed, it is necessary for the connection to be defined and available. This chapter explains how to do this.

For OS/2 and Windows NT, see Chapter 10, "Setting up communication for OS/2 and Windows NT" on page 125. For UNIX systems, see Chapter 13, "Setting up communication in UNIX systems" on page 183. For Digital OpenVMS, see Chapter 18, "Setting up communication in Digital OpenVMS systems" on page 251.

## Deciding on a connection

There are two forms of communication for MQSeries for Tandem NonStop Kernel:

- TCP/IP
- LU 6.2

Each channel definition must specify one only as the transmission protocol (Transport Type) attribute. One or more protocols may be used by a queue manager.

When connecting to MQSeries clients, it may be useful to have alternative channels using different transmission protocols. See the *MQSeries Clients* book for more information about the MQSeries clients. (There is no MQSeries for Tandem NonStop Kernel client.)

## **SNA** channels

The following channel attributes are necessary for SNA channels in MQSeries for Tandem NonStop Kernel V2.2:

### CONNAME

The value of CONNAME depends on whether SNAX or ICE is used as the communications protocol:

If SNAX is used:

### CONNAME('\$PPPP.LOCALLU.REMOTELU')

Applies to sender, requester, and fully-qualified server channels, where:

 \$PPPP
 Is the process name of the SNAX/APC process.

 LOCALLU
 Is the name of the Local LU.

**REMOTELU** Is the name of the partner LU on the remote machine.

For example:

CONNAME('\$BP01.IYAHT080.IYCNVM03')

### CONNAME('\$PPPP.LOCALLU')

Applies to receiver and non fully-qualified server channels, where:

| \$PPPP  | Is the process name of the SNAX/APC process.               |  |  |
|---------|------------------------------------------------------------|--|--|
| LOCALLU | Is the name of the Local LU. This value can be an asterisk |  |  |
|         | (*), indicating any name.                                  |  |  |

For example:

CONNAME('\$BP01.IYAHT080')

If ICE is used:

### CONNAME('\$PPPP.#OPEN.LOCALLU.REMOTELU')

Applies to sender, requester, and fully-qualified server channels, where:

| \$PPPP   | Is the process name of the ICE process.              |
|----------|------------------------------------------------------|
| #OPEN    | Is the ICE open name.                                |
| LOCALLU  | Is the name of the Local LU.                         |
| REMOTELU | Is the name of the partner LU on the remote machine. |

For example:

CONNAME('\$ICE.#IYAHTOC.IYAHTOCO.IYCNVM03')

### CONNAME('\$PPPP.#OPEN.LOCALLU')

Applies to receiver and non fully-qualified server channels, where:

| \$PPPP  | Is the process name of the SNAX/APC process.                                         |  |  |
|---------|--------------------------------------------------------------------------------------|--|--|
| #OPEN   | Is the ICE open name.                                                                |  |  |
| LOCALLU | Is the name of the Local LU. This value can be an asterisk (*), indicating any name. |  |  |

For example:

CONNAME('\$ICE.#IYAHT0C.IYAHT0C0')

### MODENAME

Is the SNA mode name. For example, MODENAME(LU62PS).

### **TPNAME('LOCALTP[.REMOTETP]')**

Is the Transaction Process (TP) name.

**LOCALTP** Is the local name of the TP.

**REMOTETP** Is the name of the TP on the remote machine. This value is optional. If it is not specified, and the channel is one that initiates a conversation (that is, a sender, requester, or fully-qualified server channel) the LOCALTP name is used.

Both the LOCALTP and REMOTETP values can be up to 16 characters in length.

**Note:** If SNAX is being used to facilitate SNA communications, the values in the LOCALTP field in the TPNAME must match TPs defined to SNAX. If ICE is being used, TPNAMEs do not need to be defined to ICE; they need only be present in the MQSeries channel definitions.

## LU 6.2 responder processes

There is no SNA listener process in MQSeries for Tandem NonStop Kernel. Each channel initiated from a remote system (receiver, server, or requester that has a fully-qualified server on the remote system or a requester that has a sender on the remote system) must have its own, unique TP name on which it can listen. This TP name is specified as the LOCALTP value.

Such channels must be defined to MQSC with the attribute AUTOSTART(ENABLED) to ensure that there is an LU 6.2 responder process listening on this TP name whenever the queue manager is started. This LU 6.2 responder process (MQLU6RES) services incoming SNA requests for its particular TP. If the channel is newly defined, or has been recently altered, an LU 6.2 responder process can be started for that channel by issuing either the MQSC command START CHANNEL (using **runmqsc**) or the **runmqchI** control command from the TACL prompt.

SNA channels defined AUTOSTART(DISABLED) do not listen for incoming SNA requests. LU 6.2 responder processes are not started for such channels. A message is logged to MQERRLG1 whenever an LU 6.2 responder process is started.

## **TCP/IP** channels

For information about using a nondefault TCP/IP process for communications via TCP/IP, and information about the TCP/IP ports a queue manager listens on, see the *MQSeries for Tandem NonStop Kernel System Management Guide*.

## **Communications examples**

This section provides communications setup examples for SNA (SNAX and ICE) and TCP/IP.

## **SNAX** communications example

This section provides:

- An example SCF configuration file for the SNA line
- · Some example SYSGEN parameters to support the line
- · An example SCF configuration file for the SNA process definition
- Some example MQSC channel definitions

## SCF SNA line configuration file

Here is an example SCF configuration file:

```
==
== SCF configuration file for defining SNA LINE, PUs, and LUs to VTAM
== Line is called $SNA02 and SYSGEN'd into the Tandem system
==
ALLOW ALL
ASSUME LINE $SNA02
ABORT, SUB LU
ABORT, SUB LU
DELETE, SUB LU
DELETE, SUB LU
DELETE
```

```
==
== ADD $SNA02 LINE DEFINITION
==
ADD LINE $SNA02, STATION SECONDARY, MAXPUS 5, MAXLUS 1024, RECSIZE 2048, &
        CHARACTERSET ASCII, MAXLOCALLUS 256, &
        PUIDBLK %H05D, PUIDNUM %H312FB
==
== ADD REMOTE PU OBJECT, LOCAL IS IMPLICITLY DEFINED AS #ZNT21
==
ADD PU #PU2, ADDRESS 1, MAXLUS 16, RECSIZE 2046, TYPE (13,21), &
             TRRMTADDR 04400045121088, DYNAMIC ON, &
             ASSOCIATESUBDEV $CHAMB.#p2, &
             TRSSAP %H04, &
             CPNAME IYAQCDRM, SNANETID GBIBMIYA
==
== ADD LOCAL LU OBJECT
==
ADD LU #ZNTLU1, TYPE (14,21), RECSIZE 1024, &
          CHARACTERSET ASCII, PUNAME #ZNT21, SNANAME IYAHT080
==
== ADD PARTNER LU OBJECTS
==
== spinach (HP)
ADD LU #PU2LU1, TYPE(14,21), PUNAME #PU2, SNANAME IYABTOFO
== stingray (AIX)
ADD LU #PU2LU2, TYPE(14,21), PUNAME #PU2, SNANAME IYA3T995
== coop007 (OS/2)
ADD LU #PU2LU3, TYPE(14,21), PUNAME #PU2, SNANAME IYAFT170
== MVS CICS
ADD LU #PU2LU4, TYPE(14,21), PUNAME #PU2, SNANAME IYCMVM03
== MVS Non-CICS
ADD LU #PU2LU5, TYPE(14,21), PUNAME #PU2, SNANAME IYCNVM03
== finnr100 (NT)
ADD LU #PU2LU6, TYPE(14,21), PUNAME #PU2, SNANAME IYAFT080
== winas18 (AS400)
```

ADD LU #PU2LU7, TYPE(14,21), PUNAME #PU2, SNANAME IYAFT110 == MQ-Portugese (OS/2) ADD LU #PU2LU8, TYPE(14,21), PUNAME #PU2, SNANAME IYAHT090 == VSE ADD LU #PU2LU10, TYPE(14,21), PUNAME #PU2, SNANAME IYZMZSI2 == START UP TOKEN RING ASSOCIATE SUB DEVICE \$CHAMB.#P2 == then start the line, pu's, and lu's START LINE \$CHAMB, SUB ALL START START, SUB PU STATUS, SUB PU STATUS, SUB PU

## **SYSGEN** parameters

The following are CONFTEXT file entries for a SYSGEN to support the SNA and token ring lines:

| !                  | LAN MACRO                 |                                  |
|--------------------|---------------------------|----------------------------------|
| ! ***************  | ******                    | ******************************** |
|                    | used for all 361x LAN com | ntrollers                        |
| ! REQUIRES T9375   | SOFTWARE PACKAGE          |                                  |
| C3613^MLAM         | = MLAM                    |                                  |
|                    | TYPE 56,                  | SUBTYPE 0,                       |
|                    | PROGRAM                   | C9376P00,                        |
|                    | INTERRUPT                 | IOP^INTERRUPT^HANDLER,           |
|                    | MAXREQUESTSIZE            | 32000,                           |
|                    | RSIZE                     | 32000,                           |
|                    | BURSTSIZE                 | 16,                              |
|                    | LINEBUFFERSIZE            | 32,                              |
|                    | STARTDOWN #;              |                                  |
| !*****             | *****                     | ********                         |
| !                  | SNAX macro for Tol        | ken ring lines                   |
| !*******           | ******                    | *******************************  |
| TOKEN^RING^SNAX^M/ | ACRO = SNATS              |                                  |
|                    | TYPE 58,                  |                                  |
|                    | SUBTYPE 4,                |                                  |
|                    | RSIZE 1024,               |                                  |
|                    | SUBTYPE 4,                |                                  |
|                    | FRAMESIZE 1036 #          |                                  |

```
!
           SNAX MANAGER
256 #;
1
       LAN CONTROLLER
LAN1 3616 0,1 %130 ;
!********* Service manager
SNAX 6999 0,1 %370 ;
!********* SNAX/Token Ring Pseudocontroller
RING 6997 0,1 %360
                ;
!********** Token Ring Line
$CHAMB LAN1.0, LAN1.1
                C3613^MLAM, NAME #LAN1;
!***** Configure the SSCP
$SSCP SNAX.0, SNAX.1 SSCP^MACRO;
!********** Sna lines for Dummy Controller over Token Ring
$$NA01 RING.0, RING.1 TOKEN^RING^$NAX^MACRO;
$$NA02 RING.2, RING.3 TOKEN^RING^$NAX^MACRO;
```

### SNAX/APC process configuration

The following definitions configure the example APC process (process name \$BP01) via SCF for the SNA line.

Note: The pathway process \$BP01 is created using the Tandem utility APCRUN.

```
==
== SCF Configuration file for SNAX/APC Lus
==
ALLOW ERRORS
ASSUME PROCESS $BP01
ABORT SESSION *
ABORT TPN *
ABORT PTNR-MODE *
ABORT PTNR-LU *
ABORT LU *
DELETE TPN *
DELETE PTNR-MODE *
DELETE PTNR-MODE *
DELETE PTNR-LU *
DELETE DTNR-LU *
DELETE DTNR-LU *
DELETE DTNR-LU *
DELETE DTNR-LU *
DELETE DTNR-LU *
DELETE LU *
```

```
== ADD LOCAL LU
==
ADD LU IYAHT080, SNANAME GBIBMIYA.IYAHT080, SNAXFILENAME $$NA02.#ZNTLU1, &
                 MAXSESSION 256, AUTOSTART YES
== TPnames for MQSeries
ADD TPN IYAHT080.INTCRS6A
ADD TPN IYAHT080.DUMMY,
                           GENERALTPREADY yes, SESSIONCONTROL yes, &
        REMOTEATTACHTIMER -1, REMOTEATTACH queue
=== Spinach (HP) Partner LU
ADD PTNR-LU
             IYAHT080.IYABT0F0, SNANAME GBIBMIYA.IYABT0F0, &
              PERIPHERAL-NODE NO, PARALLEL-SESSION-LU YES
ADD PTNR-MODE IYAHT080.IYABT0F0.LU62PS, MODENAME LU62PS, &
              DEFAULTMAXSESSION 8, DEFAULTMINCONWINNER 4, &
              DEFAULTMINCONLOSER 3, MAXAUTOACT 1, RCVWINDOW 4, &
              DEFAULTMAXINRUSIZE 1024, DEFAULTMAXOUTRUSIZE 1024, &
              SENDWINDOW 4
              IYAHT080.MH01SDRCSDR
ADD TPN
ADD TPN
              IYAHT080.MH01RQSDSDR
ADD TPN
              IYAHT080.MH01RQSVSVR
ADD TPN
              IYAHT080.MH01SDRCRCVR
ADD TPN
              IYAHT080.MH01RQSVRQSTR
ADD TPN
              IYAHT080.MH01RQSDRQSTR
==
   Winas18 (AS400) Partner LU
==
==
ADD PTNR-LU
             IYAHT080.IYAFT110, SNANAME GBIBMIYA.IYAFT110, &
              PERIPHERAL-NODE NO, PARALLEL-SESSION-LU YES
ADD PTNR-MODE IYAHT080.IYAFT110.LU62PS, MODENAME LU62PS, &
              DEFAULTMAXSESSION 8, DEFAULTMINCONWINNER 4, &
              DEFAULTMINCONLOSER 3, MAXAUTOACT 1, RCVWINDOW 4, &
              DEFAULTMAXINRUSIZE 1024, DEFAULTMAXOUTRUSIZE 1024, &
              SENDWINDOW 4
ADD TPN
              IYAHT080.M401SDRCSDR
ADD TPN
              IYAHT080.M401RQSDSDR
ADD TPN
              IYAHT080.M401RQSVSVR
ADD TPN
              IYAHT080.M401SDRCRCVR
ADD TPN
              IYAHT080.M401RQSVRQSTR
ADD TPN
              IYAHT080.M401RQSDRQSTR
```

| ==<br>==<br>==           | Stingray                               | (AIX) Partner LU                                                                                                    |
|--------------------------|----------------------------------------|----------------------------------------------------------------------------------------------------|
| ADD                      | PTNR-LU                                | IYAHT080.IYA3T995, SNANAME GBIBMIYA.IYA3T995, &<br>PERIPHERAL-NODE NO, PARALLEL-SESSION-LU YES                                                                                                    |
| ADD                      | PTNR-MODE                              | IYAHT080.IYA3T995.LU62PS, MODENAME LU62PS, &<br>DEFAULTMAXSESSION 8, DEFAULTMINCONWINNER 4, &<br>DEFAULTMINCONLOSER 3, MAXAUTOACT 1, RCVWINDOW 4, &<br>DEFAULTMAXINRUSIZE 1024, DEFAULTMAXOUTRUSIZE 1024, &<br>SENDWINDOW 4 |
| ADD<br>ADD<br>ADD<br>ADD | TPN<br>TPN<br>TPN<br>TPN<br>TPN<br>TPN | IYAHT080.MA02SDRCSDR<br>IYAHT080.MA02RQSDSDR<br>IYAHT080.MA02RQSVSVR<br>IYAHT080.MA02SDRCRCVR<br>IYAHT080.MA02RQSVRQSTR<br>IYAHT080.MA02RQSDRQSTR                                                                           |
| ==<br>== (<br>==         | coop007 (09                            | S/2) Partner LU                                                                                                    |
| ADD                      | PTNR-LU                                | IYAHT080.IYAFT170, SNANAME GBIBMIYA.IYAFT170, &<br>PERIPHERAL-NODE NO, PARALLEL-SESSION-LU YES                                                                                                    |
| ADD                      | PTNR-MODE                              | IYAHT080.IYAFT170.LU62PS, MODENAME LU62PS, &<br>DEFAULTMAXSESSION 8, DEFAULTMINCONWINNER 4, &<br>DEFAULTMINCONLOSER 3, MAXAUTOACT 1, RCVWINDOW 4, &<br>DEFAULTMAXINRUSIZE 1024, DEFAULTMAXOUTRUSIZE 1024, &<br>SENDWINDOW 4 |
| ADD<br>ADD<br>ADD<br>ADD | TPN<br>TPN<br>TPN<br>TPN<br>TPN<br>TPN | IYAHT080.M002SDRCSDR<br>IYAHT080.M002RQSDSDR<br>IYAHT080.M002RQSVSVR<br>IYAHT080.M002SDRCRCVR<br>IYAHT080.M002RQSVRQSTR<br>IYAHT080.M002RQSDRQSTR                                                                           |
| ==<br>==  <br>==         | MQ-Portuge:                            | se (OS/2) Partner LU                                                                                                    |
| ADD                      | PTNR-LU                                | IYAHT080.IYAHT090, SNANAME GBIBMIYA.IYAHT090, &<br>PERIPHERAL-NODE NO, PARALLEL-SESSION-LU YES                                                                                                    |
| ADD                      | PTNR-MODE                              | IYAHT080.IYAHT090.LU62PS, MODENAME LU62PS, &<br>DEFAULTMAXSESSION 8, DEFAULTMINCONWINNER 4, &<br>DEFAULTMINCONLOSER 3, MAXAUT0ACT 1, RCVWINDOW 4, &<br>DEFAULTMAXINRUSIZE 1024, DEFAULTMAXOUTRUSIZE 1024, &<br>SENDWINDOW 4 |

Г

| ==<br>== finnr100 ( <br>==                                     | NT) Partner LU                                                                                                    |
|----------------------------------------------------------------|----------------------------------------------------------------------------------------------------|
| ADD PTNR-LU                                                    | IYAHT080.IYAFT080, SNANAME GBIBMIYA.IYAFT080, &<br>PERIPHERAL-NODE NO, PARALLEL-SESSION-LU YES                                                                                                    |
| ADD PTNR-MODE                                                  | IYAHT080.IYAFT080.LU62PS, MODENAME LU62PS, &<br>DEFAULTMAXSESSION 8, DEFAULTMINCONWINNER 4, &<br>DEFAULTMINCONLOSER 3, MAXAUT0ACT 1, RCVWINDOW 4, &<br>DEFAULTMAXINRUSIZE 1024, DEFAULTMAXOUTRUSIZE 1024, &<br>SENDWINDOW 4 |
| ADD TPN<br>ADD TPN<br>ADD TPN<br>ADD TPN<br>ADD TPN<br>ADD TPN | IYAHT080.MW01SDRCSDR<br>IYAHT080.MW01RQSDSDR<br>IYAHT080.MW01RQSVSVR<br>IYAHT080.MW01SDRCRCVR<br>IYAHT080.MW01RQSVRQSTR<br>IYAHT080.MW01RQSDRQSTR                                                                           |
| ==<br>== MVS CICS<br>==                                        | Partner LU                                                                                                    |
| ADD PTNR-LU                                                    | IYAHT080.IYCMVM03, SNANAME GBIBMIYA.IYCMVM03, &<br>PERIPHERAL-NODE NO, PARALLEL-SESSION-LU YES                                                                                                    |
| ADD PTNR-MODE                                                  | IYAHT080.IYCMVM03.LU62PS, MODENAME LU62PS, &<br>DEFAULTMAXSESSION 8, DEFAULTMINCONWINNER 4, &<br>DEFAULTMINCONLOSER 3, MAXAUTOACT 1, RCVWINDOW 4, &<br>DEFAULTMAXINRUSIZE 1024, DEFAULTMAXOUTRUSIZE 1024, &<br>SENDWINDOW 4 |
| ADD TPN<br>ADD TPN<br>ADD TPN<br>ADD TPN<br>ADD TPN<br>ADD TPN | IYAHT080.VM03SDRCSDR<br>IYAHT080.VM03RQSDSDR<br>IYAHT080.VM03RQSVSVR<br>IYAHT080.VM03SDRCRCVR<br>IYAHT080.VM03RQSVRQSTR<br>IYAHT080.VM03RQSDRQSTR                                                                           |

```
== MVS Non CICS Partner LU
==
             IYAHT080.IYCNVM03, SNANAME GBIBMIYA.IYCNVM03, &
ADD PTNR-LU
              PERIPHERAL-NODE NO, PARALLEL-SESSION-LU YES
ADD PTNR-MODE IYAHT080.IYCNVM03.LU62PS, MODENAME LU62PS, &
              DEFAULTMAXSESSION 8, DEFAULTMINCONWINNER 4, &
              DEFAULTMINCONLOSER 3, MAXAUTOACT 1, RCVWINDOW 4, &
              DEFAULTMAXINRUSIZE 1024, DEFAULTMAXOUTRUSIZE 1024, &
              SENDWINDOW 4
              IYAHT080.VM03NCMSDRCSDR
ADD TPN
ADD TPN
              IYAHT080.VM03NCMRQSDSDR
ADD TPN
              IYAHT080.VM03NCMRQSVSVR
              IYAHT080.VM03NCMSDRCRCVR
ADD TPN
ADD TPN
              IYAHT080.VM03NCMRQSVRQSTR
ADD TPN
              IYAHT080.VM03NCMRQSDRQSTR
==
== VSE Partner LU
==
ADD PTNR-LU
             IYAHT080.IYZMZSI2, SNANAME GBIBMIYA.IYZMZSI2, &
              PERIPHERAL-NODE NO, PARALLEL-SESSION-LU YES
ADD PTNR-MODE IYAHT080.IYZMZSI2.LU62PS, MODENAME LU62PS, &
              DEFAULTMAXSESSION 8, DEFAULTMINCONWINNER 4, &
              DEFAULTMINCONLOSER 3, MAXAUTOACT 1, RCVWINDOW 4, &
              DEFAULTMAXINRUSIZE 1024, DEFAULTMAXOUTRUSIZE 1024, &
              SENDWINDOW 4
==
== Start the LUs
==
START LU IYAHT080, SUB ALL
START TPN *
```

### **Channel definitions**

Here are some example MQSeries channel definitions that support the SNAX configuration:

A sender channel to MQSeries on MVS/ESA (not using CICS):

```
DEFINE CHANNEL(MT01.VM03.SDRC.0002) CHLTYPE(SDR) +
TRPTYPE(LU62) +
SEQWRAP(9999999) MAXMSGL(2048) +
XMITQ('VM03NCM.TQ.SDRC.0001') +
CONNAME('$BP01.IYAHT080.IYCNVM03') +
MODENAME('LU62PS') TPNAME(DUMMY)
```

A receiver channel from MQSeries on MVS/ESA:

```
DEFINE CHANNEL(VM03.MT01.SDRC.0002) CHLTYPE(RCVR) +
    TRPTYPE(LU62) REPLACE DESCR('Receiver channel from VM03NCM') +
    SEQWRAP(9999999) +
    MAXMSGL(2048) AUTOSTART(ENABLED) +
    CONNAME('$BP01.IYAHT080') TPNAME(VM03NCMSDRCRCVR)
```

 A server channel to MQSeries on MVS/ESA which is capable of initiating a conversation, or being initiated by a remote requester channel:

```
DEFINE CHANNEL(MT01.VM03.RQSV.0002) CHLTYPE(SVR) +

TRPTYPE(LU62) +

SEQWRAP(9999999) MAXMSGL(2048) +

XMITQ('VM03NCM.TQ.RQSV.0001') +

CONNAME('$BP01.IYAHT080.IYCNVM03') +

MODENAME('LU62PS') TPNAME(VM03NCMRQSVSVR.DUMMY) +

AUTOSTART(ENABLED)
```

where DUMMY is the TPNAME the MVS queue manager is listening on.

## ICE communications example

There are two stages in configuring ICE for MQSeries:

- 1. The ICE process itself must be configured.
- 2. Line (\$ICE01, in the following example) and SNA information must be input to the ICE process.

## **Configuring the ICE process**

Here is an example ICE process configuration. This configuration is located by default in a file called GOICE:

```
?tacl macro
clear all
param backupcpu 1
param cinittimer 120
param collector $0
param config icectl
param idblk 05d
param idnum 312FF
param cpname IYAHR00C
param datapages 64
param dynamicrlu yes
param genesis $gen
param maxrcv 4096
param loglevel info
param netname GBIBMIYA
param password xxxxxxxxxxxxxxxxxxx
param retrys1 5
param secuserid super.super
param startup %1%
param timer1 20
param timer2 300
param usstable default
run $system.ice.ice/name $ICE,nowait,cpu 0,pri 180,highpin off/
```

### Defining the line and APC information

Once the ICE process has been started with this configuration, the following information is input to the ICE process using the Node Operator Facility (NOF\*\*). This example defines a line called \$ICE01 running on the token ring port \$CHAMB.#ICE:

```
==
== ICE definitions for PU IYAHR00C.
== Local LU for this PU is IYAHTOCO.
==
ALLOW ERRORS
OPEN $ICE
ABORT LINE $ICE01, SUB ALL
DELETE LINE $ICE01, SUB ALL
==
== ADD TOKEN RING LINE
==
ADD LINE $ICE01, TNDM $CHAMB.#ICE, &
      IDBLK %H05D, &
      PROTOCOL TOKENRING, WRITEBUFFERSIZE 8192
==
== ADD PU OBJECT
==
ADD PU IYAHROOC, LINE $ICE01, MULTIROUTE YES, &
             DMAC 400045121088, DSAP %H04, &
             NETNAME GBIBMIYA, IDNUM %H312FF, IDBLK %H05D, &
             RCPNAME GBIBMIYA.IYAQCDRM, SSAP %H08
==
== Add Local APPL Object
==
DELETE APPL IYAHTOCO
ADD APPL IYAHTOCO, ALIAS IYAHTOCO, LLU IYAHTOCO, PROTOCOL CPIC, &
        OPENNAME #IYAHT0C
==
== Add Mode LU62PS
==
DELETE MODE LU62PS
ADD MODE LU62PS, MAXSESS 8, MINCONWIN 4, MINCONLOS 3
==
== Add Partner LU Objects
==
```

```
== spinach (HP)
ABORT RLU IYABT0F0
DELETE RLU IYABT0F0
ADD RLU IYABTOFO, MODE LU62PS, PARSESS YES
== stingray (AIX)
ABORT RLU IYA3T995
DELETE RLU IYA3T995
ADD RLU IYA3T995, MODE LU62PS, PARSESS YES
== coop007 (0S/2)
ABORT RLU IYAFT170
DELETE RLU IYAFT170
ADD RLU IYAFT170, MODE LU62PS, PARSESS YES
== MVS CICS
ABORT RLU IYCMVM03
DELETE RLU IYCMVM03
ADD RLU IYCMVM03, MODE LU62PS, PARSESS YES
== MVS Non-CICS
ABORT RLU IYCNVM03
DELETE RLU IYCNVM03
ADD RLU IYCNVM03, MODE LU62PS, PARSESS YES
== finnr100 (NT)
ABORT RLU IYAFT080
DELETE RLU IYAFT080
ADD RLU IYAFT080, MODE LU62PS, PARSESS YES
== winas18 (AS400)
ABORT RLU IYAFT110
DELETE RLU IYAFT110
ADD RLU IYAFT110, MODE LU62PS, PARSESS YES
ABORT RLU IYAHT080
DELETE RLU IYAHT080
ADD RLU IYAHT080, MODE LU62PS, PARSESS YES
==
== START UP ICE LINE $ICE01 AND SUB DEVICE
==
START LINE $ICE01, SUB ALL
```

Note: In order for this configuration to work, the port #ICE must have been defined to the token ring line. For example, these commands could be entered into SCF:

add port \$chamb.#ice, type tr8025, address %H08
start port \$chamb.#ice

where \$chamb is a token-ring controller, and the SAP of the port is %08.

## **Channel definitions for ICE**

Here are some MQSeries channel definitions that would support this ICE configuration:

• A sender channel to MQSeries on MVS/ESA (not using CICS):

DEFINE CHANNEL(MT01.VM03.SDRC.ICE) CHLTYPE(SDR) +
 TRPTYPE(LU62) +
 SEQWRAP(9999999) MAXMSGL(2048) +
 XMITQ('VM03NCM.TQ.SDRC.ICE') +
 CONNAME('\$ICE.#IYAHTOC.IYAHTOC0.IYCNVM03') +
 MODENAME('LU62PS') TPNAME(DUMMY)

• A receiver channel from MQSeries on MVS/ESA:

DEFINE CHANNEL(VM03.MT01.SDRC.ICE) CHLTYPE(RCVR) +
 TRPTYPE(LU62) REPLACE DESCR('Receiver channel from VM03NCM') +
 SEQWRAP(9999999) +
 MAXMSGL(2048) AUTOSTART(ENABLED) +
 CONNAME('\$ICE.#IYAHT0C.IYAHT0C0') TPNAME(VM03NCMSDRCRCVR)

• A server channel to MQSeries on MVS/ESA that is capable of initiating a conversation, or being initiated by a remote requester channel:

```
DEFINE CHANNEL(MT01.VM03.RQSV.ICE) CHLTYPE(SVR) +
    TRPTYPE(LU62) +
    SEQWRAP(9999999) MAXMSGL(2048) +
    XMITQ('VM03NCM.TQ.RQSV.ICE') +
    CONNAME('$ICE.#IYAHT0C.IYAHT0C0.IYCNVM03') +
    MODENAME('LU62PS') TPNAME(VM03NCMRQSVSVR.DUMMY) +
    AUTOSTART(ENABLED)
```

where DUMMY is the TPNAME the MVS queue manager is listening on.

## TCP/IP communications example

This example shows how to establish communications with a remote MQSeries system over TCP/IP.

## **TCPConfig stanza in QMINI**

The QMINI file must contain an appropriate TCPConfig stanza. For example:

```
TCPConfig:
TCPPort=1414
TCPNumListenerPorts=1
TCPListenerPort=1996
TCPKeepAlive=1
```

The TCPPort value is the default outbound port for channels without a port value in the CONNAME field. TCPListenerPort identifies the port on which the TCP/IP listener will listen.

### Defining a TCP/IP sender channel

A TCP/IP sender channel must be defined. In this example, the queue manager is MH01 on a host called SPINACH:

DEFINE CHANNEL(MT01\_MH01\_SDRC\_0001) CHLTYPE(SDR) +
 TRPTYPE(TCP) +
 SEQWRAP(9999999) MAXMSGL(4194304) +
 XMITQ('MH01\_TQ\_SDRC\_0001') +
 CONNAME('SPINACH.HURSLEY.IBM.COM(2000)')

This channel would try to attach to a TCP/IP port number 2000 on the host SPINACH.

The following example shows a TCP/IP sender channel definition for a queue manager MH01 on the host SPINACH using the *default* outbound TCP/IP port:

```
DEFINE CHANNEL(MT01_MH01_SDRC_0001) CHLTYPE(SDR) +
    TRPTYPE(TCP) +
    SEQWRAP(9999999) MAXMSGL(4194304) +
    XMITQ('MH01_TQ_SDRC_0001') +
    CONNAME('SPINACH.HURSLEY.IBM.COM')
```

No port number is specified in the CONNAME. Therefore, the value specified on the TCPPort entry in the QMINI file (1414) is used.

### Defining a TCP/IP receiver channel

An example TCP/IP receiver channel:

DEFINE CHANNEL(MH01\_MT01\_SDRC\_0001) CHLTYPE(RCVR) +
 TRPTYPE(TCP)

A TCP/IP receiver channel requires no CONNAME value, but a TCP/IP listener must be running. There are two ways of starting a TCP/IP listener. Either:

1. Go into the queue manager's pathway using pathcom, and enter:

start server mqs-tcplis00

or

2. From the TACL prompt, enter

runmqlsr -m QMgrName

A TCP/IP listener, which will listen on the port defined in the QMINI file (in this example, 1996), is started.

**Note:** This port number can be overridden by the -p *Port* flag on **runmqlsr**.

### Defining a TCP/IP sender channel on the remote system

The sender channel definition on the remote system to connect to this receiver channel could look like:

DEFINE CHANNEL(MH01\_MT01\_SDRC\_0001) CHLTYPE(SDR) + TRPTYPE(TCP) + XMITQ('MT01\_TQ\_SDRC\_0001') + CONNAME('TANDEM.ISC.UK.IBM.COM(1996)')

# Chapter 20. Message channel planning example for distributed platforms

This chapter provides a detailed example of how to connect two queue managers together so that messages can be sent between them. The example illustrates the preparations needed to allow an application using queue manager QM1 to put messages on a queue at queue manager QM2. An application running on QM2 can retrieve these messages, and send responses to a reply queue on QM1.

The example illustrates the use of TCP/IP connections. The example assumes that channels are to be triggered to start when the first message arrives on the transmission queue they are servicing. You must start the channel initiator in order for triggering to work.

This example uses SYSTEM.CHANNEL.INITQ as the initiation queue. This queue is already defined by MQSeries. You can use a different initiation queue, but you will have to define it yourself and specify the name of the queue when you start the channel initiator.

## What the example shows

The example shows the MQSeries commands (MQSC) that you can use.

In all the examples, the MQSC commands are shown as they would appear in a file of commands, and as they would be typed at the command line. The two methods look identical, but, to issue a command at the command line, you must first type runmqsc, for the default queue manager, or runmqsc *qmname* where *qmname* is the name of the required queue manager. Then type any number of commands, as shown in the examples.

An alternative method is to create a file containing these commands. Any errors in the commands are then easy to correct. If you called your file mqsc.in then to run it on queue manager QMNAME use:

runmqsc QMNAME < mqsc.in > mqsc.out

You could verify the commands in your file before running it using:

runmqsc -v QMNAME < mqsc.in > mqsc.out

For portability, you should restrict the line length of your commands to 72 characters. Use a concatenation character to continue over more than one line. On Tandem NSK use Ctrl-y to end the input at the command line, or enter the exit or quit command. On OS/2, Windows NT, or Digital OpenVMS use Ctrl-z. On UNIX systems use Ctrl-d. Alternatively, on V5.0 of MQSeries for AIX, HP-UX, OS/2 Warp, Sun Solaris, and Windows NT, use the **end** command.

Figure 33 on page 280 shows the example scenario.

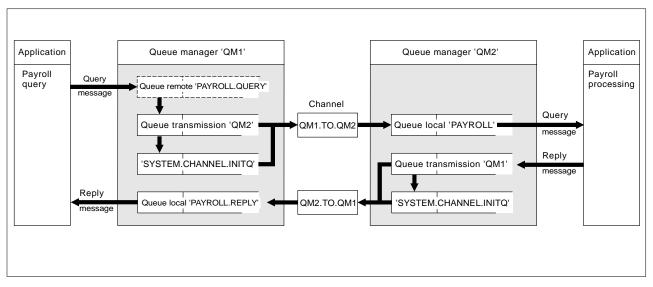

Figure 33. The message channel example for OS/2, Windows NT, and UNIX systems

The example involves a payroll query application connected to queue manager QM1 that sends payroll query messages to a payroll processing application running on queue manager QM2. The payroll query application needs the replies to its queries sent back to QM1. The payroll query messages are sent from QM1 to QM2 on a sender-receiver channel called QM1.TO.QM2, and the reply messages are sent back from QM2 to QM1 on another sender-receiver channel called QM2.TO.QM1. Both of these channels are triggered to start as soon as they have a message to send to the other queue manager.

The payroll query application puts a query message to the remote queue "PAYROLL.QUERY" defined on QM1. This remote queue definition resolves to the local queue "PAYROLL" on QM2. In addition, the payroll query application specifies that the reply to the query is sent to the local queue "PAYROLL.REPLY" on QM1. The payroll processing application gets messages from the local queue "PAYROLL" on QM2, and sends the replies to wherever they are required; in this case, local queue "PAYROLL.REPLY" on QM1.

In the example definitions for TCP/IP, QM1 has a host address of 9.20.9.31 and is listening on port 1411, and QM2 has a host address of 9.20.9.32 and is listening on port 1412. The example assumes that these are already defined on your system and available for use.

The object definitions that need to be created on QM1 are:

- Remote queue definition, PAYROLL.QUERY
- Transmission queue definition, QM2 (default=remote queue manager name)
- Process definition, QM1.TO.QM2.PROCESS (not needed for V5.0 of MQSeries for AIX, HP-UX, OS/2 Warp, Sun Solaris, and Windows NT)
- Sender channel definition, QM1.TO.QM2
- Receiver channel definition, QM2.TO.QM1
- Reply-to queue definition, PAYROLL.REPLY

The object definitions that need to be created on QM2 are:

- Local queue definition, PAYROLL
- Transmission queue definition, QM1 (default=remote queue manager name)
- Process definition, QM2.TO.QM1.PROCESS (not needed for V5.0 of MQSeries for AIX, HP-UX, OS/2 Warp, Sun Solaris, and Windows NT)
- Sender channel definition, QM2.TO.QM1
- Receiver channel definition, QM1.TO.QM2

The connection details are supplied in the CONNAME attribute of the sender channel definitions.

You can see a diagram of the arrangement in Figure 33 on page 280.

## Queue manager QM1 example

The following object definitions allow applications connected to queue manager QM1 to send request messages to a queue called PAYROLL on QM2, and to receive replies on a queue called PAYROLL.REPLY on QM1.

All the object definitions have been provided with the DESCR and REPLACE attributes. The other attributes supplied are the minimum required to make the example work. The attributes that are not supplied take the default values for queue manager QM1.

Run the following commands on queue manager QM1.

### Remote queue definition

DEFINE QREMOTE(PAYROLL.QUERY) DESCR('Remote queue for QM2') REPLACE +
PUT(ENABLED) XMITQ(QM2) RNAME(PAYROLL) RQMNAME(QM2)

**Note:** The remote queue definition is not a physical queue, but a means of directing messages to the transmission queue, QM2, so that they can be sent to queue manager QM2.

### Transmission queue definition

DEFINE QLOCAL(QM2) DESCR('Transmission queue to QM2') REPLACE + USAGE(XMITQ) PUT(ENABLED) GET(ENABLED) TRIGGER TRIGTYPE(FIRST) + INITQ(SYSTEM.CHANNEL.INITQ) PROCESS(QM1.TO.QM2.PROCESS)

When the first message is put on this transmission queue, a trigger message is sent to the initiation queue, SYSTEM.CHANNEL.INITQ. The channel initiator gets the message from the initiation queue and starts the channel identified in the named process.

### **Process definition**

DEFINE PROCESS(QM1.TO.QM2.PROCESS) DESCR('Process for starting channel') + REPLACE APPLTYPE(OS2) USERDATA(QM1.TO.QM2)

The channel initiator uses this process information to start channel QM1.TO.QM2. (This sample definition uses OS2 as the application type).

**Note:** For V5.0 of MQSeries for AIX, HP-UX, OS/2 Warp, Sun Solaris, and Windows NT the need for a process definition can be eliminated by specifying the channel name in the *TRIGGERDATA* attribute of the transmission queue.

### Sender channel definition

```
DEFINE CHANNEL(QM1.TO.QM2) CHLTYPE(SDR) TRPTYPE(TCP) +
REPLACE DESCR('Sender channel to QM2') XMITQ(QM2) +
CONNAME('9.20.9.32(1412)')
```

### **Receiver channel definition**

DEFINE CHANNEL(QM2.TO.QM1) CHLTYPE(RCVR) TRPTYPE(TCP) + REPLACE DESCR('Receiver channel from QM2')

### **Reply-to queue definition**

DEFINE QLOCAL(PAYROLL.REPLY) REPLACE PUT(ENABLED) GET(ENABLED) + DESCR('Reply queue for replies to query messages sent to QM2')

The reply-to queue is defined as PUT(ENABLED). This ensures that reply messages can be put to the queue. If the replies cannot be put to the reply-to queue, they are sent to the dead-letter queue on QM1 or, if this queue is not available, remain on transmission queue QM1 on queue manager QM2. The queue has been defined as GET(ENABLED) to allow the reply messages to be retrieved.

## Queue manager QM2 example

The following object definitions allow applications connected to queue manager QM2 to retrieve request messages from a local queue called PAYROLL, and to put replies to these request messages to a queue called PAYROLL.REPLY on queue manager QM1.

You do not need to provide a remote queue definition to enable the replies to be returned to QM1. The message descriptor of the message retrieved from local queue PAYROLL contains both the reply-to queue and the reply-to queue manager names. Therefore, as long as QM2 can resolve the reply-to queue manager name to that of a transmission queue on queue manager QM2, the reply message can be sent. In this example, the reply-to queue manager name is QM1 and so queue manager QM2 simply requires a transmission queue of the same name.

All the object definitions have been provided with the DESCR and REPLACE attributes and are the minimum required to make the example work. The attributes that are not supplied take the default values for queue manager QM2.

Run the following commands on queue manager QM2.

### Local queue definition

DEFINE QLOCAL(PAYROLL) REPLACE PUT(ENABLED) GET(ENABLED) + DESCR('Local queue for QM1 payroll details')

This queue is defined as PUT(ENABLED) and GET(ENABLED) for the same reason as the reply-to queue definition on queue manager QM1.

### Transmission queue definition

DEFINE QLOCAL(QM1) DESCR('Transmission queue to QM1') REPLACE + USAGE(XMITQ) PUT(ENABLED) GET(ENABLED) TRIGGER TRIGTYPE(FIRST) + INITQ(SYSTEM.CHANNEL.INITQ) PROCESS(QM2.TO.QM1.PROCESS)

When the first message is put on this transmission queue, a trigger message is sent to the initiation queue, SYSTEM.CHANNEL.INITQ. The channel initiator gets the message from the initiation queue and starts the channel identified in the named process.

### **Process definition**

DEFINE PROCESS(QM2.TO.QM1.PROCESS) DESCR('Process for starting channel') + REPLACE APPLTYPE(OS2) USERDATA(QM2.TO.QM1)

The channel initiator uses this process information to start channel QM2.TO.QM1. (This sample definition uses OS2 as the application type.)

**Note:** For V5.0 of MQSeries for AIX, HP-UX, OS/2 Warp, Sun Solaris, and Windows NT the need for a process definition can be eliminated by specifying the channel name in the *TRIGGERDATA* attribute of the transmission queue.

### Sender channel definition

DEFINE CHANNEL(QM2.TO.QM1) CHLTYPE(SDR) TRPTYPE(TCP) + REPLACE DESCR('Sender channel to QM1') XMITQ(QM1) + CONNAME('9.20.9.31(1411)')

### **Receiver channel definition**

DEFINE CHANNEL(QM1.TO.QM2) CHLTYPE(RCVR) TRPTYPE(TCP) + REPLACE DESCR('Receiver channel from QM1')

## Running the example

Once these definitions have been created, you need to:

- Start the channel initiator on each queue manager.
- Start the INETD daemon for each queue manager. On OS/2, Windows NT, and Tandem NSK, you can use the MQSeries listener in place of INETD.

For information about starting the channel initiator and listener, see Chapter 10, "Setting up communication for OS/2 and Windows NT" on page 125 and Chapter 13, "Setting up communication in UNIX systems" on page 183.

**Note:** On OS/2 and Windows NT, you can also run the channel as a thread; see the *MQSeries Command Reference* for information about how to define a channel as a threaded channel.

## Expanding this example

This simple example could be expanded with:

- The use of LU 6.2 communications for interconnection with CICS systems, and transaction processing.
- Adding more queue, process, and channel definitions to allow other applications to send messages between the two queue managers.
- Adding user-exit programs on the channels to allow for link encryption, security checking, or additional message processing.
- Using queue-manager aliases and reply-to queue aliases to understand more about how these can be used in the organization of your queue manager network.

Planning example for distributed platforms

# Chapter 21. Example SINIX and DC/OSx configuration files

This chapter contains working examples of SNA LU 6.2 configuration files for SINIX and DC/OSx.

### Notes:

- 1. The TCP/IP names for the SINIX machines involved are forties, which is an RM400, and bight, which is an RM200.
- 2. The name of the queue manager on forties is MP01, and the name of the queue manager on bight is MP02.
- 3. Both machines are running the SINIX-N operating system.
- 4. The LU names have a resemblance to the TCP/IP names.
- 5. The XIDs have been arbitrarily chosen to reflect the RM model numbers.
- 6. The machine rameses is a DC/OSx MIS-2ES/2 machine using the DC/OSx operating system. The configuration for rameses is different because the operating system SNA software on DC/OSx is different.
- 7. The name of the queue manager on rameses is MP04.

The preceding information can be summarized as follows:

| Machine name | Machine model | Operating system | Queue manager |
|--------------|---------------|------------------|---------------|
| forties      | RM400         | SINIX-N          | MP01          |
| bight        | RM200         | SINIX-N          | MP02          |
| rameses      | MIS-2ES/2     | DC/OSx           | MP04          |

You should use these examples as a basis for your system. You need to generate configuration files that are appropriate to your SNA network.

For a further description on the contents of KOGS files and Transit (SINIX LU6.2) setup, see the *Transit SINIX Version 3.2 Administration of Transit* manual.

The KOGS files can be found in the directory /opt/lib/transit/KOGS.

"Working configuration files for Pyramid DC/OSx" on page 288 shows example working configuration files from the DC/OSx machine rameses. The file is /etc/opt/lu62/cpic\_cfg. For further information on the format of this file see the Pyramid Technology publications *OpenNet LU 6.2, System Administrator's Guide*, and *OpenNet SNA Engine, System Administrator's Guide*.

"Output of dbd command" on page 288 is the output of the dbd command on cfg.ncpram, which is a binary configuration file created by the **cm** command.

# Configuration file on bight

```
* Transit config file for bight (RM200).
* Versionen und Korrekturstaende
        TRANSIT-SERVER V 3.3 confnuc.h K1
*
*
        SNA_Kgen K1
XLINK
           lforties,
                                 = AUTO,
                    ACT
                    ТҮР
                                 = LAN,
                    XID
                                 = 00000400,
                    CPNAME
                                 = CP.FORTIES,
                    CONFSTR
                                 = /opt/lib/llc2/conf.str,
                    DEVICE
                                 = tr0,
                                 = 04
                    SSAP
           pbight,
XPU
                    ТҮР
                                 = PEER,
                    CONNECT
                                 = AUTO,
                    DISCNT
                                 = AUTO,
                                 = lforties,
                    LINK
                                 = PARTNER,
                    NVSCONNECT
                    MAXDATA
                                 = 1033,
                    XID
                                 = 00000200,
                    CPNAME
                                 = CP.BIGHT,
                    ROLE
                                 = NEG,
                    PAUSE
                                 = 3,
                    RETRIES
                                 = 10,
                                 = 000F01626436,
                    DMAC
                    DSAP
                                 = 04,
                                 = 7
                    RWINDOW
           forties,
XLU
                    TYP
                                 = 6,
                                 = APHSTART,
                    PUCONNECT
                    СТҮР
                                 = PUBLIC,
                    SESS-LMT
                                 = 130,
                    SESS-CTR
                                 = IND,
                                 = SNI.FORTIES,
                    NETNAME
                    PAIR
                                 = bight MODE1
XRLU
           bight,
                    NETNAME
                                 = SNI.BIGHT,
                    PU
                                 = pbight
XMODE
           MODE1,
                    SESS-MAX
                                 = 13,
                    SESS-LOS
                                 = 6,
                    SESS-WIN
                                 = 7,
                    SESS-AUTO
                                 = 7,
                    SRU-MAX
                                 = 87,
                                 = 87,
                    RRU-MAX
                    PAC-SEND
                                 = 0,
                                 = 0
                    PAC-RCV
XSYMDEST sendMP02,
                                 = bight,
                    RLU
                    MODE
                                 = MODE1,
                    ТΡ
                                 = recvMP02,
                    TP-TYP
                                 = USER,
                    SEC-TYP
                                 = NONE
ΧТР
           recvMP01,
                    UTD
                                 = guenther,
                    ТҮР
                                 = USER,
                                 = /home/guenther/recvMP01.sh,
                    PATH
                    SECURE
                                 = NO
```

XEND

# Configuration file on forties

```
* Transit config file for forties (RM 400).
* Versionen und Korrekturstaende
*
        TRANSIT-SERVER V 3.3 confnuc.h K1
*
        SNA_Kgen K1
XLINK
           lbight,
                    ACT
                                 = AUTO,
                    ТҮР
                                 = LAN,
                    XID
                                 = 00000200,
                    CPNAME
                                 = CP.BIGHT,
                    CONFSTR
                                 = /opt/lib/llc2/conf.str,
                    DEVICE
                                 = tr0,
                    SSAP
                                 = 04
           pforties,
XPU
                    ТҮР
                                 = PEER,
                    CONNECT
                                 = AUTO,
                    DISCNT
                                 = AUTO,
                    LINK
                                 = lbight,
                    NVSCONNECT
                                 = PARTNER,
                                 = 1033,
                    MAXDATA
                                 = 00000400,
                    XID
                    CPNAME
                                 = CP.FORTIES,
                    ROLE
                                 = NEG,
                    PAUSE
                                 = 3,
                    RETRIES
                                 = 10,
                    DMAC
                                 = 00006f106935,
                    DSAP
                                 = 04,
                                 = 7
                    RWINDOW
XLU
           bight,
                    ТҮР
                                 = 6,
                    PUCONNECT
                                 = APHSTART,
                                 = PUBLIC,
                    СТҮР
                    SESS-LMT
                                 = 15.
                    SESS-CTR
                                 = IND,
                                 = SNI.BIGHT,
                    NETNAME
                    PAIR
                                 = forties MODE1
           forties,
XRLU
                    NETNAME
                                 = SNI.FORTIES,
                    PU
                                 = pforties
XMODE
           MODE1,
                    SESS-MAX
                                 = 13,
                                 = 7,
                    SESS-LOS
                    SESS-WIN
                                 = 6,
                    SESS-AUTO
                                 = 6,
                    SRU-MAX
                                 = 87,
                    RRU-MAX
                                 = 87,
                    PAC-SEND
                                 = 0,
                                 = 0
                    PAC-RCV
XSYMDEST sendMP01,
                                 = forties,
                    RLU
                    MODE
                                 = MODE1,
                    ΤР
                                 = recvMP01,
                    TP-TYP
                                 = USER,
                    SEC-TYP
                                 = NONE
ΧТР
           recvMP02,
                    UID
                                 = guenther,
                    ТҮР
                                 = USER,
                                 = /home/guenther/recvMP02.sh,
                    PATH
                    SECURE
                                 = NO
```

XEND

# Working configuration files for Pyramid DC/OSx

```
# This is the side information file for CPI-C.
# The default file name is /etc/opt/lu62/cpic_cfg, use set environmental
#
 variable CPIC_CFG to change the default.
#
 The lines starting with # are for comments; no blank lines are allowed.
#
 The format of each line is "1 2 3 4 5 6 7 8 9" all in one line.
       1 - symbolic destination name
       2 - local LU name (locally known name)
       3 - remote LU name (locally known name)
#
       4 - mode name
#
       5 - remote TP name
#
       6 - trace flag (1 if you want the trace on, 0 otherwise)
       7 - security type (0 for none, 2 for program)
#
       8 - user id (omit if security type is 0)
       9 - password (omit if security type is 0)
#
# The following are some examples:
#sendMP02
               LRAMESES
                               BIGHT MODE1 recvMP02
                                                                       0
                                                               1
sendMP02
                                               LU62PS recvMP02
               IYAFT1F0
                               IYAFT000
                                                                       1 0
sendMP03
               IYAFT1F0
                               IYAFT010
                                               LU62PS recvMP03
                                                                       1
                                                                          0
                                               LU62PS recvMP01
sendMP01
               IYAFT1F0
                               IYAET120
                                                                       1 0
sdEH01rc
                               IYABT0F0
                                               LU62PS MP04RCV
               IYAFT1F0
                                                                       1 0
sdEH01sv
               IYAFT1F0
                               IYABT0F0
                                               LU62PS MP04SVR
                                                                       1 0
sendM401
                                               LU62PS INTCRS6A
                                                                       1
               IYAFT1F0
                               IYAFT110
                                                                          0
                                               LU62PS DUMMY
                               IYCNVM02
                                                                       1 0
sendvm02
               IYAFT1F0
sndvm2rc
               IYAFT1F0
                               IYCMVM02
                                               LU62PS CKRC
                                                                       1 0
                                               LU62PS CKSD
sndvm2sd
               IYAFT1F0
                               IYCMVM02
                                                                       1 0
sndvm2sv
               IYAFT1F0
                               IYCMVM02
                                               LU62PS CKSV
                                                                       1
                                                                          0
```

## Output of dbd command

```
COMMUNICATIONS MANAGER DATABASE
        ****
                                                    ****
Database version number 80
SNA CONTROLLER
        controller name: SNA
        controller execute name:
            'startsna62 -c 24'
62 MANAGER
       62 manager name: LU62MGR
       62 manager execute name:
            'lu62mgr'
LOCAL PU
        local pu name: IYAFT1F0
       controller name: SNA
        non-specific type pu
        unsolicited recfms is NOT supported
       xid format (0/3): 3
LOCAL LU
        fully qualified local lu name (hex): c7 c2 c9 c2 d4 c9 e8 c1 4b c9 e8 c1 c6 e3 f1 c6 f0
        fully qualified local lu name (ebcdic): GBIBMIYA.IYAFT1F0
        locally known local lu name: IYAFT1F0
        local pu name: IYAFT1F0
        lu number at the pu: 1
        lu6.2 type lu
        62 manager name: LU62MGR
        lu session limit: 100
        share limit: 2
        send window size: 7
        LU configuration options:
```

is NOT the default lu will NOT terminate on disconnect printer can NOT be used in system mode independent LU on BF connections

REMOTE PU

remote pu name: CPPG

REMOTE LU

fully qualified remote lu name (hex): c7 c2 c9 c2 d4 c9 e8 c1 4b c9 e8 c1 c6 e3 f0 f0 f0 fully qualified remote lu name (ebcdic): GBIBMIYA.IYAFT000 locally known remote lu name: IYAFT000 fully qualified local lu name (hex): c7 c2 c9 c2 d4 c9 e8 c1 4b c9 e8 c1 c6 e3 f1 c6 f0 fully qualified local lu name (ebcdic): GBIBMIYA.IYAFT1F0 uniterpreted remote lu name (ebcdic): GBIBMIYA.IYAFT1F0 uniterpreted remote lu name (ebcdic): IYAFT000 remote pu name: CPPG session initiation requests are initiate or queue parallel sessions supported no security information accepted lu-lu verification NOT required lu-lu password not displayed for security reasons

REMOTE LU

fully qualified remote lu name (hex): c7 c2 c9 c2 d4 c9 e8 c1 4b c9 e8 c1 c6 e3 f0 f1 f0 fully qualified remote lu name (ebcdic): GBIBMIYA.IYAFT010 locally known remote lu name: IYAFT010 fully qualified local lu name (hex): c7 c2 c9 c2 d4 c9 e8 c1 4b c9 e8 c1 c6 e3 f1 c6 f0 fully qualified local lu name (ebcdic): GBIBMIYA.IYAFT1F0 uniterpreted remote lu name (ebcdic): GBIBMIYA.IYAFT1F0 uniterpreted remote lu name (ebcdic): IYAFT010 remote pu name: CPPG session initiation requests are initiate or queue parallel sessions supported no security information accepted lu-lu verification NOT required lu-lu password not displayed for security reasons

REMOTE LU

fully qualified remote lu name (hex): c7 c2 c9 c2 d4 c9 e8 c1 4b c9 e8 c1 c5 e3 f1 f2 f0 fully qualified remote lu name (ebcdic): GBIBMIYA.IYAET120 locally known remote lu name: IYAET120 fully qualified local lu name (hex): c7 c2 c9 c2 d4 c9 e8 c1 4b c9 e8 c1 c6 e3 f1 c6 f0 fully qualified local lu name (ebcdic): GBIBMIYA.IYAFT1F0 uniterpreted remote lu name (ebcdic): GBIBMIYA.IYAFT1F0 uniterpreted remote lu name (ebcdic): IYAET120 remote pu name: CPPG session initiation requests are initiate or queue parallel sessions supported no security information accepted lu-lu verification NOT required lu-lu password not displayed for security reasons

MODE

mode name (hex): e2 d5 c1 e2 e5 c3 d4 c7 mode name (ebcdic): SNASVCMG fully qualified local lu name (hex): c7 c2 c9 c2 d4 c9 e8 c1 4b c9 e8 c1 c6 e3 f1 c6 f0 fully qualified local lu name (ebcdic): GBIBMIYA.IYAFT1F0 fully qualified remote lu name (hex): c7 c2 c9 c2 d4 c9 e8 c1 4b c9 e8 c1 c6 e3 f0 f0 f0 fully qualified remote lu name (ebcdic): GBIBMIYA.IYAFT000 line class name: leased send pacing window: 7 receive pacing window: 7 lower bound max RU size, send: 128 upper bound max RU size, send: 896 lower bound max RU size, receive: 128 upper bound max RU size, receive: 896 synchronization level of none or confirm either lu may attempt to reinitiate the session cryptography not supported contention-winner automatic initiation limit: 1

MODE mode name (hex): d3 e4 f6 f2 d7 e2 mode name (ebcdic): LU62PS fully qualified local lu name (hex): c7 c2 c9 c2 d4 c9 e8 c1 4b c9 e8 c1 c6 e3 f1 c6 f0 fully qualified local lu name (ebcdic): GBIBMIYA.IYAFT1F0 fully qualified remote lu name (hex): c7 c2 c9 c2 d4 c9 e8 c1 4b c9 e8 c1 c6 e3 f0 f0 f0 fully qualified remote lu name (ebcdic): GBIBMIYA.IYAFT000 line class name: leased send pacing window: 7 receive pacing window: 7 lower bound max RU size, send: 128 upper bound max RU size, send: 896 lower bound max RU size, receive: 128 upper bound max RU size, receive: 896 synchronization level of none or confirm either lu may attempt to reinitiate the session cryptography not supported contention-winner automatic initiation limit: 5 MODE mode name (hex): e2 d5 c1 e2 e5 c3 d4 c7 mode name (ebcdic): SNASVCMG fully qualified local lu name (hex): c7 c2 c9 c2 d4 c9 e8 c1 4b c9 e8 c1 c6 e3 f1 c6 f0 fully qualified local lu name (ebcdic): GBIBMIYA.IYAFT1F0 fully qualified remote lu name (hex): c7 c2 c9 c2 d4 c9 e8 c1 4b c9 e8 c1 c6 e3 f0 f1 f0 fully qualified remote lu name (ebcdic): GBIBMIYA.IYAFT010 line class name: leased send pacing window: 7 receive pacing window: 7 lower bound max RU size, send: 128 upper bound max RU size, send: 896 lower bound max RU size, receive: 128 upper bound max RU size, receive: 896 synchronization level of none or confirm either lu may attempt to reinitiate the session cryptography not supported contention-winner automatic initiation limit: 1 MODE mode name (hex): d3 e4 f6 f2 d7 e2 mode name (ebcdic): LU62PS fully qualified local lu name (hex): c7 c2 c9 c2 d4 c9 e8 c1 4b c9 e8 c1 c6 e3 f1 c6 f0 fully qualified local lu name (ebcdic): GBIBMIYA.IYAFT1F0 fully qualified remote lu name (hex): c7 c2 c9 c2 d4 c9 e8 c1 4b c9 e8 c1 c6 e3 f0 f1 f0 fully qualified remote lu name (ebcdic): GBIBMIYA.IYAFT010 line class name: leased send pacing window: 7 receive pacing window: 7 lower bound max RU size, send: 128 upper bound max RU size, send: 896 lower bound max RU size, receive: 128 upper bound max RU size, receive: 896 synchronization level of none or confirm either lu may attempt to reinitiate the session cryptography not supported contention-winner automatic initiation limit: 5 MODE mode name (hex): e2 d5 c1 e2 e5 c3 d4 c7 mode name (ebcdic): SNASVCMG fully qualified local lu name (hex): c7 c2 c9 c2 d4 c9 e8 c1 4b c9 e8 c1 c6 e3 f1 c6 f0 fully qualified local lu name (ebcdic): GBIBMIYA.IYAFT1F0 fully qualified remote lu name (hex): c7 c2 c9 c2 d4 c9 e8 c1 4b c9 e8 c1 c5 e3 f1 f2 f0 fully qualified remote lu name (ebcdic): GBIBMIYA.IYAET120 line class name: leased send pacing window: 7 receive pacing window: 7 lower bound max RU size, send: 128 upper bound max RU size, send: 896 lower bound max RU size, receive: 128 upper bound max RU size, receive: 896 synchronization level of none or confirm

either lu may attempt to reinitiate the session cryptography not supported contention-winner automatic initiation limit: 1 MODE mode name (hex): d3 e4 f6 f2 d7 e2 mode name (ebcdic): LU62PS fully qualified local lu name (hex): c7 c2 c9 c2 d4 c9 e8 c1 4b c9 e8 c1 c6 e3 f1 c6 f0 fully gualified local lu name (ebcdic): GBIBMIYA.IYAFT1F0 fully qualified remote lu name (hex): c7 c2 c9 c2 d4 c9 e8 c1 4b c9 e8 c1 c5 e3 f1 f2 f0 fully qualified remote lu name (ebcdic): GBIBMIYA.IYAET120 line class name: leased send pacing window: 7 receive pacing window: 7 lower bound max RU size, send: 128 upper bound max RU size, send: 896 lower bound max RU size, receive: 128 upper bound max RU size, receive: 896 synchronization level of none or confirm either lu may attempt to reinitiate the session cryptography not supported contention-winner automatic initiation limit: 5 TRANSACTION PROGRAM transaction program name (hex): 99 85 83 a5 d4 d7 f0 f4 transaction program name (ebcdic): recvMP04 transaction program execute name: '/home/guenther/recvMP04.sh' tp is enabled tp supports basic conversations tp supports mapped conversations tp supports confirm synchronization tp supports no synchronization no verification is required number of pip fields required: 0 privilege mask (hex): 0 (no privileges) TRANSACTION PROGRAM transaction program name (hex): 06 f1 transaction program name (ebcdic): ?1 transaction program execute name: '06f1' tp is enabled tp supports basic conversations tp supports confirm synchronization tp supports no synchronization no verification is required number of pip fields required: 0 privilege mask (hex): 82 (cnos - allocate\_service\_tp privileges) TOKEN RING COMMUNICATIONS MEDIA line name: LINE0 line number: 0 controller name: SNA line class: leased LOCAL LINK STATION link station name: LYAFT1F0 pu name: IYAFT1F0 line name: LINE0 secondary station LSAP address (in hex): 04 i-field size: 1033 Acknowledgement delay window size : 7 Acknowledgement delay timeout in tenth of seconds : 3 Retry count : 20 Retry timeout in seconds : 3 send xid block number: 0 5d send xid id number: 3 Of 5c send xid control vector:

REMOTE LINK STATION link station name: LCPPG pu name: CPPG line name: LINE0 primary station MAC address: 40 00 45 12 10 88 LSAP address (in hex): 04 i-field size: 1033 Remote station type : BF send xid block number: send xid id number: send xid control vector:

# Part 4. DQM in MQSeries for MVS/ESA

This part of the book describes the MQSeries distributed queue management function for MQSeries for MVS/ESA using native MVS/ESA communication protocols (SNA LU 6.2 and TCP/IP). You can also use CICS ISC for distributed queuing.

**Note:** You can use distributed queuing both with CICS and without CICS simultaneously on the same MQSeries instance, but they will have no knowledge of each other, or of each other's channels. It is up to you to ensure that they have distinct sets of channel names.

| Chapter 22. Monitoring and controlling channels on MVS/ESA 29  |          |
|----------------------------------------------------------------|----------|
| The DQM channel control function 29                            |          |
| Using the panels and the commands 29                           |          |
| Using the initial panel                                        | 98       |
| Managing your channels 30                                      | )0       |
| Defining a channel                                             | )0       |
| Altering a channel definition 30                               | )1       |
| Displaying a channel definition                                | )1       |
| Displaying information about DQM                               | )2       |
| Deleting a channel definition                                  | )2       |
| Starting a channel initiator                                   | )3       |
| Stopping a channel initiator                                   | )4       |
| Starting a channel listener                                    | )5       |
| Stopping a channel listener                                    | )5       |
| Starting a channel                                             | )6       |
| Testing a channel                                              | )7       |
| Resetting message sequence numbers for a channel               | )8       |
| Resolving in-doubt messages on a channel                       | )9       |
| Stopping a channel                                             | 0        |
| Displaying channel status                                      | 1        |
|                                                                |          |
| Chapter 23. Preparing MQSeries for MVS/ESA                     | 5        |
| Setting up communication                                       | 5        |
| TCP/IP setup                                                   | 5        |
| APPC/MVS setup                                                 | 6        |
| Defining DQM requirements to MQSeries                          | 8        |
| Defining MQSeries objects                                      | 8        |
| Synchronization queue                                          | -        |
| Channel command queues                                         | -        |
| Channel operation considerations                               |          |
|                                                                |          |
| Chapter 24. Message channel planning example for MVS/ESA 32    | 21       |
| What the example shows                                         |          |
| Queue manager QM1 example                                      |          |
| <b>5 1</b>                                                     |          |
|                                                                | 24       |
| Queue manager QM2 example    32      Running the example    32 | 24<br>25 |

| The DQM channel control function                                                                                                    | 327                                                                                                    |
|----------------------------------------------------------------------------------------------------|----------------------------------------------------------------------------------------------------|
|                                                                                                    | 327                                                                                                    |
|                                                                                                    | 328                                                                                                    |
| Starting DQM panels                                                                                                    | 328                                                                                                    |
| The Message Channel List panel                                                                                                    | 329                                                                                                    |
|                                                                                                    | 329                                                                                                    |
| Selecting a channel                                                                                                    | 330                                                                                                    |
| Working with channels                                                                                                    | 330                                                                                                    |
|                                                                                                    | 332                                                                                                    |
|                                                                                                    | 332                                                                                                    |
| Browsing a channel                                                                                                    | 333                                                                                                    |
| Renaming a channel                                                                                                    | 333<br>333                                                                                                    |
| Selected menu-bar choice                                                                                                    | 343                                                                                                    |
| Edit menu-bar choice                                                                                                    | 343<br>347                                                                                                    |
|                                                                                                    | 347<br>348                                                                                                    |
|                                                                                                    |                                                                                                    |
| The channel definition panels                                                                                                    | 348                                                                                                    |
|                                                                                                    | 349<br>349                                                                                                    |
|                                                                                                    |                                                                                                    |
| Channel settings panel fields                                                                                                    | 350                                                                                                    |
| Details of sender channel settings panel                                                                                                    | 352<br>353                                                                                                    |
| Details of receiver channel settings panel                                                                                                    | 353<br>354                                                                                                    |
| Details of requester channel settings panel                                                                                                    | 355                                                                                                    |
|                                                                                                    | 300                                                                                                    |
| Chapter 26. Preparing MQSeries for MVS/ESA when using CICS         Setting up CICS communication for MQSeries for MVS/ESA         Connecting CICS systems         Defining an LU 6.2 connection         Installing the connection                                                                                                    | 357<br>357<br>357<br>358                                                                                                   |
| Communications between CICS systems attached to one queue manager<br>Defining DQM requirements to MQSeries                                                                                                    | 359<br>359<br>360<br>360<br>360<br>361                                                                                     |
| Defining DQM requirements to MQSeries         Defining MQSeries objects         Multiple message channels per transmission queue                                                                                                    | 359<br>360<br>360<br>360                                                                                                   |
| Defining DQM requirements to MQSeries         Defining MQSeries objects         Multiple message channels per transmission queue         Channel operation considerations         Chapter 27. Message channel planning example for MVS/ESA using CICS                                                                                                    | 359<br>360<br>360<br>360<br>361                                                                                            |
| Defining DQM requirements to MQSeries         Defining MQSeries objects         Multiple message channels per transmission queue         Channel operation considerations         Chapter 27. Message channel planning example for MVS/ESA using CICS         Chapter 28. Example configuration - IBM MQSeries for MVS/ESA                                                                                                    | 359<br>360<br>360<br>361<br>363                                                                                            |
| Defining DQM requirements to MQSeries         Defining MQSeries objects         Multiple message channels per transmission queue         Channel operation considerations         Chapter 27. Message channel planning example for MVS/ESA using CICS                                                                                                    | 359<br>360<br>360<br>361<br>363<br>371                                                                                     |
| Defining DQM requirements to MQSeries         Defining MQSeries objects         Multiple message channels per transmission queue         Channel operation considerations         Chapter 27. Message channel planning example for MVS/ESA using CICS         Chapter 28. Example configuration - IBM MQSeries for MVS/ESA         Configuration parameters for an LU 6.2 connection         Configuration worksheet                                                                                                    | 359<br>360<br>360<br>361<br>363<br>363<br>371<br>371                                                                       |
| Defining DQM requirements to MQSeries         Defining MQSeries objects         Multiple message channels per transmission queue         Channel operation considerations         Chapter 27. Message channel planning example for MVS/ESA using CICS         Chapter 28. Example configuration - IBM MQSeries for MVS/ESA         Configuration parameters for an LU 6.2 connection         Configuration of terms                                                                                                    | 359<br>360<br>360<br>361<br>363<br>371<br>371<br>372                                                                       |
| Defining DQM requirements to MQSeries         Defining MQSeries objects         Multiple message channels per transmission queue         Channel operation considerations         Chapter 27. Message channel planning example for MVS/ESA using CICS         Chapter 28. Example configuration - IBM MQSeries for MVS/ESA         Configuration parameters for an LU 6.2 connection         Configuration of terms         Establishing an LU 6.2 connection                                                                                                    | 359<br>360<br>360<br>361<br>363<br>371<br>371<br>372<br>375<br>377                                                         |
| Defining DQM requirements to MQSeries         Defining MQSeries objects         Multiple message channels per transmission queue         Channel operation considerations         Chapter 27. Message channel planning example for MVS/ESA using CICS         Chapter 28. Example configuration - IBM MQSeries for MVS/ESA         Configuration parameters for an LU 6.2 connection         Configuration of terms         Establishing an LU 6.2 connection         Defining yourself to the network                                                                                                    | 359<br>360<br>360<br>361<br>363<br>371<br>371<br>372<br>375                                                                |
| Defining DQM requirements to MQSeries         Defining MQSeries objects         Multiple message channels per transmission queue         Channel operation considerations         Chapter 27. Message channel planning example for MVS/ESA using CICS         Chapter 28. Example configuration - IBM MQSeries for MVS/ESA         Configuration parameters for an LU 6.2 connection         Configuration of terms         Establishing an LU 6.2 connection                                                                                                    | 359<br>360<br>360<br>361<br>363<br>371<br>371<br>372<br>375<br>377<br>377                                                  |
| Defining DQM requirements to MQSeries         Defining MQSeries objects         Multiple message channels per transmission queue         Channel operation considerations         Chapter 27. Message channel planning example for MVS/ESA using CICS         Chapter 28. Example configuration - IBM MQSeries for MVS/ESA         Configuration parameters for an LU 6.2 connection         Configuration worksheet         Explanation of terms         Establishing an LU 6.2 connection         Defining yourself to the network         Defining a connection to a partner         What next?                                                                                                    | 359<br>360<br>360<br>361<br>363<br>371<br>371<br>372<br>375<br>377<br>377<br>378                                           |
| Defining DQM requirements to MQSeries         Defining MQSeries objects         Multiple message channels per transmission queue         Channel operation considerations         Chapter 27. Message channel planning example for MVS/ESA using CICS         Chapter 28. Example configuration - IBM MQSeries for MVS/ESA         Configuration parameters for an LU 6.2 connection         Configuration worksheet         Explanation of terms         Establishing an LU 6.2 connection         Defining yourself to the network         Defining a connection to a partner                                                                                                    | 359<br>360<br>360<br>361<br>363<br>371<br>372<br>375<br>377<br>377<br>378<br>378                                           |
| Defining DQM requirements to MQSeries         Defining MQSeries objects         Multiple message channels per transmission queue         Channel operation considerations         Chapter 27. Message channel planning example for MVS/ESA using CICS         Chapter 28. Example configuration - IBM MQSeries for MVS/ESA         Configuration parameters for an LU 6.2 connection         Configuration worksheet         Explanation of terms         Establishing an LU 6.2 connection         Defining yourself to the network         Defining a connection to a partner         What next?         Establishing an LU 6.2 connection using CICS                                                                                                    | 359<br>360<br>360<br>361<br>363<br>371<br>372<br>375<br>377<br>377<br>378<br>378<br>378<br>378                             |
| Defining DQM requirements to MQSeries         Defining MQSeries objects         Multiple message channels per transmission queue         Channel operation considerations         Chapter 27. Message channel planning example for MVS/ESA using CICS         Chapter 28. Example configuration - IBM MQSeries for MVS/ESA         Configuration parameters for an LU 6.2 connection         Configuration worksheet         Explanation of terms         Establishing an LU 6.2 connection         Defining vourself to the network         Defining a connection to a partner         What next?         Establishing an LU 6.2 connection using CICS         Defining a connection                                                                                                    | 359<br>360<br>360<br>361<br>363<br>371<br>371<br>372<br>375<br>377<br>377<br>377<br>378<br>378<br>378<br>378<br>378        |
| Defining DQM requirements to MQSeries         Defining MQSeries objects         Multiple message channels per transmission queue         Channel operation considerations         Chapter 27. Message channel planning example for MVS/ESA using CICS         Chapter 28. Example configuration - IBM MQSeries for MVS/ESA         Configuration parameters for an LU 6.2 connection         Configuration worksheet         Explanation of terms         Establishing an LU 6.2 connection         Defining a connection to a partner         What next?         Establishing an LU 6.2 connection using CICS         Defining a connection         Defining a connection         Defining a connection         Defining a connection         Defining a connection         Defining a connection         Defining the sessions | 359<br>360<br>360<br>361<br>363<br>371<br>371<br>372<br>375<br>377<br>377<br>378<br>378<br>378<br>378<br>378<br>378        |
| Defining DQM requirements to MQSeries         Defining MQSeries objects         Multiple message channels per transmission queue         Channel operation considerations         Chapter 27. Message channel planning example for MVS/ESA using CICS         Chapter 28. Example configuration - IBM MQSeries for MVS/ESA         Configuration parameters for an LU 6.2 connection         Configuration worksheet         Explanation of terms         Establishing an LU 6.2 connection         Defining a connection to a partner         What next?         Establishing an LU 6.2 connection using CICS         Defining a connection         Defining a connection         Defining the sessions         Installing the new group definition                                                                             | 359<br>360<br>360<br>361<br>363<br>371<br>372<br>375<br>377<br>377<br>378<br>378<br>378<br>378<br>378<br>378<br>379<br>379 |

| MQSeries for MVS/ESA configuration              | 380 |
|-------------------------------------------------|-----|
| Channel configuration                           | 380 |
| Defining a local queue                          | 386 |
| Defining a remote queue                         | 387 |
| Defining a sender channel when not using CICS   | 387 |
| Defining a receiver channel when not using CICS | 388 |
| Defining a sender channel using CICS            | 389 |
| Defining a receiver channel using CICS          | 389 |

# Chapter 22. Monitoring and controlling channels on MVS/ESA

Use the DQM commands and panels to create, monitor, and control the channels to remote queue managers. Each MVS/ESA queue manager has a DQM program (the *channel initiator*) for controlling interconnections to compatible remote queue managers using native MVS/ESA facilities.

The implementation of these panels and commands on MVS/ESA is integrated into the operations and control panels and the MQSC commands. No differentiation is made in the organization of these two sets of panels and commands.

If you are using CICS for DQM, see Chapter 25, "Monitoring and controlling channels in MVS/ESA with CICS" on page 327.

# The DQM channel control function

The channel control function provides the administration and control of message channels between MQSeries for MVS/ESA and compatible systems. See Figure 26 on page 58 for a conceptual picture.

The channel control function consists of panels, commands and programs, a synchronization queue, channel command queues, and the channel definitions. The following is a brief description of the components of the channel control function.

- The channel definitions are held as objects in page set zero, like other MQSeries objects in MVS/ESA.
- You use the operations and control panels or MQSC commands to:
  - Create, copy, display, alter, and delete channel definitions
  - Start and stop channel initiators and listeners
  - Start, stop, and ping channels, reset channel sequence numbers, and resolve in-doubt messages when links cannot be re-established
  - Display status information about channels
  - Display information about DQM

In particular, you can use the CSQINPX initialization input data set to issue your MQSC commands. This can be processed every time you start the channel initiator. See the *MQSeries for MVS/ESA System Management Guide* for information about this.

- There is a queue (SYSTEM.CHANNEL.SYNCQ) used for channel re-synchronization purposes. You should define this with INDXTYPE(MSGID) for performance reasons.
- Channel command queues (SYSTEM.CHANNEL.INITQ and SYSTEM.CHANNEL.REPLY.INFO) are used to hold commands for channel initiators, channels, and listeners, and replies from them.
- The channel control function program runs in its own address space, separate from the queue manager, and comprises the channel initiator, listeners, MCAs, trigger monitor, and command handler.

# Using the panels and the commands

You can use either the MQSC commands or the operations and control panels to manage DQM. For information about the syntax of the MQSC commands, see the *MQSeries Command Reference*.

# Using the initial panel

For an introduction to invoking the operations and control panels, using the function keys, and getting help, see the *MQSeries for MVS/ESA System Management Guide*.

**Note:** To use the operations and control panels, you must have the correct security authorization; see the *MQSeries for MVS/ESA System Management Guide* for information. Figure 34 shows the panel that is displayed when you start a panel session.

| IBM MQSeries for MVS/ESA - Main Menu                                                                   |
|----------------------------------------------------------------------------------------------------|
| Complete fields. Then press Enter.                                                                     |
| Action 1 1. Display 5. Reset 9. Resolve<br>2. Define 6. Start<br>3. Alter 7. Stop<br>4. Delete 8. Ping |
| Object type CHANNEL +<br>Name                                                                          |
| Connect to queue<br>manager : CSQ1<br>Target queue manager : CSQ1<br>Response wait time . : 30 seconds |
| (C) Copyright IBM Corporation 1993,1997. All rights reserved.                                          |
| Command ===><br>Fl=Help F2=Split F3=Exit F4=Prompt F6=QueueMgr F9=Swap<br>F10=Messages F12=Cancel      |

Figure 34. The operations and controls initial panel

From this panel you can:

- Select the action you want to perform by typing in the appropriate number in the **Action** field.
- Specify the object type that you want to work with. Press F4 for a list of object types if you are not sure what they are. Figure 35 on page 299 shows this panel.
- Display a list of objects of the type specified. Type in an asterisk (\*) in the Name field and press Enter to display a list of objects (of the type specified) that have already been defined on this subsystem. You can then select one or more objects to work with in sequence. Figure 36 on page 299 shows a list of channels produced in this way.
- Define an object with the same attributes as an existing object. See "Defining a channel" on page 300.

- Choose the local queue manager you want, and whether you want the commands issued on that queue manager or on some remote queue manager.
- Choose the wait time for responses to be received.

| Select a Valid Object Type<br>Select one of the following                                                                                                    |
|----------------------------------------------------------------------------------------------------|
| Select one of the following                                                                                                    |
| <ul> <li>8_ 1. QLOCAL Local queue</li> <li>2. QREMOTE Remote queue</li> <li>3. QALIAS Alias queue</li> <li>4. QMODEL Model queue</li> <li>5. QUEUE Any queue type</li> <li>6. PROCESS Process</li> <li>7. NAMELIST Namelist</li> <li>8. CHLSENDER Sender channel</li> <li>9. CHLSERVER Server channel</li> <li>10. CHLRECEIVER . Receiver channel</li> <li>11. CHLREQUESTER. Requester channel</li> <li>12. CHLSVRCONN Server-connection channel</li> <li>13. CHLCLNTCONN . Client-connection channel</li> <li>14. CHANNEL Any channel type</li> <li>15. CONTROL System control</li> <li>16. MANAGER Queue manager</li> <li>17. STGCLASS Storage class</li> </ul> |
| F1=Help F2=Split F9=Swap F12=Cancel                                                                                                    |

Figure 35. Displaying object types

| List Channels                                                                                                    | ROW 1 OF 12                                                                        |
|----------------------------------------------------------------------------------------------------|------------------------------------------------------------------------------------|
| Type action codes. Then press Enter.<br>1=Display 2=Define like 3=Alter 4=Delete<br>6=Start 7=Stop 8=Ping 9=Resolve | 5=Reset                                                                            |
| Name<br>SYSTEM.DEF.RECEIVER<br>SYSTEM.DEF.REQUESTER<br>SYSTEM.DEF.SENDER<br>                                        | Type Status<br>CHLRECEIVER INACTIVE<br>CHLREQUESTER INACTIVE<br>CHLSENDER INACTIVE |
| :<br>******* End of list *******                                                                                    |                                                                                    |
| Command ===><br>F1=Help F2=Split F3=Exit F5=Refresh<br>F9=Swap F10=Messages F11=Status F12=Cancel                   | F7=Bkwd F8=Fwd                                                                     |

Figure 36. Listing channels

# Managing your channels

Table 26 lists the tasks that you can perform to manage your channels, channel initiators, and listeners. It also gives the name of the relevant MQSC command, and points to the page where each task is discussed.

| Table 26. Channel tasks                      |                  |          |
|----------------------------------------------|------------------|----------|
| Task to be performed                         | MQSC command     | See page |
| Define a channel                             | DEFINE CHANNEL   | 300      |
| Alter a channel definition                   | ALTER CHANNEL    | 301      |
| Display a channel definition                 | DISPLAY CHANNEL  | 301      |
| Delete a channel definition                  | DELETE CHANNEL   | 302      |
| Start a channel initiator                    | START CHINIT     | 303      |
| Stop a channel initiator                     | STOP CHINIT      | 304      |
| Display channel initiator information        | DISPLAY DQM      | 302      |
| Start a channel listener                     | START LISTENER   | 305      |
| Stop a channel listener                      | STOP LISTENER    | 305      |
| Start a channel                              | START CHANNEL    | 306      |
| Test a channel                               | PING CHANNEL     | 307      |
| Reset message sequence numbers for a channel | RESET CHANNEL    | 308      |
| Resolve in-doubt messages on a channel       | RESOLVE CHANNEL  | 309      |
| Stop a channel                               | STOP CHANNEL     | 310      |
| Display channel status                       | DISPLAY CHSTATUS | 311      |

# Defining a channel

To define a channel using the MQSC commands, use DEFINE CHANNEL.

Using the operations and control panels, starting from the initial panel, complete these fields and press Enter:

| Field       | Value                                      |
|-------------|--------------------------------------------|
| Action      | 2 (Define)                                 |
| Object type | CHLtype (for example CHLSENDER) or CHANNEL |
| Name        | CHANNEL.TO.DEFINE                          |

You are presented with two or three panels (depending on the type of channel) to complete with information about the attributes you want for the channel you are defining. These panels are shown on page 388.

**Note:** If you entered CHANNEL in the **object type** field, you are presented with the Select a Valid Channel Type panel first.

If you want to define a channel with the same attributes as an existing channel, put the name of the channel you want to copy in the **Like** field on the initial panel. The subsequent panels will already contain these attribute values, but you can change any that you want to before pressing Enter.

## Altering a channel definition • Displaying a channel definition

If you have not used the **Like** field, the panels will contain the system default attribute values. Change any that you want to, and then press Enter to create the channel definition.

For information about the channel attributes, see Chapter 6, "Channel attributes" on page 77.

#### Notes:

- 1. If you are using distributed queuing with CICS as well, don't use any of the same channel names.
- 2. You are strongly recommended to name all the channels in your network uniquely. As shown in Table 2 on page 29, including the source and target queue manager names in the channel name is a good way to do this.

# Altering a channel definition

To alter a channel definition using the MQSC commands, use ALTER CHANNEL.

Using the operations and control panels, starting from the initial panel, complete these fields and press Enter:

| Field       | Value                                      |
|-------------|--------------------------------------------|
| Action      | 3 (Alter)                                  |
| Object type | CHLtype (for example CHLSENDER) or CHANNEL |
| Name        | CHANNEL.TO.ALTER                           |

You are presented with two or three panels (depending on the type of channel) containing information about the current attributes of the channel. Change any of the unprotected fields that you want by overtyping the new value, and then press Enter to change the channel definition.

For information about the channel attributes, see Chapter 6, "Channel attributes" on page 77.

# **Displaying a channel definition**

To display a channel definition using the MQSC commands, use DISPLAY CHANNEL.

Using the operations and control panels, starting from the initial panel, complete these fields and press Enter:

| Field       | Value                                      |
|-------------|--------------------------------------------|
| Action      | 1 (Display)                                |
| Object type | CHLtype (for example CHLSENDER) or CHANNEL |
| Name        | CHANNEL.TO.DISPLAY                         |

You are presented with two or three panels (depending on the type of channel) displaying information about the current attributes of the channel.

For information about the channel attributes, see Chapter 6, "Channel attributes" on page 77. For information about channel status, press F11 (Connects). See "Displaying channel status" on page 311 for information about this.

# **Displaying information about DQM**

To display information about the channel initiator using the MQSC commands, use DISPLAY DQM.

Using the operations and control panels, starting from the initial panel, complete these fields and press Enter:

FieldValueAction1 (Display)Object typeCONTROLNameBlank

You are presented with another panel. Select control type 1 on this panel.

#### Notes:

- 1. Displaying distributed queuing information may take some time if you have lots of channels.
- 2. Channel status is not available for client-connection channels.

# Deleting a channel definition

To delete a channel definition using the MQSC commands, use DELETE CHANNEL.

Using the operations and control panels, starting from the initial panel, complete these fields and press Enter:

| Field       | Value                                      |
|-------------|--------------------------------------------|
| Action      | 4 (Delete)                                 |
| Object type | CHLtype (for example CHLSENDER) or CHANNEL |
| Name        | CHANNEL.TO.DELETE                          |

You are presented with two or three panels (depending on the type of channel) containing information about the current attributes of the channel. If required, you can scroll through these panels to verify that you are deleting the correct channel definition. Press Enter to delete the channel definition; you will be asked to confirm that you want to delete the channel definition by pressing Enter again.

**Note:** The channel initiator has to be running before a channel definition can be deleted (except for client-connection channels).

For information about the channel attributes, see Chapter 6, "Channel attributes" on page 77.

# Starting a channel initiator

To start a channel initiator using the MQSC commands, use START CHINIT.

Using the operations and control panels, starting from the initial panel, complete these fields and press Enter:

| Field       | Value     |
|-------------|-----------|
| Action      | 6 (Start) |
| Object type | CONTROL   |
| Name        | Blank     |

The Start a System Control panel is displayed:

| Start a System Control                                                                                  |
|----------------------------------------------------------------------------------------------------|
| Select control type, complete fields, then press Enter to start system control.                         |
| Control type 1 1. Channel initiator<br>2. Channel listener for LU 6.2<br>3. Channel listener for TCP/IP |
| Channel initiator<br>Parameter module name<br>JCL substitution                                          |
| Listener for LU 6.2<br>LU name                                                                          |
| Listener for TCP/IP<br>Port number 1414                                                                 |
| Command ===><br>F1=Help F2=Split F3=Exit F9=Swap F10=Messages F12=Cancel                                |

Figure 37. Starting a system control

Select control type 1 (channel initiator), and press Enter. The channel initiator parameter module name defaults to CSQXPARM. If you want to use a different parameter module, enter the name on the panel.

**Note:** If you are using TCP/IP, you need to start TCP/IP before you start the channel initiator. (It is possible to start the channel initiator first, but you will have to restart it after you have started TCP/IP in order to establish communications.) If you are using LU 6.2, this can be started before or after the channel initiator.

# Stopping a channel initiator

To stop a channel initiator using the MQSC commands, use STOP CHINIT.

Using the operations and control panels, starting from the initial panel, complete these fields and press Enter:

FieldValueAction7 (Stop)Object typeCONTROLNameBlank

The Stop a System Control panel is displayed:

| Stop a System Control<br>Select control type, then press Enter to stop system control.                  |
|----------------------------------------------------------------------------------------------------|
| Control type 1 1. Channel initiator<br>2. Channel listener for LU 6.2<br>3. Channel listener for TCP/IP |
|                                                                                                    |
|                                                                                                    |
|                                                                                                    |
| Command ===><br>F1=Help F2=Split F3=Exit F9=Swap F10=Messages F12=Cancel                                |

Figure 38. Stopping a system control

Select control type 1 (channel initiator) and press Enter.

The channel initiator will wait for all running channels to stop in quiesce mode before it stops.

**Note:** If some of the channels are receiver or requester channels that are running but not active, a stop request issued to either the receiver's or sender's channel initiator will cause it to stop immediately.

However, if messages are flowing, the channel initiator waits for the current batch of messages to complete before it stops.

# Starting a channel listener

To start a channel listener using the MQSC commands, use START LISTENER.

Using the operations and control panels, starting from the initial panel, complete these fields and press Enter:

FieldValueAction6 (Start)Object typeCONTROLNameBlank

The Start a System Control panel is displayed (see Figure 37 on page 303).

Select control type 2 or 3 (channel listener for LU 6.2 or TCP/IP respectively), complete any other fields required (LU name or port number respectively), and press Enter.

# Stopping a channel listener

To stop a channel listener using the MQSC commands, use STOP LISTENER.

Using the operations and control panels, starting from the initial panel, complete these fields and press Enter:

FieldValueAction7 (Stop)Object typeCONTROLNameBlank

The Stop a System Control panel is displayed (see Figure 38 on page 304).

Select control type 2 or 3 (channel listener for LU 6.2 or TCP/IP respectively) and press Enter.

# Starting a channel

To start a channel using the MQSC commands, use START CHANNEL.

Using the operations and control panels, starting from the initial panel, complete these fields and press Enter:

| Field       | Value                                      |
|-------------|--------------------------------------------|
| Action      | 6 (Start)                                  |
| Object type | CHLtype (for example CHLSENDER) or CHANNEL |
| Name        | CHANNEL.TO.START                           |

The Start a Channel panel is displayed:

| Start a Channel                                                                                              |
|----------------------------------------------------------------------------------------------------|
| Press Enter to confirm that the channel is to be started.                                                    |
| Channel name : CHANNEL.TO.START<br>Channel type : CHLSENDER<br>Description : Description of channel to start |
|                                                                                                    |
|                                                                                                    |
| Command ===><br>F1=Help F2=Split F3=Exit F9=Swap F10=Messages F12=Cancel                                     |

Figure 39. Starting a channel

Press Enter to start the channel.

# **Testing a channel**

To test a channel using the MQSC commands, use PING CHANNEL.

Using the operations and control panels, starting from the initial panel, complete these fields and press Enter:

| Field       | Value                            |
|-------------|----------------------------------|
| Action      | 8 (Ping)                         |
| Object type | CHLSENDER, CHLSERVER, or CHANNEL |
| Name        | CHANNEL.TO.TEST                  |

The Ping a Channel panel is displayed:

| Type data leng                                | th, then pre | 5             | a Channel<br>ping channel. |                         |
|-----------------------------------------------|--------------|---------------|----------------------------|-------------------------|
| Channel name<br>Channel type<br>Description . |              | . : CHLSENDER | R                          | to test                 |
| Data length .                                 |              | 16 10         | 6 - 32768                  |                         |
|                                               |              |               |                            |                         |
|                                               |              |               |                            |                         |
| Command ===> _<br>F1=Help                     | F2=Split     | F3=Exit       | F9=Swap                    | F10=Messages F12=Cancel |

Figure 40. Testing a channel

The data length is initially set to 16. Change this if you want, and press Enter.

# Resetting message sequence numbers for a channel

To reset channel sequence numbers using the MQSC commands, use RESET CHANNEL.

Using the operations and control panels, starting from the initial panel, complete these fields and press Enter:

| Field       | Value                                      |
|-------------|--------------------------------------------|
| Action      | 5 (Reset)                                  |
| Object type | CHLtype (for example CHLSENDER) or CHANNEL |
| Name        | CHANNEL.TO.RESET                           |

The Reset a Channel panel is displayed:

| Reset a Channel                                                                                             |
|----------------------------------------------------------------------------------------------------|
| Type new sequence number, then press Enter to reset channel.                                                |
| Channel name : CHANNEL.TO.TEST<br>Channel type : CHLSENDER<br>Description : Description of channel to reset |
| Sequence number 1 1 - 999999999                                                                             |
|                                                                                                    |
|                                                                                                    |
|                                                                                                    |
| Command ===><br>F1=Help F2=Split F3=Exit F9=Swap F10=Messages F12=Cancel                                    |

Figure 41. Resetting channel sequence numbers

The **sequence number** field is initially set to one. Change this if you want, and press Enter.

# Resolving in-doubt messages on a channel

To resolve in-doubt messages on a channel using the MQSC commands, use RESOLVE CHANNEL.

Using the operations and control panels, starting from the initial panel, complete these fields and press Enter:

| Field       | Value                            |
|-------------|----------------------------------|
| Action      | 9 (Resolve)                      |
| Object type | CHLSENDER, CHLSERVER, or CHANNEL |
| Name        | CHANNEL.TO.RESOLVE               |

The Resolve a Channel panel is displayed:

| Resolve a Channel                                                                                                |
|----------------------------------------------------------------------------------------------------|
| Select resolve action, then press Enter to resolve channel.                                                      |
| Channel name : CHANNEL.TO.RESOLVE<br>Channel type : CHLSENDER<br>Description : Description of channel to resolve |
| Resolve action 1 1. Commit<br>2. Backout                                                                         |
|                                                                                                    |
|                                                                                                    |
| Command ===><br>F1=Help F2=Split F3=Exit F9=Swap F10=Messages F12=Cancel                                         |

Figure 42. Resolving in-doubt messages

Complete the **Resolve action** field and press Enter. (See "In-doubt channels" on page 69 for more information.)

# Stopping a channel

To stop a channel using the MQSC commands, use STOP CHANNEL.

Using the operations and control panels, starting from the initial panel, complete these fields and press Enter:

| Field       | Value                                      |
|-------------|--------------------------------------------|
| Action      | 7 (Stop)                                   |
| Object type | CHLtype (for example CHLSENDER) or CHANNEL |
| Name        | CHANNEL.TO.STOP                            |

The Stop a Channel panel is displayed:

| Stop a Channel                                                                                             |
|----------------------------------------------------------------------------------------------------|
| Select stop mode, then press Enter to stop channel.                                                        |
| Channel name : CHANNEL.TO.STOP<br>Channel type : CHLSENDER<br>Description : Description of channel to stop |
| Stop mode 1 1. Quiesce<br>2. Force                                                                         |
|                                                                                                    |
|                                                                                                    |
| Command ===>                                                                                               |
| F1=Help F2=Split F3=Exit F9=Swap F10=Messages F12=Cancel                                                   |

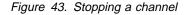

Choose the stop mode that you require:

- Quiesce The channel will stop when the current message is completed and the batch will then be ended, even if the batch size value has not been reached and there are messages already waiting on the transmission queue. No new batches will be started. This is the default.
- **Force** The channel will stop immediately. If a batch of messages is in progress, an 'in-doubt' situation may result.

Press Enter to stop the channel.

See "Stopping and quiescing channels (not MQSeries for Windows)" on page 66 for more information. For information about restarting stopped channels, see "Restarting stopped channels" on page 68.

# **Displaying channel status**

To display the status of a channel or a set of channels using the MQSC commands, use DISPLAY CHSTATUS.

**Note:** Displaying channel status information may take some time if you have lots of channels.

Using the operations and control panels on the List Channel panel (see Figure 36 on page 299), a summary of the channel status is shown for each channel as follows:

| Inactive    | No connections are active                                              |
|-------------|------------------------------------------------------------------------|
| status      | One connection is active                                               |
| nnn status  | More than one connection is current and all current connections have   |
|             | the same status                                                        |
| nnn current | More than one connection is current and the current connections do not |
|             | all have the same status                                               |
| Blank       | MQSeries is unable to determine how many connections are active (for   |
|             | example, because the channel initiator is not running)                 |

where *nnn* is the number of active connections, and *status* is one of the following:

| INIT  | INITIALIZING        |
|-------|---------------------|
| BIND  | BINDING             |
| START | STARTING            |
| RUN   | RUNNING             |
| STOP  | STOPPING or STOPPED |
| RETRY | RETRYING            |
| REQST | REQUESTING          |
|       |                     |

To display more information about the channel status, press the Status key (F11) on the List Channel or the Display, Alter, or Delete channel panels to display the List Channels - Current Status panel (see Figure 44).

| Type<br>RMA0.CIRCUI<br>CHLSENDER<br>RMA0.CIRCUI<br>CHLSENDER                                 | tus.<br>Messages<br>T.ACL.F RMA<br>557735<br>T.ACL.N RMA<br>378675<br>T.CL.F RMA | Last messag<br>1<br>1997-03-24<br>1<br>1997-03-24 | ge time<br>09.51.11              | 1997-03-21                             | 10.22.36 | State<br>Retry/Stop<br>RUN<br>RUN<br>RUN |
|----------------------------------------------------------------------------------------------|----------------------------------------------------------------------------------|---------------------------------------------------|----------------------------------|----------------------------------------|----------|------------------------------------------|
| <pre>_ RMA0.CIRCUI<br/>_ CHLSENDER<br/>_ RMA1.CIRCUI<br/>_ CHLRECEIV<br/>_ RMA1.CIRCUI</pre> | ER 302870                                                                        | 2<br>1997-03-24<br>1<br>1997-03-24<br>1           | 09.51.11<br>09.51.11<br>09.51.09 | 1997-03-24<br>1997-03-21<br>1997-03-21 | 01.13.55 | RUN<br>RUN<br>RUN                        |

Figure 44. Listing channel connections

The values for status are as follows:

| INIT  | INITIALIZING             |
|-------|--------------------------|
| BIND  | BINDING                  |
| START | STARTING                 |
| RUN   | RUNNING                  |
| STOP  | STOPPING or STOPPED      |
| RETRY | RETRYING                 |
| REQST | REQUESTING               |
| DOUBT | STOPPED and INDOUBT(YES) |
|       |                          |

See "Channel states" on page 62 for more information about these.

You can press F11 to see a similar list of channel connections with saved status; press F11 to get back to the **current** list.

Use a slash (/) to select a connection and press Enter. Note that the saved status does not apply until at least one batch of messages has been transmitted on the channel. The Display Channel Connection Current Status panels are displayed:

| Display Channel Connection Current Status                                                                                                 | More: + |
|----------------------------------------------------------------------------------------------------|---------|
| Channel name : CSQ1.TO.CSQ2<br>Channel type : CHLSENDER                                                                                   |         |
| Connection name : CSQ2<br>Transmission queue : CSQ1.TO.CSQ2.XMITQ                                                                         |         |
| StatusRUNLast sequence number6Last LUW IDF2F6F1F2F2F6F2F8IndoubtNOCurrent messages0Current sequence number6Current LUW IDF2F6F1F3F3F9F0F1 |         |
| Command ===><br>F1=Help F2=Split F3=Exit F7=Bkwd F8=Fwd<br>F10=Messages F12=Cancel                                                        | F9=Swap |

Figure 45. Displaying channel connections - first panel

```
Display Channel Connection Current Status
Press F7 to see previous fields, or Enter to refresh details
                                                                                More: -
Channel start time . . . : 1997-01-20 13.38.57
Last message/call time . . :
Batches completed . . . : 0
Short retry attempts left : 10
Long retry attempts left . : 5
Stop request outstanding . : NO
Maximum message length . . : 4194304
Batch size . . . . . . . . . 50
Heartbeat interval . . . . : 300
Nonpersistent messages . . : FAST
Command ===>
F1=Help F2=Split
                                  F3=Exit
                                                  F7=Bkwd
                                                                F8=Fwd
                                                                                F9=Swap
 F10=Messages F12=Cancel
```

Figure 46. Displaying channel connections - second panel

**Displaying channel status** 

# Chapter 23. Preparing MQSeries for MVS/ESA

This chapter describes the MQSeries for MVS/ESA preparations you need to make before you can start to use distributed queuing. (If you want to use CICS ISC for distributed queuing, see Chapter 26, "Preparing MQSeries for MVS/ESA when using CICS" on page 357.)

To enable distributed queuing, you must perform the following three tasks:

- Customize the distributed queuing facility and define the MQSeries objects required; this is described in the *MQSeries for MVS/ESA System Management Guide*.
- Define access security; this is described in the MQSeries for MVS/ESA System Management Guide.
- Set up your communications; this is described in this chapter.

# Setting up communication

When a distributed queue management channel is started, it tries to use the connection specified in the channel definition. For this to succeed, it is necessary for the connection to be defined and available. This section explains how to do this.

There are two forms of communication protocol that can be used:

- TCP/IP
- LU 6.2 through APPC/MVS

## **TCP/IP** setup

The TCP/IP address space name must be specified both in the TCP/IP system parameters data set, *tcpip*.TCPIP.DATA, and in the channel initiator parameters. In the data set, a "TCPIPJOBNAME *TCPIP\_proc*" statement must be included.

**Note:** The channel initiator address space must have authority to read the data set. The following techniques can be used to access your TCPIP.DATA data set.

- //SYSTCPD DD statement
- *jobname/userid*.TCPIP.DATA
- SYS1.TCPPARMS(TCPDATA)
- zapname.TCPIP.DATA

You must also be careful to specify the high-level qualifier for TCP/IP correctly.

For more information see the *TCP/IP* for *MVS*: *Planning and Migration Guide* and the *TCP/IP* for *MVS*: *Customization and Administration Guide*.

Each TCP/IP channel when started will use TCP/IP resources; you may need to adjust the following parameters in your PROFILE.TCPIP configuration data set:

## ACBPOOLSIZE

Add one per started TCP channel, plus one

#### CCBPOOLSIZE

Add one per started TCP channel, plus one per DQM dispatcher, plus one

## DATABUFFERPOOLSIZE

Add two per started TCP channel, plus one

## Connecting to TCP/IP

The connection name (CONNAME) field in the channel definition should be set to either the TCP/IP network address of the target, in dotted decimal form (for example 9.20.9.30) or the host name (for example MVSHUR1). If the connection name is a host name, a TCP/IP name server is required to convert the host name into a TCP/IP host address. (This is a function of TCP/IP, not MQSeries.)

On the initiating end of a connection (sender, requester, and server channel types) it is possible to provide an optional port number for the connection, for example:

Connection name 9.20.9.30(1555)

In this case the initiating end will attempt to connect to a receiving program listening on port 1555.

## **Receiving on TCP/IP**

Receiving channel programs are started in response to a startup request from the sending channel. To do this, a listener program has to be started to detect incoming network requests and start the associated channel. You start this listener program with the START LISTENER command, or using the operations and control panels.

By default, the TCP/IP Listener program uses port 1414.

## APPC/MVS setup

Each instance of the channel initiator must have the name of the LU that it is to use defined to APPC/MVS, in the APPCPMxx member of SYS1.PARMLIB, as in the following example:

LUADD ACBNAME(luname) NOSCHED TPDATA(CSQ.APPCTP)

*luname* is the name of the logical unit to be used. NOSCHED is required; TPDATA is not used. No additions are necessary to the ASCHPMxx member, or to the APPC/MVS TP profile data set.

The side information data set must be extended to define the connections used by DQM. See the supplied sample CSQ4SIDE for details of how to do this using the APPC utility program ATBSDFMU. For details of the TPNAME values to use, see the *Multiplatform APPC Configuration Guide* ("Red Book") and the following table for information:

| Table 27. Settings on the local MVS/ESA system for a remote queue manager platform |                                                                                                    |  |  |  |
|------------------------------------------------------------------------------------|----------------------------------------------------------------------------------------------------|--|--|--|
| Remote<br>platform                                                                 | TPNAME                                                                                                    |  |  |  |
| MVS/ESA                                                                            | The same as TPNAME in the corresponding side information on the remote queue manager.                                                   |  |  |  |
| MVS/ESA<br>using CICS                                                              | CKRC (sender)<br>CKSV (requester)<br>CKRC (server)                                                                                      |  |  |  |
| OS/400                                                                             | The same as the compare value in the routing entry on the OS/400 system.                                                                |  |  |  |
| OS/2                                                                               | As specified in the OS/2 Run Listener command, or defaulted from the OS/2 queue manager configuration file.                             |  |  |  |
| Digital OVMS                                                                       | As specified in the Digital OVMS Run Listener command.                                                                                  |  |  |  |
| SunOS                                                                              | As specified in the SunOS Run Listener command.                                                                                         |  |  |  |
| Tandem NSK                                                                         | The same as the TPNAME specified in the receiver-channel definition.                                                                    |  |  |  |
| Other UNIX systems                                                                 | The same as TPNAME in the corresponding side information on the remote queue manager.                                                   |  |  |  |
| Windows NT                                                                         | As specified in the Windows NT Run Listener command, or the invokable Transaction Program that was defined using TpSetup on Windows NT. |  |  |  |

See the *Multiplatform APPC Configuration Guide* also for information about the VTAM definitions that may be required.

In an environment where the queue manager is communicating via APPC with a queue manager on the same or another MVS/ESA system, ensure that either the VTAM definition for the communicating LU specifies SECACPT(ALREADYV), or that there is a RACF APPCLU profile for the connection between LUs, which specifies CONVSEC(ALREADYV).

The MVS/ESA command VARY ACTIVE must be issued against both base and listener LUs before attempting to start either inbound or outbound communications.

# Connecting to APPC/MVS (LU 6.2)

T

T

The connection name (CONNAME) field in the channel definition should be set to the symbolic destination name, as specified in the side information data set for APPC/MVS.

The LU name to use (defined to APPC/MVS as described above) must also be specified in the channel initiator parameters. It must be set to the same LU that will be used for receiving by the listener.

The channel initiator uses the "SECURITY(SAME)" APPC/MVS option, so it is the user ID of the channel initiator address space that is used for outbound transmissions, and will be presented to the receiver.

## Receiving on LU 6.2

Receiving MCAs are started in response to a startup request from the sending channel. To do this, a listener program has to be started to detect incoming network requests and start the associated channel. The listener program is an APPC/MVS server. You start it with the START LISTENER command, or using the operations and control panels. You must specify the LU name to use by means of a symbolic destination name defined in the side information data set. The local LU so identified must be the same as that used for outbound transmissions, as set in the channel initiator parameters.

# **Defining DQM requirements to MQSeries**

In order to define your distributed-queuing requirements, you have to:

- Define the channel initiator procedures and data sets
- Define the channel definitions
- Define the queues and other objects
- Define access security

See the *MQSeries for MVS/ESA System Management Guide* for information about these tasks.

# **Defining MQSeries objects**

Use one of the MQSeries command input methods to define MQSeries objects. Refer to Chapter 22, "Monitoring and controlling channels on MVS/ESA" on page 297 for information about defining objects.

You define:

- A local queue with the usage of XMITQ for each sending message channel.
- Remote queue definitions.

A remote queue object has three distinct uses, depending upon the way the name and content are specified:

- Remote queue definition
- Queue manager alias definition
- Reply-to queue alias definition

This is shown in Table 3 on page 37.

- A process specifying the trigger data for a channel that is triggered by messages appearing on the transmission queue. The transmission queue must name SYSTEM.CHANNEL.INITQ as the initiation queue.
  - The process definition parameter, USERDATA, must contain the name of the channel to be started by this process
  - The application identifier (APPLICID) must be CSQX START.
  - The application type (APPLTYPE) must be set to MVS

For example:

DEFINE QLOCAL(MYXMITQ) USAGE(XMITQ) TRIGGER(YES) + INITQ(SYSTEM.CHANNEL.INITQ) PROCESS(MYPROCESS) DEFINE PROCESS(MYPROCESS) APPLTYPE(MVS) APPLICID('CSQX START') + USERDATA(MYCHANNEL) DEFINE CHL(MYCHANNEL) CHLTYPE(SDR) TRTYPE(TCP) + XMITQ(MYXMITQ) CONNAME('9.20.9.30(1555)')

**Note:** The trigger monitor program is actually the channel initiator itself; no separate program needs to be started.

The supplied sample CSQ4DISX gives additional examples of the necessary definitions.

# Synchronization queue

DQM requires a queue for use with sequence numbers and logical units of work identifiers (LUWID). You must ensure that a queue is available with the name SYSTEM.CHANNEL.SYNCQ (see the *MQSeries for MVS/ESA System Management Guide*).

Make sure that you define this queue using INDXTYPE(MSGID). This will improve the speed at which it can be accessed.

## Channel command queues

You need to ensure that channel command queues exist for your system with the names SYSTEM.CHANNEL.INITQ and SYSTEM.CHANNEL.REPLY.INFO.

If the channel initiator detects a problem with the SYSTEM.CHANNEL.INITQ, it will be unable to continue normally until the problem is corrected. The problem could be one of the following:

- The queue is full
- The queue is not enabled for put
- The page set that the queue is on is full
- The channel initiator does not have the correct security authorization to the queue

If the definition of the queue is changed to GET(DISABLED) while the channel initiator is running, it will not be able to get messages from the queue, and will terminate.

# **Channel operation considerations**

- 1. Because the channel initiator uses a number of asynchronously operating dispatchers, the order in which operator messages appear on the log may be out of chronological sequence.
- MCAs for receiver channels may keep the destination queues open even when messages are not being transmitted; this results in the queues appearing to be 'in use'.
- 3. If you change security access for a user ID, the change may not take effect immediately. See the *MQSeries for MVS/ESA System Management Guide* for more information.
- 4. If TCP/IP is stopped and then restarted, the channel initiator will also need to be restarted to resume communications.

**Note:** You need to restart TCP/IP before you restart the channel initiator. (It is possible to start the channel initiator first, but you will have to restart it after you have started TCP/IP in order to establish communications.)

# Chapter 24. Message channel planning example for MVS/ESA

This chapter provides a detailed example of how to connect two MVS/ESA queue managers together so that messages can be sent between them. The example illustrates the preparations needed to allow an application using queue manager QM1 to put messages on a queue at queue manager QM2. An application running on QM2 can retrieve these messages, and send responses to a reply queue on QM1.

The example illustrates the use of both TCP/IP and LU 6.2 connections. The example assumes that channels are to be triggered to start when the first message arrives on the transmission queue they are servicing.

# What the example shows

The example shows the MQSeries commands (MQSC) that you can use in MQSeries for MVS/ESA for DQM.

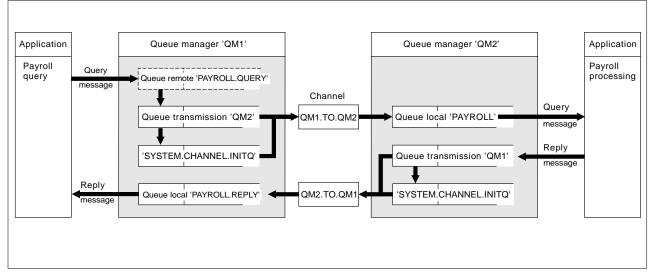

Figure 47. The message channel example for MQSeries for MVS/ESA.

It involves a payroll query application connected to queue manager QM1 that sends payroll query messages to a payroll processing application running on queue manager QM2. The payroll query application needs the replies to its queries sent back to QM1. The payroll query messages are sent from QM1 to QM2 on a sender-receiver channel called QM1.TO.QM2, and the reply messages are sent back from QM2 to QM1 on another sender-receiver channel called QM2.TO.QM1. Both of these channels are triggered to start as soon as they have a message to send to the other queue manager.

The payroll query application puts a query message to the remote queue "PAYROLL.QUERY" defined on QM1. This remote queue definition resolves to the local queue "PAYROLL" on QM2. In addition, the payroll query application specifies that the reply to the query is sent to the local queue "PAYROLL.REPLY" on QM1. The payroll processing application gets messages from the local queue "PAYROLL" on QM2, and sends the replies to wherever they are required; in this case, local queue "PAYROLL.REPLY" on QM1.

Both queue managers are assumed to be running on MVS/ESA. In the example definitions for TCP/IP, QM1 has a host address of 9.20.9.31 and is listening on port 1411, and QM2 has a host address of 9.20.9.32 and is listening on port 1412. In the definitions for LU 6.2, QM1 is listening on a symbolic luname called LUNAME1 and QM2 is listening on a symbolic luname called LUNAME2. The example assumes that these are already defined on your MVS/ESA system and available for use.

The object definitions that need to be created on QM1 are:

- Remote queue definition, PAYROLL.QUERY
- Transmission queue definition, QM2 (default=remote queue manager name)
- Process definition, QM1.TO.QM2.PROCESS
- Sender channel definition, QM1.TO.QM2
- Receiver channel definition, QM2.TO.QM1
- Reply-to queue definition, PAYROLL.REPLY

The object definitions that need to be created on QM2 are:

- Local queue definition, PAYROLL
- Transmission queue definition, QM1 (default=remote queue manager name)
- Process definition, QM2.TO.QM1.PROCESS
- Sender channel definition, QM2.TO.QM1
- Receiver channel definition, QM1.TO.QM2

The example assumes that all the SYSTEM.COMMAND.\* and SYSTEM.CHANNEL.\* queues required to run DQM have been defined as shown in the supplied sample definitions, CSQ4INP2 and CSQ4DISX.

The connection details are supplied in the CONNAME attribute of the sender channel definitions.

You can see a diagram of the arrangement in Figure 47 on page 321.

## Queue manager QM1 example

The following object definitions allow applications connected to queue manager QM1 to send request messages to a queue called PAYROLL on QM2, and to receive replies on a queue called PAYROLL.REPLY on QM1.

All the object definitions have been provided with the DESCR and REPLACE attributes. The other attributes supplied are the minimum required to make the example work. The attributes that are not supplied take the default values for queue manager QM1.

Run the following commands on queue manager QM1.

### **Remote queue definition**

DEFINE QREMOTE(PAYROLL.QUERY) DESCR('Remote queue for QM2') REPLACE + PUT(ENABLED) XMITQ(QM2) RNAME(PAYROLL) RQMNAME(QM2)

**Note:** The remote queue definition is not a physical queue, but a means of directing messages to the transmission queue, QM2, so that they can be sent to queue manager QM2.

## Transmission queue definition

DEFINE QLOCAL(QM2) DESCR('Transmission queue to QM2') REPLACE + USAGE(XMITQ) PUT(ENABLED) GET(ENABLED) TRIGGER TRIGTYPE(FIRST) + INITQ(SYSTEM.CHANNEL.INITQ) PROCESS(QM1.TO.QM2.PROCESS)

When the first message is put on this transmission queue, a trigger message is sent to the initiation queue, SYSTEM.CHANNEL.INITQ. The channel initiator gets the message from the initiation queue and starts the channel identified in the named process. The channel initiator can only get trigger messages from the SYSTEM.CHANNEL.INITQ queue, so you should not use any other queue as the initiation queue.

### **Process definition**

DEFINE PROCESS(QM1.TO.QM2.PROCESS) DESCR('Process for starting channel') + REPLACE APPLTYPE(MVS) APPLICID('CSQX START') USERDATA(QM1.TO.QM2)

The channel initiator uses this process information to start channel QM1.TO.QM2.

#### Sender channel definition

For a TCP/IP connection:

DEFINE CHANNEL(QM1.TO.QM2) CHLTYPE(SDR) TRPTYPE(TCP) + REPLACE DESCR('Sender channel to QM2') XMITQ(QM2) + CONNAME('9.20.9.32(1412)')

For an LU 6.2 connection:

DEFINE CHANNEL(QM1.TO.QM2) CHLTYPE(SDR) TRPTYPE(LU62) + REPLACE DESCR('Sender channel to QM2') XMITQ(QM2) + CONNAME('LUNAME2')

## **Receiver channel definition**

For a TCP/IP connection:

DEFINE CHANNEL(QM2.TO.QM1) CHLTYPE(RCVR) TRPTYPE(TCP) + REPLACE DESCR('Receiver channel from QM2')

For an LU 6.2 connection:

DEFINE CHANNEL(QM2.TO.QM1) CHLTYPE(RCVR) TRPTYPE(LU62) + REPLACE DESCR('Receiver channel from QM2')

#### **Reply-to queue definition**

DEFINE QLOCAL(PAYROLL.REPLY) REPLACE PUT(ENABLED) GET(ENABLED) + DESCR('Reply queue for replies to query messages sent to QM2')

The reply-to queue is defined as PUT(ENABLED). This ensures that reply messages can be put to the queue. If the replies cannot be put to the reply-to queue, they are sent to the dead-letter queue on QM1 or, if this queue is not available, remain on transmission queue QM1 on queue manager QM2. The

queue has been defined as GET(ENABLED) to allow the reply messages to be retrieved.

# Queue manager QM2 example

The following object definitions allow applications connected to queue manager QM2 to retrieve request messages from a local queue called PAYROLL, and to put replies to these request messages to a queue called PAYROLL.REPLY on queue manager QM1.

You do not need to provide a remote queue definition to enable the replies to be returned to QM1. The message descriptor of the message retrieved from local queue PAYROLL contains both the reply-to queue and the reply-to queue manager names. Therefore, as long as QM2 can resolve the reply-to queue manager name to that of a transmission queue on queue manager QM2, the reply message can be sent. In this example, the reply-to queue manager name is QM1 and so queue manager QM2 simply requires a transmission queue of the same name.

All the object definitions have been provided with the DESCR and REPLACE attributes and are the minimum required to make the example work. The attributes that are not supplied take the default values for queue manager QM2.

Run the following commands on queue manager QM2.

## Local queue definition

DEFINE QLOCAL(PAYROLL) REPLACE PUT(ENABLED) GET(ENABLED) + DESCR('Local queue for QM1 payroll details')

This queue is defined as PUT(ENABLED) and GET(ENABLED) for the same reason as the reply-to queue definition on queue manager QM1.

## Transmission queue definition

DEFINE QLOCAL(QM1) DESCR('Transmission queue to QM1') REPLACE + USAGE(XMITQ) PUT(ENABLED) GET(ENABLED) TRIGGER TRIGTYPE(FIRST) + INITQ(SYSTEM.CHANNEL.INITQ) PROCESS(QM2.TO.QM1.PROCESS)

When the first message is put on this transmission queue, a trigger message is sent to the initiation queue, SYSTEM.CHANNEL.INITQ. The channel initiator gets the message from the initiation queue and starts the channel identified in the named process. The channel initiator can only get trigger messages from SYSTEM.CHANNEL.INITQ so you should not use any other queue as the initiation queue.

## **Process definition**

DEFINE PROCESS(QM2.TO.QM1.PROCESS) DESCR('Process for starting channel') + REPLACE APPLTYPE(MVS) APPLICID('CSQX START') USERDATA(QM2.TO.QM1)

The channel initiator uses this process information to start channel QM2.TO.QM1.

## Sender channel definition

For a TCP/IP connection:

DEFINE CHANNEL(QM2.TO.QM1) CHLTYPE(SDR) TRPTYPE(TCP) + REPLACE DESCR('Sender channel to QM1') XMITQ(QM1) + CONNAME('9.20.9.31(1411)')

For an LU 6.2 connection:

DEFINE CHANNEL(QM2.TO.QM1) CHLTYPE(SDR) TRPTYPE(LU62) + REPLACE DESCR('Sender channel to QM1') XMITQ(QM1) + CONNAME('LUNAME1')

## **Receiver channel definition**

For a TCP/IP connection:

DEFINE CHANNEL(QM1.TO.QM2) CHLTYPE(RCVR) TRPTYPE(TCP) + REPLACE DESCR('Receiver channel from QM1')

For an LU 6.2 connection:

DEFINE CHANNEL(QM1.TO.QM2) CHLTYPE(RCVR) TRPTYPE(LU62) + REPLACE DESCR('Receiver channel from QM1')

# Running the example

When you have created the required objects, you must:

- · Start the channel initiator for both queue managers
- Start the listener for both queue managers

The applications can then send messages to each other. Because the channels are triggered to start by the arrival of the first message on each transmission queue, you do not need to issue the START CHANNEL MQSC command.

For details about starting a channel initiator see "Starting a channel initiator" on page 303, and for details about starting a listener see "Starting a channel listener" on page 305.

# Expanding this example

This example can be expanded by:

- Adding more queue, process, and channel definitions to allow other applications to send messages between the two queue managers.
- Adding user exit programs on the channels to allow for link encryption, security checking, or additional message processing.
- Using queue manager aliases and reply-to queue aliases to understand more about how these can be used in the organization of your queue manager network.

Planning example for MVS/ESA

# Chapter 25. Monitoring and controlling channels in MVS/ESA with CICS

You monitor and control the channels to remote queue managers from the distributed queue management (DQM) panels. Each MVS/ESA queue manager has a set of DQM CICS transactions for controlling interconnections to compatible remote queue managers using CICS intersystem communication (ISC) facilities.

# The DQM channel control function

The channel control function provides the administration and control of message channels using CICS between MQSeries for MVS/ESA and compatible systems. See Figure 26 on page 58 for a conceptual picture.

The channel control function consists of CICS panels and programs, a sequence number queue, a channel command queue, and a VSAM file for the channel definitions. The following is a brief description of the components of the channel control function.

- The channel definition file (CDF):
  - Is a VSAM file
  - Is indexed on channel name
  - Holds channel definitions
  - Must be available to the CICS regions in which the channel control program runs, and where the message channel agent (MCA) programs run
- You use channel definition panels to:
  - Create, copy, display, alter, find, and delete channel definitions
  - Start channels, reset channel sequence numbers, stop channels, ping channels, resync channels, and resolve in-doubt messages when links cannot be re-established
  - Display status information about channels

The panels are CICS basic-mapping support maps.

- Sequence numbers and logical unit of work IDs (LUWIDs) are stored in the sequence number queue, SYSTEM.CHANNEL.SEQNO, and are used for channel re-synchronization purposes.
- A channel command queue, SYSTEM.CHANNEL.COMMAND, is used to hold certain commands for channels.
- The programs are a series of CICS transactions, which include transactions for the MCAs. There are different MCAs available for each type of channel. The names are contained in the following table. Other transactions provide channel control, command handling, and trigger monitoring.

| Table 28. Program and transaction names       |           |      |  |  |  |
|-----------------------------------------------|-----------|------|--|--|--|
| Program name Channel type CICS transaction ID |           |      |  |  |  |
| CSQKMSGS                                      | Sender    | CKSG |  |  |  |
| CSQKMSGR                                      | Receiver  | CKRC |  |  |  |
| CSQKMSGQ                                      | Requester | CKRQ |  |  |  |
| CSQKMSGV                                      | Server    | CKSV |  |  |  |

• A transient data queue CKMQ for error messages.

# **CICS** regions

Figure 48 shows a configuration of two CICS regions, connected to a single queue manager. The regions have multi-region operation (MRO) links to one another, for function shipping of EXEC CICS START commands from the channel control program.

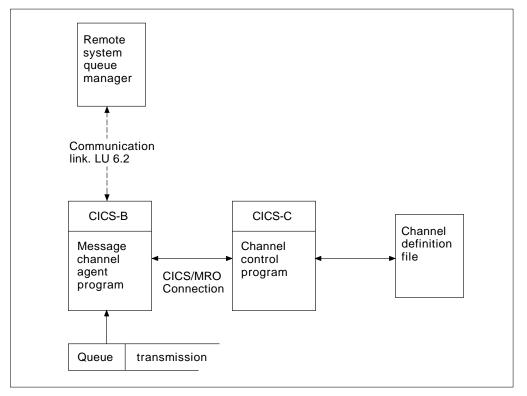

Figure 48. Sample configuration of channel control and MCA. MRO is used for an EXEC CICS START of the MCA, and for an EXEC CICS READ of the channel definition file by the MCA. Communication with the remote queue manager is through CICS ISC, not MRO.

# **Starting DQM panels**

You invoke DQM panels with the CKMC CICS transaction. On invocation, DQM presents you with the main Message Channel List panel. All activity with the other panels follows from selections made on this panel.

# The Message Channel List panel

The main panel is called the Message Channel List panel; for an example of it, see Figure 49. It has a menu bar with choices you can pull down to reveal the various options you can select for these choices. The work area of the panel is used to present a selection column, and three other columns showing the:

- Full name of each channel
- Type of channel
- CICS system identifier

| Selected         | Edit            | View          | Help       | )       |              |
|------------------|-----------------|---------------|------------|---------|--------------|
| ICSELB IBM       | MQSeries for MV | S/ESA - Messa | ge Channel | List    | VICY14       |
| elect a channel  | name. Then sele | ct an action. |            |         |              |
|                  | _               |               |            |         | More: +      |
| Channel name     | Туре            | Sysid         |            |         |              |
| VC13.TO.VC14.RE  |                 |               |            |         |              |
| VC13.2.VC14.JAC  |                 |               |            |         |              |
| VC13.2.VC14.MR0  |                 | ER VR14       |            |         |              |
| VC13.2.VC14.REQ  |                 |               |            |         |              |
| VC13.2.VC14.SEN  |                 | VR14          |            |         |              |
| VICY13.TO.VICY1  |                 | R VR14        |            |         |              |
| VICY13.TO.VICY1  | · · · · ·       | ER VR14       |            |         |              |
| VICY13.TO.VICY1  |                 | R VR14        |            |         |              |
| VICY13.TO.VICY1  |                 |               |            |         |              |
| VICY13.TO.VICY1  |                 | R VR14        |            |         |              |
| VICY13.TO.VICY1  | · · · · ·       | ER VR14       |            |         |              |
| VICY13.TO.VICY1  | 4.SVR REQUEST   | ER VR14       |            |         |              |
| C) Copyright IBM | Corporation 19  | 93. 1997. All | rights res | served. |              |
|                  |                 | -             | 5          |         |              |
| 1=Help F3=Exit   | F5=Refresh n    | ow F6=Find    | F7=Bkwd    | F8=Fwd  | F10=Menu Bar |

Figure 49. The Message Channel List panel

## **Keyboard functions**

The following sections describe the function, Enter, and Clear keys, as well as what happens if you press any unassigned keys associated with this panel.

## **Function keys**

The function keys control the use of the panel. They are listed below, together with their purpose.

- F1 Call help panels
- F3 Exit from the panel and the program
- F5 Refresh the screen fields with current data
- F6 Find a particular channel name
- F7 Scroll the panel backward to display more channels
- F8 Scroll the panel forward to display more channels
- F10 Move the cursor to the menu bar
- F12 Cancel pull-down menus or secondary windows, if any, otherwise as F3

**Note:** Function keys 13 to 24 have the same functions as functions keys 1 to 12, respectively.

## Enter key

Pressing the Enter key while the cursor is on a menu-bar choice results in the pull-down menu for that choice appearing.

Pressing the Enter key while the cursor is not on a menu-bar choice and a channel selection has been made selects the default option, Display Settings.

Pressing the Enter key while the cursor is not on a menu-bar choice and no channel selection has been made results in the panel being redisplayed.

## Clear key

If you find while typing that what you have typed is not correct, press the Clear key on your terminal to revert all the input fields to their previous state.

For individual fields, use the 'Erase EOF', or 'Ctrl Delete', depending upon the type of terminal you are using.

## Unassigned keys and unavailable choices

If you press a function key, or an attention key that has not been assigned an action, a warning message is displayed that states that the key is invalid.

# Selecting a channel

To select a channel, begin at the Message Channel List panel:

- 1. Move the cursor to the left of the required channel name.
- 2. Type a slash (/) character.
- 3. Press F10 to move the cursor to the menu bar, or press the Enter key to browse the channel settings.

If you try to select more than one channel, only the first one you select is valid.

# Working with channels

When a channel has been selected, function key F10 moves the cursor to the menu bar (see Table 29). The menu-bar choices are:

| Table 29. Message Channel List menu-bar choices |      |      |      |  |
|-------------------------------------------------|------|------|------|--|
| Selected                                        | Edit | View | Help |  |

Selecting each of these choices causes its pull-down menu to be displayed (see Figure 50 on page 331).

When you select an option that requires further information, such as a channel name, an action window appears with an entry field for the data.

In general, any incorrect input from the keyboard results in a warning message being issued.

| Selected            | Edit | ۷         | iew       | Help         |           |
|---------------------|------|-----------|-----------|--------------|-----------|
| 1. Start<br>2. Stop |      | r MVS/ESA | - Message | Channel List | VICY14    |
| 3. Resync           |      | select an | action.   |              |           |
| 4. Reset            |      |           |           |              | More: - + |
| 5. Resolve          |      | e         | Sysid     |              |           |
| 6. Display Stat     | us   | UESTER    | VR14      |              |           |
| 7. Display Sett     | ings | EIVER     | VR14      |              |           |
| 8. Ping             | 5    | UESTER    | VR14      |              |           |
| 9. Exit             | F3   | UESTER    | VR14      |              |           |
|                     |      | +DFR      | VR14      |              |           |

| Edit                  | View                                                                                             | Help                                                                                                    |                                                                                                    |
|-----------------------|--------------------------------------------------------------------------------------------------|----------------------------------------------------------------------------------------------------|----------------------------------------------------------------------------------------------------|
| 1. Copy<br>2. Create  |                                                                                                  | Channel List                                                                                                    | VICY14                                                                                                    |
| 3. Alter<br>4. Delete |                                                                                                  |                                                                                                    | More: - +                                                                                                    |
| 5. Find               | F6                                                                                               |                                                                                                    |                                                                                                    |
|                       | 4                                                                                                | F                                                                                                    |                                                                                                    |
| RECEIVER              | VR14                                                                                             |                                                                                                    |                                                                                                    |
| REQUESTER             | VR14                                                                                             |                                                                                                    |                                                                                                    |
| ID REQUESTER          | VR14                                                                                             |                                                                                                    |                                                                                                    |
| SENDER                | VR14                                                                                             |                                                                                                    |                                                                                                    |
|                       | 1. Copy<br>2. Create<br>3. Alter<br>4. Delete<br>5. Find<br>RECEIVER<br>REQUESTER<br>D REQUESTER | 1. Copy<br>2. Create<br>3. Alter<br>4. Delete<br>5. Find F6<br>RECEIVER VR14<br>REQUESTER VR14<br>D REQUESTER VR14 | 1. Copy     Channel List       2. Create     Channel List       3. Alter     Solution       4. Delete     Solution       5. Find     F6       RECEIVER       VR14       REQUESTER     VR14       D     REQUESTER       VR14 |

| Selected                                                                                          | Edit                                                                            | View                                  | Help                                                           | )  | L         |
|---------------------------------------------------------------------------------------------------|---------------------------------------------------------------------------------|---------------------------------------|----------------------------------------------------------------|----|-----------|
|                                                                                                   | M MQSeries for MVS                                                              | 2.                                    | Include all<br>Include<br>Refresh now                          | 55 | VICY14    |
| Channel name<br>VC13.TO.VC14.<br>VC13.2.VC14.J<br>VC13.2.VC14.F<br>VC13.2.VC14.F<br>VC13.2.VC14.S | Type<br>SEQSER REQUESTE<br>IAC3 RECEIVER<br>IROSER REQUESTE<br>REQSEND REQUESTE | +<br>Sy<br>R VF<br>VF<br>R VF<br>R VF | refresh how<br>//sid<br>R14<br>R14<br>R14<br>R14<br>R14<br>R14 | F5 | More: - + |

| Selected                                                                        | Edit               | View                                | Help                                                              |
|---------------------------------------------------------------------------------|--------------------|-------------------------------------|-------------------------------------------------------------------|
| MCSELB IBM MC<br>Select a channel na                                            |                    | NVS/ESA - Messag<br>lect an action. | e 1. Using help<br>2. General help<br>3. Keys help<br>4. Tutorial |
| Channel name<br>VC13.TO.VC14.SEQS                                               | Type<br>ER REQUES  | Sysid<br>STER VR14                  | 5. Product Info                                                   |
| VC13.2.VC14.JAC3<br>VC13.2.VC14.MROSE<br>VC13.2.VC14.REQSE<br>VC13.2.VC14.SENDE | RECEIN<br>R REQUES | VER VR14<br>STER VR14<br>STER VR14  |                                                                   |

Figure 50. The Message Channel List panel pull-down menus

# Creating a channel

- To create a new channel, begin at the Message Channel List panel:
  - 1. Press function key F10 and move the cursor to the **Edit** choice on the menu bar.
  - 2. Press the Enter key to display the Edit pull-down menu, and select the **Create** option.
  - 3. Press the Enter key to display the Create action window.
  - 4. Type the name of the channel in the field provided.
- 5. Select the channel type for this end of the link.
- 6. Press the Enter key.

## Notes:

- 1. If you are using distributed queuing without CICS as well, don't use any of the same channel names.
- 2. You are recommended to name all the channels in your network uniquely. As shown in Table 2 on page 29, including the source and target queue manager names in the channel name is a good way to do this.

You are presented with the appropriate Settings panel for the type of channel you have chosen. Fill in the fields with the information you have gathered previously, and select the **Save** option from the Channel pull-down menu.

You are provided with help in deciding on the content of the various fields in the descriptions of the channel definition panels in the following sections of this chapter.

# Altering a channel

To alter an existing channel, begin at the Message Channel List panel:

- 1. Select a channel.
- 2. Press function key F10 and move the cursor to the **Edit** choice on the menu bar.
- 3. Press the Enter key to display the Edit pull-down menu, and select the **Alter** option.

You are presented with the appropriate Settings panel for the channel you have chosen. Alter the fields with the information you have gathered previously, and select the **Save** option from the Channel pull-down menu.

You are provided with help in deciding on the content of the various fields in the descriptions of the channel definition panels in the following sections of this chapter, and in the contextual help panels.

## Browsing a channel

To browse the settings of a channel, begin at the Message Channel List panel:

- 1. Select a channel.
- 2. Press the Enter key.

If you try to select more than one channel, only the first one you select is valid.

This results in the respective Settings panel being displayed with details of the current settings for the channel, but with the fields protected against user input.

If the Channel pull-down menu is selected from the menu bar, the Save option is unavailable and this is indicated by an asterisk (\*) in place of the first letter, as shown in Figure 51.

| Channel                                                                       | Help                        |         |
|-------------------------------------------------------------------------------|-----------------------------|---------|
| 1. *ave<br>2. Exit F3                                                         | 13.2.VC14.SENDER - Settings | VICY14  |
| Channel type                                                                  | : SENDER                    | More: + |
| Target system id .<br>Transmission queue<br>Batch size<br>Sequence number wra | name . : JACK               |         |

Figure 51. The Channel pull-down menu

## **Renaming a channel**

To rename a message channel, begin at the Message Channel List panel:

- 1. Ensure that the channel is inactive.
- 2. Select the channel.
- 3. Use **Copy** to create a duplicate with the new name.
- 4. Use **Delete** to delete the original channel.

If you decide to rename a message channel, ensure that both ends of the channel are renamed at the same time.

## Selected menu-bar choice

The options available in the Selected pull-down menu are:

| Menu option | Description                                                                                                    |
|-------------|----------------------------------------------------------------------------------------------------|
| Start       | Starts the selected channel.                                                                                                    |
| Stop        | Requests the channel to close down, immediately, or controlled.                                                                                    |
| Resync      | Requests the channel to re-synchronize with the remote end, and then close. No messages are sent.                                                  |
| Reset       | Requests the channel to reset the sequence numbers on this<br>end of the link. The numbers must be equal at both ends for<br>the channel to start. |

| Resolve          | Requests the channel to resolve in doubt messages without establishing connection to the other end. |
|------------------|----------------------------------------------------------------------------------------------------|
| Display Status   | Displays the current status of the channel.                                                         |
| Display Settings | Displays the current settings for the channel.                                                      |
| Ping             | Exchanges a data message with the remote end.                                                       |
| Exit             | Exits from the program.                                                                             |

#### Start

The **Start** option is available for sender and requester channels, and moreover should not be necessary where a sender channel has been set up with queue manager triggering. For the method of setting up triggering, see "How to trigger channels" on page 335.

When a server channel has been fully defined as a sender, then the same applies as for sender channels.

When you choose the **Start** option, an EXEC CICS START call is issued to the MCA, which reads the channel definition file and opens the transmission queue. A channel startup sequence is executed which remotely starts the corresponding MCA of the receiver or server channel. When they are running, the sender and server processes await messages arriving on the transmission queue and transmit them as they arrive.

Using the Start option always causes re-synchronization where necessary.

For the start to succeed:

- · Channel definitions, local and remote must exist.
- The associated transmission queue must exist and it must be enabled for GETs. If sequential numbering is required, then no other process can have the transmission queue open for input.
- CICS transactions, local (and remote if it is MVS/ESA using CICS) must exist.
- CICS communication must be running.
- The queue managers must be running, local and remote.
- · Channel must be inactive.
- Sequence number queue must exist on the receiving system (if it is MVS/ESA using CICS).

It is not necessary that:

- Messages be available
- · Remote queue definitions be used
- Remote destination queues be available

A message is returned to the panel confirming that the request to start a channel has been accepted. For confirmation that the start command has succeeded, check the system console for the CICS system hosting the MCA, or the transient data queue.

The sender, server and requester channel transactions can be started automatically by CICS, if necessary. This is achieved by arranging for the MCA CICS transaction

to be started by the CICS system in the required way. This is similar to the triggering startup in that the MCA is passed the required information in a trigger message. For example, it can be customized to start at a certain time every day, or at regular intervals. When started, it retrieves its channel definition and responds accordingly.

*How to trigger channels:* If triggering is to be used to start a channel when messages arrive on the associated transmission queue, use MQSeries for MVS/ESA operations and control panels or MQSC commands to set it up in accordance with the details on triggering in the *MQSeries Application Programming Guide*, after having collected all the planning data.

Trigger control is exercised by means of the trigger control parameter in the transmission queue definition. You need to set up the transmission queue for the channel, specifying TRIGGER, define an initiation queue, and define a process. For example:

DEFINE QLOCAL(MYXMITQ) USAGE(XMITQ) TRIGGER INITQ(MYINITQ) + TRIGTYPE(FIRST) PROCESS(MYPROCESS)

- DEFINE QLOCAL(MYINITQ)
- DEFINE PROCESS(MYPROCESS) APPLTYPE(CICS) APPLICID(CKSG) +
   USERDATA(MYCHANNEL)

On the process definition:

- APPLICID Names the application that is to be triggered. If you have a fully defined server channel (see "Message channels" on page 6), this ID should be CKSG rather than CKSV. CKSV should be used only for requester-server channels that are to be initiated only by the requester.
- **APPLTYPE** Specifies that this is a CICS application.
- **USERDATA** Specifies the name of the sender channel to be started.

Following the definitions, the long-running trigger process, CKTI, must be started to monitor the initiation queue:

CKQC STARTCKTI MYINITQ

CKTI waits for trigger messages from the initiation queue, and starts an instance of CKSG for the sender channel in response to the trigger messages. If the channel experiences problems, the trigger control parameter on the transmission queue definition is set to NOTRIGGER by the MCA, and the transmission queue is set to GET(DISABLED). After diagnosis and correction and before you can restart triggering, you must reset the TRIGGER parameter, for example with the MQSeries for MVS/ESA operations and control panels, and must reset the transmission queue to GET(ENABLED).

#### Stop

Use the **Stop** option to request the channel to stop activity.

The **Stop** option presents an action window to allow you to confirm your intention to stop the channel, for all four types of channel. For sender and server channels only, you can select the type of stop you require: IMMEDIATE, or QUIESCE. See Figure 52 on page 336 and Figure 53 on page 337.

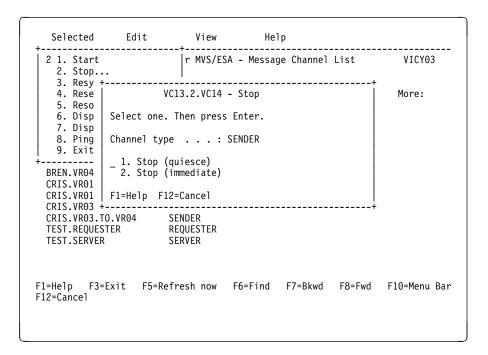

Figure 52. Sender/server Stop action window

**Stop immediate:** This choice forces the channel to close down immediately, if necessary, without completing the current batch of messages, but an attempt is made to syncpoint with the other end of the channel.

Stop immediate is implemented by setting the channel's transmission queue to GET DISABLED. This means that if multiple channels are active against a transmission queue, issuing a stop immediate against one of the channels causes all channels to be stopped. You need to reset this queue to GET ENABLED using the MQSeries for MVS/ESA operations and control panels or MQSC commands before you attempt to restart the channels.

For more information, see the "Stopping and quiescing channels (not MQSeries for Windows)" on page 66.

| Selected                                                            | Edit                                                                           | View                 | He1        | р         |        |              |
|---------------------------------------------------------------------|--------------------------------------------------------------------------------|----------------------|------------|-----------|--------|--------------|
| 2 1. Start<br>2. Stop.<br>3. Resy +                                 |                                                                                | r MVS/ES/            | A – Messag | e Channel | List   | VICY03       |
| 4. Rese<br>5. Reso<br>6. Disp<br>7. Disp<br>8. Ping<br>9. Exit<br>+ | VC<br>Select one.<br>Channel type<br>_ 1. Stop (q<br>2. *top (i<br>F1=Help F12 | uiesce)<br>mmediate) | Enter.     |           |        | More:        |
| CRIS.VR03.1<br>TEST.REQUES<br>TEST.SERVEF<br>F1=Help F3=            | FO.VR04 STER R                                                                 | EQUESTER<br>ERVER    | F6=Find    | F7=Bkwd   | F8=Fwd | F10=Menu Bar |
| F12=Cancel                                                          |                                                                                |                      |            |           |        |              |

Figure 53. Requester/receiver Stop action window

*Stop quiesce:* This choice requests the channel to close down in an orderly way; the current batch of messages is completed, and the syncpoint procedure is carried out with the other end of the channel.

For more information, see "Stopping and quiescing channels (not MQSeries for Windows)" on page 66. For information about restarting stopped channels, see "Restarting stopped channels" on page 68.

#### Resync

A message channel is *synchronized* when there are no in-doubt messages. That is, the sending channel and the receiving channel are agreed on the current unit of work number. The **Resync** option is valid for sender and server channels, but server channels must be fully defined. The option allows the operator to request the channel to re-synchronize with the remote end by resolving any in-doubt messages.

There is no panel associated with this option.

It is to be used only where the channel is currently inactive and in-doubt messages exist. The channel starts up, resolves the in-doubt messages, and then terminates. It is not intended that the channel should send messages after the resolution has been completed.

If the re-synchronization of a channel is not successful, you may need to examine the content of the system sequence number queue, using the **Display Status** option from the Selected pull-down menu on the Message Channel List panel. Compare the sequence numbers, or LUWIDs, at the sending and receiving ends of the channel in order to ascertain what needs to be done to restore synchronization.

It may be necessary to reset sequence numbers, or resolve in-doubt message status, if a channel remains out of synchronization.

If a channel terminates abnormally, the sender may be left in doubt as to whether the receiver has received and committed one message, or a batch of messages. When the channel is restarted, the channel program automatically re-synchronizes before sending any new messages.

However, there are times when you may want to re-synchronize the in-doubt messages, but not send any new ones. For example:

- You may want to reset sequence numbers before sending the next batch of messages.
- You may want to close out a batch, but hold the remaining messages for later transmission.

The channel program started by this option establishes a session with a partner. It then exchanges the re-synchronization flows. Then, instead of starting new message traffic, it sends a disconnect flow. The result is that the channel terminates normally, without any in-doubt messages. It is ready to be restarted or reset, as required.

For the re-synchronization to succeed:

- · Channel definitions, local and remote must exist
- Transmission queue is available and usable
- · CICS transactions, local (and remote if using MVS/ESA with CICS) must exist
- CICS communication must be running
- Queue managers must be running, local and remote
- Sequence number queue must exist on the receiving system (if using MVS/ESA with CICS)
- The channel must be inactive

A message is returned to the panel indicating whether the request to re-synchronize a channel has succeeded. If the Resync process was not successful, check the system console, or transient data queue (TDQ), for the CICS system hosting the MCA for error messages.

#### Reset

Use the **Reset** option to request the channel to reset the sequence number. For a view of the Reset Channel Sequence Number action window, see Figure 54 on page 339. The change must be made separately on each end of the link, with care, and can be done only on inactive channels that have no in-doubt units of work outstanding.

The current sequence number is retrieved and changed to the value requested by the user.

For the reset to succeed:

- · The channel sequence number record must exist
- The channel must be inactive
- The channel must not be in doubt
- The channel definition, local, must exist
- · CICS transactions, local, must exist
- The CICS system hosting the MCA must be connected to the queue manager

#### Notes:

- 1. To be effective, the sequence number must be reset in both the sender and the receiver channel definitions. The starting sequence number is not negotiated when a channel starts up, nor is there a default provided. Both ends of a channel definition must have the same sequence number value.
- 2. In MQSeries for MVS/ESA using CICS, DQM saves the last sequence number sent, which means that to start the next message with sequence number 100, for example, you need to reset the sequence number to 99.
- 3. If you delete the channel definition at the partner end of the channel (by deleting and recreating the partner queue manager), you must reset the channel sequence number to 0 at the MVS/ESA end and to 1 at the partner end.

| Selected                           | Edit          | View                  | Help            |           |   |
|------------------------------------|---------------|-----------------------|-----------------|-----------|---|
| 4 1. Start<br>2. Stop<br>3. Resy + |               | r MVS/ESA - Mes       | sage Channel Li | ist VICY1 | 4 |
| 4. Rese<br>5. Reso                 |               | set Channel Sequ      | ence Number     | More:     | + |
| 6. Disp<br>7. Disp                 | Type new sequ | ence number. The      | n press Enter.  |           |   |
| 8. Ping<br>9. Exit                 |               | : VC13.2.<br>: SENDER | /C14.SENDER     |           |   |
| +<br>VC13.2.VC<br>VC13.2.VC        | Sequence numb | er                    |                 |           |   |
|                                    | F1=Help F12=  | Cancel                |                 | +         |   |
| VC14.2.VC13                        |               | NDER VR14             |                 |           |   |

Figure 54. The Reset Channel Sequence Number action window

#### Resolve

Use the **Resolve** option to request a channel to commit or back out in-doubt messages. This may be used when the other end of the link has terminated, and there is no prospect of it returning. Any outstanding units of work need to be resolved with either backout or commit. Backout restores messages to the transmission queue, while Commit discards them.

The **Resolve** option is needed when the **Resync** option is not available, or not effective, and messages are held in doubt by a sender or server. The option accepts one of two parameters: Backout or Commit. See Figure 55 on page 340.

The channel program does not try to establish a session with a partner. Instead, it determines the logical unit of work identifier (LUWID) which represents the in-doubt messages. It then issues, as requested, either:

- · Backout to restore the messages to the transmission queue; or
- Commit to delete the messages from the transmission queue

For the resolution to succeed:

- The channel must be inactive
- The channel must be in doubt
- The channel type must be sender or server
- The channel definition, local, must exist

- CICS transactions, local, must exist
- Queue manager must be running, local
- The CICS system hosting the MCA must be connected to the queue manager

See "In-doubt channels" on page 69 for more information.

| Selected                              | Edit           | View                                          | Help        |           |
|---------------------------------------|----------------|-----------------------------------------------|-------------|-----------|
| 5 1. Start<br>2. Stop<br>3. Resy +    |                | r MVS/ESA - Message                           | Channel Lis | t VICY14  |
| 4. Rese<br>5. Reso                    |                | Resolve Channel                               |             | More: - + |
| 6. Disp<br>7. Disp                    | Select one. Th | nen press Enter.                              |             |           |
| 8. Ping<br>9. Exit                    |                | : VC14.2.VC13<br>: SENDER                     |             |           |
| / VC14.2.VC<br>VICY13.TO<br>VICY13.TO |                | (Restore messages to<br>(Delete messages from |             |           |
| VICY13.TO  <br>VICY13.TO +            | F1=Help F12=0  | Cancel                                        |             | +         |
| VICY13.TO.V                           | ICY14.NS2 REC  | CEIVER VR14                                   |             |           |

Figure 55. The Resolve Channel action window

#### **Display status**

Use the **Display Status** option to display the current status of the channel. The following information is displayed:

- · Whether the channel is active or inactive
- · The in-doubt status of sender and server channels
- · The sequence number last sent, if sequence numbering is in effect
- The last LUWID number, if available. Available means:
  - Always available for receiver and requester channels
  - Available for sender and server channels when:
    - Sequence numbering is in effect
    - No sequence numbering in effect, but the channel is in doubt

That is, the LUWID number is not available for sender and server channels when sequence numbering is not in effect and the channel is not in doubt

For an example of sender and server status panels, see Figure 56 on page 341, and for an example of receiver and requester status panels, see Figure 57 on page 341.

'Not available' status is acceptable when:

- Shown for a sequence number, if the channel is active
- · Shown for an LUWID when the channel is not in doubt

Otherwise, if a 'Not available' status is shown in any of the fields, this indicates that an error has occurred, and you should refer to the console log to find the error messages associated with this problem.

| Selected                                                            | Edit                                               | View                                                                                                    | Help                            |        |              |
|---------------------------------------------------------------------|----------------------------------------------------|----------------------------------------------------------------------------------------------------|---------------------------------|--------|--------------|
| 6 1. Start<br>2. Stop<br>3. Resy +                                  | .                                                  | MVS/ESA – Messa                                                                                                    | ge Channel                      |        | VICY13       |
| 4. Rese<br>5. Reso<br>6. Disp<br>7. Disp<br>8. Ping<br>9. Exit<br>+ | Disp<br>Channel name .<br>Channel type .<br>Status | <pre>lay Channel Stat    : VICY13.TO    : SENDER    : Inactive    : Not in-do    : 0001046    : A81D75004 ncel</pre> | us<br>.VICY14<br>ubt<br>2ECAD05 |        | More: - +    |
| VICY13.TO.V                                                         | /ICY15 SERV                                        | ER VR13                                                                                                    |                                 |        |              |
| F1=Help F3=<br>F12=Cancel                                           | Exit F5=Refres                                     | h now F6=Find                                                                                                    | F7=Bkwd                         | F8=Fwd | F10=Menu Bar |

Figure 56. An example of a sender channel Display Channel Status window. The server channel Display Channel Status panel looks the same, except that the **Channel type** field is changed to SERVER.

| Selected                                                            | Edit                                                                                           | View                                                                                     | Help                        |        |              |
|---------------------------------------------------------------------|------------------------------------------------------------------------------------------------|------------------------------------------------------------------------------------------|-----------------------------|--------|--------------|
| 2. Stop                                                             |                                                                                                | 1VS/ESA - Messa                                                                          |                             |        | VICY13       |
| 4. Rese<br>5. Reso<br>6. Disp<br>7. Disp<br>8. Ping<br>9. Exit<br>+ | Displa<br>Channel name<br>Channel type<br>Status<br>Sequence Number<br>Last sent<br>Last LUWID | ay Channel Stat<br>: VC14.2.VC<br>: RECEIVER<br>: Inactive<br>: Not in ef<br>: A81D75004 | us<br>13<br>fect<br>2ECAD05 |        | More: - +    |
| VICY13.TO.V                                                         | VICY14 REQUES                                                                                  | STER VR13                                                                                |                             | ·+     |              |
| F1=Help F3=<br>F12=Cancel                                           | Exit F5=Refresh                                                                                | now F6=Find                                                                              | F7=Bkwd                     | F8=Fwd | F10=Menu Bar |

Figure 57. An example of a receiver channel Display Channel Status window. The requester channel Display Channel Status window looks the same, except that the **Channel type** field is changed to REQUESTER.

#### **Display settings**

Use the **Display Settings** option to display the current definitions for the channel. This choice displays the appropriate panel for the type of channel with the fields displaying the current values of the parameters, and protected against user input:

- Sender: see Figure 68 on page 352
- Receiver: see Figure 70 on page 353
- Server: see Figure 72 on page 354
- Requester: see Figure 74 on page 355

Protected input is shown with colon characters (:) at the end of field descriptions, and the **Save** option is not available on the Channel pull-down menu.

You can select this choice from the Message Channel List panel by choosing a channel and pressing Enter, without using the menu bar, ensuring that the cursor is not on the menu bar.

#### Ping

Use the **Ping** option to exchange a data message with the remote end. This gives you some confidence that the link is available and functioning. It can be issued from sender and server channels only, but server channels must be fully defined.

Ping does not involve the use of transmission queues and target queues. It uses channel definitions, the related CICS communication link, the network setup, and the queue managers at both ends.

The corresponding channel is started at the far side of the link, and performs the startup parameter negotiation.

If an error occurs, an error message is displayed on the panel, and additional messages may be written to the console, or the CICS transient data queue.

The Ping panel offers you the opportunity to enter a message of up to 20 characters to be exchanged across the link. If you do not make use of this, a default message is used.

The result of the message exchange is presented in the Ping panel for you, and this is the returned message text, together with the time the message was sent, and the time the reply was received.

Installations may supply their own applications to exchange particular information, such as system identifiers. Figure 58 on page 343 shows a view of the Ping action window.

| Selected                         | Edit          | View                     | Help             |           |
|----------------------------------|---------------|--------------------------|------------------|-----------|
| 1. Start<br>2. Stop<br>3. Resy + |               | r MVS/ESA - Messa        | age Channel List | VICY14    |
| 4. Rese<br>5. Reso               |               | 14.2.VC13 - Ping         |                  | More: - + |
| 6. Disp<br>7. Disp               | Type ping dat | a. Then press Ente       | er.              |           |
| 8. Ping<br>9. Exit               | Ping data     | TESTING F                | PING             |           |
|                                  |               | : 11:29:37<br>: 11:29:37 |                  |           |
| VICY13.TO<br>VICY13.TO           | F1=Help F12=  | Cancel                   |                  |           |
| VICY13.TO +<br>VICY13.TO.V       | ICY14.NSR RE  | CEIVER VR14              |                  | +         |

Figure 58. The Ping action window

#### Exit

Use the **Exit** option to exit the current function: channel settings, help, or message channel list.

A secondary window appears when you try to exit a channel settings panel without first saving any changed definitions. This is a safe exit to prevent inadvertent loss of data. The secondary window is shown in Figure 59.

| Help                                                                                                    |                                                                                                    |
|----------------------------------------------------------------------------------------------------|----------------------------------------------------------------------------------------------------|
| 13.2.VC14.SENDER - Settings<br>F3                                                                                                    | VICY14                                                                                                    |
| <pre>VC13.2.VC14.SENDER - Exit Channel type : SENDER The updated channel definition has not been saved. 2 1. Save and exit. 2. Exit without saving. F1=Help F12=Cancel</pre> | +<br>More: +                                                                                                    |
|                                                                                                    | F3<br>I3.2.VC14.SENDER - Settings<br>VC13.2.VC14.SENDER - Exit<br>Channel type : SENDER<br>The updated channel definition has<br>not been saved.<br>2 1. Save and exit.<br>2. Exit without saving. |

Figure 59. The Exit confirmation secondary window

## Edit menu-bar choice

The options available in the Edit pull-down menu are:

- Copy
- Create
- Alter
- Delete
- Find

In any of the action windows and settings panels associated with Edit, you can type the channel name in uppercase or lowercase, but it may be converted to uppercase when you press the Enter key, depending upon your Typeterm definition.

#### Сору

Use the **Copy** option to copy an existing channel. The Copy action window (see Figure 60) enables you to define the new channel name. You can use the characters shown in "Create" in the name.

Press the Enter key on the Copy action window to display the channel settings panel with details of current system values. You can change any of the new channel settings. You save the new channel definition by selecting **Channel** from the menu bar, and selecting the **Save** option from the pull-down menu.

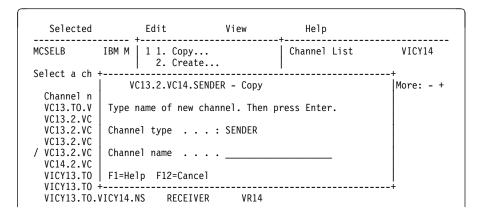

Figure 60. The Copy action window

#### Create

Use the **Create** option to create a new channel definition from a screen of fields filled with default values supplied by MQSeries for MVS/ESA. Figure 61 on page 345 shows you where to type the name of the channel, and how to select the type of channel you are creating.

When you press the Enter key, the appropriate channel settings panel is displayed. Type information in all the necessary fields in this panel and then save the definition by selecting **Channel** from the menu bar, and selecting the **Save** option from the pull-down menu.

The channel name must be the same at both ends of the channel, and unique within the network. You can use the following characters in the name:

| Uppercase       | A-Z |
|-----------------|-----|
| Lowercase       | a-z |
| Numerics        | 0-9 |
| Period          |     |
| Forward slash   | /'  |
| Underscore      | _'  |
| Percentage sign | %'  |

| Selected                                         |        | Edit                           | View         | Help         |           |
|--------------------------------------------------|--------|--------------------------------|--------------|--------------|-----------|
| MCSELB                                           | IBM M  | 2 1. Copy<br>2. Create.        |              | Channel List | VICY14    |
| Select a ch                                      | +      |                                |              |              | +         |
| Ch                                               |        |                                | Create       |              | More: - + |
| Channel n<br>VC13.TO.V<br>VC13.2.VC<br>VC13.2.VC |        | name of channe<br>press Enter. | l. Select cl | nannel type. |           |
| VC13.2.VC<br>/ VC13.2.VC                         | Channe | el name                        | •            |              | -         |
| VC14.2.VC                                        | Channe | el type                        | . 1. Sen     | der          | i i       |
| VICY13.TO                                        |        |                                | _ 2. Ser     | ver          |           |
| VICY13.TO                                        |        |                                | 3. Rec       | eiver        |           |
| VICY13.TO                                        |        |                                | 4. Req       | uester       |           |
| VICY13.TO                                        |        |                                |              |              |           |
| VICY13.TO                                        | F1=He  | lp F12=Cancel                  |              |              |           |
| VICY13.TO                                        | +      |                                |              |              | +         |

Figure 61. The Create action window

All panels have default values supplied for some fields. You can change the values when you are creating or copying channels. For examples of the channel definition panels showing the default values, see Figure 62.

Press the Enter key on the Create action window to display the channel settings panel with details of default values.

You can create your own set of channel default values by setting up dummy channels with the required defaults for each channel type, and copying them each time you want to create new channel definitions.

| MCATTB1                                                                                                    | TEST.CHANNEL - Settings         | VICY13       |
|----------------------------------------------------------------------------------------------------|---------------------------------|--------------|
| Channel type .                                                                                                    | SENDER                          | More: +      |
| Transmission que<br>Batch size<br>Sequence number<br>Max message size<br>Max transmission<br>Disconnect inter<br>Transaction id<br>Connection name<br>CICS profile name | i<br>eue name                   |              |
| F1=Help F3=Ex<br>F12=Cancel                                                                                                    | t F5=Refresh now F7=Bkwd F8=Fwd | F10=Menu Bar |

Figure 62. Example of default values during Create for a channel. The values supplied cannot be customized.

#### Alter

Use the **Alter** option to change an existing channel definition, except for the channel name. Simply type over the fields to be changed in the channel definition panel, and then save the updated definition by selecting **Channel** from the menu bar, and selecting the **Save** option from the pull-down menu.

#### Delete

Use the **Delete** option to delete the selected channel. For the secondary window requesting confirmation of your intention, see Figure 63.

| Selected                                                                                                    |                                             | Edit               | View                                   | Help        |      |                 |
|----------------------------------------------------------------------------------------------------|---------------------------------------------|--------------------|----------------------------------------|-------------|------|-----------------|
| MCSELB                                                                                                    | IBM M                                       | 4 1. Cop<br>2. Cre | y<br>ate                               | Channel     | List | VICY14          |
| Select a ch                                                                                                    |                                             |                    | .SENDER - De                           | <br>        |      | +<br> More: - + |
| Channel n<br>VC13.TO.V<br>VC13.2.VC<br>VC13.2.VC<br>VC13.2.VC<br>/ VC13.2.VC<br>VC13.2.VC<br>VC14.2.VC<br>VICY13.TO<br>VICY13.TO | The ch<br>Channe<br>- 1. H<br>2. [<br>F1=He | nannel def         | inition will<br>: SENDER<br>el<br>nnel | be deleted. |      |                 |
| VICY13.TO<br>VICY13.TO.                                                                                                    |                                             | NSR RECE           | IVER VR                                | 14          |      | +               |

Figure 63. The Delete action window

#### Find

Use the **Find** option to locate a particular channel name from the list of available channels. If the name of the channel you want is found, it is placed at the top of the list on the Message Channel List panel. The Find a Channel action window is shown in Figure 64.

| Selected                                           |        | Edit                     | View | Help         |           |
|----------------------------------------------------|--------|--------------------------|------|--------------|-----------|
|                                                    |        | 5 1. Copy<br>2. Create   |      | Channel List | VICY14    |
| Select a ch<br>Channel n<br>VC13.TO.V<br>VC13.2.VC | Type r | name of channel.         |      | Enter.       | More: - + |
|                                                    | F1=He  | el name<br>Ip F12=Cancel |      |              |           |
| VICY13.TO<br>VICY13.TO.                            |        |                          | VR14 |              | F         |

Figure 64. The Find a Channel action window

You can partially define the channel name using a terminating asterisk, for example, channel.lon\*. This results in the first channel name to be found with these initial letters being placed at the top of the list.

## View menu-bar choice

The options available in the View pull-down menu change the current view of the list shown on the Message Channel List panel; see Figure 65.

| Menu option | Description                                                                                                    |
|-------------|----------------------------------------------------------------------------------------------------|
| Include all | All channels are included in the list.                                                                                                    |
| Include     | Select the channels to be included in the list, by means of an action window.                                                                                                    |
|             | You can partially define the channel name using a terminating asterisk, for example, channel.lon*. This results in channel names found with these initial letters being included in the list. |
|             | Also in the action window is a field to allow you to specify a channel type, or all types of channel.                                                                                         |

**Refresh now F5** Updates the panel with fresh data from the system.

| Selected                                                                                                    | Edit                                                                         | View<br>+                                                                             | Help                           | +      |               |
|----------------------------------------------------------------------------------------------------|------------------------------------------------------------------------------|---------------------------------------------------------------------------------------|--------------------------------|--------|---------------|
| MCSELB                                                                                                    | IBM MQSeries for MVS                                                         | 2 1. Inclu<br>2. Inclu                                                                |                                |        | VICY13        |
| Select a ch                                                                                                    |                                                                              | de search cr                                                                          | <br>riteria                    |        | +<br> More: + |
| Channel n<br>TEST.CHAN<br>VC13.TO.V<br>VC13.2.VC<br>VC13.2.VC<br>VC13.2.VC<br>VC13.2.VC<br>VC13.2.VC<br>VC13.2.VC<br>VC13.2.VC<br>VC13.2.VC<br>VICY13.TO<br>VICY13.TO | Type name of channel<br>Select channel type.<br>Channel name<br>Channel type | (use * for<br>Then press<br>. vi*<br>. 5 1. Sende<br>2. Serve<br>3. Recei<br>4. Reque | generic.)<br>Enter<br>er<br>er | es     |               |
| VICY13.TO<br>VICY13.TO                                                                                                    | F1=Help F12=Cancel                                                           |                                                                                       |                                |        |               |
| F1 II 1 F2                                                                                                    | +                                                                            |                                                                                       |                                |        | +             |
| F1=Help F3<br>F12=Cancel                                                                                                    | =Exit F5=Refresh now                                                         | F0=F1Nd                                                                               | F/=BKWQ                        | ⊦8=⊦wd | F10=Menu Bar  |

Figure 65. The Include search criteria action window

## Help menu-bar choice

The Help pull-down menu is shown in Figure 66.

| Selected                                  | Edit                                  | View | Help                                                 |
|-------------------------------------------|---------------------------------------|------|------------------------------------------------------|
|                                           | IBM MQSeries for<br>nel name. Then se | -    | je  1. Using help<br>2. General help<br>3. Keys help |
| Channel nam<br>VC13.TO.VC1<br>VC13.2.VC14 | 4.SEQSER REQUE                        |      | 4. Tutorial<br>5. Product Info<br>+                  |

Figure 66. The Help pull-down menu

## The channel definition panels

The four channel Settings panels for defining channels (one for each of sender, receiver, server, and requester) have a menu bar with choices you can pull down to reveal various options you can select for these choices. See Table 30.

The menu-bar choices are:

| Table 30. Me | nu-bar choices on channel panels |
|--------------|----------------------------------|
| Channel      | Help                             |

The work area of the panels is used to present the fields of attributes or settings for the channel.

The function keys control the use of the panels to:

- · Call help panels
- Move the cursor to the menu bar
- Refresh the panel
- Cancel a pull-down menu or a secondary window
- Exit from the panel
- Scroll forward and backward through settings

The method of using the panels is:

• For new channels, fill in the data fields, then select **Channel** from the menu bar, and select the **Save** option from the pull-down menu.

**Note:** Default values supplied by MQSeries for MVS/ESA are presented in some fields. The defaults cannot be changed, but the values presented can be changed.

 For existing channels, type over the data presented in the fields with new data. Then select Channel from the menu bar, and select the Save option from the pull-down menu.

## **Channel menu-bar choice**

The **Channel** menu-bar choice enables you to save any changes you have made to channel definitions, and to return to the Message Channel List panel.

#### Saving changes

If there are no errors, selecting the **Save** option from the Channel pull-down menu saves any changes you have made to channel definitions. You are returned to the Message Channel List panel.

If there are errors, you are returned to the Settings panel with an error message, and all fields containing errors are highlighted. The cursor is positioned on the first field in error. The changes are not saved.

#### Exit from the panel

Selecting the **Save** option from the Channel pull-down menu saves the changes you have made and returns you to the Message Channel List panel.

Selecting the **Exit** option from the Channel pull-down menu, or pressing F3 or F12, returns you to the Message Channel List panel.

However, if you have not saved the changes you made, a secondary window requesting confirmation of your intention to exit without saving the data is presented; see Figure 59 on page 343. If you want to save the changes you have made, select **Save and exit**. If you have had second thoughts about the changes you have made, select **Exit without saving**.

## Help menu-bar choice

The Help pull-down menu is shown in Figure 67.

| ICATTB1                                   | <ul> <li>1. Using help</li> <li>2. General help</li> <li>3. Keys help</li> <li>4. Tutorial</li> </ul> | - Settings | CICS01 |
|-------------------------------------------|----------------------------------------------------------------------------------------------------|------------|--------|
| hannel type<br>ransmission q<br>atch size | 5. Product Info                                                                                       |            |        |

Figure 67. The Help choice pull-down menu

## Channel settings panel fields

The fields in these panels define the attributes of the channels. The channel settings panel fields that you can change are shown in Table 31. You can find details for each field in Chapter 6, "Channel attributes" on page 77.

A " $\checkmark$ " signifies that the field is available for use with the indicated type of channel, while an "O" means that these fields are only needed for server channels when they are to be used as sender channels.

| Attribute field           | Sender       | Server       | Receiver     | Requester    |
|---------------------------|--------------|--------------|--------------|--------------|
| Batch size                | √            | √            | $\checkmark$ | $\checkmark$ |
| CICS profile name         | $\checkmark$ | 0            |              | $\checkmark$ |
| Connection name           | $\checkmark$ | 0            |              | $\checkmark$ |
| Disconnect interval       | $\checkmark$ | $\checkmark$ |              |              |
| LU62 TP name (see Note)   | √            | 0            |              | $\checkmark$ |
| Maximum message size      | √            | √            | $\checkmark$ | $\checkmark$ |
| Maximum transmission size | √            | √            | $\checkmark$ | √            |
| Message exit              | $\checkmark$ | $\checkmark$ | $\checkmark$ | $\checkmark$ |
| PUT authority             |              |              | $\checkmark$ | √            |
| Retry count               | $\checkmark$ | 0            |              | $\checkmark$ |
| Retry fast interval       | $\checkmark$ | 0            |              | $\checkmark$ |
| Retry slow interval       | $\checkmark$ | 0            |              | $\checkmark$ |
| Receive exit              | $\checkmark$ | $\checkmark$ | $\checkmark$ | $\checkmark$ |
| Sequence number wrap      | $\checkmark$ | $\checkmark$ | $\checkmark$ | $\checkmark$ |
| Sequential delivery       | $\checkmark$ | $\checkmark$ | $\checkmark$ | $\checkmark$ |
| Security exit             | $\checkmark$ | $\checkmark$ | $\checkmark$ | $\checkmark$ |
| Send exit                 | √            | √            | $\checkmark$ | $\checkmark$ |
| Target system identifier  | √            | √            | $\checkmark$ | $\checkmark$ |
| Transmission queue name   | √            | √            |              |              |
| Transaction identifier    | √            | 0            |              | √            |

| Remote<br>platform                                             | Sender/server                                                                                                    | Requester                                                                                                    |
|----------------------------------------------------------------|----------------------------------------------------------------------------------------------------|----------------------------------------------------------------------------------------------------|
| MVS/ESA<br>using CICS                                          | CKRC                                                                                                    | CKSV1                                                                                                    |
| MVS/ESA<br>without CICS<br>and UNIX<br>systems<br>except SunOS | As specified in the side<br>information on remote queue<br>manager system                                                                          | As specified in the side<br>information on remote queue<br>manager system                                                                          |
| OS/2                                                           | As specified in the OS/2 Run<br>Listener command, or defaulted<br>from the OS/2 queue manager<br>configuration file                                | As specified in the OS/2 Run<br>Listener command, or defaulted<br>from the OS/2 queue manager<br>configuration file                                |
| OS/400                                                         | The same as the compare value<br>in the routing entry on the<br>OS/400 system                                                                      | The same as the compare value<br>in the routing entry on the<br>OS/400 system                                                                      |
| Digital OVMS                                                   | As specified in the Digital OVMS<br>Run Listener command                                                                                           | As specified in the Digital OVMS<br>Run Listener command                                                                                           |
| SunOS                                                          | As specified in the SunOS Run<br>Listener command                                                                                                  | As specified in the SunOS Run<br>Listener command                                                                                                  |
| Tandem NSK                                                     | The same as the TPNAME<br>specified in the receiver-channel<br>definition                                                                          | The same as the TPNAME<br>specified in the receiver-channel<br>definition                                                                          |
| Windows NT                                                     | As specified in the Windows NT<br>Run Listener command, or the<br>invokable Transaction Program<br>that was defined using TpSetup<br>on Windows NT | As specified in the Windows NT<br>Run Listener command, or the<br>invokable Transaction Program<br>that was defined using TpSetup<br>on Windows NT |

## Details of sender channel settings panel

This section provides details of the sender channel settings panel, as shown in Figures 68 and 69.

| Channel                                                                                                    | Help                 |           |        |          |       |     |
|----------------------------------------------------------------------------------------------------|----------------------|-----------|--------|----------|-------|-----|
| MCATTB1                                                                                                    | HURSLEY.TO.SYDNEY    | - Setting | S      |          | VIC   | (14 |
| Channel type .                                                                                                    | : SENDER             |           |        |          | More: | +   |
| Batch size<br>Sequence number<br>Max message siz<br>Max transmissio<br>Disconnect inte<br>Transaction id<br>Connection name<br>CICS profile na | eue name . : TX1<br> |           |        |          |       |     |
| F1=Help F3=Ex<br>F12=Cancel                                                                                                    | it F5=Refresh now    | F7=Bkwd   | F8=Fwd | F10=Menu | Bar   |     |

Figure 68. The sender channel settings panel

| Channe1                    | Help                                  |            |
|----------------------------|---------------------------------------|------------|
| MCATTC1                    | HURSLEY.TO.SYDNEY - Settings          | VICY14     |
| Channel type               | : SENDER                              | More: -    |
| Sequential del             | ivery : 0 (0=No or 1=Yes)             |            |
| Fast interva               | : 005<br>1 : 005<br>1 : 030           |            |
| Message                    | · · · · · · · · · · · · · · · · · · · |            |
| F1=Help F3=E<br>F12=Cancel | xit F5=Refresh now F7=Bkwd F8=Fwd F1  | 0=Menu Bar |

Figure 69. The sender channel settings panel - screen 2

## Details of receiver channel settings panel

This section provides details of the receiver channel settings panels, as shown in Figures 70 and 71.

```
ChannelHelpMCATTB3VICY13.TO.VICY14 - SettingsMCATTB3VICY13.TO.VICY14 - SettingsMore: +Channel type . . . . . . : RECEIVERTarget system id . . . . :Batch size . . . . . . . : 0100Sequence number wrap . . : 0099920Max message size . . . . : 0032000Max transmission . . . : 32000
```

Figure 70. The receiver channel settings panel

| Channe1                                                 | Нејр                                                     |          |
|---------------------------------------------------------|----------------------------------------------------------|----------|
| МСАТТСЗ                                                 | VICY13.TO.VICY14 - Settings                              | VICY14   |
| Type informatio                                         | on. Then select an action.                               | More: -  |
| Channel type                                            | More: -                                                  |          |
|                                                         | very : 1 (θ=No or 1=Yes)<br>: 1 (1=Process or 2=Context) |          |
| Exit routines<br>Security<br>Message<br>Send<br>Receive | :                                                        |          |
| F1=Help F3=Ex<br>F12=Cancel                             | tit F5=Refresh now F7=Bkwd F8=Fwd F10=                   | Menu Bar |

Figure 71. The receiver channel settings panel - screen 2

## Details of server channel settings panel

This section provides details of the server channel settings panels, as shown in Figures 72 and 73.

| Channel                                                             | Help                 |           |        |          |       |     |
|---------------------------------------------------------------------|----------------------|-----------|--------|----------|-------|-----|
| MCATTB1                                                             | HURSLEY.TO.SYDNEY    | - Setting | s      |          | VIC   | (14 |
| Channel type .                                                      | : SERVER             |           |        |          | More: | +   |
| Batch size<br>Sequence number<br>Max message siz<br>Max transmissic | eue name . : TX1<br> |           |        |          |       |     |
| F1=Help F3=Ex<br>F12=Cancel                                         | it F5=Refresh now    | F7=Bkwd   | F8=Fwd | F10=Menu | Bar   |     |

Figure 72. The server channel settings panel

| Channe1                     | Help                                  |             |
|-----------------------------|---------------------------------------|-------------|
| MCATTC1                     | HURSLEY.TO.SYDNEY - Settings          | VICY14      |
| Channel type                | : SERVER                              | More: -     |
| Sequential del              | ivery : 0 (0=No or 1=Yes)             |             |
| Fast interva                | : 005<br>1 : 005<br>1 : 030           |             |
| Message                     | · · · · · · · · · · · · · · · · · · · |             |
| F1=Help F3=E:<br>F12=Cancel | xit F5=Refresh now F7=Bkwd F8=Fwd F1  | .0=Menu Bar |

Figure 73. The server channel settings panel - screen 2

## Details of requester channel settings panel

This section provides details of each field in the requester channel settings panels, as shown in Figures 74 and 75.

Figure 74. The requester channel settings panel

| MCATTC4                                                                        | VICY13.TO.VICY14.CB - Settings                                    | VICY14  |
|--------------------------------------------------------------------------------|-------------------------------------------------------------------|---------|
| Channel type                                                                   | : REQUESTER                                                       | More: - |
|                                                                                | <pre>ivery : 0 (0=No or 1=Yes) : 1 (1=Process or 2=Context)</pre> |         |
| Fast interva<br>Slow interva<br>Exit routines<br>Security .<br>Message<br>Send | 005<br>11 005<br>11 030<br><br><br>                               |         |
| F1=Help F3=E<br>F12=Cancel                                                     | xit F5=Refresh now F7=Bkwd F8=Fwd F10=Mer                         | nu Bar  |

Figure 75. The requester channel settings panel - screen 2

Channel settings panel fields

## Chapter 26. Preparing MQSeries for MVS/ESA when using CICS

This chapter describes the MQSeries for MVS/ESA and CICS preparations you need to make before you can start to use CICS for distributed queuing.

To enable distributed queuing, you must perform the following three tasks:

- Customize the distributed queuing facility and define the MQSeries objects required; this is described in the *MQSeries for MVS/ESA System Management Guide*.
- Define access security; this is described in the MQSeries for MVS/ESA System Management Guide.
- Set up your communications; this is described in this chapter.

## Setting up CICS communication for MQSeries for MVS/ESA

Distributed queue management (DQM) provides channel control programs which form the interface to CICS communication links, controllable by the system operator. The channel definitions held by DQM use these CICS connections.

When a channel is started, it tries to use the CICS connection specified in the channel definition. For this to succeed, it is necessary for the CICS connection to be defined and available. This section explains how to do this.

If more than one CICS system is associated with any one MQSeries for MVS/ESA, and each CICS system is running some DQM functions, you need to define connections between the CICS systems. This chapter also explains how to do this.

## **Connecting CICS systems**

Part of the installation of DQM requires the definition and installation of CICS logical unit type 6.2 (LU 6.2) connections that provide the physical link between the CICS systems serving the local queue manager, and the systems serving the remote queue managers. To set up these connections, use the *CICS for MVS/ESA Intercommunication Guide*.

One MVS/ESA system can be host to a number of CICS systems at the same time, and each CICS system is able to connect to one queue manager at any one time.

You provide communication links so that queue managers may use these links, through CICS intersystem communication (ISC) to reach other queue managers on MVS/ESA systems (using CICS or not), and on other non-MVS/ESA systems, provided they are using the standard queue manager intercommunication protocol, MQSeries Message Channel Protocol.

#### Communication between queue managers

There are two forms of communication between CICS systems:

- Intersystem communication (ISC): communication between a CICS system and other systems in a data communication network that support the logical unit type 6.1 or logical unit type 6.2 protocols of IBM Systems Network Architecture (SNA).
- Multiregion operation (MRO): communication between CICS systems running in different address spaces of the same MVS/ESA system.

Only ISC LU 6.2 protocols are used for connecting two queue managers over a DQM channel, even where they both reside in the same MVS/ESA system.

**Note:** CICS for MVS/ESA Version 3 Release 3.0 or higher is required for MQSeries distributed queue management.

#### Intersystem communication

The connection type must be ISC LU 6.2, but can be defined as one of the following:

- LU 6.2 single-session terminal
- LU 6.2 single-session connection
- LU 6.2 parallel-session connection

Before deciding the type of connection to be defined, you should consider the following points:

- · The number of channels to be defined between the two systems
- The maximum number of channels that are to be active at any one time
- · How often the connection is used
- · The number of channels per transmission queue
- The number of channels that can be active per connection

Note: Multiple channels can be active on the same connection.

To define an LU 6.2 link between the two CICS systems, you should refer to the following books:

- CICS for MVS/ESA Intercommunication Guide
- CICS for MVS/ESA Resource Definition (Online)

paying particular attention to the sections discussing communication resources.

## Defining an LU 6.2 connection

When you decide which type of LU 6.2 connection is to be established between the local and remote CICS systems, the process of definition can take place.

Only one ISC connection can be active between any two CICS systems at the same time. However, a single CICS system can have connections to multiple remote CICS systems at the same time.

The sender and requester channel definitions require the provision of the LU 6.2 connection name and, optionally, the CICS profile name to be used.

The relationship between CICS profiles and connections is shown in Figure 76. The uppercase fields are the names of the CEDA transaction entry, and the lowercase values are fields within those definitions that are relevant to the example.

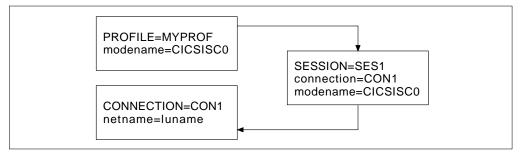

Figure 76. CICS LU 6.2 connection definition

If a sender channel is defined with the following characteristics, it causes a session to be allocated using a SES1 session on connection CON1:

- CHANNEL=MY.CHANNEL
- CONNECTION NAME=CON1
- CICS PROFILE NAME=MYPROF

If no CICS profile name is specified in the channel definition, DQM does not specify a profile when allocating a session.

#### Installing the connection

When you have defined the connection definitions on your CICS system definitions (CSDs), these can be installed using the CICS CEDA INSTALL command.

If you want to install these connections as part of the CICS initialization process, you can add the group that contains the connection definitions to the CICS startup list that is specified in the GRPLIST= parameter. You then need to cold start your CICS system for the entries to become effective.

## Communications between CICS systems attached to one queue manager

DQM functions may be shared between more than one CICS system. When these CICS systems are connected to, or associated with, the same queue manager, then these CICS systems need to be set up correctly so that function shipping of EXEC CICS commands and program invocation occur correctly.

#### Connection names for function shipping

Although CICS does not require that a connection name is the same as the DFHSIT SYSIDNT name of the target CICS system, DQM requires that they are the same.

The type of connection can be either MRO or ISC.

## **Defining DQM requirements to MQSeries**

In order to define your distributed-queuing requirements, you need to:

- Define MQSeries programs and data sets as CICS resources
- · Define the channel definitions
- Define the CKMQ transient data queue
- Define MQSeries queues triggers and processes
- Define CICS resources used by distributed queuing
- Define access security

See the *MQSeries for MVS/ESA System Management Guide* for information about these tasks.

## **Defining MQSeries objects**

Use the MQSeries for MVS/ESA operations and control panels, or one of the other MQSeries for MVS/ESA command input methods, to define MQSeries for MVS/ESA objects. Refer to the *MQSeries Command Reference* for details of defining objects.

You define:

- A local queue with the usage of (XMITQ) for each sending message channel.
- Remote queue definitions.

A remote queue object has three distinct uses, depending upon the way the name and content are specified:

- Remote queue definition
- Queue manager alias definition
- Reply-to queue alias definition

This is shown in Table 3 on page 37.

• A process naming the MCA sender transaction, CKSG, as the application to be triggered by messages appearing on the transmission queue. The process definition parameter, USERDATA, must contain the name of the channel to be started by this process. See "How to trigger channels" on page 335.

The supplied sample CSQ4DISQ gives examples of the necessary definitions.

#### Multiple message channels per transmission queue

It is possible to define more than one channel per transmission queue, but only one of these channels needs to be active at any one time. The provision of multiple channels is recommended to provide alternative routes between queue managers for traffic balancing and link failure recovery.

You may start more than one channel to serve a transmission queue to increase message throughput, but when doing so, ensure that the queue has a SHARE attribute, and that there is not a need for sequential delivery of messages.

## **Channel operation considerations**

Channels are designed to be active only when there is work for them to process. This mechanism allows for conservation of limited system resources such as active transactions and LU 6.2 sessions while at the same time delivering messages in a timely fashion determined by the application. The mechanisms which are used to determine when a channel is started and stopped are triggering and the disconnect interval respectively.

This mechanism works well unless the operator wishes to terminate a channel before the disconnect time interval expires. This can occur in the following situations:

- System quiesce
- Resource conservation
- · Unilateral action at one end of a channel

In these cases it is necessary to stop the channel using the STOP option from the Message Channel List panel of the CKMC transaction. For information about what happens when a channel is stopped in this way, and how to restart the channel, see "Stopping and quiescing channels (not MQSeries for Windows)" on page 66.

Channel operation considerations

# Chapter 27. Message channel planning example for MVS/ESA using CICS

This chapter provides a detailed example of how to connect queue managers together to send messages from one to the other. The example gives you a step-by-step implementation of a unidirectional interconnection of two queue managers.

Figure 77 illustrates the interaction between all the system components used for transferring messages between queue managers.

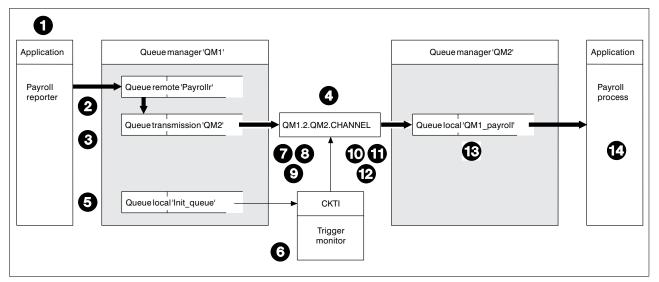

Figure 77. Connecting two queue managers in MQSeries for MVS/ESA using CICS

In the following list, the numbered items refer to the boxed index numbers in the figure.

- 1. The "Payroll reporter" application connects to queue manager "QM1," opens a queue called "Payrollr," and places messages on the queue.
- 2. The attributes of Payrollr in queue manager QM1 are:

| QUEUE    | Payrollr                           |
|----------|------------------------------------|
| TYPE     | QREMOTE                            |
| DESCR    | PAYROLL QUEUE ON QM2 QUEUE MANAGER |
| PUT      | ENABLED                            |
| DEFPRTY  | 0                                  |
| DEFPSIST | YES                                |
| RNAME    | QM1_payroll                        |
| RQMNAME  | QM2                                |

From this information, the local queue manager QM1 determines that messages for this queue have to be transmitted to a remote queue manager QM2.

For QM1, QM2 is just a transmission queue on which messages have to be placed. A transmission queue is a local queue with its *usage* parameter set to XMITQ.

3. The attributes of the transmission queue, QM2, in queue manager QM1 are:

| QUEUE<br>TYPE<br>DESCR<br>PUT<br>DEFPRTY<br>DEFPSIST<br>OPPROCS<br>IPPROCS<br>CURDEPTH<br>MAXDEPTH<br>PROCESS<br>TRIGGER | QM2<br>LOCAL<br>QUEUE MANAGER QM2 TRANSMISSION QUEUE<br>ENABLED<br>0<br>YES<br>0<br>0<br>0<br>0<br>100000<br>QM2.PROCESS |
|----------------------------------------------------------------------------------------------------|----------------------------------------------------------------------------------------------------|
| MAXMSGL                                                                                                    | 4194304                                                                                                    |
| BOTHRESH<br>BOQNAME                                                                                                    | 0                                                                                                    |
| STGCLASS                                                                                                    | DEFAULT                                                                                                    |
| INITQ                                                                                                    | Init_queue                                                                                                    |
| USAGE<br>SHARE                                                                                                    | XMITQ                                                                                                    |
| DEFSOPT                                                                                                    | EXCL                                                                                                    |
| MSGDLVSQ                                                                                                    | FIFO                                                                                                    |
| RETINTVL                                                                                                    | 0                                                                                                    |
| TRIGTYPE                                                                                                    | FIRST                                                                                                    |
| TRIGDPTH                                                                                                    | 1                                                                                                    |
| TRIGMPRI                                                                                                    | 0                                                                                                    |
| TRIGGERDATA                                                                                                    | 0                                                                                                    |
| DEFTYPE<br>NOHARDENBO                                                                                                    | PREDEFINED                                                                                                    |
| GET                                                                                                    | ENABLED                                                                                                    |

Messages that the application puts to Payrollr are actually placed on the transmission queue QM2.

4. In this example, assume that the payroll message is the first message to be placed on the empty transmission queue, and because of the triggering attributes of the transmission queue, the queue manager determines that a trigger message is to be issued.

The transmission queue definition refers to an initiation queue called Init\_queue, and the queue manager places a trigger message on this queue. The transmission queue definition also refers to the trigger process definition, and information from this definition is included in the trigger message.

The definition of the process in queue manager QM1 is:

| PROCESS  | QM2.PROCESS                             |
|----------|-----------------------------------------|
| DESCR    | PROCESS DEFINITION - TO TRIGGER CHANNEL |
|          | QM1.2.QM2.CHANNEL                       |
| APPLTYPE | CICS                                    |
| APPLICID | CKSG                                    |
| USERDATA | QM1.2.QM2.CHANNEL                       |
| ENVRDATA | environment information                 |

The result of this trigger processing is that a trigger message is placed on the initiation queue, Init\_queue.

- 5. If you experience trigger messages failing to appear when expected, refer to the section on triggering in the *MQSeries Application Programming Guide*.
- The CKTI transaction is a long-running task that monitors the initiation queue, Init\_queue. CKTI processes the trigger message, an MQTM structure, to find that it must start CKSG. CKSG is the CICS name of the sender channel MCA transaction.
- CKTI starts CKSG, passing the MQTM structure. The CKSG transaction starts processing, receives the MQTM structure, and extracts the name of the channel.
- 8. The channel name is used by CKSG to get the channel definition from the channel definition file on QM1. The DQM display settings panel of the channel in QM1.2.QM2.CHANNEL, is:

| Channel                                                                                                    | Help                                                                                                    |                              |        |          |       |       |  |
|----------------------------------------------------------------------------------------------------|----------------------------------------------------------------------------------------------------|------------------------------|--------|----------|-------|-------|--|
| MCATTB1                                                                                                    | QM1.2.QM2.CHANNEL                                                                                                    | QM1.2.QM2.CHANNEL - Settings |        | CICS     |       | STQM2 |  |
| Channel type .                                                                                                    | : SENDER                                                                                                    |                              |        |          | More: | +     |  |
| Batch size<br>Sequence number<br>Max message siz<br>Max transmissic<br>Disconnect inte<br>Transaction id<br>Connection name<br>CICS profile na | ueue name       :       QM2         .       :       0100         r       wrap       :       9999999         ze       .       :       0031000         on       .       :       32000         erval       .       :       0015         .       .       :       CKSG         e       .       :       QM2C |                              |        |          |       |       |  |
| F1=Help F3=E><br>F12=Cancel                                                                                                    | kit F5=Refresh now                                                                                                    | F7=Bkwd                      | F8=Fwd | F10=Menu | Bar   |       |  |

Figure 78. Sender settings (1)

```
Channel
                 Help
                                 _____
       _____
                QM1.2.QM2.CHANNEL - Settings
                                                            CICSTQM2
MCATTC1
                                                         More: -
Channel type . . . . . : SENDER
Sequential delivery . . . : 0 (0=No or 1=Yes)
Retry
 Count . . . . . . . . . . . . 005
 Fast interval . . . . : 005
 Slow interval . . . . : 030
Exit routines
 Security . . . . . . :
 Message . . . . . . . :
 Send . . . . . . . . :
 Receive . . . . . . :
F1=Help F3=Exit F5=Refresh now F7=Bkwd F8=Fwd F10=Menu Bar
F12=Cancel
```

Figure 79. Sender settings (2)

The channel definition shows that CKSG must allocate a session on the CICS QM2C connection and invoke the CKRC transaction at the destination CICS system.

The QM2C connection definition provides a communications link to the CICS system at the remote installation. The definition is as follows:

```
OBJECT CHARACTERISTICS
  CEDA View
  Connection
                 : QM2C
  DEscription : UI 6 2 1
                 : LU 6.2 PARALLEL CONNECTION TO CICSTQM1
  CONNECTION IDENTIFIERS
  Netname
                : CICSTQM1
  INDsys
  REMOTE ATTRIBUTES
  REMOTESystem
  REMOTEName
  CONNECTION PROPERTIES
                                      Vtam | IRc | INdirect | Xm
  ACcessmethod : Vtam
                                      Appc | Lu61
No | Yes
  Protocol
                 : Appc
  SInglesess
                 : No
               : User
: U
  DAtastream
                                      User | 3270 | SCs | STrfield | Lms
                                      U | Vḃ
  RECordformat
 OPERATIONAL PROPERTIES
                                      No | Yes | All
+ AUtoconnect
                : Yes
                                                              APPLID=CICSTQM2
PF 1 HELP
               3 END
                                 6 CRSR 7 SBH 8 SFH 9 MSG 10 SB 11 SF 12 CNCL
```

Figure 80. Connection definition (1)

```
OBJECT CHARACTERISTICS
CEDA VIew
                                      Yes | No
  INService
                 : Yes
 SECURITY
  SEcurityname :
                                      Local | Identify | Verify | Persistent
  ATtachsec
                 : Local
                                       Mixidpe
  BINDPassword :
                                      PASSWORD NOT SPECIFIED
  BINDSecurity : No
                                      No Yes
                                                              APPLID=CICSTQM2
PF 1 HELP
               3 END
                                 6 CRSR 7 SBH 8 SFH 9 MSG 10 SB 11 SF 12 CNCL
```

Figure 81. Connection definition (2)

10. The connection definition on the remote installation CICS system is called QM1C, and is defined as follows:

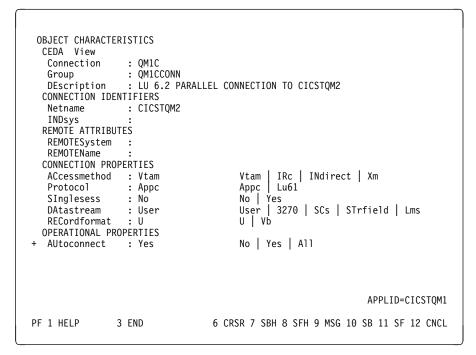

Figure 82. Connection definition (1)

```
      OBJECT CHARACTERISTICS
CEDA VIew

      + INService
      : Yes
      Yes | No
SECURITY

      SEcurityname
      :
ATtachsec
      : Local | Identify | Verify | Persistent
| Mixidpe

      BINDPassword
      :
PASSWORD NOT SPECIFIED

      BINDSecurity
      : No

      No
      Yes

      APPLID=CICSTQM1

      PF 1 HELP
      3 END
```

Figure 83. Connection definition (2)

- 11. CKRC is started by CICS on the remote system, and is passed the channel name during the initial data flows.
- 12. The transaction CKRC reads the definition for the receiver channel QM1.2.QM2.CHANNEL from the channel definition file, which contains:

| Channel                       | Help                       |                              |          |       |       |  |
|-------------------------------|----------------------------|------------------------------|----------|-------|-------|--|
| мсаттвз                       | QM1.2.QM2.CHANNEL - Se     | QM1.2.QM2.CHANNEL - Settings |          |       | STQM1 |  |
| Channel type                  | : RECEIVER                 |                              |          | More: | +     |  |
| Target system id              | :                          |                              |          |       |       |  |
|                               | °ap : 9999999<br>: 0031000 |                              |          |       |       |  |
| F1=Help F3=Exit<br>F12=Cancel | F5=Refresh now F7=Bl       | kwd F8=Fwd                   | F10=Menu | Bar   |       |  |

Figure 84. Receiver channel settings (1)

```
Channe1
              Help
     _____
                         _____
MCATTC3
              QM1.2.QM2.CHANNEL- Settings
                                                         CICSTQM1
                                                      More: -
Channel type . . . . . : RECEIVER
Sequential delivery . . . : 0 (0=No or 1=Yes)
Put authority . . . . . : 1 (1=Process or 2=Context)
Exit routines
 Security . . . . . . :
 Message . . . . . . . :
 Send . . . . . . . . . . .
 Receive . . . . . . . :
F1=Help F3=Exit F5=Refresh now F7=Bkwd F8=Fwd F10=Menu Bar
F12=Cancel
```

Figure 85. Receiver channel settings (2)

13. Once the message channel has completed the startup negotiation, the sender channel passes messages to the receiver channel. The receiver channel takes the name of the queue manager, queue name and message descriptor from the transmission header, and issues an MQPUT1 call to put the message on the local queue, QM1\_payroll.

When the batch limit of 100 is reached, or when the transmission queue is empty, the sender and receiver channels issue a syncpoint to commit the changes through the queue managers.

14. The commit action by the QM2 queue manager makes the messages available to the "Payroll process" application.

Planning example for MVS/ESA using CICS

# Chapter 28. Example configuration - IBM MQSeries for MVS/ESA

This chapter gives an example of how to set up communication links from MQSeries for MVS/ESA to MQSeries products on the following platforms:

- OS/2
- Windows NT
- AIX
- HP-UX
- AT&T GIS UNIX<sup>9</sup>
- Sun Solaris
- OS/400
- VSE/ESA

(You can of course connect any of the following:

MVS/ESA without CICS to MVS/ESA without CICS MVS/ESA without CICS to MVS/ESA using CICS MVS/ESA using CICS to MVS/ESA without CICS MVS/ESA using CICS to MVS/ESA using CICS

and can connect MVS/ESA to any other MQSeries platform.)

First it describes the parameters needed for an LU 6.2 connection, then it describes:

- "Establishing an LU 6.2 connection" on page 377
- "Establishing an LU 6.2 connection using CICS" on page 378
- "Establishing a TCP/IP connection" on page 379

Once the connection is established, you need to define some channels to complete the configuration. This is described in "MQSeries for MVS/ESA configuration" on page 380.

See Chapter 7, "Example configuration chapters in this book" on page 95 for background information about this chapter and how to use it.

## Configuration parameters for an LU 6.2 connection

Table 33 on page 372 presents a worksheet listing all the parameters needed to set up communication from MVS/ESA to one of the other MQSeries platforms. The worksheet shows examples of the parameters, which have been tested in a working environment, and leaves space for you to fill in your own values. An explanation of the parameter names follows the worksheet. Use the worksheet in this chapter in conjunction with the worksheet in the chapter for the platform to which you are connecting.

I

<sup>&</sup>lt;sup>9</sup> This platform has become NCR UNIX SVR4 MP-RAS, R3.0

The steps required to set up an LU 6.2 connection are described in "Establishing an LU 6.2 connection" on page 377 and "Establishing an LU 6.2 connection using CICS" on page 378, with numbered cross references to the parameters on the worksheet.

## **Configuration worksheet**

Use this worksheet to record the values you use for your configuration. Where numbers appear in the Reference column they indicate that the value must match that in the appropriate worksheet elsewhere in this book. The examples that follow in this chapter refer back to the values in the ID column. The entries in the Parameter Name column are explained in "Explanation of terms" on page 375.

| Tabl  | e 33 (Page 1 of 4). Configuration works            | heet for MVS/   | ESA using LU 6.2                |            |
|-------|----------------------------------------------------|-----------------|---------------------------------|------------|
| ID    | Parameter Name                                     | Reference       | Example Used                    | User Value |
|       |                                                    |                 |                                 |            |
| Defin | nition for local node                              |                 |                                 |            |
| 1     | Command prefix                                     |                 | +cpf                            |            |
| 2     | Network ID                                         |                 | NETID                           |            |
| 3     | Node name                                          |                 | MVSPU                           |            |
| 4     | Local LU name                                      |                 | MVSLU                           |            |
| 5     | Symbolic destination                               |                 | M1                              |            |
| 6     | Modename                                           |                 | #INTER                          |            |
| 7     | Local Transaction Program name                     |                 | MQSERIES                        |            |
| 8     | LAN destination address                            |                 | 400074511092                    |            |
| Cont  | nection to an OS/2 system without using CIC        | ·c              |                                 |            |
|       | values in this section of the table must match the |                 | ale 13 on name 138 as indicate  | h          |
| 9     | Symbolic destination                               |                 | M2                              |            |
| 10    | Modename                                           | 17              | #INTER                          |            |
|       | Remote Transaction Program name                    | 8               | MQSERIES                        |            |
| 12    | Partner LU name                                    | 6               | OS2LU                           |            |
|       |                                                    |                 |                                 |            |
|       | nection to an OS/2 system using CICS               |                 |                                 |            |
|       | values in this section of the table must match th  | ose used in Tal |                                 | ed.        |
| 13    | Connection name                                    |                 | OS2                             |            |
| 14    | Group name                                         |                 | EXAMPLE                         |            |
| 15    | Session name                                       |                 | OS2SESS                         |            |
| 16    | Netname                                            | 6               | OS2LU                           |            |
| Conr  | nection to a Windows NT system without usi         | na CICS         |                                 |            |
|       | values in this section of the table must match th  | -               | ole 15 on page 164, as indicate | ed.        |
| 9     | Symbolic destination                               |                 | M3                              |            |
| 10    | Modename                                           | 17              | #INTER                          |            |
| 11    | Remote Transaction Program name                    | 7               | MQSERIES                        |            |
| 12    | Partner LU name                                    | 5               | WINNTLU                         |            |
| 17    | Remote node ID                                     | 4               | 05D 30F65                       |            |
|       | 1                                                  | 1               | 1                               | 1          |

| Table    | e 33 (Page 2 of 4). Configuration works                                                              | heet for MVS/   | ESA using LU 6.2                |            |  |  |  |
|----------|----------------------------------------------------------------------------------------------------|-----------------|---------------------------------|------------|--|--|--|
| ID       | Parameter Name                                                                                       | Reference       | Example Used                    | User Value |  |  |  |
| Conn     | ection to a Windows NT system using CICS                                                             | •               |                                 |            |  |  |  |
|          | The values in this section of the table must match those used in Table 15 on page 164, as indicated. |                 |                                 |            |  |  |  |
| 13       | Connection name                                                                                      |                 | WNT                             |            |  |  |  |
| 14       | Group name                                                                                           |                 | EXAMPLE                         |            |  |  |  |
| 15       | Session name                                                                                         |                 | WNTSESS                         |            |  |  |  |
| 16       | Netname                                                                                              | 6               | WINNTLU                         |            |  |  |  |
|          |                                                                                                    |                 |                                 |            |  |  |  |
|          | nection to an AIX system without using CICS                                                          |                 |                                 |            |  |  |  |
| The v    | alues in this section of the table must match th                                                     | ose used in Tal | ble 18 on page 190, as indicate | d.         |  |  |  |
| 9        | Symbolic Destination                                                                                 |                 | M4                              |            |  |  |  |
| 10       | Modename                                                                                             | 18              | #INTER                          |            |  |  |  |
| 11       | Remote Transaction Program name                                                                      | 6               | MQSERIES                        |            |  |  |  |
| 12       | Partner LU name                                                                                      | 4               | AIXLU                           |            |  |  |  |
| Conn     | nection to an AIX system using CICS                                                                  |                 |                                 |            |  |  |  |
|          | values in this section of the table must match the                                                   | ose used in Tal | ole 18 on page 190 as indicate  | d          |  |  |  |
| 13       | Connection name                                                                                      |                 |                                 |            |  |  |  |
| 14       | Group name                                                                                           |                 | EXAMPLE                         |            |  |  |  |
| 15       | Session name                                                                                         |                 | AIXSESS                         |            |  |  |  |
| 16       | Netname                                                                                              | 4               | AIXLU                           |            |  |  |  |
| 20       | Nethanie                                                                                             |                 |                                 |            |  |  |  |
| Conn     | nection to an HP-UX system without using C                                                           | ICS             |                                 |            |  |  |  |
| The v    | values in this section of the table must match th                                                    | ose used in Tal | ple 20 on page 208, as indicate | d.         |  |  |  |
| 9        | Symbolic Destination                                                                                 |                 | M5                              |            |  |  |  |
| 10       | Modename                                                                                             | 6               | #INTER                          |            |  |  |  |
| 11       | Remote Transaction Program name                                                                      | 7               | MQSERIES                        |            |  |  |  |
| 12       | Partner LU name                                                                                      | 5               | HPUXLU                          |            |  |  |  |
| <b>0</b> |                                                                                                    | ·               | •                               |            |  |  |  |
|          | nection to an HP-UX system using CICS                                                                |                 | ala 20 an nara 200 an indianta  | d          |  |  |  |
|          | values in this section of the table must match th                                                    |                 | 1                               | :u.        |  |  |  |
| 13       | Connection name                                                                                      |                 |                                 |            |  |  |  |
| 14       | Group name                                                                                           |                 |                                 |            |  |  |  |
| 15       | Session name                                                                                         |                 | HPUXSESS                        |            |  |  |  |
| 16       | Netname                                                                                              | 5               | HPUXLU                          |            |  |  |  |
| Conn     | nection to an AT&T GIS UNIX system withou                                                            | t using CICS    |                                 |            |  |  |  |
| The v    | alues in this section of the table must match th                                                     | ose used in Tal | ole 22 on page 226, as indicate | d.         |  |  |  |
| 9        | Symbolic Destination                                                                                 |                 | M6                              |            |  |  |  |
| 10       | Modename                                                                                             | 15              | #INTER                          |            |  |  |  |
| 11       | Remote Transaction Program name                                                                      | 5               | MQSERIES                        |            |  |  |  |
| 12       | Partner LU name                                                                                      | 4               | GISLU                           |            |  |  |  |
| التبت    |                                                                                                    |                 |                                 | 1          |  |  |  |

| Tabl                                         | le 33 (Page 3 of 4). Configuration works                                                                                                    | heet for MVS/    | ESA using LU 6.2                                                        |            |
|----------------------------------------------|----------------------------------------------------------------------------------------------------|------------------|-------------------------------------------------------------------------|------------|
| ID                                           | Parameter Name                                                                                                    | Reference        | Example Used                                                            | User Value |
| Con                                          | nection to an AT&T GIS UNIX system using                                                                                                    | CICS             |                                                                         |            |
|                                              | values in this section of the table must match the                                                                                                    |                  | ole 22 on page 226, as indicate                                         | ed.        |
| 13                                           | Connection name                                                                                                    |                  | GIS                                                                     |            |
| 14                                           | Group name                                                                                                    |                  | EXAMPLE                                                                 |            |
| 15                                           | Session name                                                                                                    |                  | GISSESS                                                                 |            |
| 16                                           | Netname                                                                                                    | 4                | GISLU                                                                   |            |
|                                              |                                                                                                    |                  |                                                                         |            |
|                                              | nection to a Sun Solaris system without usin                                                                                                    | -                |                                                                         |            |
|                                              | values in this section of the table must match the                                                                                                    | hose used in Tai |                                                                         | ea.        |
| 9                                            | Symbolic destination                                                                                                    | 651              | M7                                                                      |            |
| 10                                           |                                                                                                    | 13               | #INTER                                                                  |            |
| 11                                           | Remote Transaction Program name                                                                                                    | 6                | MQSERIES                                                                |            |
| 12                                           | Partner LU name                                                                                                    | 5                | SOLARLU                                                                 |            |
| Conr                                         | nection to a Sun Solaris system using CICS                                                                                                    |                  |                                                                         |            |
| The v                                        | values in this section of the table must match th                                                                                                    | nose used in Tal | ole 24 on page 240, as indicate                                         | ed.        |
| 13                                           | Connection name                                                                                                    |                  | SOL                                                                     |            |
| 14                                           | Group name                                                                                                    |                  | EXAMPLE                                                                 |            |
| 15                                           | Session name                                                                                                    |                  | SOLSESS                                                                 |            |
| 16                                           | Netname                                                                                                    | 5                | SOLARLU                                                                 |            |
| -                                            |                                                                                                    |                  | I                                                                       | 1          |
|                                              | nection to an AS/400 system without using (                                                                                                    |                  |                                                                         |            |
|                                              | values in this section of the table must match th                                                                                                    | nose used in Tal | 1                                                                       | ed.        |
| 9                                            | Symbolic Destination                                                                                                    |                  | M8                                                                      |            |
| 10                                           | Modename                                                                                                    | 17               | #INTER                                                                  |            |
| 11                                           | Remote Transaction Program name                                                                                                    | 8                | MQSERIES                                                                |            |
| 12                                           | Partner LU name                                                                                                    | 3                | AS400LU                                                                 |            |
| Conr                                         | nection to an AS/400 system using CICS                                                                                                    |                  |                                                                         |            |
|                                              |                                                                                                    |                  |                                                                         |            |
| ine \                                        | values in this section of the table must match th                                                                                                    | nose used in Tal | ble 39 on page 426, as indicate                                         | ed.        |
|                                              | values in this section of the table must match the Connection name                                                                                                    | nose used in Tal | ble 39 on page 426, as indicate                                         | əd.        |
| 13                                           |                                                                                                    | nose used in Tal |                                                                         |            |
| <u>13</u><br>14                              | Connection name                                                                                                    | nose used in Tal | AS4                                                                     |            |
| 13<br>14<br>15                               | Connection name<br>Group name                                                                                                    |                  | AS4<br>EXAMPLE                                                          |            |
| 13<br>14<br>15<br>16                         | Connection name<br>Group name<br>Session name<br>Netname                                                                                                    | 3                | AS4<br>EXAMPLE<br>AS4SESS                                               |            |
| 13<br>14<br>15<br>16                         | Connection name<br>Group name<br>Session name                                                                                                    | 3                | AS4<br>EXAMPLE<br>AS4SESS                                               |            |
| 13<br>14<br>15<br>16<br><i>Cont</i>          | Connection name<br>Group name<br>Session name<br>Netname                                                                                                    | B<br>CICS        | AS4<br>EXAMPLE<br>AS4SESS<br>AS400LU                                    |            |
| 13<br>14<br>15<br>16<br><i>Cont</i>          | Connection name<br>Group name<br>Session name<br>Netname<br>nection to a VSE/ESA system without using                                                                              | B<br>CICS        | AS4<br>EXAMPLE<br>AS4SESS<br>AS400LU                                    |            |
| 13<br>14<br>15<br>16<br><i>Conr</i><br>The v | Connection name<br>Group name<br>Session name<br>Netname<br>nection to a VSE/ESA system without using<br>values in this section of the table must match th                         | B<br>CICS        | AS4<br>EXAMPLE<br>AS4SESS<br>AS400LU<br>ble 41 on page 448, as indicate |            |
| 13<br>14<br>15<br>16<br><i>Cont</i><br>The v | Connection name<br>Group name<br>Session name<br>Netname<br>nection to a VSE/ESA system without using<br>values in this section of the table must match th<br>Symbolic destination | B<br>CICS        | AS4<br>EXAMPLE<br>AS4SESS<br>AS400LU<br>ble 41 on page 448, as indicate |            |

| Tabl  | Table 33 (Page 4 of 4). Configuration worksheet for MVS/ESA using LU 6.2 |                 |                                 |    |  |  |  |  |
|-------|--------------------------------------------------------------------------|-----------------|---------------------------------|----|--|--|--|--|
| ID    | Parameter Name         Reference         Example Used         User Value |                 |                                 |    |  |  |  |  |
| Conr  | Connection to a VSE/ESA system using CICS                                |                 |                                 |    |  |  |  |  |
| The v | values in this section of the table must match th                        | ose used in Tab | ble 41 on page 448, as indicate | d. |  |  |  |  |
| 13    | Connection name                                                          |                 | VSE                             |    |  |  |  |  |
| 14    | 14   Group name   EXAMPLE                                                |                 |                                 |    |  |  |  |  |
| 15    | 15   Session name   VSESESS                                              |                 |                                 |    |  |  |  |  |
| 16    | Netname                                                                  | 3               | VSELU                           |    |  |  |  |  |

## **Explanation of terms**

### 1 Command prefix

This is the unique command prefix of your MQSeries for MVS/ESA queue-manager subsystem. The MVS/ESA systems programmer defines this at installation time, in SYS1.PARMLIB(IEFSSNss), and will be able to tell you the value.

### 2 Network ID

The VTAM startup procedure in your installation is partly customized by the ATCSTRxx member of the data set referenced by the DDNAME VTAMLST. The Network ID is the value specified for the NETID parameter in this member. For Network ID you must specify the name of the NETID that owns the MQSeries communications subsystem (MQSeries channel initiator or CICS for MVS/ESA as the case may be). Your network administrator will tell you the value.

### 3 Node name

VTAM, being a low-entry network node, does not have a Control Point name for Advanced Peer-to-Peer Networking (APPN) use. It does however have a system services control point name (SSCPNAME). For node name, you must specify the name of the SSCP that owns the MQSeries communications subsystem (MQSeries channel initiator or CICS for MVS/ESA as the case may be). This is defined in the same ATCSTRxx member as the Network ID. Your network administrator will tell you the value.

### 4 Local LU name

A logical unit (LU) is software that serves as an interface or translator between a transaction program and the network. It manages the exchange of data between transaction programs. The local LU name is the unique VTAM APPLID of this MQSeries subsystem. Your network administrator will tell you this value.

### 5 9 Symbolic destination

This is the name you give to the CPI-C side information profile. You need a side information entry for each LU 6.2 listener.

### 6 10 Modename

This is the name given to the set of parameters that control the LU 6.2 conversation. An entry with this name and similar attributes must be defined at each end of the session. In VTAM, this corresponds to a mode table entry. You network administrator will assign this to you.

#### 7 11 Transaction Program name

MQSeries applications trying to converse with this queue manager will specify a symbolic name for the program to be run at the receiving end. This will have been specified in the TPNAME attribute on the channel definition at the sender. For simplicity, wherever possible use a transaction program name of MQSERIES, or in the case of a connection to VSE/ESA, where the length is limited to 4 bytes, use MQTP.

See Table 27 on page 317 for more information. If the receiving end is MVS/ESA using CICS, special values are required.

#### 8 LAN destination address

This is the LAN destination address that your partner nodes will use to communicate with this host. When you are using a 3745 network controller, it will be the value specified in the LOCADD parameter for the line definition to which your partner is physically connected. If your partner nodes use other devices such as 317X or 6611 devices, the address will have been set during the customization of those devices. Your network administrator will tell you this value.

#### 12 Partner LU name

This is the LU name of the MQSeries queue manager on the system with which you are setting up communication. This value is specified in the side information entry for the remote partner.

#### **13** Connection name

(CICS only) This is a 4-character name by which each connection will be individually known in CICS RDO.

#### 14 Group name

(CICS only) You choose your own 8-character name for this value. Your system may already have a group defined for connections to partner nodes. Your CICS administrator will give you a value to use.

#### 15 Session name

(CICS only) This is an 8-character name by which each group of sessions will be individually known. For clarity we use the connection name, concatenated with 'SESS'.

#### 16 Netname

(CICS only) This is the LU name of the MQSeries queue manager on the system with which you are setting up communication.

#### 17 Remote node ID

For a connection to Windows NT, this is the ID of the local node on the Windows NT system with which you are setting up communication.

# Establishing an LU 6.2 connection

To establish an LU 6.2 connection, there are two steps:

- 1. Define yourself to the network.
- 2. Define a connection to the partner.

# Defining yourself to the network

 SYS1.PARMLIB(APPCPMxx) contains the startup parameters for APPC. You must add a line to this file to define the local LU name you intend to use for the MQSeries LU 6.2 listener. The line you add should take the form

```
LUADD ACBNAME(mvslu)
NOSCHED
TPDATA(csq.appctp)
```

Specify values for ACBNAME( 4 ) and TPDATA.

The NOSCHED parameter tells APPC that our new LU will not be using the LU 6.2 scheduler (ASCH), but has one of its own. TPDATA refers to the Transaction Program data set in which LU 6.2 stores information about transaction programs. Again, MQSeries will not use this, but it is required by the syntax of the LUADD command.

2. Start the APPC subsystem with the command:

START APPC,SUB=MSTR,APPC=xx

where *xx* is the suffix of the PARMLIB member in which you added the LU in step 1.

**Note:** If APPC is already running, it can be refreshed with the command:

SET APPC=xx

The effect of this is cumulative, that is, APPC will not lose its knowledge of objects already defined to it in this or another PARMLIB member.

 Add the new LU to a suitable VTAM major node definition. These are typically in SYS1.VTAMLST. The APPL definition will look similar to the sample shown in Figure 86.

| MVSLU APPI | ACBNAME= <b>MVSLU</b> ,<br>APPC=YES,<br>AUTOSES=0,<br>DDDAINL=NALLOW                                                                                                    | 4 |
|------------|----------------------------------------------------------------------------------------------------|---|
|            | DDRAINL=NALLOW,<br>DLOGMOD=#INTER,<br>DMINWNL=10,<br>DMINWNR=10,<br>DRESPL=NALLOW,<br>DSESLIM=60,<br>LMDENT=19,<br>MODETAB=MTCICS,<br>PARSESS=YES,<br>VERIFY=NONE,<br>SECACPT=ALREADYV,<br>SRBEXIT=YES | 6 |

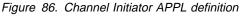

4. Activate the major node. This can be done with the command:

V,NET,ACT,majornode

 Add an entry defining your LU to the CPI-C side information data set. Use the APPC utility program ATBSDFMU to do this. Sample JCL is in thlqual.SCSQPROC(CSQ4SIDE) (where thlqual is the target library high-level qualifier for MQSeries data sets in your installation.)

The entry you add will look like this:

SIADD DESTNAME (M1) MODENAME (#INTER) TPNAME (MQSERIES) PARTNER LU (MVSLU)

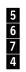

6. Create the channel-initiator parameter module for your queue manager. Sample JCL to do this is in *th1qua1*.SCSQPROC(CSQ4XPRM). You must specify the local LU ( 4 ) assigned to your queue manager in the LUNAME= parameter of the CSQ6CHIP macro.

| //SYSIN | DD *              |   |
|---------|-------------------|---|
| (       | CSQ6CHIP ADAPS=8, | Х |
|         | ACTCHL=200,       | Х |
|         | CURRCHL=200,      | Х |
|         | DISPS=5,          | Х |
|         | LUNAME=MVSLU,     | Х |
|         | LU62CHL=200,      | Х |
|         | TCPCHL=200,       | Х |
|         | TCPKEEP=NO,       | Х |
|         | TCPNAME=TCPIP,    | Х |
|         | TCPTYPE=OESOCKET, | Х |
|         | TRAXSTR=YES,      | Х |
|         | TRAXTBL=2         |   |
| l       | END               |   |
| /*      |                   |   |

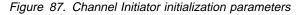

- 7. Modify the job to assemble and link-edit the tailored version of the initiator macro to produce a new load module.
- 8. Submit the job and verify that it completes successfully.
- 9. Put the new initialization-parameters module in an APF-authorized user library. Include this library in the STEPLIB concatenation for the channel initiator's started-task procedure, ensuring that it precedes the library *thlqual*.SCSQAUTH.

# Defining a connection to a partner

**Note:** This example is for a connection to an OS/2 system but the task is the same for other platforms.

Add an entry to the CPI-C side information data set to define the connection. Sample JCL to do this is in *thlqual*.SCSQPROC(CSQ4SIDE).

The entry you add will look like this:

SIADD

| DESTNAME(M2)               |  |
|----------------------------|--|
| MODENAME( <b>#INTER</b> )  |  |
| TPNAME(MQSERIES)           |  |
| PARTNER LU( <b>0S2LU</b> ) |  |

## What next?

The connection is now established. You are ready to complete the configuration. Go to "MQSeries for MVS/ESA configuration" on page 380.

# Establishing an LU 6.2 connection using CICS

**Note:** This example is for a connection to an OS/2 system. The steps are the same whatever platform you are using; change the values as appropriate.

# **Defining a connection**

- 1. At a CICS command line type:
  - CEDA DEF CONN(connection name) **13** GROUP(group name) **14**

For example:

CEDA DEF CONN(OS2) GROUP(EXAMPLE)

2. Press Enter to define the connection to CICS.

A panel is displayed, as shown below.

| DEF CONN(OS2) GROUP(EXAMPLE)<br>OVERTYPE TO MODIFY<br>CEDA DEFine<br>Connection : OS2<br>Group : EXAMPLE<br>DEScription ==><br>CONNECTION IDENTIFIERS<br>Netname ==> OS2LU<br>INDsys ==><br>REMOTE ATTRIBUTES<br>REMOTESystem ==><br>REMOTE ATTRIBUTES<br>ACcessmethod ==> Vtam<br>Protocol ==> Appc<br>Singlesess ==> No<br>DAtastream ==> User | CICS RELEASE = 0330<br>Vtam   IRc   INdirect   Xm<br>Appc   LuG1<br>No   Yes<br>User   3270   SCs   STrfield   Lms |
|----------------------------------------------------------------------------------------------------|----------------------------------------------------------------------------------------------------|
| DAtastream ==> User<br>RECordformat ==> U                                                                                                    | No   Yes<br>User   3270   SCs   STrfield   Lms<br>U   Vb                                                           |
| OPERATIONAL PROPERTIES<br>+ AUtoconnect ==> No                                                                                                    | No   Yes   All                                                                                                    |
| I New group EXAMPLE created.                                                                                                    | APPI TD=MVSI II                                                                                                    |
|                                                                                                    | APPLID-WVSE0                                                                                                    |
| DEFINE SUCCESSFUL<br>PF 1 HELP 2 COM 3 END                                                                                                    | TIME: 16.49.30 DATE: 95.065<br>6 CRSR 7 SBH 8 SFH 9 MSG 10 SB 11 SF 12 CNCL                                        |

- On this panel, change the Netname field in the CONNECTION IDENTIFIERS section to be the LU name (16) of the target system. In the CONNECTION PROPERTIES section set the ACcessmethod field to Vtam and the Protocol to Appc.
- 4. Press Enter to make the change.

# **Defining the sessions**

- 1. At a CICS command line type:
  - CEDA DEF SESS(session name) 15 GROUP(group name) 14

For example:

CEDA DEF SESS(OS2SESS) GROUP(EXAMPLE)

2. Press Enter to define the group of sessions for the connection.

A panel is displayed, as shown below.

|                 | SS) GROUP(EXAMPLE) |                    | 0700 051 5405 0000        |
|-----------------|--------------------|--------------------|---------------------------|
| OVERTYPE TO MO  | DIFY               |                    | CICS RELEASE = 0330       |
| CEDA DEFine     |                    |                    |                           |
| Sessions        |                    |                    |                           |
|                 | ==> EXAMPLE        |                    |                           |
| DEscription     | ==>                |                    |                           |
| SESSION IDENT   | IFIERS             |                    |                           |
| Connection      | ==> 0S2            |                    |                           |
| SESSName        | ==>                |                    |                           |
| NETnameg        | ==>                |                    |                           |
| MOdename        | ==> #INTER         |                    |                           |
| SESSION PROPE   | RTIES              |                    |                           |
| Protocol        | ==> Appc           | Appc   Lu61        |                           |
| MAximum         | ==> 008 , 004      | 0-999              |                           |
| RECEIVEPfx      | ==>                |                    |                           |
| RECEIVECount    | ==>                | 1-999              |                           |
| SENDPfx         | ==>                | 1 333              |                           |
| SENDCount       | ==>                | 1-999              |                           |
| SENDSize        |                    | 1-30720            |                           |
| + RECEIVESize   |                    | 1-30720            |                           |
|                 | MUST BE SPECIFIED. | 1-30/20            |                           |
| 3 CONNECTION I  | 1031 DE SFECTITED. |                    | APPLID=MVSLU              |
|                 |                    |                    | AFFLID-MV3LU              |
| PF 1 HELP 2 COM | 2 END              |                    | 9 MSG 10 SB 11 SF 12 CNCL |
| PF I HELP Z COM | 3 END              | O CKSK / SDR O SFR | 9 MSG 10 SD II SF 12 UNCL |

- 3. On this panel, in the SESSION IDENTIFIERS section, specify the Connection name (**13**) in the **Connection** field and set the **MOdename** to #INTER. In the SESSION PROPERTIES section set the **Protocol** to Appc and the **MAximum** field to 008, 004.
- 4. Press Enter to make the change.

# Installing the new group definition

To install the new group definition, type:

CEDA INS GROUP(group name) 14

at a CICS command line, and press Enter.

**Note:** If this connection group is already in use, severe errors will be reported. If this occurs you must take the existing connections out of service, retry the group installation, and then set the

connections in service again using the following commands:

- 1. CEMT I CONN
- 2. CEMT S CONN(\*) OUTS
- 3. CEDA INS GROUP(Group name)
- 4. CEMT S CONN(\*) INS

## What next?

The connection is now established. You are ready to complete the configuration. Go to "MQSeries for MVS/ESA configuration" on page 380.

## **Establishing a TCP/IP connection**

Edit the channel initiator initialization parameters. Sample JCL to do this is in *thlqual*.SCSQPROC(CSQ4XPRM). You must add the name of the TCP/IP address space to the TCPNAME= parameter.

| //SYSIN DD *      |                                                                                                    |
|-------------------|----------------------------------------------------------------------------------------------------|
| CSQ6CHIP ADAPS=8, | Х                                                                                                    |
| ACTCHL=200,       | Х                                                                                                    |
| CURRCHL=200,      | Х                                                                                                    |
| DISPS=5,          | Х                                                                                                    |
| LUNAME=MVSLU,     | Х                                                                                                    |
| LU62CHL=200,      | Х                                                                                                    |
| TCPCHL=200,       | Х                                                                                                    |
| TCPKEEP=NO,       | Х                                                                                                    |
| TCPNAME=TCPIP,    | Х                                                                                                    |
| TCPTYPE=OESOCKET, | Х                                                                                                    |
| TRAXSTR=YES,      | Х                                                                                                    |
| TRAXTBL=2         |                                                                                                    |
| END               |                                                                                                    |
| /*                |                                                                                                    |
|                   | CSQ6CHIP ADAPS=8,<br>ACTCHL=200,<br>CURRCHL=200,<br>DISPS=5,<br>LUNAME=MVSLU,<br>LU62CHL=200,<br>TCPCHL=200,<br>TCPCHL=200,<br>TCPKEEP=N0,<br>TCPNAME=TCPIP,<br>TCPTYPE=0ESOCKET,<br>TRAXSTR=YES,<br>TRAXTBL=2<br>END |

Figure 88. Channel Initiator initialization parameters

## What next?

The TCP/IP connection is now established. You are ready to complete the configuration. Go to "MQSeries for MVS/ESA configuration" on page 380.

## **MQSeries for MVS/ESA configuration**

If you are not using CICS:

1. Start the channel initiator using the command:

+cpf START CHINIT PARM(xparms) 1

where *xparms* is the name of the channel-initiator parameter module that you created.

2. Start an LU 6.2 listener using the command:

+cpf START LSTR LUNAME(M1) TRPTYPE(LU62)

The LUNAME of M1 refers to the symbolic name you gave your LU (**5**). You must specify TRPTYPE(LU62), otherwise the listener will assume you want TCP/IP.

3. Start a TCP/IP listener using the command:

+*cpf* START LSTR

If you wish to use a port other than 1414 (the default MQSeries port), use the command:

+cpf START LSTR PORT(1555)

MQSeries channels will not initialize successfully if the channel negotiation detects that the message sequence number is different at each end. You may need to reset this manually.

Note that the MVS/ESA product with CICS uses the message sequence number of the message it last sent, while all other platforms use the sequence number of the next message to be sent. This means you must reset the message sequence number to 0 at the MVS/ESA (with CICS) end of a channel and to 1 everywhere else.

## **Channel configuration**

The following sections detail the configuration to be performed on the MVS/ESA queue manager to implement the channel described in Figure 30 on page 95.

Examples are given for connecting MQSeries for MVS/ESA and MQSeries for OS/2 Warp. If you wish to connect to another MQSeries product use the appropriate set of values from the table in place of those for OS/2.

**Note:** The words in **bold** are user-specified and reflect the names of MQSeries objects used throughout these examples. If you change the names used here, ensure that you also change the other references made to these objects throughout this book. All others are keywords and should be entered as shown.

| Tabl                                                | Table 34 (Page 1 of 4). Configuration worksheet for MQSeries for MVS/ESA |  |     |  |  |  |
|-----------------------------------------------------|--------------------------------------------------------------------------|--|-----|--|--|--|
| ID Parameter Name Reference Example Used User Value |                                                                          |  |     |  |  |  |
|                                                     |                                                                          |  |     |  |  |  |
| Definition for local node                           |                                                                          |  |     |  |  |  |
| Denn                                                | ition for local node                                                     |  |     |  |  |  |
| A                                                   | Queue Manager Name                                                       |  | MVS |  |  |  |

| Table | Table 34 (Page 2 of 4). Configuration worksheet for MQSeries for MVS/ESA            |                   |                               |            |  |
|-------|-------------------------------------------------------------------------------------|-------------------|-------------------------------|------------|--|
| ID    | Parameter Name                                                                      | Reference         | Example Used                  | User Value |  |
| Conr  | notion to MOSpring for OS/2 Warn                                                    |                   |                               |            |  |
|       | nection to MQSeries for OS/2 Warp<br>values in this section of the table must match | those used in Tal | ble 14 on nade 157 as indica  | ted        |  |
| C     | Remote queue manager name                                                           | A                 | OS2                           |            |  |
| D     | Remote queue name                                                                   |                   | OS2.REMOTEQ                   |            |  |
| 8     | Queue name at remote system                                                         | В                 | OS2.LOCALQ                    |            |  |
| 8     | Transmission queue name                                                             |                   | 0S2                           |            |  |
| G     | Sender (LU 6.2) channel name                                                        |                   | MVS.OS2.SNA                   |            |  |
| E     | Sender (TCP/IP) channel name                                                        |                   | MVS.OS2.TCP                   |            |  |
|       | Receiver (LU 6.2) channel name                                                      | G                 | OS2.MVS.SNA                   |            |  |
| J     |                                                                                     |                   | OS2.MVS.TCP                   |            |  |
|       | Receiver (TCP/IP) channel name                                                      |                   |                               |            |  |
| Κ     | Sender (LU 6.2 using CICS) channel<br>name                                          |                   | MVS.OS2.CICS                  |            |  |
| ۵     | Receiver (LU 6.2 using CICS) channel name                                           |                   | OS2.MVS.CICS                  |            |  |
| The v | Remote queue manager name                                                           | those used in Tal | ble 16 on page 177, as indica | ted.       |  |
|       | Remote queue manager name                                                           | Α                 | WINNT                         |            |  |
| D     | Remote queue name                                                                   |                   | WINNT.REMOTEQ                 |            |  |
| E     | Queue name at remote system                                                         | В                 | WINNT.LOCALQ                  |            |  |
| F     | Transmission queue name                                                             |                   | WINNT                         |            |  |
| G     | Sender (LU 6.2) channel name                                                        |                   | MVS.WINNT.SNA                 |            |  |
| H     | Sender (TCP/IP) channel name                                                        |                   | MVS.WINNT.TCP                 |            |  |
| Ι     | Receiver (LU 6.2) channel name                                                      | G                 | WINNT.MVS.SNA                 |            |  |
| J     | Receiver (TCP/IP) channel name                                                      | H                 | WINNT.MVS.TCP                 |            |  |
| К     | Sender (LU 6.2 using CICS) channel name                                             |                   | MVS.WINNT.CICS                |            |  |
|       | Receiver (LU 6.2 using CICS) channel<br>name                                        |                   | WINNT.MVS.CICS                |            |  |
| Conn  | nection to MQSeries for AIX                                                         |                   |                               |            |  |
| The v | values in this section of the table must match                                      | those used in Tal | ble 19 on page 202, as indica | ted.       |  |
| C     | Remote queue manager name                                                           |                   | AIX                           |            |  |
| D     | Remote queue name                                                                   |                   | AIX.REMOTEQ                   |            |  |
| Е     | Queue name at remote system                                                         | В                 | AIX.LOCALQ                    |            |  |
| F     | Transmission queue name                                                             |                   | AIX                           |            |  |
| G     | Sender (LU 6.2) channel name                                                        |                   | MVS.AIX.SNA                   |            |  |
| H     | Sender (TCP/IP) channel name                                                        |                   | MVS.AIX.TCP                   |            |  |
| Ι     | Receiver (LU 6.2) channel name                                                      | G                 | AIX.MVS.SNA                   |            |  |
| J     | Receiver (TCP/IP) channel name                                                      | Н                 | AIX.MVS.TCP                   |            |  |
| K     | Sender (LU 6.2 using CICS) channel name                                             |                   | MVS.AIX.CICS                  |            |  |
| ۵     | Receiver (LU 6.2 using CICS) channel name                                           |                   | AIX.MVS.CICS                  |            |  |

| _                             | Parameter Name                                                                                                    | Reference           | Example Used                                                                                                    | User Value |
|-------------------------------|----------------------------------------------------------------------------------------------------|---------------------|----------------------------------------------------------------------------------------------------|------------|
| )<br>ni                       | nection to MQSeries for HP-UX                                                                                                    |                     |                                                                                                    |            |
|                               | values in this section of the table must matc                                                                                                    | h those used in Tal | ole 21 on page 220 as indic                                                                                                    | cated      |
|                               | Remote queue manager name                                                                                                    |                     | HPUX                                                                                                    |            |
|                               | Remote queue name                                                                                                    |                     | HPUX.REMOTEQ                                                                                                    |            |
| 3                             | Queue name at remote system                                                                                                    | B                   | HPUX.LOCALQ                                                                                                    |            |
| -                             | Transmission queue name                                                                                                    |                     | HPUX                                                                                                    |            |
|                               | Sender (LU 6.2) channel name                                                                                                    |                     | MVS.HPUX.SNA                                                                                                    |            |
| -<br>1                        | Sender (TCP/IP) channel name                                                                                                    |                     | MVS.HPUX.TCP                                                                                                    |            |
| 1                             | Receiver (LU 6.2) channel name                                                                                                    | G                   | HPUX.MVS.SNA                                                                                                    |            |
| I                             | Receiver (TCP/IP) channel name                                                                                                    | H                   | HPUX.MVS.TCP                                                                                                    |            |
| •                             | Sender (LU 6.2 using CICS) channel name                                                                                                    |                     | MVS.HPUX.CICS                                                                                                    |            |
|                               | Receiver (LU 6.2 using CICS) channel name                                                                                                    |                     | HPUX.MVS.CICS                                                                                                    |            |
|                               |                                                                                                    |                     |                                                                                                    |            |
|                               | Remote queue manager name<br>Remote queue name                                                                                                    |                     | GIS<br>GIS.REMOTEQ                                                                                                    |            |
|                               |                                                                                                    |                     |                                                                                                    |            |
|                               | Queue name at remote system                                                                                                    | В                   | GIS.LOCALQ                                                                                                    |            |
|                               | Queue name at remote system           Transmission queue name                                                                                                    | B                   | GIS.LOCALQ<br>GIS                                                                                                    |            |
|                               | Transmission queue name<br>Sender (LU 6.2) channel name                                                                                                    | B                   | GIS<br>MVS.GIS.SNA                                                                                                    |            |
|                               | Transmission queue name<br>Sender (LU 6.2) channel name<br>Sender (TCP/IP) channel name                                                                                                    |                     | GIS                                                                                                    |            |
|                               | Transmission queue name<br>Sender (LU 6.2) channel name                                                                                                    | G                   | GIS<br>MVS.GIS.SNA                                                                                                    |            |
|                               | Transmission queue name<br>Sender (LU 6.2) channel name<br>Sender (TCP/IP) channel name                                                                                                    |                     | GIS<br>MVS.GIS.SNA<br>MVS.GIS.TCP                                                                                                    |            |
|                               | Transmission queue name<br>Sender (LU 6.2) channel name<br>Sender (TCP/IP) channel name<br>Receiver (LU 6.2) channel name                                                                                                    | G                   | GIS<br>MVS.GIS.SNA<br>MVS.GIS.TCP<br>GIS.MVS.SNA                                                                                                    |            |
|                               | Transmission queue name<br>Sender (LU 6.2) channel name<br>Sender (TCP/IP) channel name<br>Receiver (LU 6.2) channel name<br>Receiver (TCP/IP) channel name<br>Sender (LU 6.2 using CICS) channel                                                                                                    | G                   | GIS<br>MVS.GIS.SNA<br>MVS.GIS.TCP<br>GIS.MVS.SNA<br>GIS.MVS.TCP                                                                                                    |            |
|                               | Transmission queue name         Sender (LU 6.2) channel name         Sender (TCP/IP) channel name         Receiver (LU 6.2) channel name         Receiver (TCP/IP) channel name         Sender (LU 6.2 using CICS) channel name         Receiver (LU 6.2 using CICS) channel         name         Receiver (LU 6.2 using CICS) channel                                                                                                    | G                   | GIS<br>MVS.GIS.SNA<br>MVS.GIS.TCP<br>GIS.MVS.SNA<br>GIS.MVS.TCP<br>MVS.GIS.CICS                                                                                                    |            |
| <br> <br> <br>                | Transmission queue name<br>Sender (LU 6.2) channel name<br>Sender (TCP/IP) channel name<br>Receiver (LU 6.2) channel name<br>Receiver (TCP/IP) channel name<br>Sender (LU 6.2 using CICS) channel<br>name<br>Receiver (LU 6.2 using CICS) channel<br>name                                                                                                    |                     | GIS<br>MVS.GIS.SNA<br>MVS.GIS.TCP<br>GIS.MVS.SNA<br>GIS.MVS.TCP<br>MVS.GIS.CICS<br>GIS.MVS.CICS                                                                                            | cated.     |
|                               | Transmission queue name         Sender (LU 6.2) channel name         Sender (TCP/IP) channel name         Receiver (LU 6.2) channel name         Receiver (TCP/IP) channel name         Sender (LU 6.2 using CICS) channel name         Receiver (LU 6.2 using CICS) channel name         Receiver (LU 6.2 using CICS) channel name         Receiver (LU 6.2 using CICS) channel name         Receiver (LU 6.2 using CICS) channel name                                                                                                    |                     | GIS<br>MVS.GIS.SNA<br>MVS.GIS.TCP<br>GIS.MVS.SNA<br>GIS.MVS.TCP<br>MVS.GIS.CICS<br>GIS.MVS.CICS                                                                                            | cated.     |
|                               | Transmission queue name         Sender (LU 6.2) channel name         Sender (TCP/IP) channel name         Receiver (LU 6.2) channel name         Receiver (TCP/IP) channel name         Sender (LU 6.2 using CICS) channel name         Receiver (LU 6.2 using CICS) channel name         Receiver (LU 6.2 using CICS) channel name         Receiver (LU 6.2 using CICS) channel name         name         name         name                                                                                                    |                     | GIS<br>MVS.GIS.SNA<br>MVS.GIS.TCP<br>GIS.MVS.SNA<br>GIS.MVS.TCP<br>MVS.GIS.CICS<br>GIS.MVS.CICS                                                                                            | cated.     |
| <br> <br> <br> <br> <br> <br> | Transmission queue name         Sender (LU 6.2) channel name         Sender (TCP/IP) channel name         Receiver (LU 6.2) channel name         Receiver (TCP/IP) channel name         Sender (LU 6.2 using CICS) channel name         Receiver (LU 6.2 using CICS) channel name         Receiver (LU 6.2 using CICS) channel name         Receiver (LU 6.2 using CICS) channel name         Receiver (LU 6.2 using CICS) channel name         Receiver (LU 6.2 using CICS) channel name         Receiver (LU 6.2 using CICS) channel name         Receiver (LU 6.2 using CICS) channel name                                                                                                    |                     | GIS<br>MVS.GIS.SNA<br>MVS.GIS.TCP<br>GIS.MVS.SNA<br>GIS.MVS.TCP<br>MVS.GIS.CICS<br>GIS.MVS.CICS<br>DIE 25 on page 247, as indic<br>SOLARIS                                                 | cated.     |
|                               | Transmission queue name         Sender (LU 6.2) channel name         Sender (TCP/IP) channel name         Receiver (LU 6.2) channel name         Receiver (TCP/IP) channel name         Sender (LU 6.2 using CICS) channel name         Receiver (LU 6.2 using CICS) channel name         Receiver (LU 6.2 using CICS) channel name         Receiver (LU 6.2 using CICS) channel name         Receiver (LU 6.2 using CICS) channel name         Receiver (LU 6.2 using CICS) channel name         Receiver (LU 6.2 using CICS) channel name         Receiver (LU 6.2 using CICS) channel name         Receiver (LU 6.2 using CICS) channel name         Receiver (LU 6.2 using CICS) channel name         Receiver (LU 6.2 using CICS) channel name                                                                                                    | E<br>H<br>H         | GIS<br>MVS.GIS.SNA<br>MVS.GIS.TCP<br>GIS.MVS.SNA<br>GIS.MVS.TCP<br>MVS.GIS.CICS<br>GIS.MVS.CICS<br>Ole 25 on page 247, as indic<br>SOLARIS<br>SOLARIS.REMOTEQ                              | cated.     |
|                               | Transmission queue name         Sender (LU 6.2) channel name         Sender (TCP/IP) channel name         Receiver (LU 6.2) channel name         Receiver (TCP/IP) channel name         Sender (LU 6.2 using CICS) channel name         Receiver (LU 6.2 using CICS) channel name         Receiver (LU 6.2 using CICS) channel name         Receiver (LU 6.2 using CICS) channel name         Receiver (LU 6.2 using CICS) channel name         Receiver (LU 6.2 using CICS) channel name         Receiver (LU 6.2 using CICS) channel name         Receiver (LU 6.2 using CICS) channel name         Receiver (LU 6.2 using CICS) channel name         Receiver (LU 6.2 using CICS) channel name         Receiver (LU 6.2 using CICS) channel name         Receiver (LU 6.2 using CICS) channel name         Queue in this section of the table must matc         Remote queue manager name         Queue name at remote system | E<br>H<br>H         | GIS<br>MVS.GIS.SNA<br>MVS.GIS.TCP<br>GIS.MVS.SNA<br>GIS.MVS.TCP<br>MVS.GIS.CICS<br>GIS.MVS.CICS<br>GIS.MVS.CICS<br>SOLARIS<br>SOLARIS<br>SOLARIS.REMOTEQ<br>SOLARIS.LOCALQ                 | cated.     |
|                               | Transmission queue name         Sender (LU 6.2) channel name         Sender (TCP/IP) channel name         Receiver (LU 6.2) channel name         Receiver (TCP/IP) channel name         Sender (LU 6.2 using CICS) channel name         Receiver (LU 6.2 using CICS) channel name         Receiver (LU 6.2 using CICS) channel name         Receiver (LU 6.2 using CICS) channel name         Receiver (LU 6.2 using CICS) channel name         Receiver (LU 6.2 using CICS) channel name         Receiver (LU 6.2 using CICS) channel name         Receiver (LU 6.2 using CICS) channel name         Receiver (LU 6.2 using CICS) channel name         Remote queue name         Queue name at remote system         Transmission queue name                                                                                                    | E<br>H<br>H         | GIS<br>MVS.GIS.SNA<br>MVS.GIS.TCP<br>GIS.MVS.SNA<br>GIS.MVS.TCP<br>MVS.GIS.CICS<br>GIS.MVS.CICS<br>Ole 25 on page 247, as indic<br>SOLARIS<br>SOLARIS.REMOTEQ<br>SOLARIS.LOCALQ<br>SOLARIS | cated.     |
| <br> <br> <br> <br>           | Transmission queue name         Sender (LU 6.2) channel name         Sender (TCP/IP) channel name         Receiver (LU 6.2) channel name         Receiver (TCP/IP) channel name         Sender (LU 6.2 using CICS) channel name         Receiver (LU 6.2 using CICS) channel name         Receiver (LU 6.2 using CICS) channel name         Receiver (LU 6.2 using CICS) channel name         Receiver (LU 6.2 using CICS) channel name         Receiver (LU 6.2 using CICS) channel name         Name         Remote queue manager name         Remote queue name         Queue name at remote system         Transmission queue name         Sender (LU 6.2) channel name                                                                                                    | E<br>H<br>H         | GIS<br>MVS.GIS.SNA<br>MVS.GIS.TCP<br>GIS.MVS.SNA<br>GIS.MVS.TCP<br>MVS.GIS.CICS<br>GIS.MVS.CICS<br>SOLARIS<br>SOLARIS.REMOTEQ<br>SOLARIS.LOCALQ<br>SOLARIS<br>MVS.SOLARIS.SNA              | cated.     |

|      | Parameter Name                                                                                                 | Reference        | Example Used                | User Value |
|------|----------------------------------------------------------------------------------------------------|------------------|-----------------------------|------------|
| onr  | nection to MQSeries for AS/400                                                                                 |                  |                             |            |
| le \ | values in this section of the table must match                                                                 | hose used in Tal | ole 40 on page 434, as indi | icated.    |
| I    | Remote queue manager name                                                                                      |                  | AS400                       |            |
|      | Remote queue name                                                                                              |                  | AS400.REMOTEQ               |            |
| I    | Queue name at remote system                                                                                    | В                | AS400.LOCALQ                |            |
|      | Transmission queue name                                                                                        |                  | AS400                       |            |
|      | Sender (LU 6.2) channel name                                                                                   |                  | MVS.AS400.SNA               |            |
|      | Sender (TCP/IP) channel name                                                                                   |                  | MVS.AS400.TCP               |            |
| I    | Receiver (LU 6.2) channel name                                                                                 | G                | AS400.MVS.SNA               |            |
| I    | Receiver (TCP/IP) channel name                                                                                 | H                | AS400.MVS.TCP               |            |
| I    | Sender (LU 6.2 using CICS) channel name                                                                        |                  | MVS.AS400.CICS              |            |
| I    | Receiver (LU 6.2 using CICS) channel name                                                                      |                  | AS400.MVS.CICS              |            |
|      | nection to MQSeries for VSE/ESA<br>values in this section of the table must match<br>Remote queue manager name | hose used in Tab | ble 42 on page 452, as indi | icated.    |
| I    | Remote queue name                                                                                              |                  | VSE.REMOTEQ                 |            |
|      | Queue name at remote system                                                                                    | В                | VSE.LOCALQ                  |            |
| I    | Transmission queue name                                                                                        |                  | VSE                         |            |
|      | Sender channel name                                                                                            |                  | MVS.VSE.SNA                 |            |
|      | Receiver channel name                                                                                          | G                | VSE.MVS.SNA                 |            |

# MQSeries for MVS/ESA sender-channel definitions using non-CICS LU 6.2

| Local Queue<br>Object type<br>Name<br>Usage                                                              | :           | QLOCAL<br><b>OS2</b><br>X (XmitQ)                  | ٦           |
|----------------------------------------------------------------------------------------------------|-------------|----------------------------------------------------|-------------|
| Remote Queue<br>Object type<br>Name<br>Name on remote system<br>Remote system name<br>Transmission queue | :<br>:<br>: | QREMOTE<br>OS2.REMOTEQ<br>OS2.LOCALQ<br>OS2<br>OS2 | D<br>E<br>C |
| Sender Channel<br>Channel name<br>Transport type<br>Transmission queue name<br>Connection name           | :<br>:      | MVS.OS2.SNA<br>L (LU6.2)<br>OS2<br>M2              | G<br>F<br>9 |

| MQSeries for MVS/ES/<br>non-CICS LU 6.2<br>Local Queue                                                             | A receiver-channel definitions usin         | g      |
|----------------------------------------------------------------------------------------------------|---------------------------------------------|--------|
| Object type :<br>Name :                                                                                            | QLOCAL<br><b>MVS.LOCALQ B</b><br>N (Normal) |        |
| Receiver Channel<br>Channel name :                                                                                 | OS2.MVS.SNA                                 |        |
| MQSeries for MVS/ES/<br>Local Queue                                                                                | A sender-channel definitions using          | TCP/IP |
| Object type :<br>Name :                                                                                            |                                             |        |
| Remote Queue<br>Object type :<br>Name :<br>Name on remote system :<br>Remote system name :<br>Transmission queue : | OS2.REMOTEQ D<br>OS2.LOCALQ E               |        |
| Sender Channel<br>Channel name :<br>Transport type :<br>Transmission queue name :<br>Connection name :             | T (TCPIP)<br>0S2 F                          |        |

## MQSeries for MVS/ESA receiver-channel definitions using TCP/IP

| Local Queue<br>Object type<br>Name<br>Usage | : |             | В |
|---------------------------------------------|---|-------------|---|
| Receiver Channel<br>Channel name            | : | OS2.MVS.TCP | J |

# MQSeries for MVS/ESA sender-channel definitions using CICS

| Local Queue<br>Object type<br>Name<br>Usage                                                                                                    | :           | QLOCAL<br><b>OS2</b><br>X (XmitQ)                                                   | ٦            |
|----------------------------------------------------------------------------------------------------|-------------|-------------------------------------------------------------------------------------|--------------|
| Remote Queue<br>Object type<br>Name<br>Name on remote system<br>Remote system name<br>Transmission queue                                           | :<br>:<br>: | QREMOTE<br>OS2.REMOTEQ<br>OS2.LOCALQ<br>OS2<br>OS2                                  | D<br>E<br>C  |
| Sender Channel<br>Channel name<br>Channel type<br>Target system id<br>Transmission queue name<br>Transaction id<br>Connection name<br>LU62 TP name | ::          | MVS.OS2.CICS<br>1 (Sender)<br><blank><br/>OS2<br/>CKSG<br/>OS2<br/>MQSERIES</blank> | K<br>F<br>13 |

# MQSeries for MVS/ESA receiver-channel definitions using CICS

| : | QLOCAL          |                                                                  |
|---|-----------------|------------------------------------------------------------------|
| : | MVS.LOCALQ      | В                                                                |
| : | N (Normal)      |                                                                  |
|   |                 |                                                                  |
| : | OS2.MVS.CICS    | L                                                                |
| : | 3 (Receiver)    |                                                                  |
|   | <blank></blank> |                                                                  |
|   | ::              | : MVS.LOCALQ<br>: N (Normal)<br>: OS2.MVS.CICS<br>: 3 (Receiver) |

# Defining a local queue

1. From ISPF, access the MQSeries main menu.

| 104 103                                                                                      | Geries for MVS/ESA - Main Menu                                                                |
|----------------------------------------------------------------------------------------------|-----------------------------------------------------------------------------------------------|
| Complete fields. Then press                                                                  | Enter.                                                                                        |
| Action 2                                                                                     | 1. Display 5. Reset 9. Resolve<br>2. Define 6. Start<br>3. Alter 7. Stop<br>4. Delete 8. Ping |
| Object type QLOC<br>Name MVS.<br>Like                                                        | LOCALQ                                                                                        |
| Connect to queue<br>manager : MVS<br>Target queue manager : MVS<br>Response wait time . : 30 | seconds                                                                                       |
| (C) Copyright IBM Corporatio                                                                 | on 1993,1997. All rights reserved.                                                            |
| Command ===><br>F1=Help F2=Split F                                                           |                                                                                               |

- 2. Specify an **Action** of 2, enter an **Object type** of QLOCAL, and specify a **Name** for the queue.
- 3. Press Enter.

The first Define a Local Queue panel is displayed. There are several panels in all.

4. Use F7 and F8 to move backwards and forwards through the panels of attributes and set each attribute as required.

Specifically, you should check the values for **Usage** and **Trigger type**.

| Complete fields, then pr                                    | Define a Loc<br>ess F8 for furthe |               | to define queue. |
|-------------------------------------------------------------|-----------------------------------|---------------|------------------|
|                                                             |                                   |               | More: +          |
| Queue name Description                                      |                                   |               |                  |
| Put enabled<br>Get enabled<br>Usage<br>Storage class        | Y Y=Yes,N=<br>N N=Normal          | No            |                  |
| Command ===><br>F1=Help F2=Split<br>F10=Messages F12=Cancel | F3=Exit F                         | 7=Bkwd F8=Fwd | F9=Swap          |

| Define a Local Queue<br>Press F7 or F8 to see other fields, or Enter to define queue.                                                                                                    |           |
|----------------------------------------------------------------------------------------------------|-----------|
|                                                                                                    | More: - + |
| Default persistence N Y=Yes,N=No<br>Default priority 0 0 - 9<br>Message delivery sequence . P P=Priority,F=FIF0<br>Permit shared access N Y=Yes,N=No<br>Default share option E E=Exclusive,S=Shared<br>Index type N N=None,M=MsgId,C=CorrelId<br>Maximum queue depth 999999999 o 99999999<br>Maximum message length |           |
| Command ===><br>F1=Help F2=Split F3=Exit F7=Bkwd F8=Fwd<br>F10=Messages F12=Cancel                                                                                                    | F9=Swap   |

|                             | Define a Local Queue               |         |
|-----------------------------|------------------------------------|---------|
| Press F7 or F8 to see other | fields, or Enter to define queue.  |         |
| Trigger Definition          |                                    | More: - |
| Trigger type                | . D F=First,E=Every,D=Depth,N=None |         |
| Process name                | . 3 0 - 9<br>. 2 1 - 999999999<br> |         |
| Command ===>                | ·                                  | F9=Swap |

| Define a Local Queue<br>Press F7 or F8 to see other fields, or Enter to define queue.      |
|--------------------------------------------------------------------------------------------|
| More: - +                                                                                  |
| Event Control                                                                              |
| Queue full E E=Enabled,D=Disabled                                                          |
| Upper queue depth D E=Enabled,D=Disabled<br>Threshold 80 0 - 100 %                         |
| Lower queue depth D E=Enabled,D=Disabled Threshold 40 $$ 0 - 100 $\%$                      |
| Service interval N H=High,O=OK,N=None<br>Interval 999999999 0 - 999999999 milliseconds     |
| Command ===><br>F1=Help F2=Split F3=Exit F7=Bkwd F8=Fwd F9=Swap<br>F10=Messages F12=Cancel |

|                                         |                                |              | Local Queue   |               |           |
|-----------------------------------------|--------------------------------|--------------|---------------|---------------|-----------|
| Press F7 to s                           | see previous 1                 | fields, or E | nter to defin | e queue.      |           |
|                                         |                                |              |               |               | More: - + |
| Backout Repo                            | rting                          |              |               |               | nore:     |
|                                         |                                |              |               |               |           |
| Backout three                           | shold                          | 0            | 0=No back     | out reporting | a         |
|                                         |                                |              |               |               | 5         |
| Harden bad                              | ckout counter                  | N Y=Ye       | s,N=No        |               |           |
| Harden bad                              |                                | N Y=Ye       | s,N=No        |               |           |
| Harden bad                              | ckout counter                  | N Y=Ye       | s,N=No        |               |           |
| Harden bad                              | ckout counter                  | N Y=Ye       | s,N=No        |               |           |
| Harden bad                              | ckout counter                  | N Y=Ye       | s,N=No        |               |           |
| Harden ba<br>Backout re                 | ckout counter                  | N Y=Ye       | s,N=No        |               |           |
| Harden ba<br>Backout re<br>Command ===> | ckout counter<br>equeue name . | N Y=Ye       | s,N=No        |               |           |

## Defining a remote queue

- 1. From ISPF, access the MQSeries main menu.
- 2. Specify an **Action** of 2, enter an **Object type** of QREMOTE, and specify a **Name** for the queue.
- 3. Press Enter. The Define a Remote Queue panel is displayed.

| Define a Remote Queue<br>Press Enter to refresh details.                 |
|--------------------------------------------------------------------------|
| Queue name OS2.REMOTEQ<br>Description Default remote queue definition    |
| Put enabled                                                              |
| Command ===><br>F1=Help F2=Split F3=Exit F9=Swap F10=Messages F12=Cancel |

4. Set each parameter as required. Specifically, you should set the values for **Remote name**, **Remote queue manager**, and **Transmission queue**.

# Defining a sender channel when not using CICS

- 1. From ISPF, access the MQSeries main menu.
- 2. Specify an **Action** of 2, enter an **Object type** of CHLSENDER, and specify a **Name** for the channel.
- 3. Press Enter.

The first Define a Sender Channel panel is displayed. There are three panels in all.

4. Complete the parameter fields as indicated. In particular, specify the fields Transport type, Connection name( ), and Transmission queue name.

| Define a Sender Channel<br>Complete fields, then press F8 for further fields, or Enter to                                                                                                    | define channel. |
|----------------------------------------------------------------------------------------------------|-----------------|
| Channel name MVS.OS2.SNA<br>Description                                                                                                    | More: +         |
| Transport type L L=LU 6.2,T=TCP/IP<br>Connection name M2<br>MCA user ID                                                                                                    |                 |
| Maximum message length          4194304         0         - 4194304           Batch size          .50         1         - 9999           Sequence number wrap          .99999999         100         - 999999999           Heartbeat interval          300         0         - 9999999 seconds |                 |
| Command ===><br>F1=Help F2=Split F3=Exit F7=Bkwd F8=Fwd<br>F10=Messages F12=Cancel                                                                                                    | F9=Swap         |

| Transmission queue 0S2<br>Disconnect interval 6000 0 - 999999 seconds                                                                                                    | Disconnect interval         6000         0 - 999999 seconds           datch interval         0         0 - 999999999 milliseconds           short retry interval         60         0 - 999999999 seconds           short retry count         10         0 - 999999999 seconds           ong retry interval         10         0 - 999999999 seconds                                                                                                    | Press F7 or F8 to see other fields, or                                                          | Enter to define channel.                                                                      |
|----------------------------------------------------------------------------------------------------|----------------------------------------------------------------------------------------------------|-------------------------------------------------------------------------------------------------|-----------------------------------------------------------------------------------------------|
| isconnect interval         -           atch interval         0           atch interval         0           opposed         0           opposed         0           opposs         0 | isconnect interval                                                                                                    |                                                                                                 | More: - +                                                                                     |
| Batch interval         0         999999999 milliseconds           Short retry interval          60         0         999999999 seconds           Short retry count          10         0         999999999           Long retry interval          120         0         99999999                                                                                                    | Satch interval         0         0         999999999 milliseconds           Short retry interval         60         0         99999999 seconds           Short retry count         .         10         0         99999999 seconds           Ong retry interval         .         1200         0         99999999 seconds           Ong retry count         .         1200         0         99999999           Ong retry count         .         999999999         0         999999999 | Fransmission queue OS2                                                                          |                                                                                               |
|                                                                                                    | Conversion by sender N Y=Yes, N=No                                                                                                    | Batch interval 0<br>Short retry interval 60<br>Short retry count 10<br>.ong retry interval 1200 | 0 - 999999999 milliseconds<br>0 - 999999999 seconds<br>0 - 999999999<br>0 - 999999999 seconds |
| Conversion by senderN Y=Yes, N=No                                                                                                    |                                                                                                    | Conversion by sender N                                                                          | Y=Yes, N=No                                                                                   |

| Define a Sender Channel                                           |         |
|-------------------------------------------------------------------|---------|
| Press F7 to see previous fields, or Enter to define channel.      |         |
|                                                                   | More: - |
| Security exit name                                                |         |
| User data                                                         |         |
| Send exit name                                                    |         |
| User data                                                         |         |
| Receive exit name                                                 |         |
| User data                                                         |         |
| Message exit name                                                 |         |
| User data                                                         |         |
|                                                                   |         |
|                                                                   |         |
| Command ===>                                                      |         |
| F1=Help F2=Split F3=Exit F7=Bkwd F8=Fwd<br>10=Messages F12=Cancel | F9=Swap |

# Defining a receiver channel when not using CICS

- 1. From ISPF, access the MQSeries main menu.
- 2. Specify an **Action** of 2, an **Object type** of CHLRECEIVER, and specify a **Name** for the channel.
- 3. Press Enter.

The first Define a Receiver Channel panel is displayed. There are two panels in all. Set the parameter values as indicated.

| Complete fields, then press F8 for furth                                                                    | ner fields, or Enter to     | define channel. |
|----------------------------------------------------------------------------------------------------|-----------------------------|-----------------|
|                                                                                                    |                             | More: +         |
| Channel name OS2.MVS.SM<br>Description                                                                      |                             |                 |
| MCA user ID D D=Defau<br>Put authority D D=Defau<br>Nonpersistent messages F F=Fast,                        |                             |                 |
| Maximum message length 4194304<br>Batch size 50<br>Sequence number wrap 999999999<br>Heartbeat interval 300 | 1 - 9999<br>100 - 999999999 |                 |
| Command ===><br>F1=Help F2=Split F3=Exit<br>F10-Messages F12=Cancel                                         | F7=Bkwd F8=Fwd              | F9=Swap         |

| Define a Receiver Channel                                                          |         |
|------------------------------------------------------------------------------------|---------|
| Press F7 to see previous fields, or Enter to define channel.                       |         |
| Security exit name                                                                 | More: - |
| Send exit name                                                                     |         |
| Receive exit name<br>User data                                                     | _       |
| Message exit name                                                                  | _       |
| Command ===><br>F1=Help F2=Split F3=Exit F7=Bkwd F8=Fwd<br>F10-Messages F12=Cancel | F9=Swap |

# Defining a sender channel using CICS

- 1. Run the CICS transaction CKMC. Select **Edit** and then **Create**. A pop-up window appears.
- 2. Specify a Channel name and a Channel type.
- 3. Press Enter.

The Settings panel, which spans two screens, is displayed.

 Complete the parameter fields as indicated. In particular, specify the Transmission queue name, Connection name, and LU62 TP name. Allow the other fields to default.

| MCATTB1                                                                                                    | MVS.0S2.CICS - Settings                                                                                                    | MVSLU       |
|----------------------------------------------------------------------------------------------------|----------------------------------------------------------------------------------------------------|-------------|
| Channel type .                                                                                                    | : SENDER                                                                                                    | More: +     |
| Batch size<br>Sequence number<br>Max message siz<br>Max transmissio<br>Disconnect inte<br>Transaction id<br>Connection name<br>CICS profile na | eue name : : 052<br>: 0001<br>wrap: 0999999999<br>e: 0932000<br>n: 22000<br>rval: 0001<br>: CKSG<br>: cCICS connection to target, defir | ed in CEDA> |
| F1=Help F3=Ex<br>F12=Cancel                                                                                                    | it F5=Refresh now F7=Bkwd F8=Fwd F10=M                                                                                                  | lenu Bar    |

| Channe1                                                 | Help                                 |         |
|---------------------------------------------------------|--------------------------------------|---------|
| MCATTC1                                                 | MVS.OS2.CICS - Settings              | MVSLU   |
| Channel type                                            | : SENDER                             | More: - |
| Sequential delivery                                     | ν: Θ (Θ=No or 1=Yes)                 |         |
| Retry<br>Count<br>Fast interval .<br>Slow interval .    | : 005                                |         |
| Exit routines<br>Security<br>Message<br>Send<br>Receive | :                                    |         |
| F1=Help F3=Exit<br>F12=Cancel                           | F5=Refresh now F7=Bkwd F8=Fwd F10=Me | nu Bar  |

# Defining a receiver channel using CICS

1. Run the CICS transaction CKMC. Select **Edit** and then **Create**. A pop-up window appears.

| Selected                     | Edit             | View          | Help      |        |              |
|------------------------------|------------------|---------------|-----------|--------|--------------|
| ICSELB                       | MQM MVS/ESA M    | essage Channe | l List    |        | MVSLU        |
| elect a channel              | name. Then selec | t an action.  |           |        | More:        |
| Channel name<br>MVS.OS2.CICS | Type<br>SENDER   | Sysid<br>HUR1 |           |        | iore:        |
|                              |                  |               |           |        |              |
|                              |                  |               |           |        |              |
|                              |                  |               |           |        |              |
|                              |                  |               |           |        |              |
|                              |                  |               |           |        |              |
| C) Copyright IBM             | Corporation 199  | 3. All rights | reserved. |        |              |
| 1=Help F3=Exit               | F5=Refresh no    | w F6=Find     | F7=Bkwd   | F8=Fwd | F10=Menu Bar |

- 2. Specify a Channel name and a Channel type.
- 3. Press Enter.

The Settings panel, which spans two screens, is displayed.

4. Set the parameter values as indicated. In particular, if translation is required, set the **Message** field of the Exit routines section.

| Channe1                       | Help                          |                |
|-------------------------------|-------------------------------|----------------|
| МСАТТВЗ                       | OS2.MVS.CICS - Settings       | MVSLU          |
| Channel type                  | : RECEIVER                    | More:          |
| Target system id              | :                             |                |
|                               | rap : 0999999999<br>: 0032000 |                |
| F1=Help F3=Exit<br>F12=Cancel | F5=Refresh now F7=Bkwd F8=Fw  | d F10=Menu Bar |

### **MVS/ESA** configuration

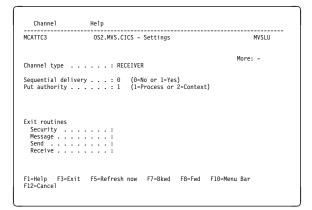

# Part 5. DQM in MQSeries for AS/400

This part of the book describes the MQSeries distributed queue management function for MQSeries for AS/400.

| Chapter 29. Monitoring and controlling channels in MQSeries for AS/400 | 393 |
|------------------------------------------------------------------------|-----|
| The DQM channel control function                                       | 393 |
| Operator commands                                                      | 394 |
| Getting started                                                        | 396 |
| Creating objects                                                       | 396 |
| Creating a channel                                                     | 396 |
| Selecting a channel                                                    | 399 |
| Browsing a channel                                                     | 399 |
| Renaming a channel                                                     | 401 |
| Work with channel status                                               | 401 |
| Work-with-channel choices                                              | 403 |
| Panel choices                                                          | 404 |
| F6=Create                                                              | 404 |
| 2=Change                                                               | 405 |
| 3=Copy                                                                 | 405 |
| 4=Delete                                                               | 406 |
| 5=Display                                                              | 406 |
| 8=Work with Status                                                     | 406 |
| 13=Ping                                                                | 406 |
| 14=Start                                                               | 407 |
| 15=End                                                                 | 408 |
| 16=Reset                                                               | 408 |
| 17=Resolve                                                             | 408 |
|                                                                        |     |
| Chapter 30. Preparing MQSeries for AS/400                              | 409 |
| Creating a transmission queue                                          | 409 |
| Triggering channels                                                    | 411 |
| Channel programs                                                       | 413 |
| Channel states on OS/400                                               | 414 |
| Other things to consider                                               | 415 |
| Undelivered-message queue                                              | 415 |
| Queues in use                                                          | 415 |
| Maximum number of channels                                             | 415 |
| Multiple message channels per transmission queue                       | 415 |
| Security of MQSeries for AS/400 objects                                | 415 |
| System extensions and user-exit programs                               | 416 |
|                                                                        |     |
| Chapter 31. Setting up communication for MQSeries for AS/400           | 417 |
| Deciding on a connection                                               | 417 |
| Defining a TCP/IP connection                                           | 417 |
| Receiving on TCP/IP                                                    | 418 |
| Defining an LU 6.2 connection                                          | 418 |
| Initiating end (Sending)                                               | 419 |
| Initiated end (Receiver)                                               | 423 |

| Chapter 32. Example configuration - IBM MQSeries for AS/400 | 425 |
|-------------------------------------------------------------|-----|
| Configuration parameters for an LU 6.2 connection           | 425 |
| Configuration worksheet                                     | 425 |
| Explanation of terms                                        | 428 |
| Establishing an LU 6.2 connection                           | 430 |
| Local node configuration                                    | 430 |
| Connection to partner node                                  | 430 |
| What next?                                                  | 432 |
| Establishing a TCP/IP connection                            | 432 |
| What next?                                                  | 433 |
| MQSeries for AS/400 configuration                           | 433 |
| Basic configuration                                         | 433 |
| Channel configuration                                       | 433 |
| Defining a queue                                            | 438 |
| Defining a channel                                          | 438 |
| -                                                           |     |
| Chapter 33. Message channel planning example for OS/400     | 439 |
| What the example shows                                      | 439 |
| Queue manager QM1 example                                   | 440 |
| Queue manager QM2 example                                   | 442 |
| Running the example                                         | 444 |
| Expanding this example                                      | 444 |

# Chapter 29. Monitoring and controlling channels in MQSeries for AS/400

Use the DQM commands and panels to create, monitor, and control the channels to remote queue managers. Each queue manager has a DQM program for controlling interconnections to compatible remote queue managers. See Figure 89 on page 394 for a list of the commands you need when setting up and controlling message channels.

## The DQM channel control function

The channel control function provides the interface and function for administration and control of message channels between MQSeries for AS/400 and compatible systems. See Figure 26 on page 58 for a conceptual picture.

The channel control function consists of MQSeries for AS/400 panels, commands, programs, a sequence number file, and a file for the channel definitions. The following is a brief description of the components of the channel control function:

- The channel definition file (CDF):
  - Is indexed on channel name
  - Holds channel definitions
- The channel commands are a subset of the MQSeries for AS/400 set of commands.

Use the command GO CMDMQM to display the full set of MQSeries for AS/400 commands.

- You use channel definition panels, or commands to:
  - Create, copy, display, change, and delete channel definitions
  - Start and stop channels, ping, reset channel sequence numbers, and resolve in-doubt messages when links cannot be re-established
  - Display status information about channels
- Sequence numbers and *logical unit of work (LUW)* identifiers are stored in the synchronization file, and are used for channel synchronization purposes.

# **Operator commands**

Figure 89 shows the full list of MQSeries for AS/400 commands that you may need when setting up and controlling channels. In general, issuing a command results in the appropriate panel being displayed. Reference material for commands is contained in the *MQSeries for AS/400 Administration Guide*.

#### Queue manager commands

| CHGMQM | Change queue manager     |
|--------|--------------------------|
| CCTMQM | Connect queue manager    |
| CRTMQM | Create queue manager     |
| DLTMQM | Delete queue manager     |
| DSCMQM | Disconnect queue manager |
| DSPMQM | Display queue manager    |
| ENDMQM | End queue manager        |
| STRMQM | Start queue manager      |

#### **Command server commands**

| DSPMQMCSVR | Display command server |
|------------|------------------------|
| ENDMQMCSVR | End command server     |
| STRMQMCSVR | Start command server   |

#### **Queue commands**

| CHGMQMQ   | Change queue             |
|-----------|--------------------------|
| CLRMQMQ   | Clear queue              |
| CPYMQMQ   | Copy queue               |
| CRTMQMQ   | Create queue             |
| DLTMQMQ   | Delete queue             |
| DSPMQMQ   | Display queue            |
| WRKMQMMSG | Work with queue messages |
| WRKMQMQ   | Work with queues         |

#### **Process commands**

| CHGMQMPRC | Change process      |
|-----------|---------------------|
| CPYMQMPRC | Copy process        |
| CRTMQMPRC | Create process      |
| DLTMQMPRC | Delete process      |
| DSPMQMPRC | Display process     |
| WRKMQMPRC | Work with processes |

#### Authority commands

| DSPMQMAUT | Display object authority |
|-----------|--------------------------|
| GRTMQMAUT | Grant object authority   |
| RVKMQMAUT | Revoke object authority  |

Figure 89 (Part 1 of 2). Message queue manager commands

#### **Channel commands**

| CHGMQMCHL<br>CPYMQMCHL<br>CRTMQMCHL<br>DLTMQMCHL<br>DSPMQMCHL<br>ENDMQMCHL<br>PNGMQMCHL<br>RSTMQMCHL<br>RSTMQMCHL<br>STRMQMCHL<br>STRMQMCHLI<br>STRMQMLSR<br>WRKMQMCHL<br>WRKMQMCHST | Change channel<br>Copy channel<br>Create channel<br>Delete channel<br>Display channel<br>End channel<br>Ping channel<br>Reset channel<br>Resolve channel<br>Start channel<br>Start channel<br>Start channel initiator<br>Start listener<br>Work with channels<br>Work with channel status |
|----------------------------------------------------------------------------------------------------|----------------------------------------------------------------------------------------------------|
| Trace commands                                                                                                    |                                                                                                    |
| ENDMQMSRV<br>STRMQMSRV<br>TRCMQM                                                                                                    | End Service<br>Start Service<br>Trace                                                                                                    |
| Administrator com                                                                                                    | mand                                                                                                    |
| STRMQMADM                                                                                                    | Start Administrator                                                                                                    |
| Name command                                                                                                    |                                                                                                    |
| DSPMQMOBJN                                                                                                    | Display MQSeries object names                                                                                                    |
| Media recovery co                                                                                                    | mmands                                                                                                    |
| RCDMQMIMG<br>RCRMQMOBJ                                                                                                    | Record MQSeries object image<br>Recreate MQSeries object                                                                                                    |
| MQSeries commar                                                                                                    | nds                                                                                                    |
| STRMQMMQSC                                                                                                    | Start MQSeries Commands                                                                                                    |
| Data conversion e                                                                                                    | xit command                                                                                                    |
| CVTMQMDTA                                                                                                    | Convert MQM data type                                                                                                    |

Figure 89 (Part 2 of 2). Message queue manager commands

## Getting started

Use these commands and panels to:

- 1. Define message channels and associated objects
- 2. Monitor and control message channels

The objects you need to define with the panels are:

- Transmission queues
- Remote queue definitions
- Queue manager alias definitions
- Reply-to queue alias definitions
- Reply-to local queues
- Processes for triggering (MCAs)
- Message channel definitions

See Chapter 2, "Making your applications communicate" on page 15 for more discussion on the concepts involved in the use of these objects.

Channels must be completely defined, and their associated objects must exist and be available for use, before a channel can be started. This chapter shows you how to do this.

In addition, the particular communication link for each channel must be defined and available before a channel can be run. For a description of how LU 6.2 and TCP/IP links are defined, see the particular communication guide for your installation as listed in "Related publications" on page xxiii.

### **Creating objects**

Use the CRTMQMQ command to create the queue and alias objects, such as: transmission queues, remote queue definitions, queue manager alias definitions, reply-to queue alias definitions, and reply-to local queues.

## Creating a channel

To create a new channel:

 Use F6 from the Work with MQM Channels panel (the second panel that displays channel details).

Alternatively, use the CRTMQMCHL command from the command line.

Either way, this displays the Create Channel panel. Type:

- The name of the channel in the field provided
- The channel type for this end of the link
- 2. Press Enter.

**Note:** You are strongly recommended to name all the channels in your network uniquely. As shown in Table 2 on page 29, including the source and target queue manager names in the channel name is a good way to do this.

Your entries are validated and errors are reported immediately. Correct any errors and continue.

You are presented with the appropriate channel settings panel for the type of channel you have chosen. Fill in the fields with the information you have gathered previously. See Appendix A, "Channel planning form" on page 567 for an example of how you might want to gather information. Press Enter to create the channel.

You are provided with help in deciding on the content of the various fields in the descriptions of the channel definition panels in the help panels, and in Chapter 6, "Channel attributes" on page 77.

| Create MQM Chann                                    | el (CRTMQMCHL)                                                  |
|-----------------------------------------------------|-----------------------------------------------------------------|
| Type choices, press Enter.                          |                                                                 |
| Channel name                                        | *NU, *TES<br>*LU62, *TCP, *SYSDFTCHL<br>ple Channel Definition' |
| Connection name *SYSD                               | FTCHL                                                           |
|                                                     |                                                                 |
|                                                     |                                                                 |
| Transmission queue 'TRAN                            | SMISSION_QUEUE_NAME'                                            |
| Message channel agent *NONE                         | *SYSDFTCHL, *NONE More                                          |
| F3=Exit F4=Prompt F5=Refresh F12=C<br>F24=More keys |                                                                 |

Figure 90. Create channel (1)

I

| Library           | rt retry count | 6000         0-999999, *SYSDFTCHL           60         0-999999999, *SYSDFTCHL           10         0-9999999999, *SYSDFTCHL           1200         0-9999999999, *SYSDFTCHL           9999999999         0-999999999, *SYSDFTCHL           *NONE         Name, *SYSDFTCHL, *NONE           *NONE         Name, *SYSDFTCHL, *NONE |
|-------------------|----------------|----------------------------------------------------------------------------------------------------|
| + for more values |                |                                                                                                    |

Figure 91. Create channel (2)

I

I

| Create MQM                                                                                    | Channel (CRT          | MQMCHL)                                  |                  |
|-----------------------------------------------------------------------------------------------|-----------------------|------------------------------------------|------------------|
| Type choices, press Enter.                                                                    |                       |                                          |                  |
| Send exit user data<br>+ for more values                                                      |                       |                                          | -                |
| Receive exit                                                                                  | *NONE                 | Name, *SYSDFTCHL,<br>Name, ' '           | *NONE            |
| Receive exit user data<br>+ for more values<br>Message exit<br>Library                        | *NONE                 | Name, *SYSDFTCHL,<br>Name, ' '           | -<br>*NONE       |
| Message exit user data<br>+ for more values<br>Sequence number wrap<br>Maximum message length | 9999999999<br>4194304 | 100-999999999, *SY<br>0-4194304, *SYSDFT | CHL              |
| F3=Exit F4=Prompt F5=Refresh<br>F24=More keys                                                 | F12=Cancel            | F13=How to use this                      | More.<br>display |

Figure 92. Create channel (3)

|                                                                | Create MQM CH | hannel (CRTMQ | MCHL)                                                                       |               |
|----------------------------------------------------------------|---------------|---------------|-----------------------------------------------------------------------------|---------------|
| Type choices, press Er                                         | iter.         |               |                                                                             |               |
| Convert message<br>Heartbeat interval<br>Nonpersistent Message | 30            | 00            | *YES, *NO, *SYSDFTCHL<br>0-999999999, *SYSDFTCHL<br>*FAST, *NORMAL, *SYSDFT | CHL           |
|                                                                |               |               |                                                                             |               |
|                                                                |               |               |                                                                             |               |
|                                                                |               |               |                                                                             |               |
| F3=Exit F4=Prompt<br>F24=More keys                             | F5=Refresh F1 | 12=Cancel F   | 13=How to use this disp                                                     | Bottom<br>lay |

Figure 93. Create channel (4)

## Selecting a channel

To select a channel, use the WRKMQMCHL command to begin at the Work with Channels panel:

- 1. Move the cursor to the option field at the left of the required channel name.
- 2. Type an option number.
- 3. Press Enter to activate your choice.

If you select more than one channel, the options are activated in sequence.

| 2=Ch           | Iange                                                        | s, press E<br>3=Copy<br>15=End |                                                                                  | 5=Display<br>17=Resolve                                                                            | 8=Work with                                                                                          | Status                                                                                                    | 13=Ping |
|----------------|--------------------------------------------------------------|--------------------------------|----------------------------------------------------------------------------------|----------------------------------------------------------------------------------------------------|----------------------------------------------------------------------------------------------------|----------------------------------------------------------------------------------------------------|---------|
| Opt            | FV.(<br>FV.(<br>FV.(<br>FV.(<br>FV.(<br>FV.(<br>FV.(<br>FV.( | -                              | DJE1<br>DJE2<br>DJE3<br>DJE4<br>ETER<br>ETER.LU<br>ETER.LU1<br>ETER.LU1<br>ETER1 | Type<br>*RCVR<br>*SDR<br>*SDR<br>*SDR<br>*RQSTR<br>*SVR<br>*RCVR<br>*RCVR<br>*SDR<br>*SDR<br>*RCVR | Transport<br>*TCP<br>*LU62<br>*TCP<br>*TCP<br>*TCP<br>*TCP<br>*TCP<br>*LU62<br>*LU62<br>*TCP<br>*TCP | Status<br>INACTIVE<br>INACTIVE<br>INACTIVE<br>INACTIVE<br>INACTIVE<br>INACTIVE<br>INACTIVE<br>INACTIVE<br>INACTIVE<br>INACTIVE |         |
| Parame<br>===> | eters o                                                      | or command                     | ł                                                                                |                                                                                                    |                                                                                                    |                                                                                                    |         |

Figure 94. Work with channels

### Browsing a channel

To browse the settings of a channel, use the WRKMQMCHL command to begin at the Display Channel panel:

- 1. Move the cursor to the left of the required channel name.
- 2. Type option 5 (Display).
- 3. Press Enter to activate your choice.

If you select more than one channel, they are presented in sequence.

Alternatively, you can use the DSPMQMCHL command from the command line.

This results in the respective Display Channel panel being displayed with details of the current settings for the channel. The fields are described in Chapter 6, "Channel attributes" on page 77.

Figure 95. Display a TCP/IP channel (1)

Figure 96. Display a TCP/IP channel (2)

| Sequence number wrap<br>Maximum message length<br>Convert message<br>Heartbeat interval | . : 10000<br>. : *NO |        |
|-----------------------------------------------------------------------------------------|----------------------|--------|
| Nonpersistent message speed                                                             | *FAST                |        |
|                                                                                         | E                    | Bottom |
| F3=Exit F12=Cancel F21=P                                                                | rint                 |        |

Figure 97. Display a TCP/IP channel (3)

## **Renaming a channel**

To rename a message channel, begin at the Work with Channels panel:

- 1. End the channel.
- 2. Use option 3 (Copy) to create a duplicate with the new name.
- 3. Use option 5 (Display) to check that it has been created correctly.
- 4. Use option 4 (Delete) to delete the original channel.

If you decide to rename a message channel, ensure that both channel ends are renamed at the same time.

## Work with channel status

Use the WRKMQMCHST command to bring up the first of three screens showing the status of your channels. You can view the three status screens in sequence when you select Change-view (F11).

Alternatively, selecting option 8 (Work with Status) from the Work with MQM Channels panel also brings up the first status panel.

Work with channel status applies to all message channels. It does not apply to MQI channels other than server-connection channels on MQSeries for AS/400 V4R2.

**Note:** The Work with Channel Status screens only show channels that are active after messages have been sent through the channel and the sequence number has been incremented.

|     | e options, press Enter.<br>Display 13=Ping 14                                                                                                    |                                                                                                    | 6=Reset 17=F                                                                    | Resolve                                                                        |
|-----|----------------------------------------------------------------------------------------------------|----------------------------------------------------------------------------------------------------|---------------------------------------------------------------------------------|--------------------------------------------------------------------------------|
| Opt | Name<br>CARTS_CORSAIR_CHAN<br>CHLNIC<br>FV.CHANNEL.PETER2<br>JST.1.2<br>MP_MUST_TO_CORS<br>MUSTANG.TO.CORSAIR<br>MP_CORS_TO_MUST<br>JST.2.3<br>PF_WINSDOA1_LU62<br>PF_WINSDOA1_LU62<br>ST.JCW.EXIT.2T01.CHL | 9.20.2.201<br>9.20.2.213<br>GBIBMIYA.WINSDOA1<br>9.20.2.213<br>9.5.7.126<br>GBIBMIYA.IYA80020<br>GBIBMIYA.WINSDOA1 | Indoubt<br>NO<br>NO<br>NO<br>NO<br>NO<br>NO<br>NO<br>NO<br>NO<br>NO<br>NO<br>NO | Last Seq<br>1<br>3<br>6225<br>28<br>100<br>10<br>101<br>32<br>54<br>500<br>216 |
|     | 31.JCW.EXI1.2101.CHL                                                                                                    | 9.20.2.215                                                                                                    | NO                                                                              | ZIO                                                                            |

Figure 98. Channel status (1)

Change the view with F11.

| MQSeries Wor                                                                                                    | rk with Ch | annel Statu | S                                                                                                    |        |
|----------------------------------------------------------------------------------------------------|------------|-------------|----------------------------------------------------------------------------------------------------|--------|
| Type options, press Enter.<br>5=Display 13=Ping 14=Start                                                           | 15=End     | 16=Reset    | 17=Resolve                                                                                                    |        |
| Opt Transmission Queue<br>FV_MKP_TRANS_QUEUE<br>JST.3<br>PF.WINSDOA1<br>PF.WINSDOA1<br>ST.JCW.EXIT.2T01.XMIT.QUEUE |            |             | LUWID<br>7516E58A40C000EC<br>7515A36C0D800157<br>7515E790AC8001CA<br>7516FF2284800009<br>75147C6629C0009D<br>7516DDE5778000A8<br>75147B61A44000FA<br>75170185D0000133<br>7516DA3955C00097<br>7516DE2396C000BC<br>7516C51291400016 |        |
| Parameters or command                                                                                              |            |             |                                                                                                    | Bottom |
| F3=Exit F4=Prompt F5=Refresh<br>F12=Cancel F21=Print                                                               | F6=Creat   | e F9=Retr   | ieve F11=Change                                                                                                    | view   |

Figure 99. Channel status (2)

| 5=Di     | splay 13=Ping   | 14=Star | rt 15=End                  | 16=Reset | 17=Resolve |       |
|----------|-----------------|---------|----------------------------|----------|------------|-------|
|          | Indoubt         | Indoubt | Indoubt                    |          |            |       |
| Opt      | Msgs            | Seq     | LUWID                      |          |            |       |
|          | 0               | 0       | 000000000000               |          |            |       |
|          | 0               |         |                            |          |            |       |
|          | 0               | 0       |                            |          |            |       |
|          | 0               | 0       | 00000000000                |          |            |       |
|          | 0               | 0       |                            |          |            |       |
|          | 0               | 0       |                            |          |            |       |
|          | 0               |         | 75147B61A44                |          |            |       |
|          | 0<br>0          |         | 75170185D00<br>7516DA3955C |          |            |       |
|          | 0               |         | 7516DE2396C                |          |            |       |
|          | 0               |         | 7516C512914                |          |            |       |
|          | 0               | 210     | /5100512514                | 00010    |            |       |
|          |                 |         |                            |          |            | Botto |
| <b>_</b> | ters or command |         |                            |          |            | 00000 |

Figure 100. Channel status (3)

The options available in the Work with Channel Status panel are:

| Description                                       |
|---------------------------------------------------|
| Displays the channel settings.                    |
| Initiates a Ping action, where appropriate.       |
| Starts the channel.                               |
| Stops the channel.                                |
| Resets the channel sequence number.               |
| Resolves an in-doubt channel situation, manually. |
| Cycles around the three status panels.            |
|                                                   |

## Work-with-channel choices

The Work with Channels panel is reached with the command WRKMQMCHL, and it allows you to monitor the status of all channels listed, and to issue commands against selected channels.

The options available in the Work with Channel panel are:

| Menu option        | Description                                                                                                    |
|--------------------|----------------------------------------------------------------------------------------------------|
| F6=Create          | Creates a channel.                                                                                                    |
| 2=Change           | Changes the attributes of a channel.                                                                                                    |
| 3=Copy             | Copies the attributes of a channel to a new channel.                                                                                               |
| 4=Delete           | Deletes a channel.                                                                                                    |
| 5=Display          | Displays the current settings for the channel.                                                                                                    |
| 8=Work with status | Displays the channel status panels.                                                                                                    |
| 13=Ping            | Runs the Ping facility to test the connection to the adjacent system<br>by exchanging a fixed data message with the remote end.                    |
| 14=Start           | Starts the selected channel, or resets a disabled receiver channel.                                                                                |
| 15=End             | Requests the channel to close down.                                                                                                    |
| 16=Reset           | Requests the channel to reset the sequence numbers on this end<br>of the link. The numbers must be equal at both ends for the<br>channel to start. |
| 17=Resolve         | Requests the channel to resolve in-doubt messages without establishing connection to the other end.                                                |

## **Panel choices**

The following choices are provided in the Work with MQM channels panel and the Work with Channel Status panel.

## F6=Create

Use the Create option, or enter the CRTMQMCHL command from the command line, to obtain the Create Channel panel.

With this panel, you create a new channel definition from a screen of fields filled with default values supplied by MQSeries for AS/400. Type the name of the channel, select the type of channel you are creating, and the communication method to be used.

When you press Enter, the panel is displayed. Type information in all the required fields in this panel, and the three pages making up the complete panel, and then save the definition by pressing Enter.

The channel name must be the same at both ends of the channel, and unique within the network. However, you should restrict the characters used to those that are valid for MQSeries for AS/400 object names; see Chapter 6, "Channel attributes" on page 77.

All panels have default values supplied by MQSeries for AS/400 for some fields. You can customize these values, or you can change them when you are creating or copying channels. To customize the values, see the *MQSeries for AS/400 Administration Guide*.

You can create your own set of channel default values by setting up dummy channels with the required defaults for each channel type, and copying them each time you want to create new channel definitions.

Table 35 on page 405 shows the channel attributes that are required for each type of channel. See Chapter 6, "Channel attributes" on page 77 for details about the fields.

| Attribute field             | Sender       | Server       | Receiver     | Requester    |
|-----------------------------|--------------|--------------|--------------|--------------|
| Batch size                  | √            | √            | $\checkmark$ | √            |
| Channel name                | $\checkmark$ | $\checkmark$ | $\checkmark$ | √            |
| Channel type                | $\checkmark$ | $\checkmark$ | $\checkmark$ | √            |
| Connection name             | √            | 0            |              | V            |
| Context                     |              |              | $\checkmark$ | $\checkmark$ |
| Disconnect interval         | $\checkmark$ | $\checkmark$ |              |              |
| Heartbeat interval          | 0            | 0            | 0            | 0            |
| Long retry wait interval    | √            | √            |              |              |
| Long retry count            | √            | $\checkmark$ |              |              |
| Maximum message length      | √            | $\checkmark$ | $\checkmark$ | V            |
| Message channel agent name  |              |              |              | 0            |
| Message exit user data      | 0            | 0            | 0            | 0            |
| Message retry exit count    |              |              | 0            | 0            |
| Message retry exit data     |              |              | 0            | 0            |
| Message retry exit interval |              |              | 0            | 0            |
| Message retry exit name     |              |              | 0            | 0            |
| Nonpersistent message speed | 0            | 0            | 0            | 0            |
| Receive exit                | 0            | 0            | 0            | 0            |
| Receive exit user data      | 0            | 0            | 0            | 0            |
| Security exit               | 0            | 0            | 0            | 0            |
| Security exit user data     | 0            | 0            | 0            | 0            |
| Send exit                   | 0            | 0            | 0            | 0            |
| Send exit user data         | 0            | 0            | 0            | 0            |
| Sequence number wrap        | √            | √            | $\checkmark$ | V            |
| Short retry wait interval   | √            | √            |              |              |
| Short retry count           | √            | $\checkmark$ |              |              |
| Transport type              | √            | √            | $\checkmark$ | V            |
| Transmission queue          | √            | $\checkmark$ |              |              |
| Message exit                | 0            | 0            | 0            | 0            |

**Note:**  $\sqrt{}$  = Required attribute, O = Optional attribute

## 2=Change

I

Use the Change option, or the CHGMQMCHL command, to change an existing channel definition, except for the channel name. Simply type over the fields to be changed in the channel definition panel, and then save the updated definition by pressing Enter.

## 3=Copy

Use the Copy option, or the CPYMQMCHL command, to copy an existing channel. The Copy panel enables you to define the new channel name. However, you should restrict the characters used to those that are valid for MQSeries for AS/400 object names; see the *MQSeries for AS/400 Administration Guide*.

Press Enter on the Copy panel to display the details of current settings. You can change any of the new channel settings. Save the new channel definition by pressing Enter.

## **4=Delete**

Use the Delete option to delete the selected channel. A panel is displayed to confirm or cancel your request.

## 5=Display

Use the Display option to display the current definitions for the channel. This choice displays the panel with the fields showing the current values of the parameters, and protected against user input.

## 8=Work with Status

The status column tells you whether the channel is active or inactive, and is displayed continuously in the Work with MQM Channels panel. Use option 8 (Work with Status) to see more status information displayed. Alternatively, this can be displayed from the command line with the WRKMQMCHST command. See "Work with channel status" on page 401.

- Channel name
- Communication connection name
- In-doubt status of channel (where appropriate)
- Last sequence number
- Transmission queue name (where appropriate)
- The in-doubt identifier (where appropriate)
- The last committed sequence number
- · Logical unit of work identifier

## 13=Ping

Use the Ping option to exchange a fixed data message with the remote end. This gives some confidence to the system supervisor that the link is available and functioning.

Ping does not involve the use of transmission queues and target queues. It uses channel definitions, the related communication link, and the network setup.

It is available from sender and server channels, only. The corresponding channel is started at the far side of the link, and performs the start up parameter negotiation. Errors are notified normally.

The result of the message exchange is presented in the Ping panel for you, and is the returned message text, together with the time the message was sent, and the time the reply was received.

## Ping with LU 6.2

When Ping is invoked in MQSeries for AS/400, it is run with the USERID of the user requesting the function, whereas the normal way that a channel program is run is for the QMQM USERID to be taken for channel programs. The USERID flows to the receiving side and it must be valid on the receiving end for the LU 6.2 conversation to be allocated.

## 14=Start

The Start option is available for sender, server, and requester channels. It should not be necessary where a channel has been set up with queue manager triggering.

The Start option is also used for receiver channels that have a DISABLED status. Starting a receiver channel that is in DISABLED state resets the channel and allows it to be started from the remote channel.

When started, the sending MCA reads the channel definition file and opens the transmission queue. A channel start-up sequence is executed, which remotely starts the corresponding MCA of the receiver or server channel. When they have been started, the sender and server processes await messages arriving on the transmission queue and transmit them as they arrive.

When you use triggering, you will need to start the continuously running trigger process to monitor the initiation queue. The STRMQMCHLI command can be used for this.

At the far end of a channel, the receiving process may be started in response to a channel startup from the sending end. The method of doing this is different for LU 6.2 and TCP/IP connected channels:

- LU 6.2 connected channels do not require any explicit action at the receiving end of a channel.
- TCP/IP connected channels require a listener process to be running continuously. This process awaits channel startup requests from the remote end of the link and starts the process defined in the channel definitions for that connection.

When the remote machine is a AS/400, you can use the STRMQMLSR command for this.

Use of the Start option always causes the channel to re-synchronize, where necessary.

For the start to succeed:

- Channel definitions, local and remote must exist. If there is no appropriate channel definition for a receiver or server-connection channel, a default one is created automatically if the channel is auto-defined. See "Channel auto-definition exit program" on page 470.
- The transmission queue must exist, be enabled for GETs, and have no other channels using it.
- MCAs, local and remote, must exist.
- The communication link must be available.
- The queue managers must be running, local and remote.
- The message channel must be inactive.

To transfer messages, remote queues and remote queue definitions *must* exist.

A message is returned to the panel confirming that the request to start a channel has been accepted. For confirmation that the Start process has succeeded, check the system log, or press F5 (refresh the screen).

## 15=End

Use the End option to request the channel to stop activity. The channel will not send any more messages until the operator starts the channel again. (For information about restarting stopped channels, see "Restarting stopped channels" on page 68.)

You can select the type of stop you require if you press F4 before Enter. You can choose IMMEDIATE, or CONTROLLED.

#### Stop immediate

Normally, this option should not be used. It terminates the channel process. The channel does not complete processing the current batch of messages, and cannot, therefore, leave the channel in doubt. In general, it is recommended that the operators use the controlled stop option.

#### Stop controlled

This choice requests the channel to close down in an orderly way; the current batch of messages is completed, and the syncpoint procedure is carried out with the other end of the channel.

## 16=Reset

The Reset option changes the message sequence number. Use it with care, and only after you have used the Resolve option to resolve any in-doubt situations. This option is available only at the sender or server channel. The first message starts the new sequence the next time the channel is started.

## 17=Resolve

Use the Resolve option when messages are held in-doubt by a sender or server, for example because one end of the link has terminated, and there is no prospect of it recovering. The Resolve option accepts one of two parameters: BACKOUT or COMMIT. Backout restores messages to the transmission queue, while Commit discards them.

The channel program does not try to establish a session with a partner. Instead, it determines the logical unit of work identifier (LUWID) which represents the in-doubt messages. It then issues, as requested, either:

- BACKOUT to restore the messages to the transmission queue; or
- COMMIT to delete the messages from the transmission queue.

For the resolution to succeed:

- The channel must be inactive
- The channel must be in doubt
- · The channel type must be sender or server
- The channel definition, local, must exist
- · The queue manager must be running, local

# Chapter 30. Preparing MQSeries for AS/400

This chapter describes the MQSeries for AS/400 preparations required before DQM can be used. Communication preparations are described in Chapter 31, "Setting up communication for MQSeries for AS/400" on page 417.

Before a channel can be started, the transmission queue must be defined as described in this chapter, and must be included in the message channel definition.

In addition, where needed, the triggering arrangement must be prepared with the definition of the necessary processes and queues.

## Creating a transmission queue

You define a local queue with the Usage field attribute set to \*TMQ, for each sending message channel.

If you want to make use of remote queue definitions, use the same command to create a queue of type \*RMT, and Usage of \*NORMAL.

To create a transmission queue, use the CRTMQMQ command from the command line to present you with the first queue creation panel; see Figure 101.

| Bottom<br>play |
|----------------|
| +              |
|                |

Figure 101. Create a queue (1)

Type the name of the queue and specify the type of queue that you wish to create: Local, Remote, or Alias. For a transmission queue, specify Local (\*LCL) on this panel and press Enter.

Τ

You are presented with the second page of the Create MQM Queue panel; see Figure 102.

| Create MQM Queue (CR                                                                                                    | TMQMQ)                                                                                                    |
|----------------------------------------------------------------------------------------------------|----------------------------------------------------------------------------------------------------|
| Type choices, press Enter.                                                                                                    |                                                                                                    |
| Queue name > HURS.2.HURS                                                                                                    | .PRIORIT                                                                                                    |
| Queue type> *LCLReplace*NOText 'description''Put enabled*YESDefault message priority0Default message persistence*NOProcess name'Triggering enabled*YESSharing enabled*YESDefault share option*YESMessage delivery sequence*PTY | *ALS, *LCL, *MDL, *RMT<br>*NO, *YES<br>*SYSDFTQ, *NO, *YES<br>0-9, *SYSDFTQ<br>*SYSDFTQ, *NO, *YES<br>*SYSDFTQ, *NO, *YES<br>*SYSDFTQ, *NO, *YES<br>*SYSDFTQ, *NO, *YES<br>*SYSDFTQ, *NO, *YES<br>*SYSDFTQ, *PTY, *FIFO |
| F3=Exit F4=Prompt F5=Refresh F12=Cancel<br>F24=More keys                                                                                                    | More<br>F13=How to use this display                                                                                                    |

Figure 102. Create a queue (2)

Change any of the default values shown. Press page down to scroll to the next screen; see Figure 103.

| Create M                                                                                                    | 1QM Queue (CR                                                                         | ΤΜQΜQ)                                                                                                    |
|----------------------------------------------------------------------------------------------------|---------------------------------------------------------------------------------------|----------------------------------------------------------------------------------------------------|
| Type choices, press Enter.                                                                                             |                                                                                       |                                                                                                    |
| Harden backout countTrigger typeTrigger depthTrigger message priorityTrigger dataRetention intervalMaximum queue depth | *N0<br>*FIRST<br>1<br>0<br>9999999999<br>5000<br>4194304<br>0<br>'<br>'<br>*TMQ<br>80 | *SYSDFTQ, *NO, *YES<br>*SYSDFTQ, *FIRST, *ALL<br>1-999999999, *SYSDFTQ<br>0-9, *SYSDFTQ<br>0-999999999, *SYSDFTQ<br>1-24000, *SYSDFTQ<br>0-4194304, *SYSDFTQ<br>0-999999999, *SYSDFTQ<br>*SYSDFTQ, *NORMAL, *TMQ<br>0-100, *SYSDFTQ |
| F3=Exit F4=Prompt F5=Refresh<br>F24=More keys                                                                          | F12=Cancel                                                                            | More<br>F13=How to use this display                                                                                                    |

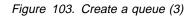

Type \*TMQ, for transmission queue, in the Usage field of this panel, and change any of the default values shown in the other fields.

|                                                                                                    | Create M                      | 1QM Queue (CR                      | TMQMQ)                                                                                                    |
|----------------------------------------------------------------------------------------------------|-------------------------------|------------------------------------|----------------------------------------------------------------------------------------------------|
| Type choices, press E<br>Queue depth low thres                                                                                                |                               | 20                                 | 0-100, *SYSDFT0                                                                                                    |
| Queue full events ena<br>Queue high events ena<br>Queue low events enab<br>Service interval<br>Service interval even<br>Distribution list sup | bled<br>bled<br>led<br><br>ts | *YES<br>*YES<br>*YES<br>9999999999 | *SYSDFTQ, *NO, *YES<br>*SYSDFTQ, *NO, *YES<br>*SYSDFTQ, *NO, *YES<br>0-999999999, *SYSDFTQ<br>*SYSDFTQ, *HIGH, *OK, *NONE<br>*SYSDFTQ, *NO, *YES |
| F3=Exit F4=Prompt<br>F24=More keys                                                                                                    | F5=Refresh                    | F12=Cancel                         | Bottom<br>F13=How to use this display                                                                                                    |

Figure 104. Create a queue (4)

When you are satisfied that the fields contain the correct data, press Enter to create the queue.

## **Triggering channels**

Ι

An overview of triggering is given in "Triggering channels" on page 18, while it is described in depth in the *MQSeries Application Programming Guide*. This section provides you with information specific to MQSeries for AS/400.

Triggering in MQSeries for AS/400 is implemented with the channel initiator process that is started with the STRMQMCHLI command that specifies the name of the initiation queue. For example:

STRMQMCHLI QNAME(MYINITQ)

You need to set up the transmission queue for the channel specifying TRIGGER and specifying the channel name in the TRIGDATA field: For example:

DEFINE QLOCAL(MYXMITQ) USAGE(XMITQ) TRIGGER INITQ(MYINITQ) + PROCESS(MYPROCESS) TRIGDATA(HURS.TO.HURS.NORMAL)

Then define an initiation queue.

DEFINE QLOCAL (MYINITQ)

In releases prior to V4R2 you need a process statement. You need to set up the transmission queue for the channel with TRIGGER enabled and define an initiation queue. For example:

DEFINE QLOCAL(MYXMITQ) USAGE(XMITQ) TRIGGER INITQ(MYINITQ) + PROCESS(MYPROCESS) DEFINE QLOCAL(MYINITQ) Then you need to define a process in MQSeries for AS/400 naming the MCA sender program, as the program to be triggered when messages arrive on the transmission queue.

Use the CRTMQMPRC command to do this. Type CRTMQMPRC on the command line to display the Create Process panel. Alternatively, select F6 (Create) from the Work with MQM Process panel. See Figure 105 for the first page of the Create Process panel. The *MQSeries for AS/400 Administration Guide* contains details of defining processes to be triggered.

```
      Create MQM Process (CRTMQMPRC)

      Type choices, press Enter.

      Process name . . . . . . > ASQTRIG

      Replace . . . . . . . . . . > NO *NO, *YES

      Text 'description' . . . . . > 'Triggers hursley.to.hursley.normal '

      Application type . . . . . . *05400 65536-999999999, *05400...

      Application identifier . . . . > 'AMQRMCLA

      User data . . . . . . > 'HURS.TO.HURS.NORMAL '

      F3=Exit F4=Prompt F5=Refresh F12=Cancel F13=How to use this display F24=More keys
```

Figure 105. Create process (1)

- 1. Type the name of the process definition in the field provided.
- 2. Enter a description in the Text 'description' field.
- 3. Set Application type to \*OS400.
- 4. Set Application identifier to AMQRMCLA.
- 5. Set **User data** to the channel name so as to associate this definition with the transmission queue belonging to the channel.
- 6. Page down to show the second page (see Figure 106 on page 413) and insert any environment data.

```
Create MQM Process (CRTMQMPRC)

Type choices, press Enter.

Environment data . . . . . . ' ' '
```

Figure 106. Create process (2)

## **Channel programs**

There are different types of channel programs (MCAs) available for use at the channels. The names are contained in the following table.

| Table 36. Program and transaction names |                         |               |  |  |
|-----------------------------------------|-------------------------|---------------|--|--|
| Program name                            | Direction of connection | Communication |  |  |
| AMQCCCLA                                | Inbound                 | TCP/IP        |  |  |
| AMQCRS6A                                | Inbound                 | LU 6.2        |  |  |
| AMQRMCLA                                | Outbound                | Any           |  |  |

# Channel states on OS/400

Channel states are displayed on the Work with Channels panel (described in Figure 94 on page 399). There are some differences between the names of channel states on different versions of MQSeries for AS/400. In the following table, the state names shown for V4R2 correspond to the channel states described in Figure 28 on page 63. As shown in the table, some of these states have different names, or do not exist for earlier versions.

| Table 37. Char       | nnel states on OS/                  | '400                                                                            |
|----------------------|-------------------------------------|---------------------------------------------------------------------------------|
| State name<br>(V3R6) | State name<br>(V3R2,<br>V3R7, V4R2) | Meaning                                                                         |
| -                    | STARTING                            | Channel is ready to begin negotiation with target MCA                           |
| BINDING              | BINDING                             | Establishing a session and initial data exchange                                |
| REQUESTING           | REQUESTING                          | Requester channel initiating a connection                                       |
| READY                | RUNNING                             | Transferring or ready to transfer                                               |
| PAUSED               | PAUSED                              | Waiting for message-retry interval                                              |
| CLOSING              | STOPPING                            | Establishing whether to retry or stop                                           |
| RETRYING             | RETRYING                            | Waiting until next retry attempt                                                |
| DISABLED             | STOPPED                             | Channel stopped because of an error or because an end-channel command is issued |
| STOPPED              | INACTIVE                            | Channel ended processing normally or channel never started                      |
| -                    | <b>★</b> None                       | No state (for server-connection channels only)                                  |
| Note: The stat       | e ★None applies c                   | only to V3R2 and V3R7.                                                          |

## Other things to consider

Here are some other topics that you should consider when preparing MQSeries for distributed queue management.

## Undelivered-message queue

It is advisable that you have an application available to process the messages arriving on the undelivered-message queue (dead-letter queue - DLQ). As such a program is not supplied with MQSeries for AS/400; each enterprise needs to provide its own. The program could be triggered, or run at regular intervals. For more details, see the *MQSeries Application Programming Guide*.

## Queues in use

MCAs for receiver channels may keep the destination queues open even when messages are not being transmitted; this results in the queues appearing to be "in use."

## Maximum number of channels

You can specify the maximum number of channels allowed in your system and the maximum number that can be active at one time. You do this in the QMINI file in library QMQMDATA. See Appendix D, "Configuration file stanzas for distributed queuing" on page 581.

## Multiple message channels per transmission queue

It is possible to define more than one channel per transmission queue, but only one of these channels can be active at any one time. This is recommended for the provision of alternative routes between queue managers for traffic balancing and link failure corrective action.

## Security of MQSeries for AS/400 objects

This section deals with remote messaging aspects of security.

MQSeries for AS/400 uses the *object access control*, and user identification and authorization facilities of OS/400. For more information, see the *MQSeries for AS/400 Administration Guide*.

You need to provide users with authority to make use of the MQSeries for AS/400 facilities, and this is organized according to actions to be taken with respect to objects and definitions. For example:

- · Queue managers can be started and stopped by authorized users
- Applications need to connect to the queue manager, and have authority to make use of queues
- · Message channels need to be created and controlled by authorized users
- · Objects are kept in libraries, and access to these libraries may be restricted

The message channel agent at a remote site needs to check that the message being delivered has derived from a user with authority to do so at this remote site. In addition, as MCAs can be started remotely, it may be necessary to verify that the remote processes trying to start your MCAs are authorized to do so. There are three possible ways for you to deal with this:

- 1. Decree in the channel definition that messages must contain acceptable *context* authority, otherwise they will be discarded.
- 2. Implement *user exit* security checking to ensure that the corresponding message channel is authorized. The security of the installation hosting the corresponding channel ensures that all users are properly authorized, so that you do not need to check individual messages.
- 3. Implement *user exit* message processing to ensure that individual messages are vetted for authorization.

Here are some facts about the way MQSeries for AS/400 operates security:

- · Users are identified and authenticated by OS/400
- Queue manager services invoked by applications are run with the authority of the queue manager user profile, but in the user's process
- Queue manager services invoked by user commands are run with the authority of the queue manager user profile

## System extensions and user-exit programs

A facility is provided in the channel definition to allow extra programs to be run at defined times during the processing of messages. These programs are not supplied with MQSeries for AS/400, but may be provided by each installation according to local requirements.

In order to run, such programs must have predefined names and be available on call to the channel programs. The names of the exit programs are included in the message channel definitions.

There is a defined control block interface for handing over control to these programs, and for handling the return of control from these programs.

The precise places where these programs are called, and details of control blocks and names, are to be found in Part 7, "Further intercommunication considerations" on page 459.

# Chapter 31. Setting up communication for MQSeries for AS/400

DQM is a remote queuing facility for MQSeries for AS/400. It provides channel control programs for the MQSeries for AS/400 queue manager which form the interface to communication links, controllable by the system operator. The channel definitions held by distributed queue management use these connections.

When a distributed queue management channel is started, it tries to use the connection specified in the channel definition. For this to succeed, it is necessary for the connection to be defined and available. This chapter explains how to do this.

## Deciding on a connection

There are two forms of communication between MQSeries for AS/400 systems:

• AS/400 TCP/IP

For TCP/IP, a host address may be used, and these connections are set up as described in the *OS/400 Communication Configuration Reference*.

In the TCP/IP environment, each distributed service is allocated a unique TCP/IP host address which may be used by remote machines to access the service. All queue managers will use such a number to communicate with each other via TCP/IP.

• AS400 SNA (LU 6.2)

This form of communication requires the definition of an AS400 SNA logical unit type 6.2 (LU 6.2) that provides the physical link between the AS400 serving the local queue manager and the system serving the remote queue manager. Refer to the *OS/400 Communication Configuration Reference* for details on configuring communications in OS/400.

## **Defining a TCP/IP connection**

The channel definition contains a field, CONNECTION NAME, that contains either the TCP/IP network address of the target, in dotted decimal form (for example 9.20.9.30) or the host name (for example AS4HUR1). If the CONNECTION NAME is a host name, a name server or the AS/400 host table is used to convert the host name into a TCP/IP host address.

On the initiating end of a connection (sender, requester, and server channel types) it is possible to provide an optional port number for the connection, for example:

Connection name 9.20.9.30 (1555)

In this case the initiating end will attempt to connect to a receiving program at port 1555.

## **Receiving on TCP/IP**

Receiving channel programs are started in response to a startup request from the sending channel. To do this, a listener program has to be started to detect incoming network requests and start the associated channel. You start this listener program with the STRMQMLSR command.

By default, the MQSeries for AS/400 TCP/IP listener program uses port 1414.

It is possible to change this configuration to a user-defined value:

- 1. Create a physical file called QMINI in library QMQMDATA.
- Using an editor insert the following lines (in this example, the listener is required to use TCP/IP port 2500):

```
TCP:
Port=2500
```

This new value is read only when the TCP/IP listener is started. If you have a listener already running this change will not be seen by that program. To use the new value, stop the listener and issue the STRMQMLSR command again.

#### Using the TCP/IP SO\_KEEPALIVE option

If you want to use the SO\_KEEPALIVE option (as discussed in "Checking that the other end of the channel is still available" on page 66) you must add the following entry to your queue manager configuration file (QMINI in library QMQMDATA):

TCP:

KeepAlive=yes

You must then issue the following command:

CFGTCP

Select option 3 (Change TCP Attributes). You can now specify a time interval in minutes. You can specify a value in the range 1 through 40320 minutes; the default is 120.

## Defining an LU 6.2 connection

A communications side information (CSI) object is required to define the LU 6.2 communications details for the sending end of a message channel. It is referred to in the CONNECTION NAME field of the Sender or Server channel definition for LU 6.2 connections. Further information on the communications side object is available in the *AS/400 APPC Communications Programmer's Guide*.

The initiated end of the link must have a routing entry definition to complement this CSI object. Further information on managing work requests from remote LU 6.2 systems is available in the *AS*/400 Programming: Work Management Guide.

See the APPC Configuration Guide and the following table for information.

| Table 38. Settin        | ngs on the local OS/400 system for a                                                                                                    | remote queue manager platform     |
|-------------------------|----------------------------------------------------------------------------------------------------|-----------------------------------|
| Remote<br>platform      | TPNAME                                                                                                    | ТРРАТН                            |
| MVS/ESA<br>without CICS | The same as in the corresponding side information on the remote queue manager.                                                                      | -                                 |
| MVS/ESA<br>using CICS   | CKRC (sender)<br>CKSV (requester)<br>CKRC (server)                                                                                                  | -                                 |
| OS/400                  | The same as the compare value<br>in the routing entry on the<br>OS/400 system.                                                                      | -                                 |
| OS/2                    | As specified in the OS/2 Run<br>Listener command, or defaulted<br>from the OS/2 queue manager<br>configuration file.                                | <drive>:\mqm\bin\amqcrs6a</drive> |
| Digital OVMS            | As specified in the Digital OVMS<br>Run Listener command.                                                                                           | -                                 |
| SunOS                   | As specified in the SunOS Run<br>Listener command.                                                                                                  | -                                 |
| Tandem NSK              | The same as the TPNAME specified in the receiver-channel definition.                                                                                | -                                 |
| Other UNIX<br>systems   | The same as in the<br>corresponding side information<br>on the remote queue manager.                                                                | mqmtop/bin/amqcrs6a               |
| Windows NT              | As specified in the Windows NT<br>Run Listener command, or the<br>invokable Transaction Program<br>that was defined using TpSetup<br>on Windows NT. | <drive>:\mqm\bin\amqcrs6a</drive> |

# Initiating end (Sending)

Use the CRTMQMCHL command to define a channel of transport type \*LU62. Define the name of the CSI object that this channel will use in the CONNECTION NAME field. (See "Creating a channel" on page 396 for details of how to do this.)

Use the OS/400 commands (for example, CRTCSI) to define the end of the link that initiates communication sessions.

The initiating end panel is shown in Figure 107 on page 420. You press F10 from the first panel displayed to obtain the complete panel as shown.

Create Comm Side Information (CRTCSI) Type choices, press Enter. Side information . . . . . . > WINSDOA1 Name Name, \*CURLIB Library . . . . . . . . . > QSYS Remote location . . . . . . . > WINSDOA1 Name Transaction program . . . . . > MQSERIES Text 'description' . . . . . \*BLANK Additional Parameters \*100 Device . . . . . . . . . . . . . Name, \*LOC Local location . . . . . . . . \*LOC Name, \*LOC, \*NETATR Mode . . . . . .... JSTMOD92 Name, \*NETATR 

 Remote network identifier
 \*LOC
 Name, \*LOC, \*NETATR, \*NONE

 Authority
 \*.....
 \*LIBCRTAUT

 Name, \*LIBCRTAUT
 Name, \*LIBCRTAUT, \*CHANGE...

 Bottom F3=Exit F4=Prompt F5=Refresh F12=Cancel F13=How to use this display F24=More keys

Figure 107. LU 6.2 communication setup panel - initiating end

Complete the initiating end fields as follows:

#### Side information

Give this definition a name that will be used to store the side information object to be created, for example, WINSDOA1.

**Note:** For LU 6.2, the link between the message channel definition and the communication connection is the **Connection name** field of the message channel definition at the sending end. This field contains the name of the CSI object.

#### Library

The name of the library where this definition will be stored.

The CSI object must be available in a library accessible to the program serving the message channel, for example, QSYS, QMQM, and QGPL.

If the name is incorrect, missing, or cannot be found then an error will occur on channel start up.

#### **Remote location**

Specifies the remote location name with which your program communicates.

In short, this required parameter contains the logical unit name of the partner at the remote system, as defined in the device description that is used for the communication link between the two systems.

The **Remote location** name can be found by issuing the command DSPNETA on the remote system and seeing the default local location name.

#### Transaction program

Specifies the name (up to 64 characters) of the transaction program on the remote system to be started. It may be a transaction process name, a program name, the channel name, or a character string that matches the **Compare value** in the routing entry.

This is a required parameter.

**Note:** To specify SNA service transaction program names, enter the hexadecimal representation of the service transaction program name. For example, to specify a service transaction program name whose hexadecimal representation is 21F0F0F1, you would enter X'21F0F0F1'.

More information on SNA service transaction program names is in the *SNA Transaction Programmer's Reference* manual for LU Type 6.2.

If the receiving end is another AS/400 system, the **Transaction program** name is used to match the CSI object at the sending end with the routing entry at the receiving end. See also the **Comparison data: compare value** parameter in the Add Routing Entry panel.

#### **Text description**

A description (up to 50 characters) to remind you of the intended use of this connection.

#### Device

Specifies the name of the device description used for the remote system. The possible values are:

#### \*LOC

The device is determined by the system.

#### **Device-name**

Specify the name of the device that is associated with the remote location.

#### Local location

Specifies the local location name. The possible values are:

#### \*LOC

The local location name is determined by the system.

#### **\*NETATR**

The LCLLOCNAME value specified in the system network attributes is used.

#### Local-location-name

Specify the name of your location. Specify the local location if you want to indicate a specific location name for the remote location. The location name can be found by using the DSPNETA command.

#### Mode

Specifies the mode used to control the session. This name is the same as the Common Programming Interface (CPI)- Communications Mode\_Name. The possible values are:

#### \*NETATR

The mode in the network attributes is used.

#### BLANK

Eight blank characters are used.

#### Mode-name

Specify a mode name for the remote location.

**Note:** Because the mode determines the transmission priority of the communications session, it may be useful to define different modes depending on the priority of the messages being sent; for example MQMODE\_HI, MQMODE\_MED, and MQMODE\_LOW. (You can have more than one CSI pointing to the same location.)

#### Remote network identifier

Specifies the remote network identifier used with the remote location. The possible values are:

#### \*LOC

The remote network ID for the remote location is used.

#### \*NETATR

The remote network identifier specified in the network attributes is used.

#### **\*NONE**

The remote network has no name.

#### Remote-network-id

Specify a remote network ID. Use the DSPNETA command at the remote location to find the name of this network ID. It is the 'local network ID' at the remote location.

#### Authority

Specifies the authority you are giving to users who do not have specific authority to the object, who are not on an authorization list, and whose group profile has no specific authority to the object. The possible values are:

#### \*LIBCRTAUT

Public authority for the object is taken from the CRTAUT parameter of the specified library. This value is determined at create time. If the CRTAUT value for the library changes after the object is created, the new value does not affect existing objects.

#### \*CHANGE

Change authority allows the user to perform basic functions on the object, however, the user cannot change the object. Change authority provides object operational authority and all data authority.

#### \*ALL

The user can perform all operations except those limited to the owner or controlled by authorization list management authority. The user can control the object's existence and specify the security for the object, change the object, and perform basic functions on the object. The user can change ownership of the object.

#### \*USE

Use authority provides object operational authority and read authority.

#### \*EXCLUDE

Exclude authority prevents the user from accessing the object.

#### Authorization-list

Specify the name of the authorization list whose authority is used for the side information.

## Initiated end (Receiver)

I

Use the CRTMQMCHL command to define the receiving end of the message channel link with transport type \*LU62. Leave the CONNECTION NAME field blank and ensure that the corresponding details match the sending end of the channel. (See "Creating a channel" on page 396 for details of how to do this.)

To enable the initiating end to start the receiving channel, add a routing entry to a subsystem at the initiated end. The subsystem must be the one that allocates the APPC device used in the LU 6.2 sessions and, therefore, it must have a valid communications entry for that device. The routing entry calls the program that starts the receiving end of the message channel.

Use the OS/400 commands (for example, ADDRTGE) to define the end of the link that is initiated by a communication session.

The initiated end panel is shown in Figure 108.

| Add Rout                                                                                                    | ting Entry (AD                                          | DDRTGE)                                                                                                    |
|----------------------------------------------------------------------------------------------------|---------------------------------------------------------|----------------------------------------------------------------------------------------------------|
| Type choices, press Enter.                                                                                                    |                                                         |                                                                                                    |
| Subsystem description<br>Library<br>Routing entry sequence number .<br>Comparison data:<br>Compare value                       | QSNADS<br>*LIBL<br>1<br>MQSERIES                        | Name<br>Name, *LIBL, *CURLIB<br>1-9999                                                                         |
| Starting position<br>Program to call<br>Library<br>Class<br>Library<br>Maximum active routing steps<br>Storage pool identifier | 37<br>AMQCRC6A<br>QMQM<br>*SBSD<br>*LIBL<br>*NOMAX<br>1 | 1-80<br>Name, *RTGDTA<br>Name, *LIBL, *CURLIB<br>Name, *SBSD<br>Name, *LIBL, *CURLIB<br>0-1000, *NOMAX<br>1-10 |
| F3=Exit F4=Prompt F5=Refresh<br>F24=More keys                                                                                  | F12=Cancel                                              | Bottom<br>F13=How to use this display                                                                          |

Figure 108. LU 6.2 communication setup panel - initiated end

#### Subsystem description

The name of your subsystem where this definition resides. Use the OS/400 WRKSBSD command to view and update the appropriate subsystem description for the routing entry.

#### Routing entry sequence number

A unique number in your subsystem to identify this communication definition. You can use values in the range 1 to 9999.

#### Comparison data: Compare value

A text string to compare with that received when the session is started by a **Transaction program** parameter, as shown in Figure 107 on page 420. The character string is derived from the Transaction program field of the sender CSI.

#### **Comparison data: Starting position**

The character position in the string where the comparison is to start.

**Note:** The starting position field is the character position in the string for comparison, and this is always 37.

#### Program to call

The name of the program that runs the inbound message program to be called to start the session.

**Note:** AMQCRC6A is a program supplied with MQSeries for AS/400 that sets up the environment and then calls AMQCRS6A.

#### Class

The name and library of the class used for the steps started through this routing entry. The class defines the attributes of the routing step's running environment and specifies the job priority. An appropriate class entry must be specified. Use, for example, the WRKCLS command to display existing classes or to create a new class. Further information on managing work requests from remote LU 6.2 systems is available in the *AS*/400 *Programming: Work Management Guide*.

# Chapter 32. Example configuration - IBM MQSeries for AS/400

This chapter gives an example of how to set up communication links from MQSeries for AS/400 to MQSeries products on the following platforms:

- OS/2
- Windows NT
- AIX
- HP-UX
- AT&T GIS UNIX<sup>10</sup>
- Sun Solaris
- MVS/ESA without CICS
- VSE/ESA

First it describes the parameters needed for an LU 6.2 connection, then it describes:

- "Establishing an LU 6.2 connection" on page 430
- "Establishing a TCP/IP connection" on page 432

Once the connection is established, you need to define some channels to complete the configuration. This is described in "MQSeries for AS/400 configuration" on page 433.

See Chapter 7, "Example configuration chapters in this book" on page 95 for background information about this chapter and how to use it.

## Configuration parameters for an LU 6.2 connection

Table 39 on page 426 presents a worksheet listing all the parameters needed to set up communication from OS/400 to one of the other MQSeries platforms. The worksheet shows examples of the parameters, which have been tested in a working environment, and leaves space for you to fill in your own values. An explanation of the parameter names follows the worksheet. Use the worksheet in this chapter in conjunction with the worksheet in the chapter for the platform to which you are connecting.

## **Configuration worksheet**

Use the following worksheet to record the values you will use for this configuration. Where numbers appear in the Reference column they indicate that the value must match that in the appropriate worksheet elsewhere in this book. The examples that follow in this chapter refer back to the values in the ID column of this table. The entries in the Parameter Name column are explained in "Explanation of terms" on page 428.

<sup>&</sup>lt;sup>10</sup> This platform has become NCR UNIX SVR4 MP-RAS, R3.0

|                                                         | Parameter Name                                                                                                    | Reference                                                                          | Example Used                                                                                                    | User Value |
|---------------------------------------------------------|----------------------------------------------------------------------------------------------------|------------------------------------------------------------------------------------|----------------------------------------------------------------------------------------------------|------------|
|                                                         |                                                                                                    |                                                                                    |                                                                                                    |            |
| əfiı                                                    | nition for local node                                                                                                    |                                                                                    |                                                                                                    |            |
| 1                                                       | Local network ID                                                                                                    |                                                                                    | NETID                                                                                                    |            |
| 2                                                       | Local control point name                                                                                                    |                                                                                    | AS400PU                                                                                                    |            |
| 3                                                       | LU name                                                                                                    |                                                                                    | AS400LU                                                                                                    |            |
| 4                                                       | LAN destination address                                                                                                    |                                                                                    | 10005A5962EF                                                                                                    |            |
| 5                                                       | Subsystem description                                                                                                    |                                                                                    | QCMN                                                                                                    |            |
| 6                                                       | Line description                                                                                                    |                                                                                    | TOKENRINGL                                                                                                    |            |
| 7                                                       | Resource name                                                                                                    |                                                                                    | LIN041                                                                                                    |            |
| 8                                                       | Local Transaction Program name                                                                                                    |                                                                                    | MQSERIES                                                                                                    |            |
| on                                                      | nection to an OS/2 system                                                                                                    |                                                                                    |                                                                                                    |            |
|                                                         | values in this section must match those us                                                                                                    | ed in Table 13 on na                                                               | and 138 as indicated                                                                                            |            |
| 9                                                       | Network ID                                                                                                    | 2                                                                                  |                                                                                                    |            |
| -<br>10                                                 | Control point name                                                                                                    | 3                                                                                  | OS2PU                                                                                                    |            |
| 11                                                      | LU name                                                                                                    | 6                                                                                  | OS2LU                                                                                                    |            |
| 12                                                      | Controller description                                                                                                    |                                                                                    | OS2PU                                                                                                    |            |
| 13                                                      | Device                                                                                                    |                                                                                    | OS2LU                                                                                                    |            |
| 14                                                      | Side information                                                                                                    |                                                                                    | OS2CPIC                                                                                                    |            |
|                                                         |                                                                                                    |                                                                                    |                                                                                                    |            |
| 15                                                      | Transaction Program                                                                                                    | 8                                                                                  | MQSERIES                                                                                                    |            |
|                                                         | Transaction Program<br>LAN adapter address                                                                                                    | 8                                                                                  | MQSERIES<br>10005AFC5D83                                                                                        |            |
| 16                                                      |                                                                                                    |                                                                                    |                                                                                                    |            |
| 16<br>17                                                | LAN adapter address<br>Mode                                                                                                    | 10                                                                                 | 10005AFC5D83                                                                                                    |            |
| 16<br>17<br>Coni                                        | LAN adapter address<br>Mode                                                                                                    | 10<br>17                                                                           | 10005AFC5D83<br>#INTER                                                                                          |            |
| 16<br>17<br>Coni                                        | LAN adapter address<br>Mode<br>mection to a Windows NT system<br>values in this section must match those us                                                                                                    | ed in Table 15 on pa                                                               | 10005AFC5D83<br>#INTER<br>age 164, as indicated.                                                                |            |
| 16<br>17<br>Coni                                        | LAN adapter address<br>Mode<br>mection to a Windows NT system<br>values in this section must match those us<br>Network ID                                                                                          | 10<br>17<br>ed in Table 15 on pa<br>2                                              | 10005AFC5D83<br>#INTER<br>age 164, as indicated.<br>NETID                                                       |            |
| 16<br>17<br>Coni<br>he<br>9                             | LAN adapter address<br>Mode<br>mection to a Windows NT system<br>values in this section must match those us<br>Network ID<br>Control point name                                                                    | ed in Table 15 on pa<br>2<br>3                                                     | 10005AFC5D83<br>#INTER<br>age 164, as indicated.<br>NETID<br>WINNTCP                                            |            |
| 16<br>17<br>Coni<br>The V<br>9<br>10<br>11              | LAN adapter address<br>Mode<br>mection to a Windows NT system<br>values in this section must match those us<br>Network ID<br>Control point name<br>LU name                                                         | 10<br>17<br>ed in Table 15 on pa<br>2                                              | 10005AFC5D83<br>#INTER<br>age 164, as indicated.<br>NETID<br>WINNTCP<br>WINNTLU                                 |            |
| 16<br>17<br>Coni<br>16<br>9<br>10<br>11                 | LAN adapter address<br>Mode<br>mection to a Windows NT system<br>values in this section must match those us<br>Network ID<br>Control point name<br>LU name<br>Controller description                               | ed in Table 15 on pa<br>2<br>3                                                     | 10005AFC5D83<br>#INTER<br>age 164, as indicated.<br>NETID<br>WINNTCP<br>WINNTLU<br>WINNTCP                      |            |
| 16<br>17<br>Coni<br>16<br>9<br>10<br>11<br>12<br>13     | LAN adapter address<br>Mode<br>Mode<br>Mection to a Windows NT system<br>values in this section must match those us<br>Network ID<br>Control point name<br>LU name<br>Controller description<br>Device             | ed in Table 15 on pa<br>2<br>3                                                     | 10005AFC5D83<br>#INTER<br>age 164, as indicated.<br>NETID<br>WINNTCP<br>WINNTLU<br>WINNTCP<br>WINNTLU           |            |
| 16<br>17<br>0 0 0 0<br>10<br>10<br>11<br>12<br>13<br>14 | LAN adapter address<br>Mode<br>Mection to a Windows NT system<br>values in this section must match those us<br>Network ID<br>Control point name<br>LU name<br>Controller description<br>Device<br>Side information | 10           17           ed in Table 15 on pa           2           3           5 | 10005AFC5D83<br>#INTER<br>age 164, as indicated.<br>NETID<br>WINNTCP<br>WINNTLU<br>WINNTCP<br>WINNTLU<br>NTCPIC |            |
|                                                         | LAN adapter address<br>Mode<br>Mode<br>Mection to a Windows NT system<br>values in this section must match those us<br>Network ID<br>Control point name<br>LU name<br>Controller description<br>Device             | ed in Table 15 on pa<br>2<br>3                                                     | 10005AFC5D83<br>#INTER<br>age 164, as indicated.<br>NETID<br>WINNTCP<br>WINNTLU<br>WINNTCP<br>WINNTLU           |            |

|                    | Parameter Name                          | Reference                 | Example Used           | User Value |
|--------------------|-----------------------------------------|---------------------------|------------------------|------------|
| onn                | nection to an AIX system                |                           |                        |            |
|                    | values in this section must match those | se used in Table 18 on pa | age 190, as indicated. |            |
|                    | Network ID                              | 1                         | NETID                  |            |
| .0                 | Control point name                      | 2                         | AIXPU                  |            |
| 1                  | LU name                                 | 4                         | AIXLU                  |            |
| 2                  | Controller description                  |                           | AIXPU                  |            |
| 3                  | Device                                  |                           | AIXLU                  |            |
| 4                  | Side information                        |                           | AIXCPIC                |            |
| 5                  | Transaction Program                     | 6                         | MQSERIES               |            |
| 6                  | LAN adapter address                     | 10                        | 123456789012           |            |
| .7                 | Mode                                    | 18                        | #INTER                 |            |
| <b>~</b> <i>nn</i> | nection to an HP-UX system              |                           |                        |            |
|                    | values in this section must match those | se used in Table 20 on na | ane 208 as indicated   |            |
|                    | Network ID                              | 4                         | NETID                  |            |
| 0                  | Control point name                      | 2                         | HPUXPU                 |            |
| 1                  | LU name                                 | 5                         | HPUXLU                 |            |
| 2                  | Controller description                  |                           | HPUXPU                 |            |
| 3                  | Device                                  |                           | HPUXLU                 |            |
| 4                  | Side information                        |                           | HPUXCPIC               |            |
| 5                  | Transaction Program                     | 7                         | MQSERIES               |            |
| 6                  | LAN adapter address                     | 8                         | 100090DC2C7C           |            |
| 7                  | Mode                                    | 15                        | #INTER                 |            |
|                    | 1                                       |                           | 1                      | 1          |
|                    | nection to an AT&T GIS UNIX syste       |                           |                        |            |
|                    | values in this section must match the   | · · ·                     | -<br>-                 |            |
|                    | Network ID                              | 2                         | NETID                  |            |
| 0                  | Control point name                      | 3                         | GISPU                  |            |
| 1                  | LU name                                 | 4                         | GISLU                  |            |
| 2                  | Controller description                  |                           | GISPU                  |            |
| 3                  | Device                                  |                           | GISLU                  |            |
| 4                  | Side information                        |                           | GISCPIC                |            |
| 5                  | Transaction Program                     | 5                         | MQSERIES               |            |
| 6                  | LAN adapter address                     | 8                         | 10007038E86B           |            |

| )      | Parameter Name                          | Reference                 | Example Used           | User Value |
|--------|-----------------------------------------|---------------------------|------------------------|------------|
| onn    | nection to a Sun Solaris system         |                           |                        |            |
|        | values in this section must match those | se used in Table 24 on pa | age 240, as indicated. |            |
|        | Network ID                              | 4                         | NETID                  |            |
| Θ      | Control point name                      | 2                         | SOLARPU                |            |
| 1      | LU name                                 | 5                         | SOLARLU                |            |
| 2      | Controller description                  |                           | SOLARPU                |            |
| 3      | Device                                  |                           | SOLARLU                |            |
| 4      | Side information                        |                           | SOLCPIC                |            |
| 5      | Transaction Program                     | 6                         | MQSERIES               |            |
| 6      | LAN adapter address                     | 8                         | 08002071CC8A           |            |
| .7     | Mode                                    | 13                        | #INTER                 |            |
| onn    | nection to an MVS/ESA system with       | nout CICS                 |                        |            |
|        | values in this section must match those |                           | age 372, as indicated. |            |
|        | Network ID                              | 2                         |                        |            |
| Θ      | Control point name                      | 3                         | MVSPU                  |            |
| 1      | LU name                                 | 4                         | MVSLU                  |            |
| 2      | Controller description                  | <b></b>                   | MVSPU                  |            |
| 3      | Device                                  |                           | MVSLU                  |            |
| 4      | Side information                        |                           | MVSCPIC                |            |
| 5      | Transaction Program                     | 7                         | MQSERIES               |            |
| 6      | LAN adapter address                     | 8                         | 400074511092           |            |
| .7     | Mode                                    | 6                         | #INTER                 |            |
|        |                                         |                           | I                      |            |
|        | nection to a VSE/ESA system             | and the Table 14 and a    | 440                    |            |
| _      | values in this section must match thos  |                           | -                      |            |
|        | Network ID                              | 1                         | NETID                  |            |
| 0      | Control point name                      | 2                         | VSEPU                  |            |
| 1      | LU name                                 | 3                         | VSELU                  |            |
| 2      | Controller description Device           |                           | VSEPU                  |            |
| 3<br>4 | Side information                        |                           | VSELU                  |            |
| _      |                                         |                           | VSECPIC<br>MO01        | M001       |
| 5      | Transaction Program                     | 4                         | MQ01                   | MQ01       |
| .6     | LAN adapter address                     | 5                         | 400074511092           |            |

# Explanation of terms

# 1 2 3

See "How to find network attributes" on page 429 for the details of how to find the configured values.

## 4 LAN destination address

The hardware address of the AS/400 system token-ring adapter. You can find the value using the command DSPLIND *Line description* (**6**).

#### **5** Subsystem description

This is the name of any OS/400 subsystem that will be active while using the queue manager. The name QCMN has been used because this is the OS/400 communications subsystem.

#### 6 Line description

If this has been specified it is indicated in the Description field of the resource Resource name. See "How to find the value of Resource name" on page 430 for details. If the value is not specified you will need to create a line description.

#### 7 Resource name

See "How to find the value of Resource name" on page 430 for details of how to find the configured value.

#### 8 Local Transaction Program name

MQSeries applications trying to converse with this workstation will specify a symbolic name for the program to be run at the receiving end. This will have been defined on the channel definition at the sender. For simplicity, wherever possible use a transaction program name of MQSERIES, or in the case of a connection to VSE/ESA, where the length is limited to 4 bytes, use MQTP.

See Table 38 on page 419 for more information.

#### **12** Controller description

This is an alias for the Control Point name (or Node name) of the partner system. For convenience we have used the actual name of the partner in this example.

#### 13 Device

This is an alias for the LU of the partner system. For convenience we have used the LU name of the partner in this example.

#### 14 Side information

This is the name given to the CPI-C side information profile. You specify your own 8-character name for this.

#### How to find network attributes: The

local node has been partially configured as part of the OS/400 installation. To display the current network attributes enter the command DSPNETA.

If you need to change these values use the command CHGNETA. An IPL may be required to apply your changes.

| Current system<br>Pending syst<br>Local network<br>Local control<br>Default local<br>Default mode<br>APPN node type<br>Data compressi | em name<br>ID<br>point name .<br>location<br><br>on | · · · · · · · · · · · · · · · · · · · | · · · · · · · · · · · · · · · · · · · |    | · · ·<br>· · ·<br>· · · |    | AS400PU<br>NETID<br>AS400PU<br>AS400LU<br>BLANK<br>*ENDNODE<br>*NONE | tem:  | AS400PU |
|----------------------------------------------------------------------------------------------------|-----------------------------------------------------|---------------------------------------|---------------------------------------|----|-------------------------|----|----------------------------------------------------------------------|-------|---------|
| Intermediate d<br>Maximum number<br>Route addition<br>Server network                                                                  | of intermedi<br>resistance                          | ate se                                | ssion                                 | s. | : :                     | :: | *NONE<br>200<br>128<br>NETID                                         | NETCP |         |
| Press Enter to                                                                                                    | continue                                            |                                       |                                       |    |                         |    |                                                                      |       | More    |

Check that the values for Local network ID (1), Local control point name (2), and Default local location (3), correspond to the values on your worksheet.

## How to find the value of Resource

**name:** Type WRKHDWRSC TYPE (\*CMN) and press Enter. The Work with Communication Resources panel is displayed. The value for **Resource name** is found as the Token-Ring Port. It is LIN041 in this example.

| 7=  | Edit 4=Remove<br>Add configurati    | on description .                           |      | ration descriptio                                               |  |
|-----|-------------------------------------|--------------------------------------------|------|-----------------------------------------------------------------|--|
| Dpt | Resource<br>CC02<br>LIN04<br>LIN041 | Configuration<br>Description<br>TOKENRINGL | 2636 | Description<br>Comm Processor<br>LAN Adapter<br>Token-Ring Port |  |
|     |                                     |                                            |      |                                                                 |  |
|     |                                     |                                            |      |                                                                 |  |

# Establishing an LU 6.2 connection

This section describes how to establish an LU 6.2 connection.

# Local node configuration

To configure the local node, you need to:

- 1. Create a line description
- 2. Add a routing entry

## Creating a line description

- 1. If the line description has not already been created use the command CRTLINTRN.
- Specify values for Line description (6) and Resource name (7).

| Create Line Des                                                                         |                                                               | (,                                                                                                    |
|-----------------------------------------------------------------------------------------|---------------------------------------------------------------|----------------------------------------------------------------------------------------------------|
| Type choices, press Enter.                                                              |                                                               |                                                                                                    |
| Line description                                                                        | TOKENRINGL<br>LIN041<br>*FR<br>*YES<br>*NOWAIT<br>40<br>*NONE | Name, *NWID<br>Name, *NWID<br>*YES, *ATM<br>*YES, *NO<br>*NOWAIT, 15-180 (1 second)<br>1-256<br>Name, *NONE |
| F3=Exit F4=Prompt F5=Refresh<br>F13=How to use this display<br>Parameter LIND required. | F10=Additiona<br>F24=More keys                                | Bottom<br>1 parameters F12=Cance1<br>+                                                                      |

## Adding a routing entry

T

1. Type the command ADDRTGE and press Enter.

| Add Rout                                                                                                    | ing Entry (AD                    | DDRTGE)                                                                                                    |
|----------------------------------------------------------------------------------------------------|----------------------------------|----------------------------------------------------------------------------------------------------|
| Type choices, press Enter.                                                                                                    |                                  |                                                                                                    |
| Subsystem description<br>Library                                                                                               | QCMN<br>*LIBL<br>1<br>'MQSERIES' | Name<br>Name, *LIBL, *CURLIB<br>1-9999                                                                                  |
| Starting position<br>Program to call<br>Library<br>Class<br>Library<br>Maximum active routing steps<br>Storage pool identifier |                                  | 1-80<br>Name, *RIGDTA<br>Name, *LIBL, *CURLIB<br>Name, *LIBL, *CURLIB<br>Name, *LIBL, *CURLIB<br>0-1000, *NOMAX<br>1-10 |
| F3=Exit F4=Prompt F5=Refresh<br>F24=More keys<br>Parameter SBSD required.                                                      | F12=Cancel                       | Bottom<br>F13=How to use this display<br>+                                                                              |

- Specify your value for Subsystem description (5), and the values shown here for Routing entry sequence number, Compare value (8), Starting position, Program to call, and the Library containing the program to call.
- 3. Type the command STRSBS *subsystem description* (**5**) and press Enter.

## Connection to partner node

This example is for a connection to an OS/2 system, but the steps are the same for other nodes. The steps are:

- 1. Create a controller description.
- 2. Create a device description.
- 3. Create CPI-C side information.
- 4. Add a communications entry for APPC.
- 5. Add a configuration list entry.

## Creating a controller description

1. At a command line type CRTCTLAPPC and press Enter.

| Create Ctl D                        | Desc (APPC) (CR | TCTLAPPC)                 |      |
|-------------------------------------|-----------------|---------------------------|------|
| Type choices, press Enter.          |                 |                           |      |
| Controller description<br>Link type | OS2PU<br>*LAN   | Name<br>*FAX, *FR, *IDLC, |      |
| Online at IPL                       | *NO             | *YES, *NO                 |      |
|                                     |                 |                           |      |
|                                     |                 |                           |      |
|                                     |                 |                           | ttom |
| F3=Exit F4=Prompt F5=Refresh        | F10=Additiona   | 1 parameters F12=Cancel   |      |

- Specify a value for Controller description

   (12), set Link type to \*LAN, and set Online at IPL to \*NO.
- 3. Press Enter twice, followed by F10.

|                                                                            | esc (APPC) (CF       | ,                                                                |
|----------------------------------------------------------------------------|----------------------|------------------------------------------------------------------|
| Type choices, press Enter.                                                 |                      |                                                                  |
| Controller description ><br>Link type ><br>Online at IPL ><br>APPN-capable | *LAN                 | Name<br>*FAX, *FR, *IDLC, *LAN<br>*YES, *NO<br>*YES, *NO<br>Name |
| + for more values<br>Maximum frame size                                    | *I INKTYPF           | 265-16393, 256, 265, 512                                         |
| Remote network identifier                                                  | NETID<br>OS2PU       | Name, *NETATR, *NONE, *ANY<br>Name, *ANY<br>00000000-FFFFFFF     |
| Initial connection                                                         | *DIAL<br>*IINKTYPF   | *DIAL, *ANS<br>*LINKTYPE, *IMMED, *DELAY                         |
| LAN remote adapter address<br>APPN CP session support                      | 10005AFC5D83<br>*YES | 000000000001-FFFFFFFFFFFF<br>*YES, *NO                           |
| APPN node type                                                             | *ENDNODE<br>1        | *ENDNODE, *LENNODE<br>1-20, *CALC<br>More                        |
| F3=Exit F4=Prompt F5=Refresh                                               | F12=Cancel           |                                                                  |

- 4. Specify values for Switched line list ( 6 ), Remote network identifier ( 9 ), Remote control point ( 10 ), and LAN remote adapter address ( 16 ).
- 5. Press Enter.

## Creating a device description

1. Type the command CRTDEVAPPC and press Enter.

| Create Device                                                                           | e Desc (APPC)             | (CRIDEVAPPC)                                                                                                |
|-----------------------------------------------------------------------------------------|---------------------------|----------------------------------------------------------------------------------------------------|
| Type choices, press Enter.                                                              |                           |                                                                                                    |
| Device description                                                                      | NETID<br>OS2PU<br>*NETATR | Name<br>Name<br>*YES, *NO<br>Name, *NETATR<br>Name, *NETATR, *NONE<br>Name<br>Name, NETATR<br>Name, QSYSOPR |
| Library                                                                                 | *LIBL<br>*YES<br>*NO      | Name, *LIBL, *CURLIB<br>*YES, *NO<br>*NO, *YES                                                              |
| Number of conversations                                                                 |                           | 1-512                                                                                                    |
|                                                                                         |                           | Bottom                                                                                                    |
| F3=Exit F4=Prompt F5=Refresh<br>F13=How to use this display<br>Parameter DEVD required. |                           | nal parameters F12=Cancel<br>ys<br>+                                                                        |

2. Specify values for Device description (13), Remote location (11), Local location (3), Remote network identifier (9), and Attached controller (12).

**Note:** You can avoid having to create controller and device descriptions manually by taking advantage of OS/400's auto-configuration service. Consult the OS/400 documentation for details.

## **Creating CPI-C side information**

1. Type CRTCSI and press F10.

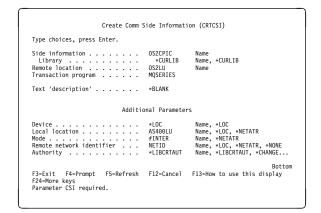

- 2. Specify values for Side information (14), Remote location (11), Transaction program (15), Local location (3), Mode, and Remote network identifier (9).
- 3. Press Enter.

# Adding a communications entry for APPC

1. At a command line type ADDCMNE and press Enter.

| Subsystem description<br>Library<br>Device<br>Remote location<br>Job description<br>Library<br>Default user profile<br>Mode<br>Maximum active jobs | QCMN<br>*LIBL<br>OS2LU<br>*USRPRF<br>*NONE<br>*ANY<br>*NOMAX | Name<br>Name, seneric*, *ALL<br>Name<br>Name, *USRPRF, *SBSD<br>Name, *USRPRF, *SBSD<br>Name, *RURL18<br>Name, *RONE, *SYS<br>Name, *ANY<br>6-10000, *NOMAX |
|----------------------------------------------------------------------------------------------------|--------------------------------------------------------------|----------------------------------------------------------------------------------------------------|
| F3=Exit F4=Prompt F5=Refresh<br>F24-More keys                                                                                                    | F12=Cancel                                                   | Bottom<br>F13=How to use this display                                                                                                    |

2. Specify values for Subsystem description (5) and Device (13), and press Enter.

## Adding a configuration list entry

1. Type ADDCFGLE \*APPNRMT and press F4.

| Type choices, press Enter.                                                                                                    |                                                                                         |                                                                                                    |
|----------------------------------------------------------------------------------------------------|-----------------------------------------------------------------------------------------|----------------------------------------------------------------------------------------------------|
| APPN remote location entry:<br>APPN remote location entry:<br>Remote location name<br>Local location name<br>Remote control point<br>Control point net ID<br>Location password<br>Secure location<br>Fre-established session<br>Pre-established session | OS2LU<br>NETID<br>AS400LU<br>OS2PU<br>NETID<br>*NONE<br>*NO<br>*NO<br>*NO<br>*NO<br>*NO | *APPNLCL, *APPNRMT<br>Name, generic*, *ANY<br>Name, *NETATR, *NONE<br>Name, *NETATR<br>Name, *NUNE<br>Name, *NETATR, *NONE<br>*YES, *NO<br>*YES, *NO<br>*YES, *NO<br>*YES, *NO |
| Entry 'description'<br>Number of conversations<br>+ for more values                                                                                                    | *BLANK<br>10                                                                            | 1-512                                                                                                    |
| F3=Exit F4=Prompt F5=Refresh<br>F24=More kevs                                                                                                    | F12=Cancel                                                                              | Bottom<br>F13=How to use this display                                                                                                    |

- Specify values for Remote location name (11), Remote network identifier (9), Local location name (3), Remote control point (10), and Control point net ID (9).
- 3. Press Enter.

# What next?

The LU 6.2 connection is now established. You are ready to complete the configuration. Go to "MQSeries for AS/400 configuration" on page 433.

## Establishing a TCP/IP connection

If TCP/IP is already configured there are no extra configuration tasks. The following panels guide you through the steps that may be required if TCP/IP is not configured.

## Adding a TCP/IP interface

1. At a command line type ADDTCPIFC and press Enter.

| Add TCP/IP                                                                                                    | Interface (AD                                                                                          | DTCPIFC)                                                                                                    |
|----------------------------------------------------------------------------------------------------|----------------------------------------------------------------------------------------------------|----------------------------------------------------------------------------------------------------|
| Type choices, press Enter.                                                                                                    |                                                                                                    |                                                                                                    |
| Internet address<br>Line description<br>Type of service<br>Maximum transmission unit<br>Autostart<br>PVC logical channel identifier<br>+ for more values<br>X.25 idle circuit timeout<br>X.25 maximum virtual circuits<br>X.25 DND interface<br>TRLAN bit sequencing | 19.22.11.55<br>TOKENRINGL<br>255.255.0.0<br>*NORMAL<br>*LIND<br>*YES<br>60<br>64<br>*NO<br>*NO<br>*MSB | Name, *LOOPBACK<br>*MINDELAY, *MAXTHRPUT<br>576-16388, *LIND<br>091-FFF<br>1-600<br>0-64<br>*YES, *NO<br>*YES, *NO<br>*MSB, *LSB |
| F3=Exit F4=Prompt F5=Refresh<br>F24=More keys                                                                                                    | F12=Cancel                                                                                             | Bottom<br>F13=How to use this display                                                                                            |

- 2. Specify this machine's **Internet address** and **Line description**, and a **Subnet mask**.
- 3. Press Enter.

## Adding a TCP/IP loopback interface

1. At a command line type ADDTCPIFC and press Enter.

| Add TCP/IP                                                                                                    | Interface (AD                                                                                     | DDTCPIFC)                                                                                                    |
|----------------------------------------------------------------------------------------------------|---------------------------------------------------------------------------------------------------|----------------------------------------------------------------------------------------------------|
| Type choices, press Enter.                                                                                                    |                                                                                                   |                                                                                                    |
| Internet address<br>Line description<br>Type of service<br>Maximum transmission unit<br>Autostart<br>PVC logical channel identifier<br>+ for more values<br>X.25 idle circuit timeout<br>X.25 maximum virtual circuits<br>X.25 DDN interface<br>TRLAN bit sequencing | 127.0.0.1<br>*LOOPBACK<br>255.0.0.0<br>*NORMAL<br>*LIND<br>*YES<br>60<br>64<br>*NO<br>*NO<br>*MSB | Name, *LOOPBACK<br>*MINDELAY, *MAXTHRPUT<br>576-1638, *LIND<br>*YES, *NO<br>001-FFF<br>1-600<br>0-64<br>*YES, *NO<br>*MSB, *LSB |
| F3=Exit F4=Prompt F5=Refresh<br>F24=More keys                                                                                                    | F12=Cancel                                                                                        | Bottom<br>F13=How to use this display                                                                                           |

2. Specify the values for Internet address, Line description, and Subnet mask.

## Adding a default route

1. At a command line type ADDTCPRTE and press Enter.

| Type choices, press                                                                       | inter. |                                                  |                                           |
|-------------------------------------------------------------------------------------------|--------|--------------------------------------------------|-------------------------------------------|
| Route destination .<br>Subnet mask<br>Type of service<br>Next hop<br>Maximum transmission |        | *DFTROUTE<br>*NONE<br>*NORMAL<br>19.2.3.4<br>576 | *MINDELAY, *MAXTHRPUT.<br>576-16388, *IFC |
|                                                                                           |        |                                                  |                                           |
|                                                                                           |        |                                                  |                                           |
|                                                                                           |        |                                                  |                                           |
|                                                                                           |        |                                                  |                                           |
|                                                                                           |        |                                                  | Bottom                                    |

2. Fill in with values appropriate to your network and press Enter to create a default route entry.

## What next?

The TCP/IP connection is now established. You are ready to complete the configuration. Go to "MQSeries for AS/400 configuration."

# MQSeries for AS/400 configuration

Before beginning the installation, ensure that the MQSeries program libraries are available. To do this enter the command ADDLIBLE QMQM.

Start the TCP/IP channel listener using the command STRMQMLSR.

Start any sender channel using the command STRMQMCHL CHLNAME(*channel\_name*).

Use the WRKMQMQ command to display the MQSeries configuration menu.

**Note:** AMQ\* errors are placed in the log relating to the job that found the error. Use the WRKACTJOB command to display the list of jobs. Under the subsystem name QSYSWRK, locate the job and enter 5 against it to work with that job. MQSeries logs are prefixed 'AMQ'.

# **Basic configuration**

1. First you need to create a queue manager. To do this, type CRTMQM and press Enter.

| Create Messag                                        | e Queue Manage     | er (CRTMQM)                           |
|------------------------------------------------------|--------------------|---------------------------------------|
| Type choices, press Enter.                           |                    |                                       |
| Message Queue Manager name                           |                    |                                       |
| Text 'description'                                   | *BLANK             |                                       |
| Trigger interval                                     | 999999999<br>*NONE | 0-999999999                           |
| Default transmission queue                           | *NONE              |                                       |
| Maximum handle limit<br>Maximum uncommitted messages | 256<br>1000        | 1-999999999<br>1-10000                |
| F3=Exit F4=Prompt F5=Refresh<br>F24=More keys        | F12=Cancel         | Bottom<br>F13=How to use this display |

- 2. In the **Message Queue Manager name** field, type AS400. In the **Undelivered message queue** field, type DEAD.LETTER.QUEUE.
- 3. Press Enter.

I

- 4. Now start the queue manager by entering STRMQM MQMNAME(AS400).
- Run the sample program AMQSDEF4 to create the default objects. Type CALL QMQM/AMQSDEF4 and press Enter.
- Create the undelivered message queue using the following parameters. (For details and an example refer to "Defining a queue" on page 438.)

Local Queue Queue name : DEAD.LETTER.QUEUE Queue type : \*LCL

# **Channel configuration**

This section details the configuration to be performed on the OS/400 queue manager to implement the channel described in Figure 30 on page 95.

Examples are given for connecting MQSeries for AS/400 and MQSeries for OS/2 Warp. If you wish connect to another MQSeries product, use the appropriate values from the table in place of those for OS/2.

#### Notes:

- 1. The words in **bold** are user-specified and reflect the names of MQSeries objects used throughout these examples. If you change the names used here, ensure that you also change the other references made to these objects throughout this book. All others are keywords and should be entered as shown.
- 2. The MQSeries channel ping command (PNGMQMCHL) runs interactively, whereas starting a channel causes a batch job to be

submitted. If a channel ping completes successfully but the channel will not start, this indicates that the network and MQSeries definitions are probably correct, but that the OS/400 environment for the batch job is not. For example, make sure that QSYS2 is included in the system portion of the library list and not just your personal library list.

For details and examples of how to create the objects listed refer to "Defining a queue" on page 438 and "Defining a channel" on page 438.

|        | Parameter Name                                                                    | Reference            | Example Used                                                                                                    | User Value |
|--------|-----------------------------------------------------------------------------------|----------------------|----------------------------------------------------------------------------------------------------|------------|
| -fi    | nition for local node                                                             |                      |                                                                                                    |            |
| A      | Queue Manager Name                                                                |                      | AS400                                                                                                    |            |
| В      | Local queue name                                                                  |                      | AS400.LOCALQ                                                                                                    |            |
| Con    | notion to MOSorios for OS/2 Warn                                                  |                      |                                                                                                    | L          |
|        | nection to MQSeries for OS/2 Warp<br>values in this section of the table must mat | ch those used in Tak | ala 14 an naga 157 as ing                                                                                                    | dicatod    |
| C      | Remote queue manager name                                                         | A                    | OS2                                                                                                    |            |
| D      | Remote queue name                                                                 |                      | OS2.REMOTEQ                                                                                                    |            |
| E      | Queue name at remote system                                                       | В                    | OS2.LOCALQ                                                                                                    |            |
| 6      | Transmission queue name                                                           |                      | 0S2                                                                                                    |            |
| G      | Sender (SNA) channel name                                                         |                      | AS400.OS2.SNA                                                                                                    |            |
| H      | Sender (TCP/IP) channel name                                                      |                      | AS400.OS2.TCP                                                                                                    |            |
| 1      | Receiver (SNA) channel name                                                       | G                    | OS2.AS400.SNA                                                                                                    |            |
| J      | Receiver (TCP/IP) channel name                                                    |                      | OS2.AS400.TCP                                                                                                    |            |
| _      |                                                                                   |                      | 1                                                                                                    |            |
|        | nection to MQSeries for Windows NT                                                | ah thasa waad in Tak |                                                                                                    | d'ante d   |
|        | values in this section of the table must mat<br>Remote queue manager name         |                      | WINNT                                                                                                    |            |
| C<br>D | Remote queue name                                                                 |                      |                                                                                                    |            |
| Ē      | Queue name at remote system                                                       | В                    | WINNT.LOCALQ                                                                                                    |            |
| 9      | Transmission queue name                                                           |                      |                                                                                                    |            |
| G      | Sender (SNA) channel name                                                         |                      | AS400.WINNT.SNA                                                                                                    |            |
| u<br>H | Sender (TCP/IP) channel name                                                      |                      | AS400.WINNT.TCP                                                                                                    |            |
| u<br>I | Receiver (SNA) channel name                                                       | G                    | WINNT.AS400.SNA                                                                                                    |            |
|        |                                                                                   | e .                  | AND OT A CHARTER OF A CHARTER OF A CHARTER O | 1          |

| nne  | Parameter Name                                                                                                   | Reference            | Example Used                  | User Value |
|------|----------------------------------------------------------------------------------------------------|----------------------|-------------------------------|------------|
| Unit | ection to MQSeries for AIX                                                                                       | ·                    | ·                             | ·          |
| e va | alues in this section of the table must mat                                                                      | ch those used in Tal | ole 19 on page 202, as indica | ated.      |
|      | Remote queue manager name                                                                                        |                      |                               |            |
|      | Remote queue name                                                                                                |                      | AIX.REMOTEQ                   |            |
| 3    | Queue name at remote system                                                                                      | В                    | AIX.LOCALQ                    |            |
| 1    | Transmission queue name                                                                                          |                      | AIX                           |            |
|      | Sender (SNA) channel name                                                                                        |                      | AS400.AIX.SNA                 |            |
| -    | Sender (TCP/IP) channel name                                                                                     |                      | AS400.AIX.TCP                 |            |
| 3    | Receiver (SNA) channel name                                                                                      | G                    | AIX.AS400.SNA                 |            |
|      | Receiver (TCP/IP) channel name                                                                                   |                      | AIX.AS400.TCP                 |            |
|      |                                                                                                    |                      |                               | 1          |
| nne  | ection to MQSeries for HP-UX                                                                                     |                      |                               |            |
|      | alues in this section of the table must mat                                                                      | ch those used in Tal | 1                             | ated.      |
|      | Remote queue manager name                                                                                        |                      | HPUX                          |            |
|      | Remote queue name                                                                                                |                      | HPUX.REMOTEQ                  |            |
|      | Queue name at remote system                                                                                      | В                    | HPUX.LOCALQ                   |            |
|      | Transmission queue name                                                                                          |                      | HPUX                          |            |
| 3    | Sender (SNA) channel name                                                                                        |                      | AS400.HPUX.SNA                |            |
|      | Sender (TCP/IP) channel name                                                                                     |                      | AS400.HPUX.TCP                |            |
|      | Receiver (SNA) channel name                                                                                      | G                    | HPUX.AS400.SNA                |            |
|      | Receiver (TCP/IP) channel name                                                                                   |                      | HPUX.AS400.TCP                |            |
| e va | ection to MQSeries for AT&T GIS UNIX<br>alues in this section of the table must mat<br>Remote queue manager name | ch those used in Tal | GIS                           | ated.      |
|      | Remote queue name                                                                                                |                      | GIS.REMOTEQ                   |            |
|      | Queue name at remote system                                                                                      | В                    | GIS.LOCALQ                    |            |
| _    | Transmission queue name                                                                                          |                      | GIS                           |            |
|      | Sender (SNA) channel name                                                                                        |                      | AS400.GIS.SNA                 |            |
|      | Sender (TCP/IP) channel name                                                                                     |                      | AS400.GIS.TCP                 |            |
|      | Receiver (SNA) channel name                                                                                      | G                    | GIS.AS400.SNA                 |            |
|      | Receiver (TCP/IP) channel name                                                                                   | H                    | GIS.AS400.TCP                 |            |

| )    | Parameter Name                                                                                              | Reference             | Example Used               | User Value |
|------|----------------------------------------------------------------------------------------------------|-----------------------|----------------------------|------------|
| onr  | ection to MQSeries for MVS/ESA witho                                                                        | ut CICS               |                            |            |
| ne v | alues in this section of the table must mat                                                                 | tch those used in Tal | ble 34 on page 380, as inc | licated.   |
|      | Remote queue manager name                                                                                   |                       | MVS                        |            |
| )    | Remote queue name                                                                                           |                       | MVS.REMOTEQ                |            |
|      | Queue name at remote system                                                                                 | В                     | MVS.LOCALQ                 |            |
|      | Transmission queue name                                                                                     |                       | MVS                        |            |
|      | Sender (SNA) channel name                                                                                   |                       | AS400.MVS.SNA              |            |
|      | Sender (TCP/IP) channel name                                                                                |                       | AS400.MVS.TCP              |            |
| ]    | Receiver (SNA) channel name                                                                                 | G                     | MVS.AS400.SNA              |            |
|      | Receiver (TCP/IP) channel name                                                                              | Н                     | MVS.AS400.TCP              |            |
|      | ection to MQSeries for VSE/ESA<br>ralues in this section of the table must mat<br>Remote queue manager name | tch those used in Tat | ble 42 on page 452, as inc | licated.   |
| D    | Remote queue name                                                                                           |                       | VSE.REMOTEQ                |            |
|      | Queue name at remote system                                                                                 | В                     | VSE.LOCALQ                 |            |
| 1    | Transmission queue name                                                                                     |                       | VSE                        |            |
|      | Sender channel name                                                                                         |                       | AS400.VSE.SNA              |            |
| 1    | Receiver channel name                                                                                       | G                     | VSE.AS400.SNA              |            |

# MQSeries for AS/400 sender-channel definitions using SNA

Local Queue

| Local queue            |               |             |
|------------------------|---------------|-------------|
| Queue name :           | 0S2           | F           |
| Queue type :           | *LCL          |             |
| Usage :                | *TMQ          |             |
| Remote Queue           |               |             |
| Queue name :           | OS2.REMOTEQ   | D           |
| Queue type :           | *RMT          |             |
| Remote queue :         | OS2.LOCALQ    | Ε           |
| Remote Queue Manager : | 0S2           | E<br>C<br>F |
| Transmission queue :   | 0\$2          | F           |
| Sender Channel         |               |             |
| Channel Name :         | AS400.0S2.SNA | G           |
| Channel Type :         | *SDR          |             |
| Transport type :       | *LU62         |             |
| Connection name :      | OS2CPIC       | 14          |
| Transmission queue :   | 0S2           | F           |
|                        |               |             |

## MQSeries for AS/400 receiver-channel definitions using SNA

| Local Queue<br>Queue name :<br>Queue type :                              | ,                               | В |
|--------------------------------------------------------------------------|---------------------------------|---|
| Receiver Channel<br>Channel Name :<br>Channel Type :<br>Transport type : | OS2.AS400.SNA<br>*RCVR<br>*LU62 | ۵ |

## MQSeries for AS/400 sender-channel definitions using TCP/IP

|                      | 0011 |                    |             |
|----------------------|------|--------------------|-------------|
| Local Queue          |      |                    |             |
| Queue name           | :    | 0S2                | F           |
| Queue type           | :    | *LCL               |             |
| Usage                | :    | *TMQ               |             |
| Remote Queue         |      |                    |             |
| Queue name           | :    | OS2.REMOTEQ        | D           |
| Queue type           | :    | *RMT               |             |
| Remote queue         | :    | OS2.LOCALQ         | E           |
| Remote Queue Manager | :    | 0S2                | E<br>C<br>F |
| Transmission queue   | :    | 0S2                | F           |
| Sender Channel       |      |                    |             |
| Channel Name         | :    | AS400.OS2.TCP      | H           |
| Channel Type         | :    | *SDR               |             |
| Transport type       | :    | *TCP               |             |
| Connection name      | :    | os2.tcpip.hostname |             |
| Transmission queue   | :    | 0S2                | F           |
|                      |      |                    |             |

## MQSeries for AS/400 receiver-channel definitions using TCP/IP

| Local Queue<br>Queue name :<br>Queue type :                              | ,                              | В |
|--------------------------------------------------------------------------|--------------------------------|---|
| Receiver Channel<br>Channel Name :<br>Channel Type :<br>Transport type : | OS2.AS400.TCP<br>*RCVR<br>*TCP | J |

# Defining a queue

Type CRTMQMQ on the command line.

| Create MQM Queue (CRTMQMQ)                                                    |
|-------------------------------------------------------------------------------|
| Type choices, press Enter.                                                    |
| Queue name                                                                    |
| Queue type *ALS, *LCL, *RMT                                                   |
|                                                                               |
|                                                                               |
|                                                                               |
|                                                                               |
|                                                                               |
| Bottom<br>F3=Exit F4=Prompt F5=Refresh F12=Cancel F13=How to use this display |
| F24=More keys<br>Parameter QNAME required.                                    |
|                                                                               |

Fill in the two fields of this panel and press Enter. This causes another panel to appear, with entry fields for the other parameters you have. Defaults can be taken for all other queue attributes.

# **Defining a channel**

Type CRTMQMCHL on the command line.

| Type choices, press En                                       | Create MQM Channel (C | RTMQMCHL)                             |
|--------------------------------------------------------------|-----------------------|---------------------------------------|
| Channel name<br>Channel type                                 |                       | *RCVR, *SDR, *SVR, *RQSTR             |
|                                                              |                       |                                       |
|                                                              |                       |                                       |
| F3=Exit F4=Prompt<br>F24=More keys<br>Parameter CHLNAME requ |                       | Bottom<br>F13=How to use this display |

Fill in the two fields of this panel and press Enter. Another panel is displayed on which you can specify the values for the other parameters given earlier. Defaults can be taken for all other channel attributes.

# Chapter 33. Message channel planning example for OS/400

This chapter provides a detailed example of how to connect two OS/400 queue managers together so that messages can be sent between them. The example illustrates the preparations needed to allow an application using queue manager QM1 to put messages on a queue at queue manager QM2. An application running on QM2 can retrieve these messages, and send responses to a reply queue on QM1.

The example illustrates the use of TCP/IP connections. The example assumes that channels are to be triggered to start when the first message arrives on the transmission queue they are servicing. You must start the channel initiator in order for triggering to work. To do this, use the STRMQMCHLI command.

This example uses SYSTEM.CHANNEL.INITQ as the initiation queue. This queue is already defined by MQSeries. You can use a different initiation queue, but you will have to define it yourself and specify the name of the queue when you start the channel initiator.

## What the example shows

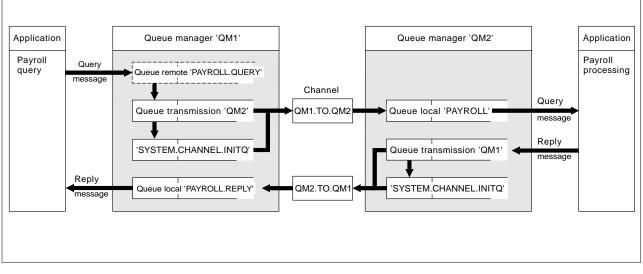

The example uses the MQSeries for AS/400 command language.

Figure 109. The message channel example for MQSeries for AS/400

It involves a payroll query application connected to queue manager QM1 that sends payroll query messages to a payroll processing application running on queue manager QM2. The payroll query application needs the replies to its queries sent back to QM1. The payroll query messages are sent from QM1 to QM2 on a sender-receiver channel called QM1.TO.QM2, and the reply messages are sent back from QM2 to QM1 on another sender-receiver channel called QM2.TO.QM1. Both of these channels are triggered to start as soon as they have a message to send to the other queue manager.

The payroll query application puts a query message to the remote queue "PAYROLL.QUERY" defined on QM1. This remote queue definition resolves to the local queue "PAYROLL" on QM2. In addition, the payroll query application specifies that the reply to the query is sent to the local queue "PAYROLL.REPLY" on QM1. The payroll processing application gets messages from the local queue "PAYROLL" on QM2, and sends the replies to wherever they are required; in this case, local queue "PAYROLL.REPLY" on QM1.

Both queue managers are assumed to be running on OS/400. In the example definitions, QM1 has a host address of 9.20.9.31 and is listening on port 1411, and QM2 has a host address of 9.20.9.32 and is listening on port 1412. The example assumes that these are already defined on your OS/400 system, and are available for use.

The object definitions that need to be created on QM1 are:

- Remote queue definition, PAYROLL.QUERY
- Transmission queue definition, QM2 (default=remote queue manager name)
- Process definition, QM1.TO.QM2.PROCESS (not needed for MQSeries for AS/400 V4R2)
- Sender channel definition, QM1.TO.QM2
- Receiver channel definition, QM2.TO.QM1
- Reply-to queue definition, PAYROLL.REPLY

The object definitions that need to be created on QM2 are:

- Local queue definition, PAYROLL
- Transmission queue definition, QM1 (default=remote queue manager name)
- Process definition, QM2.TO.QM1.PROCESS (not needed for MQSeries for AS/400 V4R2)
- Sender channel definition, QM2.TO.QM1
- Receiver channel definition, QM1.TO.QM2

The connection details are supplied in the CONNAME attribute of the sender channel definitions.

You can see a diagram of the arrangement in Figure 109 on page 439.

#### Queue manager QM1 example

The following object definitions allow applications connected to queue manager QM1 to send request messages to a queue called PAYROLL on QM2, and to receive replies on a queue called PAYROLL.REPLY on QM1.

All the object definitions have been provided with the TEXT attributes. The other attributes supplied are the minimum required to make the example work. The attributes that are not supplied take the default values for queue manager QM1.

Run the following commands on queue manager QM1:

#### Remote queue definition

The CRTMQMQ command with the following attributes:

| QNAME      | 'PAYROLL.QUERY'                             |
|------------|---------------------------------------------|
| QTYPE      | *RMT                                        |
| TEXT       | 'Remote queue for QM2'                      |
| PUTENBL    | *YES                                        |
| TMQNAME    | 'QM2' (default = remote queue manager name) |
| RMTQNAME   | 'PAYROLL'                                   |
| RMTMQMNAME | 'QM2'                                       |

**Note:** The remote queue definition is not a physical queue, but a means of directing messages to the transmission queue, QM2, so that they can be sent to queue manager QM2.

#### Transmission queue definition

The CRTMQMQ command with the following attributes:

| QNAME     | QM2                         |
|-----------|-----------------------------|
| QTYPE     | *LCL                        |
| TEXT      | 'Transmission queue to QM2' |
| USAGE     | *TMQ                        |
| PUTENBL   | *YES                        |
| GETENBL   | *YES                        |
| TRGENBL   | *YES                        |
| TRGTYPE   | *FIRST                      |
| INITQNAME | SYSTEM.CHANNEL.INITQ        |
| PRCNAME   | QM1.TO.QM2.PROCESS          |

When the first message is put on this transmission queue, a trigger message is sent to the initiation queue, SYSTEM.CHANNEL.INITQ. The channel initiator gets the message from the initiation queue and starts the channel identified in the named process.

### **Process definition**

The CRTMQMPRC command with the following attributes:

| QM1.TO.QM2.PROCESS             |
|--------------------------------|
| 'Process for starting channel' |
| *OS400                         |
| 'AMQRMCLA'                     |
| QM1.TO.QM2                     |
|                                |

The channel initiator uses this process information to start channel QM1.TO.QM2.

**Note:** For MQSeries for AS/400 V4R2 the need for a process definition can be eliminated by specifying the channel name in the *TRIGDATA* attribute of the transmission queue.

### Sender channel definition

The CRTMQMCHL command with the following attributes:

| CHLNAME | QM1.TO.QM2                  |
|---------|-----------------------------|
| CHLTYPE | *SDR                        |
| TRPTYPE | *TCP                        |
| TEXT    | 'Sender channel to QM2'     |
| TMQNAME | QM2                         |
| CONNAME | <sup>(9.20.9.32(1412)</sup> |

### **Receiver channel definition**

The CRTMQMCHL command with the following attributes:

| CHLTYPE | QM2.TO.QM1                  |
|---------|-----------------------------|
| CHLTYPE | *RCVR                       |
| TRPTYPE | *TCP                        |
| TEXT    | 'Receiver channel from QM2' |

### **Reply-to queue definition**

The CRTMQMQ command with the following attributes:

| QNAME   | PAYROLL.REPLY                                           |
|---------|---------------------------------------------------------|
| QTYPE   | *LCL                                                    |
| TEXT    | 'Reply queue for replies to query messages sent to QM2' |
| PUTENBL | *YES                                                    |
| GETENBL | *YES                                                    |

The reply-to queue is defined as PUT(ENABLED). This ensures that reply messages can be put to the queue. If the replies cannot be put to the reply-to queue, they are sent to the dead-letter queue on QM1 or, if this queue is not available, remain on transmission queue QM1 on queue manager QM2. The queue has been defined as GET(ENABLED) to allow the reply messages to be retrieved.

# Queue manager QM2 example

The following object definitions allow applications connected to queue manager QM2 to retrieve request messages from a local queue called PAYROLL, and to put replies to these request messages to a queue called PAYROLL.REPLY on queue manager QM1.

You do not need to provide a remote queue definition to enable the replies to be returned to QM1. The message descriptor of the message retrieved from local queue PAYROLL contains both the reply-to queue and the reply-to queue manager names. Therefore, as long as QM2 can resolve the reply-to queue manager name to that of a transmission queue on queue manager QM2, the reply message can be sent. In this example, the reply-to queue manager name is QM1 and so queue manager QM2 simply requires a transmission queue of the same name.

All the object definitions have been provided with the TEXT attribute and are the minimum required to make the example work. The attributes that are not supplied take the default values for queue manager QM2.

Run the following commands on queue manager QM2:

#### Local queue definition

The CRTMQMQ command with the following attributes:

| QNAME   | PAYROLL                               |
|---------|---------------------------------------|
| QTYPE   | *LCL                                  |
| TEXT    | 'Local queue for QM1 payroll details' |
| PUTENBL | *YES                                  |
| GETENBL | *YES                                  |

This queue is defined as PUT(ENABLED) and GET(ENABLED) for the same reason as the reply-to queue definition on queue manager QM1.

### Transmission queue definition

The CRTMQMQ command with the following attributes:

| QNAME     | QM1                         |
|-----------|-----------------------------|
| QTYPE     | *LCL                        |
| TEXT      | 'Transmission queue to QM1' |
| USAGE     | *TMQ                        |
| PUTENBL   | *YES                        |
| GETENBL   | *YES                        |
| TRGENBL   | *YES                        |
| TRGTYPE   | *FIRST                      |
| INITQNAME | SYSTEM.CHANNEL.INITQ        |
| PRCNAME   | QM2.TO.QM1.PROCESS          |

When the first message is put on this transmission queue, a trigger message is sent to the initiation queue, SYSTEM.CHANNEL.INITQ. The channel initiator gets the message from the initiation queue and starts the channel identified in the named process.

#### **Process definition**

The CRTMQMPRC command with the following attributes:

| PRCNAME | QM2.TO.QM1.PROCESS             |
|---------|--------------------------------|
| TEXT    | 'Process for starting channel' |
| APPTYPE | *OS400                         |
| APPID   | 'AMQRMCLA'                     |
| USRDATA | QM2.TO.QM1                     |
|         |                                |

The channel initiator uses this process information to start channel QM2.TO.QM1.

**Note:** For MQSeries for AS/400 V4R2 the need for a process definition can be eliminated by specifying the channel name in the *TRIGDATA* attribute of the transmission queue.

#### Sender channel definition

I

The CRTMQMCHL command with the following attributes:

| CHLNAME | QM2.TO.QM1              |
|---------|-------------------------|
| CHLTYPE | *SDR                    |
| TRPTYPE | *TCP                    |
| TEXT    | 'Sender channel to QM1' |
| TMQNAME | QM1                     |
| CONNAME | '9.20.9.31(1411)'       |

### **Receiver channel definition**

The CRTMQMCHL command with the following attributes:

| CHLNAME | QM1.TO.QM2                  |
|---------|-----------------------------|
| CHLTYPE | *RCVR                       |
| TRPTYPE | *TCP                        |
| TEXT    | 'Receiver channel from QM1' |

# Running the example

When you have created the required objects, you must:

- Start the channel initiator for both queue managers
- Start the listener for both queue managers

The applications can then send messages to each other. The channels are triggered to start by the first message arriving on each transmission queue, so you do not need to issue the STRMQMCHL command.

For details about starting a channel initiator and a listener see Chapter 29, "Monitoring and controlling channels in MQSeries for AS/400" on page 393.

### Expanding this example

This example can be expanded by:

- Adding more queue, process, and channel definitions to allow other applications to send messages between the two queue managers.
- Adding user exit programs on the channels to allow for link encryption, security checking, or additional message processing.
- Using queue manager aliases and reply-to queue aliases to understand more about how these can be used in the organization of your queue manager network.

For a version of this example that uses MQSC commands, see Chapter 24, "Message channel planning example for MVS/ESA" on page 321.

# Part 6. DQM in MQSeries for VSE/ESA

This part of the book describes an example configuration for MQSeries for VSE/ESA.

| Chapter 34. Example configuration - IBM MQSeries for VSE/ESA Version |     |
|----------------------------------------------------------------------|-----|
| 1.4                                                                  | 447 |
| Configuration parameters for an LU 6.2 connection                    | 447 |
| Configuration worksheet                                              | 447 |
| Explanation of terms                                                 | 449 |
| Establishing an LU 6.2 connection                                    | 451 |
| Defining a connection                                                | 451 |
| Defining a session                                                   | 451 |
| Installing the new group definition                                  | 451 |
| What next?                                                           | 451 |
| MQSeries for VSE/ESA configuration                                   | 452 |
| Channel configuration                                                | 452 |
| Defining a local queue                                               | 455 |
| Defining a remote queue                                              | 456 |
| Defining a sender channel                                            | 456 |
| Defining a receiver channel                                          | 457 |

# Chapter 34. Example configuration - IBM MQSeries for VSE/ESA Version 1.4

This chapter gives an example of how to set up communication links from MQSeries for VSE/ESA to MQSeries products on the following platforms:

- OS/2
- Windows NT
- AIX
- HP-UX
- AT&T GIS UNIX<sup>11</sup>
- Sun Solaris
- OS/400
- MVS/ESA without CICS

It describes the parameters needed for an LU 6.2 connection. Once the connection is established, you need to define some channels to complete the configuration. This is described in "MQSeries for VSE/ESA configuration" on page 452.

See Chapter 7, "Example configuration chapters in this book" on page 95 for background information about this chapter and how to use it.

### Configuration parameters for an LU 6.2 connection

Table 41 on page 448 presents a worksheet listing all the parameters needed to set up communication from VSE/ESA to one of the other MQSeries platforms. The worksheet shows examples of the parameters, which have been tested in a working environment, and leaves space for you to fill in your own values. An explanation of the parameter names follows the worksheet. Use the worksheet in this chapter in conjunction with the worksheet in the chapter for the platform to which you are connecting.

### Configuration worksheet

Use the following worksheet to record the values you will use for this configuration. Where numbers appear in the Reference column they indicate that the value must match that in the appropriate worksheet elsewhere in this book. The examples that follow in this chapter refer back to the values in the ID column of this table. The entries in the Parameter Name column are explained in "Explanation of terms" on page 449.

<sup>&</sup>lt;sup>11</sup> This platform has become NCR UNIX SVR4 MP-RAS, R3.0

| D           | le 41 (Page 1 of 2). Configuration w         | 1                    | -                         | User Value |
|-------------|----------------------------------------------|----------------------|---------------------------|------------|
| ,<br>,      | Parameter Name                               | Reference            | Example Used              | User value |
|             |                                              |                      |                           |            |
| Defir       | nition for local node                        |                      | -                         |            |
| 1           | Network ID                                   |                      | NETID                     |            |
| 2           | Node name                                    |                      | VSEPU                     |            |
| 3           | Local LU name                                |                      | VSELU                     |            |
| 4           | Local Transaction Program name               |                      | MQ01                      | MQ01       |
| 5           | LAN destination address                      |                      | 400074511092              |            |
| Coni        | nection to an OS/2 system                    |                      |                           |            |
|             | values in this section of the table must mat | ch those used in Tak | ole 13 on nage 138 as in  | ndicated   |
| 6           | Connection name                              |                      | OS2                       |            |
| 4           | Group name                                   |                      | EXAMPLE                   |            |
| 8           | Session name                                 |                      | OS2SESS                   |            |
| 9           | Netname                                      | 6                    | OS2LU                     |            |
| 2           | Notificitie                                  |                      | 00220                     |            |
| Coni        | nection to a Windows NT system               |                      |                           |            |
| The         | values in this section of the table must mat | ch those used in Tal | ole 15 on page 164, as in | dicated.   |
| 6           | Connection name                              |                      | WNT                       |            |
| 4           | Group name                                   |                      | EXAMPLE                   |            |
| 8           | Session name                                 |                      | WNTSESS                   |            |
| 9           | Netname                                      | 5                    | WINNTLU                   |            |
| C           | naction to on AIX system                     |                      |                           |            |
|             | nection to an AIX system                     | ah thaca usad in Tal | ala 19 an naga 100 an in  | diagtad    |
|             | values in this section of the table must mat |                      | AIX                       |            |
| 6           | Connection name                              |                      |                           |            |
| 7           | Group name                                   |                      |                           |            |
| 8           | Session name                                 |                      | AIXSESS                   |            |
| 9           | Netname                                      | 4                    | AIXLU                     |            |
| Coni        | nection to an HP-UX system                   |                      |                           |            |
| The         | values in this section of the table must mat | ch those used in Tal | ole 20 on page 208, as in | dicated.   |
| 6           | Connection name                              |                      | HPUX                      |            |
| 7           | Group name                                   |                      | EXAMPLE                   |            |
| 8           | Session name                                 |                      | HPUXSESS                  |            |
| 9           | Netname                                      | 5                    | HPUXLU                    |            |
|             | 1                                            |                      | 1                         | I          |
|             | nection to an AT&T GIS UNIX system           |                      |                           |            |
| The         | values in this section of the table must mat | ch those used in Tal | 101                       | ndicated.  |
|             | Connection name                              |                      | GIS                       |            |
|             |                                              |                      |                           |            |
| 7           | Group name                                   |                      | EXAMPLE                   |            |
| 6<br>7<br>8 | Group name<br>Session name                   |                      | EXAMPLE<br>GISSESS        |            |

| Tabl        | Table 41 (Page 2 of 2). Configuration worksheet for VSE/ESA using APPC                                                                                                    |           |              |            |  |  |  |  |
|-------------|----------------------------------------------------------------------------------------------------|-----------|--------------|------------|--|--|--|--|
| ID          | Parameter Name                                                                                                    | Reference | Example Used | User Value |  |  |  |  |
|             | <i>Connection to a Sun Solaris system</i><br>The values in this section of the table must match those used in Table 24 on page 240, as indicated.                                                                                                    |           |              |            |  |  |  |  |
| 6           |                                                                                                    |           |              |            |  |  |  |  |
| 7           | Group name                                                                                                    |           | EXAMPLE      |            |  |  |  |  |
| 8           | Session name                                                                                                    |           | SOLSESS      |            |  |  |  |  |
| 9           | Netname                                                                                                    | 5         | SOLARLU      |            |  |  |  |  |
| 6<br>7<br>8 | Image: Constraint of the second second se |           |              |            |  |  |  |  |
| 8           | Session name                                                                                                    |           | AS4SESS      |            |  |  |  |  |
| 9           | Netname                                                                                                    | 3         | AS400LU      |            |  |  |  |  |
|             | Connection to an MVS/ESA system without CICS<br>The values in this section of the table must match those used in Table 33 on page 372, as indicated.                                                                                                    |           |              |            |  |  |  |  |
| 6           | 6 Connection name MVS                                                                                                    |           |              |            |  |  |  |  |
| 7           | Group name                                                                                                    |           | EXAMPLE      |            |  |  |  |  |
| 8           | Session name                                                                                                    |           | MVSSESS      |            |  |  |  |  |
| 9           | Netname                                                                                                    | 4         | MVSLU        |            |  |  |  |  |

# **Explanation of terms**

### 1 Network ID

This is the unique ID of the network to which you are connected. Your system administrator will tell you this value.

### 2 Node name

This is the name of the SSCP which owns the CICS/VSE region. Your system administrator will tell you this value.

### 3 Local LU name

This is the unique VTAM APPLID of this CICS/VSE region. Your system administrator will tell you this value.

### 4 Transaction Program name

MQSeries applications trying to converse with this queue manager will specify a transaction name for the program to be run at the receiving end. This will have been defined on the channel definition at the sender. MQSeries for VSE/ESA uses a name of MQ01.

### **5** LAN destination address

This is the LAN destination address that your partner nodes will use to communicate with this host. It is usually the address of the 3745 on the same LAN as the partner node.

### 6 Connection name

This is a 4-character name by which each connection will be individually known in CICS RDO.

### 7 Group name

You choose your own 8-character name for this value. Your system may already have a group defined for connections to partner nodes. Your system administrator will give you a value to use.

### 8 Session name

This is an 8-character name by which each session will be individually known. For clarity we use the connection name, concatenated with 'SESS'.

### 9 Netname

This is the LU name of the MQSeries queue manager on the system with which you are setting up communication.

# Establishing an LU 6.2 connection

This example is for a connection to an OS/2 system. The steps are the same whatever platform you are using; change the values as appropriate.

# **Defining a connection**

 At a CICS command line type CEDA DEF CONN(connection name)
 GROUP(group name)
 For example:

CEDA DEF CONN(OS2) GROUP(EXAMPLE)

2. Press Enter to define a connection to CICS.

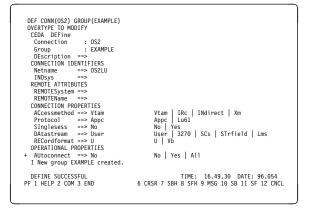

- On the panel change the Netname field in the CONNECTION IDENTIFIERS section to be the LU name (9) of the target system.
- In the CONNECTION PROPERTIES section set the ACcessmethod field to Vtam and the Protocol to Appc.
- 5. Press Enter to make the change.

# Defining a session

 At a CICS command line type CEDA DEF SESS(session name)
 GROUP(group name)
 For example:

CEDA DEF SESS(OS2SESS) GROUP(EXAMPLE)

2. Press Enter to define a session for the connection.

|                | ESS) GROUP(EXAMPLE) |                                              |
|----------------|---------------------|----------------------------------------------|
| OVERTYPE TO M  |                     |                                              |
| CEDA DEFine    |                     |                                              |
|                | ==> OS2SESS         |                                              |
|                | ==> EXAMPLE         |                                              |
| DEscription    |                     |                                              |
| SESSION IDEN   | TIFIERS             |                                              |
| Connection     | ==> 0S2             |                                              |
| SESSName       | ==>                 |                                              |
| NETnameq       | ==>                 |                                              |
| MOdename       | ==> #INTER          |                                              |
| SESSION PROP   | ERTIES              |                                              |
| Protocol       |                     | Appc   Lu61                                  |
| MAximum        | ==> 008 , 004       | 0-999                                        |
| RECEIVEPfx     | ==>                 |                                              |
| RECEIVECoun    | t ==>               | 1-999                                        |
| SENDPfx        | ==>                 |                                              |
| SENDCount      | ==>                 | 1-999                                        |
| SENDSize       | ==> 04096           | 1-30720                                      |
| + RECEIVESize  | ==> 04096           | 1-30720                                      |
| S CONNECTION   | MUST BE SPECIFIED.  |                                              |
|                |                     |                                              |
|                |                     | TIME: 14.23.19 DATE: 96.054                  |
| PF 1 HELP 2 CO | M 3 END             | 6 CRSR 7 SBH 8 SFH 9 MSG 10 SB 11 SF 12 CNCL |

- 3. In the SESSION IDENTIFIERS section of the panel specify the Connection name ( **6** ) in the **Connection** field and set the **MOdename** to #INTER.
- 4. In the SESSION PROPERTIES section set the **Protocol** to Appc and the **MAximum** field to 008, 004.

# Installing the new group definition

- 1. At a CICS command line type CEDA INS GROUP(group name) 7.
- 2. Press Enter to install the new group definition.

**Note:** If this connection group is already in use you may get severe errors reported. If this happens, take the existing connections out of service, retry the above group installation, and then set the connections in service using the following commands:

- a. CEMT I CONN
- b. CEMT S CONN(\*) OUTS
- c. CEDA INS GROUP(group name)
- d. CEMT S CONN(\*) INS

# What next?

The LU 6.2 connection is now established. You are ready to complete the configuration. Go to "MQSeries for VSE/ESA configuration" on page 452.

# **MQSeries for VSE/ESA configuration**

Configuring MQSeries for VSE/ESA involves the following tasks:

- Channel configuration
- Defining a local queue
- Defining a remote queue
- Defining a sender channel
- Defining a receiver channel

**Note:** MQSeries for VSE/ESA does not understand the format of the MQSeries channel ping command. The only way to verify your MQSeries definitions is to start the channels and put messages onto remote queues.

# **Channel configuration**

The following sections detail the configuration to be performed on the VSE/ESA queue manager to implement the picture described in Figure 30 on page 95.

Examples are given for connecting MQSeries for VSE/ESA and MQSeries for OS/2 Warp. If you wish connect to another MQSeries platform use the appropriate set of values from the table in place of those for OS/2.

**Note:** The words in **bold** are user-specified and reflect the names of MQSeries objects used throughout these examples. If you change the names used here, ensure that you also change the other references made to these objects throughout this book. All others are keywords and should be entered as shown.

Refer to the sections "Defining a local queue" on page 455 and "Defining a remote queue" on page 456 for details of how to create queue definitions, and "Defining a sender channel" on page 456 and "Defining a receiver channel" on page 457 for details of how to create channels.

| D                  | Parameter Name                                                                                                    | Reference             | Example Used                            | User Value |
|--------------------|----------------------------------------------------------------------------------------------------|-----------------------|-----------------------------------------|------------|
|                    |                                                                                                    |                       |                                         |            |
| Defii              | nition for local node                                                                                                    |                       |                                         |            |
| А                  | Queue Manager Name                                                                                                    |                       | VSE                                     |            |
| В                  | Local queue name                                                                                                    |                       | VSE.LOCALQ                              |            |
|                    | nection to MQSeries for OS/2 Warp<br>values in this section of the table must ma                                             | tch those used in Tal | ble 14 on page 157, as in               | dicated.   |
| The                | •                                                                                                    | tch those used in Ta  | ble 14 on page 157, as in<br><b>OS2</b> | dicated.   |
| The '              | values in this section of the table must ma                                                                                  |                       | 10                                      | dicated.   |
|                    | values in this section of the table must ma<br>Remote queue manager name                                                     |                       | OS2                                     | dicated.   |
| The '<br>C<br>D    | values in this section of the table must ma<br>Remote queue manager name<br>Remote queue name                                | A                     | OS2<br>OS2.REMOTEQ                      | dicated.   |
| The<br>C<br>D<br>E | values in this section of the table must ma<br>Remote queue manager name<br>Remote queue name<br>Queue name at remote system | A                     | OS2<br>OS2.REMOTEQ<br>OS2.LOCALQ        | dicated.   |

| Tabl  | Table 42 (Page 2 of 3). Configuration worksheet for MQSeries for VSE/ESA |                  |                               |            |  |  |
|-------|--------------------------------------------------------------------------|------------------|-------------------------------|------------|--|--|
| ID    | Parameter Name                                                           | Reference        | Example Used                  | User Value |  |  |
| Com   | nection to MQSeries for Windows NT                                       |                  | 1                             |            |  |  |
|       | values in this section of the table must match t                         | hose used in Tal | hle 16 on nade 177 as indica  | ated       |  |  |
| C     | Remote queue manager name                                                | A                | WINNT                         |            |  |  |
| D     | Remote queue name                                                        |                  | WINNT.REMOTEQ                 |            |  |  |
| 8     | Queue name at remote system                                              | B                | WINNT.LOCALQ                  |            |  |  |
| 6     | Transmission queue name                                                  |                  | WINNT                         |            |  |  |
| G     | Sender channel name                                                      |                  | VSE.WINNT.SNA                 |            |  |  |
| Ī     | Receiver channel name                                                    | G                | WINNT.VSE.SNA                 |            |  |  |
| -     |                                                                          | e.               | WINNT.VOL.SNA                 |            |  |  |
| Conr  | nection to MQSeries for AIX                                              |                  |                               |            |  |  |
| The v | values in this section of the table must match t                         | hose used in Tal | ble 19 on page 202, as indica | ited.      |  |  |
| C     | Remote queue manager name                                                |                  | AIX                           |            |  |  |
| D     | Remote queue name                                                        |                  | AIX.REMOTEQ                   |            |  |  |
| Е     | Queue name at remote system                                              | В                | AIX.LOCALQ                    |            |  |  |
| F     | Transmission queue name                                                  |                  | AIX                           |            |  |  |
| G     | Sender channel name                                                      |                  | VSE.AIX.SNA                   |            |  |  |
| Ι     | Receiver channel name                                                    | G                | AIX.VSE.SNA                   |            |  |  |
| Con   | nection to MQSeries for HP-UX                                            |                  |                               |            |  |  |
|       | values in this section of the table must match t                         | haaa waad in Tal | bla 21 an name 220, as indias | stad       |  |  |
|       |                                                                          |                  | HPUX                          |            |  |  |
|       | Remote queue manager name                                                |                  |                               |            |  |  |
| D     | Remote queue name                                                        |                  |                               |            |  |  |
| 8     | Queue name at remote system                                              | В                | HPUX.LOCALQ                   |            |  |  |
|       | Transmission queue name                                                  |                  |                               |            |  |  |
| G     | Sender channel name                                                      |                  | VSE.HPUX.SNA                  |            |  |  |
| Ι     | Receiver channel name                                                    | G                | HPUX.VSE.SNA                  |            |  |  |
| Conr  | nection to MQSeries for AT&T GIS UNIX                                    |                  |                               |            |  |  |
| The v | values in this section of the table must match t                         | hose used in Tal | ble 23 on page 234, as indica | ated.      |  |  |
| C     | Remote queue manager name                                                |                  | GIS                           |            |  |  |
| D     | Remote queue name                                                        |                  | GIS.REMOTEQ                   |            |  |  |
| Е     | Queue name at remote system                                              | В                | GIS.LOCALQ                    |            |  |  |
| E     | Transmission queue name                                                  |                  | GIS                           |            |  |  |
| G     | Sender channel name                                                      |                  | VSE.GIS.SNA                   |            |  |  |
| Ι     | Receiver channel name                                                    | G                | GIS.VSE.SNA                   |            |  |  |
|       |                                                                          |                  |                               |            |  |  |
|       | nection to MQSeries for Sun Solaris                                      |                  |                               |            |  |  |
|       | values in this section of the table must match t                         | nose used in Tal |                               | ated.      |  |  |
| С     | Remote queue manager name                                                |                  | SOLARIS                       |            |  |  |
| D     | Remote queue name                                                        |                  | SOLARIS.REMOTEQ               |            |  |  |
| E     | Queue name at remote system                                              | В                | SOLARIS.LOCALQ                |            |  |  |
| E     | Transmission queue name                                                  |                  | SOLARIS                       |            |  |  |
| G     | Sender channel name                                                      | +                | VSE.SOLARIS.SNA               |            |  |  |
| Ι     | Receiver channel name                                                    | G                | SOLARIS.VSE.SNA               |            |  |  |

| )         | Parameter Name                                                                       | Reference            | Example Used               | User Value |
|-----------|--------------------------------------------------------------------------------------|----------------------|----------------------------|------------|
| n         | nection to MQSeries for AS/400                                                       |                      |                            |            |
|           | values in this section of the table must mat                                         | ch those used in Tak | ale 40 on nage 434, as ind | icated     |
|           | Remote queue manager name                                                            |                      | AS400                      |            |
| )         |                                                                                      |                      | AS400                      |            |
|           | Remote queue name                                                                    |                      | AS400.LOCALQ               |            |
|           | Queue name at remote system                                                          | В                    |                            |            |
|           | Transmission queue name                                                              |                      | AS400                      |            |
| ì         | Sender channel name                                                                  |                      | VSE.AS400.SNA              |            |
|           | Receiver channel name                                                                | G                    | AS400.VSE.SNA              |            |
|           | nection to MQSeries for MVS/ESA without values in this section of the table must mat |                      | ole 34 on page 380, as ind | icated.    |
|           | Remote queue manager name                                                            |                      | MVS                        |            |
|           | Remote queue name                                                                    |                      | MVS.REMOTEQ                |            |
|           | Queue name at remote system                                                          | В                    | MVS.LOCALQ                 |            |
|           | Transmission queue name                                                              |                      | MVS                        |            |
| _         | ranomiosion queue name                                                               |                      |                            |            |
| <br> <br> | Sender channel name                                                                  |                      | VSE.MVS.SNA                |            |

# MQSeries for VSE/ESA sender-channel definitions

| Local Queue               |                                                 |
|---------------------------|-------------------------------------------------|
| Object Type :             | L                                               |
| Object Name :             | 0S2 F                                           |
| Usage Mode:               | T (Transmission)                                |
| Remote Queue              |                                                 |
| Object Type :             | R                                               |
| Object Name :             | OS2.REMOTEQ D                                   |
| Remote QUEUE Name :       | OS2.REMOTEQ D<br>OS2.LOCALQ E<br>OS2 C<br>OS2 F |
| Remote QM Name :          | 0S2 C                                           |
| Transmission Name :       | 0S2 F                                           |
| Sender Channel            |                                                 |
| Channel name :            | VSE.OS2.SNA G                                   |
| Channel type :            | S (Sender)                                      |
| Transmission queue name : | 0S2 F                                           |
| Remote Task ID :          | MQTP                                            |
| Connection name :         | OS2 6                                           |
| MQSeries for VSE/ES       | A receiver-channel de                           |
| Local Queue               |                                                 |
|                           | 01.0001                                         |

#### efinitions Μ

| Object typ<br>Object Nar<br>Usage Moo          | ne : | QLOCAL<br><b>VSE.LOCALQ</b><br>N (Normal) | В |
|------------------------------------------------|------|-------------------------------------------|---|
| Receiver Channel<br>Channel nar<br>Channel typ |      | <b>OS2.VSE.SNA</b><br>R (Receiver)        | 1 |

# Defining a local queue

1. Run the MQSeries master terminal transaction MQMT.

| 1 |                      |                    |                                            | )                     |
|---|----------------------|--------------------|--------------------------------------------|-----------------------|
|   | 02/27/96<br>14:34:17 |                    | ct for the MQSeries<br>minal Main Menu *** | VSELU<br>VSE1<br>ACFA |
|   |                      | SYSTEM I           | S ACTIVE                                   | ACTA                  |
|   |                      | 1. Con             | figuration                                 |                       |
|   |                      | 2. Ope             | ration                                     |                       |
|   |                      | 3. Mon             | itoring                                    |                       |
|   |                      | 4. Bro             | wse QUEUE records                          |                       |
|   |                      | Option:            |                                            |                       |
|   | ENTER ONE OF T       | HE OPTIONS LISTED. |                                            |                       |
|   | CLEAR/PF3            | = Exit             | ENTER=Select                               |                       |
|   |                      |                    |                                            |                       |

2. Select option 1 to configure.

| 02/27/96<br>15:10:32 | ezBRIDGE Transact for the<br>*** Configuration Main                  |                           | VSELU<br>VSE1<br>ACFA |
|----------------------|----------------------------------------------------------------------|---------------------------|-----------------------|
|                      | SYSTEM IS ACTIVE                                                     |                           |                       |
|                      | Maintenance Optio<br>1. Global Sys<br>2. Queue Defi<br>3. Channel De | tem Definition<br>nitions |                       |
|                      | Display Optio<br>4. Global Sys<br>5. Queue Defi<br>6. Channel De     | tem Definition<br>nitions |                       |
|                      | Option:                                                              |                           |                       |
|                      | THE OPTIONS LISTED.<br>ess PF2 = Main Menu                           | PF3 = Quit                |                       |

3. Select option 2 to work with queue definitions.

|     | 27/96         | ezi       |              | act for the M  |                   |   | VSELU                                               |
|-----|---------------|-----------|--------------|----------------|-------------------|---|-----------------------------------------------------|
|     | 16:17<br>CNFG |           | Queue Mai    | in Options Scr | een               |   | VSE1<br>ACFA                                        |
|     |               |           | SYSTE        | EM IS ACTIVE   |                   |   |                                                     |
|     | Defau         | lt Q Mana | ager : QM -  | - VSE          |                   |   |                                                     |
|     |               | Objec1    | t Type: L    | L=Local Q,     | R=Remote          | A | Q=Alias Queue<br>M=Alias Manager<br>R=Alias Reply Q |
|     |               | Object    | t Name: VSE. | LOCALQ         |                   |   |                                                     |
|     |               |           |              |                |                   |   |                                                     |
|     |               |           |              |                |                   |   |                                                     |
|     |               |           |              |                |                   |   |                                                     |
|     |               |           |              |                |                   |   |                                                     |
| ENT | ER NEEDED     | INFORMAT  | LON.         |                |                   |   |                                                     |
|     | PF2=Main      | Config    | PF3=exit     | PF4/ENTER=Rea  | id PF5 =<br>PF9 = |   |                                                     |
|     |               |           |              |                |                   |   |                                                     |

- 4. Select an Object type of L and specify the name of the queue.
- 5. Press PF5.

|                                                     |                       | sact for the MQSeri                | es        | VSELU                        |
|-----------------------------------------------------|-----------------------|------------------------------------|-----------|------------------------------|
| 15:33:54<br>MQFCNFG                                 | Queue Def<br>QM - VSE | inition Record                     |           | VSE1<br>ACFA                 |
|                                                     | LOCAL QUEUE           | DEFINITION                         |           |                              |
| Object Name<br>Description line<br>Description line | 1                     | .LOCALQ                            |           |                              |
| Put Enabled<br>Get Enabled                          |                       |                                    |           |                              |
|                                                     |                       |                                    |           |                              |
|                                                     |                       |                                    |           |                              |
| RECORD BEING ADDED                                  | - PRESS ADD KE        | Y AGAIN.                           |           |                              |
| PF2 = Options                                       |                       | PF4/ENTER = Read<br>PF10= Extended | PF5 = Add | PF6 = Update<br>PF12= Delete |

### 6. Press PF5 again.

| 02/27/96       | ezBRIDGE Transact for<br>Local QUEUE Extende | the MQSeries        | VSELU<br>VSF1   |
|----------------|----------------------------------------------|---------------------|-----------------|
| MOFCNFG        |                                              | u berinition        | ACEA            |
|                | : VSE.LOCALQ                                 |                     | ACLA            |
| object name    | Local Oueue In                               | formation           |                 |
| llsage mode    |                                              |                     |                 |
|                |                                              |                     |                 |
|                | name : VSELQ                                 |                     |                 |
|                | Maximum V                                    |                     |                 |
| Maximum O Dept | h : 00100000                                 | Global Lock entries | . : 00000100    |
| Maximum messag | h : 00100000<br>e length : 00032000          | Local Lock entries. | . : 00000100    |
| Maximum number | of Opens 00000100                            | Checkpoint threshol | d : 1000        |
|                |                                              |                     |                 |
|                | Trigger Inform                               |                     |                 |
|                | Y=yes                                        |                     |                 |
|                | F=Fir<br>r starts : 0001                     | st, E=every         |                 |
|                | Term ID :                                    | SVSTD .             |                 |
| Program ID :   | Term ID :                                    | Remote CID :        |                 |
| Program ID :   |                                              | Remote CID :        |                 |
| RECORD BEING A | DDED - PRESS ADD KEY AGAIN                   | I.                  |                 |
|                |                                              |                     |                 |
| PF2 = Opti     | ons PF3 = Quit PF4/E                         |                     | dd PF6 = Update |
|                | PF9 = List PF10                              | = Oueue             |                 |

- Specify the name of a CICS file to store messages for this queue. (More than one queue can share the same physical file.)
- 8. If you are creating a transmission queue, specify a **Usage Mode** of T, a **Program ID** of MQPSEND, and a **Remote CID**< **G** >.

For a normal queue specify a **Usage Mode** of N.

9. Press PF5 again.

# Defining a remote queue

 Run the MQSeries master terminal transaction MQMT.

| 1                    |                                                                     |           |
|----------------------|---------------------------------------------------------------------|-----------|
| 02/27/96<br>14:34:17 | ezBRIDGE Transact for the MQSeri<br>*** Master Terminal Main Menu * |           |
|                      | SYSTEM IS ACTIVE                                                    | АСГА      |
|                      | 1. Configuration                                                    |           |
|                      | 2. Operation                                                        |           |
|                      | 3. Monitoring                                                       |           |
|                      | 4. Browse QUEUE records                                             | 3         |
|                      | Option:                                                             |           |
| ENTER ONE            | OF THE OPTIONS LISTED.                                              |           |
| CLEAR/               | PF3 = Exit ENTE                                                     | ER=Select |
|                      |                                                                     |           |

2. Select option 1 to configure.

| (                    |                                                                          |                         |                       |
|----------------------|--------------------------------------------------------------------------|-------------------------|-----------------------|
| 02/27/96<br>15:10:32 | ezBRIDGE Transact for the<br>*** Configuration Main M                    |                         | VSELU<br>VSE1<br>ACFA |
|                      | SYSTEM IS ACTIVE                                                         |                         | AUFA                  |
|                      | Maintenance Option<br>1. Global Syst<br>2. Queue Defin<br>3. Channel Def | em Definition<br>itions |                       |
|                      | Display Option<br>4. Global Syst<br>5. Queue Defin<br>6. Channel Def     | em Definition<br>itions |                       |
|                      | Option:                                                                  |                         |                       |
|                      | THE OPTIONS LISTED.<br>ess PF2 = Main Menu                               | PF3 = Quit              |                       |

3. Select option 2 to work with queue definitions.

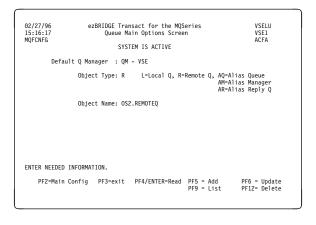

- 4. Select an **Object type** of **R** and specify the name of the queue.
- 5. Press PF5.

| 02/27/96<br>15:52:56<br>MQFCNFG                   | ezBRIDGE Transact for the MQSeries<br>Queue Definition Record<br>QM - VSE<br>REMOTE QUEUE DEFINITION | VSELU<br>VSE1<br>ACFA          |
|---------------------------------------------------|----------------------------------------------------------------------------------------------------|--------------------------------|
| Object Name<br>Description lin<br>Description lin |                                                                                                    |                                |
|                                                   |                                                                                                    |                                |
|                                                   | me OS2.LOCALQ<br>me OS2                                                                              |                                |
| Transmission na                                   | me 0S2                                                                                               |                                |
| RECORD BEING ADD                                  | ED - PRESS ADD KEY AGAIN.                                                                            |                                |
| PF2 = Option                                      | s PF3 = Quit PF4/ENTER = Read PF5 = Ado<br>PF9 = List                                                | d PF6 = Update<br>PF12= Delete |

- Specify a remote queue name, remote queue manager name, and transmission queue name.
- 7. Press PF5.

# Defining a sender channel

1. Run the MQSeries master terminal transaction MQMT.

| ĺ |                      |                                                |              |                       |
|---|----------------------|------------------------------------------------|--------------|-----------------------|
|   | 02/27/96<br>14:34:17 | ezBRIDGE Transact for<br>*** Master Terminal M |              | VSELU<br>VSE1<br>ACFA |
|   |                      | SYSTEM IS ACTIV                                | E            | ACFA                  |
|   |                      | 1. Configurat                                  | ion          |                       |
|   |                      | 2. Operation                                   |              |                       |
|   |                      | 3. Monitoring                                  | I            |                       |
|   |                      | 4. Browse QUE                                  | UE records   |                       |
|   |                      | Option:                                        |              |                       |
|   |                      |                                                |              |                       |
|   | ENTER ONE OF T       | HE OPTIONS LISTED.                             |              |                       |
|   | CLEAR/PF3            | = Exit                                         | ENTER=Select |                       |
| 1 | 1                    |                                                |              |                       |

### 2. Select option 1 to configure.

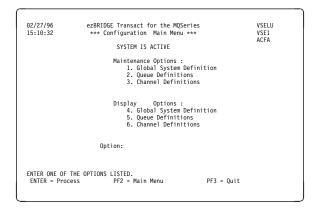

3. Select option **3** to work with channel definitions.

| 02/29/96<br>13:21:20<br>MSN | ezBRIDGE Transact<br>Channel<br>Last check point<br>Time Interv                             | t for the MQSeries<br>  Record DISPLAY<br>  Last update<br>  Create date | VSELU<br>VSE1<br>ACFA |
|-----------------------------|---------------------------------------------------------------------------------------------|--------------------------------------------------------------------------|-----------------------|
| Channel n<br>Protocol       |                                                                                             | Channel type S S=Se                                                      | end/R=Recv<br>EP/MCP  |
| Number<br>Delay             | llocation retries<br>r of retries: 00000010<br>time-fast : 00000003<br>time-slow : 00000010 | Number of retries: 00000010                                              |                       |
|                             |                                                                                             | Max transmission size :<br>Max message size :                            |                       |
|                             | eq req(y/n): Y Convers<br>Connection ID: OS2<br>queue name OS2                              | s cap (y/n): N Split mess(y/<br>Remote task ID: MQTP                     | /n): N                |
| Enable(Y/<br>ENTER CHAN     | nt values: Frequency<br>/N) Y Dead letter sto<br>NNEL NAME.<br>PF3 =Quit PF4 =Read PF       |                                                                          | PF12 =Delete          |

4. Complete the parameter fields as indicated, specifically the fields Channel name< G >, Channel type, Connection ID, Remote task ID, and Transmit queue name< F >.

All other parameters can be entered as shown.

Note that the default value for **sequence number wrap** is 999999, whereas for Version 2 MQSeries products, this value defaults to 999999999.

5. Press PF5.

# Defining a receiver channel

1. Run the MQSeries master terminal transaction MQMT.

| 02/27/96<br>14:34:17 |                     | ct for the MQSeries<br>minal Main Menu ***<br>S ACTIVE | VSELU<br>VSE1<br>ACFA |
|----------------------|---------------------|--------------------------------------------------------|-----------------------|
|                      | 1. Con              | figuration                                             |                       |
|                      | 2. Ope              | ration                                                 |                       |
|                      | 3. Mon              | itoring                                                |                       |
|                      | 4. Bro              | wse QUEUE records                                      |                       |
|                      | Option:             |                                                        |                       |
| ENTER ONE OF         | THE OPTIONS LISTED. |                                                        |                       |
| CLEAR/PF             | 3 = Exit            | ENTER=Select                                           |                       |

2. Select option 1 to configure.

| 02/27/96     |                     |                  |            | VSELU |
|--------------|---------------------|------------------|------------|-------|
| 15:10:32     | *** Configuration 1 | 4ain Menu ∗∗∗    |            | VSE1  |
|              | SYSTEM IS A         | CTIVE            |            | ACFA  |
|              | Maintenance (       | Options :        |            |       |
|              | 1. Globa            | l System Definit | ion        |       |
|              |                     | Definitions      |            |       |
|              | 3. Channe           | el Definitions   |            |       |
|              |                     |                  |            |       |
|              | Display (           | Options :        |            |       |
|              |                     | 1 System Definit | ion        |       |
|              |                     | Definitions      |            |       |
|              | 6. Channe           | el Definitions   |            |       |
|              |                     |                  |            |       |
|              | Option:             |                  |            |       |
|              |                     |                  |            |       |
|              |                     |                  |            |       |
| ENTER ONE OF | THE OPTIONS LISTED. |                  |            |       |
|              | ess PF2 = Main Me   | enu              | PF3 = Quit |       |
| 1            |                     |                  |            |       |
|              |                     |                  |            |       |

3. Select option **3** to work with channel definitions.

| ſ                           |                                                                              |                    |                                                       |                          |                  |
|-----------------------------|------------------------------------------------------------------------------|--------------------|-------------------------------------------------------|--------------------------|------------------|
| 02/29/96<br>13:21:20<br>MSN | Last check poi                                                               | Channel Reco<br>nt | the MQSeries<br>ord DIS<br>Last update<br>Create date | SPLAY                    |                  |
| Channel<br>Protocol         | name : OS2.VSE.S<br>L62 L62/BS                                               | NA<br>C/LAN/X25    | Channel typ<br>Format MC                              | e R S=Sen<br>CP MLP/MEP, | 1/R=Recv<br>/MCP |
| Delay                       | llocation retries<br>r of retries: 000<br>time-fast : 000<br>time-slow : 000 | 00003 E            |                                                       |                          |                  |
| Max mes<br>Message          | sages per batch :<br>sequence wrap :                                         | 000001<br>999999   | Max transmissi<br>Max message si                      |                          |                  |
|                             | eq req(y/n): Y<br>Connection I<br>queue name                                 |                    | (y/n): N Sp<br>Remote task I                          |                          | ): N             |
| Enable(Y<br>ENTER CHA       | nt values:<br>/N) Y Dead 1<br>NNEL NAME.<br>PF3 =Quit PF4                    | etter store(Y/     | 'N) Y                                                 |                          | F12 =Delete      |

4. Complete the parameter fields as indicated, specifically the field **Channel name**<

All other parameters can be entered as shown.

5. Press PF5.

**VSE/ESA** configuration

# Part 7. Further intercommunication considerations

This part of the book is about creating installation-specific user-exit programs, and solving problems with your MQSeries system. The description is not platform-specific. Where some details apply only to certain platforms, this is made clear.

| Chapter 35. Channel exit programs                          | 461 |
|------------------------------------------------------------|-----|
| What are channel exit programs?                            | 461 |
| Processing overview                                        | 462 |
| Channel security exit programs                             | 463 |
| Channel send and receive exit programs                     | 467 |
| Channel message exit programs                              | 468 |
| Channel message retry exit program                         | 469 |
| Channel auto-definition exit program                       | 470 |
| Writing and compiling channel exit programs                | 471 |
| MQSeries for MVS/ESA without CICS                          | 472 |
| MQSeries for MVS/ESA using CICS                            | 473 |
| MQSeries for AS/400                                        | 474 |
| MQSeries for OS/2 Warp                                     | 474 |
| Windows 3.1 client                                         | 476 |
| MQSeries for Windows NT and MQSeries for Windows 95 client | 476 |
| MQSeries for Windows                                       | 477 |
| MQSeries for AIX                                           | 478 |
| MQSeries for Digital OpenVMS                               | 479 |
| MQSeries for HP-UX                                         | 481 |
| MQSeries for AT&T GIS UNIX                                 | 482 |
| MQSeries for Sun Solaris                                   | 482 |
| MQSeries for SunOS                                         | 483 |
| MQSeries for SINIX and DC/OSx                              | 484 |
| MQSeries for Tandem NonStop Kernel                         | 485 |
| Supplied channel exit programs using DCE security services | 486 |
| What do the DCE channel exit programs do?                  | 486 |
| How do the DCE channel exit programs work?                 | 487 |
| How to use the DCE channel exit programs                   | 489 |
|                                                            |     |
| Chapter 36. Channel exit calls and data structures         | 493 |
| Data definition files                                      | 494 |
| MQCHANNELEXIT – Channel exit                               | 496 |
| C invocation                                               | 500 |
| COBOL invocation                                           | 500 |
| PL/I invocation                                            | 500 |
| ILE RPG invocation                                         | 501 |
| OPM RPG invocation                                         | 501 |
| System/390 assembler invocation                            | 502 |
| MQCHANNELAUTODEFEXIT – Channel auto-definition exit        | 503 |
| C invocation                                               | 505 |
| COBOL invocation                                           | 505 |
| ILE RPG invocation                                         | 505 |
| OPM RPG invocation                                         | 505 |
| MQXWAIT – Wait                                             | 506 |
| C invocation                                               | 507 |

I

Ι

|

|

| System/390 assembler invocation                        | 507 |
|--------------------------------------------------------|-----|
| MQCD - Channel data structure                          | 508 |
| Fields                                                 | 510 |
| C declaration                                          | 528 |
| COBOL declaration                                      | 529 |
| PL/I declaration                                       | 531 |
| ILE RPG declaration                                    | 533 |
| OPM RPG declaration                                    | 535 |
| System/390 assembler declaration                       | 537 |
| MQCXP - Channel exit parameter structure               | 539 |
| Fields                                                 | 539 |
| C declaration                                          | 549 |
| COBOL declaration                                      | 549 |
| PL/I declaration                                       | 550 |
| ILE RPG declaration                                    | 550 |
| OPM RPG declaration                                    | 551 |
| System/390 assembler declaration                       | 552 |
| MQXWD - Exit wait descriptor structure                 | 553 |
| Fields                                                 | 553 |
| C declaration                                          | 554 |
| System/390 assembler declaration                       | 554 |
|                                                        |     |
| Chapter 37. Problem determination in DQM               | 555 |
| Error message from channel control                     | 555 |
| Ping                                                   | 556 |
| Dead-letter queue considerations                       | 556 |
| Validation checks                                      | 557 |
| In-doubt relationship                                  | 557 |
| Channel startup negotiation errors                     | 557 |
| When a channel refuses to run                          | 557 |
| Triggered channels                                     | 558 |
| Conversion failure                                     | 559 |
| Network problems                                       | 559 |
| Dial-up problems                                       | 559 |
| Retrying the link                                      | 559 |
| Retry considerations                                   | 560 |
| Data structures                                        | 560 |
| User exit problems                                     | 560 |
| Disaster recovery                                      | 560 |
| Channel switching                                      | 561 |
| Connection switching                                   | 561 |
| Client problems                                        | 562 |
| Terminating clients                                    | 562 |
| Error logs                                             | 562 |
| Error logs for OS/2 and Windows NT                     | 562 |
| Error logs on UNIX systems                             | 563 |
| Error logs on DOS, Windows 3.1, and Windows 95 clients | 563 |
| Error logs on MVS/ESA                                  | 563 |
| Error logs on MQSeries for Windows                     | 563 |

|

|

# Chapter 35. Channel exit programs

Product-sensitive programming interface

This chapter discusses MQSeries channel exit programs. The following topics are covered:

- "What are channel exit programs?"
- "Writing and compiling channel exit programs" on page 471
- "Supplied channel exit programs using DCE security services" on page 486

Message channel agents (MCAs) can also call data-conversion exits; these are discussed in the *MQSeries Application Programming Guide*.

Note: Channel exit programs are not supported on DOS.

# What are channel exit programs?

Channel exit programs are called at defined places in the processing carried out by MCA programs.

Some of these user-exit programs work in complementary pairs. For example, if a user-exit program is called by the sending MCA to encrypt the messages for transmission, the complementary process must be functioning at the receiving end to reverse the process.

There are six types of channel exit program, described below. Table 43 shows the types of channel exit that are available for each channel type.

| Channel<br>Type                  | Message<br>exit | Message-<br>retry exit | Receive<br>exit | Security<br>exit | Send exit | Auto-<br>definition<br>exit |
|----------------------------------|-----------------|------------------------|-----------------|------------------|-----------|-----------------------------|
| Sender<br>channel                | $\checkmark$    |                        | $\checkmark$    | √                | V         |                             |
| Server<br>channel                | $\checkmark$    |                        | $\checkmark$    | V                | √         |                             |
| Receiver<br>channel              | $\checkmark$    | $\checkmark$           | $\checkmark$    | V                | V         | $\checkmark$                |
| Requester channel                | $\checkmark$    | $\checkmark$           | $\checkmark$    | V                | V         |                             |
| Client-<br>connection<br>channel |                 |                        | $\checkmark$    | V                | √         |                             |
| Server-<br>connection<br>channel |                 |                        | $\checkmark$    | V                | √         | $\checkmark$                |

**Note:** The message-retry exit does not apply to MQSeries for MVS/ESA or MQSeries for Windows.

The auto-definition exit applies to V5.0 of MQSeries for AIX, HP-UX, OS/2 Warp, Sun Solaris, and Windows NT, and MQSeries for AS/400 V4R2 only.

If you are going to run channel exits on a client, you cannot use the MQSERVER environment variable. Instead, create and reference a client channel definition table as described in the *MQSeries Clients* book.

# **Processing overview**

On startup, the MCAs exchange a startup dialog to synchronize processing. Then they switch to a data exchange that includes the security exits; these must end successfully for the startup phase to complete and to allow messages to be transferred.

The security check phase is a loop, as shown in Figure 110.

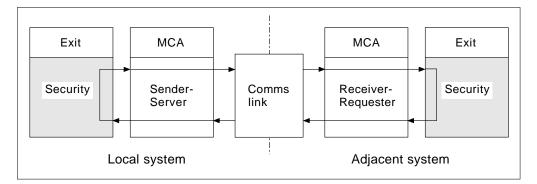

Figure 110. Security exit loop

During the message transfer phase, the sending MCA gets messages from a transmission queue, calls the message exit, calls the send exit, and then sends the message to the receiving MCA, as shown in Figure 111.

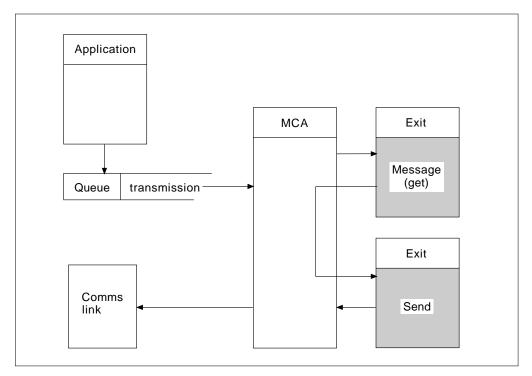

Figure 111. Example of a send exit at the sender end of message channel

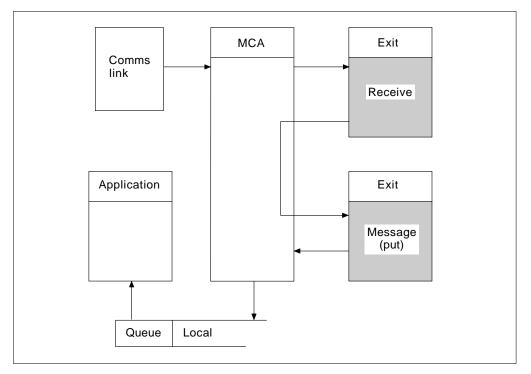

Figure 112. Example of a receive exit at the receiver end of message channel

The receiving MCA receives a message from the communications link, calls the receive exit, calls the message exit, and then puts the message on the local queue, as shown in Figure 112. (The receive exit can be called more than once before the message exit is called.)

### Channel security exit programs

You can use security exit programs to verify that the partner at the other end of a channel is genuine.

Channel security exit programs are called at the following places in an MCA's processing cycle:

- At MCA initiation and termination.
- Immediately after the initial data negotiation is finished on channel startup. The receiver or server end of the channel may initiate a security message exchange with the remote end by providing a message to be delivered to the security exit at the remote end. It may also decline to do so. The exit program is re-invoked to process any security message received from the remote end.
- Immediately after the initial data negotiation is finished on channel startup. The sender or requester end of the channel processes a security message received from the remote end, or initiates a security exchange when the remote end cannot. The exit program is re-invoked to process all subsequent security messages that may be received.

A requester channel never gets called with MQXCC\_INIT\_SEC. The channel notifies the server that it has a security exit program, and the server then has the opportunity to initiate a security exit. If it does not have one, it sends a null security flow to allow the requester to call its exit program.

V5.0 of MQSeries for AIX, HP-UX, OS/2 Warp, Sun Solaris, and Windows NT and the MQSeries client for Windows 95 supply a security exit program that uses the DCE security services. See "Supplied channel exit programs using DCE security services" on page 486.

Examples of the data exchanged by security exit programs are shown in figures 113 through 116.

| Receiver exit                    | Sender exit                      |
|----------------------------------|----------------------------------|
| Invoked with MQXR_INIT           | Invoked with MQXR_INIT           |
| Responds with MQXCC_OK           | Responds with MQXCC_OK           |
| Invoked with MQXR_INIT_SEC       |                                  |
| Responds with MQXCC_OK           |                                  |
|                                  | Invoked with MQXR_INIT_SEC       |
|                                  | Responds with MQXCC_SEND_SEC_MSG |
| Invoked with MQXR_SEC_MSG        |                                  |
| Responds with MQXCC_SEND_SEC_MSG |                                  |
|                                  | Invoked with MQXR_SEC_MSG        |
|                                  | Responds with MQXCC_OK           |
| Message transfer begins          |                                  |
| Message transfer begins          |                                  |

Figure 113. Sender-initiated exchange with agreement

| Receiver exit              | Sender exit                           |
|----------------------------|---------------------------------------|
| Invoked with MQXR_INIT     | Invoked with MQXR_INIT                |
| Responds with MQXCC_OK     | Responds with MQXCC_OK                |
| Invoked with MQXR_INIT_SEC |                                       |
| Responds with MQXCC_OK     |                                       |
|                            | Invoked with MQXR_INIT_SEC            |
|                            | Responds with MQXCC_SEND_SEC_MSG      |
| Invoked with MQXR_SEC_MSG  |                                       |
| Responds with MQXCC_OK     |                                       |
|                            | Invoked with MQXR_SEC_MSG             |
|                            | Responds with MQXCC_SUPPRESS_FUNCTION |
| Channel closes             |                                       |
| Invoked with MQXR_TERM     | Invoked with MQXR_TERM                |
| Responds with MQXCC_OK     | Responds with MQXCC_OK                |
|                            |                                       |

Figure 114. Sender-initiated exchange with no agreement

| Receiver exit                    | Sender exit                      |
|----------------------------------|----------------------------------|
| Invoked with MQXR INIT           | Invoked with MQXR_INIT           |
| Responds with MQXCC_OK           | Responds with MQXCC_OK           |
| Invoked with MQXR_INIT_SEC       |                                  |
| Responds with MQXCC_SEND_SEC_MSG |                                  |
|                                  | Invoked with MQXR_SEC_MSG        |
|                                  | Responds with MQXCC_SEND_SEC_MSG |
| Invoked with MQXR_SEC_MSG        |                                  |
| Responds with MQXCC_OK           |                                  |
| Message transfer begins          |                                  |
| Invoked with MQXR_TERM           | Invoked with MQXR_TERM           |
| Responds with MQXCC_OK           | Responds with MQXCC_OK           |

Figure 115. Receiver-initiated exchange with agreement

| Receiver exit                                                            | Sender exit                                          |
|--------------------------------------------------------------------------|------------------------------------------------------|
| Invoked with MQXR_INIT<br>Responds with MQXCC_OK                         | Invoked with MQXR_INIT<br>Responds with MQXCC_OK     |
| Invoked with MQXR_INIT_SEC<br>Responds with MQXCC_SEND_SEC_MSG           |                                                      |
|                                                                          | Invoked with MQXR_INIT_SEC<br>Responds with MQXCC_OK |
| Invoked with MQXR_SEC_MSG<br>Responds with MQXCC <u>SUPRESS_FUNCTION</u> |                                                      |
| Channe                                                                   | l closes                                             |

Figure 116. Receiver-initiated exchange with no agreement

The channel security exit program is passed an agent buffer containing the security data, excluding any transmission headers, generated by the security exit. This may be any suitable data so that either end of the channel is able to perform security validation.

The security exit program at both the sending and receiving end of the message channel may return one of four response codes to any call:

- · Security exchange ended with no errors
- Suppress the channel and close down
- · Send a security message to the corresponding security exit at the remote end
- Send a security message and demand a reply (this does not apply on MVS/ESA when using CICS)

### Notes:

- 1. The channel security exits usually work in pairs. When you define the appropriate channels, make sure that compatible exit programs are named for both ends of the channel.
- 2. In OS/400, security exit programs have the ability to adopt QMQM authority and hence should not propagate this authority unnecessarily.

### Channel send and receive exit programs

You can use the send and receive exits to perform tasks such as data compression and decompression. In V5.0 of MQSeries for AIX, HP-UX, OS/2 Warp, Sun Solaris, and Windows NT, and MQSeries for AS/400 V4R2, and with MQSeries clients, you can specify a list of send and receive exit programs to be run in succession.

Channel send and receive exit programs are called at the following places in an MCA's processing cycle:

- The send and receive exit programs are called for initialization at MCA initiation and for termination at MCA termination.
- The send exit program is invoked at either end of the channel, immediately before a transmission is sent over the link.
- The receive exit program is invoked at either end of the channel, immediately after a transmission has been taken from the link.

There may be many transmissions for one message transfer, and there could be many iterations of the send and receive exit programs before a message reaches the message exit at the receiving end.

The channel send and receive exit programs are passed an agent buffer containing the transmission data as sent or received from the communications link. For send exit programs, the first eight bytes of the buffer are reserved for use by the MCA, and must not be changed. If the program returns a different buffer, then these first eight bytes must exist in the new buffer. The format of data presented to the exit programs is not defined.

A good response code must be returned by send and receive exit programs. Any other response will cause an MCA abnormal end (abend).

**Note:** Do not issue an MQGET, MQPUT, or MQPUT1 call within syncpoint from a send or receive exit.

V5.0 of MQSeries for AIX, HP-UX, OS/2 Warp, Sun Solaris, and Windows NT and the MQSeries client for Windows 95 supply send and receive exit programs that use the DCE encryption security services. See "Supplied channel exit programs using DCE security services" on page 486.

### Notes:

- 1. Send and receive exits usually work in pairs. For example a send exit may compress the data and a receive exit decompress it, or a send exit may encrypt the data and a receive exit decrypt it. When you define the appropriate channels, make sure that compatible exit programs are named for both ends of the channel.
- 2. Channel send and receive exits may be called for message segments other than for application data, for example, status messages. They are not called during the startup dialog, nor the security check phase.
- 3. Although message channels send messages in one direction only, channel-control data flows in both directions, and these exits are available in both directions, also. However, some of the initial channel startup data flows are exempt from processing by any of the exits.
- 4. There are circumstances in which send and receive exits could be invoked out of sequence; for example if you are running a series of exit programs or if you are also running security exits. Then, when the receive exit is first called upon to process data, it may receive data that has not passed through the corresponding send exit. If the receive exit were just to perform the operation, for example decompression, without first checking that it was really required, the results would not be what was expected.

You should code your send and receive exits in such a way that the receive exit can check that the data it is receiving has been processed by the corresponding send exit. The recommended way to do this is to code your exit programs so that:

- The send exit sets the value of the ninth byte of data to 0 and shifts all the data along one byte, before performing the operation. (The first eight bytes are reserved for use by the MCA.)
- If the receive exit receives data that has a 0 in byte 9, it knows that the data has come from the send exit. It removes the 0, performs the complementary operation, and shifts the resulting data back by one byte.
- If the receive exit receives data that has something other than 0 in byte 9, it assumes that the send exit has not run, and sends the data back to the caller unchanged.

### Channel message exit programs

You can use the channel message exit for the following:

- Encryption on the link
- · Validation of incoming user IDs
- Substitution of user IDs according to local policy
- Message data conversion
- Journaling
- Reference message handling

In V5.0 of MQSeries for AIX, HP-UX, OS/2 Warp, Sun Solaris, and Windows NT, and MQSeries for AS/400 V4R2, and with MQSeries clients, you can specify a list of message exit programs to be run in succession.

Channel message exit programs are called at the following places in an MCA's processing cycle:

- At MCA initiation and termination
- Immediately after a sending MCA has issued an MQGET call
- Before a receiving MCA issues an MQPUT call

The message exit is passed an agent buffer containing the transmission queue header, MQXQH, and the application message text as retrieved from the queue. (The format of MQXQH is given in the *MQSeries Application Programming Reference* book.) If you use reference messages, that is messages that contain only a header which points to some other object that is to be sent, the message exit recognizes the header, MQRMH. It identifies the object, retrieves it in whatever way is appropriate appends it to the header, and passes it to the MCA for transmission to the receiving MCA. At the receiving MCA, another message exit recognizes that this is a reference message, extracts the object, and passes the header on to the destination queue. See the *MQSeries Application Programming Guide* for more information about reference messages and some sample message exits that handle them.

Message exits can return the following responses:

- Send the message (GET exit). The message may have been changed by the exit. (This returns MQXCC\_OK.)
- Put the message on the queue (PUT exit). The message may have been changed by the exit. (This returns MQXCC\_OK.)
- Do not process the message. The message is placed on the dead-letter queue (undelivered message queue) by the MCA.
- Close the channel.
- Bad return code, which causes the MCA to abend.

### Notes:

- 1. Message exits are called just once for every complete message transferred, even when the message is split into parts.
- In UNIX systems, if you provide a message exit for any reason the automatic conversion of user IDs to lowercase characters does not operate. See "User IDs on UNIX systems and Digital OpenVMS" on page 120.

V5.0 of MQSeries for AIX, HP-UX, OS/2 Warp, Sun Solaris, and Windows NT supplies a message exit program that uses the DCE security services. See "Supplied channel exit programs using DCE security services" on page 486.

### Channel message retry exit program

The channel message-retry exit is called when an attempt to open the target queue is unsuccessful. You can use the exit to determine under which circumstances to retry, how many times to retry, and how frequently. (This exit is not available on MQSeries for MVS/ESA or MQSeries for Windows.)

This exit is also called at the receiving end of the channel at MCA initiation and termination.

The channel message-retry exit is passed an agent buffer containing the transmission queue header, MQXQH, and the application message text as retrieved from the queue. The format of MQXQH is given in the *MQSeries Application Programming Reference*.

The exit is invoked for all reason codes; the exit determines for which reason codes it wants the MCA to retry, for how many times, and at what intervals. (The value of the message-retry count set when the channel was defined is passed to the exit in the MQCD, but the exit can ignore this.)

The MsgRetryCount field in MQCXP is incremented by the MCA each time the exit is invoked, and the exit returns either MQXCC\_OK with the wait time contained in the MsgRetryInterval field of MQCXP, or MQXCC\_SUPPRESS\_FUNCTION. Retries continue indefinitely until the exit returns MQXCC\_SUPPRESS\_FUNCTION in the ExitResponse field of MQCXP. See the MQCXP structure on page 539 for information about the action taken by the MCA for these completion codes.

If all the retries are unsuccessful, the message is written to the dead-letter queue.

If you do not define a message-retry exit for a channel and a failure occurs that is likely to be temporary, for example MQRC\_Q\_FULL, the MCA uses the message-retry count and message-retry intervals set when the channel was defined. If the failure is of a more permanent nature and you have not defined an exit program to handle it, the message is written to the dead-letter queue.

## Channel auto-definition exit program

The channel auto-definition exit applies to V5.0 of MQSeries for AIX, HP-UX, OS/2 Warp, Sun Solaris, and Windows NT, and MQSeries for AS/400 V4R2. You can use it to modify the supplied default definition for an automatically defined receiver or server-connection channel, SYSTEM.AUTO.RECEIVER or SYSTEM.AUTO.SVRCON.

The channel auto-definition exit can be called when a request is received to start a channel but no channel definition exists. See "Auto-definition of channels" on page 60 for a description of how channel definitions can be created automatically.

As with other channel exits, the parameter list is:

MQCHANNELAUTODEFEXIT (ChannelExitParms, ChannelDefinition)

ChannelExitParms are described in "MQCXP - Channel exit parameter structure" on page 539. ChannelDefinition is described in "MQCD - Channel data structure" on page 508.

MQCD contains the values that are used in the default channel definition if they are not altered by the exit. The exit may modify only a subset of the fields; see "MQCHANNELAUTODEFEXIT – Channel auto-definition exit" on page 503. However, attempting to change other fields does not cause an error.

The channel auto-definition exit returns a response of either MQXCC\_OK or MQXCC-SUPPRESS\_FUNCTION. If neither of these is returned, the MCA continues processing as though MQXCC-SUPPRESS\_FUNCTION were returned. That is, the auto-definition is abandoned, no new channel definition is created and the channel cannot start.

# Writing and compiling channel exit programs

Channel exits must be named in the channel definition. You can do this when you first define the channels, or you can add the information later using, for example, the MQSC command ALTER CHANNEL. You can also give the channel exit names in the MQCD channel data structure. The format of the exit name depends on your MQSeries platform; see "MQCD - Channel data structure" on page 508 or the *MQSeries Command Reference* for information.

If the channel definition does not contain a user-exit program name, the user exit is not called.

The channel auto-definition exit is the property of the queue manager, not the individual channel. In order for this exit to be called, it must be named in the queue manager definition. To alter a queue manager definition, use the MQSC command ALTER QMGR.

User exits are able to make use of all MQI calls, except as noted in the sections that follow. If MQCONN is issued from an exit on a server connection channel, the queue manager name must be blank. For exits on client-connection channels, the queue manager to which the exit tries to connect, depends on how the exit was linked. If the exit was linked with MQM.LIB and you do not specify a queue manager name on the MQCONN call, the exit will try to connect to the default queue manager on your system. If the exit was linked with MQM.LIB and you specify the name of the queue manager that was passed to the exit through the QMgrName field of MQCD, the exit tries to connect to that queue manager. If the exit was linked with MQIC.LIB or any other library, the MQCONN call will fail whether you specify a queue manager name or not.

All exits are called with a channel exit parameter structure (MQCXP), a channel definition structure (MQCD), a prepared data buffer, data length parameter, and buffer length parameter. The buffer length must not be exceeded:

- For message exits, you should allow for the largest message required to be sent across the channel, plus the length of the MQXQH structure.
- For send and receive exits, the largest buffer you should allow for is as follows:

LU 6.2:

| OS/2   | 64 KB |
|--------|-------|
| Others | 32 KB |

### TCP/IP:

| AS/400 | 16 KB |
|--------|-------|
| Others | 32 KB |

### **NetBIOS:**

| DOS    | 4 KB  |
|--------|-------|
| Others | 64 KB |

### SPX:

64 KB

**Note:** Receive exits on sender channels and sender exits on receiver channels use 2 KB buffers for TCP/IP.

- For security exits, the distributed queuing facility allocates a buffer of 4000 bytes.
- On MVS/ESA using CICS, all exits use the maximum transmission length for the channel, defined in the channel definition.

It is permissible for the exit to return an alternate buffer, together with the relevant parameters. See "MQCHANNELEXIT – Channel exit" on page 496 for call details.

**Note:** Before using a channel exit program for the first time on V5.0 of MQSeries for AIX, HP-UX, OS/2 Warp, Sun Solaris, and Windows NT, you should relink it with threaded libraries to make it thread-safe.

# **MQSeries for MVS/ESA without CICS**

The exits are invoked as if by an MVS/ESA LINK, in:

- Non-authorized problem program state
- Primary address space control mode
- Non-cross-memory mode
- Non-access register mode
- 31-bit addressing mode

The link-edited modules must be placed in the data set specified by the CSQXLIB DD statement of the channel initiator address space procedure; the names of the load modules are specified as the exit names in the channel definition.

When writing channel exits for MVS/ESA without CICS, the following rules apply:

- Exits must be written in assembler or C; if C is used, it must conform to the C systems programming environment for system exits, described in the *C/370 Programming Guide*.
- Exits are loaded from the non-authorized libraries defined by a CSQXLIB DD statement. Providing CSQXLIB has DISP=SHR, exits can be updated while the channel initiator is running, with the new version used when the channel is restarted.
- Exits must be reentrant, and capable of running anywhere in virtual storage.
- Exits must reset the environment, on return, to that at entry.
- Exits must free any storage obtained, or ensure that it will be freed by a subsequent exit invocation.
- All MQI calls except MQCMIT/CSQBCMT and MQBACK/CSQBBAK are allowed. They must be contained between MQCONN (with a blank queue manager name) and MQDISC, although not necessarily in the same exit invocation. If these calls are used, the exit must be link-edited with the stub CSQXSTUB.

The exception to this rule is that security channel exits may issue commit and backout MQI calls. To do this, code the verbs CSQXCMT and CSQXBAK in place of MQCMIT/CSQBCMT and MQBACK/CSQBBAK.

 Exits should not use any system services that could cause a wait, because this would severely impact the handling of some or all of the other channels. In general, therefore, SVCs, PCs, and I/O should be avoided. Instead, the MQXWAIT call should be used.

Exits should not issue ESTAEs or SPIEs, apart from in any subtasks they attach.

 The MQXWAIT call (see "MQXWAIT – Wait" on page 506) provides a wait service that allows waiting for I/O and other events; if this service is used, exits must not use the linkage stack.

For I/O and other facilities that do not provide non-blocking facilities or an ECB to wait on, a separate subtask should be ATTACHed, and its completion waited for by MQXWAIT; because of the overhead that this technique incurs, it is recommended that this be used only by the security exit.

Note that there are no absolute restrictions on what you can do in an exit. However, because many channels are run under a single TCB typically, if you do something in an exit that causes a wait and you do not use MQXWAIT, it will cause **all** these channels to wait. This will not give any functional problems, but might have an adverse effect on performance. Most SVCs involve waits, so you should avoid them, except for the following:

- GETMAIN/FREEMAIN
- LOAD/DELETE

You should not use ESTAEs and ESPIEs because their error handling might interfere with the error handling performed by MQSeries. This means that MQSeries might not be able to recover from an error, or that your exit program might not receive all the error information.

Note that the MQDISC MQI call will not cause an implicit commit to occur within the exit program. A commit of the channel process is performed only when the channel protocol dictates.

The following exit samples are provided with MQSeries for MVS/ESA:

### CSQ4BAX0

This sample is written in assembler, and illustrates the use of MQXWAIT.

### CSQ4BCX1 and CSQ4BCX2

These samples are written in C and illustrate how to access the parameters.

### **MQSeries for MVS/ESA using CICS**

In CICS, the exits are invoked with EXEC CICS LINK with the parameters passed by pointers (addresses) in the CICS communication area (COMMAREA). The exit programs, named in the channel definitions, reside in a library in the DFHRPL concatenation. They must be defined in the CICS system definition file CSD, and must be enabled.

User-exit programs can also make use of CICS API calls, but you should not issue syncpoints because the results could influence units of work declared by the MCA.

Do not update any resources controlled by a resource manager other than MQSeries for MVS/ESA, including those controlled by CICS for MVS/ESA.

Any non-MQSeries for MVS/ESA resources updated by an exit are committed, or backed out, at the next syncpoint issued by the channel program. If a sender is unable to synchronize with its partner, these CICS for MVS/ESA resources are backed out even though MQSeries for MVS/ESA resources are held in-doubt until the next opportunity to re-synchronize.

# **MQSeries for AS/400**

In OS/400, the exit is a program object. The exit program names and their libraries are named in the channel definition. Exits that are returning a pointer to their own buffer space, should ensure that the object pointed to exists beyond the life of the user-exit program. In other words, the pointer cannot be the address of a variable on the program stack, nor of a variable in the program heap. Instead, the pointer must be obtained from the system. An example of this would be a user space created in the user exit.

# **MQSeries for OS/2 Warp**

The exit is a DLL. To ensure that it can be loaded when required, specify the full path name in the DEFINE CHANNEL command, or, if you are using Version 5, enter the path name in the ExitPath stanza of the QM.INI file. The value in the ExitPath stanza of the QM.INI file defaults to c:\mqm\exits. You can change this value in QM.INI or you can override it by specifying a full path name on the DEFINE CHANNEL command.

Define a dummy MQStart() routine in the exit and specify MQStart as the entry point in the shared library. Figure 117 shows how to set up entry to your program:

Figure 117. Sample source code for a channel exit on OS/2

Figure 118 on page 475 shows a sample definition file that gives the entry point to the exit program.

```
LIBRARY csqos2it INITINSTANCE TERMINSTANCE

PROTMODE

DESCRIPTION 'channel exit '

CODE SHARED LOADONCALL

DATA NONSHARED MULTIPLE

HEAPSIZE 4096

STACKSIZE 8192

EXPORTS

csqos2it;
```

Figure 118. Sample DEF file for a channel exit on OS/2

Use a make file like the one shown in Figure 119 to compile and link your program to create the DLL.

```
# MAKE FILE TO CREATE AN MQSERIES EXIT
# Make File Creation run in directory:
# D:\EXIT;
.SUFFIXES:
.SUFFIXES: .c .cpp .cxx
CSQOS2IT.DLL: \
 csqos2it.OBJ \
 MAKEOS2
  ICC.EXE @<<
 /Fe"CSQOS2IT.DLL" mqm.lib csqos2it.def
csqos2it.OBJ
<<
  IMPLIB CSQOS2IT.LIB CSQOS2IT.DLL
{.}.c.obj:
  ICC.EXE /Ge- /G5 /C .\$*.c
{.}.cpp.obj:
  ICC.EXE /Ge- /G5 /C .\$*.cpp
{.}.cxx.obj:
  ICC.EXE /Ge- /G5 /C .\$*.cxx
!include MAKEOS2.DEP
```

Figure 119. Sample make file for a channel exit on OS/2

# Windows 3.1 client

The exit is a DLL that must be placed in a directory pointed to by LIBPATH to ensure it can be loaded when required. Define a dummy MQStart() routine in the exit and specify MQStart as the entry point in the shared library. Figure 120 shows how to set up an entry to your program:

Figure 120. Sample source code for a channel exit on Windows 3.1

## **MQSeries for Windows NT and MQSeries for Windows 95 client**

The exit is a DLL. To ensure that it can be loaded when required, specify the full path name on the DEFINE CHANNEL command, or, if you are using Version 5, enter the path name in the ExitPath stanza of the QM.INI file. If the exit is on a Windows NT client, specify the path name in the ClientExitPath stanza of the MQS.INI file. The value in the ExitPath stanza of the QM.INI file or the ClientExitPath stanza of the MQS.INI file defaults to c:\mqm\exits. You can change this value or you can override it by specifying a full path name on the DEFINE CHANNEL command.

Define a dummy MQStart() routine in the exit and specify MQStart as the entry point in the library. Figure 121 shows how to set up an entry to your program:

Figure 121. Sample source code for a channel exit on Windows NT or Windows 95

When writing channel exits for these products using Visual C++, you should do the following:

- Add MQMVX.LIB to project as a source file.
- Change the box labelled "Use Run-Time Library" from "Multithreaded" to "Multithreaded using DLL" in the project settings under C/C++ code generation.
- Do not change the box labelled "Entry-Point Symbol" in the project settings under Link and Output.
- Write your own .DEF file; an example of this is shown in Figure 122.

```
LIBRARY exit

PROTMODE

DESCRIPTION 'Provides Retry and Channel exits'

CODE SHARED LOADONCALL

DATA NONSHARED MULTIPLE

HEAPSIZE 4096

STACKSIZE 8192

EXPORTS Retry
```

Figure 122. Sample DEF file for Windows NT, Windows 95, or Windows

## **MQSeries for Windows**

The exit is a DLL. To ensure that it can be loaded when required, specify the full path name on the DEFINE CHANNEL command. Figure 123 shows how to set up an entry to your program:

Figure 123. Sample source code for a channel exit on Windows

When writing channel exits for MQSeries for Windows using Visual C++, you should do the following:

 Change the box labelled "Use Run-Time Library" from "Multithreaded" to "Multithreaded using DLL" in the project settings under C/C++ code generation.

- Do not change the box labelled "Entry-Point Symbol" in the project settings under Link and Output.
- Write your own .DEF file; an example of this is shown in Figure 122 on page 477.

## **MQSeries for AIX**

**Note:** Before you use an existing user exit for the first time on MQSeries for AIX V5.0, you must recompile it to enable it to take advantage of thread-safe system calls. If your user exits use thread-unsafe system calls, you will need to modify them before using them on this platform.

The exit is a dynamically loaded object. To ensure that it can be loaded when required, specify the full path name in the DEFINE CHANNEL command or, if you are using Version 5, enter the path name in the ExitPath stanza of the QM.INI file. If the exit is on an AIX client, specify the path name in the ClientExitPath stanza of the MQS.INI file. The value in the ExitPath stanza of the QM.INI file or the ClientExitPath stanza of the MQS.INI file defaults to /var/mqm/exits. You can change this value or you can override it by specifying a full path name on the DEFINE CHANNEL command.

Define a dummy MQStart() routine in the exit and specify MQStart as the entry point in the module. Figure 124 shows how to set up an entry to your program:

Figure 124. Sample source code for a channel exit on AIX

Figure 125 shows the compiler and loader commands for channel exit programs on AIX.

```
$ cc -c exit.c
$ ld -o exit exit.o -bE:exit.exp -H512 -T512 -e MQStart -bM:SRE
$ cp exit /usr/lpp/xmp/lib # (or wherever you require)
```

Figure 125. Sample compiler and loader commands for channel exits on AIX

Figure 127 shows a sample make file that can be used to build an MQSeries exit program, and Figure 126 shows a sample export file for this make file.

#! csqaixit MQStart

Figure 126. Sample export file for AIX

```
# MAKE FILE TO BUILD AN MQSERIES EXIT ON AIX
MQIDIR
          = /usr/mqm
MQILIBDIR = $(MQIDIR)/lib
MQIINCDIR = $(MQIDIR)/inc
LIBEXIT
        = -lmqm
         = -g -bloadmap:muck
CFLAGS
ALL : CSQAIXIT
csqaixit: csqaixit.o
 xlc -L $(MQILIBDIR) $(LIBEXIT) csqaixit.o -o csqaixit \
        -bE:csqaixit.exp -H512 -T512 -e MQStart -bM:SRE
csqaixit.o : csqaixit.c
 xlc -c csqaixit.c \
 -I $(MQIINCDIR)
```

Figure 127. Sample make file for AIX

## MQSeries for Digital OpenVMS

The user exit is a dynamically loaded shareable image whose name is taken from the format of the message. The object's name must be in uppercase, for example MYFORMAT. The shareable image must be placed in sys\$share or a location defined by a logical name at executive level for it to be loaded.

User exits must be installed as known images. Figure 128 on page 480 shows how to set up an entry to your program:

Figure 128. Sample source code for a channel exit on Digital OVMS

In the example, MQSTART is the initialization routine entry point for the MYFORMAT shareable image. The names of the routines that are called by the exit must be made universal.

\$ CC /INCLUDE DIRECTORY=MQS INCLUDE exitname.C

\$ LINK /SHARE=SYS\$SHARE:[SYSLIB]MYFORMAT exitname.OBJ,MYFORMAT/OPTIONS

The contents of MYFORMAT.OPT vary depending on what platform you are working on:

On AXP:

SYS\$SHARE:MQM/SHAREABLE
SYMBOL\_VECTOR=(MQSTART=PROCEDURE)

On VAX:

SYS\$SHARE:MQM/SHAREABLE UNIVERSAL=MQSTART

If you are using threaded applications linked with the pthread library, you must also build a second copy of the exit with the thread options and libraries:

\$ CC /INCLUDE\_DIRECTORY=MQS\_INCLUDE exitname.C
\$ LINK /SHARE=SYS\$SHARE:MYFORMAT exitname.OBJ,MYFORMAT/OPTIONS

Again, the contents of MYFORMAT.OPT vary depending on what platform you are working on:

On AXP:

SYS\$SHARE:MQM\_R/SHAREABLE SYS\$SHARE:CMA\$OPEN\_RTL.EXE/SHAREABLE SYMBOL\_VECTOR'-(MQSTART=PROCEDURE)

On VAX:

SYS\$SHARE:MQM\_R/SHAREABLE SYS\$SHARE:CMA\$OPEN\_RTL.EXE/SHAREABLE UNIVERSAL=MQSTART

## **MQSeries for HP-UX**

**Note:** Before you use an existing user exit for the first time on MQSeries for HP-UX V5.0, you must recompile it to enable it to take advantage of thread-safe system calls. If your user exits use thread-unsafe system calls, you will need to modify them before using them on this platform.

The exit is a dynamically loaded object. To ensure that it can be loaded when required, specify the full path name in the DEFINE CHANNEL command or, if you are using Version 5, enter the path name in the ExitPath stanza of the QM.INI file. If the exit is on an HP-UX client, specify the path name in the ClientExitPath stanza of the MQS.INI file. The value in the ExitPath stanza of the QM.INI file or the ClientExitPath stanza of the MQS.INI file defaults to /var/mqm/exits. You can change this value or you can override it by specifying a full path name on the DEFINE CHANNEL command.

Define a dummy MQStart() routine in the exit and specify MQStart as the entry point in the module. Figure 129 shows how to set up an entry to your program:

Figure 129. Sample source code for a channel exit on HP-UX

Figure 130 shows the compiler and loader commands for channel exit programs on HP-UX.

```
$ cc -c +z exit.c
$ ld -o exit exit.o +b : -c exit.exp +I MQStart
$ cp exit /usr/xmp/lib # (or wherever you require)
```

Figure 130. Sample compiler and loader commands for channel exits on HP-UX

## **MQSeries for AT&T GIS UNIX**

The exit is a dynamically loaded object. Specify the full path name in the DEFINE CHANNEL command. Define a dummy MQStart() routine in the exit and specify MQStart as the entry point in the module. Figure 131 shows how to set up an entry to your program:

Figure 131. Sample source code for a channel exit on AT&T GIS UNIX

Figure 132 shows the compiler and loader commands for channel exit programs on AT&T GIS UNIX<sup>12</sup>.

```
$ cc -c PIC exit.c
$ ld -o exit -G exit.o
$ cp exit /usr/xmp/lib # (or wherever you require)
```

Figure 132. Sample compiler and loader commands for channel exits on AT&T GIS UNIX

## **MQSeries for Sun Solaris**

**Note:** Before you use an existing user exit for the first time on MQSeries for Sun Solaris V5.0, you must recompile it to enable it to take advantage of thread-safe system calls. If your user exits use thread-unsafe system calls, you will need to modify them before using them on this platform. If you have DCE installed, your channel exits must be threaded with DCE threading. If you do not have DCE installed, your channel exits must be threaded with Posix V10 threading.

The exit is a dynamically loaded object. To ensure that it can be loaded when required, specify the full path name in the DEFINE CHANNEL command or, if you are using Version 5, enter the path name in the ExitPath stanza of the QM.INI file. If the exit is on a Sun Solaris client, specify the path name in the ClientExitPath stanza of the MQS.INI file. The value in the ExitPath stanza of the QM.INI file or the ClientExitPath stanza of the MQS.INI file defaults to /var/mqm/exits. You can change this value or you can override it by specifying a full path name on the DEFINE CHANNEL command.

<sup>&</sup>lt;sup>12</sup> This platform has become NCR UNIX SVR4 MP-RAS, R3.0

Define a dummy MQStart() routine in the exit and specify MQStart as the entry point in the module. Figure 133 on page 483 shows how to set up an entry to your program:

Figure 133. Sample source code for a channel exit on Sun Solaris

Figure 134 shows the compiler and loader commands for channel exit programs on Sun Solaris.

```
$ cc -c -KPIC exit.c
$ ld -G exit.o -o exit
$ cp exit /usr/xmp/lib # (or wherever you require)
```

Figure 134. Sample compiler and loader commands for channel exits on Sun Solaris

## **MQSeries for SunOS**

The exit is a dynamically loaded object. Specify the full path name in the DEFINE CHANNEL command. Define a dummy MQStart() routine in the exit and specify MQStart as the entry point in the module. Figure 135 shows how to set up an entry to your program:

Figure 135. Sample source code for a channel exit on SunOS

Figure 136 on page 484 shows the compiler and loader commands for channel exit programs on SunOS.

```
$ acc -PIC -c exit.c
$ ld -o exit exit.o
$ cp exit /usr/mqm/lib # (or wherever you require)
```

Figure 136. Sample compiler and loader commands for channel exits on SunOS

### **MQSeries for SINIX and DC/OSx**

The exit is a dynamically loaded object. Specify the full path name in the DEFINE CHANNEL command. Define a dummy MQStart() routine in the exit and specify MQStart as the entry point in the module. Figure 137 shows how to set up an entry to your program:

Figure 137. Sample source code for a channel exit on SINIX and DC/OSx

Figure 138 shows the compiler and loader commands for channel exit programs on SINIX and DC/OSx.

\$ cc -Kpic exit.c -G -o exit -lmqm -lmqmcs \$ cp exit /opt/mqm/lib # (or wherever you require)

Figure 138. Sample compiler and loader commands for channel exits on SINIX and DC/OSx

For DC/OSx, version cd087 and later, append the following to the cc line:

-liconv -lresolv

For earlier versions of DC/OSx, append the following to the cc line:

-liconv

## **MQSeries for Tandem NonStop Kernel**

MQSeries for Tandem NonStop Kernel supports a single, statically bound channel exit program, whose entry point is MQCHANNELEXIT(). MQSeries for Tandem NonStop Kernel provides a stub function for this exit that acts as a placeholder for user-supplied exit code. In the supplied stub function, the *ExitResponse* field in MQCXP (channel exit parameter structure) is set to MQXCC\_CLOSE\_CHANNEL, which causes the MCA to close the channel. No other fields in MQCXP are modified.

You replace the supplied stub function in the MCA executable images with your own user exit code using the Tandem BIND utility BEXITE. Only the Tandem Common Runtime Environment (CRE) interface for the WIDE memory model is supported.

In MQSeries for Tandem NonStop Kernel, there is a single entry point for all channel exits. In other MQSeries Version 2 products, there are entry points specific to each channel type and function. It is possible to use channel-exit programs written for other MQSeries Version 2 products by calling those programs from MQCHANNELEXIT(). To determine the type of exit being called, examine the *ExitId* field of MQCXP, then extract the associated exit-program name from the *MsgExit*, *MsgRetryExit*, *ReceiveExit*, *SendExit*, or *SecurityExit* field of MQCD.

The channel attributes that define the names of user exits are:

- Security exit name (SCYEXIT)
- Message-retry exit name (MREXIT)
- Message exit name (MSGEXIT)
- Send exit name (SENDEXIT)
- Receive exit name (RCVEXIT)

If these channel attributes are left blank, the channel user exit is not invoked. If any of the channel attributes is nonblank, the MQCHANNELEXIT() user exit program is invoked for the corresponding function. Note that the text-string value of the channel attribute is not used to determine the name of the user exit program, since only a single entry point, MQCHANNELEXIT(), is supported in MQSeries for Tandem NonStop Kernel. However, the values of these channel attributes are passed to MQCHANNELEXIT() in the MQCD (channel data) structure. The function of the channel exit (that is, whether the exit corresponds to a Message, Message-retry, Receive, Security or Send Exit) is passed to MQCHANNELEXIT() in the *ChannelExitParms* parameter of the MQCXP (Channel Exit Parameters) structure.

MQSeries for Tandem NonStop Kernel does not support the following channel attributes:

- CICS Profile Name
- Sequential delivery
- Target system identifier
- Transaction identifier
- Maximum transmission size

## Supplied channel exit programs using DCE security services

V5.0 of MQSeries for AIX, HP-UX, OS/2 Warp, Sun Solaris, and Windows NT supply channel exit programs for the security exit, the message exit, and the send and receive exits. The MQSeries for Windows 95 client supplies channel exit programs for the security exit and the send and receive exits. These programs take advantage of the Distributed Computing Environment (DCE) security services and encryption facilities. Before using the supplied exit programs from an MQSeries for Windows 95 client, see the note on page 489.

The programs are supplied in source and object format. You can use the objects as they stand, or can use the source as the basis for creating your own user-exit programs. You should bear in mind that whereas the objects are supplied as working programs, the source code does not include any provision for tracing or error handling. If you chose to modify and use the source code, you should add you own tracing and error-handling routines.

The object has two entry points:

#### DCE\_SEC\_SCY\_CHANNELEXIT

for the security exit, which can be used to access authentication services **DCE SEC SRM CHANNELEXIT** 

for the send, receive, and message exits, which can be used to access data encryption services

## What do the DCE channel exit programs do?

The supplied channel exit programs address the Distributed Computing Environment (DCE) considerations for security in the areas of data encryption, and of authentication of a partner system when establishing a session. For a particular channel, each exit program has an associated *DCE principal* (similar to a user ID). A connection between two exit programs is an association between the two principals.

A secure connection between two security exit programs, one for the sending MCA and one for the receiving MCA, is established after the underlying session has been established. The sequence of operations is as follows:

- 1. Each program is associated with a particular principal, for example due to an explicit DCE Login.
- 2. The program that initiates the secure connection, that is the first program to get control after the MCA session has been established, is known as the *Context Initiator*. The context initiator requests a secure connection with the named partner from the DCE security server and receives a token. The token (called token1 in Figure 139 on page 487) is sent, using the already established underlying session, to the partner program.
- 3. The partner program (known as the *Context Acceptor*) passes token1 to the DCE security server, which verifies that the Context Initiator is authentic. For mutual authentication, as implemented by the supplied security exit, the DCE security server also generates a second token (called token2 in Figure 139 on page 487), which the Context Acceptor returns to the Context Initiator using the underlying session.
- The Context Initiator uses token2 to verify that the Context Acceptor is authentic.

At this stage, if both applications are satisfied with the authenticity of the partner's token, then the secure (authenticated) connection is established.

5. The token exchange described above establishes a *Security Context* for each security exit program. This context enables the subsequent send, receive, and message exits to encrypt and decrypt data passed on the connection.

DCE Security provides an API to 'seal' and 'unseal' data and hence to selectively protect specified elements of a datastream. The supplied message, send, and receive exits encrypt and decrypt messages using these DCE Security API calls.

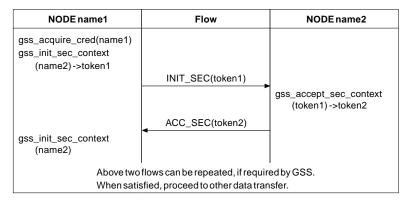

Figure 139. Security exit flows

Clearly the encryption algorithm used by the send exit must match the decryption algorithm used by the receive exit. The supplied send, receive, and message exits use the gss\_seal() and gss\_unseal() calls to encrypt and decrypt data. The qop\_req parameter on the gss\_seal() call is set to GSS\_C\_QOP\_DEFAULT. The encryption provided by DCE depends on the DCE product installed. The supplied encrypting exits work correctly only when used with US-domestic DCE products supporting DES encryption. See the *MQSeries Planning Guide* for information about which DCE products are supported.

The send, receive, and message exits are all used for encryption. The difference is that the message exit encrypts only the content of the message, whereas the send and receive exits also encrypt the message headers. Therefore, the message exit offers slightly better performance but at the expense of unencrypted header data.

## How do the DCE channel exit programs work?

The supplied code implements a security exit and message, send, and receive exits. Note that the message exit does not encrypt the MQSeries header. The security exit provides mutual (two-way) authentication. The message, send, and receive exits provide encryption facilities based on a key managed by the security context set up by the security exit. Therefore, the message, send, and receive exits will not work unless the security exit has been called previously.

The code interfaces to DCE through the DCE GSS API provided as part of OSF DCE 1.1. This API provides a superset of the standard GSS API calls as specified in Internet RFCs 1508 and 1509. Some DCE-specific GSS calls have been added to the API by OSF.

The principal of an MQSeries system that has a queue manager is the queue manager name.

An MQSeries client does not have a queue manager. The principal used for a client is as follows:

- On Solaris, AIX, HP-UX, Windows NT, and Windows 95 clients:
  - If the login user ID of the user who started the MQSeries client application can be obtained and is defined as a principal to DCE, this user ID is used.
  - If the login user ID of the user who started the MQSeries client application cannot be obtained or is not defined to DCE, and a DCE default login context exists, the DCE default credential is used.

**Note:** When a principal logs in to DCE, a default login context is established. In this case the principal used in association with the DCE default credential is that of the principal logged in to DCE.

- If the login user ID of the user who started the MQSeries client application cannot be obtained or is not defined to DCE, and no DCE default login context exists, there is no principal name available and the security exit rejects the attempt to start the channel.
- On OS/2 clients, user IDs cannot be used as principals.
  - If a principal has logged in to DCE, the name of this logged in principal is used.
  - If a principal has not logged in to DCE, and a DCE default login context exists, the DCE default credential is used.
  - If a principal has not logged in to DCE, and no DCE default login context exists, there is no principal name available and the security exit rejects the attempt to start the channel.

It is important that queue manager names or user IDs that are to be used as DCE principals are syntactically acceptable to DCE; see your DCE documentation for information about valid DCE principal names. If the name is to be used only within the local cell directory, the only mismatch between the allowable characters in a queue manager name and the allowable characters in a principal name is that a principal name cannot contain a '/'. If there is any likelihood that the name will also need to be reflected in a global directory, you are recommended to restrict principal names to alphanumeric characters. As with any DCE principal, when you create it you must define it to the DCE security server and must also put an entry for it in the relevant keytable file. Therefore, when you delete a queue manager that is also a DCE principal you must remember to delete both its entries.

Remote queue manager names are transferred across a channel at channel initialization. When the security exit is called, if the remote MQSeries system is not a client, the remote queue manager name (which is also the remote principal) is passed to the security exit in the MQSeries MQCXP parameter list. The initiator exit uses the name provided. If the channel is being established between an MQSeries client and an MQSeries server, the client always initiates the first security flow. In all cases, the initiator exit's remote principal name is a queue manager name.

The flows shown in Figure 139 on page 487 occur to establish the security context. As a part of these flows the initiator's principal is transferred to the acceptor.

It is possible to establish multiple security contexts between the same pair of principals, and hence to allow parallel channels to use the security exit.

You can set up *restricted* channels. The system administrator supplies a value in the Channel Security Exit User Data when defining this end of the channel. The presence of this value causes the security exit to check the remote principal name. If this check shows a mismatch the channel is not established. Note that the remote principals (queue manager names and default DCE principals) may be longer than the 32 characters allowed in the Channel Security Exit User Data. Only the first 32 characters of the remote principal are considered significant.

If the MCA forms part of an MQSeries server system connected to a client, the security exchange will have caused the client principal to flow to the server. If the value is valid with regard to the optional restricted-channel check and the MCAUserIdentifier variable is not already defined, the client principal is copied into the server's MCAUserIdentifier variable. Note that client principals may be longer than the 12-character MCAUserIdentifier. Only the first 12 characters of such a remote principal are copied.

Thus the first 12 characters of the MQSeries client's DCE principal name can become the user identifier to be used by the server's MCA for authorization for that client to access MQSeries resources. The server system must be set up appropriately to allow this to work.

## How to use the DCE channel exit programs

Do not run the supplied DCE message exit in combination with the supplied DCE send and receive exits on the same channel.

To use the supplied channel exit programs you need to install DCE and define some channels. See the *Quick Beginnings* book for your platform for installation information.

**Note:** Using IBM DCE for Windows 95 V1, you cannot use the supplied DCE security exit from a Windows 95 client connected to an MQSeries for HP-UX server or an MQSeries for Sun Solaris server. Nor can you use the supplied send and receive exits from a Windows 95 client when using IBM DCE for Windows 95 V1.

#### Setup for DCE

The supplied channel exit programs are intended for use between systems operating within a single DCE cell. The setup of a DCE cell is described in the documentation provided with the DCE packages for the platforms incorporated in the cell. The exit programs operate the same way whether they are running on a system with a DCE security client installed or with a DCE security server installed.

Once the DCE cell has been configured, it is necessary to define the principals that the exit is going to use to DCE. DCE setup samples are provided on all the supported platforms. See the *MQSeries Programmable System Management* book for details of where to find the samples. The samples are primarily intended for setting up DCE for the DCE Names installable component. They also contain comments indicating how they can be modified to set up the DCE security principals instead of, or as well as, the Names principal.

Each DCE security principal has its own keytable. On UNIX systems that support DCE security, the keytable is a file within the directory /var/mqm/dce/keytabs. On

OS/2, Windows NT, and Windows 95 it is a file within the directory \MQM\DCE\KEYTABS, where MQM is the name of your work path.

When the supplied channel exit programs are called for a particular principal, they look in a keytable file that has the same name as the principal itself. Therefore, the keytable file for a particular principal must have the same name as that principal.

The use of separate keytables for each principal is recommended in the OSF DCE literature. On systems that support file access controls (UNIX systems and Windows NT) keytable access should be limited to:

- Superuser/administrator: no restriction
- Other user IDs:
  - read only access, given only to the user IDs under which the processes that call the security exits run, and only to the relevant keytables.

In the case of queue manager MQSeries systems, the processes that interface to the security exits at the sending end of the channel are runmqchl (and runmqchi on OS/2 and Windows NT). amqcrsta, amqcrs6a or runmqlsr interface to the security exits at the receiving end of the channel. On most systems these all run under the mqm user ID; in this case, non-supervisor/administrator access to the keytables relating to queue manager principals should be restricted to read access for the mqm user ID.

On client systems the user ID under which the security exit is called is the user ID under which the client application runs (often the login user ID of the user of the client system). Again, non-supervisor/administrator access to the relevant keytable should be restricted to read access by that user ID only.

#### The supplied exit code

The supplied exit code is in two formats: object and source.

**Object:** The object is called amqrdsc0 on UNIX systems and amqrdsc0.DLL on OS/2, Windows NT, and Windows 95. It is installed as a standard part of the MQSeries product for your platform and is loaded as a standard user exit. If you wish to run the supplied security channel exit to make use of authentication services then in your definition of the channel, specify:

SCYEXIT('<path>amqrdsc0(DCE\_SEC\_SCY\_CHANNELEXIT)')

If you also wish to use the message exit to support data encryption, then in your definition of the channel, specify:

MSGEXIT('<path>amqrdsc0(DCE SEC SRM CHANNELEXIT)')

Or you can use the send and receive exits to support data encryption by specifying the following in your definition of the channel:

```
SENDEXIT('<path>amqrdsc0(DCE_SEC_SRM_CHANNELEXIT)')
RCVEXIT('<path>amqrdsc0(DCE_SEC_SRM_CHANNELEXIT)')
```

ath> is the path to the directory containing the exit.

See page 472 through page 485 for information about how to call user exits on the platform you are using.

**Source:** The exit source file is called amqsdsc0.c. It can be found in *mqmtop>/samp* on UNIX systems and in *<bootdrive>*:/mqm/tools/c/samples on OS/2, Windows NT, and Windows 95. If you choose to modify the source versions, rather than running the objects as they stand, you will need to recompile the modified source. It is compiled and linked in the same way as any other channel exit for the platform concerned, except that DCE headers need to be accessed at compile time, and the DCE libraries, together with any recommended associated libraries, need to be accessed at link time. Refer to the documentation for the DCE product for the platform you are using, to find out about the DCE and associated libraries.

```
OS/2
```

T

```
icc /DIBMOS2 /DINTEL80x86 /Fe amqsdsc0.dll /I \
    c:\mqclient\tools\c\include /I \
    c:\ibmcppw\include /I c:\opt\dcelocal\include\dce \
    /W3 /Sa /Ge- /Gm+ amqsdsc0.c amqsdsc0.def dceos2.lib
```

Using the following definition file:

LIBRARY AMQSDSC0 PROTMODE DESCRIPTION 'DCE Security Exit' CODE SHARED LOADONCALL DATA NONSHARED MULTIPLE HEAPSIZE 4096 STACKSIZE 8192 EXPORTS DCE\_SEC\_SCY\_CHANNELEXIT DCE\_SEC\_SRM\_CHANNELEXIT

Sun Solaris

cc -I/opt/dce/share/include/dce \
 -I/opt/mqm/inc -KPIC -c amqsdsc0.c

```
followed by:
```

ld -G -L/opt/dce/share/usr/lib -ldce amqsdsc0.o -o srm

HP-UX

cc -D\_HPUX\_SOURCE -Dhpux -DICOL -D\_REENTRANT \
 -Dsigaction=cma\_sigaction +ESlit +DA1.0 -c +z \
 amqsdsc0.c -I /opt/mqm/include -I /opt/dce/include/dce \
 -Aa && ld -o amqsdsc0 amqsdsc0.o -z +b : -b +I MQStart \
 -ldce -lmqm r -lndbm -lM -lc r

#### Windows 95 and Windows NT

c:\msdevstd\bin\cl /DAMQ\_PC /VERBOSE /LD /MT \
 /Ic:\msdevstd\include /ID:\MQCLIENT\TOOLS\C\INCLUDE \
 /IC:\OPT\DIGITAL\DCE\INCLUDE\DCE amqsdsc0.c \
 -link /DLL /EXPORT:DCE\_SEC\_SCY\_CHANNELEXIT \
 /EXPORT:DCE\_SEC\_SRM\_CHANNELEXIT /STACK:8192 libdce.lib \
 advapi32.lib libcmt.lib

AIX

xlC r -c /usr/lpp/mgm/samp/amgsdsc0.c -I/usr/include/dce

ld -e MQStart -bnoquiet -o amqsdsc0 amqsdsc0.o \
-L/usr/lib/dce -T512 -H512 -ldce -bE:amqsdsc0.exp -lpthreads \
-lc\_r -liconv -ls

Using DCE channel exits with the runmqlsr listener program

On MQSeries for Windows NT, the exit dll name must be amqrdsc0.dll or amqsdsc0.dll.

## Chapter 36. Channel exit calls and data structures

This chapter provides reference information about the special MQSeries calls and data structures used when writing channel exit programs. You can write MQSeries user exits in the following programming languages:

• C

I

- COBOL (not MQSeries for Windows or Tandem NSK)
- PL/I (for MQSeries for AIX V5.0, MQSeries for MVS/ESA using CICS, MQSeries for OS/2 Warp V5.0, and MQSeries for Windows NT V5.0)
- RPG (for MQSeries for AS/400)
- System/390 assembler (for MQSeries for MVS/ESA)

You cannot write MQSeries user exits in TAL.

In a number of cases, parameters are arrays or character strings whose size is not fixed. For these, a lowercase "n" is used to represent a numeric constant. When the declaration for that parameter is coded, the "n" must be replaced by the numeric value required. For further information about the conventions used in these descriptions, see the *MQSeries Application Programming Reference*.

The calls are:

- "MQCHANNELEXIT Channel exit" on page 496
- "MQCHANNELAUTODEFEXIT Channel auto-definition exit" on page 503
- "MQXWAIT Wait" on page 506

The data structures are:

- "MQCD Channel data structure" on page 508
- "MQCXP Channel exit parameter structure" on page 539
- "MQXWD Exit wait descriptor structure" on page 553

Note: Channel exit programs are not supported on DOS.

## Data definition files

The data definition files supplied with the products for each programming language are:

Main API definition

|                             | C<br>COBOL<br>PL/I<br>RPG<br>ASM370 | CMQC<br>CMQV<br>CMQP<br>CMQR<br>CMQA      |
|-----------------------------|-------------------------------------|-------------------------------------------|
| System extensions (MQX      | )                                   |                                           |
|                             | C<br>COBOL<br>PL/I<br>RPG<br>ASM370 | CMQXC<br>CMQXV<br>CMQXP<br>CMQXR<br>CMQXA |
| Channel data (MQCD)         |                                     |                                           |
|                             | COBOL<br>RPG<br>ASM370              | CMQCDL, CMQCDV<br>CMQCDR<br>CMQCDA        |
| Channel exit (MQCXP)        |                                     |                                           |
|                             | COBOL<br>RPG<br>ASM370              | CMQCXPL, CMQCXPV<br>CMQCXPR<br>CMQCXPA    |
| Dead-letter header (MQDI    | _H)                                 |                                           |
|                             | COBOL<br>RPG<br>ASM370              | CMQDLHL, CMQDLHV<br>CMQDLHR<br>CMQDLHA    |
| Exit parameter (MQXP)       |                                     |                                           |
|                             | COBOL<br>RPG<br>ASM370              | CMQXPL, CMQXPV<br>CMQXPR<br>CMQXPA        |
| Transmission header (MQXQH) |                                     |                                           |
|                             | COBOL<br>RPG<br>ASM370              | CMQXQHL, CMQXQHV<br>CMQXQHR<br>CMQXQHA    |

Where the file for the C or PL/I language is not included in the above, it has been included in separate common files containing all C or PL/I data. For message queuing applications the file names for C and PL/I are:

| С    | CMQC |
|------|------|
| PL/I | CMQP |

For systems programs the file names for C and PL/I are:

| С    | CMQXC |
|------|-------|
| PL/I | CMQXP |

For a list of the complete set of header files for the product, see the *MQSeries Application Programming Reference* for your platform, or, for MQSeries for Windows, the *MQSeries for Windows User's Guide*.

## **MQCHANNELEXIT** – Channel exit

This call definition is provided solely to describe the parameters that are passed to each of the channel exits called by the Message Channel Agent. No entry point called MQCHANNELEXIT is actually provided by the queue manager; the name MQCHANNELEXIT is of no special significance since the names of the channel exits are provided in the channel definition MQCD.

This definition is part of the MQSeries Security Enabling Interface (SEI), which is one of the MQSeries framework interfaces.

There are five types of channel exit:

- · Channel security exit
- Channel message exit
- Channel send exit
- · Channel receive exit
- Channel message-retry exit

The parameters are similar for each type of exit, and the description given here applies to all of them, except where specifically noted.

MQCHANNELEXIT (ChannelExitParms, ChannelDefinition, DataLength, AgentBufferLength, AgentBuffer, ExitBufferLength, ExitBufferAddr)

### **Parameters**

*ChannelExitParms* (MQCXP) – input/output Channel exit parameter block.

This structure contains additional information relating to the invocation of the exit. The exit sets information in this structure to indicate how the MCA should proceed.

*ChannelDefinition* (MQCD) – input/output Channel definition.

This structure contains parameters set by the administrator to control the behavior of the channel.

DataLength (MQLONG) – input/output Length of data.

When the exit is invoked, this contains the length of data in the *AgentBuffer* parameter. The exit must set this to the length of the data in either the *AgentBuffer* or the *ExitBufferAddr* (as determined by the *ExitResponse2* field in the *ChannelExitParms* parameter) that is to proceed.

The data depends on the type of exit:

• For a channel security exit, when the exit is invoked this contains the length of any security message in the *AgentBuffer* field, if *ExitReason* is MQXR\_SEC\_MSG. It is zero if there is no message. The exit must set this field to the length of any security message to be sent to its partner if it sets *ExitResponse* to MQXCC\_SEND\_SEC\_MSG or

MQXCC\_SEND\_AND\_REQUEST\_SEC\_MSG. The message data is in either *AgentBuffer* or *ExitBufferAddr*.

The content of security messages is the sole responsibility of the security exits.

- For a channel message exit, when the exit is invoked this contains the length of the message (including the transmission queue header). The exit must set this field to the length of the message in either *AgentBuffer* or *ExitBufferAddr* that is to proceed.
- For a channel send or channel receive exit, when the exit is invoked this contains the length of the transmission. The exit must set this field to the length of the transmission in either *AgentBuffer* or *ExitBufferAddr* that is to proceed.

If a security exit sends a message, and there is no security exit at the other end of the channel, or the other end sets an *ExitResponse* of MQXCC\_OK, the initiating exit is re-invoked with MQXR\_SEC\_MSG and a null response (*DataLength*=0).

#### AgentBufferLength (MQLONG) – input Length of agent buffer.

This can be greater than *DataLength* on invocation.

For channel message, send, and receive exits, any unused space on invocation can be used by the exit to expand the data in place. If this is done, the *DataLength* parameter must be set appropriately by the exit.

In the C programming language, this parameter is passed by address.

# AgentBuffer (MQBYTE×AgentBufferLength) – input/output Agent buffer.

The contents of this depend upon the exit type:

- For a channel security exit, on invocation of the exit it contains a security message if *ExitReason* is MQXR\_SEC\_MSG. If the exit wishes to send a security message back, it can either use this buffer or its own buffer (*ExitBufferAddr*).
- For a channel message exit, on invocation of the exit this contains:
  - The transmission queue header (MQXQH), which includes the message descriptor (which itself contains the context information for the message), immediately followed by
  - The message data

If the message is to proceed, the exit can do one of the following:

- Leave the contents of the buffer untouched
- Modify the contents in place (returning the new length of the data in *DataLength*; this must not be greater then *AgentBufferLength*)
- Copy the contents to the *ExitBufferAddr*, making any required changes

Any changes that the exit makes to the transmission queue header are not checked; however, erroneous modifications may mean that the message cannot be put at the destination.

- For a channel send or receive exit, on invocation of the exit this contains the transmission data. The exit can do one of the following:
  - Leave the contents of the buffer untouched
  - Modify the contents in place (returning the new length of the data in *DataLength*; this must not be greater then *AgentBufferLength*)
  - Copy the contents to the *ExitBufferAddr*, making any required changes

Note that the first 8 bytes of the data must not be changed by the exit.

## *ExitBufferLength* (MQLONG) – input/output

Length of exit buffer.

On the first invocation of the exit, this is set to zero. Thereafter whatever value is passed back by the exit, on each invocation, is presented to the exit next time it is invoked. The value is not used by the MCA (except in MQSeries for MVS/ESA using CICS for distributed queue management, where a check is made that *DataLength* does not exceed *ExitBufferLength*, if the exit is returning data in *ExitBufferAddr*).

**Note:** This parameter should not be used by exits written in programming languages which do not support the pointer data type.

#### *ExitBufferAddr* (MQPTR) – input/output Address of exit buffer.

This is a pointer to the address of a buffer of storage managed by the exit, where it can choose to return message or transmission data (depending upon the type of exit) to the agent if the agent's buffer is or may not be large enough, or if it is more convenient for the exit to do so.

On the first invocation of the exit, the address passed to the exit is null. Thereafter whatever address is passed back by the exit, on each invocation, is presented to the exit the next time it is invoked.

**Note:** This parameter should not be used by exits written in programming languages that do not support the pointer data type.

## Usage notes

- 1. The function performed by the channel exit is defined by the provider of the exit. The exit, however, must conform to the rules defined here and in the associated control block, the MQCXP.
- 2. The *ChannelDefinition* parameter passed to the channel exit may be one of several versions. See the *Version* field in the MQCD structure for more information.
- 3. If the channel exit receives an MQCD structure with the *Version* field set to a value greater than MQCD\_VERSION\_1, the exit should use the *ConnectionName* field in MQCD, in preference to the *ShortConnectionName* field.
- 4. In general, channel exits are allowed to change the length of message data. This may arise as a result of the exit adding data to the message, or removing data from the message, or compressing or encrypting the message. However, special restrictions apply if the message is a segment that contains only part of a logical message. In particular, there must be no net change in the length of the message as a result of the actions of complementary sending and receiving exits.

For example, it is permissible for a sending exit to shorten the message by compressing it, but the complementary receiving exit must restore the original length of the message by decompressing it, so that there is no net change in the length of the message.

This restriction arises because changing the length of a segment would cause the offsets of later segments in the message to be incorrect, and this would inhibit the queue manager's ability to recognize that the segments formed a complete logical message.

## **C** invocation

exitname (&ChannelExitParms, &ChannelDefinition, &DataLength, &AgentBufferLength, AgentBuffer, &ExitBufferLength, &ExitBufferAddr);

Declare the parameters as follows:

| MQCXP  | ChannelExitParms;  | /* | Channel exit parameter block */ |
|--------|--------------------|----|---------------------------------|
| MQCD   | ChannelDefinition; | /* | Channel definition */           |
| MQLONG | DataLength;        | /* | Length of data */               |
| MQLONG | AgentBufferLength; | /* | Length of agent buffer */       |
| MQBYTE | AgentBuffer[n];    | /* | Agent buffer */                 |
| MQLONG | ExitBufferLength;  | /* | Length of exit buffer */        |
| MQPTR  | ExitBufferAddr;    | /* | Address of exit buffer */       |

## **COBOL** invocation

CALL 'exitname' USING CHANNELEXITPARMS, CHANNELDEFINITION, DATALENGTH, AGENTBUFFERLENGTH, AGENTBUFFER, EXITBUFFERLENGTH, EXITBUFFERADDR.

Declare the parameters as follows:

- \*\* Channel exit parameter block
- 01 CHANNELEXITPARMS. COPY CMQCXPV.
- \*\* Channel definition
- 01 CHANNELDEFINITION.
  - COPY CMQCDV.
- \*\* Length of data
- 01 DATALENGTH PIC S9(9) BINARY.
- \*\* Length of agent buffer
- 01 AGENTBUFFERLENGTH PIC S9(9) BINARY.
- \*\* Agent buffer
- 01 AGENTBUFFER PIC X(n).
- \*\* Length of exit buffer
- 01 EXITBUFFERLENGTH PIC S9(9) BINARY.
- \*\* Address of exit buffer
- 01 EXITBUFFERADDR POINTER.

## **PL/I** invocation

Declare the parameters as follows:

| dcl ChannelExitParms like MQCXP; /* Channel exit parame             | :er    |
|---------------------------------------------------------------------|--------|
| block */                                                            |        |
| <pre>dcl ChannelDefinition like MQCD; /* Channel definition ;</pre> | •/     |
| dcl DataLength                                                      |        |
| dcl AgentBufferLength fixed bin(31); /* Length of agent buf         | fer */ |
| dcl AgentBuffer char(n); /* Agent buffer */                         |        |
| dcl ExitBufferLength fixed bin(31); /* Length of exit buffe         | er */  |
| dcl ExitBufferAddr pointer; /* Address of exit buf                  | fer */ |

| ILE RPG invocati | on                                          |                                          |
|------------------|---------------------------------------------|------------------------------------------|
|                  | C*1234                                      |                                          |
|                  | C CALLP exi                                 | <pre>tname(MQCXP : MQCD : DATLEN :</pre> |
|                  | С                                           | ABUFL : ABUF : EBUFL :                   |
|                  | С                                           | EBUF)                                    |
| Tr               | e prototype definition for the call is:     |                                          |
|                  | D*1234                                      |                                          |
|                  | Dexitname PR                                | EXTPROC('exitname')                      |
|                  | D* Channel exit parameter block             |                                          |
|                  | D MQCXP 156A                                |                                          |
| i                | D* Channel definition                       |                                          |
| i                | D MQCD 1072A                                |                                          |
| i                | D* Length of data                           |                                          |
|                  | D DATLEN 10I                                | Θ                                        |
|                  | D* Length of agent buffer                   |                                          |
|                  | D ABUFL 10I                                 | θ                                        |
|                  | D* Agent buffer                             | 0                                        |
|                  | D ABUF *                                    | VALUE                                    |
|                  | D* Length of exit buffer                    | VALUE                                    |
|                  | D EBUFL 101                                 | 0                                        |
|                  | D* Address of exit buffer                   | 0                                        |
|                  | D EBUF *                                    |                                          |
| I                | D EBUF *                                    |                                          |
| OPM RPG invoca   | ition                                       |                                          |
|                  | C*1234                                      |                                          |
| i                | C CALL 'exitnam                             | e'                                       |
| i                | C* Channel exit parameter block             |                                          |
| i                | C PARM                                      | MQCXP                                    |
| i                | C* Channel definition                       | ·                                        |
|                  | C PARM                                      | MQCD                                     |
|                  | C* Length of data                           |                                          |
|                  | C PARM                                      | DATLEN 90                                |
|                  | C* Length of agent buffer                   | 2                                        |
|                  | C PARM                                      | ABUFL 90                                 |
|                  | C* Agent buffer                             |                                          |
| 1                | C PARM                                      | ABUF n                                   |
|                  | C* Length of exit buffer                    |                                          |
|                  | C PARM                                      | EBUFL 90                                 |
|                  | C* Address of exit buffer                   |                                          |
|                  | C PARM                                      | EBUF 16                                  |
| I                | C FANN                                      | EBOI IO                                  |
| De               | eclare the structure parameters as follows: |                                          |
| 1                | I*1                                         |                                          |
|                  | I* Channel exit parameter block             |                                          |
| i                | IMQCXP DS                                   |                                          |
|                  | I/COPY CMQCXPR                              |                                          |
|                  | I* Channel definition                       |                                          |
|                  | IMQCD DS                                    |                                          |
|                  | I/COPY CMQCDR                               |                                          |
| I                |                                             |                                          |
|                  |                                             |                                          |

## System/390 assembler invocation

CALL EXITNAME, (CHANNELEXITPARMS, CHANNELDEFINITION, DATALENGTH, AGENTBUFFERLENGTH, AGENTBUFFER, EXITBUFFERLENGTH, EXITBUFFERADDR)

Declare the parameters as follows:

| CHANNELEXITPARMS  | CMQCXPA |       | Channel exit parameter block |
|-------------------|---------|-------|------------------------------|
| CHANNELDEFINITION | CMQCDA  |       | Channel definition           |
| DATALENGTH        | DS      | F     | Length of data               |
| AGENTBUFFERLENGTH | DS      | F     | Length of agent buffer       |
| AGENTBUFFER       | DS      | CL(n) | Agent buffer                 |
| EXITBUFFERLENGTH  | DS      | F     | Length of exit buffer        |
| EXITBUFFERADDR    | DS      | F     | Address of exit buffer       |

X X

## **MQCHANNELAUTODEFEXIT** – Channel auto-definition exit

This call definition is provided solely in order to describe the parameters that are passed to the channel auto-definition exit called by the Message Channel Agent. No entry point called MQCHANNELAUTODEFEXIT is actually provided by the queue manager; the name MQCHANNELAUTODEFEXIT is of no special significance because the names of the auto-definition exits are provided in the queue manager.

The MQCHANNELAUTODEFEXIT call definition is part of the MQSeries Security Enabling Interface (SEI), which is one of the MQSeries framework interfaces.

On MQSeries for MVS/ESA, MQSeries for Digital OpenVMS, MQSeries for Tandem NSK, and MQSeries for Windows, this exit is not supported.

MQCHANNELAUTODEFEXIT (ChannelExitParms, ChannelDefinition)

## **Parameters**

*ChannelExitParms* (MQCXP) – input/output Channel exit parameter block.

This structure contains additional information relating to the invocation of the exit. The exit sets information in this structure to indicate how the MCA should proceed.

#### ChannelDefinition (MQCD) – input/output Channel definition.

This structure contains parameters set by the administrator to control the behavior of channels which are created automatically. The exit sets information in this structure to modify the default behavior set by the administrator. Only the fields listed below can be altered by the exit; changes to other fields are ignored by the MCA.

Desc DiscInterval ShortRetryInterval LongRetryInterval MsgExit ReceiveExit MaxMsgLength DataConversion MsgUserData ReceiveUserData Password MsgRetryExit MsgRetryCount HeartbeatInterval

BatchSize ShortRetryCount LongRetryCount SecurityExit SendExit SeqNumberWrap PutAuthority SecurityUserData SendUserData UserIdentifier MCAUserIdentifier MsgRetryUserData MsgRetryInterval NonPersistentMsgSpeed

## **Usage notes**

- 1. The function performed by the channel exit is defined by the provider of the exit. The exit, however, must conform to the rules defined here and in the associated control block, the MQCXP.
- 2. The *ChannelExitParms* parameter passed to the channel auto-definition exit is a version-2 MQCXP.

The *ChannelDefinition* parameter passed to the channel auto-definition exit is a version-4 MQCD.

## **C** invocation

exitname (&ChannelExitParms, &ChannelDefinition);

Declare the parameters as follows:

MQCXP ChannelExitParms; /\* Channel exit parameter block \*/ MQCD ChannelDefinition; /\* Channel definition \*/

## **COBOL** invocation

CALL 'exitname' USING CHANNELEXITPARMS, CHANNELDEFINITION.

Declare the parameters as follows:

- \*\* Channel exit parameter block
- 01 CHANNELEXITPARMS. COPY CMQCXPV.
- \*\* Channel definition
  01 CHANNELDEFINITION.
  COPY CMQCDV.

## ILE RPG invocation

C\*..1.....2.....3.....4.....5.....6.....7.. C CALLP exitname(MQCXP : MQCD)

The prototype definition for the call is:

| D*1:       |                | 4     | :                   |
|------------|----------------|-------|---------------------|
| Dexitname  | PR             |       | EXTPROC('exitname') |
| D* Channel | exit parameter | block |                     |
| D MQCXP    |                | 156A  |                     |
| D* Channel | definition     |       |                     |
| D MQCD     |                | 1072A |                     |

## **OPM RPG invocation**

C\*..1.....2.....3.....4.....5.....6.....7.. C CALL 'exitname' C\* Channel exit parameter block C PARM MQCXP C\* Channel definition C PARM MQCD

Declare the structure parameters as follows:

I\*..1...:..2.....3.....4....5.....6.....7..
I\* Channel exit parameter block
IMQCXP DS
I/COPY CMQCXPR
I\* Channel definition
IMQCD DS
I/COPY CMQCDR

## **MQXWAIT – Wait**

The MQXWAIT call waits for an event to occur. It can be used only from a channel exit on MVS when not using CICS.

MQXWAIT (Hconn, WaitDesc, CompCode, Reason)

### Parameters

Hconn (MQHCONN) – input Connection handle.

This handle represents the connection to the queue manager. The value of *Hconn* was returned by a previous MQCONN call issued in the same or earlier invocation of the exit.

WaitDesc (MQXWD) – input/output Wait descriptor.

This describes the event to wait for. See "MQXWD - Exit wait descriptor structure" on page 553 for details of the fields in this structure.

*CompCode* (MQLONG) – output Completion code.

It is one of the following:

MQCC\_OK Successful completion. MQCC\_FAILED Call failed.

Reason (MQLONG) – output Reason code qualifying CompCode.

If *CompCode* is MQCC\_OK:

MQRC\_NONE (0, X'000') No reason to report.

If *CompCode* is MQCC\_FAILED:

MQRC\_ADAPTER\_NOT\_AVAILABLE (2204, X'89C') Adapter not available. MQRC\_OPTIONS\_ERROR (2046, X'7FE') Options not valid or not consistent. MQRC\_XWAIT\_CANCELED (2107, X'83B') MQXWAIT call canceled. MQRC\_XWAIT\_ERROR (2108, X'83C') Invocation of MQXWAIT call not valid.

For more information on these reason codes, see the *Application Programming Reference Manual* for your platform.

## **C** invocation

MQXWAIT (Hconn, &WaitDesc, &CompCode, &Reason);

Declare the parameters as follows:

MQHCONN Hconn; /\* Connection handle \*/ MQXWD WaitDesc; /\* Wait descriptor \*/ MQLONG CompCode; /\* Completion code \*/ MQLONG Reason; /\* Reason code qualifying CompCode \*/

## System/390 assembler invocation

CALL MQXWAIT, (HCONN, WAITDESC, COMPCODE, REASON)

Declare the parameters as follows:

| HCONN    | DS      | F | Connection handle               |
|----------|---------|---|---------------------------------|
| WAITDESC | CMQXWDA |   | Wait descriptor                 |
| COMPCODE | DS      | F | Completion code                 |
| REASON   | DS      | F | Reason code qualifying CompCode |

## **MQCD - Channel data structure**

The following table summarizes the fields in the structure.

| Table 44 (Page 1 of 2<br>Field        | Description                                                         | Page |
|---------------------------------------|---------------------------------------------------------------------|------|
| ChannelName                           | Channel definition name                                             | 510  |
| Version                               | Structure version number                                            | 510  |
| ChannelType                           | Channel type                                                        | 510  |
| TransportType                         | Transport type                                                      | 512  |
| Desc                                  | Channel description                                                 | 512  |
| QMgrName                              | Queue manager name                                                  | 512  |
| XmitQName                             | Transmission queue name                                             | 513  |
| ShortConnectionName                   | First 20 characters of connection name                              | 513  |
| MCAName                               | Reserved                                                            | 513  |
| ModeName                              | LU 6.2 mode name                                                    | 513  |
| TpName                                | LU 6.2 transaction program name                                     | 513  |
| BatchSize                             | Batch size                                                          | 514  |
| DiscInterval                          | Disconnect interval                                                 | 514  |
|                                       |                                                                     | 514  |
| ShortRetryCount<br>ShortRetryInterval | Short retry count<br>Short retry wait interval                      | 514  |
| LongRetryCount                        | Long retry count                                                    | 514  |
| LongRetryInterval                     | Long retry wait interval                                            | 514  |
| SecurityExit                          | Channel security exit name                                          | 514  |
|                                       | -                                                                   | 515  |
| MsgExit<br>SendExit                   | Channel message exit name<br>Channel send exit name                 | 515  |
| ReceiveExit                           | Channel receive exit name                                           | 515  |
|                                       |                                                                     | 516  |
| SeqNumberWrap                         | Highest allowable message sequence number<br>Maximum message length | 516  |
| MaxMsgLength                          |                                                                     | 516  |
| PutAuthority                          | Put authority                                                       | 510  |
| DataConversion                        | Data conversion                                                     |      |
| SecurityUserData                      | Channel security exit user data                                     | 517  |
| MsgUserData                           | Channel message exit user data                                      | 517  |
| SendUserData                          | Channel send exit user data                                         | 517  |
| ReceiveUserData                       | Channel receive exit user data                                      | 518  |
| UserIdentifier                        | User identifier                                                     | 518  |
| Password                              | Password                                                            | 518  |
| MCAUserIdentifier                     | Message channel agent user identifier                               | 518  |
| МСАТуре                               | Message channel agent type                                          | 519  |
| ConnectionName                        | Connection name                                                     | 519  |
| RemoteUserIdentifier                  | User identifier from partner                                        | 520  |

| Table 44 (Page 2 of 2) | . Fields in MQCD                                                                       |      |
|------------------------|----------------------------------------------------------------------------------------|------|
| Field                  | Description                                                                            | Page |
| RemotePassword         | Password from partner                                                                  | 520  |
| MsgRetryExit           | Channel message retry exit name                                                        | 520  |
| MsgRetryUserData       | Channel message retry exit user data                                                   | 521  |
| MsgRetryCount          | Number of times MCA will try to put the message after the first attempt has failed     | 521  |
| MsgRetryInterval       | Minimum interval in milliseconds after which the open or put operation will be retried | 522  |
| HeartbeatInterval      | Time in seconds between heartbeat flows                                                | 523  |
| BatchInterval          | Batch duration                                                                         | 523  |
| NonPersistentMsgSpeed  | Speed at which nonpersistent messages are<br>sent                                      | 524  |
| StrucLength            | Length of MQCD structure                                                               | 524  |
| ExitNameLength         | Length of exit name                                                                    | 524  |
| ExitDataLength         | Length of exit user data                                                               | 524  |
| MsgExitsDefined        | Number of message exits defined                                                        | 525  |
| SendExitsDefined       | Number of send exits defined                                                           | 525  |
| ReceiveExitsDefined    | Number of receive exits defined                                                        | 525  |
| MsgExitPtr             | Address of first <i>MsgExit</i> field                                                  | 525  |
| MsgUserDataPtr         | Address of first MsgUserData field                                                     | 525  |
| SendExitPtr            | Address of first SendExit field                                                        | 526  |
| SendUserDataPtr        | Address of first SendUserData field                                                    | 526  |
| ReceiveExitPtr         | Address of first ReceiveExit field                                                     | 527  |
| ReceiveUserDataPtr     | Address of first ReceiveUserData field                                                 | 527  |

The MQCD structure contains the parameters which control execution of a channel. It is passed to each channel exit that is called from a Message Channel Agent (MCA). See MQCHANNELEXIT.

The meaning of the name in the *SecurityExit*, *MsgExit*, *SendExit*, *ReceiveExit*, and *MsgRetryExit* fields depends on the environment in which the MCA is running. Except where noted below, the name is left-justified within the field, with no embedded blanks; the name is padded with blanks to the length of the field. In the descriptions that follow, square brackets ([]) denote optional information:

#### Environment Format of exit name

**UNIX systems** The name of a dynamically-loadable module or library, suffixed with the name of a function residing in that library. The function name must be enclosed in parentheses. The library name can optionally be prefixed with a directory path:

#### [path]library(function)

The name is limited to a maximum of 128 characters.

#### MVS/ESA not using CICS for distributed queuing

The name of a load module that is valid for specification on the EP parameter of the MVS LINK or LOAD macro. The name is limited to a maximum of 8 characters.

#### MVS/ESA using CICS for distributed queuing

A 4-character transaction identifier.

OS/2, Windows 3.1, Windows NT, and DOS, and MQSeries for Windows The name of a dynamic-link library, suffixed with the name of a function residing in that library. The function name must be enclosed in parentheses. The library name can optionally be prefixed with a directory path and drive:

[d:][path]library(function)

The name is limited to a maximum of 128 characters.

**OS/400** A 10-byte program name followed by a 10-byte library name. If the names are less than 10 bytes long, each name is padded with blanks to make it 10 bytes. The library name can be \*LIBL except when calling a channel auto-definition exit, in which case a fully qualified name is required.

## **Fields**

#### ChannelName (MQCHAR20)

Channel definition name.

There must be a channel definition of the same name at the remote machine to be able to communicate.

The name must use only the characters:

- Uppercase A-Z
- Lowercase a–z
- Numerics 0-9
- Period (.)
- Forward slash (/)
- Underscore (\_)
- Percent sign (%)

and be padded to the right with blanks. Leading or embedded blanks are not allowed.

The length of this field is given by MQ\_CHANNEL\_NAME\_LENGTH.

#### Version (MQLONG)

Structure version number.

The value is one of the following:

#### MQCD\_VERSION\_1

Version-1 channel definition structure.

#### MQCD\_VERSION\_2

Version-2 channel definition structure.

#### MQCD\_VERSION\_3

Version-3 channel definition structure.

MQCD\_VERSION\_4

Version-4 channel definition structure.

Fields that exist only in the version-2, version-3, and version-4 structures are identified as such in the field descriptions that follow. The following constant specifies the version number of the current version:

MQCD\_CURRENT\_VERSION Current version of channel definition structure.

The version of MQCD passed to a channel exit depends on the environment:

| MQCD version                                                                                                    | Environments                                                                                                    |  |
|----------------------------------------------------------------------------------------------------|----------------------------------------------------------------------------------------------------|--|
| MQCD_VERSION_1                                                                                                    | OS/400                                                                                                    |  |
| MQCD_VERSION_2                                                                                                    | MVS/ESA using CICS                                                                                                    |  |
|                                                                                                    | (On MVS/ESA when using CICS for distributed<br>queuing, note that although an<br>MQCD_VERSION_2 structure is passed, <i>Version</i><br>is set to MQCD_VERSION_1) |  |
| MQCD_VERSION_3                                                                                                    | Digital OpenVMS, OS/2, OS/400, Tandem NSK,<br>UNIX systems, Windows 3.1, Windows NT, and<br>MQSeries for Windows                                                 |  |
| MQCD_VERSION_4                                                                                                    | Version 5 of AIX, HP-UX, OS/2, Sun Solaris, and Windows NT, and MVS/ESA without CICS                                                                             |  |
| <b>Note:</b> When a new version of the MQCD structure is introduced, the layout of the existing part is not changed. The exit should therefore check that the version number is equal to or greater than |                                                                                                    |  |

layout of the existing part is not changed. The exit should therefore check that the version number is equal to or greater than the lowest version which contains the fields that the exit needs to use.

ChannelType (MQLONG) Channel type.

It is one of the following:

MQCHT\_SENDER Sender.

MQCHT\_SERVER Server.

MQCHT\_RECEIVER Receiver.

#### MQCHT\_REQUESTER Requester.

MQCHT\_SVRCONN Server-connection (for use by clients).

MQCHT\_CLNTCONN Client connection. TransportType (MQLONG)

Transport type.

Transmission protocol to be used.

Note that the value will not have been checked if the channel was initiated from the other end.

The value is one of the following:

MQXPT\_LU62 LU 6.2.

This value is not supported on 32-bit Windows.

#### MQXPT\_TCP

TCP/IP.

This is the only value supported on 32-bit Windows.

#### MQXPT\_NETBIOS

NetBIOS.

This value is supported in the following environments: OS/2, 32-bit Windows, Windows NT.

### MQXPT\_SPX

SPX.

This value is supported in the following environments: OS/2, Windows NT, Windows client, DOS client.

#### MQXPT\_DECNET

DECnet.

This value is supported in the following environment: OpenVMS.

#### Desc (MQCHAR64)

Channel description.

This is a field that may be used for descriptive commentary. The content of the field is of no significance to Message Channel Agents. However, it should contain only characters that can be displayed. It cannot contain any null characters; if necessary, it is padded to the right with blanks. In a DBCS installation, the field can contain DBCS characters (subject to a maximum field length of 64 bytes).

**Note:** If this field contains characters that are not in the queue manager's character set (as defined by the *CodedCharSetId* queue manager attribute), those characters may be translated incorrectly if this field is sent to another queue manager.

The length of this field is given by MQ\_CHANNEL\_DESC\_LENGTH.

#### QMgrName (MQCHAR48)

Queue-manager name.

For channels with a *ChannelType* other than MQCHT\_CLNTCONN, this is the name of the queue manager that an exit can connect to, which on OS/2, UNIX systems, and Windows NT, is always nonblank.

The length of this field is given by MQ\_Q\_MGR\_NAME\_LENGTH.

*XmitQName* (MQCHAR48)

Transmission queue name.

The name of the transmission queue from which messages are retrieved.

This is relevant only for channels with a *ChannelType* of MQCHT\_SENDER or MQCHT\_SERVER.

The length of this field is given by MQ\_Q\_NAME\_LENGTH.

### ShortConnectionName (MQCHAR20)

First 20 characters of connection name.

If the *Version* field is MQCD\_VERSION\_1, *ShortConnectionName* contains the full connection name.

If the Version field is MQCD\_VERSION\_2 or greater,

*ShortConnectionName* contains the first 20 characters of the connection name. The full connection name is given by the *ConnectionName* field; *ShortConnectionName* and the first 20 characters of *ConnectionName* are identical.

See ConnectionName for details of the contents of this field.

**Note:** The name of this field was changed for MQCD\_VERSION\_2 and subsequent versions of MQCD; the field was previously called *ConnectionName*.

The length of this field is given by MQ\_SHORT\_CONN\_NAME\_LENGTH.

### MCAName (MQCHAR20)

Reserved.

This is a reserved field; its value is blank.

The length of this field is given by MQ\_MCA\_NAME\_LENGTH.

### ModeName (MQCHAR8)

LU 6.2 Mode name.

This is relevant only if the transmission protocol (*TransportType*) is MQXPT\_LU62, and the *ChannelType* is not MQCHT\_SVRCONN or MQCHT\_RECEIVER.

On OS/400, MVS without CICS, UNIX systems, and MQSeries for Windows, this field is always blank. The information is contained in the communications Side Object instead.

The length of this field is given by MQ\_MODE\_NAME\_LENGTH.

### *TpName* (MQCHAR64)

LU 6.2 transaction program name.

This is relevant only if the transmission protocol (*TransportType*) is MQXPT\_LU62, and the *ChannelType* is not MQCHT\_SVRCONN or MQCHT\_RECEIVER.

On OS/400, MVS without CICS, UNIX systems, and MQSeries for Windows, this field is always blank. The information is contained in the communications Side Object instead.

The length of this field is given by MQ\_TP\_NAME\_LENGTH.

BatchSize (MQLONG) Batch size.

The maximum number of messages that can be sent through a channel before synchronizing the channel.

This field is not relevant for channels with a *ChannelType* of MQCHT\_SVRCONN or MQCHT\_CLNTCONN.

# DiscInterval (MQLONG)

Disconnect interval.

The maximum time in seconds for which the channel waits for a message to arrive on the transmission queue, before terminating the channel. A value of zero causes the MCA to wait indefinitely. (This does not apply to MQSeries for MVS/ESA.)

This is relevant only for channels with a *ChannelType* of MQCHT\_SENDER or MQCHT\_SERVER.

# ShortRetryCount (MQLONG)

Short retry count.

This is the maximum number of attempts that are made to connect to the remote machine, at intervals specified by *ShortRetryInterval*, before the (normally longer) *LongRetryCount* and *LongRetryInterval* are used.

This is relevant only for channels with a *ChannelType* of MQCHT\_REQUESTER (only for MQSeries for MVS/ESA using CICS distributed queuing), MQCHT\_SENDER or MQCHT\_SERVER.

# ShortRetryInterval (MQLONG)

Short retry wait interval.

This is the maximum number of seconds to wait before reattempting connection to the remote machine. Note that the interval between retries may be extended if the channel has to wait to become active.

This is relevant only for channels with a *ChannelType* of MQCHT\_REQUESTER (only for MQSeries for MVS/ESA using CICS distributed queuing), MQCHT\_SENDER or MQCHT\_SERVER.

# LongRetryCount (MQLONG)

Long retry count.

This count is used after the count specified by *ShortRetryCount* has been exhausted. It specifies the maximum number of further attempts that are made to connect to the remote machine, at intervals specified by *LongRetryInterval*, before logging an error to the operator.

This is relevant only for channels with a *ChannelType* of MQCHT\_REQUESTER (only for MQSeries for MVS/ESA using CICS distributed queuing), MQCHT\_SENDER or MQCHT\_SERVER.

# LongRetryInterval (MQLONG)

Long retry wait interval.

This is the maximum number of seconds to wait before reattempting connection to the remote machine. Note that the interval between retries may be extended if the channel has to wait to become active. This is relevant only for channels with a *ChannelType* of MQCHT\_REQUESTER (only for MQSeries for MVS/ESA using CICS distributed queuing), MQCHT\_SENDER or MQCHT\_SERVER.

## SecurityExit (MQCHARn)

Channel security exit name.

If this name is nonblank, the exit is called at the following times:

• Immediately after establishing a channel.

Before any messages are transferred, the exit is given the opportunity to instigate security flows to validate connection authorization.

• Upon receipt of a response to a security message flow.

Any security message flows received from the remote processor on the remote machine are given to the exit.

• At initialization and termination of the channel.

See above in the introduction to MQCD for a description of the content of this field in various environments.

The length of this field is given by MQ\_EXIT\_NAME\_LENGTH.

Note: The value of this constant is environment specific.

### MsgExit (MQCHARn)

Channel message exit name.

If this name is nonblank, the exit is called at the following times:

• Immediately after a message has been retrieved from the transmission queue (sender or server), or immediately before a message is put to a destination queue (receiver or requester).

The exit is given the entire application message and transmission queue header for modification.

• At initialization and termination of the channel.

This field is not relevant for channels with a *ChannelType* of MQCHT\_SVRCONN or MQCHT\_CLNTCONN; a message exit is never invoked for such channels.

See above in the introduction to MQCD for a description of the content of this field in various environments.

The length of this field is given by MQ\_EXIT\_NAME\_LENGTH.

Note: The value of this constant is environment specific.

### SendExit (MQCHARn)

Channel send exit name.

If this name is nonblank, the exit is called at the following times:

• Immediately before data is sent out on the network.

The exit is given the complete transmission buffer before it is transmitted. The contents of the buffer can be modified as required.

• At initialization and termination of the channel.

See above in the introduction to MQCD for a description of the content of this field in various environments.

The length of this field is given by MQ\_EXIT\_NAME\_LENGTH.

Note: The value of this constant is environment specific.

### *ReceiveExit* (MQCHARn)

Channel receive exit name.

If this name is nonblank, the exit is called at the following times:

• Immediately before the received network data is processed.

The exit is given the complete transmission buffer as received. The contents of the buffer can be modified as required.

• At initialization and termination of the channel.

See above in the introduction to MQCD for a description of the content of this field in various environments.

The length of this field is given by MQ\_EXIT\_NAME\_LENGTH.

**Note:** The value of this constant is environment specific.

### SeqNumberWrap (MQLONG)

Highest allowable message sequence number.

When this value is reached, sequence numbers wrap to start again at 1.

This value is non-negotiable and must match in both the local and remote channel definitions.

This field is not relevant for channels with a *ChannelType* of MQCHT\_SVRCONN or MQCHT\_CLNTCONN.

#### *MaxMsgLength* (MQLONG)

Maximum message length.

Specifies the maximum message length that can be transmitted on the channel. This is compared with the value for the remote channel and the actual maximum is the lower of the two values.

# PutAuthority (MQLONG)

Put authority.

Specifies whether the user identifier in the context information associated with a message should be used to establish authority to put the message to the destination queue.

This is relevant only for channels with a *ChannelType* of MQCHT\_RECEIVER or MQCHT\_REQUESTER and is not supported on MQSeries for Windows. It is one of the following:

### MQPA\_DEFAULT

Default user identifier is used.

### MQPA\_CONTEXT

Context user identifier is used.

# DataConversion (MQLONG)

Data conversion.

This specifies whether the sending message channel agent should attempt conversion of the application message data if the receiving message channel agent is unable to perform this conversion. This applies only to messages that are not segments of logical messages; the MCA never attempts to convert messages which are segments.

*DataConversion* is relevant only for channels with a *ChannelType* of MQCHT\_SENDER or MQCHT\_SERVER and is not supported on MQSeries for Windows. It is one of the following:

# MQCDC\_SENDER\_CONVERSION

Conversion by sender.

This value is not supported on 32-bit Windows.

### MQCDC\_NO\_SENDER\_CONVERSION No conversion by sender.

### SecurityUserData (MQCHAR32)

Channel security exit user data.

This is passed to the channel security exit in the *ExitData* field of the *ChannelExitParms* parameter (see MQCHANNELEXIT).

This field initially contains the data that was set in the channel definition. However, during the lifetime of this MCA instance, any changes made to the contents of this field by an exit of any type are preserved by the MCA, and made visible to subsequent invocations of exits (regardless of type) for this MCA instance. Such changes have no effect on the channel definition used by other MCA instances. Any characters (including binary data) can be used.

The length of this field is given by MQ\_EXIT\_DATA\_LENGTH.

### MsgUserData (MQCHAR32)

Channel message exit user data.

This is passed to the channel message exit in the *ExitData* field of the *ChannelExitParms* parameter (see MQCHANNELEXIT).

This field initially contains the data that was set in the channel definition. However, during the lifetime of this MCA instance, any changes made to the contents of this field by an exit of any type are preserved by the MCA, and made visible to subsequent invocations of exits (regardless of type) for this MCA instance. Such changes have no effect on the channel definition used by other MCA instances. Any characters (including binary data) can be used.

The length of this field is given by MQ\_EXIT\_DATA\_LENGTH.

### SendUserData (MQCHAR32)

Channel send exit user data.

This is passed to the channel send exit in the *ExitData* field of the *ChannelExitParms* parameter (see MQCHANNELEXIT).

This field initially contains the data that was set in the channel definition. However, during the lifetime of this MCA instance, any changes made to the contents of this field by an exit of any type are preserved by the MCA, and made visible to subsequent invocations of exits (regardless of type) for this MCA instance. Such changes have no effect on the channel definition used by other MCA instances. Any characters (including binary data) can be used.

The length of this field is given by MQ\_EXIT\_DATA\_LENGTH.

### *ReceiveUserData* (MQCHAR32)

Channel receive exit user data.

This is passed to the channel receive exit in the *ExitData* field of the *ChannelExitParms* parameter (see MQCHANNELEXIT).

This field initially contains the data that was set in the channel definition. However, during the lifetime of this MCA instance, any changes made to the contents of this field by an exit of any type are preserved by the MCA, and made visible to subsequent invocations of exits (regardless of type) for this MCA instance. Such changes have no effect on the channel definition used by other MCA instances. Any characters (including binary data) can be used.

The length of this field is given by MQ\_EXIT\_DATA\_LENGTH.

## UserIdentifier (MQCHAR12)

User identifier.

This is used by the message channel agent when attempting to initiate a secure SNA session with a remote message channel agent.

This field can only be nonblank on OS/2, UNIX systems, and Windows NT, and is relevant only for channels with a *ChannelType* of MQCHT\_SENDER, MQCHT\_SERVER, MQCHT\_REQUESTER or MQCHT\_CLNTCONN. On MVS/ESA this field is not relevant.

The length of this field is given by MQ\_USER\_ID\_LENGTH, however only the first 10 characters are used.

This field is not present in MQSeries for Windows or when *Version* is less than MQCD\_VERSION\_2.

### Password (MQCHAR12)

Password.

This is used by the message channel agent when attempting to initiate a secure SNA session with a remote message channel agent.

This field can only be nonblank on OS/2, UNIX systems, and Windows NT, and is relevant only for channels with a *ChannelType* of MQCHT\_SENDER, MQCHT\_SERVER, MQCHT\_REQUESTER or MQCHT\_CLNTCONN. On MVS/ESA this field is not relevant.

The length of this field is given by MQ\_PASSWORD\_LENGTH, however only the first 10 characters are used.

This field is not present if *Version* is less than MQCD\_VERSION\_2.

### *MCAUserIdentifier* (MQCHAR12)

Message channel agent user identifier.

If this is nonblank, it is the user identifier that is to be used by the message channel agent for authorization to access MQSeries resources,

including (if *PutAuthority* is MQPA\_DEFAULT) authorization to put the message to the destination queue for receiver or requester channels.

If it is blank, the message channel agent uses its default user identifier.

This field can be set by a security exit to indicate the user identifier that the message channel agent is to use.

For channels with a *ChannelType* of MQCHT\_SVRCONN, if *MCAUserIdentifier* in the channel definition is blank, any user identifier transferred from the client is copied into it. This user identifier (after any modification by the security exit at the server) is the one which the client application is assumed to be running under.

This field is not relevant for channels with a *ChannelType* of MQCHT\_CLNTCONN.

The length of this field is given by MQ\_USER\_ID\_LENGTH. This field is not present on MQSeries for Windows or when *Version* is less than MQCD\_VERSION\_2.

### MCAType (MQLONG)

Message channel agent type.

This is the type of the message channel agent program.

This is relevant only for channels with a *ChannelType* of MQCHT\_SENDER, MQCHT\_SERVER or MQCHT\_REQUESTER.

The value is one of the following:

MQMCAT\_PROCESS Process.

Process.

The message channel agent runs as a separate process.

### MQMCAT\_THREAD

Thread (OS/2 and Windows NT only).

The message channel agent runs as a separate thread.

This value is supported in the following environments: OS/2, Windows NT.

This field is not present on MQSeries for Windows or when *Version* is less than MQCD\_VERSION\_2.

# ConnectionName (MQCHAR264)

Connection name.

This is the full connection name of the partner. The type of name depends on the transmission protocol (*TransportType*) to be used:

- For MQXPT\_LU62, it is the fully-qualified name of the partner Logical Unit.
- For MQXPT\_NETBIOS, it is the NetBIOS name defined on the remote machine.
- For MQXPT\_TCP, it is either the host name, or the network address of the remote machine.
- For MQXPT\_SPX, it is an SPX-style address comprising a 4-byte network address, a 6-byte node address, and a 2-byte socket number.

This field is not relevant for channels with a *ChannelType* of MQCHT\_SVRCONN or MQCHT\_RECEIVER.

The length of this field is given by MQ\_CONN\_NAME\_LENGTH. This field is not present if *Version* is less than MQCD\_VERSION\_2.

*RemoteUserIdentifier* (MQCHAR12) User identifier from partner.

This field contains valid information only if *ChannelType* is MQCHT CLNTCONN or MQCHT SVRCONN.

- For a security exit at an MQCHT\_CLNTCONN channel, this is a user identifier which has been obtained from the environment (from an environment variable on OS/2, Windows 3.1 and Windows NT, or from the system on UNIX platforms.) The exit can choose to send it to the security exit at the server.
- For a security exit at an MQCHT\_SVRCONN channel, this field may contain a user identifier which has been obtained from the environment at the client, if there is no client security exit. The exit may validate this user ID (possibly in conjunction with the password in *RemotePassword*) and update the value in *MCAUserIdentifier*.

If there is a security exit at the client, then this information can be obtained in a security flow from the client.

The length of this field is given by MQ\_USER\_ID\_LENGTH. This field is not present if *Version* is less than MQCD\_VERSION\_2.

# RemotePassword (MQCHAR12)

Password from partner.

This field contains valid information only if *ChannelType* is MQCHT\_CLNTCONN or MQCHT\_SVRCONN.

- For a security exit at an MQCHT\_CLNTCONN channel, this is a password which has been obtained from the environment from an environment variable on OS/2 and Windows. The exit can choose to send it to the security exit at the server.
- For a security exit at an MQCHT\_SVRCONN channel, this field may contain a password which has been obtained from the environment at the client, if there is no client security exit. The exit may use this to validate the user identifier in *RemoteUserIdentifier*.

If there is a security exit at the client, then this information can be obtained in a security flow from the client.

The length of this field is given by MQ\_PASSWORD\_LENGTH. This field is not present if *Version* is less than MQCD\_VERSION\_2.

# MsgRetryExit (MQCHARn)

Channel message retry exit name.

The message retry exit is an exit that is invoked by the MCA when the MCA receives a completion code of MQCC\_FAILED from an MQOPEN or MQPUT call. The purpose of the exit is to specify a time interval for which the MCA should wait before retrying the MQOPEN or MQPUT operation. Alternatively, the exit can decide that the operation should not be retried.

The exit is invoked for all reason codes that have a completion code of MQCC\_FAILED — it is up to the exit to decide which reason codes it wants the MCA to retry, for how many attempts, and at what time intervals.

When the exit decides that the operation should not be retried any more, the MCA performs its normal failure processing; this includes generating an exception report message (if specified by the sender), and either placing the original message on the dead-letter queue or discarding the message (according to whether the sender specified MQRO\_DEAD\_LETTER\_Q or MQRO\_DISCARD\_MSG, respectively). Note that failures involving the dead-letter queue (for example, dead-letter

queue full) do not cause the message-retry exit to be invoked.

If the exit name is nonblank, the exit is called at the following times:

- · Immediately before performing the wait prior to retrying a message
- At initialization and termination of the channel.

See above in the introduction to MQCD for a description of the content of this field in various environments.

This is relevant only for channels with a *ChannelType* of MQCHT\_RECEIVER or MQCHT\_REQUESTER.

The length of this field is given by MQ\_EXIT\_NAME\_LENGTH.

Notes:

1. The value of this constant is environment specific.

2. On MVS/ESA this field is not relevant.

This field is not present on MQSeries for Windows or when *Version* is less than MQCD\_VERSION\_3.

# MsgRetryUserData (MQCHAR32)

Channel message retry exit user data.

This is passed to the channel message-retry exit in the *ExitData* field of the *ChannelExitParms* parameter (see MQCHANNELEXIT).

This field initially contains the data that was set in the channel definition. However, during the lifetime of this MCA instance, any changes made to the contents of this field by an exit of any type are preserved by the MCA, and made visible to subsequent invocations of exits (regardless of type) for this MCA instance. Such changes have no effect on the channel definition used by other MCA instances. Any characters (including binary data) can be used.

The length of this field is given by MQ\_EXIT\_DATA\_LENGTH. This field is not present on MQSeries for Windows or when *Version* is less than MQCD\_VERSION\_3.

On MVS/ESA this field is always blank.

### *MsgRetryCount* (MQLONG)

Number of times MCA will try to put the message, after the first attempt has failed.

This indicates the number of times that the MCA will retry the open or put operation, if the first MQOPEN or MQPUT fails with completion code

MQCC\_FAILED. The effect of this attribute depends on whether *MsgRetryExit* is blank or nonblank:

• If *MsgRetryExit* is blank, the *MsgRetryCount* attribute controls whether the MCA attempts retries. If the attribute value is zero, no retries are attempted. If the attribute value is greater than zero, the retries are attempted at intervals given by the *MsgRetryInterval* attribute.

Retries are attempted only for the following reason codes:

MQRC\_PAGESET\_FULL MQRC\_PUT\_INHIBITED MQRC\_Q\_FULL

For other reason codes, the MCA proceeds immediately to its normal failure processing, without retrying the failing message.

 If *MsgRetryExit* is nonblank, the *MsgRetryCount* attribute has no effect on the MCA; instead it is the message-retry exit which determines how many times the retry is attempted, and at what intervals; the exit is invoked even if the *MsgRetryCount* attribute is zero.

The *MsgRetryCount* attribute is made available to the exit in the MQCD structure, but the exit it not required to honor it — retries continue indefinitely until the exit returns MQXCC\_SUPPRESS\_FUNCTION in the *ExitResponse* field of MQCXP.

This attribute is relevant only for channels with a *ChannelType* of MQCHT\_RECEIVER or MQCHT\_REQUESTER.

This field is not present on MQSeries for Windows or when *Version* is less than MQCD\_VERSION\_3.

On MVS/ESA this field is always zero.

### *MsgRetryInterval* (MQLONG)

Minimum interval in milliseconds after which the open or put operation will be retried.

The effect of this attribute depends on whether *MsgRetryExit* is blank or nonblank:

• If *MsgRetryExit* is blank, the *MsgRetryInterval* attribute specifies the minimum period of time that the MCA will wait before retrying a message, if the first MQOPEN or MQPUT fails with completion code MQCC\_FAILED. A value of zero means that the retry will be performed as soon as possible after the previous attempt. Retries are performed only if *MsgRetryCount* is greater than zero.

This attribute is also used as the wait time if the message-retry exit returns an invalid value in the *MsgRetryInterval* field in MQCXP.

• If *MsgRetryExit* is not blank, the *MsgRetryInterval* attribute has no effect on the MCA; instead it is the message-retry exit which determines how long the MCA should wait. The *MsgRetryInterval* attribute is made available to the exit in the MQCD structure, but the exit it not required to honor it.

The value is in the range 0 through 999 999 999.

This attribute is relevant only for channels with a *ChannelType* of MQCHT\_RECEIVER or MQCHT\_REQUESTER.

This field is not present on MQSeries for Windows or when *Version* is less than MQCD\_VERSION\_3.

On MVS/ESA this field is always zero.

### HeartbeatInterval (MQLONG)

Time in seconds between heartbeat flows.

The interpretation of this field depends on the channel type, as follows:

• For a channel type of MQCHT\_SENDER, MQCHT\_SERVER, MQCHT\_RECEIVER or MQCHT\_REQUESTER, this is the time in seconds between heartbeat flows passed from the sending MCA when there are no messages on the transmission queue. This gives the receiving MCA the opportunity to quiesce the channel. To be useful, *HeartbeatInterval* should be significantly less than *DiscInterval*.

This type of heartbeat is supported in the following environments: AIX, HP-UX, MVS/ESA, OS/2, OS/400, Sun Solaris, Windows NT.

 For a channel type of MQCHT\_CLNTCONN or MQCHT\_SVRCONN, this is the time in seconds between heartbeat flows passed from the server MCA when that MCA has issued an MQGET call with the MQGMO\_WAIT option on behalf of a client application. This allows the server MCA to handle situations where the client connection fails during an MQGET with MQGMO\_WAIT.

This type of heartbeat is supported in the following environments: AIX, HP-UX, OS/2, Sun Solaris, Windows NT.

The value is in the range 0 through 999 999. A value of 0 means that no heartbeat exchange occurs. The value that is actually used is the larger of the values specified at the sending side and receiving side.

This is an input field to the exit. The field is not present if *Version* is less than MQCD\_VERSION\_4.

# BatchInterval (MQLONG)

Batch duration.

This is the approximate time in milliseconds that a channel will keep a batch open, if fewer than *BatchSize* messages have been transmitted in the current batch.

If *BatchInterval* is greater than zero, the batch is terminated by whichever of the following occurs first:

- *BatchSize* messages have been sent, or
- *BatchInterval* milliseconds have elapsed since the start of the batch.

If *BatchInterval* is zero, the batch is terminated by whichever of the following occurs first:

- · BatchSize messages have been sent, or
- the transmission queue becomes empty.

BatchInterval must be in the range zero through 999 999.

This field applies only to channels with a *ChannelType* of:

MQCHT\_SENDER MQCHT\_SERVER This is an input field to the exit. The field is not present when *Version* is less than MQCD\_VERSION\_4.

# NonPersistentMsgSpeed (MQLONG)

Speed at which nonpersistent messages are sent.

This specifies the speed at which nonpersistent messages travel through the channel. It applies to sender, server, receiver, and requester channels. The value is one of the following:

## MQNPMS\_NORMAL

Normal speed.

If a channel is defined to be MQNPMS\_NORMAL, nonpersistent messages travel through the channel at normal speed. This has the advantage that these messages will not be lost if there is a channel failure. Also, persistent and nonpersistent messages on the same transmission queue maintain their order relative to each other.

# MQNPMS\_FAST

Fast speed.

If a channel is defined to be MQNPMS\_FAST, nonpersistent messages travel through the channel at fast speed. This improves the throughput of the channel, but means that nonpersistent messages will be lost if there is a channel failure. Also, it is possible for nonpersistent messages to jump ahead of persistent messages waiting on the same transmission queue, that is, the order of nonpersistent messages is not maintained relative to persistent messages. However the order of nonpersistent messages relative to each other is maintained. Similarly, the order of persistent messages relative to each other is maintained.

# StrucLength (MQLONG)

Length of MQCD structure.

This is the length in bytes of the MQCD structure. The length does not include any of the strings addressed by pointer fields contained within the structure. The following value is defined:

### MQCD\_LENGTH\_4

Length of version-4 channel definition structure.

Note: The value of this constant is environment specific.

The field is not present if *Version* is less than MQCD\_VERSION\_4.

### ExitNameLength (MQLONG)

Length of exit name.

This is the length in bytes of each of the names in the lists of exit names addressed by the *MsgExitPtr*, *SendExitPtr*, and *ReceiveExitPtr* fields. This length is not necessarily the same as MQ\_EXIT\_NAME\_LENGTH.

This is an input field to the exit. The field is not present if *Version* is less than MQCD\_VERSION\_4.

### ExitDataLength (MQLONG)

Length of exit user data.

This is the length in bytes of each of the user data items in the lists of exit

user data items addressed by the *MsgUserDataPtr*, *SendUserDataPtr*, and *ReceiveUserDataPtr* fields. This length is not necessarily the same as MQ\_EXIT\_DATA\_LENGTH.

This is an input field to the exit. The field is not present if *Version* is less than MQCD\_VERSION\_4.

# MsgExitsDefined (MQLONG)

Number of message exits defined.

This is the number of channel message exits in the chain. On MVS/ESA it is always zero. On other platforms it is greater than or equal to zero.

This is an input field to the exit. The field is not present if *Version* is less than MQCD\_VERSION\_4.

### SendExitsDefined (MQLONG)

Number of send exits defined.

This is the number of channel send exits in the chain. On MVS/ESA it is always zero. On other platforms it is greater than or equal to zero.

This is an input field to the exit. The field is not present if *Version* is less than MQCD\_VERSION\_4.

### ReceiveExitsDefined (MQLONG)

Number of receive exits defined.

This is the number of channel receive exits in the chain. On MVS/ESA it is always zero. On other platforms it is greater than or equal to zero.

This is an input field to the exit. The field is not present if *Version* is less than MQCD\_VERSION\_4.

### *MsgExitPtr* (MQPTR)

Address of first *MsgExit* field.

If *MsgExitsDefined* is greater than zero, this is the address of the list of names of each channel message exit in the chain.

Each name is in a field of length *ExitNameLength*, padded to the right with blanks. There are *MsgExitsDefined* fields adjoining one another – one for each exit.

Any changes made to these names by an exit are preserved, although the message channel exit takes no explicit action – it does not change which exits are invoked.

If *MsgExitsDefined* is zero, this field is the null pointer.

On platforms where the programming language does not support the pointer data type, this field is declared as a byte string of the appropriate length.

This is an input field to the exit. The field is not present if *Version* is less than MQCD\_VERSION\_4.

#### *MsgUserDataPtr* (MQPTR)

Address of first *MsgUserData* field.

If *MsgExitsDefined* is greater than zero, this is the address of the list of user data items for each channel message exit in the chain.

Each user data item is in a field of length *ExitDataLength*, padded to the right with blanks. There are *MsgExitsDefined* fields adjoining one another – one for each exit. If the number of user data items defined is less than the number of exit names, undefined user data items are set to blanks. Conversely, if the number of user data items defined is greater than the number of exit names, the excess user data items are ignored and not presented to the exit.

Any changes made to these names by an exit are preserved. This allows one exit to pass information to another exit. No validation is carried out on any changes so, for example, binary data can be written to these fields if required.

If *MsgExitsDefined* is zero, this field is the null pointer.

On platforms where the programming language does not support the pointer data type, this field is declared as a byte string of the appropriate length.

This is an input field to the exit. The field is not present if *Version* is less than MQCD\_VERSION\_4.

### SendExitPtr (MQPTR)

Address of first SendExit field.

If *SendExitsDefined* is greater than zero, this is the address of the list of names of each channel send exit in the chain.

Each name is in a field of length *ExitNameLength*, padded to the right with blanks. There are *SendExitsDefined* fields adjoining one another – one for each exit.

Any changes made to these names by an exit are preserved, although the message send exit takes no explicit action – it does not change which exits are invoked.

If SendExitsDefined is zero, this field is the null pointer.

On platforms where the programming language does not support the pointer data type, this field is declared as a byte string of the appropriate length.

This is an input field to the exit. The field is not present if *Version* is less than MQCD\_VERSION\_4.

### SendUserDataPtr (MQPTR)

Address of first SendUserData field.

If *SendExitsDefined* is greater than zero, this is the address of the list of user data items for each channel message exit in the chain.

Each user data item is in a field of length *ExitDataLength*, padded to the right with blanks. There are *MsgExitsDefined* fields adjoining one another – one for each exit. If the number of user data items defined is less than the number of exit names, undefined user data items are set to blanks. Conversely, if the number of user data items defined is greater than the number of exit names, the excess user data items are ignored and not presented to the exit.

Any changes made to these names by an exit are preserved. This allows one exit to pass information to another exit. No validation is carried out on any changes so, for example, binary data can be written to these fields if required.

If *SendExitsDefined* is zero, this field is the null pointer.

On platforms where the programming language does not support the pointer data type, this field is declared as a byte string of the appropriate length.

This is an input field to the exit. The field is not present if *Version* is less than MQCD\_VERSION\_4.

### ReceiveExitPtr (MQPTR)

Address of first ReceiveExit field.

If *ReceiveExitsDefined* is greater than zero, this is the address of the list of names of each channel receive exit in the chain.

Each name is in a field of length *ExitNameLength*, padded to the right with blanks. There are *ReceiveExitsDefined* fields adjoining one another – one for each exit.

Any changes made to these names by an exit are preserved, although the message channel exit takes no explicit action – it does not change which exits are invoked.

If *ReceiveExitsDefined* is zero, this field is the null pointer.

On platforms where the programming language does not support the pointer data type, this field is declared as a byte string of the appropriate length.

This is an input field to the exit. The field is not present if *Version* is less than MQCD\_VERSION\_4.

### ReceiveUserDataPtr (MQPTR)

Address of first ReceiveUserData field.

If *ReceiveExitsDefined* is greater than zero, this is the address of the list of user data item for each channel receive exit in the chain.

Each user data item is in a field of length *ExitDataLength*, padded to the right with blanks. There are *ReceiveExitsDefined* fields adjoining one another – one for each exit. If the number of user data items defined is less than the number of exit names, undefined user data items are set to blanks. Conversely, if the number of user data items defined is greater than the number of exit names, the excess user data items are ignored and not presented to the exit."

Any changes made to these names by an exit are preserved. This allows one exit to pass information to another exit. No validation is carried out on any changes so, for example, binary data can be written to these fields if required.

If ReceiveExitsDefined is zero, this field is the null pointer.

On platforms where the programming language does not support the pointer data type, this field is declared as a byte string of the appropriate length.

This is an input field to the exit. The field is not present if *Version* is less than MQCD\_VERSION\_4.

# **C** declaration

|   |        | truct tagMQCD {                     |    |      |
|---|--------|-------------------------------------|----|------|
| I | MQCHAR | ChannelName[20];                    | /* | Char |
|   |        |                                     |    | name |
|   | MQLONG | Version;                            |    | Stri |
|   | MQLONG | ChannelType;                        |    | Char |
| I | MQLONG | TransportType;                      | /* | Trar |
| I | MQCHAR | Desc[64];                           | /* | Char |
| I | MQCHAR | QMgrName[48];                       | /* | Queu |
| I | MQCHAR | XmitQName[48];                      | /* | Trar |
|   |        |                                     |    | name |
| I | MQCHAR | <pre>ShortConnectionName[20];</pre> | /* | Firs |
|   |        |                                     |    | conr |
|   | MQCHAR | MCAName[20];                        |    | Rese |
|   |        | ModeName[8];                        | /* | LU 6 |
| I | MQCHAR | TpName[64];                         | /* | LU 6 |
|   |        |                                     |    | prog |
|   | MQLONG | BatchSize;                          |    | Bato |
|   | MQLONG | DiscInterval;                       |    | Disc |
|   | MQLONG | ShortRetryCount;                    |    | Shor |
| I | MQLONG | ShortRetryInterval;                 | /* | Shor |
|   | MQLONG | LongRetryCount;                     | /* | Long |
|   | MQLONG | LongRetryInterval;                  |    | Long |
| I | MQCHAR | <pre>SecurityExit[n];</pre>         | /* | Char |
|   |        |                                     |    | name |
| I | MQCHAR | <pre>MsgExit[n];</pre>              | /* | Char |
|   |        |                                     |    | name |
| I | MQCHAR | <pre>SendExit[n];</pre>             | /* | Char |
|   |        |                                     |    | name |
| I | MQCHAR | ReceiveExit[n];                     | /* | Char |
|   |        |                                     |    | name |
| I | MQLONG | SeqNumberWrap;                      | /* | High |
|   |        |                                     |    | sequ |
|   | MQLONG | MaxMsgLength;                       |    | Maxi |
| I | MQLONG | PutAuthority;                       | /* | Put  |
| I | MQLONG | DataConversion;                     | /* | Data |
| I | MQCHAR | <pre>SecurityUserData[32];</pre>    | /* | Char |
|   |        |                                     |    | usei |
| I | MQCHAR | <pre>MsgUserData[32];</pre>         | /* | Char |
|   |        |                                     |    | usei |
| I | MQCHAR | <pre>SendUserData[32];</pre>        | /* | Char |
|   |        |                                     |    | data |
| I | MQCHAR | ReceiveUserData[32];                | /* | Char |
|   |        |                                     |    | usei |
|   | MQCHAR | UserIdentifier[12];                 | /* | User |
| I | MQCHAR | Password[12];                       | /* | Pass |
| l | MQCHAR | <pre>MCAUserIdentifier[12];</pre>   | /* | Mess |
|   |        |                                     |    | usei |
| I | MQLONG | MCAType;                            | /* | Mess |
| I | MQCHAR |                                     | /* | Conr |
| I | MQCHAR | RemoteUserIdentifier[12];           | /* | User |
|   |        |                                     |    | part |
| I | MQCHAR | RemotePassword[12];                 | /* | Pass |
|   |        |                                     |    | part |
| I | MQCHAR | <pre>MsgRetryExit[n];</pre>         | /* | Char |
|   |        |                                     |    | exit |
| I | MQCHAR | <pre>MsgRetryUserData[32];</pre>    | /* | Char |
|   |        |                                     |    |      |

nnel definition 1e \*/ ructure version number \*/ innel type \*/ insport type \*/ nnel description \*/ ue-manager name \*/ insmission queue 1e \*/ st 20 characters of nection name \*/ erved \*/ 6.2 Mode name \*/ 6.2 transaction gram name \*/ ch size \*/ connect interval \*/ ort retry count \*/ ort retry wait interval \*/ ig retry count \*/ g retry wait interval \*/ nnel security exit ne \*/ innel message exit 1e \*/ nnel send exit ne \*/ nnel receive exit ne \*/ hest allowable message uence number \*/ imum message length \*/ authority \*/ a conversion \*/ nnel security exit er data \*/ innel message exit er data \*/ nnel send exit user :a \*/ nnel receive exit er data \*/ er identifier \*/ sword \*/ sage channel agent er identifier \*/ sage channel agent type \*/ nection name \*/ er identifier from tner \*/ sword from rtner \*/ annel message retry t name \*/ /\* Channel message retry

|        |                        |     | exit user data */                                         |
|--------|------------------------|-----|-----------------------------------------------------------|
| MQLONG | MsgRetryCount;         | /*  | Number of times MCA will try to                           |
|        |                        |     | put the message, after the first                          |
| MQLONG | MsgRetryInterval;      | /+  | attempt has failed */<br>Minimum interval in milliseconds |
| MQLUNG | hisgkettyintervar,     | / ^ | after which the open or put                               |
|        |                        |     | operation will be retried */                              |
| MQLONG | HeartbeatInterval;     | /*  | Time in seconds between                                   |
|        |                        |     | heartbeat flows */                                        |
| •      | BatchInterval;         |     | Batch duration */                                         |
| MQLONG | NonPersistentMsgSpeed; | /*  | Speed at which nonpersistent                              |
|        |                        | ,   | messages are sent */                                      |
| MQLONG | StrucLength;           |     | Length of MQCD structure */                               |
| MQLONG | ExitNameLength;        |     | Length of exit name */                                    |
| MQLONG | ExitDataLength;        |     | Length of exit user data */                               |
| MQLONG | MsgExitsDefined;       | /*  | Number of message exits defined */                        |
| MQLONG | SendExitsDefined;      | /*  | Number of send exits defined */                           |
| MQLONG | ReceiveExitsDefined;   | /*  | Number of receive exits                                   |
|        |                        |     | defined */                                                |
| MQPTR  | MsgExitPtr;            | /*  | Address of first MsgExit                                  |
|        |                        |     | field */                                                  |
| MQPTR  | MsgUserDataPtr;        | /*  | Address of first MsgUserData                              |
|        |                        |     | field */                                                  |
| MQPTR  | SendExitPtr;           | /*  | Address of first SendExit                                 |
| MODTO  |                        | 1.  | field */                                                  |
| MQPTR  | SendUserDataPtr;       | /*  | Address of first SendUserData field */                    |
| MQPTR  | ReceiveExitPtr;        | /*  | Address of first ReceiveExit                              |
|        |                        | 1   | field */                                                  |
| MQPTR  | ReceiveUserDataPtr;    | /*  | Address of first ReceiveUserData                          |
|        |                        |     | field */                                                  |
|        |                        |     |                                                           |

} MQCD;

# **COBOL** declaration

| ** MOCD structure                     |                   |
|---------------------------------------|-------------------|
| ngob ser de care                      |                   |
| 10 MQCD.                              |                   |
| ** Channel definition name            |                   |
| 15 MQCD-CHANNELNAME                   | PIC X(20).        |
| ** Structure version number           |                   |
| 15 MQCD-VERSION                       | PIC S9(9) BINARY. |
| <pre>** Channel type</pre>            |                   |
| 15 MQCD-CHANNELTYPE                   | PIC S9(9) BINARY. |
| <pre>** Transport type</pre>          |                   |
| 15 MQCD-TRANSPORTTYPE                 | PIC S9(9) BINARY. |
| ** Channel description                |                   |
| 15 MQCD-DESC                          | PIC X(64).        |
| <pre>** Queue-manager name</pre>      |                   |
| 15 MQCD-QMGRNAME                      | PIC X(48).        |
| <pre>** Transmission queue name</pre> |                   |
| 15 MQCD-XMITQNAME                     | PIC X(48).        |
| ** First 20 characters of co          | nnection name     |
| 15 MQCD-SHORTCONNECTIONNAME           | PIC X(20).        |
| ** Reserved                           |                   |
| 15 MQCD-MCANAME                       | PIC X(20).        |
| ** LU 6.2 Mode name                   | · · /             |
|                                       |                   |

|     | 15  | MQCD-MODENAME                                     |      | X(8).  |         |
|-----|-----|---------------------------------------------------|------|--------|---------|
| **  |     |                                                   |      |        |         |
|     |     | MQCD-TPNAME                                       | PIC  | X(64)  | •       |
| **  |     |                                                   |      | (-)    |         |
|     |     | MQCD-BATCHSIZE                                    | PIC  | \$9(9) | BINARY. |
| **  | 1 Г | Disconnect interval                               | DIC  | co (o) |         |
| **  | 15  | MQCD-DISCINTERVAL                                 | PIC  | 29(9)  | BINARY. |
| **  | 15  | Short retry count<br>MQCD-SHORTRETRYCOUNT         | DIC  | \$0(0) | BINARY. |
| **  | 15  | Short retry wait interval                         | 110  | 39(9)  | DINANT. |
|     |     | MQCD-SHORTRETRYINTERVAL                           | PIC  | S9(9)  | BINARY. |
| **  |     | Long retry count                                  |      | 05(5)  | 210000  |
|     | 15  | MQCD-LONGRETRYCOUNT                               | PIC  | S9(9)  | BINARY. |
| **  |     | Long retry wait interval                          |      | . ,    |         |
|     | 15  | MQCD-LONGRETRYINTERVAL                            | PIC  | S9(9)  | BINARY. |
| **  |     | Channel security exit name                        |      |        |         |
|     | 15  | MQCD-SECURITYEXIT                                 | PIC  | X(n).  |         |
| **  |     | Channel message exit name                         |      |        |         |
|     | 15  | MQCD-MSGEXIT                                      | PIC  | X(n).  |         |
| **  | 15  | Channel send exit name<br>MQCD-SENDEXIT           | DIC  | X(n).  |         |
| **  | 15  | Channel receive exit name                         | FIC  | ×(II)• |         |
|     |     | MQCD-RECEIVEEXIT                                  | PIC  | X(n).  |         |
| **  |     | Highest allowable message s                       |      |        | umber   |
|     | 15  | MQCD-SEQNUMBERWRAP                                |      |        | BINARY. |
| **  |     | Maximum message length                            |      |        |         |
|     | 15  | MQCD-MAXMSGLENGTH                                 | PIC  | S9(9)  | BINARY. |
| **  |     | Put authority                                     |      |        | _       |
|     | 15  |                                                   | PIC  | S9(9)  | BINARY. |
| **  | 15  | Data conversion                                   | DIC  | so(0)  |         |
| **  | 10  | MQCD-DATACONVERSION<br>Channel security exit user |      |        | BINARY. |
|     | 15  |                                                   |      | X(32)  | _       |
| **  |     | Channel message exit user of                      |      | ,(02)  | •       |
|     | 15  |                                                   |      | X(32)  | •       |
| **  |     | Channel send exit user data                       | ı    |        |         |
|     | 15  | MQCD-SENDUSERDATA                                 | PIC  | X(32)  | •       |
| **  |     | Channel receive exit user of                      | lata |        |         |
|     | 15  |                                                   | PIC  | X(32)  | •       |
| **  | 1 - | User identifier                                   | DIA  | V (10) |         |
| **  | 15  | MQCD-USERIDENTIFIER<br>Password                   | PIC  | X(12)  | •       |
| ~ ~ | 15  | MQCD-PASSWORD                                     | PIC  | X(12)  |         |
| **  | 15  | Message channel agent user                        |      |        |         |
|     | 15  |                                                   |      | X(12)  |         |
| **  |     | Message channel agent type                        |      | . ,    |         |
|     | 15  | MQCD-MCATYPE                                      | PIC  | S9(9)  | BINARY. |
| **  |     | Connection name                                   |      |        |         |
|     | 15  |                                                   |      | X(264) | ).      |
| **  | 1 - | User identifier from partne                       |      | V (10) |         |
|     | 15  | MQCD-REMOTEUSERIDENTIFIER                         | PIC  | X(12)  | •       |
| **  | 15  | Password from partner<br>MQCD-REMOTEPASSWORD      | ptc  | X(12)  |         |
| **  | тJ  | Channel message retry exit                        |      |        | •       |
|     | 15  | MQCD-MSGRETRYEXIT                                 |      | X(n).  |         |
| **  | -   | Channel message retry exit                        |      |        |         |
|     |     | - •                                               |      |        |         |

|    | 15  | MQCD-MSGRETRYUSERDATA PIC X(32).                             |
|----|-----|--------------------------------------------------------------|
| ** |     | Number of times MCA will try to put the message, after the   |
| ** |     | first attempt has failed                                     |
|    | 15  | MQCD-MSGRETRYCOUNT PIC S9(9) BINARY.                         |
| ** |     | Minimum interval in milliseconds after which the open or put |
| ** |     | operation will be retried                                    |
|    | 15  | MQCD-MSGRETRYINTERVAL PIC S9(9) BINARY.                      |
| ** |     | Time in seconds between heartbeat flows                      |
|    | 15  | MQCD-HEARTBEATINTERVAL PIC S9(9) BINARY.                     |
| ** |     | Batch duration                                               |
|    | 15  | MQCD-BATCHINTERVAL PIC S9(9) BINARY.                         |
| ** |     | Speed at which nonpersistent messages are sent               |
|    | 15  | MQCD-NONPERSISTENTMSGSPEED PIC S9(9) BINARY.                 |
| ** |     | Length of MQCD structure                                     |
|    | 15  | MQCD-STRUCLENGTH PIC S9(9) BINARY.                           |
| ** |     | Length of exit name                                          |
|    | 15  | MQCD-EXITNAMELENGTH PIC S9(9) BINARY.                        |
| ** |     | Length of exit user data                                     |
|    | 15  | MQCD-EXITDATALENGTH PIC S9(9) BINARY.                        |
| ** |     | Number of message exits defined                              |
|    | 15  | MQCD-MSGEXITSDEFINED PIC S9(9) BINARY.                       |
| ** |     | Number of send exits defined                                 |
|    | 15  | MQCD-SENDEXITSDEFINED PIC S9(9) BINARY.                      |
| ** |     | Number of receive exits defined                              |
|    | 15  | MQCD-RECEIVEEXITSDEFINED PIC S9(9) BINARY.                   |
| ** |     | Address of first MsgExit field                               |
|    | 15  | MQCD-MSGEXITPTR POINTER.                                     |
| ** |     | Address of first MsgUserData field                           |
|    | 15  | MQCD-MSGUSERDATAPTR POINTER.                                 |
| ** |     | Address of first SendExit field                              |
|    | 15  | MQCD-SENDEXITPTR POINTER.                                    |
| ** |     | Address of first SendUserData field                          |
|    | 15  | MQCD-SENDUSERDATAPTR POINTER.                                |
| ** |     | Address of first ReceiveExit field                           |
|    | 15  | MQCD-RECEIVEEXITPTR POINTER.                                 |
| ** |     | Address of first ReceiveUserData field                       |
|    | 1 Г |                                                              |

15 MQCD-RECEIVEUSERDATAPTR POINTER.

# **PL/I** declaration

# dcl 1 MQCD

| 1 | 1QCD based,         |                |    |                             |
|---|---------------------|----------------|----|-----------------------------|
| 3 | ChannelName         | char(20),      | /* | Channel definition name */  |
| 3 | Version             | fixed bin(31), | /* | Structure version number */ |
| 3 | ChannelType         | fixed bin(31), | /* | Channel type */             |
| 3 | TransportType       | fixed bin(31), | /* | Transport type */           |
| 3 | Desc                | char(64),      | /* | Channel description */      |
| 3 | QMgrName            | char(48),      | /* | Queue-manager name */       |
| 3 | XmitQName           | char(48),      | /* | Transmission queue name */  |
| 3 | ShortConnectionName | char(20),      | /* | First 20 characters of con- |
|   |                     |                |    | nection name */             |
| 3 | MCAName             | char(20),      | /* | Reserved */                 |
| 3 | ModeName            | char(8),       | /* | LU 6.2 Mode name */         |
| 3 | TpName              | char(64),      | /* | LU 6.2 transaction program  |
|   |                     |                |    | name */                     |
| 3 | BatchSize           | fixed bin(31), |    |                             |
| 3 | DiscInterval        | fixed bin(31), | /* | Disconnect interval */      |
| 3 | ShortRetryCount     | fixed bin(31), | /* | Short retry count */        |

| 3 ShortRetryInterval    | fixed bin(31),                           | /*   | Short retry wait interval */ |
|-------------------------|------------------------------------------|------|------------------------------|
| 3 LongRetryCount        | fixed bin(31),                           | /*   | Long retry count */          |
| 3 LongRetryInterval     |                                          |      | Long retry wait interval */  |
| 3 SecurityExit          | char(n),                                 |      | Channel security exit        |
|                         |                                          | •    | name */                      |
| 3 MsgExit               | char(n),                                 | /*   | Channel message exit name */ |
| 3 SendExit              |                                          |      | Channel send exit name */    |
| 3 ReceiveExit           |                                          |      |                              |
|                         | char(n),                                 |      | Channel receive exit name */ |
| 3 SeqNumberWrap         | Tixed Din(31),                           | /*   | Highest allowable message    |
|                         | () () () () () () () () () () () () () ( | ,    | sequence number */           |
| 3 MaxMsgLength          |                                          |      | Maximum message length */    |
| 3 PutAuthority          |                                          |      | Put authority */             |
| 3 DataConversion        |                                          |      | Data conversion */           |
| 3 SecurityUserData      | char(32),                                | /*   | Channel security exit user   |
|                         |                                          |      | data */                      |
| 3 MsgUserData           | char(32),                                | /*   | Channel message exit user    |
| Ũ                       |                                          |      | data */                      |
| 3 SendUserData          | char(32),                                | /*   | Channel send exit user       |
| 0 00                    | 0.141 (02),                              | '    | data */                      |
| 3 ReceiveUserData       | char(32),                                | /+   | Channel receive exit user    |
| 5 Receiveoserbata       | chui (52),                               | /    | data */                      |
| 2 UconIdontifion        | chan(12)                                 | 1    | User identifier */           |
| 3 UserIdentifier        | char(12),                                |      |                              |
| 3 Password              | char(12),                                |      | Password */                  |
| 3 MCAUserIdentifier     | char(12),                                | /*   | Message channel agent user   |
|                         |                                          |      | identifier */                |
| 3 МСАТуре               | fixed bin(31),                           | /*   | Message channel agent        |
|                         |                                          |      | type */                      |
| 3 ConnectionName        | char(264),                               | /*   | Connection name */           |
| 3 RemoteUserIdentifier  | char(12),                                | /*   | User identifier from         |
|                         |                                          |      | partner */                   |
| 3 RemotePassword        | char(12),                                | /*   | Password from partner */     |
| 3 MsgRetryExit          | char(n),                                 | /*   | Channel message retry exit   |
| 0                       |                                          |      | name */                      |
| 3 MsgRetryUserData      | char(32),                                | /*   | Channel message retry exit   |
|                         |                                          |      | user data */                 |
| 3 MsgRetryCount         | fixed hin(31)                            | /*   | Number of times MCA will try |
| 5 Higher Jooune         | 11xcu 5111(51),                          | '    | to put the message, after    |
|                         |                                          |      |                              |
|                         |                                          |      | the first attempt has        |
| 2 Mar Datur Internal    | fined bin (21)                           | 1.   | failed */                    |
| 3 MsgRetryInterval      | Tixed Din(31),                           | /*   | Minimum interval in milli-   |
|                         |                                          |      | seconds after which the open |
|                         |                                          |      | or put operation will be     |
|                         |                                          |      | retried */                   |
| 3 HeartbeatInterval     | fixed bin(31),                           | /*   | Time in seconds between      |
|                         |                                          |      | heartbeat flows */           |
| 3 BatchInterval         | fixed bin(31),                           | /*   | Batch duration */            |
| 3 NonPersistentMsgSpeed | fixed bin(31),                           | /*   | Speed at which nonpersistent |
|                         |                                          |      | messages are sent */         |
| 3 StrucLength           | fixed bin(31).                           | /*   | Length of MQCD structure */  |
| 3 ExitNameLength        |                                          |      | Length of exit name */       |
| 3 ExitDataLength        |                                          |      | Length of exit user data */  |
| 3 MsgExitsDefined       |                                          |      | Number of message exits      |
| 5 HSYLAT CODET THEU     | incu biii(JI),                           | 1 "  | defined */                   |
| 3 SondExiteDofined      | fixed hin(21)                            | /.ı. |                              |
| 3 SendExitsDefined      | iikeu nii(51),                           | /*   | Number of send exits         |
| 2 Depoint Suite Defined | fixed his (21)                           | 1.   | defined */                   |
| 3 ReceiveExitsDefined   | rixeu bin(31),                           | /*   | Number of receive exits      |
|                         |                                          | ,    | defined */                   |
| 3 MsgExitPtr            |                                          |      | Nadaaaa at tiyat MaaFyit     |
| J HSYLATCH              | pointer,                                 | /*   | Address of first MsgExit     |

|                      |          | field */                                   |
|----------------------|----------|--------------------------------------------|
| 3 MsgUserDataPtr     | pointer, | /* Address of first MsgUserData            |
|                      |          | field */                                   |
| 3 SendExitPtr        | pointer, | /* Address of first SendExit               |
|                      |          | field */                                   |
| 3 SendUserDataPtr    | pointer, | /* Address of first                        |
|                      | •        | SendUserData field */                      |
| 3 ReceiveExitPtr     | pointer, | <pre>/* Address of first ReceiveExit</pre> |
|                      |          | field */                                   |
| 3 ReceiveUserDataPtr | pointer; | /* Address of first                        |
|                      |          | ReceiveUserData field */                   |

# **ILE RPG declaration**

L

| acciaration |                        |       |       |        |
|-------------|------------------------|-------|-------|--------|
| D*          |                        | .3:   | 4     | :      |
| D*          | MQCD Structure         |       |       |        |
| D*          |                        |       |       |        |
| D*          | Channel definition na  | ame   |       |        |
| D           | CDCHN                  | 1     | 20    |        |
|             | Structure version num  | nber  |       |        |
|             | CDVER                  | 21    | 24I   | 0      |
|             | Channel type           |       |       | 0      |
| D           | CDCHT                  | 25    | 28I   | 0      |
| _           | Transport type         | 25    | 201   | 0      |
| D           | CDTRT                  | 29    | 32I   | 0      |
|             | Channel description    | 25    | 521   | 0      |
| D           | CDDES                  | 33    | 96    |        |
|             |                        | 22    | 90    |        |
| _           | Queue-manager name     | 07    | 1 / / |        |
| D           | CDQM                   | 97    | 144   |        |
| _           | Transmission queue na  |       | 100   |        |
| D           | CDXQ                   | 145   | 192   |        |
|             | First 20 characters of |       |       | n name |
|             | CDSCN                  | 193   | 212   |        |
|             | Reserved               |       |       |        |
|             | CDMCA                  | 213   | 232   |        |
|             | LU 6.2 Mode name       |       |       |        |
|             | CDMOD                  | 233   | 240   |        |
| D*          | LU 6.2 transaction p   |       |       |        |
| D           | CDTP                   | 241   | 304   |        |
| D*          | Batch size             |       |       |        |
| D           | CDBS                   | 305   | 308I  | 0      |
| D*          | Disconnect interval    |       |       |        |
| D           | CDDI                   | 309   | 312I  | 0      |
| D*          | Short retry count      |       |       |        |
| D           | CDSRC                  | 313   | 316I  | 0      |
| D*          | Short retry wait inte  | erval |       |        |
| D           | CDSRI                  | 317   | 320I  | 0      |
| D*          | Long retry count       |       |       |        |
|             | CDLRC                  | 321   | 324I  | 0      |
|             | Long retry wait inter  |       |       |        |
| D           | CDLRI                  | 325   | 328I  | 0      |
|             | Channel security exit  |       |       | -      |
|             | CDSCX                  | 329   | 348   |        |
|             | Channel message exit   |       | 510   |        |
|             | CDMSX                  | 349   | 368   |        |
|             | Channel send exit nam  |       | 500   |        |
|             | CDSNX                  | 369   | 388   |        |
|             | Channel receive exit   |       | 500   |        |
| D^          |                        | nume  |       |        |

D CDRCX 389 408 D\* Highest allowable message sequence number D CDSNW 409 412I 0 D\* Maximum message length D CDMML 413 416I 0 D\* Put authority CDPA 417 420I 0 D D\* Data conversion D CDDC 421 424I 0 D\* Channel security exit user data 456 D CDSCD 425 D\* Channel message exit user data D CDMSD 457 488 D\* Channel send exit user data D CDSND 489 520 D\* Channel receive exit user data D CDRCD 521 552 D\* User identifier D CDUID 553 564 D\* Password D CDPW 565 576 D\* Message channel agent user identifier D CDAUI 577 588 D\* Message channel agent type D CDCAT 589 592I 0 D\* Connection name (characters 1 through 256) D CDCON 593 848 D\* Connection name (characters 257 through 264) D CDCN2 849 856 D\* User identifier from partner D CDRUI 857 868 D\* Password from partner D CDRPW 869 880 D\* Channel message retry exit name D CDMRX 881 900 D\* Channel message retry exit user data D CDMRD 932 901 D\* Number of times MCA will try to put the message, after the first D\* attempt has failed D CDMRC 933 936I 0 D\* Minimum interval in milliseconds after which the open or put D\* operation will be retried D CDMRI 937 940I 0 D\* Time in seconds between heartbeat flows D CDHBI 941 944I 0 D\* Batch duration D CDBI 945 948I 0 D\* Speed at which nonpersistent messages are sent D CDNPM 949 952I 0 D\* Length of MQCD structure D CDLEN 953 956I 0 D\* Length of exit name 957 D CDXNL 960I 0 D\* Length of exit user data D CDXDL 961 964I 0 D\* Number of message exits defined D CDMXD 965 968I 0 D\* Number of send exits defined

| D*<br>D<br>D*<br>D<br>D*<br>D*<br>D<br>D*<br>D*<br>D<br>D*<br>D*<br>D*<br>D*<br>D* | CDSXD9699721 (Number of receive exits definedCDRXD9739761 (Address of first MsgExit fieldCDMXP977992*Address of first MsgUserData fieldCDMUP9931008*Address of first SendExit fieldCDSXP1009Address of first SendUserData fieldCDSXP1009CDSUP10251040*Address of first ReceiveExit fieldCDSUPCDSUP10411056* | 9<br>d<br>1 d |     |           |     |   |
|------------------------------------------------------------------------------------|----------------------------------------------------------------------------------------------------|---------------|-----|-----------|-----|---|
| •                                                                                  | Address of first ReceiveUserData 1<br>CDRUP 1057 1072*                                                                                                    | iiei          | u   |           |     |   |
| OPM RPG declaratio                                                                 |                                                                                                    |               |     |           |     |   |
| •                                                                                  | 1234<br>MQCD Structure                                                                                                    | :             | ••• | .5:       | .6: | 7 |
| I*<br>  I*                                                                         | Channel definition name                                                                                                    |               |     |           |     |   |
| I<br>  I*                                                                          | Structure version number                                                                                                    |               | 1   | 20 CDCHN  |     |   |
| I<br>  I*                                                                          | Channel type                                                                                                    | В             | 21  | 240CDVER  |     |   |
| I<br>  I*                                                                          | Transport type                                                                                                    | В             | 25  | 280CDCHT  |     |   |
| I<br>  I*                                                                          | Channel description                                                                                                    | В             | 29  | 320CDTRT  |     |   |
| I I                                                                                | Queue-manager name                                                                                                    |               | 33  | 96 CDDES  |     |   |
| j I                                                                                | Transmission queue name                                                                                                    |               | 97  | 144 CDQM  |     |   |
| j I                                                                                | First 20 characters of connection                                                                                                    |               |     | 192 CDXQ  |     |   |
| j I                                                                                | Reserved                                                                                                    |               |     | 212 CDSCN |     |   |
| I I                                                                                | LU 6.2 Mode name                                                                                                    | 2             | 13  | 232 CDMCA |     |   |
| j I                                                                                | LU 6.2 transaction program name                                                                                                    | 2             | 33  | 240 CDMOD |     |   |
| j I                                                                                | Batch size                                                                                                    | 2             | 41  | 304 CDTP  |     |   |
| j I                                                                                | Disconnect interval                                                                                                    | Β3            | 05  | 3080CDBS  |     |   |
| į I                                                                                |                                                                                                    | Β3            | 09  | 3120CDDI  |     |   |
| j I                                                                                | Short retry count                                                                                                    | В 3           | 13  | 3160CDSRC |     |   |
| j I                                                                                | Short retry wait interval                                                                                                    | В 3           | 17  | 3200CDSRI |     |   |
| j I                                                                                | Long retry count                                                                                                    | В 3           | 21  | 3240CDLRC |     |   |
| j I                                                                                | Long retry wait interval                                                                                                    | В 3           | 25  | 3280CDLRI |     |   |
| j I                                                                                | Channel security exit name                                                                                                    | 3             | 29  | 348 CDSCX |     |   |
| [*                                                                                 | Channel message exit name                                                                                                    |               |     |           |     |   |

| Ι        |                                                               | 3/10  | 368 CDMSX                |
|----------|---------------------------------------------------------------|-------|--------------------------|
| -        | Channel send exit name                                        |       |                          |
| I<br>I*  | Channel receive exit name                                     | 369   | 388 CDSNX                |
| Ι        |                                                               |       | 408 CDRCX                |
| I*<br>I  | Highest allowable message sequence B                          |       | er<br>4120CDSNW          |
| I*       | Maximum message length                                        |       |                          |
| I<br>I*  | B Put authority                                               | 413   | 4160CDMML                |
| Ι        | В                                                             | 417   | 4200CDPA                 |
| I*<br>I  | Data conversion B                                             | 421   | 4240CDDC                 |
| I*<br>I  | Channel security exit user data                               | 425   | 456 CDSCD                |
| -        | Channel message exit user data                                |       |                          |
| I<br>I*  | Channel send exit user data                                   | 457   | 488 CDMSD                |
| Ι        |                                                               | 489   | 520 CDSND                |
| I*<br>I  | Channel receive exit user data                                | 521   | 552 CDRCD                |
| I*<br>I  | User identifier                                               | 553   | 564 CDUID                |
| -        | Password                                                      |       |                          |
| I<br>I*  | Message channel agent user identifi                           |       | 576 CDPW                 |
| Ι        |                                                               |       | 588 CDAUI                |
| I*<br>I  | Message channel agent type<br>B                               | 589   | 5920CDCAT                |
| -        | Connection name (characters 1 through                         | gh 2  | 56)                      |
| I<br>I*  | Connection name (characters 257 three                         |       | 848 CDCON<br>264)        |
| I<br>I*  | User identifier from partner                                  | 849   | 856 CDCN2                |
| Ι        |                                                               | 857   | 868 CDRUI                |
| _1*<br>⊺ | Password from partner                                         | 869   | 880 CDRPW                |
| -        | Channel message retry exit name                               |       |                          |
| I<br>I*  | Channel message retry exit user dat                           |       | 900 CDMRX                |
| Ī        |                                                               |       | 932 CDMRD                |
| I*       | Number of times MCA will try to put                           | the   | message, after the first |
|          | attempt has failed                                            |       |                          |
| I        |                                                               |       | 9360CDMRC                |
|          | Minimum interval in milliseconds af operation will be retried | ter v | which the open or put    |
| Ι        | В                                                             |       | 9400CDMRI                |
| I*<br>I  | Time in seconds between heartbeat f                           |       | 9440CDHBI                |
|          | Batch duration                                                | 015   | 04000001                 |
| I<br>I*  | Б<br>Speed at which nonpersistent message                     |       | 9480CDBI<br>re sent      |
| Ι        |                                                               | 949   | 9520CDNPM                |
| I*<br>I  | Length of MQCD structure                                      | 953   | 9560CDLEN                |
| -        | Length of exit name                                           |       |                          |
| I<br>I*  | Length of exit user data                                      | 95/   | 9600CDXNL                |
|          |                                                               |       |                          |

| I                                       | 3 961 | 9640CDXDL  |
|-----------------------------------------|-------|------------|
| I* Number of message exits defined      |       |            |
| -                                       | 3 965 | 9680CDMXD  |
| I* Number of send exits defined         |       | 070000000  |
| -                                       | 3 969 | 9720CDSXD  |
| I* Number of receive exits defined      | 072   | 9760CDRXD  |
| I<br>I* Address of first MsgExit field  | 5 9/3 | 9700CDRAD  |
| I Address of thist Pisgexit field       | 077   | 992 CDMXP  |
| I* Address of first MsgUserData field   | 511   | JJZ CDNA   |
| I                                       | 993   | LOO8 CDMUP |
| -<br>I* Address of first SendExit field |       |            |
| Ι                                       | 10091 | LO24 CDSXP |
| I* Address of first SendUserData field  | Ł     |            |
| Ι                                       | 10251 | L040 CDSUP |
| I* Address of first ReceiveExit field   |       |            |
| I                                       | 10411 | L056 CDRXP |
| I* Address of first ReceiveUserData f   | ield  |            |
| I                                       | 10571 | L072 CDRUP |

# System/390 assembler declaration

| MQCD                     | DSEC | СТ   |                             |  |  |
|--------------------------|------|------|-----------------------------|--|--|
| MQCD_CHANNELNAME         | DS   | CL20 | Channel definition name     |  |  |
| MQCD_VERSION             | DS   | F    | Structure version number    |  |  |
| MQCD CHANNELTYPE         | DS   | F    | Channel type                |  |  |
| MQCD_TRANSPORTTYPE       | DS   | F    | Transport type              |  |  |
| MQCD_DESC                | DS   | CL64 | Channel description         |  |  |
| MQCD_QMGRNAME            | DS   | CL48 | Queue-manager name          |  |  |
| MQCD_XMITQNAME           | DS   | CL48 | Transmission queue name     |  |  |
| MQCD_SHORTCONNECTIONNAME | DS   | CL20 | First 20 characters of      |  |  |
| *                        |      |      | connection name             |  |  |
| MQCD_MCANAME             | DS   | CL20 | Reserved                    |  |  |
| MQCD_MODENAME            | DS   | CL8  | LU 6.2 Mode name            |  |  |
| MQCD_TPNAME              | DS   | CL64 | LU 6.2 transaction program  |  |  |
| *                        |      |      | name                        |  |  |
| MQCD_BATCHSIZE           | DS   | F    | Batch size                  |  |  |
| MQCD_DISCINTERVAL        | DS   | F    | Disconnect interval         |  |  |
| MQCD_SHORTRETRYCOUNT     | DS   | F    | Short retry count           |  |  |
| MQCD_SHORTRETRYINTERVAL  | DS   | F    | Short retry wait interval   |  |  |
| MQCD_LONGRETRYCOUNT      | DS   | F    | Long retry count            |  |  |
| MQCD_LONGRETRYINTERVAL   | DS   | F    | Long retry wait interval    |  |  |
| MQCD_SECURITYEXIT        | DS   | CLn  | Channel security exit name  |  |  |
| MQCD_MSGEXIT             | DS   | CLn  | Channel message exit name   |  |  |
| MQCD_SENDEXIT            | DS   | CLn  | Channel send exit name      |  |  |
| MQCD_RECEIVEEXIT         | DS   | CLn  | Channel receive exit name   |  |  |
| MQCD_SEQNUMBERWRAP       | DS   | F    | Highest allowable message   |  |  |
| *                        |      |      | sequence number             |  |  |
| MQCD_MAXMSGLENGTH        | DS   | F    | Maximum message length      |  |  |
| MQCD_PUTAUTHORITY        | DS   | F    | Put authority               |  |  |
| MQCD_DATACONVERSION      | DS   | F    | Data conversion             |  |  |
| MQCD_SECURITYUSERDATA    | DS   | CL32 | Channel security exit user  |  |  |
| *                        |      |      | data                        |  |  |
| MQCD_MSGUSERDATA         | DS   | CL32 | Channel message exit user   |  |  |
| *                        |      |      | data                        |  |  |
| MQCD_SENDUSERDATA        | DS   | CL32 | Channel send exit user data |  |  |
| MQCD_RECEIVEUSERDATA     | DS   | CL32 | Channel receive exit user   |  |  |
| *                        |      |      | data                        |  |  |

| MQCD_USERIDENTIFIER<br>MQCD_PASSWORD | DS<br>DS | CL12<br>CL12 | User identifier<br>Password              |
|--------------------------------------|----------|--------------|------------------------------------------|
| MOCD_MCAUSERIDENTIFIER               | DS       | CL12         | Message channel agent user<br>identifier |
| MQCD MCATYPE                         | DS       | F            | Message channel agent type               |
| MOCD CONNECTIONNAME                  | DS       | CL264        | Connection name                          |
| MQCD_REMOTEUSERIDENTIFIER            | DS       | CL12         | User identifier from partner             |
| MQCD_REMOTEPASSWORD                  | DS       | CL12         | Password from partner                    |
| MQCD_MSGRETRYEXIT                    | DS       | CLn          | Channel message retry exit               |
| *                                    | 20       | 0211         | name                                     |
| MQCD_MSGRETRYUSERDATA                | DS       | CL32         | Channel message retry exit               |
| *                                    | 55       | OLOL         | user data                                |
| MQCD MSGRETRYCOUNT                   | DS       | F            | Number of times MCA will try             |
| *                                    | 05       | i            | to put the message, after                |
| *                                    |          |              | the first attempt has failed             |
|                                      | DS       | F            | Minimum interval in                      |
| MQCD_MSGRETRYINTERVAL                | 03       | Г            | milliseconds after which the             |
| *                                    |          |              |                                          |
| *                                    |          |              | open or put operation will               |
|                                      | DC       | -            | be retried                               |
| MQCD_HEARTBEATINTERVAL               | DS       | F            | Time in seconds between                  |
| *                                    |          | -            | heartbeat flows                          |
| MQCD_BATCHINTERVAL                   | DS       | F            | Batch duration                           |
| MQCD_NONPERSISTENTMSGSPEED           | DS       | F            | Speed at which nonpersistent             |
| *                                    |          |              | messages are sent                        |
| MQCD_STRUCLENGTH                     | DS       | F            | Length of MQCD structure                 |
| MQCD_EXITNAMELENGTH                  | DS       | F            | Length of exit name                      |
| MQCD_EXITDATALENGTH                  | DS       | F            | Length of exit user data                 |
| MQCD_MSGEXITSDEFINED                 | DS       | F            | Number of message exits                  |
| *                                    |          |              | defined                                  |
| MQCD_SENDEXITSDEFINED                | DS       | F            | Number of send exits defined             |
| MQCD_RECEIVEEXITSDEFINED             | DS       | F            | Number of receive exits                  |
| *                                    |          |              | defined                                  |
| MQCD_MSGEXITPTR                      | DS       | F            | Address of first MsgExit                 |
| *                                    |          |              | field                                    |
| MQCD MSGUSERDATAPTR                  | DS       | F            | Address of first MsgUserData             |
| *                                    |          |              | field                                    |
| MQCD_SENDEXITPTR                     | DS       | F            | Address of first SendExit                |
| *                                    |          |              | field                                    |
| MQCD SENDUSERDATAPTR                 | DS       | F            | Address of first                         |
| *                                    |          | -            | SendUserData field                       |
| MQCD RECEIVEEXITPTR                  | DS       | F            | Address of first ReceiveExit             |
| *                                    | 20       |              | field                                    |
| MQCD RECEIVEUSERDATAPTR              | DS       | F            | Address of first                         |
| *                                    | 55       |              | ReceiveUserData field                    |
| MQCD_LENGTH                          | EQU      | *-MQCD       | Length of structure                      |
|                                      | ORG      | MQCD         |                                          |
| MQCD AREA                            | DS       | CL (MQCD     | LENGTH)                                  |
|                                      | 03       |              |                                          |

# **MQCXP** - Channel exit parameter structure

The following table summarizes the fields in the structure.

| Field            | Description                                                                      | Page |
|------------------|----------------------------------------------------------------------------------|------|
| StrucId          | Structure identifier                                                             | 539  |
| Version          | Structure version number                                                         | 540  |
| ExitId           | Type of exit                                                                     | 540  |
| ExitReason       | Reason for invoking exit                                                         | 541  |
| ExitResponse     | Response from exit                                                               | 542  |
| ExitResponse2    | Secondary response from exit                                                     | 544  |
| Feedback         | Feedback code                                                                    | 545  |
| MaxSegmentLength | Maximum segment length                                                           | 546  |
| ExitUserArea     | Exit user area                                                                   | 546  |
| ExitData         | Exit data                                                                        | 546  |
| MsgRetryCount    | Number of times the message has been retried                                     | 546  |
| MsgRetryInterval | Minimum interval in milliseconds after which the put operation should be retried | 547  |
| MsgRetryReason   | Reason code from previous attempt to put the message                             | 547  |
| HeaderLength     | Length of header                                                                 | 547  |
| PartnerName      | Partner name                                                                     | 548  |
| FAPLevel         | Negotiated Formats and Protocols level                                           | 548  |
| CapabilityFlags  | Capability flags                                                                 | 548  |
| ExitNumber       | Exit number                                                                      | 548  |

The MQCXP structure is passed to each type of exit called by a Message Channel Agent (MCA). See MQCHANNELEXIT.

The fields described as "input to the exit" in the descriptions that follow are ignored by the MCA when the exit returns control to the MCA. The exit should not expect that any input fields that it changes in the channel exit parameter block will be preserved for its next invocation. Changes made to input/output fields (for example, the *ExitUserArea* field), are preserved for invocations of that instance of the exit only. Such changes cannot be used to pass data between different exits defined on the same channel, or between the same exit defined on different channels.

# Fields

StrucId (MQCHAR4) Structure identifier. The value must be:

# MQCXP\_STRUC\_ID

Identifier for channel exit parameter structure.

For the C programming language, the constant MQCXP\_STRUC\_ID\_ARRAY is also defined; this has the same value as MQCXP\_STRUC\_ID, but is an array of characters instead of a string.

This is an input field to the exit.

# Version (MQLONG)

Structure version number.

The value is one of the following:

### MQCXP\_VERSION\_1

Version-1 channel exit parameter structure.

# MQCXP\_VERSION\_2

Version-2 channel exit parameter structure.

### MQCXP\_VERSION\_3

Version-3 channel exit parameter structure.

Fields that exist only in the version-2 and version-3 structures are identified as such in the field descriptions that follow. The following constant specifies the version number of the current version:

# MQCXP\_CURRENT\_VERSION

Current version of channel exit parameter structure.

The version of MQCXP passed to a channel exit depends on the environment:

| MQCXP version   | Environments                               |
|-----------------|--------------------------------------------|
| MQCXP_VERSION_1 | MVS/ESA using CICS                         |
| MQCXP_VERSION_2 | MQSeries for Digital OpenVMS, MQSeries for |
|                 | Tandem NSK, MQSeries for Windows           |
| MQCXP_VERSION_3 | MVS/ESA without CICS, OS/2, OS/400, UNIX   |
|                 | systems, Windows 3.1, Windows NT           |

**Note:** When a new version of the MQCXP structure is introduced, the layout of the existing part is not changed. The exit should therefore check that the version number is equal to or greater than the lowest version which contains the fields that the exit needs to use.

This is an input field to the exit.

#### ExitId (MQLONG)

Type of exit.

This indicates the type of exit being called, and is set on entry to the exit routine. Possible values are:

MQXT\_CHANNEL\_SEC\_EXIT Channel security exit. MQXT\_CHANNEL\_MSG\_EXIT Channel message exit. MQXT\_CHANNEL\_SEND\_EXIT Channel send exit. MQXT\_CHANNEL\_RCV\_EXIT Channel receive exit. MQXT\_CHANNEL\_MSG\_RETRY\_EXIT Channel message-retry exit.

MQXT\_CHANNEL\_AUTO\_DEF\_EXIT Channel auto-definition exit.

This is an input field to the exit.

On MVS/ESA, 16-bit Windows, and 32-bit Windows, the channel message-retry exit and channel auto-definition exit are not supported.

### ExitReason (MQLONG)

Reason for invoking exit.

This indicates the reason why the exit is being called, and is set on entry to the exit routine. It is not used by the auto-definition exit. Possible values are:

### MQXR\_INIT

MCA initialization (all exits).

This allows every exit to acquire and initialize storage that it may need.

# MQXR\_TERM

MCA termination (all exits).

### MQXR\_MSG

Process a message (channel message exits only).

### MQXR\_XMIT

Process a transmission (channel send and receive exits only).

### MQXR\_SEC\_MSG

Security message received (channel security exits only).

### MQXR\_INIT\_SEC

Initiate security exchange (channel security exits only).

The receiver's security exit is always invoked with this reason immediately after being invoked with MQXR\_INIT, to give it the opportunity to initiate a security exchange. If it declines the opportunity, the sender's security exit is invoked with MQXR\_INIT\_SEC.

If the receiver's security exit does initiate a security exchange, however, the sender's security exit is never invoked with MQXR\_INIT\_SEC; instead it is invoked with MQXR\_SEC\_MSG to process the receiver's message. (In either case it is first invoked with MQXR\_INIT.)

Unless one of the security exits requests termination of the channel (by setting *ExitResponse* to MQXCC\_SUPPRESS\_FUNCTION or MQXCC\_CLOSE\_CHANNEL), the security exchange must complete at the side that initiated the exchange. Therefore, if a security exit is invoked with MQXR\_INIT\_SEC and it does initiate an exchange, the next time the exit is invoked it will be with MQXR\_SEC\_MSG. This happens regardless of whether it has a security message to process (because the partner set an *ExitResponse* MQXCC\_SEND\_SEC\_MSG or

MQXCC\_SEND\_AND\_REQUEST\_SEC\_MSG), or not (because the partner set an *ExitResponse* of MQXCC\_OK or because there is no security exit at the partner). If there is no security message to process, the security exit at the initiating end will be re-invoked with a *DataLength* of zero.

# MQXR\_RETRY

Retry a message (message-retry exits only).

On MVS/ESA, this is not supported.

**Note:** If you have more than one exit defined for a channel, they will each be invoked with MQXR\_INIT when the MCA is initialized, and will each be invoked with MQXR\_TERM when the MCA is terminated.

This is an input field to the exit.

### *ExitResponse* (MQLONG)

Response from exit.

This is set by the exit to communicate with the MCA. It must be one of the following:

# MQXCC\_OK

Continue normally.

- For the channel security exit, this indicates that message transfer should now proceed normally.
- For the channel message retry exit, this indicates that the MCA should wait for the time interval returned by the exit in the *MsgRetryInterval* field in MQCXP, and then retry the message.

The *ExitResponse2* field may contain additional information.

## MQXCC\_SUPPRESS\_FUNCTION

Suppress function.

- For the channel security exit, this indicates that the channel should be terminated.
- For the channel message exit, this indicates that the message is not to proceed any further towards its destination. Instead the MCA generates an exception report message (if one was requested by the sender of the original message), and places the original message on the dead-letter queue (if the sender specified MQRO\_DEAD\_LETTER\_Q), or discards it (if the sender specified MQRO\_DISCARD\_MSG).

If the sender specified MQRO\_DEAD\_LETTER\_Q, but the put to the dead-letter queue fails, or there is no dead-letter queue, the original message is left on the transmission queue and the report message is not generated. The original message is also left on the transmission queue if the report message cannot be generated successfully.

The *Feedback* field in the MQDLH structure at the start of the message on the dead-letter queue indicates why the message was put on the dead-letter queue; this feedback code is also

used in the message descriptor of the exception report message (if one was requested by the sender).

- For the channel message retry exit, this indicates that the MCA should not wait and retry the message; instead, the MCA continues immediately with its normal failure processing (the message is placed on the dead-letter queue or discarded, as specified by the sender of the message).
- For the channel auto-definition exit, either MQXCC\_OK or MQXCC\_SUPPRESS\_FUNCTION must be specified. If neither of these is specified, MQXCC\_SUPPRESS\_FUNCTION is assumed by default and the auto-definition is abandoned.

This response is not supported for the channel send and receive exits.

# MQXCC\_SEND\_SEC\_MSG

Send security message.

This value can be set only by a channel security exit. It indicates that the exit has provided a security message which should be transmitted to the partner.

### MQXCC\_SEND\_AND\_REQUEST\_SEC\_MSG

Send security message that requires a reply.

This value can be set only by a channel security exit. It indicates

- that the exit has provided a security message which should be transmitted to the partner, and
- that the exit requires a response from the partner. If no response is received, the channel must be terminated, because the exit has not yet decided whether communications can proceed.

This is not valid on MVS if you are using CICS for distributed queuing.

### MQXCC\_SUPPRESS\_EXIT

Suppress exit.

- This value can be set by all types of channel exit other than a security exit or an auto-definition exit. It suppresses any further invocation of that exit (as if its name had been blank in the channel definition), until termination of the MCA, when the exit is again invoked with an *ExitReason* of MQXR\_TERM.
- If a message retry exit returns this value, message retries for subsequent messages are controlled by the *MsgRetryCount* and *MsgRetryInterval* channel attributes as normal. For the current message, the MCA performs the number of outstanding retries, at intervals given by the *MsgRetryInterval* channel attribute, but only if the reason code is one that the MCA would normally retry (see the *MsgRetryCount* field described in "MQCD - Channel data structure" on page 508). The number of outstanding retries is the value of the *MsgRetryCount* attribute, less the number of times the exit returned MQXCC\_OK for the current message; if this number is negative, no further retries are performed by the MCA for the current message.

This is not valid on MVS if you are using CICS for distributed queuing.

### MQXCC\_CLOSE\_CHANNEL

Close channel.

This value can be set by any type of channel exit except an auto-definition exit. It causes the message channel agent (MCA) to close the channel.

This is not valid on MVS if you are using CICS for distributed queuing.

This is an input/output field from the exit.

### ExitResponse2 (MQLONG)

Secondary response from exit.

This is set to zero on entry to the exit routine. It can be set by the exit to provide further information to the MCA. It is not used by the auto-definition exit.

The exit can set one or more of the following. If more than one is required, the values are added together. Combinations that are not valid are noted; other combinations are allowed.

# MQXR2\_PUT\_WITH\_DEF\_ACTION

Put with default action.

This is set by the receiver's channel message exit. It indicates that the message is to be put with the MCA's default action, that is either the MCA's default user ID, or the context *UserIdentifier* in the MQMD (message descriptor) of the message.

The value of this constant is zero, which corresponds to the initial value set when the exit is invoked. The constant is provided for documentation purposes.

# MQXR2\_PUT\_WITH\_DEF\_USERID

Put with default user identifier.

This can only be set by the receiver's channel message exit. It indicates that the message is to be put with the MCA's default user identifier.

### MQXR2\_PUT\_WITH\_MSG\_USERID

Put with message's user identifier.

This can only be set by the receiver's channel message exit. It indicates that the message is to be put with the context *UserIdentifier* in the MQMD (message descriptor) of the message (this may have been modified by the exit).

Only one of MQXR2\_PUT\_WITH\_DEF\_ACTION, MQXR2\_PUT\_WITH\_DEF\_USERID, and MQXR2\_PUT\_WITH\_MSG\_USERID should be set.

### MQXR2\_USE\_AGENT\_BUFFER Use agent buffer.

This indicates that any data to be passed on is in *AgentBuffer*, not *ExitBufferAddr*.

The value of this constant is zero, which corresponds to the initial value set when the exit is invoked. The constant is provided for documentation purposes.

# MQXR2\_USE\_EXIT\_BUFFER

Use exit buffer.

This indicates that any data to be passed on is in *ExitBufferAddr*, not *AgentBuffer*.

Only one of MQXR2\_USE\_AGENT\_BUFFER and MQXR2\_USE\_EXIT\_BUFFER should be set.

This is an input/output field from the exit.

### MQXR2\_DEFAULT\_CONTINUATION Exit continuation criteria.

Continuation with the next exit in the chain depends on the response from the last exit invoked:

- If MQXCC\_SUPPRESS\_FUNCTION or MQXCC\_CLOSE\_CHANNEL are returned, no further exits in the chain are called.
- Otherwise, the next exit in the chain is invoked.

On MVS/ESA, this is not supported.

### MQXR2\_CONTINUE\_CHAIN

Continue with the next exit.

On MVS/ESA, this is not supported.

MQXR2\_SUPPRESS\_CHAIN

No further exits are invoked.

On MVS/ESA, this is not supported.

### Feedback (MQLONG)

Feedback code.

This is set to zero on entry to the exit routine.

If a channel message exit sets the *ExitResponse* field to MQXCC\_SUPPRESS\_FUNCTION, the *Feedback* field specifies the feedback code that identifies why the message was put on the dead-letter (undelivered-message) queue, and is also used to send an exception report if one has been requested. If the *Feedback* field is zero in this case, the following feedback code is used:

MQFB\_STOPPED\_BY\_MSG\_EXIT Message stopped by channel message exit.

The value returned in this field by channel security, send, receive, and message-retry exits is not used by the MCA.

The value returned in this field by auto-definition exits is not used if *ExitResponse* is MQXCC\_OK, but otherwise is used for the *AuxErrorDataInt1* parameter in the event message.

This is an input/output field from the exit.

MaxSegmentLength (MQLONG)

Maximum segment length.

This is the maximum length in bytes that can be sent in a single transmission. It is not used by the auto-definition exit. It is of interest to a channel send exit, because this exit must ensure that it does not increase the size of a transmission segment to a value greater than *MaxSegmentLength*. The length includes the initial 8 bytes that the exit must not change. The value is negotiated between the message channel agents when the channel is initiated.

The value in this field is not meaningful if *ExitReason* is MQXR\_INIT.

This is an input field to the exit.

#### *ExitUserArea* (MQBYTE16)

Exit user area.

This is a field that is available for the exit to use. (It is not used by the auto-definition exit.) It is initialized to binary zero before the first invocation of the exit (which has an *ExitReason* set to MQXR\_INIT), and thereafter any changes made to this field by the exit are preserved across invocations of the exit.

The following value is defined:

### MQXUA\_NONE

No user information.

The value is binary zero for the length of the field.

For the C programming language, the constant MQXUA\_NONE\_ARRAY is also defined; this has the same value as MQXUA\_NONE, but is an array of characters instead of a string.

The length of this field is given by MQ\_EXIT\_USER\_AREA\_LENGTH.

This is an input/output field to the exit.

# ExitData (MQCHAR32)

Exit data.

This is set on entry to the exit routine to information that the MCA took from the channel definition. If no such information is available, this field is all blanks.

The length of this field is given by MQ\_EXIT\_DATA\_LENGTH.

This is an input field to the exit.

### MsgRetryCount (MQLONG)

Number of times the message has been retried.

The first time the exit is invoked for a particular message, this field has the value zero (no retries yet attempted). On each subsequent invocation of the exit for that message, the value is incremented by one by the MCA. On MVS/ESA the value is always zero.

This is an input field to the exit. The value in this field is not meaningful if *ExitReason* is MQXR\_INIT. The field is not present if *Version* is less than MQCXP\_VERSION\_2.

MsgRetryInterval (MQLONG)

Minimum interval in milliseconds after which the put operation should be retried.

The first time the exit is invoked for a particular message, this field contains the value of the *MsgRetryInterval* channel attribute. The exit can leave the value unchanged, or modify it to specify a different time interval in milliseconds. If the exit returns MQXCC\_OK in *ExitResponse*, the MCA will wait for at least this time interval before retrying the MQOPEN or MQPUT operation. The time interval specified must be zero or greater.

The second and subsequent times the exit is invoked for that message, this field contains the value returned by the previous invocation of the exit.

If the value returned in the *MsgRetryInterval* field is less than zero or greater than 999 999 999, and *ExitResponse* is MQXCC\_OK, the MCA ignores the *MsgRetryInterval* field in MQCXP and waits instead for the interval specified by the *MsgRetryInterval* channel attribute. On MVS/ESA the value of this field is always zero.

This is an input/output field to the exit. The value in this field is not meaningful if *ExitReason* is MQXR\_INIT. The field is not present if *Version* is less than MQCXP\_VERSION\_2.

### MsgRetryReason (MQLONG)

Reason code from previous attempt to put the message.

This is the reason code from the previous attempt to put the message; it is one of the MQRC\_ $\star$  values. On MVS/ESA the value of this field is always zero.

This is an input field to the exit. The value in this field is not meaningful if *ExitReason* is MQXR\_INIT. The field is not present if *Version* is less than MQCXP\_VERSION\_2.

### HeaderLength (MQLONG)

Length of header information.

This field is relevant only for a message exit. The value is the length of the header information at the start of the message data. This includes the MQXQH structure, and (for a distribution-list message) the MQDH structure and arrays of MQOR and MQPMR records that follow MQXQH.

The message exit can examine this header information, and modify it if necessary, but the data that the exit returns must still be in the correct format. The exit must not, for example, encrypt or compress the header data at the sending end, even if the message exit at the receiving end makes compensating changes.

If the message exit modifies the header information in such a way as to change its length (for example, by adding another destination to a distribution-list message), it must change the value of *HeaderLength* correspondingly before returning.

This is an input/output field to the exit. The value in this field is not meaningful if *ExitReason* is MQXR\_INIT. The field is not present if *Version* is less than MQCXP\_VERSION\_3.

# PartnerName (MQCHAR48)

Partner Name.

The name of the partner, as follows:

- For SVRCONN channels, it is the logged-on user ID at the client.
- For all other types of channel, it is the queue-manager name of the partner.

When the exit is initialized this field is blank because the queue manager does not know the name of the partner until after initial negotiation has taken place.

This is an input field to the exit. The field is not present if *Version* is less than MQCXP\_VERSION\_3.

### FAPLevel (MQLONG)

Negotiated Formats and Protocols level.

This is an input field to the exit. The field is not present if *Version* is less than MQCXP\_VERSION\_3.

CapabilityFlags (MQLONG)

Capability flags.

The following are defined:

MQCF\_NONE No flags.

MQCF DIST LISTS

Distribution lists supported.

This is an input field to the exit. The field is not present if *Version* is less than MQCXP\_VERSION\_3.

# ExitNumber (MQLONG)

Exit number.

The ordinal number of the exit, within the type defined in *ExitId*. For example, if the exit being invoked is the third message exit defined, this field contains the value 3. If the exit type is one for which a list of exits cannot be defined (for example, a security exit), this field has the value 1.

This is an input field to the exit. The field is not present if *Version* is less than MQCXP\_VERSION\_3.

## **C** declaration

| typedef str     | uct tagMQCXP {    |                                                                                                   |
|-----------------|-------------------|---------------------------------------------------------------------------------------------------|
| MQCHAR4         | StrucId;          | /* Structure identifier */                                                                        |
| MQLONG          | Version;          | /* Structure version number */                                                                    |
| MQLONG          | ExitId;           | /* Type of exit */                                                                                |
| MQLONG          | ExitReason;       | /* Reason for invoking exit */                                                                    |
| MQLONG          | ExitResponse;     | /* Response from exit */                                                                          |
| MQLONG          | ExitResponse2;    | /* Secondary response from exit */                                                                |
| MQLONG          | Feedback;         | /* Feedback code */                                                                               |
| MQLONG          | MaxSegmentLength; | /* Maximum segment length */                                                                      |
| •               |                   | /* Exit user area */                                                                              |
| MQCHAR32        | ExitData;         | /* Exit data */                                                                                   |
| MQLONG          | MsgRetryCount;    | <pre>/* Number of times the message has been   retried */</pre>                                   |
| MQLONG          | MsgRetryInterval; | <pre>/* Minimum interval in milliseconds after which the put operation should be retried */</pre> |
| MQLONG          | MsgRetryReason;   | <pre>/* Reason code from previous attempt to     put the message */</pre>                         |
| MQLONG          | HeaderLength;     | <pre>/* Length of header information */</pre>                                                     |
| MQCHAR48        | PartnerName;      | /* Partner Name */                                                                                |
| MQLONG          | FAPLevel;         | <pre>/* Negotiated Formats and Protocols     level */</pre>                                       |
| MQLONG          | CapabilityFlags;  | /* Capability flags */                                                                            |
| MQLONG } MQCXP; | ExitNumber;       | /* Exit number */                                                                                 |

## **COBOL** declaration

| ** MQCXP structure                                                       |
|--------------------------------------------------------------------------|
| 10 MQCXP.                                                                |
| <pre>** Structure identifier</pre>                                       |
| 15 MQCXP-STRUCID PIC X(4).                                               |
| <pre>** Structure version number</pre>                                   |
| 15 MQCXP-VERSION PIC S9(9) BINARY.                                       |
| ** Type of exit                                                          |
| 15 MQCXP-EXITID PIC S9(9) BINARY.                                        |
| <pre>** Reason for invoking exit</pre>                                   |
| 15 MQCXP-EXITREASON PIC S9(9) BINARY.                                    |
| ** Response from exit                                                    |
| 15 MQCXP-EXITRESPONSE PIC S9(9) BINARY.                                  |
| ** Secondary response from exit                                          |
| 15 MQCXP-EXITRESPONSE2 PIC S9(9) BINARY.                                 |
| <pre>** Feedback code 15 MQCXP-FEEDBACK PIC S9(9) BINARY.</pre>          |
|                                                                          |
| ** Maximum segment length<br>15 MQCXP-MAXSEGMENTLENGTH PIC S9(9) BINARY. |
| ** Exit user area                                                        |
| 15 MQCXP-EXITUSERAREA PIC X(16).                                         |
| ** Exit data                                                             |
| 15 MQCXP-EXITDATA PIC X(32).                                             |
| ** Number of times the message has been retried                          |
| 15 MQCXP-MSGRETRYCOUNT PIC S9(9) BINARY.                                 |
| ** Minimum interval in milliseconds after which the put                  |
| <pre>** operation should be retried</pre>                                |
| 15 MQCXP-MSGRETRYINTERVAL PIC S9(9) BINARY.                              |
| ** Reason code from previous attempt to put the message                  |
|                                                                          |

| ** |    | MQCXP-MSGRETRYREASON<br>Length of header inform | . ,        | BINARY. |
|----|----|-------------------------------------------------|------------|---------|
|    | 15 | MQCXP-HEADERLENGTH                              |            | BINARY. |
| ** |    | Partner Name                                    |            |         |
|    | 15 | MQCXP-PARTNERNAME                               | PIC X(48). |         |
| ** |    | Negotiated Formats and                          | Protocols  | level   |
|    | 15 | MQCXP-FAPLEVEL                                  | PIC S9(9)  | BINARY. |
| ** |    | Capability flags                                |            |         |
|    | 15 | MQCXP-CAPABILITYFLAGS                           | PIC S9(9)  | BINARY. |
| ** |    | Exit number                                     |            |         |
|    | 15 | MQCXP-EXITNUMBER                                | PIC S9(9)  | BINARY. |
|    |    |                                                 |            |         |

## **PL/I** declaration

| dc1     |             |                |    |                                   |
|---------|-------------|----------------|----|-----------------------------------|
| 1 MQCXP | -           |                |    |                                   |
| 3 Struc | Id          |                |    | Structure identifier */           |
| 3 Versi | on          | fixed bin(31), | /* | Structure version number */       |
| 3 ExitI | d           | fixed bin(31), | /* | Type of exit */                   |
| 3 ExitR | eason       | fixed bin(31), | /* | Reason for invoking exit */       |
| 3 ExitR | esponse     | fixed bin(31), | /* | Response from exit */             |
| 3 ExitR | esponse2    | fixed bin(31), | /* | Secondary response from exit */   |
| 3 Feedb | ack         | fixed bin(31), | /* | Feedback code */                  |
| 3 MaxSe | gmentLength | fixed bin(31), | /* | Maximum segment length */         |
| 3 ExitU | serArea     | char(16),      | /* | Exit user area */                 |
| 3 ExitD | ata         | char(32),      | /* | Exit data */                      |
| 3 MsgRe | tryCount    | fixed bin(31), | /* | Number of times the message has   |
|         |             |                |    | been retried */                   |
| 3 MsgRe | tryInterval | fixed bin(31), | /* | Minimum interval in milliseconds  |
|         |             |                |    | after which the put operation     |
|         |             |                |    | should be retried */              |
| 3 MsgRe | tryReason   | fixed bin(31), | /* | Reason code from previous attempt |
| -       | -           |                |    | to put the message */             |
| 3 Heade | rLength     | fixed bin(31), | /* | Length of header information */   |
| 3 Partn | erName      | char(48),      | /* | Partner Name */                   |
| 3 FAPLe | vel         |                |    | Negotiated Formats and Protocols  |
|         |             |                |    | level */                          |
| 3 Capab | ilityFlags  | fixed bin(31). | /* | Capability flags */               |
| •       | umber       |                |    | Exit number */                    |
|         |             | ( ),           |    |                                   |

## **ILE RPG declaration**

T

| D* | 1                   | 3:.       | 4   |   |
|----|---------------------|-----------|-----|---|
| D* | MQCXP Structure     |           |     |   |
| D* |                     |           |     |   |
| D* | Structure identifie | er        |     |   |
| D  | CXSID               | 1         | 4   |   |
| D* | Structure version r | number    |     |   |
| D  | CXVER               | 5         | 8I  | 0 |
| D* | Type of exit        |           |     |   |
| D  | CXXID               | 9         | 12I | 0 |
| D* | Reason for invoking | g exit    |     |   |
| D  | CXREA               | 13        | 16I | 0 |
| D* | Response from exit  |           |     |   |
| D  | CXRES               | 17        | 20I | 0 |
| D* | Secondary response  | from exit |     |   |
| D  | CXRE2               | 21        | 24I | 0 |
| D* | Feedback code       |           |     |   |
| -  | -                   | 21        | 241 | v |

|                           | CXFB 25 28I                                        | 0                                   |
|---------------------------|----------------------------------------------------|-------------------------------------|
|                           | Maximum segment length<br>CXMSL 29 32I             | 0                                   |
|                           | Exit user area                                     | 0                                   |
| D                         | CXUA 33 48                                         |                                     |
|                           | Exit data<br>CXDAT 49 80                           |                                     |
|                           | Number of times the message has b                  | een retried                         |
| D                         | CXMRC 81 84I                                       |                                     |
|                           | Minimum interval in milliseconds should be retried | after which the put operation       |
|                           | CXMRI 85 881                                       | 0                                   |
|                           | Reason code from previous attempt                  |                                     |
|                           | CXMRR 89 92I                                       | 0                                   |
|                           | Length of header information<br>CXHDL 93 96I       | 0                                   |
| D*                        | Partner Name                                       |                                     |
|                           | CXPNM 97 144                                       | 1                                   |
|                           | Negotiated Formats and Protocols<br>CXFAP 145 148I |                                     |
|                           | Capability flags                                   | -                                   |
|                           | CXCAP 149 1521                                     | 0                                   |
|                           | Exit number<br>CXEXN 153 156I                      | θ                                   |
| J                         | 57 1001                                            |                                     |
| <b>OPM RPG declaratio</b> | n                                                  |                                     |
|                           | 1                                                  |                                     |
| I*<br>I*                  | MQCXP Structure                                    |                                     |
|                           | Structure identifier                               |                                     |
| I                         |                                                    | 1 4 CXSID                           |
| I*                        | Structure version number                           | B 5 80CXVER                         |
|                           | Type of exit                                       |                                     |
| I                         |                                                    | B 9 120CXXID                        |
| I*<br>I                   | Reason for invoking exit                           | B 13 160CXREA                       |
|                           | Response from exit                                 |                                     |
| I                         | Cocondany poppone from ouit                        | B 17 200CXRES                       |
| I*<br>I                   | Secondary response from exit                       | B 21 240CXRE2                       |
| I*                        | Feedback code                                      |                                     |
| I                         | Maximum cogmont longth                             | B 25 280CXFB                        |
| I*<br>I                   | Maximum segment length                             | B 29 320CXMSL                       |
| I*                        | Exit user area                                     |                                     |
| I                         | Exit data                                          | 33 48 CXUA                          |
| I Î                       |                                                    | 49 80 CXDAT                         |
|                           | Number of times the message has b                  |                                     |
| I<br>I*                   | Minimum interval in milliseconds                   | B 81 840CXMRC                       |
|                           | should be retried                                  | arter wirten the put operation      |
| Ι                         |                                                    | B 85 880CXMRI                       |
| I*<br>I                   | Reason code from previous attempt                  | to put the message<br>B 89 920CXMRR |
| _                         | Length of header information                       | 5 05 SEVERINA                       |
|                           |                                                    |                                     |

ī

| Ι                                   | В   | 93  | 960CXHDL  |
|-------------------------------------|-----|-----|-----------|
| I* Partner Name                     |     |     |           |
| I                                   |     | 97  | 144 CXPNM |
| I* Negotiated Formats and Protocols | lev | /el |           |
| Ι                                   | В   | 145 | 1480CXFAP |
| I* Capability flags                 |     |     |           |
| I                                   | В   | 149 | 1520CXCAP |
| I* Exit number                      |     |     |           |
| I                                   | В   | 153 | 1560CXEXN |

## System/390 assembler declaration

| MQCXP                  | DSEC | Г        |                              |
|------------------------|------|----------|------------------------------|
| MQCXP_STRUCID          | DS   | CL4      | Structure identifier         |
| MQCXP_VERSION          | DS   | F        | Structure version number     |
| MQCXPEXITID            | DS   | F        | Type of exit                 |
| MQCXPEXITREASON        | DS   | F        | Reason for invoking exit     |
| MQCXPEXITRESPONSE      | DS   | F        | Response from exit           |
| MQCXP EXITRESPONSE2    | DS   | F        | Secondary response from exit |
| MQCXP_FEEDBACK         | DS   | F        | Feedback code                |
| MQCXP MAXSEGMENTLENGTH | DS   | F        | Maximum segment length       |
| MQCXPEXITUSERAREA      | DS   | XL16     | Exit user area               |
| MQCXP EXITDATA         | DS   | CL32     | Exit data                    |
| MQCXP_MSGRETRYCOUNT    | DS   | F        | Number of times the message  |
| *                      |      |          | has been retried             |
| MQCXP_MSGRETRYINTERVAL | DS   | F        | Minimum interval in          |
| *                      |      |          | milliseconds after which the |
| *                      |      |          | put operation should be      |
| *                      |      |          | retried                      |
| MQCXP_MSGRETRYREASON   | DS   | F        | Reason code from previous    |
| *                      |      |          | attempt to put the message   |
| MQCXP_HEADERLENGTH     | DS   | F        | Length of header information |
| MQCXP_PARTNERNAME      | DS   | CL48     | Partner Name                 |
| MQCXP_FAPLEVEL         | DS   | F        | Negotiated Formats and       |
| *                      |      |          | Protocols level              |
| MQCXP_CAPABILITYFLAGS  | DS   | F        | Capability flags             |
| MQCXP_EXITNUMBER       | DS   | F        | Exit number                  |
| MQCXP_LENGTH           | EQU  | *-MQCXP  | Length of structure          |
|                        | ORG  | MQCXP    |                              |
| MQCXP_AREA             | DS   | CL(MQCXP | _LENGTH)                     |
|                        |      |          |                              |

## MQXWD - Exit wait descriptor structure

The following table summarizes the fields in the structure.

| Table 46. Fields in MQXWD        |                                |      |  |  |  |
|----------------------------------|--------------------------------|------|--|--|--|
| Field                            | Description                    | Page |  |  |  |
| StrucId                          | Structure identifier           | 553  |  |  |  |
| Version Structure version number |                                | 553  |  |  |  |
| ECB                              | Event control block to wait on | 554  |  |  |  |

The MQXWD structure is an input/output parameter on the MQXWAIT call.

## Fields

StrucId (MQCHAR4)

Structure identifier.

The value must be:

MQXWD\_STRUC\_ID

Identifier for exit wait descriptor structure.

For the C programming language, the constant MQXWD\_STRUC\_ID\_ARRAY is also defined; this has the same value as MQXWD\_STRUC\_ID, but is an array of characters instead of a string.

The initial value of this field is MQXWD\_STRUC\_ID.

#### Version (MQLONG)

Structure version number.

The value must be:

#### MQXWD\_VERSION\_1

Version number for exit wait descriptor structure.

The initial value of this field is MQXWD\_VERSION\_1.

#### Reserved1 (MQLONG)

#### Reserved.

This is a reserved field; its value must be zero.

This is an input field.

#### *Reserved2* (MQLONG)

Reserved.

This is a reserved field; its value must be zero.

This is an input field.

#### Reserved3 (MQLONG)

Reserved.

This is a reserved field; its value must be zero.

This is an input field.

ECB (MQLONG)

Event control block to wait on.

This is the event control block (ECB) to wait on. It should be set to zero before the MQXWAIT call is issued; on successful completion it will contain the post code.

This is an input/output field.

## **C** declaration

```
typedef struct tagMQXWD {
   MQCHAR4 StrucId; /* Structure identifier */
   MQLONG Version; /* Structure version number */
   MQLONG Reserved1; /* Reserved */
   MQLONG Reserved2; /* Reserved */
   MQLONG Reserved3; /* Reserved */
   MQLONG ECB; /* Event control block to wait on */
   MQXWD;
```

## System/390 assembler declaration

| MQXWD           |                 | DSEC  | Т           |                             |
|-----------------|-----------------|-------|-------------|-----------------------------|
| MQXWD_STRUCID   |                 | DS    | CL4         | Structure identifier        |
| MQXWD_VERSION   |                 | DS    | F           | Structure version number    |
| MQXWD_RESERVED1 |                 | DS    | F           | Reserved                    |
| MQXWD_RESERVED2 |                 | DS    | F           | Reserved                    |
| MQXWD_RESERVED3 |                 | DS    | F           | Reserved                    |
| MQXWD_ECB       |                 | DS    | F           | Event control block to wait |
| *               |                 |       |             | on                          |
| MQXWD_LENGTH    |                 | EQU   | *-MQXWD     | Length of structure         |
|                 |                 | ORG   | MQXWD       |                             |
| MQXWD_AREA      |                 | DS    | CL(MQXWD    | _LENGTH)                    |
| _               |                 |       |             |                             |
|                 | End of Product- | sensi | tive progra | amming interface            |
|                 |                 |       | . 0         |                             |

## Chapter 37. Problem determination in DQM

This chapter explains the various aspects of problem determination and suggests methods of resolving problems. Some of the problems mentioned in this chapter are platform and installation specific. Where this is the case, it is made clear in the text.

Problem determination for the following scenarios is discussed:

- · Error message from channel control
- Ping
- DLQ considerations
- Validation checks
- In-doubt relationship
- Channel startup negotiation errors
- · When a channel refuses to run
- Retrying the link
- Data structures
- User exit problems
- Disaster recovery
- Channel switching
- Connection switching
- Client problems
- Error logs

#### Error message from channel control

Problems found during normal operation of the channels are reported to the system console and to the system log. In MQSeries for MVS/ESA using CICS, they are reported to the CICS *Transient Data Queue* CKMQ, if that is defined and available. In MQSeries for Windows they are reported to the channel log. Problem diagnosis starts with the collection of all relevant information from the log, and analysis of this information to identify the problem.

However, this could be difficult in a network where the problem may arise at an intermediate system that is staging some of your messages. An error situation, such as transmission queue full, followed by the dead-letter queue filling up, would result in your channel to that site closing down.

In this example, the error message you receive in your error log will indicate a problem originating from the remote site, but may not be able to tell you any details about the error at that site.

You need to contact your counterpart at the remote site to obtain details of the problem, and to receive notification of that channel becoming available again.

#### Ping

Ping, which is not supported on MQSeries for Windows, is useful in determining whether the communication link and the two message channel agents that make up a message channel are functioning across all interfaces.

Ping makes no use of transmission queues, but it does invoke some user exit programs. If any error conditions are encountered, error messages are issued.

To use ping, you can issue the MQSC command PING CHANNEL (you cannot do this if you are using CICS for distributed queuing on MVS/ESA). On MVS/ESA and OS/400, you can also use the panel interface to select this option.

On UNIX platforms, OS/2, Windows NT, and OS/400, you can also use the MQSC command PING QMGR to test whether the queue manager is responsive to commands. See the *MQSeries Command Reference* for more information about this.

#### **Dead-letter queue considerations**

In some MQSeries products the dead-letter queue is referred to as an *undelivered-message queue*. There are no dead-letter queues in MQSeries for Windows.

If a channel ceases to run for any reason, applications will probably continue to place messages on transmission queues, creating a potential overflow situation. Applications can monitor transmission queues to find the number of messages waiting to be sent, but this would not be a normal function for them to carry out.

When this occurs in a message-originating node, and the local transmission queue is full, the application's PUT fails.

When this occurs in a staging or destination node, there are three ways that the MCA copes with the situation:

- 1. By calling the message-retry exit, if one is defined
- 2. By directing all overflow messages to a *dead-letter queue* (DLQ), returning an exception report to applications that requested these reports
- 3. By closing down the channel, if neither of the previous options succeeded

**Note:** In distributed queue management, if the message is too big for the DLQ, the DLQ is full, or the DLQ is not available, the channel stops and the message remains on the transmission queue. Ensure your DLQ is defined, available, and sized for the largest messages you handle.

If an MCA is unable to put a message on the DLQ:

- The channel stops
- Appropriate error messages are issued at the system consoles at both ends of the message channel
- The unit of work is backed out, and the messages reappear on the transmission queue at the sending channel end of the channel
- Triggering is disabled for the transmission queue

## Validation checks

A number of validation checks are made when creating, altering, and deleting channels, and where appropriate, an error message returned.

Errors may occur when:

- · A duplicate channel name is chosen when creating a channel
- Unacceptable data is entered in the channel parameter fields
- The channel to be altered is in doubt, or does not exist

#### In-doubt relationship

If a channel is in doubt, it is usually resolved automatically on restart, so the system operator does not need to resolve a channel manually in normal circumstances. See "In-doubt channels" on page 69 for information about this.

#### Channel startup negotiation errors

During channel startup, the starting end has to state its position and agree channel running parameters with the corresponding channel. It may happen that the two ends cannot agree on the parameters, in which case the channel closes down with error messages being issued to the appropriate error logs.

#### When a channel refuses to run

If a channel refuses to run:

- Check that DQM and the channels have been set up correctly. This is a likely problem source if the channel has never run. Reasons could be:
  - A mismatch of names between sending and receiving channels (remember that uppercase and lowercase letters are significant)
  - Incorrect channel types specified
  - The sequence number queue (if applicable) is not available, or is damaged
  - The dead-letter queue is not available
  - The sequence number wrap value is different on the two channel definitions
  - A queue manager, CICS system, or communication link is not available
  - Following a restart, the wrong queue manager may have been attached to CICS
  - A receiver channel might be in STOPPED state
  - The connection might not be defined correctly
  - There might be a problem with the communications software (for example, is TCP/IP running?)
  - In MVS/ESA using CICS, check that the DFHSIT SYSIDNT name of the target CICS system matches the connection name that you have specified for that system

 It is possible that an in-doubt situation exists, if the automatic synchronization on startup has failed for some reason. This is indicated by messages on the system console, and the status panel may be used to show channels that are in doubt.

The possible responses to this situation are:

- Issue a Resolve channel request with Backout or Commit.

You need to check with your remote link supervisor to establish the number of the last message or unit of work committed. Check this against the last number at your end of the link. If the remote end has committed a number, and that number is not yet committed at your end of the link, then issue a RESOLVE COMMIT command.

In all other cases, issue a RESOLVE BACKOUT command.

The effect of these commands is that backed out messages reappear on the transmission queue and are sent again, while committed messages are discarded.

If in doubt yourself, perhaps backing out with the probability of duplicating a sent message would be the safer decision.

- Issue a RESET command.

This command is for use when sequential numbering is in effect, and should be used with care. Its purpose is to reset the sequence number of messages and you should use it only after using the RESOLVE command to resolve any in-doubt situations.

On MQSeries for AS/400, OS/2, Windows NT, UNIX systems, and MVS/ESA without CICS, there is no need for the administrator to choose a particular sequence number to ensure that the sequence numbers are put back in step. When a sender channel starts up after being reset, it informs the receiver that it has been reset and supplies the new sequence number that is to be used by both the sender and receiver.

**Note:** If the sender is MQSeries for MVS/ESA using CICS, the sequence number should be reset to the same number as any receiving queue managers.

• If the status of a receiver end of the channel is STOPPED, it can be reset by starting the receiver end.

**Note:** This does not start the channel, it merely resets the status. The channel must still be started from the sender end.

## **Triggered channels**

If a triggered channel refuses to run, the possibility of in-doubt messages should be investigated as described above.

Another possibility is that the trigger control parameter on the transmission queue has been set to NOTRIGGER by the channel. This happens when:

- There is a channel error
- · The channel was stopped because of a request from the receiver
- The channel was stopped because of a problem on the sender that requires manual intervention

After diagnosing and fixing the problem, you must reset the trigger control parameter to TRIGGER.

An example of a situation where a triggered channel fails to start is as follows:

- 1. A transmission queue is defined with a trigger type of FIRST.
- 2. A message arrives on the transmission queue, and a trigger message is produced.
- 3. The channel is started, but stops immediately because the communications to the remote system are not available.
- 4. The remote system is made available.
- 5. Another message arrives on the transmission queue.

Because the second message does not cause the queue depth to go from zero to one, no trigger message is produced (unless the channel is in RETRY state). If this happens, the channel must be started manually.

#### **Conversion failure**

Another reason for the channel refusing to run could be that neither end is able to carry out necessary conversion of message descriptor data between ASCII and EBCDIC, and integer formats. In this instance, communication is not possible.

#### Network problems

When using LU 6.2, make sure that your definitions are consistent throughout the network. For example, if you have increased the RU sizes in your CICS for MVS/ESA or Communications Manager definitions, but you have a controller with a small MAXDATA value in its definition, the session may fail if you attempt to send large messages across the network. A symptom of this may be that channel negotiation takes place successfully, but the link fails when message transfer occurs.

#### Dial-up problems

MQSeries supports connection over dial-up lines but you should be aware that with TCP/IP, some protocol providers assign a new IP address each time you dial in. This can cause channel synchronization problems because the channel cannot recognize the new IP addresses and so cannot ensure the authenticity of the partner. If you encounter this problem, you need to use a security exit program to override the connection name for the session.

This problem does not occur when a V5.0 of MQSeries for AIX, HP-UX, OS/2 Warp, Sun Solaris, and Windows NT product is communicating with another product at the same level, because the queue manager name is used for synchronization instead of the IP address.

#### Retrying the link

An error scenario may occur that is difficult to recognize. For example, the link and channel may be functioning perfectly, but some occurrence at the receiving end causes the receiver to stop. Another unforeseen situation could be that the receiver system has run out of storage and is unable to complete a transaction.

You need to be aware that such situations can arise, often characterized by a system that appears to be busy but is not actually moving messages. You need to work with your counterpart at the far end of the link to help detect the problem and correct it.

#### **Retry considerations**

If a link failure occurs during normal operation, a sender or server channel program will itself start another instance, provided that:

- 1. Initial data negotiation and security exchanges are complete
- 2. The retry count in the channel definition is greater than zero

**Note:** For OS/2, OS/400, UNIX systems, and Windows NT, in order for a retry to be attempted a channel initiator must be running. In platforms other than V5.0 of MQSeries for AIX, HP-UX, OS/2 Warp, Sun Solaris, and Windows NT, this channel initiator must be monitoring the initiation queue specified in the transmission queue that the channel in using. There is no channel initiator in MQSeries for Windows.

#### **Data structures**

Data structures are needed for reference when checking logs and trace entries during problem diagnosis. Details can be found in Chapter 36, "Channel exit calls and data structures" on page 493 and the *MQSeries Application Programming Reference* for your platform.

#### User exit problems

The interaction between the channel programs and the user-exit programs has some error-checking routines, but this facility can only work successfully when the user exits obey the rules described in Part 7, "Further intercommunication considerations" on page 459. When errors occur, the most likely outcome will be that the channel stops and the channel program issues an error message, together with any return codes from the user exit. Any errors detected on the user exit side of the interface can be determined by scanning the messages created by the user exit itself.

You might need to use a trace facility of your host system to identify the problem.

#### **Disaster recovery**

Disaster recovery planning is the responsibility of individual installations, and the functions performed may include the provision of regular system 'snapshot' dumps that are stored safely off-site. These dumps would be available for regenerating the system, should some disaster overtake it. If this occurs, you need to know what to expect of the messages, and the following description is intended to start you thinking about it.

First a recap on system restart. If a system fails for any reason, it may have a system log that allows the applications running at the time of failure to be regenerated by replaying the system software from a syncpoint forward to the instant of failure. If this occurs without error, the worst that can happen is that message channel syncpoints to the adjacent system may fail on startup, and that the last batches of messages for the various channels will be sent again.

Persistent messages will be recovered and sent again, nonpersistent messages may be lost.

If the system has no system log for recovery, or if the system recovery fails, or where the disaster recovery procedure is invoked, the channels and transmission queues may be recovered to an earlier state, and the messages held on local queues at the sending and receiving end of channels may be inconsistent.

Messages may have been lost that were put on local queues. The consequence of this happening depends on the particular MQSeries implementation, and the channel attributes. For example, where strict message sequencing is in force, the receiving channel detects a sequence number gap, and the channel closes down for manual intervention. Recovery then depends upon application design, as in the worst case the sending application may need to restart from an earlier message sequence number.

## **Channel switching**

A possible solution to the problem of a channel ceasing to run would be to have two message channels defined for the same transmission queue, but with different communication links. One message channel would be preferred, the other would be a replacement for use when the preferred channel is unavailable.

If triggering is required for these message channels, the associated process definitions must exist for each sender channel end.

To switch message channels:

- If the channel is triggered, set the transmission queue attribute NOTRIGGER.
- · Ensure the current channel is inactive.
- Resolve any in-doubt messages on the current channel.
- If the channel is triggered, change the process attribute in the transmission queue to name the process associated with the replacement channel.

In this context, some implementations allow a channel to have a blank process object definition, in which case you may omit this step as the queue manager will find and start the appropriate process object.

• Restart the channel, or if the channel was triggered, set the transmission queue attribute TRIGGER.

## **Connection switching**

Another solution would be to switch communication connections from the transmission queues.

To do this:

- If the sender channel is triggered, set the transmission queue attribute NOTRIGGER.
- · Ensure the channel is inactive.
- Resolve any in-doubt messages on the channel.

- Change the connection and profile fields to connect to the replacement communication link.
- Ensure that the corresponding channel at the remote end has been defined.
- Restart the channel, or if the sender channel was triggered, set the transmission queue attribute TRIGGER.

#### **Client problems**

A client application may receive an unexpected error return code, for example:

- Queue manager not available
- Queue manager name error
- Connection broken

Look in the client error log for a message explaining the cause of the failure. There may also be errors logged at the server, depending on the nature of the failure.

#### **Terminating clients**

Even though a client has terminated, it is still possible for its surrogate process to be holding its queues open. Normally this will only be for a short time until the communications layer notifies that the partner has gone.

## **Error logs**

MQSeries error messages are placed in different error logs depending on the platform. There are error logs for:

- OS/2 and Windows NT
- UNIX systems
- DOS, Windows 3.1, and Windows 95 clients
- MVS/ESA
- MQSeries for Windows

## Error logs for OS/2 and Windows NT

MQSeries for OS/2 Warp and Windows NT use a number of error logs to capture messages concerning the operation of MQSeries itself, any queue managers that you start, and error data coming from the channels that are in use.

The location the error logs are stored in depends on whether the queue manager name is known and whether the error is associated with a client.

- If the queue manager name is known and the queue manager is available:
  - C:\MQM\QMGRS\QMgrName\ERRORS\AMQERR01.LOG
- If the queue manager is not available:

C:\MQM\QMGRS\@SYSTEM\ERRORS\AMQERR01.LOG

• If an error has occurred with a client application:

C:\MQM\ERRORS\AMQERR01.LOG

**Note:** The above examples assume that you have installed MQSeries on the C: drive and in the MQM directory.

On Windows NT, you should also examine the Windows NT application event log for relevant messages.

#### Error logs on UNIX systems

MQSeries on UNIX systems uses a number of error logs to capture messages concerning the operation of MQSeries itself, any queue managers that you start, and error data coming from the channels that are in use. The location the error logs are stored in depends on whether the queue manager name is known and whether the error is associated with a client.

• If the queue manager name is known and the queue manager is available:

/var/mqm/qmgrs/QMgrName/errors/AMQERR01.LOG

• If the queue manager is not available:

/var/mqm/qmgrs/@SYSTEM/errors/AMQERR01.LOG

If an error has occurred with a client application:

/var/mqm/errors/AMQERR01.LOG

## Error logs on DOS, Windows 3.1, and Windows 95 clients

MQSeries clients use two error logs, stored in a location set by the environment variable MQDATA (the default is the root drive of the client).

• Error messages:

AMQERR01.LOG

• FFDC messages:

AMQERR01.FDC

These files are not readable. See the *MQSeries Clients* book for information about formatting the information.

#### **Error logs on MVS/ESA**

If you are not using CICS, error messages are written to:

- The MVS/ESA system console
- The channel-initiator joblog

If you are using the MVS/ESA message processing facility to suppress messages, the console messages may be suppressed. See the *MQSeries for MVS/ESA System Management Guide* for more information.

If you are using CICS, error messages are written to the MVS/ESA system console or the CKMQ extrapartition transient data queue. See the *MQSeries for MVS/ESA System Management Guide* for more information.

## **Error logs on MQSeries for Windows**

Error logs are written to a file called channel.log in the directory of the running queue manager. You can view the log using the **Channel Logs** sub-tab of the **Services** tab of the MQSeries for Windows properties dialog.

**Error logs** 

# Part 8. Appendixes

| Appendix A. Channel planning form                              | 567 |
|----------------------------------------------------------------|-----|
| How to use the form                                            | 567 |
| Appendix B. Constants for channels and exits                   | 571 |
| List of constants                                              | 571 |
| MQCD_* (Channel definition structure length)                   | 571 |
| MQCD_* (Channel definition structure version)                  | 571 |
| MQCF_* (Channel capability flags)                              | 571 |
| MQCDC_* (Channel data conversion)                              | 572 |
| MQCHT_* (Channel type)                                         | 572 |
| MQCXP_* (Channel-exit parameter structure identifier)          | 572 |
| MQCXP_* (Channel-exit parameter structure version)             | 572 |
| MQMCAT_* (MCA type)                                            | 572 |
| MQNPMS_* (Nonpersistent message speed)                         | 572 |
| MQPA_* (Put authority)                                         | 573 |
| $MQQT_{\star}$ (Queue type)                                    | 573 |
| MQXCC_* (Exit response)                                        | 573 |
| MQXPT_* (Transmission protocol type)                           | 573 |
| MQXR_* (Exit reason)                                           | 573 |
| MQXR2_* (Secondary exit response)                              | 574 |
| $MQXT_{\star}$ (Exit identifier)                               | 574 |
| MQXUA_* (Exit user area)                                       | 574 |
|                                                                | 011 |
| Appendix C. Queue name resolution                              | 575 |
| What is queue name resolution?                                 | 577 |
| How queue name resolution works                                | 577 |
|                                                                | 011 |
| Appendix D. Configuration file stanzas for distributed queuing | 581 |
| Appendix E. Notices                                            | 583 |
| Programming interface information                              | 583 |
| Trademarks                                                     | 585 |

## Appendix A. Channel planning form

The form shown in Table 47 on page 569 is supplied for you to create and maintain a list of all message channels for each queue manager in your system. Do not fill in the form in this book. Instead, photocopy it as many times as required to hold the definitions of all the channels in your system. The filled-in form, see Table 48 on page 570, is included to illustrate how the two examples in Chapter 27, "Message channel planning example for MVS/ESA using CICS" on page 363 and Chapter 33, "Message channel planning example for OS/400" on page 439 could be shown.

#### How to use the form

The channel planning form allows you to keep an overview of the channels and associated objects in your system. It will help to prevent you from making errors when changing your channel configuration.

One of the more obvious errors is to allocate items more than once:

#### **Communications connections identifiers**

Allocate only once. It may be possible to share connections between channels when using LU 6.2.

#### Channel names

Allocate only once.

#### **Transmission queues**

Allocate to only one channel. It is possible to allocate to more than one channel for standby purposes, but ensure that only one is active, unless the host environment is MQSeries for MVS/ESA, and there is no sequential delivery of messages selected.

#### **Remote queue definition**

The name must be unique.

#### Queue manager alias name

The name must be unique.

#### Reply-to queue name

The name must be unique.

#### Reply-to queue alias name

The name must be unique.

#### Adjacent channel system name

The name must be unique.

One method of completing the form would be to allocate, systematically, in this order:

- Channels to adjacent systems
- Transmission queues to channels
- Remote queue definitions to queue names and queue manager names, and to transmission queues
- · Reply-to queue aliases to reply-to queue names and route names
- Queue manager aliases to remote queue managers and transmission queues

Proceed as follows:

- 1. Start with one adjacent system, define the first outward channel to that system, and give it a name.
- 2. Fill in the channel name on the form with the channel type, transmission queue name, adjacent system name, and remote queue manager name.
- 3. For each class-of-service, logically-named connection, fill in the logical queue manager name to list the queue manager name resolutions using this channel.
- 4. Allocate a communication connection and fill in the name and profile, where applicable.
- 5. Record the names of all the queues that your applications are going to use on this channel, using the columns provided on the form. This is necessary where remote queue definitions are used, so that the name resolutions are listed.
- 6. Do not forget to include the reply-to alias queue names in this list.
- 7. Move to the next channel and continue until all outward channels have been completed for this adjacent system.
- 8. When this has been completed, repeat from the beginning for incoming channels from this adjacent system.
- 9. Move on to the next adjacent system, and repeat.
- 10. Check the complete list for unwanted multiple assignments of names, objects and connections.

When the list is complete and checked out, use it as an aid in creating the objects, and defining the channels listed.

|                                                  |                                        |  | 1 | l |  | [ |
|--------------------------------------------------|----------------------------------------|--|---|---|--|---|
|                                                  | Physical<br>queue<br>name              |  |   |   |  |   |
|                                                  | Physical<br>queue<br>manager<br>name   |  |   |   |  |   |
|                                                  | Logical<br>queue<br>name               |  |   |   |  |   |
| Page no:                                         | Logical<br>queue<br>manager<br>name    |  |   |   |  |   |
| Pag                                              | Adjacent<br>system<br>name             |  |   |   |  |   |
|                                                  | Profile,<br>or mode,<br>name           |  |   |   |  |   |
| ne:                                              | Connection<br>name                     |  |   |   |  |   |
| Queue manager name:                              | Transmission<br>queue name             |  |   |   |  |   |
|                                                  | CICS<br>system ID<br>(where<br>needed) |  |   |   |  |   |
| inel planning f.<br>ame:                         | Channel<br>type                        |  |   |   |  |   |
| Table 47. Channel planning form.<br>System name: | Channel name                           |  |   |   |  |   |

|                                                      |                                        | 1                     | 1          | 1          | r | r | r | ,ı |
|------------------------------------------------------|----------------------------------------|-----------------------|------------|------------|---|---|---|----|
|                                                      | Physical<br>queue<br>name              | Payroll               | Payroll    | (none)     |   |   |   |    |
|                                                      | Physical<br>queue<br>manager<br>name   | QM2                   | QM2        | (none)     |   |   |   |    |
|                                                      | Logical<br>queue<br>name               | Payrollr              | Payroll    | (none)     |   |   |   |    |
| Page no: 1                                           | Logical<br>queue<br>manager<br>name    | QM2                   | QM2        | (none)     |   |   |   |    |
|                                                      | Adjacent<br>system<br>name             | QM2                   | QM2        | QM2        |   |   |   |    |
| Table 48. Channel planning form.<br>System name: QM2 | Profile,<br>or mode,<br>name           | (none)                | (none)     | (none)     |   |   |   |    |
|                                                      | Connection<br>name                     | QM2C                  | QM2D       | (none)     |   |   |   |    |
|                                                      | Transmission<br>queue name             | QM2                   | QM2        | (none)     |   |   |   |    |
|                                                      | CICS<br>system ID<br>(where<br>needed) | (default)             | (none)     | (none)     |   |   |   |    |
|                                                      | Channel<br>type                        | SENDER                | SENDER     | RECEIVER   |   |   |   |    |
| Table 48. Chai<br>System n                           | Channel name                           | QM1.T.QM2.<br>CHANNEL | QM1.to.QM2 | aM2.to.aM1 |   |   |   |    |

## Appendix B. Constants for channels and exits

This appendix specifies the values of the named constants that apply to channels and exits in the Message Queue Interface.

The constants are grouped according to the parameter or field to which they relate. All of the names of the constants in a group begin with a common prefix of the form "MQxxxx\_", where xxxx represents a string of 0 through 4 characters that indicates the nature of the values defined in that group. The constants are ordered alphabetically by the prefix.

#### Notes:

- 1. For constants with numeric values, the values are shown in both decimal and hexadecimal forms.
- 2. Hexadecimal values are represented using the notation X'hhhh', where each "h" denotes a single hexadecimal digit.
- 3. Character values are shown delimited by single quotation marks; the quotation marks are not part of the value.
- 4. Blanks in character values are represented by one or more occurrences of the symbol "b".

## List of constants

The following sections list all of the named constants mentioned in this book, and show their values.

#### MQCD\_\* (Channel definition structure length)

See the *StrucLength* field described in "MQCD - Channel data structure" on page 508.

MQCD\_LENGTH\_4

(environment
 specific)

#### MQCD\_\* (Channel definition structure version)

See the Version field described in "MQCD - Channel data structure" on page 508.

| MQCD_VERSION_1       | 1 | X'00000001' |
|----------------------|---|-------------|
| MQCD_VERSION_2       | 2 | X'0000002'  |
| MQCD_VERSION_3       | 3 | X'0000003'  |
| MQCD_VERSION_4       | 4 | X'00000004' |
| MQCD_CURRENT_VERSION | 4 | X'00000004' |

## MQCF\_\* (Channel capability flags)

See the *CapabilityFlags* field described in "MQCXP - Channel exit parameter structure" on page 539.

| MQCF_NONE       | 0 | X'00000000' |
|-----------------|---|-------------|
| MQCF_DIST_LISTS | 1 | X'0000001'  |

## MQCDC\_\* (Channel data conversion)

See the *DataConversion* field described in "MQCD - Channel data structure" on page 508.

| MQCDC_NO_SENDER_CONVERSION | 0 | X'00000000' |
|----------------------------|---|-------------|
| MQCDC_SENDER_CONVERSION    | 1 | X'00000001' |

## MQCHT\_\* (Channel type)

See the *ChannelType* field described in "MQCD - Channel data structure" on page 508.

| 001' |
|------|
| 002' |
| 003' |
| 004' |
| 005' |
| 006' |
| 007' |
|      |

#### MQCXP\_\* (Channel-exit parameter structure identifier)

See the *StrucId* field described in "MQCXP - Channel exit parameter structure" on page 539.

'CXPb'

MQCXP\_STRUC\_ID

For the C programming language, the following is also defined:

MQCXP\_STRUC\_ID\_ARRAY 'C', 'X', 'P', 'b'

#### **MQCXP\_\*** (Channel-exit parameter structure version)

See the *Version* field described in "MQCXP - Channel exit parameter structure" on page 539.

| MQCXP_VERSION_1       | 1 | X'00000001' |
|-----------------------|---|-------------|
| MQCXP_VERSION_2       | 2 | X'00000002' |
| MQCXP_VERSION_3       | 3 | X'00000003' |
| MQCXP_CURRENT_VERSION | 3 | X'0000003'  |
|                       |   |             |

## MQMCAT\_\* (MCA type)

See the MCAType field described in "MQCD - Channel data structure" on page 508.

| MQMCAT_PROCESS | 1 | X'00000001' |
|----------------|---|-------------|
| MQMCAT_THREAD  | 2 | X'00000002' |

#### MQNPMS\_\* (Nonpersistent message speed)

See the *NonPersistentMsgSpeed* field described in "MQCD - Channel data structure" on page 508.

| MQNPMS_NORMAL | 1 | X'00000001' |
|---------------|---|-------------|
| MQNPMS_FAST   | 2 | X'00000002' |

## **MQPA\_**\* (Put authority)

See the *PutAuthority* field described in "MQCD - Channel data structure" on page 508.

| MQPA_DEFAULT                      | 1 | X'00000001' |
|-----------------------------------|---|-------------|
| MQPA_CONTEXT                      | 2 | X'00000002' |
| MQQT_* (Queue type)<br>MQQT_LOCAL | 1 | X'00000001' |

| MQQT_LOCAL  | 1    | X,0000001,  |
|-------------|------|-------------|
| MQQT_MODEL  | 2    | X'00000002' |
| MQQT_ALIAS  | 3    | X'0000003'  |
| MQQT_REMOTE | 6    | X'00000006' |
|             |      |             |
| MQQT_ALL    | 1001 | X'000003E9' |

## MQXCC\_\* (Exit response)

See the *ExitResponse* field described in "MQCXP - Channel exit parameter structure" on page 539.

| MQXCC_CLOSE_CHANNEL            | -6 | X'FFFFFFFA' |
|--------------------------------|----|-------------|
| MQXCC_SUPPRESS_EXIT            | -5 | X'FFFFFFB'  |
| MQXCC_SEND_SEC_MSG             | -4 | X'FFFFFFFC' |
| MQXCC_SEND_AND_REQUEST_SEC_MSG | -3 | X'FFFFFFFD' |
| MQXCC_SKIP_FUNCTION            | -2 | X'FFFFFFFE' |
| MQXCC_SUPPRESS_FUNCTION        | -1 | X'FFFFFFFF' |
| MQXCC_OK                       | 0  | X'00000000' |

## MQXPT\_\* (Transmission protocol type)

See the *TransportType* field described in "MQCD - Channel data structure" on page 508.

| MQXPT_LU62    | 1 | X'00000001' |
|---------------|---|-------------|
| MQXPT_TCP     | 2 | X'00000002' |
| MQXPT_NETBIOS | 3 | X'00000003' |
| MQXPT_SPX     | 4 | X'00000004' |
| MQXPT_DECNET  | 5 | X'00000005' |

## MQXR\_\* (Exit reason)

T

See the *ExitReason* field described in "MQCXP - Channel exit parameter structure" on page 539.

| MQXR_INIT     | 11 | X'0000000B' |
|---------------|----|-------------|
| MQXR_TERM     | 12 | X'0000000C' |
| MQXR_MSG      | 13 | X'0000000D' |
| MQXR_XMIT     | 14 | X'0000000E' |
| MQXR_SEC_MSG  | 15 | X'0000000F' |
| MQXR_INIT_SEC | 16 | X'00000010' |
| MQXR_RETRY    | 17 | X'00000011' |

## MQXR2\_\* (Secondary exit response)

See the *ExitResponse2* field described in "MQCXP - Channel exit parameter structure" on page 539.

| MQXR2_PUT_WITH_DEF_ACTION  | 0  | X'00000000' |
|----------------------------|----|-------------|
| MQXR2_USE_AGENT_BUFFER     | 0  | X'00000000' |
| MQXR2_DEFAULT_CONTINUATION | 0  | X'00000000' |
| MQXR2_PUT_WITH_DEF_USERID  | 1  | X'00000001' |
| MQXR2_PUT_WITH_MSG_USERID  | 2  | X'00000002' |
| MQXR2_USE_EXIT_BUFFER      | 4  | X'00000004' |
| MQXR2_CONTINUE_CHAIN       | 8  | X'00000008' |
| MQXR2_SUPPRESS_CHAIN       | 16 | X'00000010' |

## MQXT\_\* (Exit identifier)

See the *ExitId* field described in "MQCXP - Channel exit parameter structure" on page 539.

| MQXT_API_CROSSING_EXIT      | 1  | X'00000001' |
|-----------------------------|----|-------------|
| MQXT_CHANNEL_SEC_EXIT       | 11 | X'000000B'  |
| MQXT_CHANNEL_MSG_EXIT       | 12 | X'000000C'  |
| MQXT_CHANNEL_SEND_EXIT      | 13 | X'0000000D' |
| MQXT_CHANNEL_RCV_EXIT       | 14 | X'0000000E' |
| MQXT_CHANNEL_MSG_RETRY_EXIT | 15 | X'0000000F' |
| MQXT_CHANNEL_AUTO_DEF_EXIT  | 16 | X'00000010' |

## MQXUA\_\* (Exit user area)

See the *ExitUserArea* field described in "MQCXP - Channel exit parameter structure" on page 539.

MQXUA\_NONE

X'00...00' (16 nulls)

For the C programming language, the following is also defined:

MQXUA\_NONE\_ARRAY

'\0','\0',...'\0','\0'

## Appendix C. Queue name resolution

This appendix describes queue name resolution as performed by queue managers at both sending and receiving ends of a channel.

In larger networks, the use of queue managers has a number of advantages over other forms of communication. These advantages derive from the name resolution function in DQM and the main benefits are:

- · Applications do not need to make routing decisions
- · Applications do not need to know the network structure
- · Network links are created by systems administrators
- · Network structure is controlled by network planners
- · Multiple channels can be used between nodes to partition traffic

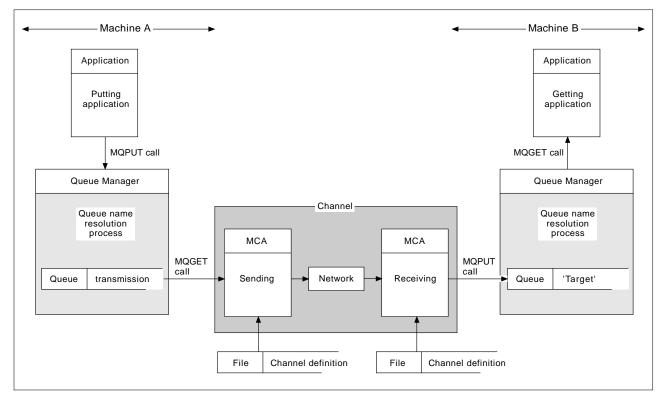

Figure 140. Name resolution

Referring to Figure 140, the basic mechanism for putting messages on a remote queue, as far as the application is concerned, is the same as for putting messages on a local queue:

- The application putting the message issues MQOPEN and MQPUT calls to put messages on the target queue.
- The application getting the messages issues MQOPEN and MQGET calls to get the messages from the target queue.

If both applications are connected to the same queue manager then no inter-queue manager communication is required, and the target queue is described as *local* to both applications.

However, if the applications are connected to different queue managers, two MCAs and their associated network connection are involved in the transfer, as shown in the figure. In this case, the target queue is considered to be a *remote queue* to the putting application.

The sequence of events is as follows:

- 1. The putting application issues MQOPEN and MQPUT calls to put messages to the target queue.
- 2. During the MQOPEN call, the *name resolution* function detects that the target queue is not local, and decides which transmission queue is appropriate. Thereafter, on the MQPUT calls associated with the MQOPEN call, all messages are placed on this transmission queue.
- 3. The sending MCA gets the messages from the transmission queue and passes them to the receiving MCA at the remote computer.
- 4. The receiving MCA puts the messages on the target queue, or queues.
- 5. The getting application issues MQOPEN and MQGET calls to get the messages from the target queue.

**Note:** Only step 1 and step 5 involve application code; steps 2 through 4 are performed by the local queue managers and the MCA programs. The putting application is unaware of the location of the target queue, which could be in the same processor, or in another processor on another continent.

The combination of sending MCA, the network connection, and the receiving MCA, is called a *message channel*, and is inherently a unidirectional device. Normally, it is necessary to move messages in both directions, and two channels are set up for this, one in each direction.

## What is queue name resolution?

Queue name resolution is vital to DQM. It removes the need for applications to be concerned with the physical location of queues, and insulates them against the details of networks. A systems administrator can move queues from one queue manager to another, and change the routing between queue managers without applications needing to know anything about it.

In order to uncouple from the application design the exact path over which the data travels, it is necessary to introduce a level of indirection between the name used by the application when it refers to the target queue, and the naming of the channel over which the flow occurs. This indirection is achieved using the queue name resolution mechanism.

In essence, when an application refers to a queue name, the name is mapped by the resolution mechanism either to a transmission queue or to a local queue that is not a transmission queue. In the case of mapping to a transmission queue, a second name resolution is needed at the destination, and the received message is placed on the target queue as intended by the application designer. The application remains unaware of the transmission queue and channel used for moving the message.

**Note:** The definition of the queue and channel is a system management responsibility and can be changed by an operator or a system management utility, without the need to change applications.

An important requirement for the system management of message flows is that alternative paths should be provided between queue managers. For example, business requirements might dictate that different *classes of service* should be sent over different channels to the same destination. This is a system management decision and the queue name resolution mechanism provides a very flexible way to achieve it. The next section describes in detail how this is done, but the basic idea is to use queue name resolution at the sending queue manager to map the queue name supplied by the application to the appropriate transmission queue for the type of traffic involved. Similarly at the receiving end, queue name resolution maps the name in the message descriptor to a local (not a transmission) queue or again to an appropriate transmission queue.

Not only is it possible for the forward path from one queue manager to another to be partitioned into different types of traffic, but the return message that is sent to the reply-to queue definition in the outbound message can also use the same traffic partitioning. Queue name resolution satisfies this requirement and the application designer need not be involved in these traffic partitioning decisions.

#### How queue name resolution works

Before an application or an MCA can put messages on a queue it must open the queue. It is while processing the MQOPEN call that the queue manager refers to the queue definitions to carry out the name resolution. The result of a successful MQOPEN call is that an object handle is passed to the application to identify the resolved queue for use on subsequent MQPUT calls.

As shown in Figure 140 on page 575, the putting application must open a queue before putting messages to it, and at this time the queue manager mapping

function looks up the definition of the queue to determine whether the queue is local or remote. In this example, the target queue is remote.

Similarly, the queue manager mapping function at the receiving end is invoked when the MCA opens the target queue, using the local queue definitions.

The point that the mapping is carried out at both the sending and receiving queue managers is an important aspect of the way name resolution works. This allows the queue name supplied by the putting application to be mapped to a local queue or a transmission queue at the sending queue manager, and again remapped to a local queue or a transmission queue at the receiving queue manager.

Reply messages from receiving applications or MCAs have the name resolution carried out in exactly the same way, allowing return routing over specific paths by means of queue definitions at all the queue managers on route.

Specifically, the name resolution takes the following form:

[InQMName,]InQName=>OutQMName,OutQName[,OutXmitQName]

The input queue manager name, InQMName, is optional, and the resultant OutXmitQName may or may not be required, as discussed below.

It is convenient to think of queue definitions as a table, although in fact, they are created separately. Table 49 has two 'input parameters':

- InQMName, the input queue manager name
- InQName, the input queue name

The table is entered with these inputs and either a *resolved output* of OutQMName, OutQName, OutXmitQName is produced, or an alias name is produced with which to re-enter the table.

| Input values                                                                                              |                                    | Resolve to             |                |                                                    |
|----------------------------------------------------------------------------------------------------|------------------------------------|------------------------|----------------|----------------------------------------------------|
| InQMName                                                                                                  | InQName                            | OutQMName              | OutQName       | OutXmitQName                                       |
| Blank or local queue manager                                                                              | Local queue                        | Local queue<br>manager | InQName        | n/a                                                |
| Blank or local queue manager                                                                              | Model queue                        | Local queue<br>manager | Generated name | n/a                                                |
| Blank or local queue manager                                                                              | Alias queue                        | Note 1                 |                |                                                    |
| Blank or local queue manager                                                                              | Local definition of a remote queue | RemoteQMName           | RemoteQName    | XmitQName, if not blank;<br>otherwise RemoteQMName |
| InQMName is the name of a local transmission queue                                                        | InQName is not<br>resolved         | InQMName               | InQName        | InQMName                                           |
| InQMName is the name of a queue<br>manager alias. RemoteQMName = local<br>queue manager name              | InQName is not resolved            | Note 2                 |                |                                                    |
| InQMName is the name of a queue<br>manager alias. RemoteQMName does<br>not equal local queue manager name | InQName is not resolved            | RemoteQMName           | InQName        | XmitQName, if not blank;<br>otherwise RemoteQMName |
| InQMName is not the name of any local object (Note 3)                                                     | InQName is not<br>resolved         | InQMName               | InQName        | Default XmitQName.                                 |
| Notes:                                                                                                    |                                    |                        |                |                                                    |

3. Does not apply on MVS/ESA using CICS

#### Notes:

- 1. The check against InQMName is done before the check against InQName.
- 2. BaseQName is the queue name resolved from the alias queue definition.
- 3. RemoteQName is the name of the queue at the remote location as resolved from the local definition of the remote queue.
- 4. RemoteQMName is the name of the remote queue manager from the local definition of the remote queue or queue manager alias.
- 5. XmitQName is the name of the transmission queue from the local definition of the remote queue or queue manager alias.

Queue manager alias

Rows six and seven in the table show a remote queue definition holding a queue manager alias name.

If the InQMName is either blank or the name of the local queue manager, then the first four rows of the table are used for cases where the InQName is a local queue, model queue, alias queue, or *local definition of a remote queue*.

**Note:** It is not possible to have an alias pointing to a second alias.

If the InQMName is the name of a local transmission queue, the mapping resolves to that transmission queue. This is the case where the transmission queue has the same name as the receiving queue manager.

Finally, the last two rows of the table apply where the InQMName is the name of a *queue manager alias*. If the RemoteQMName of the definition is the same as the name of the local queue manager, the table is re-entered with InQMName now set to the name of the local queue manager. This allows incoming messages to be routed to this queue manager using an alias to the queue manager.

If the RemoteQMName of the definition is not the same as the name of the local queue manager, the queue manager alias definition provides the resolved queue manager name, and optionally, also the name of the transmission queue to use. The queue name remains the same. This allows outgoing messages sent to a particular queue manager to be directed to a transmission queue that does not have the same name as that of the remote queue manager. It also allows the queue manager name to be changed.

Given the above queue name resolution mechanism, a message can be transferred from a queue manager on one machine to another queue manager on an adjacent machine; that is, having a direct message channel connection between the two machines. The queue name that flows with the message across the link is a fully qualified QMName.QName combination. Queue name resolution

# Appendix D. Configuration file stanzas for distributed queuing

This appendix shows the stanzas in the queue manager configuration file that relate to distributed queuing. It applies only to the queue manager configuration file for MQSeries for OS/2 Warp, MQSeries for Windows NT, and MQSeries on UNIX systems, called qm.ini, and to the queue manager configuration file for MQSeries for AS/400, called QMINI in library QMQMDATA. (The stanzas in the QMINI file for Tandem NSK are different and are described in the *MQSeries for Tandem NonStop Kernel System Management Guide.*)

The stanzas that relate to distributed queuing are:

- CHANNELS
- TCP
- LU62
- NETBIOS
- SPX
- EXITPATH

Figure 141 on page 582 shows the values that you can set using these stanzas. When you are defining one of these stanzas, you do not need to start each item on a new line. You can use either a semicolon (;) or a hash character (#) to indicate a comment.

| HANNELS:<br>MAXCHANNELS=n | Maximum number of channels allowed the                                    |
|---------------------------|---------------------------------------------------------------------------|
| MAXCHANNELS=1             | ; Maximum number of channels allowed, the<br>: default value is 100       |
| MAXACTIVECHANNELS=n       | : Maximum number of channels allowed to be active at                      |
| MAXACTIVECHANNELS-II      | ; any time, the default is the value of MaxChannels                       |
| MAXINITIATORS=n           | ; Maximum number of initiators allowed, the                               |
| MAXINITIATORS-II          | ; default value is 3                                                      |
|                           |                                                                           |
| MQIBINDTYPE=type          | ; Whether the binding for applications is to be                           |
|                           | ; "fastpath" or "standard". The default is "standard".                    |
| CP:                       | ; TCP/IP entries                                                          |
| PORT=n                    | ; Port number, the default is 1414                                        |
| LIBRARY1=DLLName1         | ; Name of TCP/IP Sockets DLL (OS/2 and Windows NT only)                   |
| LIBRARY2=DLLName2         | ; Same as above if code is in two libraries (OS/2 only)                   |
| KEEPALIVE=Yes             | ; Switch TCP/IP KeepAlive on                                              |
|                           | ,                                                                         |
| .U62:                     | ; LU 6.2 entries (OS/2 and Windows NT only)                               |
| TPNAME=name               | ; TP Name to start on remote side                                         |
| LIBRARY1=DLLName1         | ; Name of APPC DLL                                                        |
| LIBRARY2=DLLName2         | ; Same as above if code is in two libraries                               |
| LOCALLU=name              | ; LU to use on local system (OS/2 only)                                   |
|                           |                                                                           |
| IETBIOS:                  | ; NetBIOS entries (OS/2 and Windows NT only)                              |
| LOCALNAME=name            | ; The name this machine will be known as on the LAN                       |
| ADAPTERNUM=n              | ; LAN adapter number, the default is adapter 0                            |
| NUMSESS=n                 | ; Number of sessions to allocate, the default is 1                        |
| NUMCMDS=n                 | ; Number of commands to allocate, the default is 1                        |
| NUMNAMES=n                | ; Number of names to allocate, the default is 1                           |
| LIBRARY1=DLLName1         | ; Name of NetBIOS DLL                                                     |
| LIBRARY2=DLLName2         | ; Same as above if code is in two libraries (OS/2 only)                   |
| PX:                       | ; SPX entries (OS/2 and Windows NT only)                                  |
| SOCKET=n                  | ; The socket number, the default is 5E86                                  |
| BOARDNUM=0                | ; LAN adapter number, the default is adapter 0 (OS/2 only)                |
| KEEPALIVE=Yes             | ; Switch on "watchdog" to monitor sessions (OS/2 only)                    |
| LIBRARY1=DLLName1         | ; Switch on watchdog to monitor sessions (03/2 only)<br>: Name of SPX DLL |
|                           |                                                                           |
| LIBRARY2=DLLName2         | ; Same as above if code is in two libraries (OS/2 only)                   |
| XITPATH:                  | ; Location of user exits (V5.0 of MQSeries for AIX,                       |
|                           | · · · · · · · · · · · · · · · · · · ·                                     |
|                           | ; HP-UX, OS/2 Warp, Sun Solaris, and Windows NT only)                     |

Figure 141. QM.INI stanzas for distributed queuing

#### Notes:

- 1. MQIBINDTYPE applies only to V5.0 of MQSeries for AIX, HP-UX, OS/2 Warp, Sun Solaris, and Windows NT.
- 2. MAXINITIATORS applies only to V5.0 of MQSeries for AIX, HP-UX, OS/2 Warp, Sun Solaris, and Windows NT, and MQSeries for AS/400 V4R2.
- 3. The default values for LIBRARY1 and LIBRARY2 are as follows:

| TCP/IP  | SO32DLL and TCP32DLL (OS/2) and WSOCK32 (Windows NT) |
|---------|------------------------------------------------------|
| LU 6.2  | APPC and ACSSVC (OS/2 and Windows NT)                |
| NetBIOS | ACSNETB (OS/2) and NETAPI32 (Windows NT)             |
| SPX     | IPXCALLS.DLL and SPXCALLS.DLL (OS/2) and WSOCK32.DLL |
|         | (Windows NT)                                         |

For more information about the QM.INI file and the other stanzas in it, refer to the *MQSeries System Administration* book.

## **Appendix E. Notices**

# The following paragraph does not apply to any country where such provisions are inconsistent with local law:

INTERNATIONAL BUSINESS MACHINES CORPORATION PROVIDES THIS PUBLICATION "AS IS" WITHOUT WARRANTY OF ANY KIND, EITHER EXPRESS OR IMPLIED, INCLUDING, BUT NOT LIMITED TO, THE IMPLIED WARRANTIES OF MERCHANTABILITY OR FITNESS FOR A PARTICULAR PURPOSE. Some states do not allow disclaimer of express or implied warranties in certain transactions, therefore this statement may not apply to you.

References in this publication to IBM products, programs, or services do not imply that IBM intends to make these available in all countries in which IBM operates. Any reference to an IBM product, program, or service is not intended to state or imply that only that IBM product, program, or service may be used. Subject to IBM's valid intellectual property or other legally protectable rights, any functionally equivalent product, program, or service may be used instead of the IBM product, program, or service. The evaluation and verification of operation in conjunction with other products, except those expressly designated by IBM, are the responsibility of the user.

Licensees of this program who wish to have information about it for the purpose of enabling: (i) the exchange of information between independently created programs and other programs (including this one) and (ii) the mutual use of the information which has been exchanged, should contact Laboratory Counsel, MP151, IBM United Kingdom Laboratories, Hursley Park, Winchester, Hampshire, England SO21 2JN. Such information may be available, subject to appropriate terms and conditions, including in some cases, payment of a fee.

IBM may have patents or pending patent applications covering subject matter in this document. The furnishing of this document does not give you any license to these patents. You can send license inquiries, in writing, to the IBM Director of Licensing, IBM Corporation, 500 Columbus Avenue, Thornwood, New York 10594, U.S.A.

This publication contains sample programs. Permission is hereby granted to copy and store the sample programs into a data processing machine and to use the stored copies for internal study and instruction only. No permission is granted to use the sample programs for any other purpose.

## **Programming interface information**

This book is intended to help you set up and control message channels between queue managers.

This book also documents General-use Programming Interface and Associated Guidance Information and Product-sensitive Programming Interface and Associated Guidance Information provided by:

MQSeries for AIX V5.0, MQSeries for AS/400 V4R2, MQSeries for AT&T GIS UNIX V2.2, MQSeries for Digital OpenVMS V2.2,

I

MQSeries for HP-UX V5.0, MQSeries for MVS/ESA V1.2, MQSeries for OS/2 Warp V5.0, MQSeries for SINIX and DC/OSx V2.2, MQSeries for SunOS V2.2, MQSeries for Sun Solaris V5.0, MQSeries for Tandem NonStop Kernel V2.2, MQSeries for VSE/ESA V1.4, MQSeries for Windows V2.0, MQSeries for Windows V2.1, MQSeries for Windows NT V5.0.

General-use programming interfaces allow the customer to write programs that obtain the services of these products.

General-use Programming Interface and Associated Guidance Information is identified where it occurs, either by an introductory statement to a chapter or section or by the following marking:

General-use programming interface

General-use Programming Interface and Associated Guidance Information...

\_\_\_\_\_ End of General-use programming interface \_\_\_\_

Product-sensitive programming interfaces allow the customer installation to perform tasks such as diagnosing, modifying, monitoring, repairing, tailoring, or tuning of these products. Use of such interfaces creates dependencies on the detailed design or implementation of the IBM software product. Product-sensitive programming interfaces should be used only for these specialized purposes. Because of their dependencies on detailed design and implementation, it is to be expected that programs written to such interfaces may need to be changed in order to run with new product releases or versions, or as a result of service.

Product-sensitive Programming Interface and Associated Guidance Information is identified where it occurs, either by an introductory statement to a chapter or section or by the following marking:

Product-sensitive programming interface

Product-sensitive Programming Interface and Associated Guidance Information...

\_\_\_\_\_ End of Product-sensitive programming interface \_\_\_\_\_

#### Trademarks

The following terms are trademarks of the IBM Corporation in the United States or other countries or both:

| Advanced Peer-to-Peer<br>Networking | AD/Cycle              | AIX         |
|-------------------------------------|-----------------------|-------------|
| APPN                                | AS/400                | BookManager |
| CICS                                | CICS/ESA              | CICS/MVS    |
| CICS/VSE                            | CICS/400              | COBOL/370   |
| COBOL/400                           | C/370                 | C/400       |
| FFST                                | First Failure Support | IBM         |
|                                     | Technology            |             |
| IBMLink                             | IMS                   | MQ          |
| MQSeries                            | MQSeries Three Tier   | MVS         |
| MVS/ESA                             | OS/2                  | OS/400      |
| PS/2                                | RACF                  | RPG/400     |
| RS/6000                             | SAA                   | System/390  |
| S/390                               | VisualAge             | VSE/ESA     |
| VTAM                                | 400                   |             |

PC Direct is a trademark of Ziff Communications Company and is used by IBM Corporation under license.

UNIX is a registered trademark in the United States and other countries licensed exclusively through X/Open Company Limited.

C-bus is a trademark of Corollary, Inc.

Microsoft, Windows, Windows NT, and the Windows logo are registered trademarks of Microsoft Corporation.

Java and HotJava are trademarks of Sun Microsystems, Inc.

Other company, product, and service names, which may be denoted by a double asterisk (\*\*), may be trademarks or service marks of others.

Notices

Part 9. Glossary and index

## **Glossary of terms and abbreviations**

This glossary defines MQSeries terms and abbreviations used in this book. If you do not find the term you are looking for, see the Index or the *IBM Dictionary of Computing*, New York: McGraw-Hill, 1994.

This glossary includes terms and definitions from the *American National Dictionary for Information Systems*, ANSI X3.172-1990, copyright 1990 by the American National Standards Institute (ANSI). Copies may be purchased from the American National Standards Institute, 11 West 42 Street, New York, New York 10036. Definitions are identified by the symbol (A) after the definition.

# A

**abend reason code**. A 4-byte hexadecimal code that uniquely identifies a problem with MQSeries for MVS/ESA. A complete list of MQSeries for MVS/ESA abend reason codes and their explanations is contained in the *MQSeries for MVS/ESA Messages and Codes* manual.

active log. See recovery log.

adapter. An interface between MQSeries for MVS/ESA and TSO, IMS, CICS, or batch address spaces. An adapter is an attachment facility that enables applications to access MQSeries services.

**add-in task**. A function provided by MQSeries on UNIX systems, MQSeries for OS/2 Warp, and MQSeries for Windows NT that coordinates the passing of data between a Lotus Notes application and an MQSeries application.

**address space**. The area of virtual storage available for a particular job.

address space identifier (ASID). A unique, system-assigned identifier for an address space.

administrator commands. MQSeries commands used to manage MQSeries objects, such as queues, processes, and namelists.

**alert**. A message sent to a management services focal point in a network to identify a problem or an impending problem.

alert monitor. In MQSeries for MVS/ESA, a component of the CICS adapter that handles unscheduled events occurring as a result of connection requests to MQSeries for MVS/ESA.

**alias queue object**. An MQSeries object, the name of which is an alias for a base queue defined to the local queue manager. When an application or a queue manager uses an alias queue, the alias name is resolved and the requested operation is performed on the associated base queue.

allied address space. See ally.

**ally**. An MVS address space that is connected to MQSeries for MVS/ESA.

alternate user security. A security feature in which the authority of one user ID can be used by another user ID; for example, to open an MQSeries object.

APAR. Authorized program analysis report.

APC. Advanced Program Communication.

**application environment**. The software facilities that are accessible by an application program. On the MVS platform, CICS and IMS are examples of application environments.

**application log**. In Windows NT, a log that records significant application events.

application queue. A queue used by an application.

archive log. See recovery log.

ASID. Address space identifier.

**asynchronous messaging**. A method of communication between programs in which programs place messages on message queues. With asynchronous messaging, the sending program proceeds with its own processing without waiting for a reply to its message. Contrast with *synchronous messaging*.

**attribute**. One of a set of properties that defines the characteristics of an MQSeries object.

**authorization checks**. Security checks that are performed when a user tries to open an MQSeries object.

**authorization file**. In MQSeries on UNIX systems, a file that provides security definitions for an object, a class of objects, or all classes of objects.

**authorization service**. In MQSeries on UNIX systems, MQSeries for OS/2 Warp, and MQSeries for Windows NT, a service that provides authority checking of

commands and MQI calls for the user identifier associated with the command or call.

authorized program analysis report (APAR). A report of a problem caused by a suspected defect in a current, unaltered release of a program.

## В

**backout**. An operation that reverses all the changes made during the current unit of recovery or unit of work. After the operation is complete, a new unit of recovery or unit of work begins. Contrast with *commit*.

**basic mapping support (BMS).** An interface between CICS and application programs that formats input and output display data and routes multiple-page output messages without regard for control characters used by various terminals.

BMS. Basic mapping support.

**bootstrap data set (BSDS)**. A VSAM data set that contains:

- An inventory of all active and archived log data sets known to MQSeries for MVS/ESA
- A wrap-around inventory of all recent MQSeries for MVS/ESA activity

The BSDS is required if the MQSeries for MVS/ESA subsystem has to be restarted.

**browse**. In message queuing, to use the MQGET call to copy a message without removing it from the queue. See also *get*.

**browse cursor**. In message queuing, an indicator used when browsing a queue to identify the message that is next in sequence.

BSDS. Bootstrap data set.

**buffer pool**. An area of main storage used for MQSeries for MVS/ESA queues, messages, and object definitions. See also *page set*.

## С

**call back**. In MQSeries, a requester message channel initiates a transfer from a sender channel by first calling the sender, then closing down and awaiting a call back.

CCF. Channel control function.

CCSID. Coded character set identifier.

CDF. Channel definition file.

channel. See message channel.

**channel control function (CCF)**. In MQSeries, a program to move messages from a transmission queue to a communication link, and from a communication link to a local queue, together with an operator panel interface to allow the setup and control of channels.

**channel definition file (CDF)**. In MQSeries, a file containing communication channel definitions that associate transmission queues with communication links.

**channel event**. An event indicating that a channel instance has become available or unavailable. Channel events are generated on the queue managers at both ends of the channel.

**channel exit program**. A user-written program that can be entered from one of a defined number of places during channel operation.

**channel initiator**. A component of MQSeries distributed queuing, which monitors the initiation queue to see when triggering criteria have been met and then starts the sender channel.

**channel listener**. A component of MQSeries distributed queuing, which monitors the network for a startup request and then starts the receiving channel.

**checkpoint**. (1) A time when significant information is written on the log. Contrast with *syncpoint*. (2) In MQSeries on UNIX systems, the point in time when a data record described in the log is the same as the data record in the queue. Checkpoints are generated automatically and are used during the system restart process.

CI. Control interval.

**circular logging**. In MQSeries on UNIX systems, MQSeries for OS/2 Warp, and MQSeries for Windows NT, the process of keeping all restart data in a ring of log files. Logging fills the first file in the ring and then moves on to the next, until all the files are full. At this point, logging goes back to the first file in the ring and starts again, if the space has been freed or is no longer needed. Circular logging is used during restart recovery, using the log to roll back transactions that were in progress when the system stopped. Contrast with *linear logging*.

CL. Control Language.

**client**. A run-time component that provides access to queuing services on a server for local user applications. The queues used by the applications reside on the server. See also *MQSeries client*.

**client application**. An application, running on a workstation and linked to a client, that gives the application access to queuing services on a server.

**client connection channel type**. The type of MQI channel definition associated with an MQSeries client. See also *server connection channel type*.

**coded character set identifier (CCSID)**. The name of a coded set of characters and their code point assignments.

**command**. In MQSeries, an instruction that can be carried out by the queue manager.

**command prefix (CPF).** In MQSeries for MVS/ESA, a character string that identifies the queue manager to which MQSeries for MVS/ESA commands are directed, and from which MQSeries for MVS/ESA operator messages are received.

**command processor**. The MQSeries component that processes commands.

**command server**. The MQSeries component that reads commands from the system-command input queue, verifies them, and passes valid commands to the command processor.

**commit**. An operation that applies all the changes made during the current unit of recovery or unit of work. After the operation is complete, a new unit of recovery or unit of work begins. Contrast with *backout*.

**Common Run-Time Environment (CRE).** A set of services that enable system and application programmers to write mixed-language programs. These shared, run-time services can be used by C, COBOL85, FORTRAN, Pascal, and TAL programs.

**completion code**. A return code indicating how an MQI call has ended.

**configuration file**. In MQSeries on UNIX systems, MQSeries for OS/2 Warp, and MQSeries for Windows NT, a file that contains configuration information related to, for example, logs, communications, or installable services. Synonymous with *.ini file*. See also *stanza*.

**connect**. To provide a queue manager connection handle, which an application uses on subsequent MQI calls. The connection is made either by the MQCONN call, or automatically by the MQOPEN call.

**connection handle**. The identifier or token by which a program accesses the queue manager to which it is connected.

context. Information about the origin of a message.

**context security**. In MQSeries, a method of allowing security to be handled such that messages are obliged to carry details of their origins in the message descriptor.

**control command**. In MQSeries on UNIX systems, MQSeries for OS/2 Warp, and MQSeries for Windows NT, a command that can be entered interactively from the operating system command line. Such a command requires only that the MQSeries product be installed; it does not require a special utility or program to run it.

**control interval (CI)**. A fixed-length area of direct access storage in which VSAM stores records and creates distributed free spaces. The control interval is the unit of information that VSAM transmits to or from direct access storage.

**Control Language (CL)**. In MQSeries for AS/400, a language that can be used to issue commands, either at the command line or by writing a CL program.

controlled shutdown. See quiesced shutdown.

CPF. Command prefix.

CRE. Common Run-Time Environment.

### D

DAE. Dump analysis and elimination.

**daemon**. In UNIX systems, a program that runs unattended to perform a standard service. Some daemons are triggered automatically to perform their tasks; others operate periodically.

data conversion interface (DCI). The MQSeries interface to which customer- or vendor-written programs that convert application data between different machine encodings and CCSIDs must conform. A part of the MQSeries Framework.

**datagram**. The simplest message that MQSeries supports. This type of message does not require a reply.

DCE. Distributed Computing Environment.

**DCE principal**. A user ID that uses the distributed computing environment.

**DCI**. Data conversion interface.

**dead-letter queue (DLQ).** A queue to which a queue manager or application sends messages that it cannot deliver to their correct destination.

**dead-letter queue handler**. An MQSeries-supplied utility that monitors a dead-letter queue (DLQ) and processes messages on the queue in accordance with a user-written rules table.

**default object**. A definition of an object (for example, a queue) with all attributes defined. If a user defines an

object but does not specify all possible attributes for that object, the queue manager uses default attributes in place of any that were not specified.

**deferred connection**. A pending event that is activated when a CICS subsystem tries to connect to MQSeries for MVS/ESA before MQSeries for MVS/ESA has been started.

**distributed application**. In message queuing, a set of application programs that can each be connected to a different queue manager, but that collectively constitute a single application.

#### Distributed Computing Environment (DCE).

Middleware that provides some basic services, making the development of distributed applications easier. DCE is defined by the Open Software Foundation (OSF).

**distributed queue management (DQM)**. In message queuing, the setup and control of message channels to queue managers on other systems.

DLQ. Dead-letter queue.

DQM. Distributed queue management.

**dual logging**. A method of recording MQSeries for MVS/ESA activity, where each change is recorded on two data sets, so that if a restart is necessary and one data set is unreadable, the other can be used. Contrast with *single logging*.

#### dual mode. See dual logging.

dump analysis and elimination (DAE). An MVS service that enables an installation to suppress SVC dumps and ABEND SYSUDUMP dumps that are not needed because they duplicate previously written dumps.

**dynamic queue**. A local queue created when a program opens a model queue object. See also *permanent dynamic queue* and *temporary dynamic queue*.

#### Ε

environment. See application environment.

ESM. External security manager.

ESTAE. Extended specify task abnormal exit.

event. See channel event, instrumentation event, performance event, and queue manager event.

event data. In an event message, the part of the message data that contains information about the event

(such as the queue manager name, and the application that gave rise to the event). See also *event header*.

event header. In an event message, the part of the message data that identifies the event type of the reason code for the event.

event log. See application log.

event message. Contains information (such as the category of event, the name of the application that caused the event, and queue manager statistics) relating to the origin of an instrumentation event in a network of MQSeries systems.

event queue. The queue onto which the queue manager puts an event message after it detects an event. Each category of event (queue manager, performance, or channel event) has its own event queue.

**Event Viewer**. A tool provided by Windows NT to examine and manage log files.

extended specify task abnormal exit (ESTAE). An MVS macro that provides recovery capability and gives control to the specified exit routine for processing, diagnosing an abend, or specifying a retry address.

**external security manager (ESM)**. A security product that is invoked by the MVS System Authorization Facility. RACF is an example of an ESM.

#### F

FAP. Formats and Protocols.

FFST. First Failure Support Technology.

FIFO. First-in-first-out.

**First Failure Support Technology (FFST)**. Used by MQSeries on UNIX systems, MQSeries for OS/2 Warp, MQSeries for Windows NT, and MQSeries for AS/400 to detect and report software problems.

**first-in-first-out (FIFO)**. A queuing technique in which the next item to be retrieved is the item that has been in the queue for the longest time. (A)

**forced shutdown**. A type of shutdown of the CICS adapter where the adapter immediately disconnects from MQSeries for MVS/ESA, regardless of the state of any currently active tasks. Contrast with *quiesced shutdown*.

**Formats and Protocols (FAP)**. The MQSeries FAPs define how queue managers communicate with one another, and also how MQSeries clients communicate with server queue managers.

**Framework**. In MQSeries, a collection of programming interfaces that allow customers or vendors to write programs that extend or replace certain functions provided in MQSeries products. The interfaces are:

- MQSeries data conversion interface (DCI)
- MQSeries message channel interface (MCI)
- MQSeries name service interface (NSI)
- MQSeries security enabling interface (SEI)
- MQSeries trigger monitor interface (TMI)

FRR. Functional recovery routine.

functional recovery routine (FRR). An MVS recovery/termination manager facility that enables a recovery routine to gain control in the event of a program interrupt.

## G

GCPC. Generalized command preprocessor.

**generalized command preprocessor (GCPC)**. An MQSeries for MVS/ESA component that processes MQSeries commands and runs them.

**Generalized Trace Facility (GTF).** An MVS service program that records significant system events, such as supervisor calls and start I/O operations, for the purpose of problem determination.

**get**. In message queuing, to use the MQGET call to remove a message from a queue. See also *browse*.

**global trace**. An MQSeries for MVS/ESA trace option where the trace data comes from the entire MQSeries for MVS/ESA subsystem.

GTF. Generalized Trace Facility.

# Η

handle. See connection handle and object handle.

**heartbeat flow**. A pulse that is passed from a sending MCA to a receiving MCA when there are no messages to send. The pulse unblocks the receiving MCA, which otherwise, would remain in a wait state until a message arrived or the disconnect interval expired.

**heartbeat interval**. The time, in seconds, that is to elapse between heartbeat flows.

**ICE**. Intersystem Communications Environment is a family of Tandem-based software products that enables you to access a variety of applications on Tandem computers.

**immediate shutdown**. In MQSeries, a shutdown of a queue manager that does not wait for applications to disconnect. Current MQI calls are allowed to complete, but new MQI calls fail after an immediate shutdown has been requested. Contrast with *quiesced shutdown* and *preemptive shutdown*.

**in-doubt unit of recovery.** In MQSeries for MVS/ESA, the status of a unit of recovery for which a syncpoint has been requested but not yet performed.

.ini file. See configuration file.

I

**initialization file**. In MQSeries for AS/400, a file that contains two parameters; the TCP/IP listener port number and the maximum number of channels that can be current at a time. The file is called QMINI.

**initialization input data sets**. Data sets used by MQSeries for MVS/ESA when it starts up.

**initiation queue**. A local queue on which the queue manager puts trigger messages.

**input/output parameter**. A parameter of an MQI call in which you supply information when you make the call, and in which the queue manager changes the information when the call completes or fails.

**input parameter**. A parameter of an MQI call in which you supply information when you make the call.

**installable services**. In MQSeries on UNIX systems, MQSeries for OS/2 Warp, and MQSeries for Windows NT, additional functionality provided as independent components. The installation of each component is optional: in-house or third-party components can be used instead. See also *authorization service*, *name service*, and *user identifier service*.

instrumentation event. A facility that can be used to monitor the operation of queue managers in a network of MQSeries systems. MQSeries provides instrumentation events for monitoring queue manager resource definitions, performance conditions, and channel conditions. Instrumentation events can be used by a user-written reporting mechanism in an administration application that displays the events to a system operator. They also allow applications acting as agents for other administration networks to monitor reports and create the appropriate alerts. Interactive Problem Control System (IPCS). A component of MVS that permits online problem management, interactive problem diagnosis, online debugging for disk-resident abend dumps, problem tracking, and problem reporting.

Interactive System Productivity Facility (ISPF). An IBM licensed program that serves as a full-screen editor and dialog manager. It is used for writing application programs, and provides a means of generating standard screen panels and interactive dialogues between the application programmer and terminal user.

#### Intersystem communication. In CICS,

communication between separate systems by means of SNA networking facilities or by means of the application-to-application facilities of an SNA access method.

IPCS. Interactive Problem Control System.

ISC. Intersystem communication.

**ISPF**. Interactive System Productivity Facility.

#### L

**linear logging**. In MQSeries on UNIX systems, MQSeries for OS/2 Warp, and MQSeries for Windows NT, the process of keeping restart data in a sequence of files. New files are added to the sequence as necessary. The space in which the data is written is not reused until the queue manager is restarted. Contrast with *circular logging*.

**listener**. In MQSeries distributed queuing, a program that monitors for incoming network connections.

**local definition**. An MQSeries object belonging to a local queue manager.

**local definition of a remote queue**. An MQSeries object belonging to a local queue manager. This object defines the attributes of a queue that is owned by another queue manager. In addition, it is used for queue-manager aliasing and reply-to-queue aliasing.

**locale**. On UNIX systems, a subset of a user's environment that defines conventions for a specific culture (such as time, numeric, or monetary formatting and character classification, collation, or conversion). The queue manager CCSID is derived from the locale of the user ID that created the queue manager.

**local queue**. A queue that belongs to the local queue manager. A local queue can contain a list of messages waiting to be processed. Contrast with *remote queue*.

**local queue manager**. The queue manager to which a program is connected and that provides message

queuing services to the program. Queue managers to which a program is not connected are called *remote queue managers*, even if they are running on the same system as the program.

**log**. In MQSeries, a file recording the work done by queue managers while they receive, transmit, and deliver messages.

**log control file**. In MQSeries on UNIX systems, MQSeries for OS/2 Warp, and MQSeries for Windows NT, the file containing information needed to monitor the use of log files (for example, their size and location, and the name of the next available file).

**log file**. In MQSeries on UNIX systems, MQSeries for OS/2 Warp, and MQSeries for Windows NT, a file in which all significant changes to the data controlled by a queue manager are recorded. If the primary log files become full, MQSeries allocates secondary log files.

logical unit of work (LUW). See unit of work.

**luname**. The name of the logical unit on your workstation, that is the name of the software that interfaces between your applications and the network.

LUWID. Logical unit of work identifier.

**LU 6.2**. A type of logical unit (LU) that supports general communication between programs in a distributed processing environment.

### Μ

**machine check interrupt**. An interruption that occurs as a result of an equipment malfunction or error. A machine check interrupt can be either hardware recoverable, software recoverable, or nonrecoverable.

**mail-in database**. A Lotus Notes database for sole use by the add-in task. It holds the request from a Lotus Notes application before the request is passed to the MQSeries application.

MCA. Message channel agent.

MCI. Message channel interface.

**media image**. In MQSeries on UNIX systems, MQSeries for OS/2 Warp, and MQSeries for Windows NT, the sequence of log records that contain an image of an object. The object can be recreated from this image.

**message**. (1) In message queuing applications, a communication sent between programs. See also *persistent message* and *nonpersistent message*. (2) In system programming, information intended for the terminal operator or system administrator.

**message channel**. In distributed message queuing, a mechanism for moving messages from one queue manager to another. A message channel comprises two message channel agents (a sender and a receiver) and a communication link. Contrast with *MQI channel*.

**message channel agent (MCA)**. A program that transmits prepared messages from a transmission queue to a communication link, or from a communication link to a destination queue.

**message channel interface (MCI)**. The MQSeries interface to which customer- or vendor-written programs that transmit messages between an MQSeries queue manager and another messaging system must conform. A part of the MQSeries Framework.

**message descriptor**. Control information describing the message format and presentation that is carried as part of an MQSeries message. The format of the message descriptor is defined by the MQMD structure.

**message flow control**. A distributed queue management task that involves setting up and maintaining message routes between queue managers.

**message priority**. In MQSeries, an attribute of a message that can affect the order in which messages on a queue are retrieved, and whether a trigger event is generated.

message queue. Synonym for queue.

**message queue interface (MQI)**. The programming interface provided by the MQSeries queue managers. This programming interface allows application programs to access message queuing services.

**message queue management**. The Message Queue Management (MQM) facility in MQSeries for Tandem NSK V2.2 uses PCF command formats and control commands. MQM runs as a PATHWAY SCOBOL requester under the Terminal Control Process (TCP) and uses an MQM SERVERCLASS server, which invokes the C language API to perform PCF commands. There is a separate instance of MQM for each queue manager configured on a system, since each queue manager is controlled under its own PATHWAY configuration. Consequently, an MQM is limited to the management of the queue manager to which it belongs.

**message queuing**. A programming technique in which each program within an application communicates with the other programs by putting messages on queues.

**message-retry**. An option available to an MCA that is unable to deliver a message. The MCA can wait for a predefined amount of time and then try to send the message again. **message sequence numbering**. A programming technique in which messages are given unique numbers during transmission over a communication link. This enables the receiving process to check whether all messages are received, to place them in a queue in the original order, and to discard duplicate messages.

**messaging**. See synchronous messaging and asynchronous messaging.

**model queue object**. A set of queue attributes that act as a template when a program creates a dynamic queue.

MQI. Message queue interface.

**MQI channel**. Connects an MQSeries client to a queue manager on a server system, and transfers only MQI calls and responses in a bidirectional manner. Contrast with *message channel*.

MQSC. MQSeries commands.

**MQSeries**. A family of IBM licensed programs that provides message queuing services.

**MQSeries client**. Part of an MQSeries product that can be installed on a system without installing the full queue manager. The MQSeries client accepts MQI calls from applications and communicates with a queue manager on a server system.

**MQSeries commands (MQSC)**. Human readable commands, uniform across all platforms, that are used to manipulate MQSeries objects. Contrast with *programmable command format (PCF)*.

**MQSeries server**. An MQSeries server is a queue manager that provides queuing services to one or more clients. All the MQSeries objects, for example queues, exist only on the queue manager system, that is, on the MQI server machine. A server can support normal local MQI applications as well.

**multi-hop**. To pass through one or more intermediate queue managers when there is no direct communication link between a source queue manager and the target queue manager.

#### Ν

**namelist**. An MQSeries for MVS/ESA object that contains a list of queue names.

**name service**. In MQSeries on UNIX systems, MQSeries for OS/2 Warp, and MQSeries for Windows NT, the facility that determines which queue manager owns a specified queue. **name service interface (NSI)**. The MQSeries interface to which customer- or vendor-written programs that resolve queue-name ownership must conform. A part of the MQSeries Framework.

**name transformation**. In MQSeries on UNIX systems, MQSeries for OS/2 Warp, and MQSeries for Windows NT, an internal process that changes a queue manager name so that it is unique and valid for the system being used. Externally, the queue manager name remains unchanged.

**New Technology File System (NTFS).** A Windows NT recoverable file system that provides security for files.

**nonpersistent message**. A message that does not survive a restart of the queue manager. Contrast with *persistent message*.

**NSI**. Name service interface.

NTFS. New Technology File System.

**null character**. The character that is represented by X'00'.

# 0

OAM. Object authority manager.

**object.** In MQSeries, an object is a queue manager, a queue, a process definition, a channel, a namelist (MVS/ESA only), or a storage class (MVS/ESA only).

**object authority manager (OAM).** In MQSeries on UNIX systems and MQSeries for Windows NT, the default authorization service for command and object management. The OAM can be replaced by, or run in combination with, a customer-supplied security service.

**object descriptor**. A data structure that identifies a particular MQSeries object. Included in the descriptor are the name of the object and the object type.

**object handle**. The identifier or token by which a program accesses the MQSeries object with which it is working.

**off-loading**. In MQSeries for MVS/ESA, an automatic process whereby a queue manager's active log is transferred to its archive log.

**output log-buffer**. In MQSeries for MVS/ESA, a buffer that holds recovery log records before they are written to the archive log.

**output parameter**. A parameter of an MQI call in which the queue manager returns information when the call completes or fails.

#### Ρ

**page set**. A VSAM data set used when MQSeries for MVS/ESA moves data (for example, queues and messages) from buffers in main storage to permanent backing storage (DASD).

PCF. Programmable command format.

PCF command. See programmable command format.

**pending event**. An unscheduled event that occurs as a result of a connect request from a CICS adapter.

**percolation**. In error recovery, the passing along a preestablished path of control from a recovery routine to a higher-level recovery routine.

**performance event**. A category of event indicating that a limit condition has occurred.

**performance trace**. An MQSeries trace option where the trace data is to be used for performance analysis and tuning.

**permanent dynamic queue**. A dynamic queue that is deleted when it is closed only if deletion is explicitly requested. Permanent dynamic queues are recovered if the queue manager fails, so they can contain persistent messages. Contrast with *temporary dynamic queue*.

**persistent message**. A message that survives a restart of the queue manager. Contrast with *nonpersistent message*.

**ping**. In distributed queuing, a diagnostic aid that uses the exchange of a test message to confirm that a message channel or a TCP/IP connection is functioning.

**platform**. In MQSeries, the operating system under which a queue manager is running.

**point of recovery.** In MQSeries for MVS/ESA, the term used to describe a set of backup copies of MQSeries for MVS/ESA page sets and the corresponding log data sets required to recover these page sets. These backup copies provide a potential restart point in the event of page set loss (for example, page set I/O error).

**preemptive shutdown**. In MQSeries, a shutdown of a queue manager that does not wait for connected applications to disconnect, nor for current MQI calls to complete. Contrast with *immediate shutdown* and *quiesced shutdown*.

**principal**. In MQSeries on UNIX systems, MQSeries for OS/2 Warp, and MQSeries for Windows NT, a term

used for a user identifier. Used by the object authority manager for checking authorizations to system resources.

**process definition object.** An MQSeries object that contains the definition of an MQSeries application. For example, a queue manager uses the definition when it works with trigger messages.

programmable command format (PCF). A type of MQSeries message used by:

- User administration applications, to put PCF commands onto the system command input queue of a specified queue manager
- User administration applications, to get the results of a PCF command from a specified queue manager
- A queue manager, as a notification that an event has occurred

Contrast with MQSC.

**program temporary fix (PTF).** A solution or by-pass of a problem diagnosed by IBM field engineering as the result of a defect in a current, unaltered release of a program.

PTF. Program temporary fix.

# Q

**queue**. An MQSeries object. Message queuing applications can put messages on, and get messages from, a queue. A queue is owned and maintained by a queue manager. Local queues can contain a list of messages waiting to be processed. Queues of other types cannot contain messages—they point to other queues, or can be used as models for dynamic queues.

**queue manager**. (1) A system program that provides queuing services to applications. It provides an application programming interface so that programs can access messages on the queues that the queue manager owns. See also *local queue manager* and *remote queue manager*. (2) An MQSeries object that defines the attributes of a particular queue manager.

queue manager event. An event that indicates:

- An error condition has occurred in relation to the resources used by a queue manager. For example, a queue is unavailable.
- A significant change has occurred in the queue manager. For example, a queue manager has stopped or started.

queuing. See message queuing.

quiesced shutdown. (1) In MQSeries, a shutdown of a queue manager that allows all connected applications

to disconnect. Contrast with *immediate shutdown* and *preemptive shutdown*. (2) A type of shutdown of the CICS adapter where the adapter disconnects from MQSeries, but only after all the currently active tasks have been completed. Contrast with *forced shutdown*.

**quiescing**. In MQSeries, the state of a queue manager prior to it being stopped. In this state, programs are allowed to finish processing, but no new programs are allowed to start.

## R

**RBA**. Relative byte address.

**reason code**. A return code that describes the reason for the failure or partial success of an MQI call.

**receiver channel**. In message queuing, a channel that responds to a sender channel, takes messages from a communication link, and puts them on a local queue.

**recovery log**. In MQSeries for MVS/ESA, data sets containing information needed to recover messages, queues, and the MQSeries subsystem. MQSeries for MVS/ESA writes each record to a data set called the *active log*. When the active log is full, its contents are off-loaded to a DASD or tape data set called the *archive log*. Synonymous with *log*.

**recovery termination manager (RTM)**. A program that handles all normal and abnormal termination of tasks by passing control to a recovery routine associated with the terminating function.

**Registry**. In Windows NT, a secure database that provides a single source for system and application configuration data.

**Registry Editor**. In Windows NT, the program item that allows the user to edit the Registry.

**Registry Hive**. In Windows NT, the structure of the data stored in the Registry.

**relative byte address (RBA).** The displacement in bytes of a stored record or control interval from the beginning of the storage space allocated to the data set to which it belongs.

**remote queue**. A queue belonging to a remote queue manager. Programs can put messages on remote queues, but they cannot get messages from remote queues. Contrast with *local queue*.

**remote queue manager**. To a program, a queue manager that is not the one to which the program is connected.

**remote queue object**. See *local definition of a remote queue*.

**remote queuing**. In message queuing, the provision of services to enable applications to put messages on queues belonging to other queue managers.

**reply message**. A type of message used for replies to request messages.

**reply-to queue**. The name of a queue to which the program that issued an MQPUT call wants a reply message or report message sent.

**report message**. A type of message that gives information about another message. A report message can indicate that a message has been delivered, has arrived at its destination, has expired, or could not be processed for some reason.

**requester channel**. In message queuing, a channel that may be started remotely by a sender channel. The requester channel accepts messages from the sender channel over a communication link and puts the messages on the local queue designated in the message. See also *server channel*.

**request message**. A type of message used to request a reply from another program.

**RESLEVEL.** In MQSeries for MVS/ESA, an option that controls the number of CICS user IDs checked for API-resource security in MQSeries for MVS/ESA.

**resolution path**. The set of queues that are opened when an application specifies an alias or a remote queue on input to an MQOPEN call.

**resource**. Any facility of the computing system or operating system required by a job or task. In MQSeries for MVS/ESA, examples of resources are buffer pools, page sets, log data sets, queues, and messages.

**resource manager**. An application, program, or transaction that manages and controls access to shared resources such as memory buffers and data sets. MQSeries, CICS, and IMS are resource managers.

**responder**. In distributed queuing, a program that replies to network connection requests from another system.

**resynch**. In MQSeries, an option to direct a channel to start up and resolve any in-doubt status messages, but without restarting message transfer.

**return codes**. The collective name for completion codes and reason codes.

**return-to-sender**. An option available to an MCA that is unable to deliver a message. The MCA can send the message back to the originator.

rollback. Synonym for back out.

RTM. Recovery termination manager.

**rules table**. A control file containing one or more rules that the dead-letter queue handler applies to messages on the DLQ.

## S

SAF. System Authorization Facility.

SDWA. System diagnostic work area.

security enabling interface (SEI). The MQSeries interface to which customer- or vendor-written programs that check authorization, supply a user identifier, or perform authentication must conform. A part of the MQSeries Framework.

SEI. Security enabling interface.

**sender channel**. In message queuing, a channel that initiates transfers, removes messages from a transmission queue, and moves them over a communication link to a receiver or requester channel.

**sequential delivery**. In MQSeries, a method of transmitting messages with a sequence number so that the receiving channel can reestablish the message sequence when storing the messages. This is required where messages must be delivered only once, and in the correct order.

**sequential number wrap value**. In MQSeries, a method of ensuring that both ends of a communication link reset their current message sequence numbers at the same time. Transmitting messages with a sequence number ensures that the receiving channel can reestablish the message sequence when storing the messages.

**server**. (1) In MQSeries, a queue manager that provides queue services to client applications running on a remote workstation. (2) The program that responds to requests for information in the particular two-program, information-flow model of client/server. See also *client*.

**server channel**. In message queuing, a channel that responds to a requester channel, removes messages from a transmission queue, and moves them over a communication link to the requester channel.

server connection channel type. The type of MQI channel definition associated with the server that runs a

queue manager. See also *client connection channel type*.

**service interval**. A time interval, against which the elapsed time between a put or a get and a subsequent get is compared by the queue manager in deciding whether the conditions for a service interval event have been met. The service interval for a queue is specified by a queue attribute.

**service interval event**. An event related to the service interval.

**session ID**. In MQSeries for MVS/ESA, the CICS-unique identifier that defines the communication link to be used by a message channel agent when moving messages from a transmission queue to a link.

**shutdown**. See *immediate shutdown*, *preemptive shutdown*, and *quiesced shutdown*.

**signaling**. In MQSeries for MVS/ESA and MQSeries for Windows 2.1, a feature that allows the operating system to notify a program when an expected message arrives on a queue.

**single logging**. A method of recording MQSeries for MVS/ESA activity where each change is recorded on one data set only. Contrast with *dual logging*.

**single-phase backout**. A method in which an action in progress must not be allowed to finish, and all changes that are part of that action must be undone.

**single-phase commit**. A method in which a program can commit updates to a queue without coordinating those updates with updates the program has made to resources controlled by another resource manager. Contrast with *two-phase commit*.

**SIT**. System initialization table.

SNA. Systems network architecture.

source queue manager. See local queue manager.

**stanza**. A group of lines in a configuration file that assigns a value to a parameter modifying the behavior of a queue manager, client, or channel. In MQSeries on UNIX systems, MQSeries for OS/2 Warp, and MQSeries for Windows NT, a configuration (.ini) file may contain a number of stanzas.

star-connected communications network. A network in which all nodes are connected to a central node.

storage class. In MQSeries for MVS/ESA, a storage class defines the page set that is to hold the messages for a particular queue. The storage class is specified when the queue is defined.

**store and forward**. The temporary storing of packets, messages, or frames in a data network before they are retransmitted toward their destination.

**subsystem**. In MVS, a group of modules that provides function that is dependent on MVS. For example, MQSeries for MVS/ESA is an MVS subsystem.

**supervisor call (SVC)**. An MVS instruction that interrupts a running program and passes control to the supervisor so that it can perform the specific service indicated by the instruction.

SVC. Supervisor call.

**switch profile**. In MQSeries for MVS/ESA, a RACF profile used when MQSeries starts up or when a refresh security command is issued. Each switch profile that MQSeries detects turns off checking for the specified resource.

**symptom string**. Diagnostic information displayed in a structured format designed for searching the IBM software support database.

**synchronous messaging**. A method of communication between programs in which programs place messages on message queues. With synchronous messaging, the sending program waits for a reply to its message before resuming its own processing. Contrast with *asynchronous messaging*.

**syncpoint**. An intermediate or end point during processing of a transaction at which the transaction's protected resources are consistent. At a syncpoint, changes to the resources can safely be committed, or they can be backed out to the previous syncpoint.

**System Authorization Facility (SAF).** An MVS facility through which MQSeries for MVS/ESA communicates with an external security manager such as RACF.

**system.command.input queue**. A local queue on which application programs can put MQSeries commands. The commands are retrieved from the queue by the command server, which validates them and passes them to the command processor to be run.

**system control commands**. Commands used to manipulate platform-specific entities such as buffer pools, storage classes, and page sets.

**system diagnostic work area (SDWA)**. Data recorded in a SYS1.LOGREC entry, which describes a program or hardware error.

**system initialization table (SIT)**. A table containing parameters used by CICS on start up.

systems network architecture (SNA). The description of the logical structure, formats, protocols,

#### SYS1.LOGREC • user identifier service (UIS)

and operational sequences for transmitting information units through, and controlling the configuration and operation of, networks.

**SYS1.LOGREC.** A service aid containing information about program and hardware errors.

# Т

TACL. Tandem Advanced Command Language.

target library high-level qualifier (thlqual). High-level qualifier for MVS/ESA target data set names.

target queue manager. See remote queue manager.

task control block (TCB). An MVS control block used to communicate information about tasks within an address space that are connected to an MVS subsystem such as MQSeries for MVS/ESA or CICS.

**task switching**. The overlapping of I/O operations and processing between several tasks. In MQSeries for MVS/ESA, the task switcher optimizes performance by allowing some MQI calls to be executed under subtasks rather than under the main CICS TCB.

TCB. Task control block.

temporary dynamic queue. A dynamic queue that is deleted when it is closed. Temporary dynamic queues are not recovered if the queue manager fails, so they can contain nonpersistent messages only. Contrast with *permanent dynamic queue*.

termination notification. A pending event that is activated when a CICS subsystem successfully connects to MQSeries for MVS/ESA.

thlqual. Target library high-level qualifier.

**thread**. In MQSeries, the lowest level of parallel execution available on an operating system platform.

time-independent messaging. See asynchronous messaging.

**TMI**. Trigger monitor interface.

**trace.** In MQSeries, a facility for recording MQSeries activity. The destinations for trace entries can include GTF and the system management facility (SMF). See also *global trace* and *performance trace*.

tranid. See transaction identifier.

**transaction identifier**. In CICS, a name that is specified when the transaction is defined, and that is used to invoke the transaction.

transmission program. See message channel agent.

**transmission queue**. A local queue on which prepared messages destined for a remote queue manager are temporarily stored.

**trigger event**. An event (such as a message arriving on a queue) that causes a queue manager to create a trigger message on an initiation queue.

**triggering**. In MQSeries, a facility allowing a queue manager to start an application automatically when predetermined conditions on a queue are satisfied.

**trigger message**. A message containing information about the program that a trigger monitor is to start.

**trigger monitor**. A continuously-running application serving one or more initiation queues. When a trigger message arrives on an initiation queue, the trigger monitor retrieves the message. It uses the information in the trigger message to start a process that serves the queue on which a trigger event occurred.

**trigger monitor interface (TMI)**. The MQSeries interface to which customer- or vendor-written trigger monitor programs must conform. A part of the MQSeries Framework.

**two-phase commit**. A protocol for the coordination of changes to recoverable resources when more than one resource manager is used by a single transaction. Contrast with *single-phase commit*.

# U

**UIS**. User identifier service.

undelivered-message queue. See dead-letter queue.

**undo/redo record**. A log record used in recovery. The redo part of the record describes a change to be made to an MQSeries object. The undo part describes how to back out the change if the work is not committed.

**unit of recovery**. A recoverable sequence of operations within a single resource manager. Contrast with *unit of work*.

**unit of work.** A recoverable sequence of operations performed by an application between two points of consistency. A unit of work begins when a transaction starts or after a user-requested syncpoint. It ends either at a user-requested syncpoint or at the end of a transaction. Contrast with *unit of recovery*.

**user identifier service (UIS).** In MQSeries for OS/2 Warp, the facility that allows MQI applications to associate a user ID, other than the default user ID, with MQSeries messages.

## Index

### Α

active channels, specifying maximum number 64 add routing entry 423 addressing information 23 addrtge 423 administration, channel 60 AgentBuffer parameter 497 AgentBufferLength parameter 497 AIX See MQSeries for AIX aliases 23 creating 23 queue manager 23 remote queue definition 23 reply-to queue 23 alter channel MVS/ESA 301 MVS/ESA using CICS 332 alternate channels 13 AMQCCCLA channel program 413 AMQCRCTA channel program 413 AMQCRS6A channel program 119 AMQCRSTA channel program 119 AMQRMCLA channel program 413 APC pathway definition, example 269 APPC/MVS, defining a connection 317 appearance of text in this book xv assembler language assemblers supported xvi assured delivery 20 AT&T GIS SNA Server 229 AT&T GIS UNIX See MQSeries for AT&T GIS UNIX Attachmate PathWay 254 attributes auto start 78 AUTOSTART 78 batch interval 78 batch size 79 BATCHINT 78 BATCHSZ 79 CHANNEL 80 channel description 82 channel name 80 channel type 80 CHLTYPE 80 communication connection identifier 81 CONNAME 81 CONVERT 82 convert message 82 DESCR 82

attributes (continued) DISCINT 82 disconnect interval 82 HBINT 83 heartbeat interval 83 long retry count 84 long retry interval 84 LONGRTY 84 LONGTMR 84 LU 6.2 mode name 84 LU 6.2 TP name 85 maximum message length 85 maximum transmission size 86 MAXMSGL 85 MCA name 86 MCA user 87 MCANAME 86 MCATYPE 86 MCAUSER 87 message exit name 87 message exit user data 87 message retry count 88 message retry interval 88 message-retry exit name 87 message-retry exit user data 87 mode name 84 MODENAME 84 MRDATA 87 MREXIT 87 MRRTY 88 MRTMR 88 MSGDATA 87 MSGEXIT 87 nonpersistent message speed 88 NPMSPEED 88 password 88 profile name, CICS 81 PUT authority 89 PUTAUT 89 QMNAME 89 queue manager name 89 RCVDATA 90 RCVEXIT 89 receive exit name 89 receive exit user data 90 SCYDATA 91 SCYEXIT 90 security exit name 90 security exit user data 91 send exit name 91 send exit user data 91 SENDDATA 91

attributes (continued) SENDEXIT 91 sequence number wrap 91 sequential delivery 91 SEQWRAP 91 short retry count 92 short retry interval 92 SHORTRTY 92 SHORTTMR 92 target system identifier 92 TPNAME 85 transaction identifier 92 transmission protocol 93 transmission queue name 93 transport type 93 TRPTYPE 93 user ID 93 USERID 93 XMITQ 93 auto-definition exit program 470 auto-definition of channels 60 AUTOSTART attribute 78

## В

back out in-doubt messages Digital OpenVMS 115 OS/2 115 OS/400 408 Tandem NSK 115 UNIX systems 115 Windows NT 115 Basic compilers supported xvi batch interval 78 batch size 79 BATCHINT attribute 78 BatchInterval field 523 BatchSize field 514 BATCHSZ attribute 79 bibliography xviii bind type 122 BINDING channel state 62 BookManager xxii browsing a channel 333, 399

# С

C language compilers supported xvi C++ language compilers supported xvi calls detailed description MQCHANNELAUTODEFEXIT 503 MQCHANNELEXIT 496 MQXWAIT 506 CapabilityFlags field 548 CDF See channel definition file CEDA 359 channel administration 60 alter MVS/ESA 301 MVS/ESA using CICS 346 altering 332 auto-definition 60 auto-definition exit program 470 browsing 333, 399 change definition 111, 405 channel control function Digital OpenVMS 103 OS/2 103 OS/400 393 Tandem NSK 103 UNIX systems 103 Windows NT 103 characteristics Digital OpenVMS 119 MVS/ESA using CICS 327 OS/2 119 OS/400 413 Tandem NSK 119 UNIX systems 119 Windows NT 119 client-connection 6 command queue MVS/ESA 319 constants 571 control commands 60 copy definition 344, 405 create definition Digital OpenVMS 111 MVS/ESA using CICS 344 OS/2 111 OS/400 404 Tandem NSK 111 UNIX Systems 111 Windows NT 111 creating 107, 332, 396 creating your own defaults 345, 404 default values supplied by MQSeries for AS/400 404 default values supplied by MVS/ESA using CICS 345, 348 define MVS/ESA 300 MVS/ESA using CICS 348 definition, what is it? 57 delete MVS/ESA 302 MVS/ESA using CICS 346

channel (continued) delete channel 111, 406 **Digital OpenVMS** resolve 115 display Digital OpenVMS 111 OS/2 111 OS/400 406 Tandem NSK 111 UNIX systems 111 Windows NT 111 display settings MVS/ESA using CICS 342 display status Digital OpenVMS 111 MVS/ESA using CICS 340 OS/2 111 OS/400 406 Tandem NSK 111 UNIX systems 111 Windows NT 111 display, MVS/ESA 301 displaying 108, 406 displaying settings Digital OpenVMS 112 MVS/ESA using CICS 340 OS/2 112 OS/400 406 Tandem NSK 112 UNIX Systems 112 Windows NT 112 displaying status 406 Digital OpenVMS 112 MVS/ESA using CICS 340 OS/2 112 OS/400 406 Tandem NSK 112 UNIX Systems 112 Windows NT 112 enabling 61 error 65 restarting after 68 exit current function 343 fastpath binding 122 find 346 in doubt 69 in-doubt channels 69 initial data negotiation 61 menu-bar choice 349 monitoring 60 MQI 6 OS/2 resolve 115 OS/400 resolve 408 ping Digital OpenVMS 112

channel (continued) ping (continued) MVS/ESA 307 MVS/ESA using CICS 342 OS/2 112 OS/400 406 Tandem NSK 112 UNIX systems 112 Windows NT 112 planning form 567 preparing 60 program types Digital OpenVMS 119 MQSeries for AS/400 413 OS/2 119 Tandem NSK 119 UNIX systems 119 Windows NT 119 programs MVS/ESA using CICS 327 quiescing 66 receiving parameters 59 refuses to run 557 renaming Digital OpenVMS 109 MVS/ESA using CICS 333 OS/2 109 OS/400 401 Tandem NSK 109 UNIX Systems 109 Windows NT 109 Reset Digital OpenVMS 114 MVS/ESA 308 MVS/ESA using CICS 338 OS/2 114 OS/400 408 Tandem NSK 114 UNIX systems 114 Windows NT 114 resetting OS/400 408 resolve Digital OpenVMS 115 MVS/ESA 309 MVS/ESA using CICS 339 OS/2 115 OS/400 408 Tandem NSK 115 UNIX Systems 115 Windows NT 115 restart 61 restarting when stopped 68 resync, MVS/ESA using CICS 337 segregating messages 13 selecting 399 MVS/ESA using CICS 330

channel (continued) sequence numbers 59 server-connection 6 sharing 13 start 61 Digital OpenVMS 109, 112 MVS/ESA 306 MVS/ESA using CICS 334 OS/2 109, 112 OS/400 407 Tandem NSK 109, 112 UNIX Systems 109, 112 Windows NT 109, 112 startup negotiation errors 557 startup, data negotiation 61, 462, 463 state flows between 62 hierarchy 62 status 59 stop MVS/ESA using CICS 361 stopping 66, 408 Digital OpenVMS 114 MVS/ESA 310 MVS/ESA using CICS 335 OS/2 114 OS/400 408 Tandem NSK 114 UNIX systems 114 Windows NT 114 switching 561 synchronizing 337, 462 Tandem NSK resolve 115 test MVS/ESA 307 triggering 18, 335 trusted 122 types 119, 327, 413 UNIX systems resolve 115 using alternate channels 13 Windows NT resolve 115 working with MVS/ESA using CICS 330 channel attributes 485 See also attributes channel configuration MQSeries for AIX 202 MQSeries for AS/400 433 MQSeries for AT&T GIS UNIX 234 MQSeries for HP-UX 220 MQSeries for MVS/ESA 380 MQSeries for OS/2 Warp 157 MQSeries for Sun Solaris 247

channel configuration (continued) MQSeries for VSE/ESA 452 MQSeries for Windows NT 177 channel control error messages 555 channel control function 59 Digital OpenVMS 103 MVS/ESA 297 MVS/ESA using CICS 327 OS/2 103 OS/400 393 Tandem NSK 103 UNIX systems 103 Windows NT 103 channel definition file Digital OpenVMS 104 MVS/ESA using CICS 327 OS/2 104 OS/400 393 Tandem NSK 104 UNIX systems 104 Windows NT 104 channel description 82 channel exit MQCXP structure 539 MQXWD structure 553 channel exit programs 461-492 channel definition structure, MQCD 471 data buffer 471 MQSeries for AIX 478 MQSeries for AS/400 474 MQSeries for AT&T GIS UNIX 482 MQSeries for Digital OpenVMS 479 MQSeries for HP-UX 481 MQSeries for MVS/ESA using CICS 473 MQSeries for MVS/ESA without CICS 472 MQSeries for OS/2 Warp 474 MQSeries for SINIX and DC/OSx 484 MQSeries for Sun Solaris 482 MQSeries for SunOS 483 MQSeries for Tandem NonStop Kernel 485 MQSeries for Windows 477 MQSeries for Windows NT 476 parameter structure, MQCXP 471 supplied programs, DCE 486 Windows 3.1 client 476 Windows 95 client 476 writing and compiling 471 channel exits auto-definition exit 470 message exit 468 message-retry exit 469 receive exit 467 security exit 463 send exit 467 channel functions Digital OpenVMS 111

channel functions (continued) OS/2 111 Tandem NSK 111 UNIX systems 111 Windows NT 111 channel initiator display, MVS/ESA 302 overview 9 retries 65.84 runmqchi command, MQSeries for OS/2 Warp 112 runmqchi command, MQSeries for Windows NT 112 runmqchi command, MQSeries on UNIX systems 112 runmqchi command, Tandem NSK 112 running the MCA as a thread 86 start, MVS/ESA 303 start, OS/2, Windows NT, Digital OpenVMS, Tandem NSK, and UNIX systems 118 start, OS/400 407 stop, MVS/ESA 304 STRMQMCHLI command 407 channel listener overview 9 start, MVS/ESA 305 start. OS/400 407 stop, MVS/ESA 305 STRMQMLSR command 407 trusted 10 channel name attribute 80 channel planning example Digital OpenVMS 279 MVS/ESA 321 OS/2 279 OS/400 439 UNIX systems 279 Windows NT 279 channel planning form, how to use 567 channel programs Digital OpenVMS 119 MQSeries for AS/400 413 MVS/ESA using CICS 327 OS/2 119 Tandem NSK 119 UNIX systems 119 Windows NT 119 channel refuses to run 557 channel settings panel MVS/ESA using CICS 350 channel startup negotiation errors 557 channel states OS/400 414 channel status display, MVS/ESA 311 channel type attribute 80

channel-exit programs introduction 10 ChannelDefinition parameter 496, 503 ChannelExitParms parameter 496, 503 ChannelName field 510 CHANNELS stanza of qm.ini file 581 stanza of QMINI 581 ChannelType field 511 CHLTYPE attribute 80 CICS CEDA INSTALL command 359 CEDA transaction 359 CKMC transaction 328 CKSG transaction 360 regions 328 Cisco MultiNet for OpenVMS 253 CKMC CICS transaction 328 class of routing entry 424 class of service 47 clients problem determination 562 COBOL compilers supported xvi command validation 70 commit in-doubt messages Digital OpenVMS 115 OS/2 115 OS/400 408 Tandem NSK 115 UNIX systems 115 Windows NT 115 committed messages Digital OpenVMS 115 OS/2 115 OS/400 408 Tandem NSK 115 UNIX systems 115 Windows NT 115 communication between CICS systems attached to one queue manager 359 between queue managers 358 intersystem 358 communications examples ICE 274 SNAX 266 **TCP/IP** 277 Communications Manager/2 128, 129, 130 Communications Server for Windows NT 168 communications side object MVS/ESA 317 OS/400 418, 419 communications software example configurations 96

CompCode parameter MQXWAIT call 506 compilers supported xvi components of distributed-queuing environment 6-11 channel initiator 9 channel listener 9 message channel 6 message channel agent 8 transmission queue 8 compression of data 467 concentrating messages 44 concentrators 30 concepts of intercommunication 3-14, 20 configuration MQSeries for AIX 201 MQSeries for AS/400 433 MQSeries for AT&T GIS UNIX 233 MQSeries for HP-UX 219 MQSeries for MVS/ESA 380 MQSeries for OS/2 Warp 156 MQSeries for Sun Solaris 246 MQSeries for VSE/ESA 452 MQSeries for Windows NT 176 configuration file 72 Digital OpenVMS 73 OS/2 73 SINIX and DC/OSx 285 Tandem NSK 73 UNIX systems 73 Windows NT 73 CONNAME attribute 81 connection APPC/MVS MVS/ESA 315 deciding upon MVS/ESA 315 OS/400 417 DECnet Phase IV 260 DECnet Phase V 261 defining APPC/MVS (LU 6.2) 317 defining LU 6.2 Digital OpenVMS 255 OS/2 127 OS/400 418 UNIX systems 186 Windows NT 127 installing 359 LU 6.2 Digital OpenVMS 251 MVS/ESA 315 MVS/ESA using CICS 358 OS/2 125 OS/400 417 Tandem NSK 263 UNIX systems 183 Windows NT 125

connection (continued) **NetBIOS** OS/2 125 Windows NT 125 SPX OS/2 125 Windows NT 125 switching 561 TCP/IP Digital OpenVMS 251 MVS/ESA 315 OS/2 125 OS/400 417 Tandem NSK 263 UNIX systems 183 Windows NT 125 connection name 81 for function shipping 359 ConnectionName field MQCD structure 519 constants 571 constants, values of 571-574 channel capability flags (MQCF\_\*) 571 channel data conversion (MQCDC\_\*) 572 channel definition structure length (MQCD\_\*) 571 channel definition structure version (MQCD\_★) 571 channel type (MQCHT\_★) 572 channel-exit parameter structure identifier (MQCXP\_\*) 572 channel-exit parameter structure version (MQCXP\_\*) 572 exit identifier (MQXT\_★) 574 exit reason (MQXR\_\*) 573 exit response (MQXCC\_★) 573 exit user area (MQXUA\_\*) 574 MCA type (MQMCAT\_★) 572 nonpersistent message speed (MQNPMS\_\*) 572 put authority (MQPA\_\*) 573 queue type (MQQT\_\*) 573 secondary exit response (MQXR2\_\*) 574 transmission protocol type (MQXPT\_\*) 573 control commands, channel 60 conversion failure problem determination 559 conversion of data 59 CONVERT attribute 82 convert message 82 coordination with adjacent systems 43 create a transmission queue queues 117, 409 Creating a channel Digital OpenVMS 107 MVS/ESA using CICS 332 OS/2 107 OS/400 396 Tandem NSK 107

Creating a channel (continued) UNIX systems 107 Windows NT 107 creating objects Digital OpenVMS 106 OS/2 106 OS/400 396 Tandem NSK 106 UNIX systems 106 Windows NT 106 CRTCSI command 419 CRTMQM command 106 CSI object See communications side object current channels specifying maximum number 64

# D

data compression 467 conversion 468 decompression 467 encryption 468 data conversion 74 data types, detailed description structure MQCD 508 MQCXP 539 MQXWD 553 DataConversion field 517 DataLength parameter MQCHANNELEXIT call 496 DCE supplied exit programs 486 dead-letter queue 11, 52 Digital OpenVMS 119 MQSeries for AS/400 415 OS/2 119 overview 11 problem determination 556 processing 556 Tandem NSK 119 UNIX systems 119 Windows NT 119 DECnet Phase IV 251 DECnet Phase IV connection 260 DECnet phase V connection 261 decompression of data 467 default channel values MVS/ESA using CICS 345, 348 OS/400 404 default object creation 106 define channel MVS/ESA 300

defining an LU 6.2 connection Digital OpenVMS 255 OS/2 127 OS/400 418 UNIX systems 186 Windows NT 127 APPC/MVS (LU 6.2) connection MVS/ESA 317 objects 360 MVS/ESA 318 aueues 360 MVS/ESA 318 delete channel MVS/ESA 302 Desc field 512 DESCR attribute 82 destination queue 42 dial-up support 559 **Digital OpenVMS** See MQSeries for Digital OpenVMS Digital TCP/IP services for OpenVMS 252 disabled receiver channels 112, 407 disaster recovery 560 DISCINT attribute 82 DiscInterval field 514 disconnect interval 82 display channel Digital OpenVMS 108 MVS/ESA 301 OS/2 108 OS/400 406 Tandem NSK 108 UNIX systems 108 Windows NT 108 display channel initiator MVS/ESA 302 Display channel status Digital OpenVMS 108 MVS/ESA 311 OS/2 108 Tandem NSK 108 UNIX systems 108 Windows NT 108 display DQM 302 MVS/ESA 302 display settings 342 display status 340 distributed queue management in MQSeries for AS/400 409 distributed queuing components 6-11 functions 57 distributed queuing in MVS/ESA using CICS 357 distribution lists 46, 59

diverting message flows 45 DLQ See dead-letter queue DOS clients compilers supported xvi DQM display, MVS/ESA 302 DQM panels MVS/ESA using CICS 328

# Ε

ECB field 554 edit alter MVS/ESA using CICS 346 change Digital OpenVMS 111 OS/2 111 OS/400 405 Tandem NSK 111 UNIX systems 111 Windows NT 111 copy MVS/ESA using CICS 344 OS/400 405 create Digital OpenVMS 111 MVS/ESA using CICS 344 OS/2 111 OS/400 404 Tandem NSK 111 UNIX systems 111 Windows NT 111 delete Digital OpenVMS 111 MVS/ESA using CICS 346 OS/2 111 OS/400 406 Tandem NSK 111 UNIX systems 111 Windows NT 111 find MVS/ESA using CICS 346 menu-bar choice MVS/ESA using CICS 343 enabling a channel to transmit messages 61 encryption of messages 461 ending a channel 114, 408 ending SNA Listener process 258 ENDMQLSR 119 error logs 113, 562 error message from channel control 555 error recovery 555 error, channel 65

errors at remote sites 555 example channel planning Digital OpenVMS 279 MVS/ESA 321 OS/2 279 OS/400 439 UNIX systems 279 Windows NT 279 communications setup Tandem NSK 266 configuration file SINIX and DC/OSx 285 flow control 35 local queue definition Digital OpenVMS 282 MVS/ESA 324 OS/2 282 OS/400 442 Tandem NSK 282 UNIX systems 282 Windows NT 282 process definition Digital OpenVMS 281, 283 MVS/ESA 323, 324 OS/2 281, 283 OS/400 441, 443 Tandem NSK 281, 283 UNIX systems 281, 283 Windows NT 281, 283 receiver channel definition Digital OpenVMS 282, 283 MVS/ESA 323, 325 OS/2 282, 283 OS/400 442, 443 Tandem NSK 282, 283 UNIX systems 282, 283 Windows NT 282, 283 remote queue definition Digital OpenVMS 281 MVS/ESA 323 OS/2 281 OS/400 440 Tandem NSK 281 UNIX systems 281 Windows NT 281 reply-to queue definition Digital OpenVMS 282 MVS/ESA 323 OS/2 282 OS/400 442 Tandem NSK 282 UNIX systems 282 Windows NT 282 running Digital OpenVMS 283 MVS/ESA 325

example (continued) running (continued) OS/2 283 OS/400 444 Tandem NSK 283 UNIX systems 283 Windows NT 283 sender channel definition Digital OpenVMS 282, 283 MVS/ESA 323, 325 OS/2 282, 283 OS/400 441, 443 Tandem NSK 282, 283 UNIX systems 282, 283 Windows NT 282, 283 transmission queue definition Digital OpenVMS 281, 282 MVS/ESA 323, 324 OS/2 281, 282 OS/400 441, 443 Tandem NSK 281, 282 UNIX systems 281, 282 Windows NT 281, 282 exit 343 exit wait descriptor structure 553 ExitBufferAddr parameter 498 ExitBufferLength parameter 498 ExitData field 546 ExitDataLength field 525 ExitId field 540 ExitNameLength field 524 ExitNumber field 548 EXITPATH stanza of qm.ini file 581 ExitReason field 541 ExitResponse field 542 ExitResponse2 field 544 exits constants 571 ExitUserArea field 546

#### F

FAPLevel field 548 fast, nonpersistent messages 20 sequence of retrieval 56 specifying 88 Feedback field 545 fields details of receiver channel panel 353 details of requester channel settings panel 355 details of sender channel settings 352 details of server channel settings panel 354 flow control 35 function keys MVS/ESA using CICS 329 function shipping 359 functions available Digital OpenVMS 104 OS/2 104 Tandem NSK 104 UNIX systems 104 Windows NT 104

### G

glossary 589

### Η

HBINT attribute 83 Hconn parameter MQXWAIT call 506 HeaderLength field 547 heartbeat interval 83 help MVS/ESA using CICS 348 help menu-bar choice 348, 349 how to use this book xiv HP-UX *See* MQSeries for HP-UX HTML (Hypertext Markup Language) xxii Hypertext Markup Language (HTML) xxii

# I

IBM Communications Server for Windows NT 168 ICE communications example 274 in-doubt introduction 79 in-doubt channels 69 manual resynchronization 69 in-doubt message on channel resolve, MVS/ESA 309 in-doubt messages, commit or back out Digital OpenVMS 115 OS/2 115 OS/400 408 Tandem NSK 115 UNIX systems 115 Windows NT 115 INACTIVE channel state 62, 65 Information Presentation Facility (IPF) xxiii ini file 73 initial data negotiation 18, 61 initialization data set, MVS/ESA without CICS 72 initialization file 72 example 73 MQSeries for AS/400 72 initiator for channel AIX, OS/2, HP-UX, Sun Solaris, and Windows NT 118

initiator for channel (continued) MVS/ESA 303 installing CICS communication connection 359 integrity of delivery 20 intercommunication concepts 3-14, 20 example configuration 95 intercommunication examples MQSeries for AIX 189-206 MQSeries for AS/400 425-438 MQSeries for AT&T GIS UNIX 225-237 MQSeries for HP-UX 207-223 MQSeries for MVS/ESA 371-390 MQSeries for OS/2 Warp 137-161 MQSeries for Sun Solaris 239-250 MQSeries for VSE/ESA 447-457 MQSeries for Windows NT 163-182 intersystem communication (ISC) 358 introduction 24 IPF (Information Presentation Facility) xxiii ISC (intersystem communication) 358

### J

journaling 468

# K

KEEPALIVE 66 OS/2 134, 155 keyboard functions function keys MVS/ESA using CICS 329 MVS/ESA using CICS clear key 330 enter key 330 unassigned keys and unavailable choices 330

### L

languages supported xvi listener 9 trusted 10, 122 listening on LU 6.2 MVS/ESA 318 OS/2 129 UNIX systems 187 Windows NT 129 listening on NetBIOS OS/2 133 Windows NT 133 listening on SPX OS/2 134, 155 Windows NT 134, 175

listening on TCP/IP Digital OpenVMS 252 MVS/ESA 316 OS/2 126 OS/400 418 UNIX systems 184 Windows NT 126 local queue definition example Digital OpenVMS 282 MVS/ESA 324 OS/2 282 OS/400 442 Tandem NSK 282 UNIX systems 282 Windows NT 282 local queue manager 3 location name 41 log error 562 file, @SYSTEM 562 logs for errors 113 long retry count 84 long retry interval 84 LongRetryCount field 514 LongRetryInterval field 514 LONGRTY attribute 84 LONGTMR attribute 84 loopback testing 56 LU 6.2 connection MQSeries for AIX 189 MQSeries for AS/400 425 MQSeries for AT&T GIS UNIX 225 MQSeries for Digital OpenVMS 251 MQSeries for HP-UX 207 MQSeries for MVS/ESA 371 MQSeries for MVS/ESA with CICS 357, 378 MQSeries for MVS/ESA without CICS 377 MQSeries for OS/2 Warp 137 MQSeries for Sun Solaris 239 MQSeries for Tandem NSK 263 MQSeries for VSE/ESA 447 MQSeries for Windows NT 163 setting up MVS/ESA 317 MVS/ESA using CICS 358 OS/2 125 OS/400 417 UNIX systems 183 Windows NT 125 LU 6.2 mode name 84 LU 6.2 responder processes 265 LU 6.2 settings OS/2 127 OS/400 418 UNIX systems 186

LU 6.2 settings *(continued)* Windows NT 127 LU 6.2 TP name 85 LU62 stanza of gm.ini file 581

## Μ

maximum active channels 64 maximum current channels 64 maximum message length 85 maximum transmission size 86 MAXMSGL attribute 85 MaxMsgLength field, MQCD structure 516 MaxSegmentLength field 546 MCA See message channel agent (MCA) MCA name 86 MCA type 86 MCA user 87 MCA, user-written 74 MCANAME attribute 86 MCAName field 513 MCATYPE attribute 86 MCAType field 519 MCAUSER attribute 87 MCAUserIdentifier field MQCD structure 519 message concentrating 44 diverting flows 45 encryption 461 for distribution list 46 passing through system 41 putting on remote queue 37 queue name translations 53 receiving 40 return routing 52 return to sender 71 routing 39 sending and receiving 58 separating flows 42 sequence numbering 54 splitting 59 undeliverable 70 message channel receiver 6 requester 6 requester-sender 8 requester-server 7 sender 6 sender-receiver 7 server 6 server-receiver 8

message channel agent initiation 463, 467 termination 463, 467 user-written 74 message channel agent (MCA) 8, 57 caller MCA 8 responder MCA 8 message channels list panel 329 MVS/ESA using CICS 329 message exit 10 message exit name 87 message exit program 468 overview 462 message exit user data 87 message flow control 35 networking considerations 51 message retry 71 message-retry exit introduction 10 name 87 retry count 88 retry interval 88 user data 87 message-retry exit program 469 messages assured delivery 20 back out in-doubt messages 115 OS/400 408 commit in-doubt messages 115 OS/400 408 resolve in-doubt messages 115 OS/400 408 sending 15 messages and codes 70 mode name 84 MODENAME attribute 84 ModeName field 513 monitoring and controlling channels 327 Digital OpenVMS systems 103 MVS/ESA 297 MVS/ESA using CICS 327 OS/2 103 OS/400 393 Tandem NSK 103 UNIX systems 103 Windows NT 103 monitoring channels 60 moving service component 4 MQCD 508 MQCD structure 508 MQCD\_\* values 571 MQCD, channel definition structure 471 MQCDC\_\* values 572 MQCF\_\* values 571

#### Index

MQCHANNELAUTODEFEXIT 503 **MQCHANNELEXIT** 496 MQCHT\_\* values 572 MQCXP 539 MQCXP structure 539 MQCXP\_\* values 539, 572 MQCXP, channel exit parameter structure 471 MQFB \* values 545 MQI channels 6 MQIBindType 122 MQMCAT\_\* values 572 mamtop, definition of xv MQNPMS\_\* values 572 MQPA\_\* values 573 MQQT \* values 573 MQRMH, reference-message header 469 mqs.ini 73 MQSeries for AIX channel configuration 202 channel exit programs 478 compilers supported xvi configuration 201 intercommunication example 189-206 LU 6.2 connection 189 TCP/IP connection 201 MQSeries for AS/400 channel configuration 433 channel exit programs 474 compilers supported xvi configuration 433 intercommunication example 425-438 LU 6.2 connection 425 MQSeries for AT&T GIS UNIX channel configuration 234 channel exit programs 482 compilers supported xvi configuration 233 intercommunication example 225-237 LU 6.2 connection 225 TCP/IP connection 233 MQSeries for Digital OpenVMS channel exit programs 479 compilers supported xvi problem solving 259 setting up communication 251 SNA configuration 255 MQSeries for HP-UX channel configuration 220 channel exit programs 481 compilers supported xvi configuration 219 intercommunication example 207-223 LU 6.2 connection 207 TCP/IP connection 218 MQSeries for MVS/ESA channel configuration 380

MQSeries for MVS/ESA (continued) compilers and assemblers supported xvi configuration 380 intercommunication example 371-390 LU 6.2 connection 371 TCP/IP connection 379 MQSeries for MVS/ESA using CICS channel exit programs 473 MQSeries for MVS/ESA without CICS channel exit programs 472 MQSeries for OS/2 Warp channel configuration 157 channel exit programs 474 compilers supported xvi configuration 156 intercommunication example 137-161 LU 6.2 connection 137 NetBIOS connection 153 SPX connection 153 TCP/IP connection 151 MQSeries for SINIX and DC/OSx channel exit programs 484 compilers supported xvi MQSeries for Sun Solaris channel configuration 247 channel exit programs 482 compilers supported xvi configuration 246 intercommunication example 239-250 LU 6.2 connection 239 TCP/IP connection 246 MQSeries for SunOS channel exit programs 483 compilers supported xvi MQSeries for Tandem NonStop Kernel channel exit programs 485 compilers supported xvi setting up communication 263 MQSeries for VSE/ESA channel configuration 452 configuration 452 intercommunication example 447-457 LU 6.2 connection 447 MQSeries for Windows 99 channel exit programs 477 MQSeries for Windows NT channel configuration 177 channel exit programs 476 compilers supported xvi configuration 176 intercommunication example 163-182 LU 6.2 connection 163 NetBIOS connection 173 SPX connection 174 TCP/IP connection 173

MQSeries for Windows V2.0 compilers supported xvi MQSeries for Windows V2.1 compilers supported xvi MQSeries publications xviii MQSINI 73 MQXCC\_\* values 542, 573 MQXPT \* values 573 MQXQH, transmission header 469 MQXR\_\* values 541, 573 MQXR2\_\* values 544, 574 MQXT\_\* values 540, 574 MQXUA\_\* values 546, 574 MQXWAIT 506 MQXWD 553 MQXWD structure 553 MQXWD\_\* values 553 MRDATA attribute 87 MREXIT attribute 87 MRO (multiregion operation) 358 MRRTY attribute 88 MRTMR attribute 88 MSGDATA attribute 87 MSGEXIT attribute 87 MsgExit field 515 MsgExitPtr field 525 MsgExitsDefined field 525 MsgRetryCount field 522, 546 MsgRetryExit field 520 MsgRetryInterval field 522, 547 MsgRetryReason field 547 MsgRetryUserData field 521 MsgUserData field 517 MsgUserDataPtr field 525 multi-hopping 12 multi-region operation (MRO) 358 multiple message channels per transmission queue Digital OpenVMS 120 MVS/ESA using CICS 360 OS/2 120 OS/400 415 Tandem NSK 120 UNIX systems 120 Windows NT 120 multiple queue managers 129 MVS/ESA See MQSeries for MVS/ESA **MVS/ESA** connections connecting systems 357 LU 6.2 357

### Ν

name resolution conflicts 52 convention 52

name resolution (continued) description 575 introduction 24 queue name translations 53 restriction 47 NCR UNIX See MQSeries for AT&T GIS UNIX NDF file configuration 130 negotiations on startup 61, 557 NetBIOS 4, 130 stanza of qm.ini file 581 NetBIOS connection MQSeries for OS/2 Warp 153 MQSeries for Windows NT 173 OS/2 125 Windows NT 125 NetBIOS products in example configurations 96 network infrastructure example configurations 96 network planner 29 networking 41 networking considerations 51 networks 28 node centric 36 nonpersistent message speed 88 NonPersistentMsgSpeed field 524

### 0

objects creating default 106 creating on Digital OpenVMS 106 creating on OS/2 106 creating on OS/400 396 creating on Tandem NSK 106 creating on UNIX systems 106 creating on Windows NT 106 defining 360 MVS/ESA 318 security 120, 415 operator commands OS/400 394 options alter 346 change 405 copy 344, 405 create 344, 404 display 406 display settings 342 display status 340, 406 end 408 exit 343, 349 find 346 ping 342, 406 reset 338, 408

options *(continued)* resolve 115, 339 OS/400 408 resync 337 save 349 start 334, 407 stop 335 MVS/ESA using CICS 335 OS/2 *See* MQSeries for OS/2 Warp OS/400 *See* MQSeries for AS/400

### Ρ

panel data, validation 70 panels altering a channel message channel list 332 browsing a channel message channel list 333 OS/400 399 channel start message channel list 334 OS/400 407 creating a channel message channel list 332 OS/400 396 display OS/400 406 display channel status 340, 406 display settings message channel list 342 display status message channel list 340 edit menu-bar options message channel list 343 ending a channel OS/400 408 exit message channel list 343 exit from 349 help menu-bar choice message channel list 348 MVS/ESA using CICS Clear key, message channel list 330 Enter key, message channel list 330 keyboard functions, message channel list 329 message channel list 329 selecting a channel, message channel list 330 unassigned keys, message channel list 330 unavailable choices, message channel list 330 working with channels, 330 OS/400 resolve 408 work with status 406

panels (continued) ping message channel list 342 OS/400 406 receiver channel settings 353 reset message channel list 338 OS/400 408 resolve message channel list 339 resync message channel list 337 selected menu-bar choice message channel list 333 selecting a channel OS/400 399 stopping a channel message channel list 335 using, MVS/ESA 298 view menu-bar choice message channel list 347 Work with channel status OS/400 401 work-with-channel choices OS/400 403 parameters, receiving 59 PartnerName field MQCXP structure 548 password 88 Password field 518 PAUSED channel state 62, 66 ping 342, 406 Digital OpenVMS 112 OS/2 112 Tandem NSK 112 UNIX systems 112 Windows NT 112 ping channel MVS/ESA 307 ping with LU 6.2 112, 406 PL/I compilers supported xvi planning message channel planning example MVS/ESA using CICS 363 planning form 567 PostScript format xxii preparation getting started Digital OpenVMS 106 OS/2 106 OS/400 396 Tandem NSK 106 UNIX systems 106 Windows NT 106

preparing channels 60 preparing MQSeries for AS/400 409 problem determination 555 channel refuses to run 557 channel startup negotiation errors 557 channel switching 561 clients 562 connection switching 561 conversion failure 559 data structures 560 dead-letter queue 556 error messages 555 retrying the link 559 scenarios 555 transmission queue overflow 556 triggered channels 558 undelivered-message queue 556 user-exit programs 560 using the PING command 556 validation checks 557 process definition example Digital OpenVMS 281, 283 MVS/ESA 323, 324 OS/2 281, 283 OS/400 441.443 Tandem NSK 281, 283 UNIX systems 281, 283 Windows NT 281, 283 process definition for triggering Digital OpenVMS 117 MVS/ESA 318 MVS/ESA using CICS 335, 360 OS/2 117 OS/400 411 Tandem NSK 117 UNIX systems 117 Windows NT 117 processing problems 70 profile name, CICS 81 programs AMQCCCLA 413 AMQCRCTA 413 AMQCRS6A 119 AMQCRSTA 119 AMQRMCLA 413 RUNMQCHI 119 RUNMQCHL 119 RUNMQLSR 119 publications MQSeries xviii related xxiii pull-down menus channel 349 edit 343 help (channel definition panels) 349

pull-down menus *(continued)*help (message channel list panel) 348
selected 333
view 347
PUT authority 89
PUTAUT attribute 89
PutAuthority field 516
putting messages 37, 46
to distribution lists 46

## Q

qm.ini 73 stanzas used for distributed queuing 581 QMgrName field, MQCD structure 512 QMINI 73 example 73 QMINI file stanzas used for distributed queuing 581 QMNAME attribute 89 queue destination 42 reply-to 46 queue manager local 3 remote 3 source 3 target 3 queue manager alias 23, 36 receiving 40 queue manager alias definition 24 queue manager commands 394 queue manager interconnection procedure example 363 queue manager name 89 alias 42 queue name resolution 575 See also name resolution what is it? 577 queue name resolution, how it works 577 queue name translations 53 queues create a transmission queue 117, 409 defining 360 MVS/ESA 318 quiescing channel 66

### R

RCVDATA attribute 90 RCVEXIT attribute 89 Reason parameter MQXWAIT call 506 receive exit 10 receive exit name 89 receive exit program 467 overview 463 receive exit user data 90 ReceiveExit field 516 ReceiveExitPtr field 527 ReceiveExitsDefined field 525 receiver channel 6 receiver channel definition example Digital OpenVMS 282, 283 MVS/ESA 323, 325 OS/2 282, 283 OS/400 442, 443 Tandem NSK 282, 283 UNIX systems 282, 283 Windows NT 282, 283 overview 5 receiver channel panel details 353 Receiver panel settings Details of fields MVS/ESA using CICS 353 ReceiveUserData field 518 ReceiveUserDataPtr field 527 receiving messages 40, 58 receiving on DECnet Phase IV 260 receiving on LU 6.2 MVS/ESA 318 OS/2 129 Tandem NSK 265 UNIX systems 187 Windows NT 129 receiving on SPX OS/2 134, 155 Windows NT 134, 175 receiving on TCP/IP Digital OpenVMS 252 MVS/ESA 316 OS/2 126 OS/400 418 Tandem NSK 278 UNIX systems 184 Windows NT 126 reference-message header 469 message exit program 469 remote queue definition 36 example Digital OpenVMS 281 MVS/ESA 323 OS/2 281 OS/400 440 Tandem NSK 281 UNIX systems 281 Windows NT 281

remote queue definition (continued) introduction 13, 23 what it is 12 remote queue manager 3 RemotePassword field MQCD structure 520 RemoteUserIdentifier field MQCD structure 520 renaming a channel Digital OpenVMS 109 MVS/ESA using CICS 333 OS/2 109 OS/400 401 Tandem NSK 109 UNIX systems 109 Windows NT 109 reply-to alias 36 reply-to queue 46 alias example 48 alias walk-through 50 preparing for 27 specifying 26 reply-to queue alias 23, 26 reply-to queue definition example Digital OpenVMS 282 MVS/ESA 323 OS/2 282 OS/400 442 Tandem NSK 282 UNIX systems 282 Windows NT 282 requester channel 6 requester channel settings panel details 355 REQUESTING channel state 62 Reserved1 field 553 Reserved2 field 553 Reserved3 field 553 reset 114, 338, 408 RESET CHANNEL command 558 reset channel sequence numbers MVS/ESA 308 resolve 339 **RESOLVE CHANNEL command 558** resolve in-doubt message on channel MVS/ESA 309 resolve in-doubt messages 115 OS/400 408 resolve option 115 OS/400 408 restarting channels 61 restarting stopped channels 68 resync 337

RETRY channel state 62, 65 retry considerations 560 retrying the link problem determination 559 return routing 52 return to sender 71 reusing exit programs 485 routing entry class 424 routing messages 39 **RPG** language compilers supported xvi run channel 109 run channel initiator 118 RUNMQCHI 119 runmqchi command AIX, OS/2, HP-UX, Sun Solaris, and Windows NT 118 RUNMQCHL command 119 RUNMQLSR command 119

## S

SCF configuration file, example 266 SCYDATA attribute 91 SCYEXIT attribute 90 security context security 89 objects Digital OpenVMS 120 MQSeries for AS/400 415 OS/2 120 Tandem NSK 120 UNIX systems 120 Windows NT 120 process security 89 security exit 10 security exit name 90 security exit program 463 overview 462 security exit user data 91 security levels for exit programs 121 SecurityExit field 515 SecurityUserData field 517 segregating messages 13 selected menu-bar choice 333 selecting a channel 399 MVS/ESA using CICS 330 send exit 10 send exit name 91 send exit program 467 overview 462 send exit user data 91 SENDDATA attribute 91 sender channel 6 sender channel definition example Digital OpenVMS 282, 283

sender channel definition (continued) example (continued) MVS/ESA 323, 325 OS/2 282, 283 OS/400 441, 443 Tandem NSK 282, 283 UNIX systems 282, 283 Windows NT 282, 283 overview 5 sender channel settings details 352 SENDEXIT attribute 91 SendExit field 515 SendExitPtr field 526 SendExitsDefined field 525 sending messages 15, 58 sending on DECnet Phase IV 260 sending on SPX OS/2 133 Windows NT 133 sending on TCP/IP 184 Digital OpenVMS 252 OS/2 126 Windows NT 126 SendUserData field 517 SendUserDataPtr field 526 SeqNumberWrap field 516 sequence number queue See synchronization queue sequence number wrap 91 sequence numbering 54 sequence numbers 59 reset, MVS/ESA 308 sequential delivery 91 sequential retrieval of messages 55 SEQWRAP attribute 91 server channel 6 server channel settings panel details 354 setting up CICS communication for MVS/ESA 357 setting up communication Digital OpenVMS systems 251 OS/2 125 OS/400 417 Tandem NSK 263 UNIX systems 183 Windows NT 125 sharing channels 13 short retry count 92 short retry interval 92 ShortConnectionName field 513 ShortRetryCount field 514 ShortRetryInterval field 514 SHORTRTY attribute 92 SHORTTMR attribute 92

side object OS/400 419 SINIX and DC/OSx configuration files 285 SNA 4 SNA configuration Digital OpenVMS 255 SNA Listener process, ending 258 SNA products in example configurations 96 SNA Server 128 SNA Server for AIX V3.11 195 SNAplus2 212 SNAX communications examples 266 SO\_KEEPALIVE Digital OpenVMS 253 OS/2 127 OS/400 418 UNIX systems 185, 253 Windows NT 127 softcopy books xxii source queue manager 3 splitting messages 59 SPX 4 stanza of qm.ini file 581 SPX connection MQSeries for OS/2 Warp 153 MQSeries for Windows NT 174 OS/2 125 Windows NT 125 SPX KEEPALIVE OS/2 134, 155 SPX products in example configurations 96 stanza file 73 start channel Digital OpenVMS 109 MVS/ESA 306 OS/2 109 Tandem NSK 109 UNIX systems 109 Windows NT 109 start channel initiator MVS/ESA 303 start channel listener MVS/ESA 305 starting channel 61 DQM panels MVS/ESA using CICS 328 STARTING channel state 62 startup dialog 462 status display channel 108 work with channel 401 status panels 340, 406

stop channel MVS/ESA 310 MVS/ESA using CICS 361 stop channel initiator MVS/ESA 304 stop channel listener MVS/ESA 305 stop controlled 408 stop force 114 stop immediate 336, 408 stop quiesce 114, 337 STOPPED channel state 62, 65 stopped channels, restarting 68 stopping channel 66 stopping a channel 114, 335 STOPPING channel state 62 STRMQM command 106 Strucld field MQCXP structure 539 MQXWD structure 553 StrucLength field 524 Sun Solaris See MQSeries for Sun Solaris SunLink Version 9.0 243 synchronization queue MVS/ESA 319 syncpoint introduction 79 system extension 121, 416 system extensions user-exit programs Digital OpenVMS 121 MQSeries for AS/400 416 OS/2 121 Tandem NSK 121 UNIX systems 121 Windows NT 121 SYSTEM.CHANNEL.INITQ queue Digital OpenVMS 279 MVS/ESA 297, 319 OS/2 279 OS/400 439 UNIX systems 279 Windows NT 279 SYSTEM.CHANNEL.REPLY.INFO queue 297, 319 SYSTEM.CHANNEL.SYNCQ 319

## Т

TAL compilers supported xvi Tandem NonStop Kernel *See* MQSeries for Tandem NonStop Kernel target queue manager 3 target system identifier 92 TCP stanza of qm.ini file 581 stanza of QMINI file 581 TCP/IP 4 TCP/IP channels Tandem NSK 265 TCP/IP communications example 277 TCP/IP connection MQSeries for AIX 201 MQSeries for AS/400 432 MQSeries for AT&T GIS UNIX 233 MQSeries for Digital OpenVMS 251 MQSeries for HP-UX 218 MQSeries for MVS/ESA 379 MQSeries for OS/2 Warp 151 MQSeries for Sun Solaris 246 MQSeries for Tandem NSK 263 MQSeries for Windows NT 173 setting up MVS/ESA 315 OS/2 125 UNIX systems 183 Windows NT 125 TCP/IP KEEPALIVE 66 Digital OpenVMS 253 OS/2 127 OS/400 418 UNIX systems 185, 253 Windows NT 127 TCP/IP products in example configurations 96 TCPware 254 terminology used in this book 589 terms used in this book xv test channel MVS/ESA 307 testing connections lookback testing 56 time-out 82 **TPNAME and TPPATH** OS/2 127 OS/400 418 UNIX systems 186 Windows NT 127 **TPNAME** attribute 85 TpName field 513 transaction identifier, CICS 92 transaction program name 85 transactions CEDA 359 CKMC 328 CKSG 360 transmission header 24, 469 message exit program 469 message-retry exit program 469

transmission header (continued) queue name 36 transmission protocol 93 transmission queue definition of 8 example definition Digital OpenVMS 281 MVS/ESA 323 OS/2 281 OS/400 441 Tandem NSK 281 UNIX systems 281 Windows NT 281 multiple message channels Digital OpenVMS 120 MQSeries for AS/400 415 MVS/ESA using CICS 360 OS/2 120 Tandem NSK 120 UNIX systems 120 Windows NT 120 overflow 556 selecting 42 sharing 13 transmission queue definition example Digital OpenVMS 282 MVS/ESA 324 OS/2 282 OS/400 443 Tandem NSK 282 UNIX systems 282 Windows NT 282 transmission queue name 93 transport type 93 supported 4 TransportType field 512 triggered channels problem determination 558 triggering channels 18 Digital OpenVMS 117 MQSeries for AS/400 411 MVS/ESA 318 MVS/ESA using CICS 335 OS/2 117 Tandem NSK 117 UNIX systems 117 Windows NT 117 MCAs MVS/ESA using CICS 360 TRPTYPE attribute 93 trusted applications 10, 122

## U

undeliverable message 70 undelivered message queue See dead-letter queue undelivered-message queue 52 Digital OpenVMS 119 MQSeries for AS/400 415 OS/2 119 Tandem NSK 119 UNIX systems 119 Windows NT 119 user exit data definition files 494 MQCXP structure 539 MQXWD structure 553 user ID 93, 121 user identifier service 121 user-exit programs 461-492 problem determination 560 security levels 121 system extension Digital OpenVMS 121 OS/2 121 OS/400 416 Tandem NSK 121 UNIX systems 121 Windows NT 121 writing and compiling 471 user-written MCAs 74 USERDATA parameter 335, 360, 411 MVS/ESA 318 USERID attribute 93 UserIdentifier field MQCD structure 518

## V

validation checks 557 validation of user IDs 468 values supplied by MQSeries for AS/400 404 values supplied by MVS/ESA using CICS 345, 348 Version field MQCD structure 510 MQCXP structure 540 MQXWD structure 553 view activities MVS/ESA using CICS 347 view menu-bar choice 347 VSAM 327 VSE/ESA *See* MQSeries for VSE/ESA

#### W

WaitDesc parameter MQXWAIT call 506 WAITING channel state 62 what you need to know to understand this book xiii who this book is for xiii wide-band links 30 Windows 3.1 client channel exit programs 476 Windows 3.1 clients compilers supported xvi Windows 95 client channel exit programs 476 Windows 95 clients compilers supported xvi Windows Help xxiii Windows NT See MQSeries for Windows NT work with channel status 401 work with status 406 work-with-channel choices 403 worksheet MQSeries for AIX configuration 189 MQSeries for AS/400 configuration 425 MQSeries for AT&T GIS UNIX configuration 225 MQSeries for HP-UX configuration 207 MQSeries for MVS/ESA configuration 372 MQSeries for OS/2 Warp configuration 138 MQSeries for Sun Solaris configuration 239 MQSeries for VSE/ESA configuration 447 MQSeries for Windows NT configuration 164 writing your own message channel agents 74 WRKCLS command 424 WRKSBSD command 423

# X

XMITQ attribute 93 XmitQName field, MQCD structure 513

#### Sending your comments to IBM

#### **MQSeries**

#### Intercommunication

#### SC33-1872-01

If you especially like or dislike anything about this book, please use one of the methods listed below to send your comments to IBM.

Feel free to comment on what you regard as specific errors or omissions, and on the accuracy, organization, subject matter, or completeness of this book. Please limit your comments to the information in this book and the way in which the information is presented.

To request additional publications, or to ask questions or make comments about the functions of IBM products or systems, you should talk to your IBM representative or to your IBM authorized remarketer.

When you send comments to IBM, you grant IBM a nonexclusive right to use or distribute your comments in any way it believes appropriate, without incurring any obligation to you.

You can send your comments to IBM in any of the following ways:

- By mail, use the Readers' Comment Form
- By fax:
  - From outside the U.K., after your international access code use 44 1962 870229
  - From within the U.K., use 01962 870229
- Electronically, use the appropriate network ID:
  - IBM Mail Exchange: GBIBM2Q9 at IBMMAIL
  - IBMLink: WINVMD(IDRCF)
  - Internet: idrcf@winvmd.vnet.ibm.com

Whichever you use, ensure that you include:

- The publication number and title
- The page number or topic to which your comment applies
- Your name and address/telephone number/fax number/network ID.

#### **Readers' Comments**

**MQSeries** 

#### Intercommunication

#### SC33-1872-01

Use this form to tell us what you think about this manual. If you have found errors in it, or if you want to express your opinion about it (such as organization, subject matter, appearance) or make suggestions for improvement, this is the form to use.

To request additional publications, or to ask questions or make comments about the functions of IBM products or systems, you should talk to your IBM representative or to your IBM authorized remarketer. This form is provided for comments about the information in this manual and the way it is presented.

When you send comments to IBM, you grant IBM a nonexclusive right to use or distribute your comments in any way it believes appropriate without incurring any obligation to you.

Be sure to print your name and address below if you would like a reply.

Name

Address

Company or Organization

Telephone

Email

4

Fasten here with adhesive tape

#### MQSeries Intercommunication SC33-1872-01

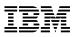

#### ----You can send your comments POST FREE on this form from any one of these countries: Cut along this Australia Finland Iceland Netherlands Singapore United States of America Belaium France srae New Zealand Spain Bermuda Germany Italy Norway Sweden line Cyprus Greece Portugal Switzerland Luxembourg Denmark Hong Kong Monaco **Republic of Ireland United Arab Emirates** If your country is not listed here, your local IBM representative will be pleased to forward your comments to us. Or you can pay the postage and send the form direct to IBM (this includes mailing in the U.K.). 2 Fold along this line By air mail NE PAS AFFRANCHIR Par avion **IBRS/CCRINUMBER:** PHQ-D/1348/SO NO STAMP REQUIRED **REPONSE PAYEE GRANDE-BRETAGNE** IBM United Kingdom Laboratories Information Development Department (MP095) Hursley Park, WINCHESTER, Hants SO212ZZ United Kingdom Fold along this line 3 From: Name --Company or Organization \_ Cut along this Address line **EMAIL** Telephone \_

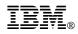

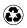

Printed in the United States of America on recycled paper containing 10% recovered post-consumer fiber.

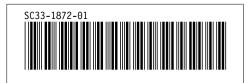